# Partial Differential Equation Toolbox<sup>™</sup> User's Guide

R2014b

# MATLAB®

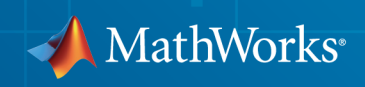

#### How to Contact MathWorks

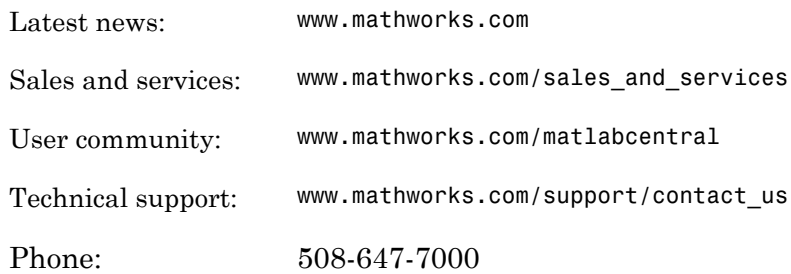

The MathWorks, Inc. 3 Apple Hill Drive Natick, MA 01760-2098

#### *Partial Differential Equation Toolbox™ User's Guide*

#### © COPYRIGHT 1995–2014 by The MathWorks, Inc.

The software described in this document is furnished under a license agreement. The software may be used or copied only under the terms of the license agreement. No part of this manual may be photocopied or reproduced in any form without prior written consent from The MathWorks, Inc.

FEDERAL ACQUISITION: This provision applies to all acquisitions of the Program and Documentation by, for, or through the federal government of the United States. By accepting delivery of the Program or Documentation, the government hereby agrees that this software or documentation qualifies as commercial computer software or commercial computer software documentation as such terms are used or defined in FAR 12.212, DFARS Part 227.72, and DFARS 252.227-7014. Accordingly, the terms and conditions of this Agreement and only those rights specified in this Agreement, shall pertain to and govern the use, modification, reproduction, release, performance, display, and disclosure of the Program and Documentation by the federal government (or other entity acquiring for or through the federal government) and shall supersede any conflicting contractual terms or conditions. If this License fails to meet the government's needs or is inconsistent in any respect with federal procurement law, the government agrees to return the Program and Documentation, unused, to The MathWorks, Inc.

#### **Trademarks**

MATLAB and Simulink are registered trademarks of The MathWorks, Inc. See [www.mathworks.com/trademarks](http://www.mathworks.com/trademarks) for a list of additional trademarks. Other product or brand names may be trademarks or registered trademarks of their respective holders.

#### **Patents**

MathWorks products are protected by one or more U.S. patents. Please see [www.mathworks.com/patents](http://www.mathworks.com/patents) for more information.

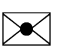

 $\boldsymbol{\mathcal{D}}$ 

#### Revision History

August 1995 First printing New for Version 1.0 February 1996 Second printing Revised for Version 1.0.1 July 2002 Online only Revised for Version 1.0.4 (Release 13) September 2002 Third printing Minor Revision for Version 1.0.4 June 2004 Online only Revised for Version 1.0.5 (Release 14) October 2004 Online only Revised for Version 1.0.6 (Release 14SP1) March 2005 Online only Revised for Version 1.0.6 (Release 14SP2) August 2005 Fourth printing Minor Revision for Version 1.0.6 September 2005 Online only Revised for Version 1.0.7 (Release 14SP3) March 2006 Online only Revised for Version 1.0.8 (Release 2006a) March 2007 Online only Revised for Version 1.0.10 (Release 2007a) September 2007 Online only Revised for Version 1.0.11 (Release 2007b) March 2008 Online only Revised for Version 1.0.12 (Release 2008a) October 2008 Online only Revised for Version 1.0.13 (Release 2008b) March 2009 Online only Revised for Version 1.0.14 (Release 2009a) September 2009 Online only Revised for Version 1.0.15 (Release 2009b) March 2010 Online only Revised for Version 1.0.16 (Release 2010a) September 2010 Online only Revised for Version 1.0.17 (Release 2010b) April 2011 Online only Revised for Version 1.0.18 (Release 2011a) September 2011 Online only Revised for Version 1.0.19 (Release 2011b) March 2012 Online only Revised for Version 1.0.20 (Release 2012a) September 2012 Online only Revised for Version 1.1 (Release 2012b) March 2013 Online only Revised for Version 1.2 (Release 2013a) September 2013 Online only Revised for Version 1.3 (Release 2013b) March 2014 Online only Revised for Version 1.4 (Release 2014a) October 2014 Online only Revised for Version 1.5 (Release 2014b)

# **Contents**

#### **[Getting Started](#page-12-0)**

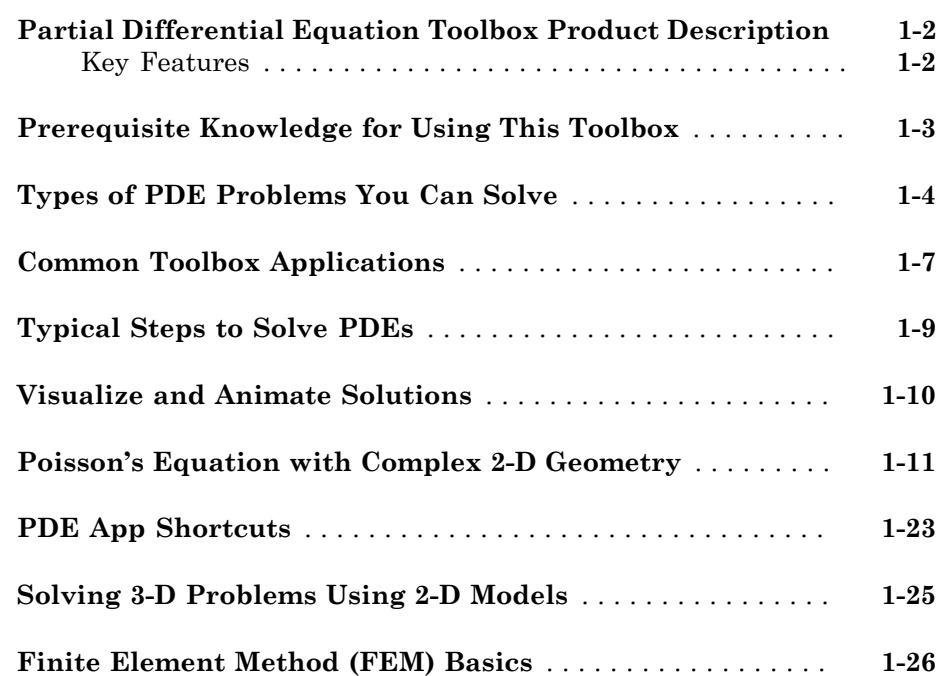

#### **[Setting Up Your PDE](#page-42-0)**

# $2\lceil$  $2\lceil$

[1](#page-12-0)

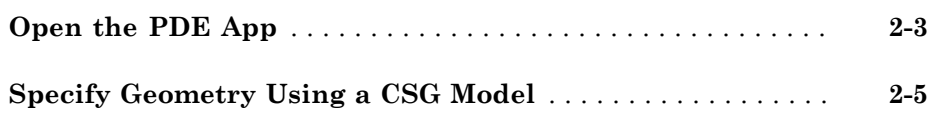

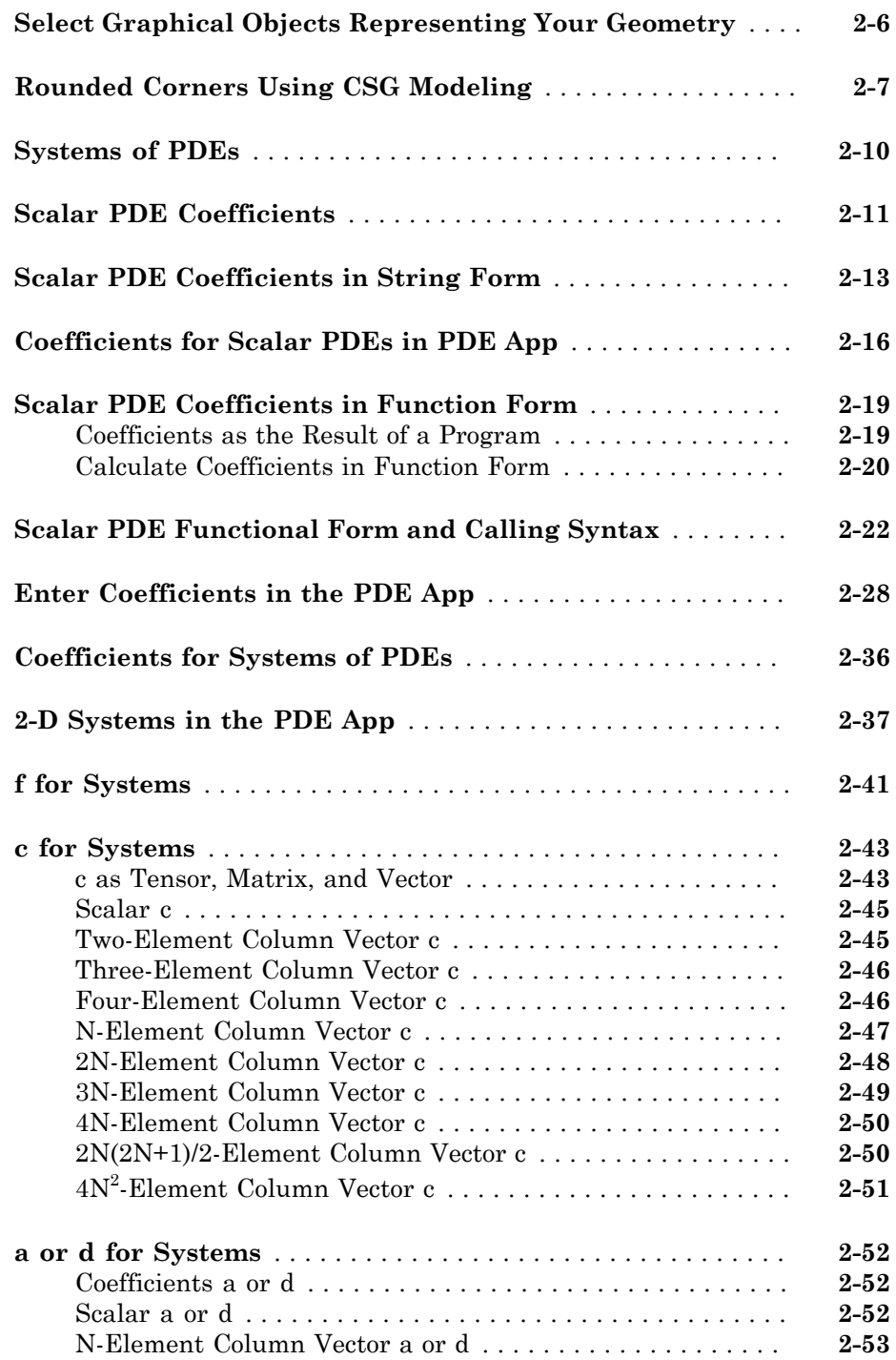

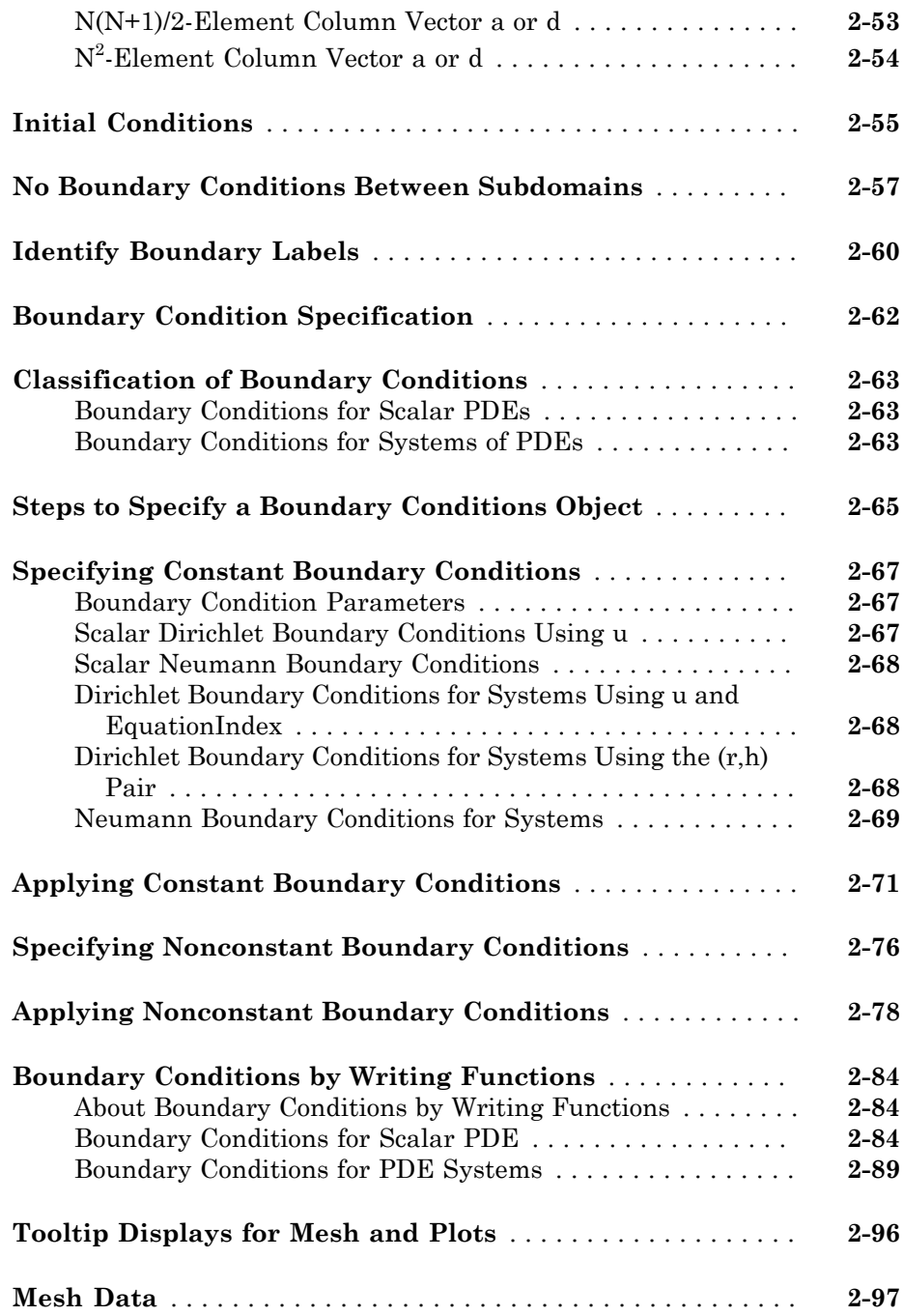

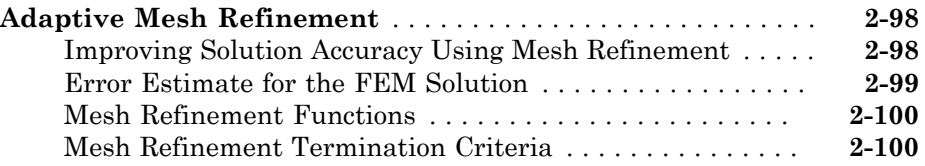

#### **[Solving PDEs](#page-142-0)**

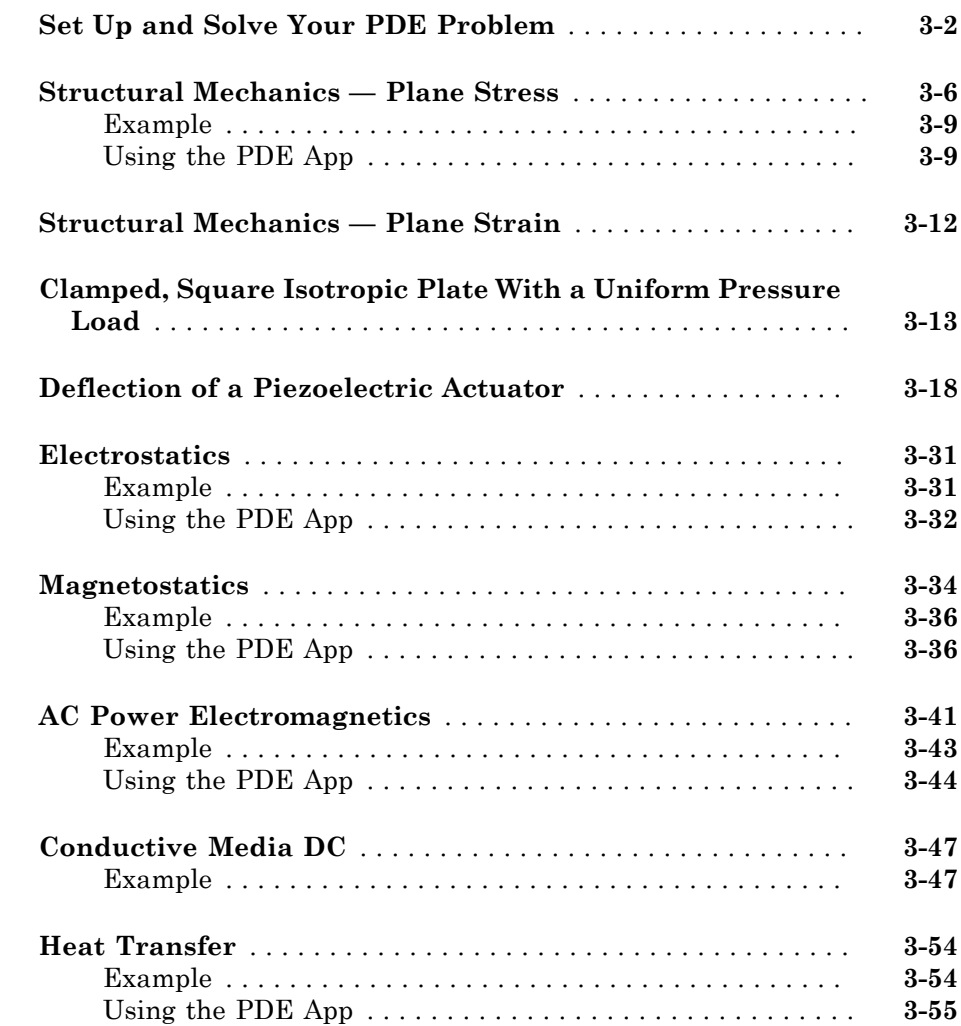

[3](#page-142-0)

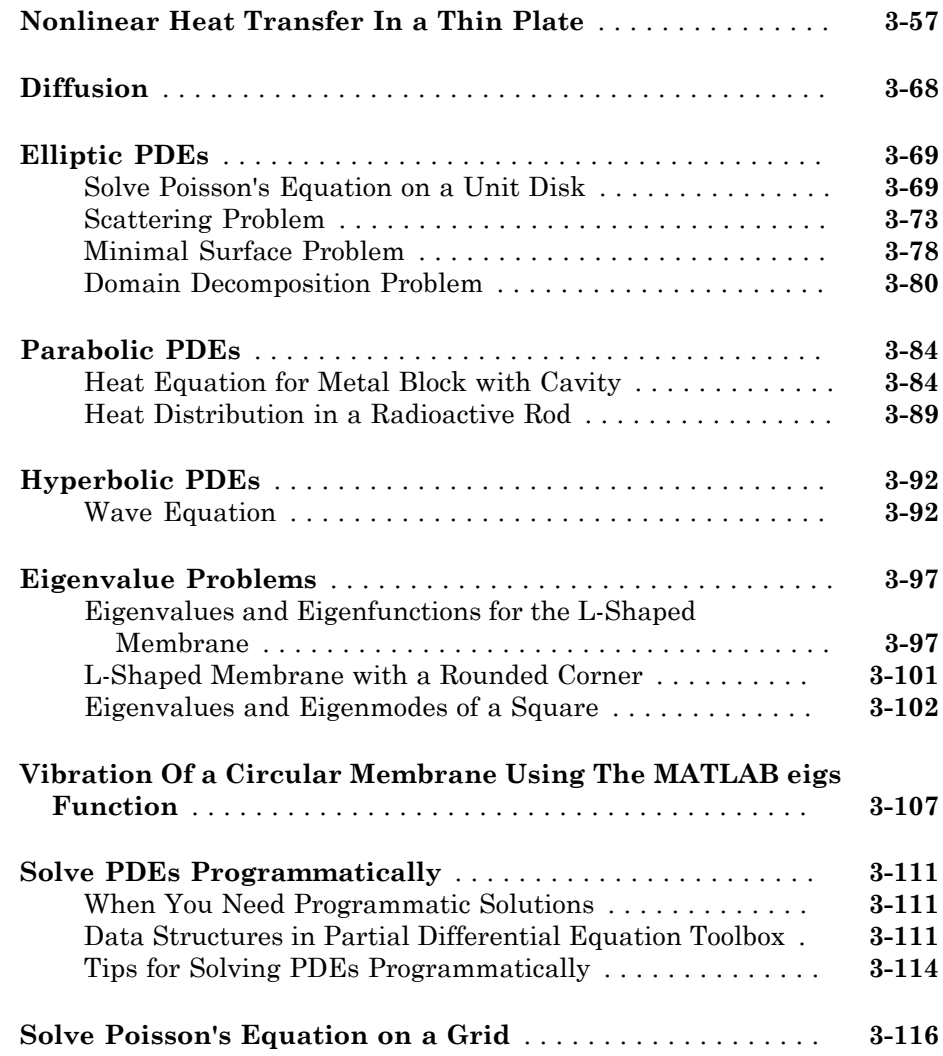

## **[PDE App](#page-260-0)**

# $4\lceil$  $4\lceil$

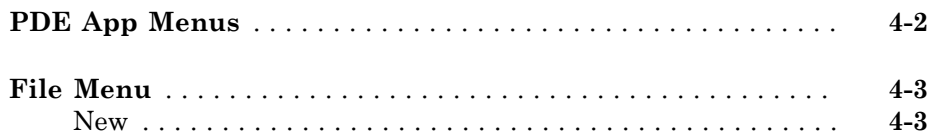

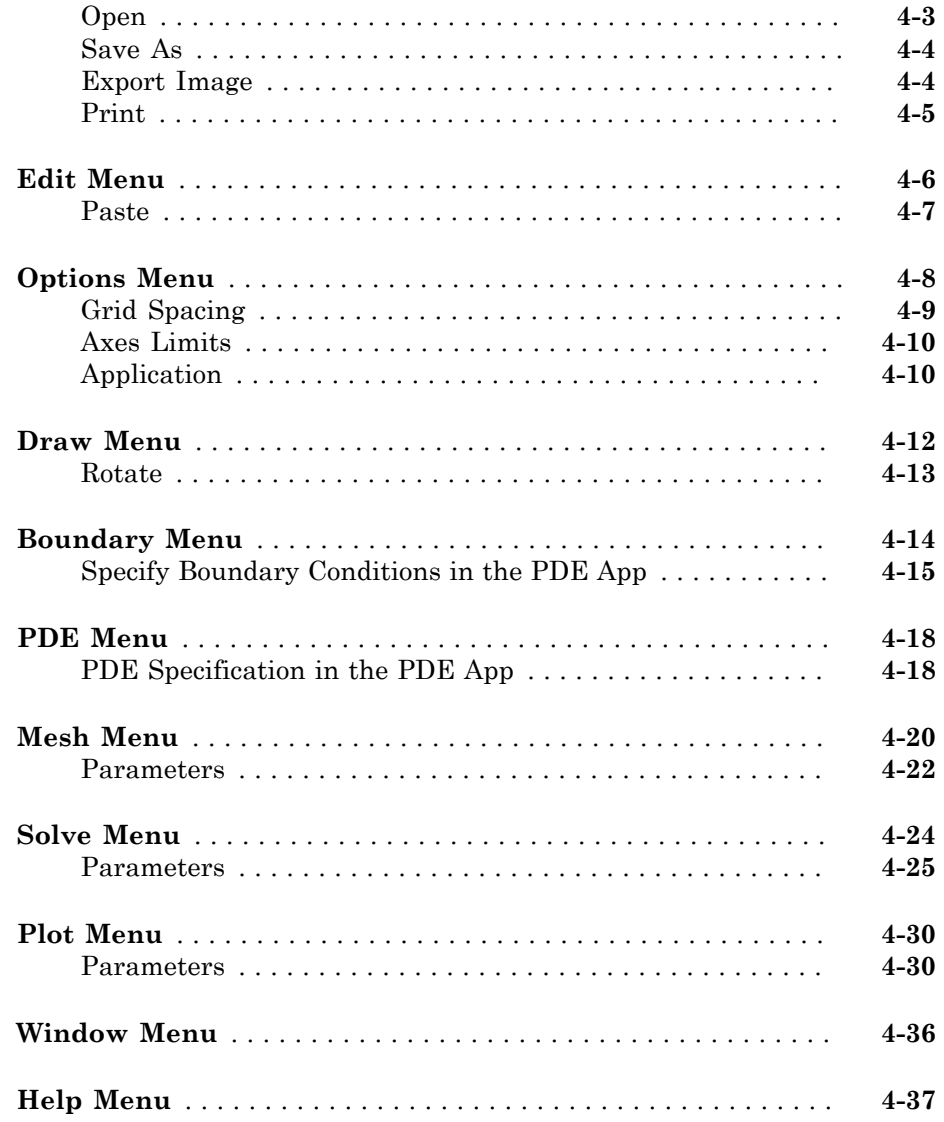

## **Finite Element Method**

## $5<sub>l</sub>$

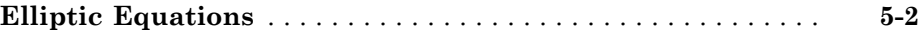

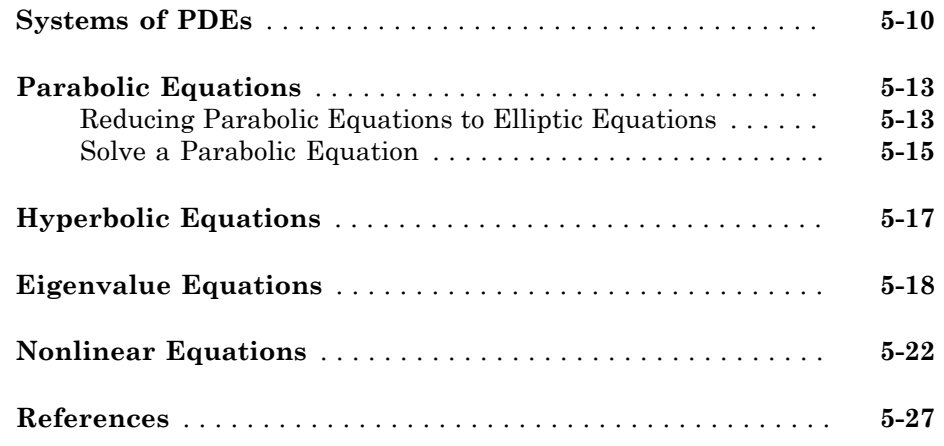

[6](#page-326-0)

## **[Functions — Alphabetical List](#page-326-0)**

# <span id="page-12-0"></span>Getting Started

• ["Partial Differential Equation Toolbox Product Description" on page 1-2](#page-13-0)

1

- ["Prerequisite Knowledge for Using This Toolbox" on page 1-3](#page-14-0)
- ["Types of PDE Problems You Can Solve" on page 1-4](#page-15-0)
- ["Common Toolbox Applications" on page 1-7](#page-18-0)
- ["Typical Steps to Solve PDEs" on page 1-9](#page-20-0)
- ["Visualize and Animate Solutions" on page 1-10](#page-21-0)
- ["Poisson's Equation with Complex 2-D Geometry" on page 1-11](#page-22-0)
- ["PDE App Shortcuts" on page 1-23](#page-34-0)
- ["Solving 3-D Problems Using 2-D Models" on page 1-25](#page-36-0)
- ["Finite Element Method \(FEM\) Basics" on page 1-26](#page-37-0)

#### Partial Differential Equation Toolbox Product Description Solve partial differential equations using finite element methods

<span id="page-13-0"></span>The Partial Differential Equation Toolbox product contains tools for the study and solution of partial differential equations (PDEs) in two space dimensions (2-D) and time. A PDE app and functions let you preprocess, solve, and postprocess generic 2-D PDEs for a broad range of engineering and science applications.

#### <span id="page-13-1"></span>Key Features

- PDE app for pre- and post-processing 2-D PDEs
- Automatic and adaptive meshing
- Geometry creation using constructive solid geometry (CSG) paradigm
- Boundary condition specification: Dirichlet, generalized Neumann, and mixed
- Flexible coefficient and PDE problem specification using MATLAB® syntax
- Fully automated mesh generation and refinement
- Nonlinear and adaptive solvers that handle systems with multiple dependent variables
- Simultaneous visualization of multiple solution properties, FEM-mesh overlays, and animation

## Prerequisite Knowledge for Using This Toolbox

<span id="page-14-0"></span>Partial Differential Equation Toolbox software is designed for both beginners and advanced users.

The minimal requirement is that you can formulate a PDE problem on paper (draw the domain, write the boundary conditions, and the PDE). At the MATLAB command line, type

pdetool

This invokes the PDE app, which is a self-contained graphical environment for PDE solving. For common applications you can use the specific physical terms rather than abstract coefficients.

Using the PDE app requires no knowledge of the mathematics behind the PDE, the numerical schemes, or MATLAB. ["Poisson's Equation with Complex 2-D Geometry" on](#page-22-0) [page 1-11](#page-22-0) guides you through an example step by step.

Advanced applications are also possible by downloading the domain geometry, boundary conditions, and mesh description to the MATLAB workspace. You can use functions to, for example, generate meshes, discretize your problem, interpolate, and plot data on unstructured grids.

#### Types of PDE Problems You Can Solve

<span id="page-15-0"></span>This toolbox applies to the following PDE type:

**DE Problems You Can Solve**<br>
toolbox applies to the following PDE type:<br>  $-\nabla \cdot (c\nabla u) + au = f$ ,<br>
sesed in  $\Omega$ , which we shall refer to as the *elliptic equation*, regardless os<br>
cicients and boundary conditions make the PD expressed in Ω, which we shall refer to as the *elliptic equation*, regardless of whether its coefficients and boundary conditions make the PDE problem elliptic in the mathematical sense. Analogously, we shall use the terms *parabolic equation* and *hyperbolic equation* for equations with spatial operators like the previous one, and first and second order time derivatives, respectively.  $\Omega$  is a bounded domain in the plane. *c*, *a*, *f*, and the unknown *u* are scalar, complex valued functions defined on Ω. *c* can be a 2-by-2 matrix function on Ω. The software can also handle the parabolic PDE **d**<br> **DE Problems You Can Solve**<br> **Colloon** applies to the following PDB type:<br>  $-\nabla \cdot (c\nabla u) + au = f$ ,<br>
sessed in  $\Omega$ , which we shall refer to as the *elliptic equation*, regardless of whether its<br>
coints and boundary cond **Problems You Can Solve**<br>
ox applies to the following PDB type:<br>  $\chi(x) + \alpha u = f$ ,<br>
in  $\Omega$ , which we shall refer to as the *elliptic equation*, regardless of whether its<br>
and boundary conditions make the rPDs problem cliptic **E Problems You Can Solve**<br>
ellow applies to the following PDE type:<br>  $\nabla \cdot (c \nabla u) + \nu u = f$ ,<br>
eset in  $\Omega$ , which we shall refer to as the *elliptic equation*, regardless of whether its<br>
entation with equation and the PDE **Problems You Can Solve**<br>  $\alpha$  applies to the following PDE type:<br>  $\alpha$   $\nu_B$  which we shall refer to as the *elliptic equation*, regardless of whether its<br>  $\alpha$  and boundary conditions make the *PDE* crossing and first i **DE Problems You Can Solve**<br>
toolbox applies to the following PDE type:<br>  $-\nabla \cdot (c \nabla u) + au = f$ ,<br>  $-\nabla \cdot (c \nabla u) + au = f$ ,<br>
seessed in 2, which we shall refer to as the *elliptic equation*, regardless of whether<br>
cients and bo **DE Problems You Can Solve**<br>
coolbox applies to the following PDE type:<br>  $-\nabla \cdot (c\nabla u) + \alpha u = f$ ,<br>
assed in  $\Omega$ , which we shall refer to as the *olliptic equotion*, regardless of whether its<br>
cleant and boundary conditions

$$
d\frac{\partial u}{\partial t} - \nabla \cdot (c\nabla u) + au = f,
$$

the hyperbolic PDE

$$
d\frac{\partial^2 u}{\partial t^2} - \nabla \cdot (c\nabla u) + au = f,
$$

and the eigenvalue problem

$$
-\nabla \cdot (c\nabla u) + au = \lambda du,
$$

where *d* is a complex valued function on  $\Omega$ , and  $\lambda$  is an unknown eigenvalue. For the parabolic and hyperbolic PDE the coefficients *c*, *a*, *f*, and *d* can depend on time, on the solution  $u$ , and on its gradient  $\#u$ . A nonlinear solver (pdenonlin) is available for the nonlinear elliptic PDE

where  $c, a$ , and  $f$  are functions of the unknown solution  $u$  and on its gradient  $\#u$ . The parabolic and hyperbolic equation solvers also solve nonlinear and time-dependent problems.

Note Before solving a nonlinear elliptic PDE, from the **Solve** menu in the PDE app, select **Parameters**. Then, select the **Use nonlinear solver** check box and click **OK**.

All solvers can handle the system case of *N* coupled equations. You can solve  $N = 1$ or 2 equations using the PDE app, and any number of equations using command-line functions. For example,  $N = 2$  elliptic equations: **Types of PDE Problems You Can Solve**<br> **Types of PDE Problems You Can Solve**<br>
fore solving a nonlinear elliptic PDE, from the **Solve** menu in the PDE app,<br> **arameters**. Then, select the **Use nonlinear solver** check box an <sup>1</sup>ypes of PDE Problems You Can Solve<br>
fore solving a nonlinear elliptic PDE, from the **Solve** menu in the PDE app,<br> **arameters**. Then, select the Use nonlinear solver check box and click OK.<br>
Fers can handle the system c 11 1 12 2 11 1 12 2 1

$$
-\nabla \cdot (c_{11}\nabla u_1) - \nabla \cdot (c_{12}\nabla u_2) + a_{11}u_1 + a_{12}u_2 = f_1
$$
  

$$
-\nabla \cdot (c_{21}\nabla u_1) - \nabla \cdot (c_{22}\nabla u_2) + a_{21}u_1 + a_{22}u_2 = f_2.
$$

For a description of *N* > 1 PDE systems and their coefficients, see "Coefficients for [Systems of PDEs" on page 2-36.](#page-77-0)

For the elliptic problem, an adaptive mesh refinement algorithm is implemented. It can also be used in conjunction with the nonlinear solver. In addition, a fast solver for Poisson's equation on a rectangular grid is available.

The following boundary conditions are defined for scalar *u*:

- *Dirichlet:*  $hu = r$  on the boundary  $\partial \Omega$ .
- **•** Generalized Neumann:  $\vec{n}$

Byzonof PDE models are accelerated in the Solve mean in the PDE and Myslem Solve and Eq. 2.<br> **Parameters.** Then, asked the Use monthman solver rlust has and disk OK.<br>
None can bandle the system associal Normal controls b byear of PDE readings and interacting PDE. From the Solve mean in the PDE app.<br>
Defore solving a nonlinear elliptic PDE, from the Solve mean in the PDE app.<br>
Determinesters. Then, select the Ose nonlinear solver check too **Example 20** Maximum is the probability of the station in the Solve mean in the FDE applement<br>
Define advice to from similar the EDE applement of the Solve mean in the FDE applement<br>
term and the bursts of the station of bypa of PDF holidary and the system and the Solve meant in the PDE apply<br>  $\frac{1}{2}$  Merculeneurs. Then, select the Use nonlinear colver check box sad click OK.<br>
Versus can handle the system mass of N coupled equations. Yo *byen of POE Problems* You Can Solve<br> *connecterin. Then, select*: the Use nonlinear solver check loss and check OK.<br>
connecterin, Then, select the Use nonlinear solver check loss and check OK.<br>
connectering, select the U **Eyes of FOE Frederic Your Constraint (Eq. 2)**<br> **Eyes of FOE Frederic You Consideration:**<br> **consideration:**<br> **c** can have be set the Ose nondinear solver check foot and diet OK.<br> **c** can have be the PUS app, and any numbe 21 1 22 2 ) + + = *a u a u f* 21 1 22 2 2 *Types of PDE Problems You Con Solve*<br> *near elliptic PDE, from the Solve menu in the PDE app,*<br> *near elliptic PDE, from the Solve menu in the PDE app,*<br> *near and click OK.*<br> *ngp, and any number of equations. You can s*  $\vec{n}$  is the outward unit normal. *g*, *q*, *h*, and *r* are complex-valued functions defined on ∂Ω. (The eigenvalue problem is a homogeneous problem, i.e.,  $g = 0$ ,  $r = 0$ .) In the nonlinear case, the coefficients *g*, *q*, *h*, and *r* can depend on *u*, and for the hyperbolic and parabolic PDE, the coefficients can depend on time. For the two-dimensional system case, Dirichlet boundary condition is **Fypes of PDE Propagation**<br> **h Parameters.** Then, select the **Use nonlinear solver** check box a<br> **h Parameters.** Then, select the **Use nonlinear solver** check box a<br>
plyers can handle the system case of *N* coupled eq **Fypes of PDE Propagation**<br> **h** Parameters. Then, select the Use nonlinear solver check box a<br>
plyers can handle the system case of N coupled equations. You can<br>
signations using the PDE app, and any number of equations u Specific solving a nonlinear elliptic PDE, from the Solve re-<br>
Parameters. Then, select the Use nonlinear solver of<br>
vers can handle the system case of N coupled equations.<br>
10 a many number of equations using the PDE app Sefore solving a nonlinear elliptic PDE, from the Solve neural<br>sefore solving a nonlinear elliptic PDE, from the Solve neural measure of<br>Parameters. Then, select the Use nonlinear solver of<br>vers can handle the system case **Example 19 and 19 and 19 and 19 and 19 and 19 and 19 and 19 and 19 and 19 and 19 and 19 and 19 and 19 and 19 and 19 and 19 and 19 and 19 and 19 and 19 and 19 and 19 and 19 and 19 and 19 and 19 and 19 and 19 and 19 and 19 Example 19 Tanama Internal System System System System System And the system of the system and the system case of N coupled equations. You can ons using the PDE app, and any number of equations using For example,**  $N = 2$  **bythe solution of the solution of the solution of the solution of the Solve means of the PDE and<br>
Ferranteetes. Thou, we<br>been the Use nonlinear solver choses that DDE and<br>
Recommendation system as of N coupled equations.** lyess of PDE Predicate You,  $\log_{10}$  by the Fig. (and the Fig. of  $\log_{10}$  by  $\log_{10}$  Fig. (a)  $\log_{10}$  Fig. (a)  $\log_{10}$  Fig. (a)  $\log_{10}$  Fig. (a)  $\log_{10}$  Fig. (a)  $\log_{10}$  Fig. (a)  $\log_{10}$  Fig. (b)  $\log_{10}$  Fig. (b) **Formally and the set of the set of the set of the set of the set of the set of the set of the set of the set of the set of the set of the set of the set of the set of the set of the set of the set of the set of the set o bytes of PDE reading and the system of the system of the Solve mean in the PDE app.<br>
<b>Parameters.** Then, select the Cse nonlinear subset check has and the PDE app.<br> **Parameters.** Then, select the Cse nonlinear subset che **Example 10** For the space of PCF Publishers You Can Solve<br>
for solving a nonlinear elliptic PDE, from the Solve ment in the PDE app.<br>
Parameters. Then, solvet the Use **nonlinear solver** check box and chick OK.<br>
Then use byes of FOE wholen You Consider the Solve ment in the PDE app.<br>
Deference solving a nonlinear elliptic PDE. from the Solve ment in the PDE app.<br>
Correctors from hardle the system case of N coulele considers. You can solve **Example 19:** The steady and the steady of the steady and the steady of the steady of the steady of the steady of the steady of the steady of the steady of the steady of the steady of the steady of the steady of the stead 21 1 22 **Figure 31** Maximum interaction of the system of the following two Can Sobe<br>
force subventure and the transfer of the set of the set of the set of the system has the DFR sumport<br>
are more hardly the position rate of North **Example 10**<br> **Example 100** From the Schematic Higgs of FOE Problems You Con Schemations and the distribution of the system case of Novellable against toward and the system control of the system case of Novella details of **Eyens of PDE** Problems You Can Soke <br>
1 nonlinear elliptic PDE, from the Solve menu in the DDE app.<br>
Then, select the Use **nonlinear solver** check box and ellek OK.<br>
1 the twy test m case of X coupled equations. You can

the generalized Neumann boundary condition is

$$
\begin{aligned}\n\vec{n} \cdot (c_{11} \nabla u_1) + \vec{n} \cdot (c_{12} \nabla u_2) + q_{11} u_1 + q_{12} u_2 &= g_1 \\
\vec{n} \cdot (c_{21} \nabla u_1) + \vec{n} \cdot (c_{22} \nabla u_2) + q_{21} u_1 + q_{22} u_2 &= g_2.\n\end{aligned}
$$

and the *mixed* boundary condition is

 $\vec{n} \cdot (c_{21} \nabla u_1) + \vec{n} \cdot (c_{22} \nabla u_2) + q_{21} u_1 + q_{22} u_2 = g_2 + h_{12} \mu$ 

where  $\mu$  is computed such that the Dirichlet boundary condition is satisfied. Dirichlet boundary conditions are also called *essential* boundary conditions, and Neumann boundary conditions are also called *natural* boundary conditions.

 $h_1u_1 + h_1\alpha u_2 = r_1$  $h_1u_1 + h_1\alpha u_2 = r_1$  $h_1u_1 + h_1\alpha u_2 = r_1$ <br>  $q_1u_1 + q_1\alpha u_2 = g_1 + h_1\mu$ <br>  $q_2u_1 + q_2u_2 = g_2 + h_1g\mu$ ,<br>
the Dirichlet boundary condition is satisfied. Dirichlet<br>
alled *easurial* boundary conditions, and Neumann<br>
alled *easurial* boundary condi *n c u n c u q u q u g h*  $_{11}u_1 + h_{12}u_2 = r_1$ <br>  $_{11}u_1 + h_{12}u_2 = r_1 + h_{11}u$ <br>  $_{21}u_1 + q_{12}u_2 = g_1 + h_{11}u$ ,<br>  $_{21}u_1 + q_{22}u_2 = g_2 + h_{12}u$ ,<br>
the Dirichlet boundary condition is satisfied. Dirichlet<br>
led *natural* boundary conditions.<br>
lead *na*  $h_1 \nabla u_1 + h_2 (e_{12} \nabla u_2) + h_1 u_2 + h_2 u_2 = \tau_1$ <br>  $h_1 \nabla u_1 + h_2 (e_{12} \nabla u_2) + q_{21} u_1 + q_{22} u_2 = \frac{\tau_2}{2} + h_1 \mu$ <br>
a computed such that the Dirichlet bundary condition is satisfied. Dirichlet<br>
conditions are also called  $+h_{12}u_2 = r_1$ <br>  $+q_{12}u_2 = R_1 + h_{11}H$ <br>  $+q_{22}u_2 = R_2 + h_{12}H$ ,<br>  $+i\gamma_{22}u_2 = R_2 + h_{12}H$ ,<br>  $+i\gamma_{22}u_2 = R_2 + h_{12}H$ ,<br>  $+i\gamma_{22}u_2 = R_2 + h_{12}H$ ,<br>  $+i\gamma_{22}u_2 = R_2$  (and the description of domains,<br>  $\gamma_{22}$ , reconsiders t  $h_1 + h_2 + g_2 = -r_1$ <br>  $\langle \alpha_1 \nabla u_1 \rangle + \bar{n} \cdot (\alpha_2 \nabla u_2) + \eta_1 u_2 \cdot g_2 = g_1 + h_1 \mathbf{x}$ <br>  $\langle \alpha_2 \nabla u_1 \rangle + \bar{n} \cdot (\alpha_2 \nabla u_2) + \eta_2 u_2 \cdot g_2 = g_2 + h_2 \mathbf{x}$ ,<br>  $\alpha_3 \text{ is continuous, } \alpha_4 = 1$ ,  $\alpha_5 = 1$ ,  $\alpha_6 = 1$ ,  $\alpha_7 = 1$ ,  $\alpha_8 = 1$ ,  $\alpha_9 =$  $h_1w_1 + h_2w_2 = r_1$ <br>  $h_1(w_1)$  i  $f_1(c_1w_2) + g_2w_1 + g_3w_2 = g_1 + h_1\mu$ <br>  $r_1(c_1w_1w_2) + \bar{c}_1(c_2w_2w_2) + g_1w_1 + g_2w_2 = g_2 + h_1\mu$ ,<br>  $\mu$  is computed such that the Dirichlet boundary condition is satisfied. Dirichlet be<br>
lar  $\langle \epsilon_1 \nabla u_1 \rangle + \mathcal{B}_1 \epsilon_2 \nabla u_2 \rangle + \mathcal{B}_1 u_1 u_1 + \mathcal{B}_2 u_2 = v_1 + \mathcal{B}_1 u_2$ <br>  $\langle \epsilon_2 \nabla u_1 \rangle + \mathcal{B}_1 \epsilon_2 \nabla u_2 \rangle + \mathcal{B}_1 u_1 u_1 + \mathcal{B}_2 u_2 v_2 = v_1 + \mathcal{B}_1 u_2$ <br>  $\langle \epsilon_2 \nabla u_1 \rangle + \mathcal{B}_2 \epsilon_2 \nabla u_2 \rangle + \mathcal{B}_2 u_1 + \mathcal{B}_2 u_$ *n*  $h_{11}u_1 + h_{12}u_2 = r_1$ <br>  $n^2 + (n_1 \nabla u_1) + \pi \cdot (n_1 \nabla u_2) + q_1 u_1 + q_2 u_2 = \pi_2 + h_{11} \mu$ <br>  $n^2 + (n_1 \nabla u_1) + \pi \cdot (n_1 \nabla u_2) + q_1 u_1 + q_2 u_2 = \pi_2 + h_{12} \mu$ ,<br> *e a* is computed such that the Dirichlets boundary condition i For advanced, nonstandard applications you can transfer the description of domains, boundary conditions etc. to your MATLAB workspace. From there you use Partial Differential Equation Toolbox functions for managing data on unstructured meshes. You have full access to the mesh generators, FEM discretizations of the PDE and boundary conditions, interpolation functions, etc. You can design your own solvers or use FEM to solve subproblems of more complex algorithms. See also "Solve PDEs Programmatically" [on page 3-111.](#page-252-0)

#### Common Toolbox Applications

<span id="page-18-0"></span>Elliptic and parabolic equations are used for modeling:

- Steady and unsteady heat transfer in solids
- Flows in porous media and diffusion problems
- Electrostatics of dielectric and conductive media
- Potential flow
- Steady state of wave equations

Hyperbolic equation is used for:

- Transient and harmonic wave propagation in acoustics and electromagnetics
- Transverse motions of membranes

Eigenvalue problems are used for:

• Determining natural vibration states in membranes and structural mechanics problems

In addition to solving generic scalar PDEs and generic systems of PDEs with vector valued *u*, Partial Differential Equation Toolbox provides tools for solving PDEs that occur in these common applications in engineering and science:

- ["Structural Mechanics Plane Stress" on page 3-6](#page-147-0)
- ["Structural Mechanics Plane Strain" on page 3-12](#page-153-0)
- ["Electrostatics" on page 3-31](#page-172-0)
- ["Magnetostatics" on page 3-34](#page-175-0)
- ["AC Power Electromagnetics" on page 3-41](#page-182-0)
- ["Conductive Media DC" on page 3-47](#page-188-0)
- ["Heat Transfer" on page 3-54](#page-195-0)
- ["Diffusion" on page 3-68](#page-209-0)

The PDE app lets you specify PDE coefficients and boundary conditions in terms of physical entities. For example, you can specify Young's modulus in structural mechanics problems.

The application mode can be selected directly from the pop-up menu in the upper right part of the PDE app or by selecting an application from the **Application** submenu in

the **Options** menu. Changing the application resets all PDE coefficients and boundary conditions to the default values for that specific application mode.

When using an application mode, the generic PDE coefficients are replaced by application-specific parameters such as Young's modulus for problems in structural mechanics. The application-specific parameters are entered by selecting **Parameters** from the **PDE** menu or by clicking the **PDE** button. You can also access the PDE parameters by double-clicking a subdomain, if you are in the PDE mode. That way it is possible to define PDE parameters for problems with regions of different material properties. The Boundary condition dialog box is also altered so that the Description column reflects the physical meaning of the different boundary condition coefficients. Finally, the Plot Selection dialog box allows you to visualize the relevant physical variables for the selected application.

Note In the **User entry** options in the Plot Selection dialog box, the solution and its derivatives are always referred to as u, ux, and uy (v, vx, and vy for the system cases) even if the application mode is nongeneric and the solution of the application-specific PDE normally is named, e.g., V or T.

The PDE app lets you solve problems with vector valued *u* of dimension two. However, you can use functions to solve problems for any dimension of *u*.

#### Typical Steps to Solve PDEs

<span id="page-20-0"></span>Partial Differential Equation Toolbox provides the PDE app that you can use to:

1 Define the 2-D geometry.

You create  $\Omega$ , the geometry, using the constructive solid geometry (CSG) model paradigm. A set of solid objects (rectangle, circle, ellipse, and polygon) is provided. You can combine these objects using *set formulas*.

2 Define the boundary conditions.

You can have different types of boundary conditions on different boundary segments. See ["Classification of Boundary Conditions" on page 2-63.](#page-104-0)

3 Define the PDE coefficients. See ["Scalar PDE Coefficients" on page 2-11](#page-52-0) and ["Coefficients for Systems of PDEs" on page 2-36](#page-77-0).

You interactively specify the type of PDE and the coefficients *c*, *a*, *f*, and *d*. You can specify the coefficients for each subdomain independently. This may ease the specification of, e.g., various material properties in a PDE model.

4 Create the triangular mesh.

Generate the mesh to a fineness that adequately resolves the important features in the geometry, but is coarse enough to run in a reasonable amount of time and memory.

5 Solve the PDE.

You can invoke and control the nonlinear and adaptive solvers for elliptic problems. For parabolic and hyperbolic problems, you can specify the initial values, and the times for which the output should be generated. For the eigenvalue solver, you can specify the interval in which to search for eigenvalues.

6 Plot the solution and other physical properties calculated from the solution (post processing).

After solving a problem, you can return to the mesh mode to further refine your mesh and then solve again. You can also employ the adaptive mesh refiner and solver, adaptmesh. This option tries to find a mesh that fits the solution.

## Visualize and Animate Solutions

<span id="page-21-0"></span>From the PDE app you can use plot mode, where you have a wide range of visualization possibilities. You can visualize both inside the PDE app and in separate figures. You can plot three different solution properties at the same time, using color, height, and vector field plots.

Surface, mesh, contour, and arrow (quiver) plots are available. For surface plots, you can choose between interpolated and flat rendering schemes. The mesh may be hidden or exposed in all plot types.

For parabolic and hyperbolic equations, you can even produce an animated movie of the solution's time dependence. All visualization functions are also accessible from the command line.

### Poisson's Equation with Complex 2-D Geometry

<span id="page-22-0"></span>This example shows how to solve the Poisson's equation,  $-\Delta u = f$  using the PDE app. This problem requires configuring a 2-D geometry with Dirichlet and Neumann boundary conditions.

To start the PDE app, type the command pdetool at the MATLAB prompt. The PDE app looks similar to the following figure, with exception of the grid. Turn on the grid by selecting **Grid** from the **Options** menu. Also, enable the "snap-to-grid" feature by selecting **Snap** from the **Options** menu. The "snap-to-grid" feature simplifies aligning the solid objects.

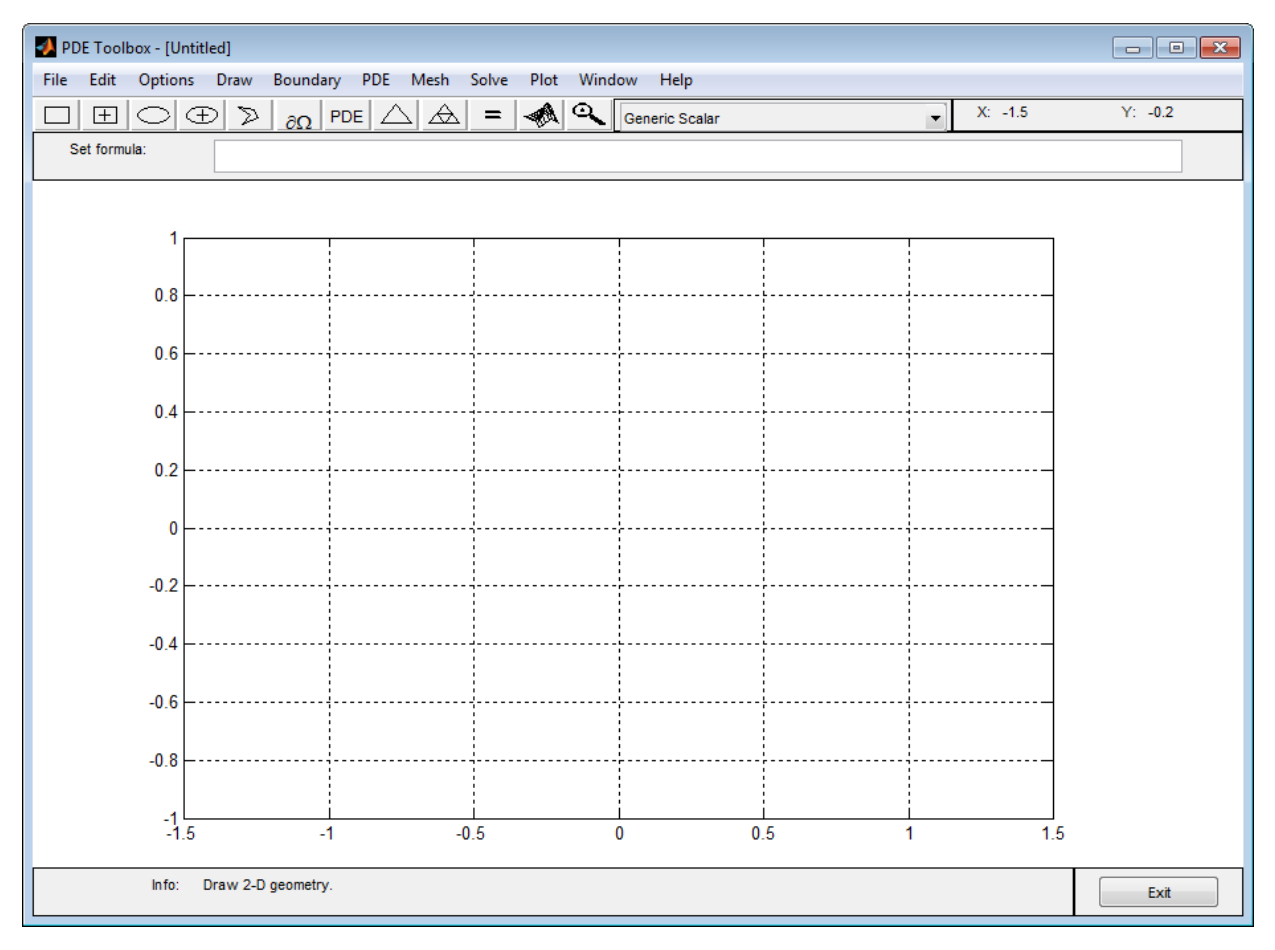

The first step is to draw the geometry on which you want to solve the PDE. The PDE app provides four basic types of *solid objects*: polygons, rectangles, circles, and ellipses. The objects are used to create a *Constructive Solid Geometry model* (CSG model). Each solid object is assigned a unique label, and by the use of set algebra, the resulting geometry can be made up of a combination of unions, intersections, and set differences. By default, the resulting CSG model is the union of all solid objects.

To select a solid object, either click the button with an icon depicting the solid object that you want to use, or select the object by using the **Draw** pull-down menu. In this case, rectangle/square objects are selected. To draw a rectangle or a square starting at a corner, click the rectangle button without  $a + sign$  in the middle. The button with the + sign is used when you want to draw starting at the center. Then, put the cursor at the desired corner, and click-and-drag using the *left* mouse button to create a rectangle with the desired side lengths. (Use the right mouse button to create a square.) Click and drag from  $(-1,2)$  to  $(1,-2)$ . Notice how the "snap-to-grid" feature forces the rectangle to line up with the grid. When you release the mouse, the CSG model is updated and redrawn. At this stage, all you have is a rectangle. It is assigned the label R1. If you want to move or resize the rectangle, you can easily do so. Click-and-drag an object to move it, and doubleclick an object to open a dialog box, where you can enter exact location coordinates. From the dialog box, you can also alter the label. If you are not satisfied and want to restart, you can delete the rectangle by clicking the **Delete** key or by selecting **Clear** from the **Edit** menu.

Next, draw a circle by clicking the button with the ellipse icon with the + sign, and then click-and-drag in a similar way, starting near the point  $(-5,0)$  with radius .4, using the *right* mouse button, starting at the circle center.

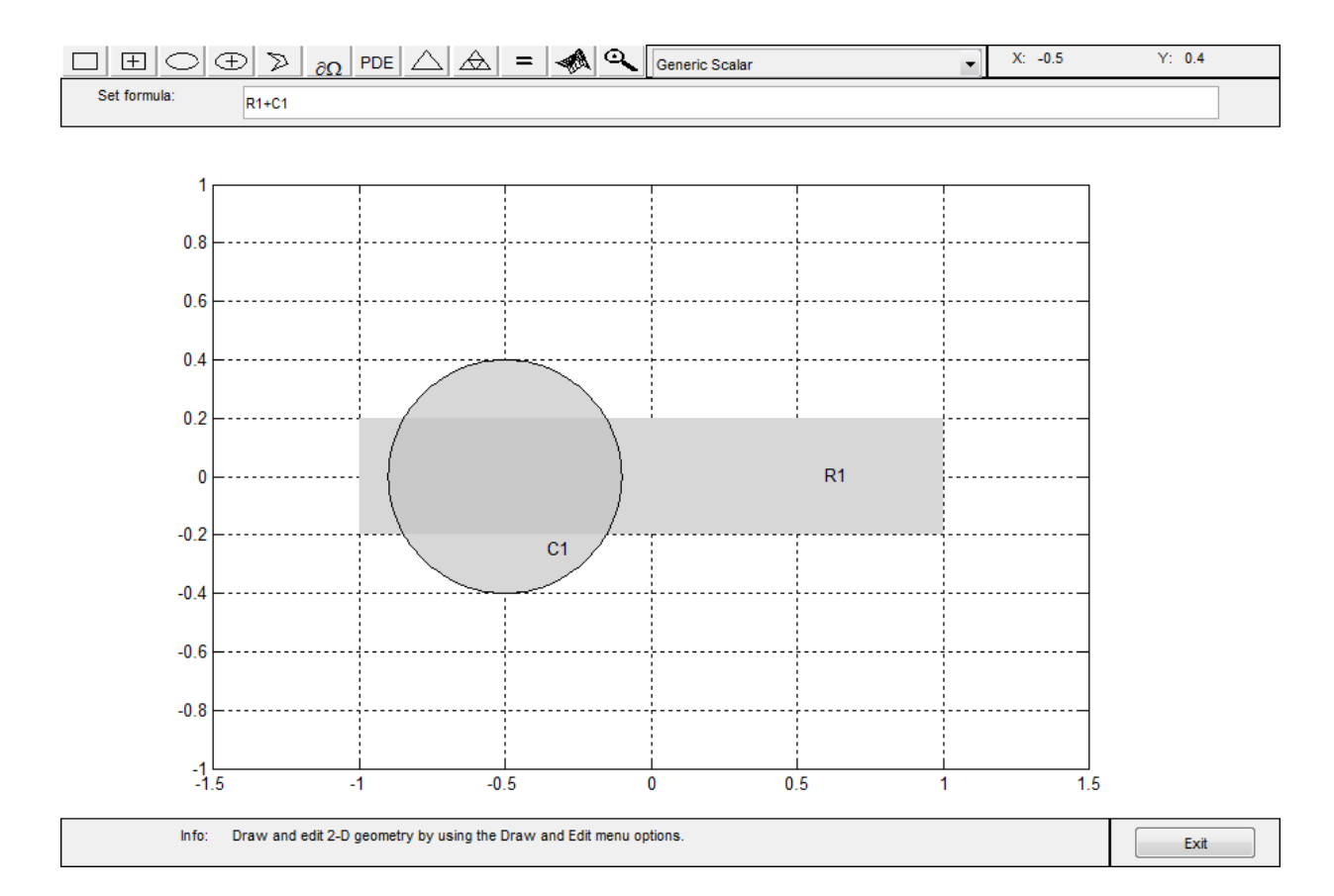

The resulting CSG model is the union of the rectangle R1 and the circle C1, described by set algebra as R1+C1. The area where the two objects overlap is clearly visible as it is drawn using a darker shade of gray. The object that you just drew—the circle—has a black border, indicating that it is selected. A selected object can be moved, resized, copied, and deleted. You can select more than one object by **Shift**+clicking the objects that you want to select. Also, a **Select All** option is available from the **Edit** menu.

Finally, add two more objects, a rectangle R2 from  $(.5,-.6)$  to  $(1,1)$ , and a circle C2 centered at (.5,.2) with radius .2. The desired CSG model is formed by subtracting the circle C2 from the union of the other three objects. You do this by editing the set formula that by default is the union of all objects:  $C1 + R1 + R2 + C2$ . You can type any other valid set formula into **Set formula** edit field. Click in the edit field and use the keyboard to change the set formula to

(R1+C1+R2)-C2

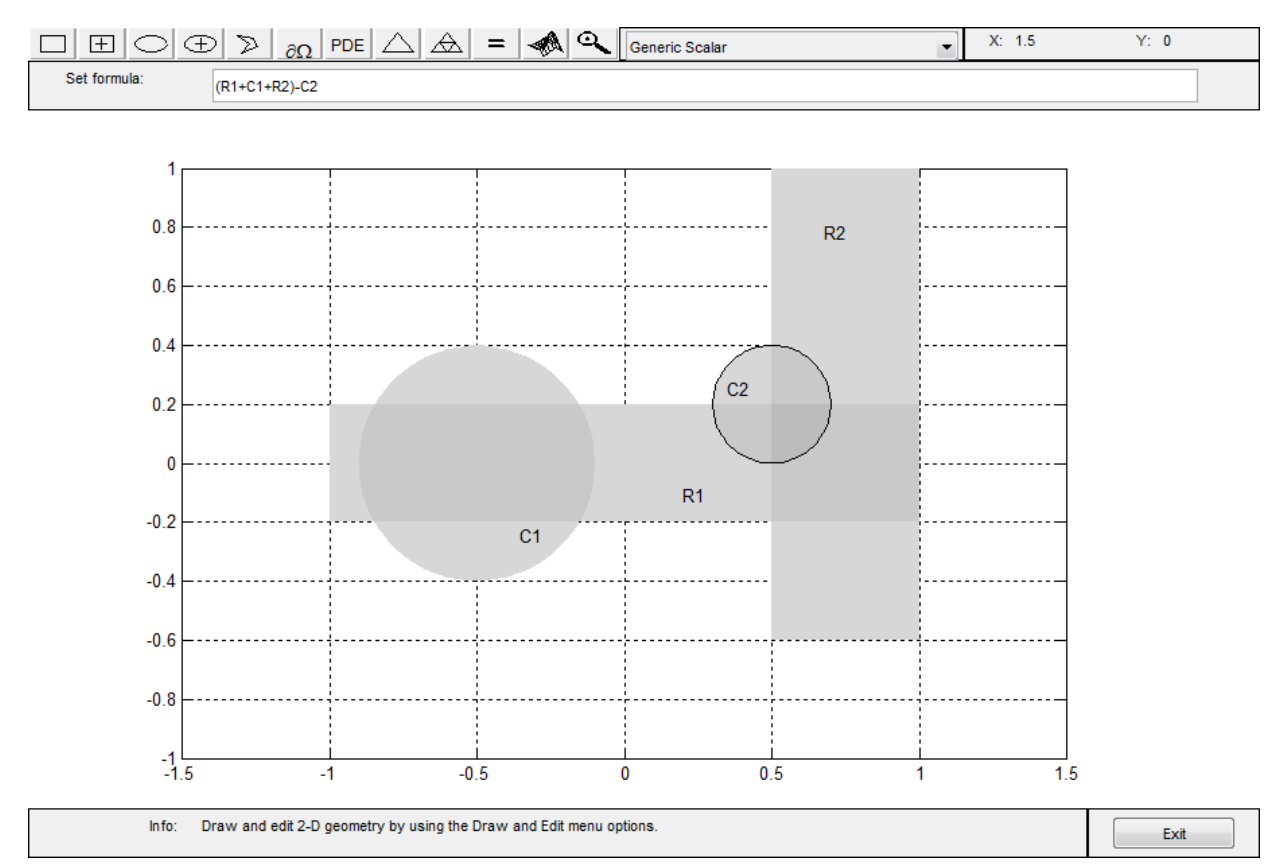

If you want, you can save this CSG model as a file. Use the **Save As** option from the **File** menu, and enter a filename of your choice. It is good practice to continue to save your model at regular intervals using **Save**. All the additional steps in the process of modeling and solving your PDE are then saved to the same file. This concludes the drawing part.

You can now define the boundary conditions for the outer boundaries. Enter the boundary mode by clicking the ∂Ω icon or by selecting **Boundary Mode** from the **Boundary** menu. You can now remove subdomain borders and define the boundary conditions.

The gray edge segments are subdomain borders induced by the intersections of the original solid objects. Borders that do not represent borders between, e.g., areas with

differing material properties, can be removed. From the **Boundary** menu, select the **Remove All Subdomain Borders** option. All borders are then removed from the decomposed geometry.

The boundaries are indicated by colored lines with arrows. The color reflects the type of boundary condition, and the arrow points toward the end of the boundary segment. The direction information is provided for the case when the boundary condition is parameterized along the boundary. The boundary condition can also be a function of *x* and *y*, or simply a constant. By default, the boundary condition is of Dirichlet type:  $u = 0$ on the boundary.

Dirichlet boundary conditions are indicated by red color. The boundary conditions can also be of a generalized Neumann (blue) or mixed (green) type. For scalar *u*, however, all boundary conditions are either of Dirichlet or the generalized Neumann type. You select the boundary conditions that you want to change by clicking to select one boundary segment, by **Shift**+clicking to select multiple segments, or by using the **Edit** menu option **Select All** to select all boundary segments. The selected boundary segments are indicated by black color.

For this problem, change the boundary condition for all the circle arcs. Select them by using the mouse and **Shift**+click those boundary segments.

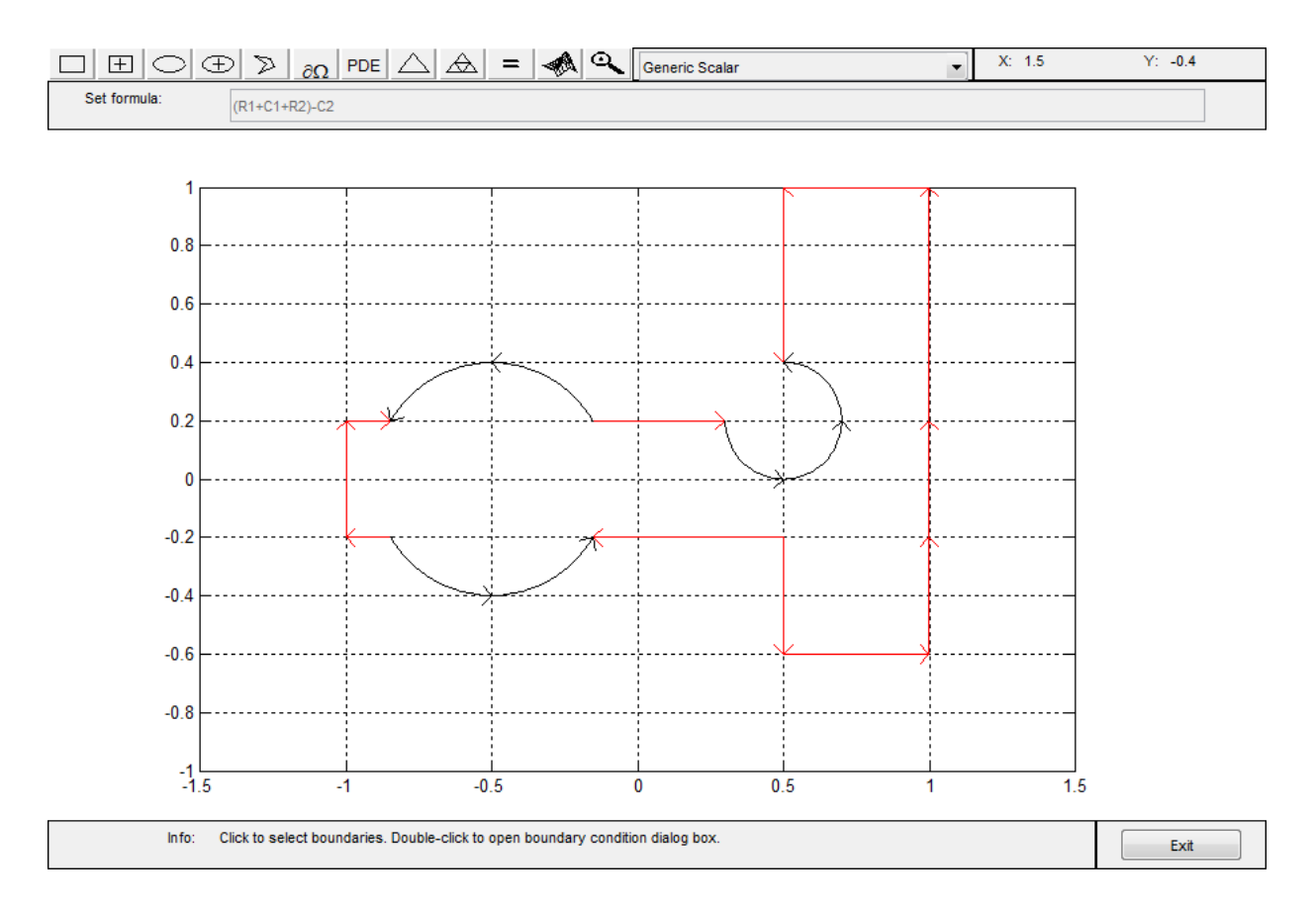

Double-clicking anywhere on the selected boundary segments opens the Boundary Condition dialog box. Here, you select the type of boundary condition, and enter the boundary condition as a MATLAB expression. Change the boundary condition along the selected boundaries to a Neumann condition, ∂*u*/∂*n* = –5. This means that the solution has a slope of  $-5$  in the normal direction for these boundary segments.

In the Boundary Condition dialog box, select the **Neumann** condition type, and enter -5 in the edit box for the boundary condition parameter g. To define a pure Neumann condition, leave the q parameter at its default value, 0. When you click the **OK** button, notice how the selected boundary segments change to blue to indicate Neumann boundary condition.

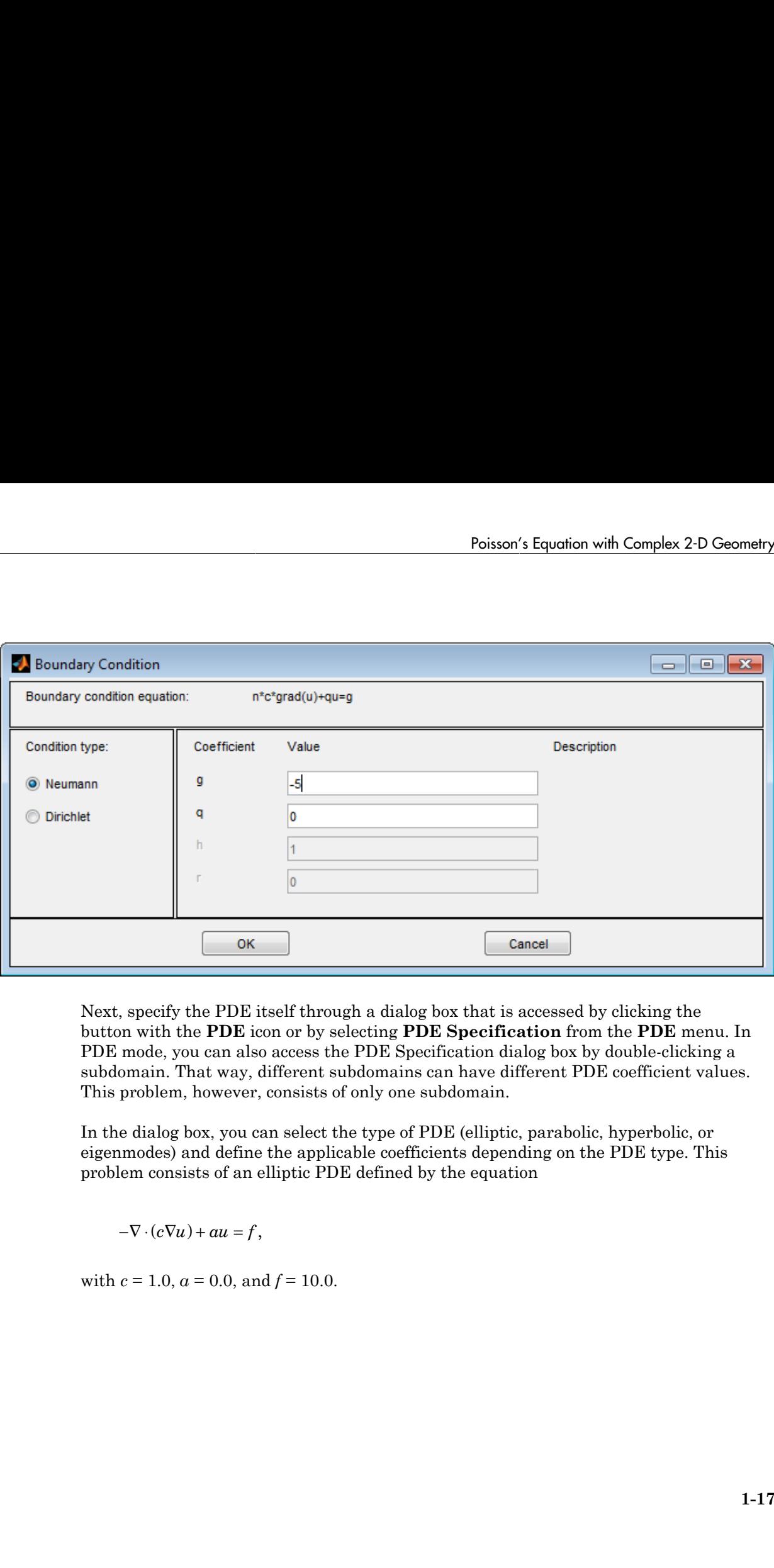

Next, specify the PDE itself through a dialog box that is accessed by clicking the button with the **PDE** icon or by selecting **PDE Specification** from the **PDE** menu. In PDE mode, you can also access the PDE Specification dialog box by double-clicking a subdomain. That way, different subdomains can have different PDE coefficient values. This problem, however, consists of only one subdomain.

In the dialog box, you can select the type of PDE (elliptic, parabolic, hyperbolic, or eigenmodes) and define the applicable coefficients depending on the PDE type. This problem consists of an elliptic PDE defined by the equation

with  $c = 1.0$ ,  $a = 0.0$ , and  $f = 10.0$ .

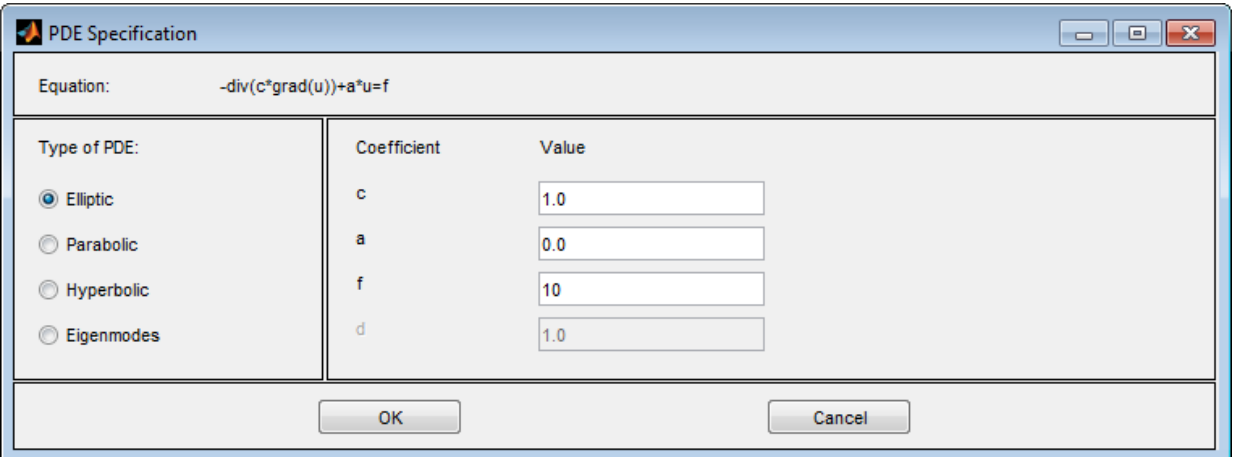

Finally, create the triangular mesh that Partial Differential Equation Toolbox software uses in the Finite Element Method (FEM) to solve the PDE. The triangular mesh is

created and displayed when clicking the button with the  $\Box$  icon or by selecting the **Mesh** menu option **Initialize Mesh**. If you want a more accurate solution, the mesh can be successively refined by clicking the button with the four triangle icon (the **Refine** button) or by selecting the **Refine Mesh** option from the **Mesh** menu.

Using the **Jiggle Mesh** option, the mesh can be jiggled to improve the triangle quality. Parameters for controlling the jiggling of the mesh, the refinement method, and other mesh generation parameters can be found in a dialog box that is opened by selecting **Parameters** from the **Mesh** menu. You can undo any change to the mesh by selecting the **Mesh** menu option **Undo Mesh Change**.

Initialize the mesh, then refine it once and finally jiggle it once.

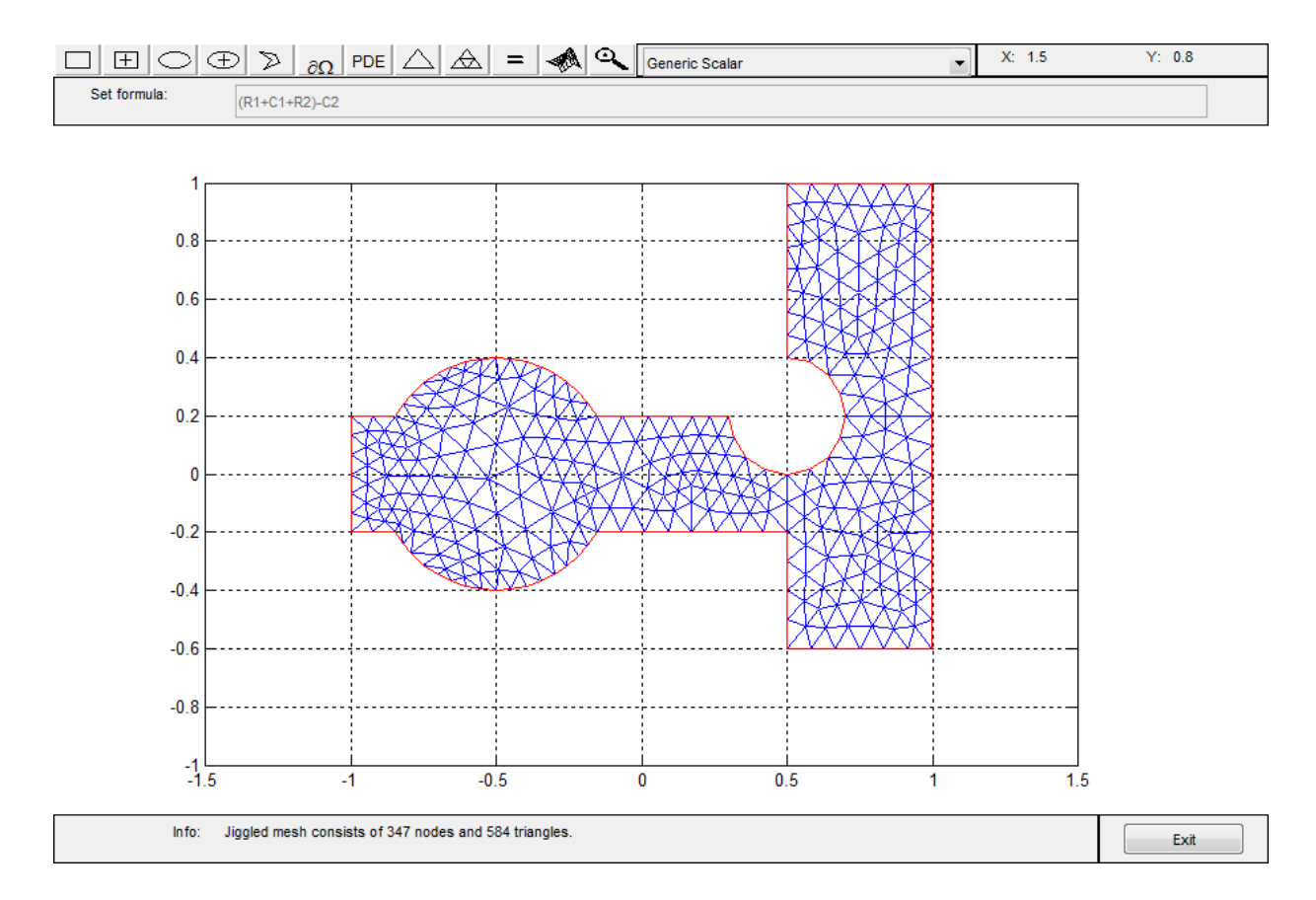

We are now ready to solve the problem. Click the **=** button or select **Solve PDE** from the **Solve** menu to solve the PDE. The solution is then plotted. By default, the plot uses interpolated coloring and a linear color map. A color bar is also provided to map the different shades to the numerical values of the solution. If you want, the solution can be exported as a vector to the MATLAB main workspace.

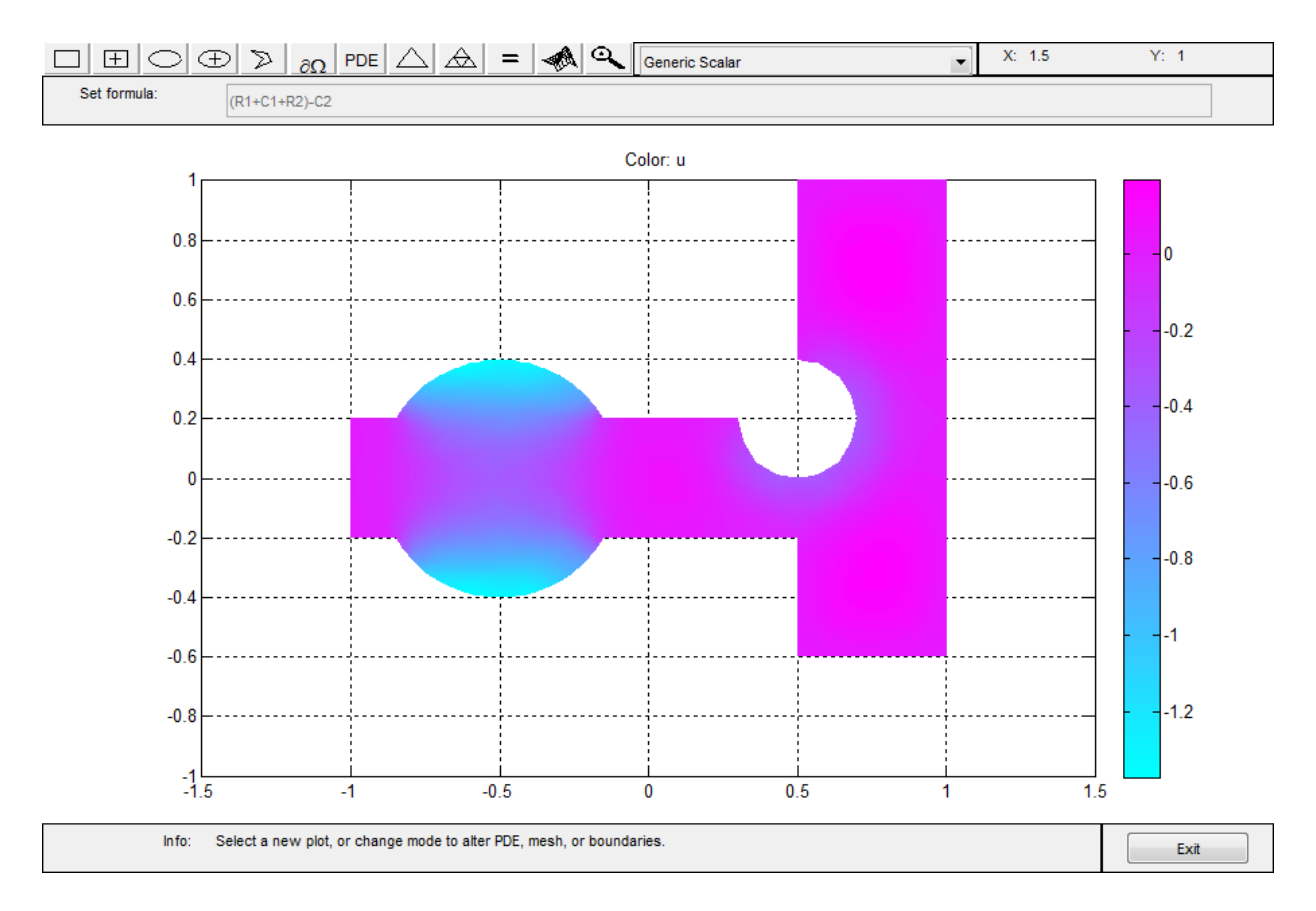

There are many more plot modes available to help you visualize the solution. Click the button with the 3-D solution icon or select **Parameters** from the **Plot** menu to access the dialog box for selection of the different plot options. Several plot styles are available, and the solution can be plotted in the PDE app or in a separate figure as a 3-D plot.

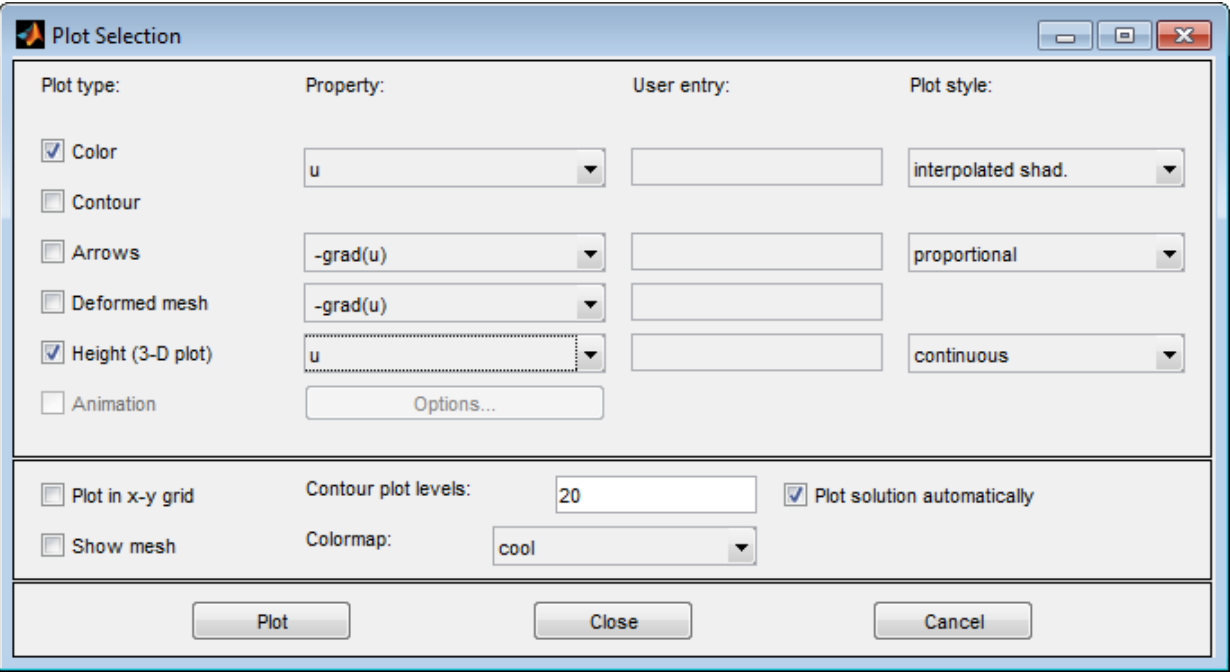

Now, select a plot where the color and the height both represent *u*. Choose interpolated shading and use the continuous (interpolated) height option. The default colormap is the cool colormap; a pop-up menu lets you select from a number of different colormaps. Finally, click the **Plot** button to plot the solution; click the **Close** button to save the plot setup as the current default. The solution is plotted as a 3-D plot in a separate figure window.

The following solution plot is the result. You can use the mouse to rotate the plot in 3- D. By clicking-and-dragging the axes, the angle from which the solution is viewed can be changed.

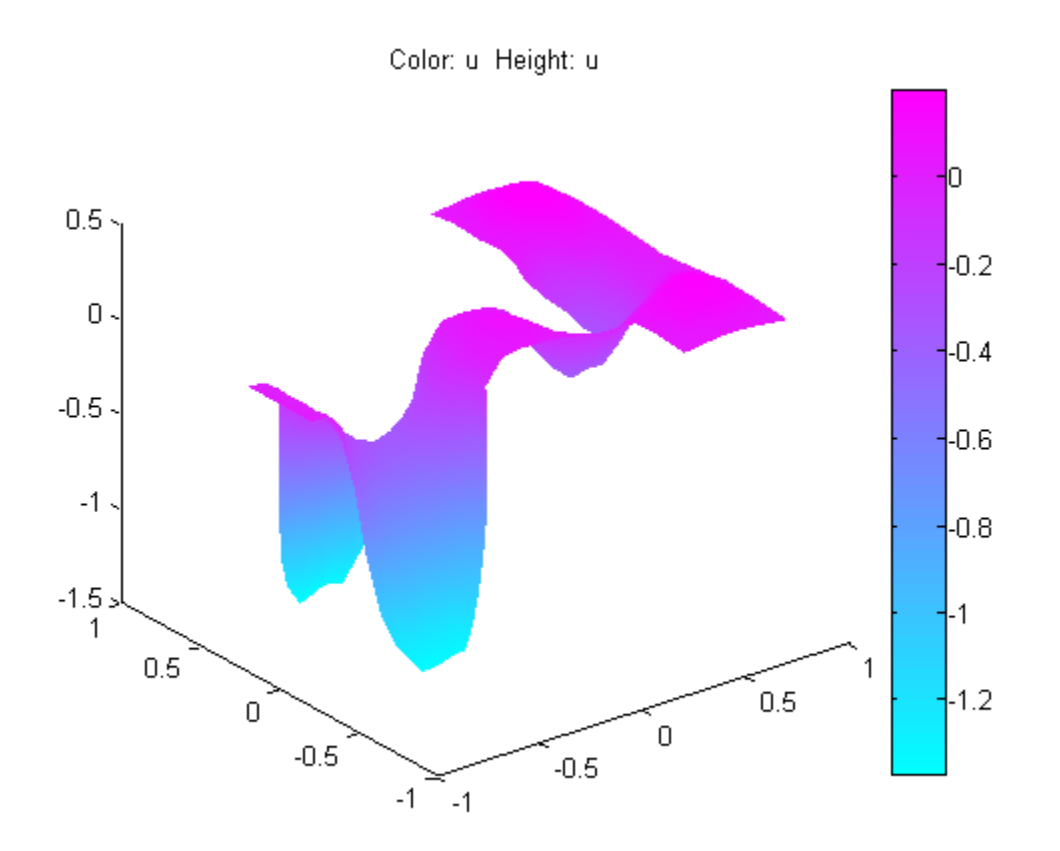

### PDE App Shortcuts

<span id="page-34-0"></span>PDE app toolbar provide quick access to key operations that are also available in the menus.

The toolbar consists of three different parts: the five leftmost buttons for draw mode functions, the next six buttons for different boundary, mesh, solution, and plot functions, and the rightmost button for activating the zoom feature.

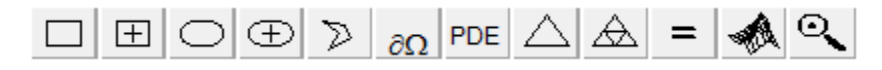

Five buttons on the left let you draw the geometry. Double-click a button makes it "stick," and you can then continue to draw solid objects of the selected type until you single-click the button to "release" it.

In draw mode, you can create the 2-D geometry using the constructive solid geometry (CSG) model paradigm. A set of solid objects (rectangle, circle, ellipse, and polygon) is provided. These objects can be combined using set formulas in a flexible way.

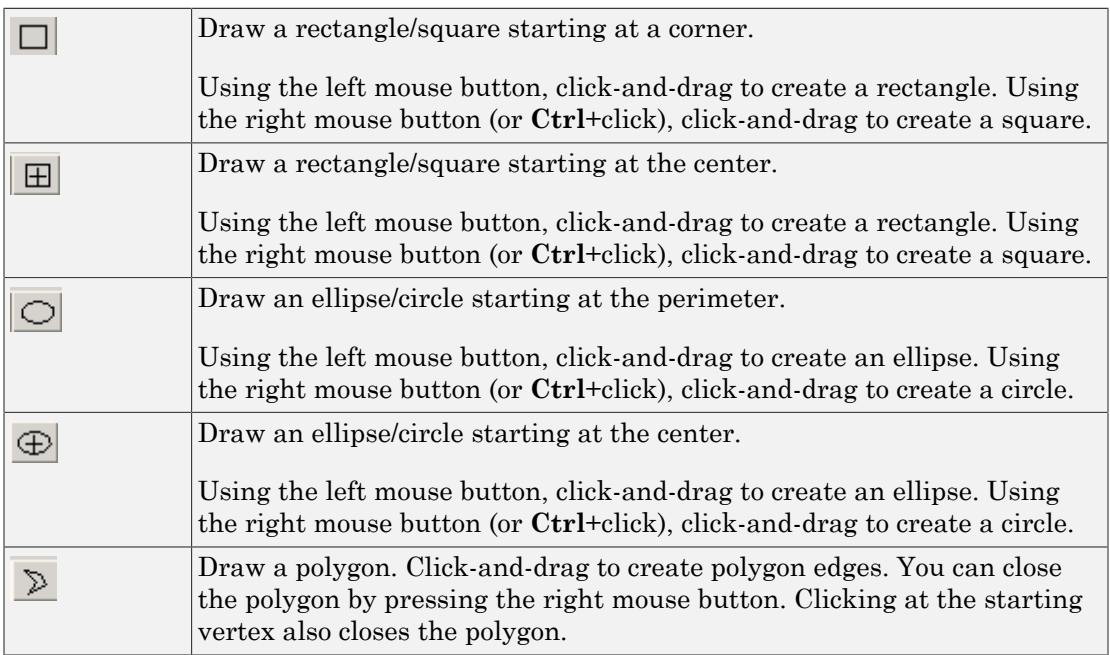

The remaining buttons represent, from left to right:

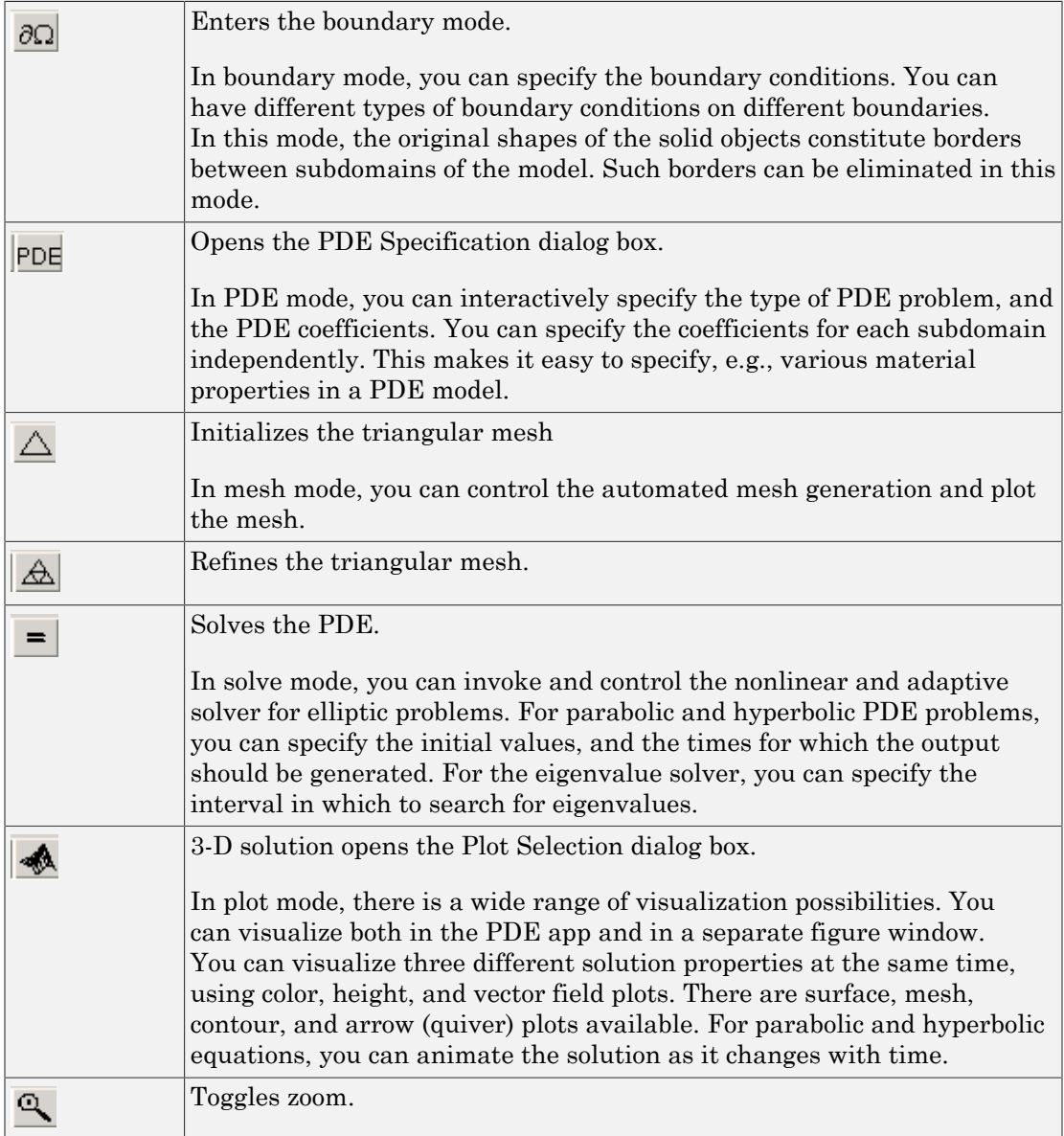
# Solving 3-D Problems Using 2-D Models

Partial Differential Equation Toolbox software solves problems in two space dimensions and time, whereas reality has three space dimensions. The reduction to 2-D is possible when variations in the third space dimension (taken to be *z*) can be accounted for in the 2-D equation. In some cases, like the plane stress analysis, the material parameters must be modified in the process of dimensionality reduction.

When the problem is such that variation with *z* is negligible, all *z*-derivatives drop out and the 2-D equation has exactly the same units and coefficients as in 3-D.

Slab geometries are treated by integration through the thickness. The result is a 2-D equation for the *z*-averaged solution with the thickness, say  $D(x,y)$ , multiplied onto all the PDE coefficients, *c*, *a*, *d*, and *f*, etc. For instance, if you want to compute the stresses in a sheet welded together from plates of different thickness, multiply Young's modulus *E*, volume forces, and specified surface tractions by  $D(x,y)$ , Similar definitions of the equation coefficients are called for in other slab geometry examples and application modes.

# Finite Element Method (FEM) Basics

The core Partial Differential Equation Toolbox algorithm is a PDE solver that uses the *Finite Element Method* (FEM) for problems defined on bounded domains in the plane.

The solutions of simple PDEs on complicated geometries can rarely be expressed in terms of elementary functions. You are confronted with two problems: First you need to describe a complicated geometry and generate a mesh on it. Then you need to discretize your PDE on the mesh and build an equation for the discrete approximation of the solution. The PDE app provides you with easy-to-use graphical tools to describe complicated domains and generate triangular meshes. It also discretizes PDEs, finds discrete solutions and plots results. You can access the mesh structures and the discretization functions directly from the command line (or from a file) and incorporate them into specialized applications.

Here is an overview of the Finite Element Method (FEM). The purpose of this presentation is to get you acquainted with the elementary FEM notions. Here you find the precise equations that are solved and the nature of the discrete solution. Different extensions of the basic equation implemented in Partial Differential Equation Toolbox software are presented. A more detailed description can be found in "Elliptic Equations", with variants for specific types in "Systems of PDEs", "Parabolic Equations", "Hyperbolic Equations", "Eigenvalue Equations", and "Nonlinear Equations".

You start by approximating the computational domain  $\Omega$  with a union of simple geometric objects, in this case triangles. The triangles form a mesh and each vertex is called a node. You are in the situation of an architect designing a dome. He has to strike a balance between the ideal rounded forms of the original sketch and the limitations of his simple building-blocks, triangles or quadrilaterals. If the result does not look close enough to a perfect dome, the architect can always improve his work using smaller blocks.

Next you say that your solution should be simple on each triangle. Polynomials are a good choice: they are easy to evaluate and have good approximation properties on small domains. You can ask that the solutions in neighboring triangles connect to each other continuously across the edges. You can still decide how complicated the polynomials can be. Just like an architect, you want them as simple as possible. Constants are the simplest choice but you cannot match values on neighboring triangles. Linear functions come next. This is like using flat tiles to build a waterproof dome, which is perfectly possible.

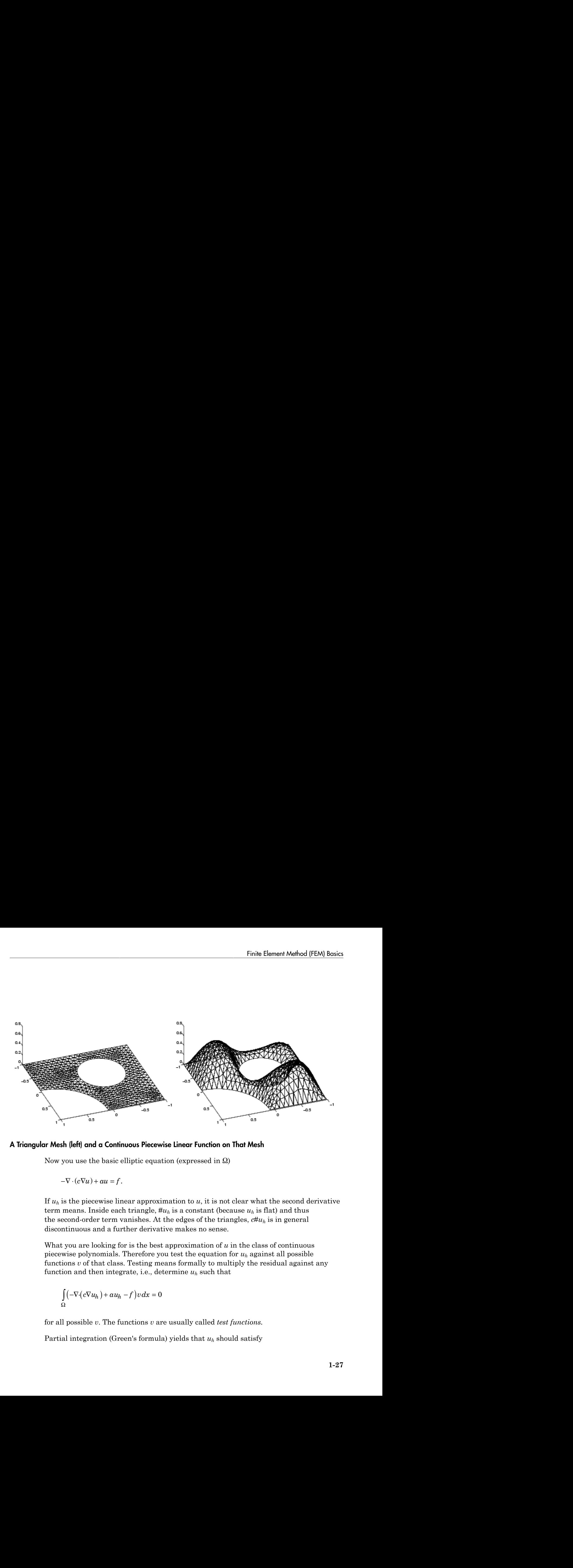

#### A Triangular Mesh (left) and a Continuous Piecewise Linear Function on That Mesh

Now you use the basic elliptic equation (expressed in Ω)

$$
-\nabla \cdot (c\nabla u) + au = f.
$$

If  $u_h$  is the piecewise linear approximation to  $u$ , it is not clear what the second derivative term means. Inside each triangle,  $\#u_h$  is a constant (because  $u_h$  is flat) and thus the second-order term vanishes. At the edges of the triangles,  $c\#u_h$  is in general discontinuous and a further derivative makes no sense.

What you are looking for is the best approximation of *u* in the class of continuous piecewise polynomials. Therefore you test the equation for *uh* against all possible functions *v* of that class. Testing means formally to multiply the residual against any function and then integrate, i.e., determine  $u_h$  such that

$$
\int_{\Omega} \left( -\nabla \cdot (c \nabla u_h) + au_h - f \right) v \, dx = 0
$$

for all possible *v*. The functions *v* are usually called *test functions.*

Partial integration (Green's formula) yields that *uh* should satisfy

$$
\int_{\Omega} ((c\nabla u_h) \cdot \nabla v + au_h v) dx - \int_{\partial \Omega} \vec{n} \cdot (c\nabla u_h) v ds = \int_{\Omega} \vec{f}v dx \quad \forall v,
$$

where  $\partial\Omega$  is the boundary of  $\Omega$  and  $\vec{n}$  is the outward pointing normal on  $\partial\Omega$ . The integrals of this formulation are well-defined even if *uh* and *v* are piecewise linear functions.

Boundary conditions are included in the following way. If *uh* is known at some boundary points (Dirichlet boundary conditions), we restrict the test functions to  $v = 0$  at those points, and require  $u_h$  to attain the desired value at that point. At all the other points we  $\vec{n} + q u_h = g$ . The FEM formulation reads: Find *uh* such that **i**  $\iint_{\Omega} ((c\nabla u_h) \cdot \nabla v + au_h v) dx - \int_{\partial \Omega} \vec{n} \cdot (c\nabla u_h) v ds = \int_{\Omega} f v dx \quad \forall v,$ <br>  $\Omega$ <br>  $c \Omega$  is the boundary of  $\Omega$  and  $\vec{n}$  is the outward pointing normal or<br>
rals of this formulation are well-defined even if  $u_h$  and  $v$ 

$$
\int_{\Omega} \left( \left( c \nabla u_h \right) \cdot \nabla v + au_h v \right) dx + \int_{\partial \Omega_1} qu_h v \, ds = \int_{\Omega} fv \, dx + \int_{\partial \Omega_1} gv \, ds \quad \forall v,
$$

where  $\partial\Omega_1$  is the part of the boundary with Neumann conditions. The test functions *v* must be zero on  $\partial \Omega - \partial \Omega_1$ .

Any continuous piecewise linear *uh* is represented as a combination

$$
u_h(x) = \sum_{i=1}^{N} U_i \phi_i(x),
$$

(  $\int ((t\nabla u_k)\cdot\nabla v + au\mu_k v)dx = \int \vec{n} \cdot (t\nabla u_k)vdx = \int \vec{n} \cdot dx$  w<sub>1</sub><br>
22 is the boundary of  $\vec{Q}$  and  $\vec{n}$  is the universal pointing normal on  $\vec{C}$ . The exact is the boundary conditions are vell-defined even if  $u_k$  and *c* ·  $\nabla v + \alpha q_{jk}v \Big| dx - \int \vec{n} \cdot (e^{\gamma} u_{kj})v ds = \int \vec{n} \cdot d\vec{r} \times \vec{r} \vec{n},$ <br>
to boundary of  $\vec{M}$  and  $\vec{n}$  is the outward pointing normal on  $e\vec{G}$ . The boundary of  $\vec{M}$  and  $\vec{n}$  is the outward pointing normal on  $\vec{r$ Sterfied<br>  $\int_{\Omega} ((e^{\gamma}u_{k}) \cdot \nabla v + \alpha u_{jk}v) dx = \int_{\partial} \tilde{n} \cdot (e^{\gamma}v_{k}) w ds = \int_{\Omega} f v dx \quad \forall v,$ <br>
where  $\partial \Omega$  is the boundary of  $\Omega$  and  $\tilde{n}$  is the outward pointing normal on  $\partial \Omega$ . The<br>
where  $\partial \Omega$  is the boundary of  $\Omega$ *c (* $\int_C ((c \nabla u_k)^* \nabla v + \alpha u_k v) dx = \int_C \vec{u} \cdot (\sqrt{\nabla u_k}) \cdot \vec{w} \, dx = \int_C \vec{u} \cdot \vec{u} \cdot \vec{v} \cdot \vec{v}$ *)<br>
c 28* is the boundary of  $\vec{u}$  and  $\vec{u}$  is the outward pointing normal on 26. The<br>
c 28 is the boundary of  $\vec{u}$  and  $(c\nabla u_h) \cdot \nabla v + au_h v \Big) dx - \int_R \vec{n} \cdot (c\nabla u_h) v ds = \int_R \vec{v} dx$   $\nabla v$ ,<br>  $\vec{\omega}$ <br>  $\vec{\omega}$  is the boundary of  $\Omega$  and  $\vec{n}$  is the outward pointing normal or<br>  $\vec{\omega}$ .<br>  $\vec{\omega}$  is the boundary of  $\Omega$  and  $\vec{n}$  is the outward po where  $\#$  are some special piecewise linear basis functions and  $U_i$  are scalar coefficients. Choose *ϕ<sup>i</sup>* like a tent, such that it has the "height" 1 at the node *i* and the height 0 at all other nodes. For any fixed *v*, the FEM formulation yields an algebraic equation in the unknowns *U<sup>i</sup>* . You want to determine *N* unknowns, so you need *N* different instances of *v*. What better candidates than  $v = #$ ,  $i = 1, 2, ..., N$ ? You find a linear system  $KU = F$ where the matrix *K* and the right side *F* contain integrals in terms of the test functions *ϕi* , *ϕ<sup>j</sup>* , and the coefficients defining the problem: *c*, *a*, *f*, *q*, and *g*. The solution vector *U* contains the expansion coefficients of  $u_h$ , which are also the values of  $u_h$  at each node  $x_i$ , since  $u_h(x_i) = U_i$ .

If the exact solution *u* is smooth, then FEM computes  $u_h$  with an error of the same size as that of the linear interpolation. It is possible to estimate the error on each triangle

using only  $u_h$  and the PDE coefficients (but not the exact solution  $u$ , which in general is unknown).

There are Partial Differential Equation Toolbox functions that assemble *K* and *F*. This is done automatically in the PDE app, but you also have direct access to the FEM matrices from the command-line function assempde.

To summarize, the FEM approach is to approximate the PDE solution *u* by a piecewise linear function  $u_h$ . The function  $u_h$  is expanded in a basis of test-functions  $\#_{\!i}$ , and the residual is tested against all the basis functions. This procedure yields a linear system  $KU = F$ . The components of *U* are the values of  $u_h$  at the nodes. For *x* inside a triangle,  $u_h(x)$  is found by linear interpolation from the nodal values. Finite Element Method [FEM] Basics<br>
finite Element Method [FEM] Basics<br>
(only  $u_k$  and the PDE coefficients (but not the exact solution  $u$ , which in general is<br>
one).<br>
and Partial Differential Equation Toolbox functions Finite Element Method If EM) Example Times<br>  $u_0$  and the PDE coefficients (but not the exact solution  $u$ , which in general is<br>
Partial Differential Equation Toolbex functions that assemble *K* and *F*. This is<br>
Partial Finite Element Method (FEM) Finite Element Method (FEM) Finite Element Method (FEM) and the PDE coefficients (but not the exact solution *u*, which in general own).<br>  $u$  are Partial Differential Equation Toolbox functions Finale Element Meshod (FEM)<br>
(Englished that the PDE coefficients (but not the exact solution  $u$ , which in general in<br>
(m).<br>
(m) and the PDE coefficients (but not the exact solution  $u$ , which in general  $m$ ).<br>
(to termi Finite Elempha and the PDE coefficients (but not the exact solution  $u$ ,<br>  $u_h$  and the PDE coefficients (but not the exact solution  $u$ ,<br>
artial Differential Equation Toolbox functions that assent<br>
ize, the FEM approach i **Example 12**<br> **d**, and the PDE coefficients (but not the exact solum).<br> **d**,  $u_h$  and the PDE coefficients found Toolbox functions that<br>
command-line interpals point you also have direct to<br>
command-line function as sempl Finite Element<br>
and the PDE coefficients (but not the exact solution  $u$ , which<br>
ideal Differential Equation Toolbox functions that assemble<br>
cally in the PDE app, but you also have direct access to the<br>
nand-line functio Finite Elemental Burdentian (b) and the PDE coefficients (but not the exact solution  $u$ , with all Differential Equation Toolbox functions that assemble incideally in the PDE app, but you also have direct access to comput

FEM techniques are also used to solve more general problems. The following are some generalizations that you can access both through the PDE app and with command-line functions.

• Time-dependent problems are easy to implement in the FEM context. The solution  $u(x,t)$  of the equation

$$
d\frac{\partial u}{\partial t} - \nabla \cdot (c\nabla u) + au = f,
$$

can be approximated by

$$
u_h(x,t) = \sum_{i=1}^{N} U_i(t)\phi_i(x).
$$

• This yields a system of ordinary differential equations (ODE)

$$
M\frac{dU}{dt} + KU = F,
$$

which you integrate using ODE solvers. Two time derivatives yield a second order ODE

$$
M\frac{d^2U}{dt^2} + KU = F,
$$

etc. The toolbox supports problems with one or two time derivatives (the functions parabolic and hyperbolic).

• Eigenvalue problems: Solve

for the unknowns *u* and  $\lambda$  ( $\lambda$  is a complex number). Using the FEM discretization, you solve the algebraic eigenvalue problem  $KU = \lambda_h MU$  to find  $u_h$  and  $\lambda_h$  as approximations to  $u$  and  $\lambda$ . A robust eigenvalue solver is implemented in pdeeig.

- If the coefficients  $c, a, f, q$ , or  $g$  are functions of  $u$  or  $\#u$ , the PDE is called nonlinear and FEM yields a nonlinear system  $K(U)U = F(U)$ . You can use iterative methods for solving the nonlinear system. For elliptic equations, the toolbox provides a nonlinear solver called pdenonlin using a damped Gauss-Newton method. The parabolic and hyperbolic functions call the nonlinear solver automatically.
- c. The toolbox supports problems with one or two time derivatives (the function<br>arabolic and hyperbolic).<br>igenvalue problems: Solve<br> $-\nabla \cdot (c\nabla u) + au = \lambda du$ ,<br> $\cdot$  the unknowns *u* and  $\lambda$  ( $\lambda$  is a complex number). Using • Small triangles are needed only in those parts of the computational domain where the error is large. In many cases the errors are large in a small region and making all triangles small is a waste of computational effort. Making small triangles only where needed is called adapting the mesh refinement to the solution. An iterative adaptive strategy is the following: For a given mesh, form and solve the linear system  $KU = F$ . Then estimate the error and refine the triangles in which the error is large. The iteration is controlled by **adaptmesh** and the error is estimated by **pde** *i*mps.

Although the basic equation is scalar, systems of equations are also handled by the toolbox. The interactive environment accepts *u* as a scalar or 2-vector function. In command-line mode, systems of arbitrary size are accepted.

If  $c \geq \delta$  > 0 and  $a \geq 0$ , under rather general assumptions on the domain  $\Omega$  and the boundary conditions, the solution *u* exists and is unique. The FEM linear system has a unique solution which converges to *u* as the triangles become smaller. The matrix *K* and the right side *F* make sense even when *u* does not exist or is not unique. It is advisable that you devise checks to problems with questionable solutions.

### **References**

[1] Cook, Robert D., David S. Malkus, and Michael E. Plesha, *Concepts and Applications of Finite Element Analysis*, 3rd edition, John Wiley & Sons, New York, 1989.

# Setting Up Your PDE

- ["Open the PDE App" on page 2-3](#page-44-0)
- ["Specify Geometry Using a CSG Model" on page 2-5](#page-46-0)
- ["Select Graphical Objects Representing Your Geometry" on page 2-6](#page-47-0)
- ["Rounded Corners Using CSG Modeling" on page 2-7](#page-48-0)
- ["Systems of PDEs" on page 2-10](#page-51-0)
- ["Scalar PDE Coefficients" on page 2-11](#page-52-0)
- ["Scalar PDE Coefficients in String Form" on page 2-13](#page-54-0)
- ["Coefficients for Scalar PDEs in PDE App" on page 2-16](#page-57-0)
- ["Scalar PDE Coefficients in Function Form" on page 2-19](#page-60-0)
- ["Scalar PDE Functional Form and Calling Syntax" on page 2-22](#page-63-0)
- ["Enter Coefficients in the PDE App" on page 2-28](#page-69-0)
- ["Coefficients for Systems of PDEs" on page 2-36](#page-77-0)
- ["2-D Systems in the PDE App" on page 2-37](#page-78-0)
- ["f for Systems" on page 2-41](#page-82-0)
- ["c for Systems" on page 2-43](#page-84-0)
- ["a or d for Systems" on page 2-52](#page-93-0)
- ["Initial Conditions" on page 2-55](#page-96-0)
- ["No Boundary Conditions Between Subdomains" on page 2-57](#page-98-0)
- ["Identify Boundary Labels" on page 2-60](#page-101-0)
- ["Boundary Condition Specification" on page 2-62](#page-103-0)
- ["Classification of Boundary Conditions" on page 2-63](#page-104-0)
- ["Steps to Specify a Boundary Conditions Object" on page 2-65](#page-106-0)
- ["Specifying Constant Boundary Conditions" on page 2-67](#page-108-0)
- ["Applying Constant Boundary Conditions" on page 2-71](#page-112-0)
- ["Specifying Nonconstant Boundary Conditions" on page 2-76](#page-117-0)
- ["Applying Nonconstant Boundary Conditions" on page 2-78](#page-119-0)
- ["Boundary Conditions by Writing Functions" on page 2-84](#page-125-0)
- ["Tooltip Displays for Mesh and Plots" on page 2-96](#page-137-0)
- ["Mesh Data" on page 2-97](#page-138-0)
- ["Adaptive Mesh Refinement" on page 2-98](#page-139-0)

# Open the PDE App

<span id="page-44-0"></span>Partial Differential Equation Toolbox software includes the PDE app, which covers all aspects of the PDE solution process. You start it by typing

pdetool

at the MATLAB command line. It may take a while the first time you launch the PDE app during a MATLAB session. The following figure shows the PDE app as it looks when you start it.

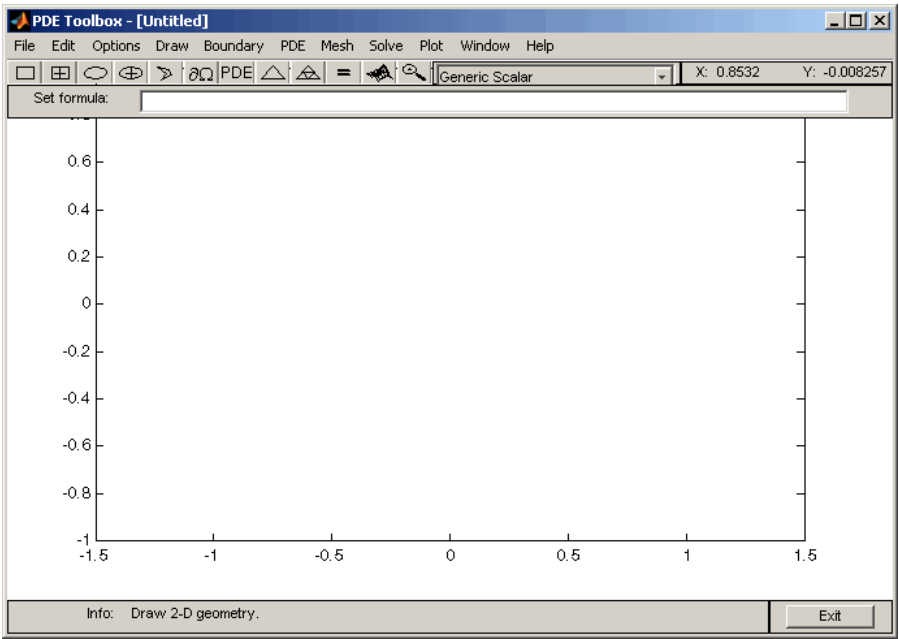

At the top, the PDE app has a pull-down menu bar that you use to control the modeling. Below the menu bar, a toolbar with icon buttons provide quick and easy access to some of the most important functions.

To the right of the toolbar is a pop-up menu that indicates the current application mode. You can also use it to change the application mode. The upper right part of the PDE app also provides the *x*- and *y*-coordinates of the current cursor position. This position is updated when you move the cursor inside the main axes area in the middle of the PDE app.

The edit box for the set formula contains the active set formula.

In the main axes you draw the 2-D geometry, display the mesh, and plot the solution.

At the bottom of the PDE app, an information line provides information about the current activity. It can also display help information about the toolbar buttons.

# Specify Geometry Using a CSG Model

<span id="page-46-0"></span>You can specify complex geometries by overlapping solid objects. This approach to representing geometries is called Constructive Solid Geometry (CSG).

Use these four solid objects to specify a geometry for your problem:

- **Circle** Represents the set of points inside and on a circle.
- **Polygon** Represents the set of points inside and on a polygon given by a set of line segments.
- **Rectangle** Represents the set of points inside and on a rectangle.
- **Ellipse** Represents the set of points inside and on an ellipse. The ellipse can be rotated.

When you draw a solid object in the PDE app, each solid object is automatically given a unique name. Default names are C1, C2, C3, etc., for circles; P1, P2, P3, etc. for polygons; R1, R2, R3, etc., for rectangles; E1, E2, E3, etc., for ellipses. Squares, although a special case of rectangles, are named SQ1, SQ2, SQ3, etc. The name is displayed on the solid object itself. You can use any unique name, as long as it contains no blanks. In draw mode, you can alter the names and the geometries of the objects by double-clicking them, which opens a dialog box. The following figure shows an object dialog box for a circle.

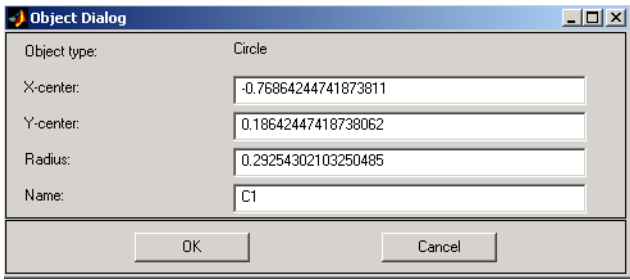

You can use the name of the object to refer to the corresponding set of points in a set formula. The operators  $+$ ,  $*$ , and – are used to form the set of points  $\Omega$  in the plane over which the differential equation is solved. The operators +, the set union operator, and \*, the set intersection operator, have the same precedence. The operator –, the set difference operator, has higher precedence. The precedence can be controlled by using parentheses. The resulting geometrical model,  $\Omega$ , is the set of points for which the set formula evaluates to true. By default, it is the union of all solid objects. We often refer to the area Ω as the *decomposed geometry.*

# Select Graphical Objects Representing Your Geometry

<span id="page-47-0"></span>Throughout the PDE app, similar principles apply for selecting objects such as solid objects, subdomains, and boundaries.

- To select a single object, click it using the left mouse button.
- To select several objects and to deselect objects, **Shift**+click (or click using the middle mouse button) on the desired objects.
- Clicking in the intersection of several objects selects all the intersecting objects.
- To open an associated dialog box, double-click an object. If the object is not selected, it is selected before opening the dialog box.
- In draw mode and PDE mode, clicking outside of objects deselects all objects.
- To select all objects, use the **Select All** option from the **Edit** menu.
- When defining boundary conditions and the PDE via the menu items from the **Boundary** and **PDE** menus, and no boundaries or subdomains are selected, the entered values applies to all boundaries and subdomains by default.

# Rounded Corners Using CSG Modeling

<span id="page-48-0"></span>This example shows how to represent a geometry that includes rounded corners (fillets) using Constructive Solid Geometry (CSG) modeling. You learn how to draw several overlapping solid objects, and specify how these objects should combine to produce the desired geometry.

Start the PDE app using pdetool and turn on the grid and the "snap-to-grid" feature using the **Options** menu. Also, change the grid spacing to -1.5:0.1:1.5 for the *x*-axis and -1:0.1:1 for the *y*-axis.

Select **Rectangle/square** from the **Draw** menu or click the button with the rectangle icon. Then draw a rectangle with a width of 2 and a height of 1 using the mouse, starting at (–1,0.5). To get the round corners, add circles, one in each corner. The circles should have a radius of 0.2 and centers at a distance that is 0.2 units from the left/right and lower/upper rectangle boundaries ((–0.8,–0.3), (–0.8,0.3), (0.8,–0.3), and (0.8,0.3)). To draw several circles, double-click the button for drawing ellipses/circles (centered). Then draw the circles using the right mouse button or **Ctrl**+click starting at the circle centers. Finally, at each of the rectangle corners, draw four small squares with a side of 0.2.

The following figure shows the complete drawing.

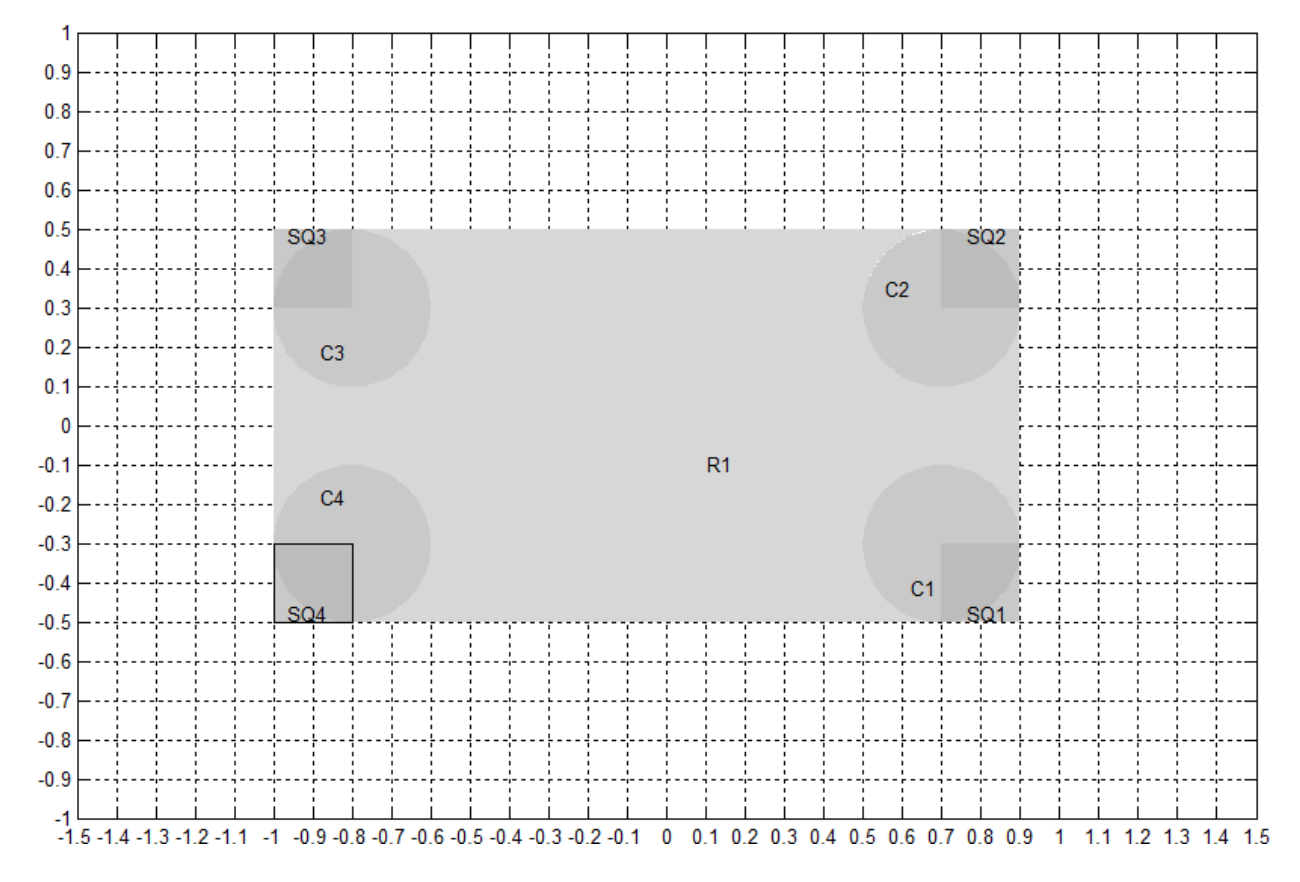

Now you have to edit the set formula. To get the rounded corners, subtract the small squares from the rectangle and then add the circles. As a set formula, this is expressed as

R1-(SQ1+SQ2+SQ3+SQ4)+C1+C2+C3+C4

Enter the set formula into the edit box at the top of the PDE app. Then enter the **Boundary** mode by clicking the ∂Ω button or by selecting the **Boundary Mode** option from the **Boundary** menu. The CSG model is now decomposed using the set formula, and you get a rectangle with rounded corners, as shown in the following figure.

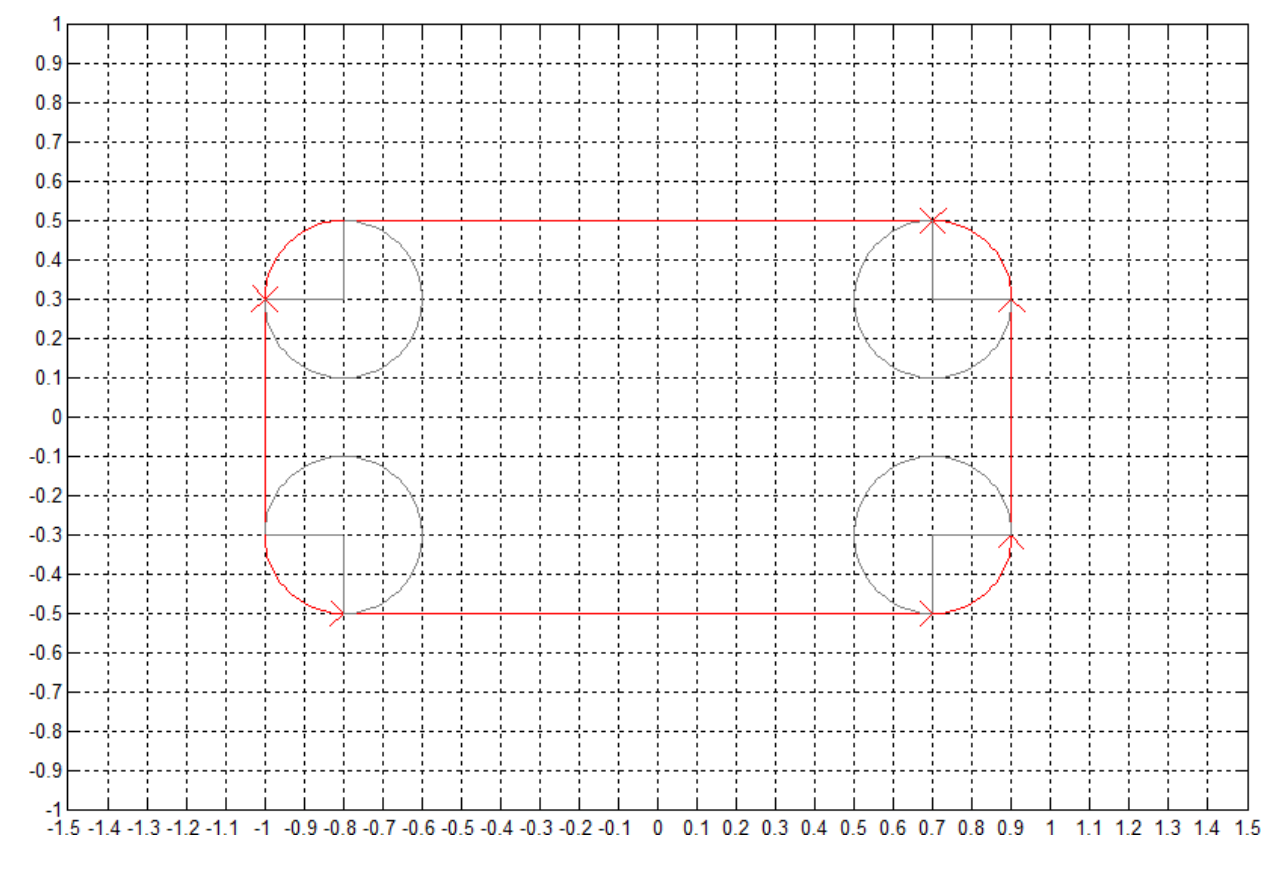

Because of the intersection of the solid objects used in the initial CSG model, a number of subdomain borders remain. They are drawn using gray lines. If this is a model of, e.g., a homogeneous plate, you can remove them. Select the **Remove All Subdomain Borders** option from the **Boundary** menu. The subdomain borders are removed and the model of the plate is now complete.

# Systems of PDEs

<span id="page-51-0"></span>As described in ["Types of PDE Problems You Can Solve" on page 1-4](#page-15-0), Partial Differential Equation Toolbox can solve systems of PDEs. This means you can have *N* coupled PDEs, with coupled boundary conditions. The solvers such as assempde and hyperbolic can solve systems of PDEs with any number *N* of components.

Scalar PDEs are those with  $N = 1$ , meaning just one PDE. Systems of PDEs generally means *N* > 1. The documentation sometimes refers to systems as multidimensional PDEs or as PDEs with vector solution *u*.

In all cases, PDE systems have a single 2-D geometry and mesh. It is only *N*, the number of equations, that can vary.

### Scalar PDE Coefficients

<span id="page-52-0"></span>A scalar PDE is one of the following:

• Elliptic

$$
-\nabla \cdot (c\nabla u) + au = f.
$$

• Parabolic

$$
d\frac{\partial u}{\partial t} - \nabla \cdot (c\nabla u) + au = f.
$$

• Hyperbolic

**5**  
\n**Coefficients**  
\nlar PDE is one of the following:  
\nlliptic  
\n
$$
-\nabla \cdot (c\nabla u) + au = f.
$$
\narabolic  
\n
$$
d\frac{\partial u}{\partial t} - \nabla \cdot (c\nabla u) + au = f.
$$
\nyperbolic  
\n
$$
d\frac{\partial^2 u}{\partial t^2} - \nabla \cdot (c\nabla u) + au = f.
$$
\nigenvalue

\n
$$
-\nabla \cdot (c\nabla u) + au = \lambda du.
$$

• Eigenvalue

$$
-\nabla \cdot (c\nabla u) + au = \lambda du.
$$

**Example 10**<br> **Coefficients**<br>
Later PDE is one of the following:<br>
Hare PDE is one of the following:<br>  $u^2v - v \cdot (cvu) + au = f$ .<br>  $d \frac{\partial u}{\partial t} - v \cdot (cvu) + au = f$ .<br>  $d \frac{\partial u}{\partial t} - v \cdot (cvu) + au = f$ .<br> *genvalue*<br>
genvalue<br>  $v = \sqrt{v} \cdot (v \nabla u) + au =$ Scolar PDE Coefficients<br>
DE is one of the following:<br>  $c \nabla u + au = f$ .<br>  $\vdots$ <br>  $\vdots$ **Coefficients**<br> **Coefficients**<br> **c**PDE is one of the following:<br> **price**<br> **gread by**<br> **c**  $\frac{\partial u}{\partial t} - \nabla \cdot (c\nabla u) + au = f$ .<br> **a**<br>  $\frac{\partial u}{\partial t} - \nabla \cdot (c\nabla u) + au = f$ .<br> **a**<br>  $\frac{\partial^2 u}{\partial t^2} - \nabla \cdot (c\nabla u) + au = f$ .<br> **a**<br> **a**<br> **a**  $\frac$ Scalar PDE Coefficients<br>
Scalar PDE Coefficients<br>  $\nabla u$ ) +  $au = f$ .<br>
ic<br>  $\nabla \cdot (c\nabla u) + au = f$ .<br>  $\nabla \cdot (c\nabla u) + au = f$ .<br>  $\nabla \cdot (c\nabla u) + au = f$ .<br>
alue<br>  $\nabla u + \Delta u = \lambda du$ .<br>  $du$ , the coefficients  $d$ ,  $c$ ,  $a$ , and  $f$  can be functions **E Coefficients**<br> **E** Coefficients<br>
Liptie<br>
Liptie<br>  $-\nabla \cdot (c\nabla u) + au = f$ .<br>  $d\frac{\partial^2 u}{\partial t} - \nabla \cdot (c\nabla u) + au = f$ .<br> **arabolic**<br>  $d\frac{\partial^2 u}{\partial t^2} - \nabla \cdot (c\nabla u) + au = f$ .<br> **by** the coefficients  $d, c, a,$  and  $f$  can be functions of po In all cases, the coefficients *d*, *c*, *a*, and *f* can be functions of position (*x* and *y*) and the subdomain index. For all cases except eigenvalue, the coefficients can also depend on the solution  $u$  and its gradient. And for parabolic and hyperbolic equations, the coefficients can also depend on time.

The question is how to represent the coefficients for the toolbox.

There are three ways of representing each coefficient. You can use different ways for different coefficients.

- Numeric If a coefficient is numeric, give the value.
- String formula See "Scalar PDE Coefficients in String Form" on page 2-13.
- MATLAB function See "Scalar PDE Coefficients in Function Form" on page [2-19](#page-60-0).

For an example incorporating each way to represent coefficients, see ["Scalar PDE](#page-63-0) [Functional Form and Calling Syntax" on page 2-22.](#page-63-0)

Note: If any coefficient depends on time or on the solution *u* or its gradient, then that coefficient should be NaN when either time or the solution *u* is NaN. This is the way that solvers check to see if the equation depends on time or on the solution.

# Scalar PDE Coefficients in String Form

<span id="page-54-0"></span>Write a text expression using these conventions:

- 'x' *x*-coordinate
- 'y' *y*-coordinate
- 'u' Solution of equation
- $'ux'$  Derivative of *u* in the *x*-direction
- $'uv'$  Derivative of *u* in the *y*-direction
- 't' Time (parabolic and hyperbolic equations)
- 'sd' Subdomain number

For example, you could use this string to represent a coefficient:

 $'(x+y)$ ./(x.^2 + y.^2 + 1) + 3 + sin(t)./(1+u.^4)'

**Note:** Use  $\cdot$ ,  $\cdot$ , and  $\cdot$  for multiplication, division, and exponentiation operations. The text expressions operate on row vectors, so the operations must make sense for row vectors. The row vectors are the values at the triangle centroids in the mesh.

You can write MATLAB functions for coefficients as well as plain text expressions. For example, suppose your coefficient f is given by the file fcoeff.m:

```
function f = f \text{coeff}(x,y,t,sd)f = (x.*y)./(1+x.^2+y.^2); % f on subdomain 1
f = f + log(1+t); % include time
r = (sd == 2); % subdomain 2
f2 = cos(x+y); % coefficient on subdomain 2
f(r) = f2(r); % f on subdomain 2
```
Represent this function in the parabolic solver, for example:

```
u1 = parabolic(u0, tlist, b, p, e, t, c, a, 'fcoeff(x, y, t, sd)', d)
```
**Caution** In function form, t represents triangles, and time represents time. In string form, t represents time, and triangles do not enter into the form.

There is a simple way to write a text expression for multiple subdomains without using 'sd' or a function. Separate the formulas for the different subdomains with the '!' character. Generally use the same number of expressions as subdomains. However, if an expression does not depend on the subdomain number, you can give just one expression. PDE<br>
expansive to the set of the set of the set of the set of the formulation. Separate the formulation<br>
does not depend on the subdom<br>
imple, an expression for an input ( $(x, *y)$  !  $\cosh(x)$ ,  $/(1+x, *2+y)$ <br>
efficient c is a 2mple way to write a text expression<br>nction. Separate the formulas for the<br>enerally use the same number of ex-<br>oes not depend on the subdomain n<br>a, an expression for an input (a, c, f<br>\*y)  $1 \cosh(x)$ .  $/(1+x \cdot 2+y \cdot 2)$ <br>nt c is DE<br>
Solution. Separate the formulas for<br>
contained a function. Separate the formulas for<br>
er. Generally use the same number of<br>
ion does not depend on the subdomain<br>
mple, an expression for an input (a, c,<br>
c, h(x, \*y)!co PDE<br>
PDE<br>
Somewhere the sumplement of the same number of the formulas for<br>
the same number of eigency control of the same number of the sumplement of the sumplement of the sumplement of the sumplement of  $(x, y)$ ! COSh( $x)$ **PDE**<br> **c** is a simple way to write a text expressing that the formulas for a function. Separate the formulas for ther. Generally use the same number of sion does not depend on the subdomain ample, an expression for an in **PDE**<br> **c** is a simple way to write a text expressincation. Separate the formulas for ther. Generally use the same number of sion does not depend on the subdomain ample, an expression for an input (a, c, nh)  $(x \cdot xy)$  l:cos PDE<br>
See a simple way to write a text expression<br>
r a function. Separate the formulas for the corr. Generally use the same number of exision does not depend on the subdomain numple, an expression for an input  $(a, c, f, h(x, *y$ PDE<br>
PDE<br>
Solution Separate the formulas for the formulas for a function. Separate the formulas for the<br>
ter. Generally use the same number of exision does not depend on the subdomain num<br>
Imple, an expression for an inpu be<br>
a simple way to write a text expression<br>
a function. Separate the formulas for t<br>
er. Generally use the same number of e:<br>
ion does not depend on the subdomain r<br>
mple, an expression for an input (a, c, t<br>
h(x, \*y) lc be<br>
a simple way to write a text expression<br>
a function. Separate the formulas for t<br>
er. Generally use the same number of e:<br>
mple, an expression for an input (a, c, t<br>
h(x, \*y) lcosh(x)./(1+x, ^2+y, ^2)<br>
fficient c is a **PDE**<br>
is a simple way to write a text expression<br>
or a function. Separate the formulas for<br>
ter. Generally use the same number of<br>
sion does not depend on the subdomain<br>
ample, an expression for an input (a, c,<br>
nh (x, \* **PDE**<br> **c** is a simple way to write a text expression of a function. Separate the formulas for<br>
ter. Generally use the same number of<br>
sion does not depend on the subdomain<br>
cample, an expression for an input (a, c,<br>
cnh( PDE<br>
Solution. Separate the formulas for the<br>
rer. Generally use the same number of ex-<br>
concerally use the same number of ex-<br>
sion does not depend on the subdomain in<br>
mple, an expression for an input  $(a, c, f, h(x, 'y) !cosh(x)$ PDE<br>
Solution: Separate the formulas for the<br>
reading the same number of experience and function. Separate the formulas for the<br>
reading to the same number of experience and the subdomain numple, an expression for an inpu DE<br>
Be a simple way to write a text expression<br>
a function. Separate the formulas for tive of exercition does not depend on the subdomain r<br>
mple, an expression for an input (a, c, f<br>  $h(x.*y) \log h(x)$ ,  $/(1+x.^2+y.^2)$ <br>
fficient c **DE**<br> **EXECUTE:**<br> **EXECUTE:**<br>

For example, an expression for an input  $(a, c, f, or d)$  with three subdomains:  $'2+tanh(x.*y)$ !cosh(x)./(1+x.^2+y.^2)!x.^2+y.^2'

The coefficient *c* is a 2-by-2 matrix. You can give *c* in any of the following forms:

• Scalar or single string — The software interprets *c* as a diagonal matrix:

$$
\begin{pmatrix} c & 0 \\ 0 & c \end{pmatrix}
$$

• Two-element column vector or two-row text array — The software interprets *c* as a diagonal matrix:

$$
\begin{pmatrix} c(1) & 0 \\ 0 & c(2) \end{pmatrix}
$$

• Three-element column vector or three-row text array — The software interprets *c* as a symmetric matrix:

$$
\begin{pmatrix} c(1) & c(2) \\ c(2) & c(3) \end{pmatrix}
$$

• Four-element column vector or four-row text array — The software interprets *c* as a full matrix:

$$
\begin{pmatrix} c(1) & c(3) \\ c(2) & c(4) \end{pmatrix}
$$

For example,  $c$  as a symmetric matrix with  $cos(xy)$  on the off-diagonal terms:

$$
c = char('x.^2+y.^2', \dots
$$

$$
^{\prime}cos(x.*y)^{\prime}, \dots
$$

$$
^{\prime}u./(1+x.^2+y.^2)')
$$

To include subdomains separated by '!', include the '!' in each row. For example,

```
c = char('1+x.^2+y.^2!x.^2+y.^2',...
    'cos(x.*y)!sin(x.*y),...
    'u./(1+x.^2+y.^2)!u.*(x.^2+y.^2)')
```
**Caution** Do not include spaces in your coefficient strings in the PDE app. The string parser can misinterpret a space as a vector separator, as when a MATLAB vector uses a space to separate elements of a vector.

For elliptic problems, when you include 'u', 'ux', or 'uy', you must use the pdenonlin solver instead of assempde. In the PDE app, select **Solve > Parameters > Use nonlinear solver**.

### Related Examples

- ["Scalar PDE Functional Form and Calling Syntax" on page 2-22](#page-63-0)
- ["Enter Coefficients in the PDE App" on page 2-28](#page-69-0)
- ["Scalar PDE Coefficients in Function Form" on page 2-19](#page-60-0)

### More About

• ["Scalar PDE Coefficients" on page 2-11](#page-52-0)

# Coefficients for Scalar PDEs in PDE App

<span id="page-57-0"></span>To enter coefficients for your PDE, select **PDE > PDE Specification**.

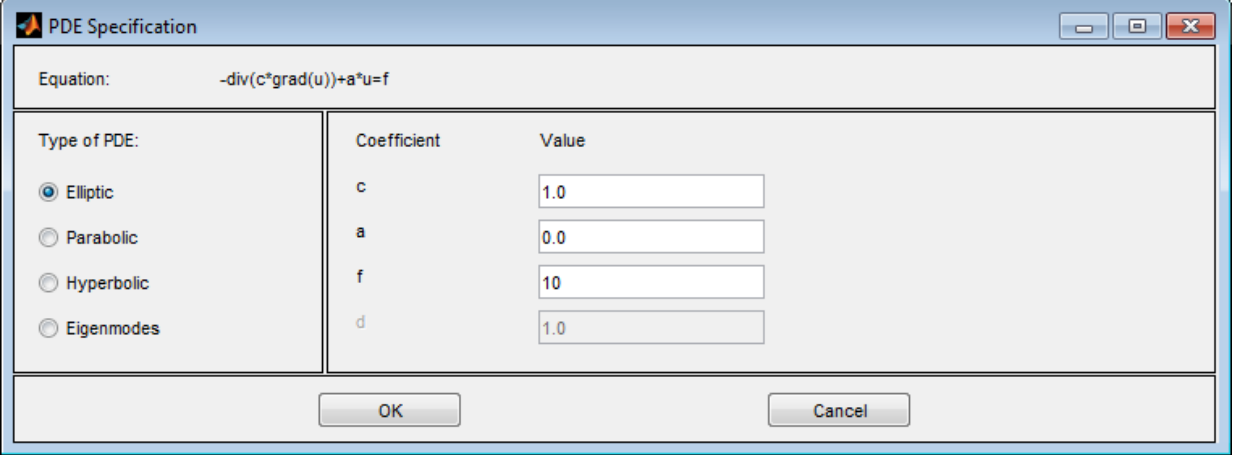

Enter text expressions using these conventions:

- x *x*-coordinate
- y *y*-coordinate
- u Solution of equation
- ux Derivative of *u* in the *x*-direction
- uy Derivative of *u* in the *y*-direction
- $\cdot$   $t$  Time (parabolic and hyperbolic equations)
- sd Subdomain number

For example, you could use this expression to represent a coefficient:

```
(x+y)./(x.^2+y.^2+1)+3+sin(t)./(1+u.^4)
```
For elliptic problems, when you include u, ux, or uy, you must use the nonlinear solver. Select **Solve > Parameters > Use nonlinear solver**.

Note:

- Do not use quotes or unnecessary spaces in your entries. The string parser can misinterpret a space as a vector separator, as when a MATLAB vector uses a space to separate elements of a vector.
- Use  $\cdot$ ,  $\cdot$ , and  $\cdot$  for multiplication, division, and exponentiation operations. The text expressions operate on row vectors, so the operations must make sense for row vectors. The row vectors are the values at the triangle centroids in the mesh.

You can write MATLAB functions for coefficients as well as plain text expressions. For example, suppose your coefficient f is given by the file fcoeff.m.

```
function f = f \text{coeff}(x,y,t,sd)f = (x.*y)./(1+x.^2+y.^2); % f on subdomain 1
f = f + log(1+t); % include time
r = (sd == 2); % subdomain 2f2 = cos(x+y); % coefficient on subdomain 2
f(r) = f2(r); % f on subdomain 2
```
Use  $\text{fcoeff}(x,y,t,sd)$  as the **f** coefficient in the parabolic solver.

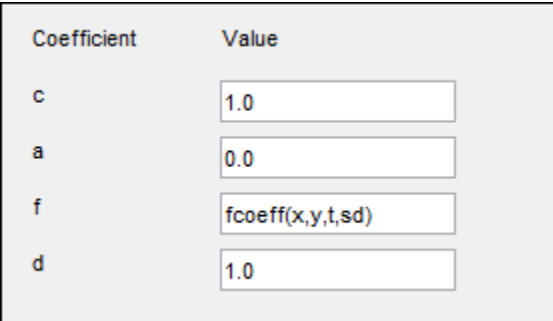

Alternatively, you can represent a coefficient in function form rather than in string form. See ["Scalar PDE Coefficients in Function Form" on page 2-19.](#page-60-0)

The coefficient *c* is a 2-by-2 matrix. You can give 1-, 2-, 3-, or 4-element matrix expressions. Separate the expressions for elements by spaces. These expressions mean:

1-element expression: 
$$
\begin{pmatrix} c & 0 \\ 0 & c \end{pmatrix}
$$

•

$$
9 \text{ Power PDE}
$$
\n2-element expression:  $\begin{pmatrix} c(1) & 0 \\ 0 & c(2) \end{pmatrix}$ 

\n3-element expression:  $\begin{pmatrix} c(1) & c(2) \\ c(2) & c(3) \end{pmatrix}$ 

\n4-element expression:  $\begin{pmatrix} c(1) & c(3) \\ c(2) & c(4) \end{pmatrix}$ 

\nFor example, *c* is a symmetric matrix with constant diagonal entries:  $1.1 \cos(x \cdot y) = 5.5$ 

\nCoefficient: Value:  $y = \frac{1}{2} \cos(10^\circ) \cos(10^\circ) \cos($ 

For example, *c* is a symmetric matrix with constant diagonal entries and cos(*xy*) as the off-diagonal terms:

1.1  $cos(x.*y)$  5.5

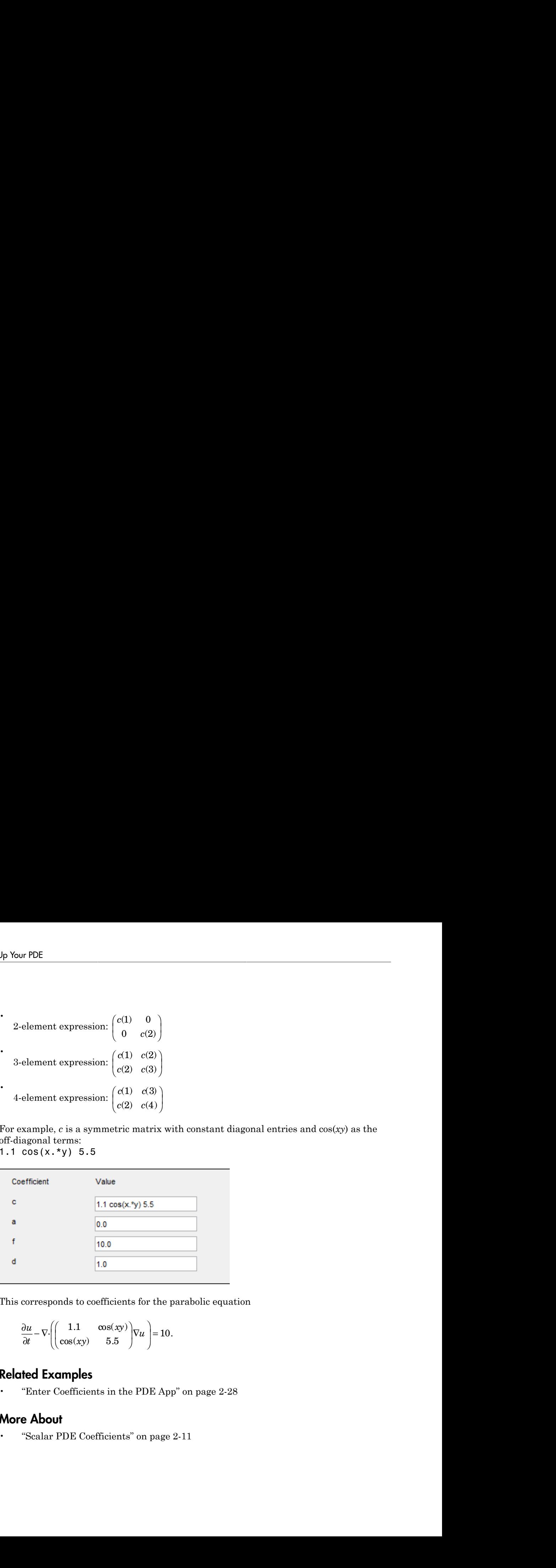

This corresponds to coefficients for the parabolic equation

$$
\frac{\partial u}{\partial t} - \nabla \cdot \left( \begin{pmatrix} 1.1 & \cos(xy) \\ \cos(xy) & 5.5 \end{pmatrix} \nabla u \right) = 10.
$$

### Related Examples

• ["Enter Coefficients in the PDE App" on page 2-28](#page-69-0)

### More About

• ["Scalar PDE Coefficients" on page 2-11](#page-52-0)

# Scalar PDE Coefficients in Function Form

#### <span id="page-60-0"></span>In this section...

["Coefficients as the Result of a Program" on page 2-19](#page-60-1) ["Calculate Coefficients in Function Form" on page 2-20](#page-61-0)

### <span id="page-60-1"></span>Coefficients as the Result of a Program

Usually. the simplest way to give coefficients as the result of a program is to use a string expression as described in ["Scalar PDE Coefficients in String Form" on page 2-13.](#page-54-0) For the most detailed control over coefficients, though, you can write a function form of coefficients.

A coefficient in function form has the syntax  $coeff = coefficient(n, t, u, time)$ 

coeff represents any coefficient: c, a, f, or d.

Your program evaluates the return coeff as a row vector of the function values at the centroids of the triangles t. For help calculating these values, see ["Calculate Coefficients](#page-61-0) [in Function Form" on page 2-20](#page-61-0).

- p and t are the node points and triangles of the mesh. For a description of these data structures, see ["Mesh Data" on page 2-97](#page-138-0). In brief, each column of p contains the *x*- and *y*-values of a point, and each column of t contains the indices of three points in p and the subdomain label of that triangle.
- u is a row vector containing the solution at the points p. u is [] if the coefficients do not depend on the solution or its derivatives.
- time is the time of the solution, a scalar. time is [] if the coefficients do not depend on time.

**Caution** In function form, t represents triangles, and time represents time. In string form, t represents time, and triangles do not enter into the form.

Pass the coefficient function to the solver as a string 'coeffunction' or as a function handle @coeffunction. In the PDE app, pass the coefficient as a string coeffunction without quotes, because the PDE app interprets all entries as strings.

If your coefficients depend on u or time, then when u or time are NaN, ensure that the corresponding coeff consist of a vector of NaN of the correct size. This signals to solvers, such as parabolic, to use a time-dependent or solution-dependent algorithm.

For elliptic problems, if any coefficient depends on u or its gradient, you must use the pdenonlin solver instead of assempde. In the PDE app, select **Solve > Parameters > Use nonlinear solver**.

### <span id="page-61-0"></span>Calculate Coefficients in Function Form

#### X- and Y-Values

The *x*- and *y*-values of the centroid of a triangle t are the mean values of the entries of the points p in t. To get row vectors xpts and ypts containing the mean values:

```
% Triangle point indices
it1 = t(1,:);it2 = t(2,:);its = t(3,:);
% Find centroids of triangles
xpts = (p(1, it1)+p(1, it2)+p(1, it3))/3;ypts = (p(2, it1)+p(2, it2)+p(2, it3))/3;
```
#### Interpolated u

The pdeintrp function linearly interpolates the values of u at the centroids of t, based on the values at the points p.

```
uintrp = pdeintrp(p,t,u); % Interpolated values at centroids
```
The output uintrp is a row vector with the same number of columns as t. Use uintrp as the solution value in your coefficient calculations.

#### Gradient or Derivatives of u

The pdegrad function approximates the gradient of u.

 $[ux,uy] = pdegrad(p,t,u); % Approximate derivatives$ 

The outputs  $ux$  and  $uy$  are row vectors with the same number of columns as t.

#### **Subdomains**

If your coefficients depend on the subdomain label, check the subdomain number for each triangle. Subdomains are the last (fourth) row of the triangle matrix. So the row vector of subdomain numbers is:

 $subd = t(4, :);$ 

You can see the subdomain labels by using the pdegplot function with the subdomainLabels name-value pair set to 'on':

```
pdegplot(g,'subdomainLabels','on')
```
### Related Examples

- ["Scalar PDE Functional Form and Calling Syntax" on page 2-22](#page-63-0)
- ["Enter Coefficients in the PDE App" on page 2-28](#page-69-0)
- ["Scalar PDE Coefficients in String Form" on page 2-13](#page-54-0)
- ["Deflection of a Piezoelectric Actuator" on page 3-18](#page-159-0)

### More About

• ["Scalar PDE Coefficients" on page 2-11](#page-52-0)

# Scalar PDE Functional Form and Calling Syntax

<span id="page-63-0"></span>This example shows how to write PDE coefficients in string form and in functional form.

#### **Geometry**

The geometry is a rectangle with a circular hole.

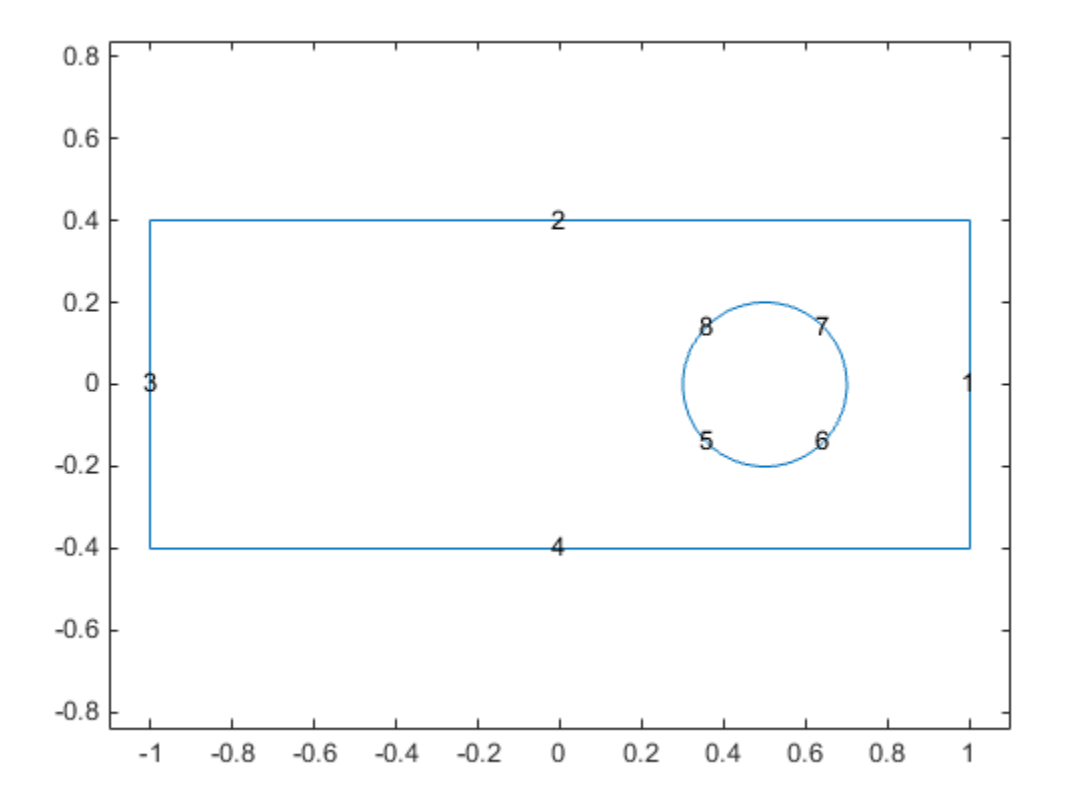

### Code for generating the figure

% Rectangle is code 3, 4 sides,

```
% followed by x-coordinates and then y-coordinates
R1 = [3, 4, -1, 1, 1, -1, -1, -1, -1, 4, -4, 4, 1];
% Circle is code 1, center (.5,0), radius .2
C1 = [1, .5, 0, .2]';
% Pad C1 with zeros to enable concatenation with R1
C1 = [C1; zeros(length(R1)-length(C1),1)];
geom = [R1, C1];% Names for the two geometric objects
ns = (char('R1', 'C1'))';% Set formula
sf = 'R1-C1';% Create geometry
gd = deg(geom, sf, ns);% View geometry
pdegplot(gd,'edgeLabels','on')
xlim([-1.1 1.1])
axis equal
        Code for generating the figure<br>
1.3-axis for x - coordinates and then y-coordinates<br>
18.4-1.1.1.1.1.4.4.4.4.4.4.4.4.1.1.1.1.2.<br>
11.5.9.1.21;<br>
11.5.9.1.21;<br>
12.1.2.0.1.21;<br>
12.1.2.0.1.21;<br>
12.1.2.1.1.1.1.1.1.2.1.1.2.1.
               Code for generating the figure<br>
\cosh by x-coordinates and then y-coordinates<br>
\cosh 2\sinh 1, \sinh 1, \sinh 2, \sinh 2<br>
\sinh 2\cosh 1, enter (0.5,0), radius ...2<br>
with zeros to enable concentration with B1<br>
rivers to ena
                        t t
                              Cade for generating the figure<br>
1, s_1 + s_1 + s_1 + s_1 + 1<br>
1, certer (s, 0), reading s 2<br>
t, certer (s, 0), reading s 2<br>
t to enable concernantion with 01<br>
t (negeneration with 01<br>
t (negeneration with 01<br>
tCode for generating the figure<br>
f_1, \ldots, f_d, \ldots, f_1;<br>
f_2, \ldots, f_d, \ldots, f_d;<br>
g_1, g_2, \ldots, g_d<br>
h_1, h_2, \ldots, h_d, \ldots, h_d, \ldots, h_d, \ldots, h_d, \ldots, h_d, \ldots, h_d, \ldots, h_d, \ldots, h_d, \ldots, h_d, \ldots, h_d, \ldots, h_d, \ldots, h_d, \ldots, h_d, \ldots, h_d, \ldots, h_d, \ldots, h_d, \ldots, h£ £
                         Code lor generating the figure<br>
k-coordinates and then y-coordinates<br>
k_1, k_2, k_3, k_4, k_5, k_6, k_7, k_8, k_9, k_9, k_1, k_2, k_3, k_4, k_5, k_6, k_7, k_8, k_9, k_1, k_1, k_2, k_3, k_4, k_5, k_6, k_7, k_7, k_8, k_9, k_9, k_1, k_1, k_2, k_3, k_4, k_5,10 0 0 1
                     Code for generating the figure<br>
y x-coordinates and then y-coordinates<br>
1,1:-1;-4;-4;-4;-4;-1;<br>
code 1, energer (.5,0), radius .2<br>
1,2:1; to enable concertenation with R1<br>
11:<br>
11:<br>
11:0; to type propertic objects<br>
in typ
                     10 10 0 9 1
                 Code for generating the figure<br>
1 by x-coordinates and then y-coordinates<br>
\frac{1}{2}, \frac{1}{2}, \frac{1}{2}, \frac{1}{2}, \frac{1}{2}, \frac{1}{2}, \frac{1}{2}, \frac{1}{2}, \frac{1}{2}, \frac{1}{2}, \frac{1}{2}, \frac{1}{2}, \frac{1}{2}, \frac
```
#### PDE Coefficients

The PDE is parabolic,

$$
d\frac{\partial u}{\partial t} - \nabla \cdot (c\nabla u) + au = f,
$$

with the following coefficients:

- $d = 5$
- $a = 0$
- *f* is a linear ramp up to 10, holds at 10, then ramps back down to 0:

$$
f = 10 * \begin{cases} 10t & 0 \le t \le 0.1 \\ 1 & 0.1 \le t \le 0.9 \\ 10 - 10t & 0.9 \le t \le 1 \end{cases}
$$

$$
c = 1 + x^2 + y^2
$$

Write a function for the *f* coefficient.

```
function f = framp(t)
if t < = 0.1f = 10*t:
elseif t \leq 0.9f = 1;
else
    f = 10-10*t;end
f = 10*f:
```
#### Boundary conditions

The boundary conditions are the same as in ["Boundary Conditions for Scalar PDE" on](#page-125-1) [page 2-84](#page-125-1). That description uses the older function form for specifying boundary conditions, which is no longer recommended. This description uses the recommended object form.

Suppose the boundary conditions on the outer boundary (segments 1 through 4) are Dirichlet, with the value  $u(x,y) = t(x - y)$ , where *t* is time. Suppose the circular boundary (segments 5 through 8) has a generalized Neumann condition, with  $q = 1$  and  $g = x^2 + y^2$ .

```
myufun = @(problem,region,state)state.time*(region.x - region.y);
myqfun = \Theta(problem, region, state) (region.x.\hat{2} + region.y.\hat{2});
pg = pdeGeometryFromEdges(gd); % create geometry container
bc1 = pdeBoundaryConditions(pg.Edges(1:4),'u',myufun,'Vectorized','on');
bc2 = pdeBoundaryConditions(pg.Edges(5:8),q^1,1,g^1,mygfun,'Vectorized','on');
problem = pde(); % scalar problem
problem.BoundaryConditions = [bc1,bc2]; % all boundary conditions
```
#### Initial Conditions

The initial condition is  $u(x,y) = 0$  at  $t = 0$ .

 $u0 = 0$ ;

#### Mesh

Create the mesh, refine it twice, and jiggle it once.

 $[p,e,t] = initmesh(gd);$ 

 $[p,e,t] = refinemesh(gd,p,e,t);$  $[p,e,t] = refinemesh(gd,p,e,t);$  $p =$  jigglemesh( $p, e, t$ );

#### Parabolic Solution Times

Set the time steps for the parabolic solver to 50 steps from time 0 to time 1.

```
tlist = linspace(0,1,50);
```
#### **Solution**

Solve the parabolic PDE.

 $d = 5$ ;  $a = 0;$  $f = 'framp(t)$ ;  $c = '1+x.^{2}+y.^{2}$ : u = parabolic(u0,tlist,problem,p,e,t,c,a,f,d);

View an animation of the solution.

```
for tt = 1:size(u,2) % number of steps
     pdeplot(p,e,t,'xydata',u(:,tt),'zdata',u(:,tt),'colormap','jet')
     axis([-1 1 -1/2 1/2 -1.5 1.5 -1.5 1.5]) % use fixed axis
     title(['Step ' num2str(tt)])
     view(-45,22)
     drawnow
     pause(.1)
end
```
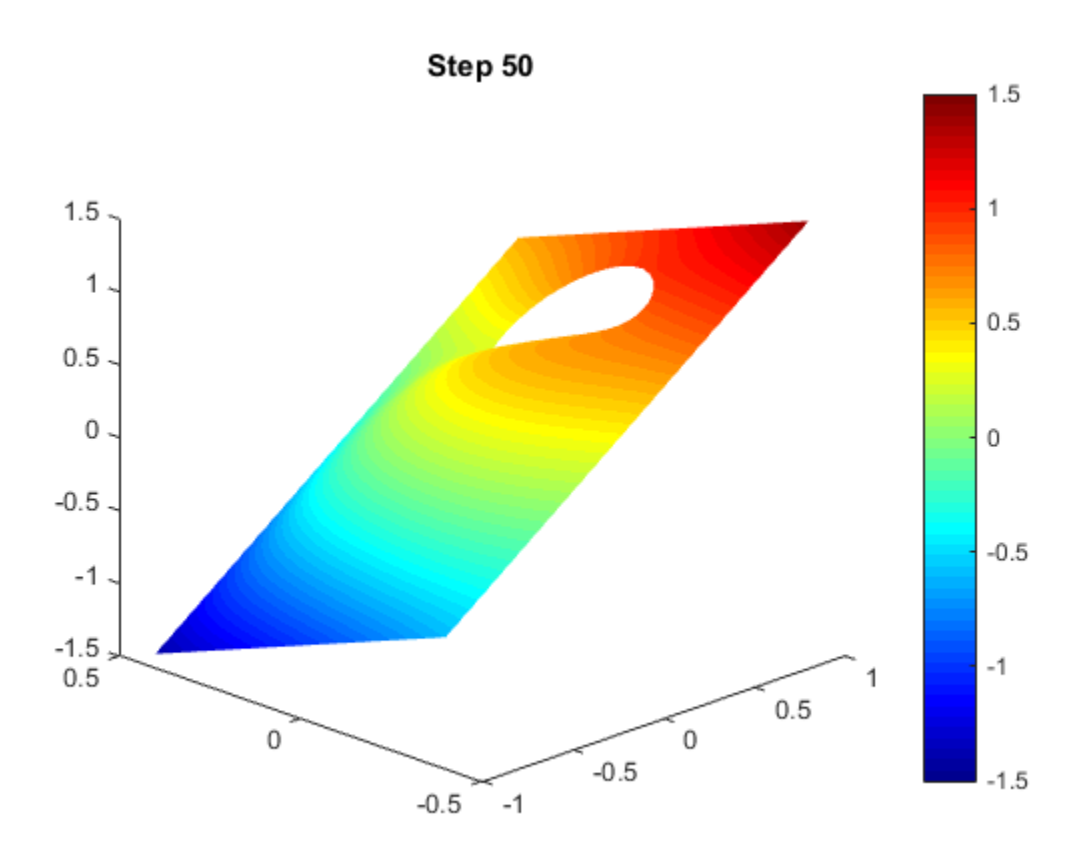

#### Alternative Coefficient Syntax

Equivalently, you can write a function for the coefficient *f* in the syntax described in ["Scalar PDE Coefficients in Function Form" on page 2-19.](#page-60-0)

```
function f = framp2(p,t,u,time)if time \leq 0.1f = 10*time;elseif time <= 0.9
    f = 1;else
    f = 10 - 10*time;end
```
 $f = 10*f;$ 

Call this function by setting

```
f = \thetaframp2;
u = parabolic(u0, tlist, problem, p, e, t, c, a, f, d);
```
You can also write a function for the coefficient *c*, though it is more complicated than the string formulation.

```
function c = cfunc(p, t, u, time)
```

```
% Triangle point indices
it1 = t(1,:);it2 = t(2,:);its = t(3,:);
% Find centroids of triangles
xpts = (p(1, it1)+p(1, it2)+p(1, it3))/3;ypts = (p(2, it1)+p(2, it2)+p(2, it3))/3;
```

```
c = 1 + xpts.^2 + vpts.^2;
```
Call this function by setting

```
c = \text{C}u = parabolic(u0, tlist, problem, p.e, t, c, a, f, d);
```
### Related Examples

- ["Enter Coefficients in the PDE App" on page 2-28](#page-69-0)
- ["Scalar PDE Coefficients in String Form" on page 2-13](#page-54-0)
- ["Scalar PDE Coefficients in Function Form" on page 2-19](#page-60-0)
- ["Nonlinear Heat Transfer In a Thin Plate" on page 3-57](#page-198-0)
- ["Deflection of a Piezoelectric Actuator" on page 3-18](#page-159-0)

### More About

• ["Scalar PDE Coefficients" on page 2-11](#page-52-0)

## Enter Coefficients in the PDE App

<span id="page-69-0"></span>This example shows how to enter coefficients in the PDE app.

Caution: Do not include spaces in your coefficient strings in the PDE app. The string parser can misinterpret a space as a vector separator, as when a MATLAB vector uses a space to separate elements of a vector. **ficientsin the PDE App**<br> **ficients in the PDE App**<br> **example shows how to enter coefficients in the PDE app.**<br> **on CD** and include spaces in your coefficient strings in the PDE app. The string<br>
on the manistric preter **ents in the PDE App**<br>
and the **PDE App**<br>
pulse shows how to enter coefficients in the PDE app.<br>
20 not include spaces in your coefficient strings in the PDE app. The string<br>
mainterpret a space as a vector separator, as **in the PDE App**<br>
oves how to enter coefficients in the PDE app.<br>
include spaces in your coefficient strings in the PDE app. The string<br>
retermed a gase as a vector-separator, as when a MATLAB vector uses a<br>
bolic,<br>  $\nabla$ **the PDE App**<br>
thow to enter coefficients in the PDE app.<br>
note a space as a vector separator, as when a MATLAB vector uses a<br>  $t$ ,<br>  $t$ ,<br>  $t$ ,<br>  $t$ ,<br>  $t$ ,<br>  $t$ ,<br>  $t$ ,  $t$ ,  $t$ ,  $t$ ,<br>  $t$ ,  $t$ ,  $t$ ,  $t$ ,  $t$ ,  $t$ ,  $t$ ,  $t$ **PDE App**<br>
to enter coefficients in the PDE app.<br>
to enter coefficients in the PDE app.<br>
spaces in your coefficient strings in the PDE app. The string<br>
space as a vector.<br>
space as a vector.<br>  $= f$ ,<br>  $= f$ ,<br>
ients:<br>  $\sim 0.1$ **DE App**<br>
o enter coefficients in the PDE app.<br>
aces in your coefficient strings in the PDE app. The string<br>
pace as a vector separator, as when a MATLAB vector uses a<br>
of a vector.<br>
f,<br>
f,<br>
ts:<br>
10, holds at 10, then ram **in the PDE App**<br>we how to enter coefficients in the PDE app.<br>include spaces in your coefficient strings in the PDE app. The string<br>terpret a space as a vector separator, as when a MATLAB vector uses a<br>elements of a vecto **s in the PDE App**<br>
shows how to enter coefficients in the PDE app.<br>
of whethede spaces in your coefficient strings in the PDE app. The string<br>
sinterpret a space as a vector separator, as when a MATLAB vector uses a<br>
rat **s in the PDE App**<br>
shows how to enter coefficients in the PDE app.<br>
ot include spaces in your coefficient strings in the PDE app. The string<br>
sinterpret a space as a vector separator, as when a MATLAB vector uses a<br>
tate **s in the PDE App**<br>
shows how to enter coefficients in the PDE app.<br>
ot include spaces in your coefficient strings in the PDE app. The string<br>
sinterpret a space as a vector separator, as when a MATLAB vector uses a<br>
rate **nts in the PDE App**<br>
le shows how to enter coefficients in the PDE app.<br>
not include spaces in your coefficient strings in the PDE app. The string<br>
misinterpret a space as a vector separator, as when a MATLAB vector uses

The PDE is parabolic,

$$
d\frac{\partial u}{\partial t} - \nabla \cdot (c\nabla u) + au = f,
$$

with the following coefficients:

$$
\bullet \quad d=5
$$

- $a = 0$
- *f* is a linear ramp up to 10, holds at 10, then ramps back down to 0:

$$
f = 10 * \begin{cases} 10t & 0 \le t \le 0.1 \\ 1 & 0.1 \le t \le 0.9 \\ 10 - 10t & 0.9 \le t \le 1 \end{cases}
$$

•  $c = 1 + x^2 + y^2$ 

These coefficients are the same as in "Scalar PDE Functional Form and Calling Syntax" [on page 2-22](#page-63-0).

Write the following file framp.m and save it on your MATLAB path.

```
function f = framp(t)
if t < = 0.1f = 10*t;elseif t \le 0.9f = 1;else
    f = 10-10*t;end
f = 10*f;
```
Open the PDE app, either by typing pdetool at the command line, or selecting **PDE** from the **Apps** menu.

#### Select **PDE > PDE Specification**.

Select **Parabolic** equation. Fill in the coefficients as pictured:

•  $c = 1+x.^2+y.^2$ 

$$
\bullet \quad \mathbf{a} = \mathbf{0}
$$

- $\cdot$  **f** = framp(t)
- $\cdot$  **d** = 5

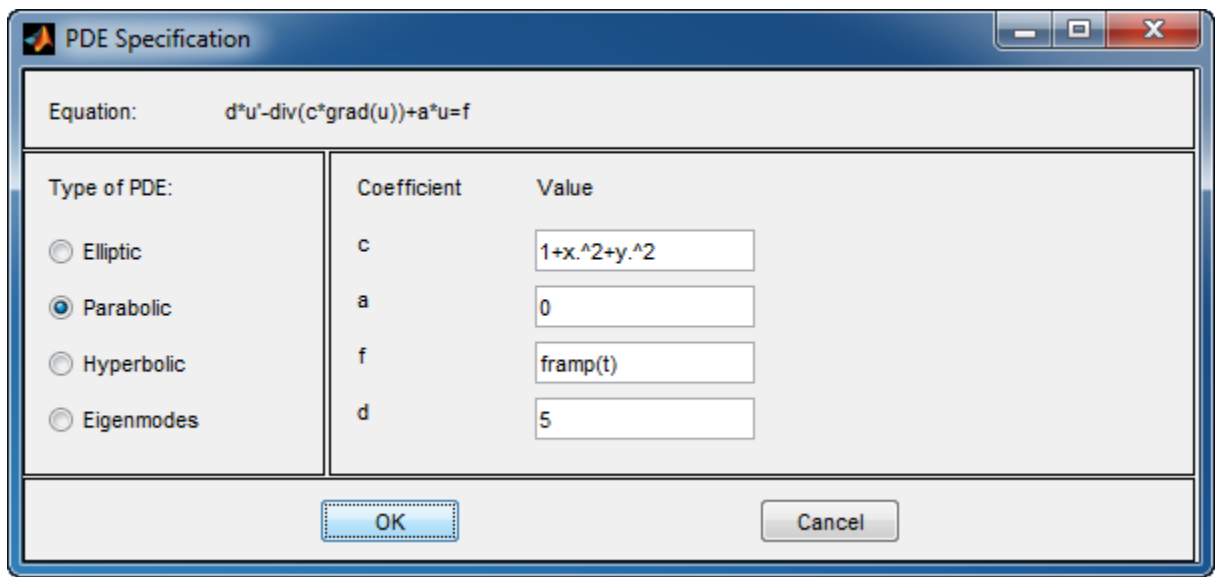

The PDE app interprets all inputs as strings. Therefore, do not include quotes for the c or f coefficients.

Select **Options > Grid** and **Options > Snap**.

Select **Draw > Draw Mode**, then draw a rectangle centered at (0,0) extending to 1 in the *x*-direction and 0.4 in the *y*-direction.

Draw a circle centered at (0.5,0) with radius 0.2

Change the set formula to R1-C1.

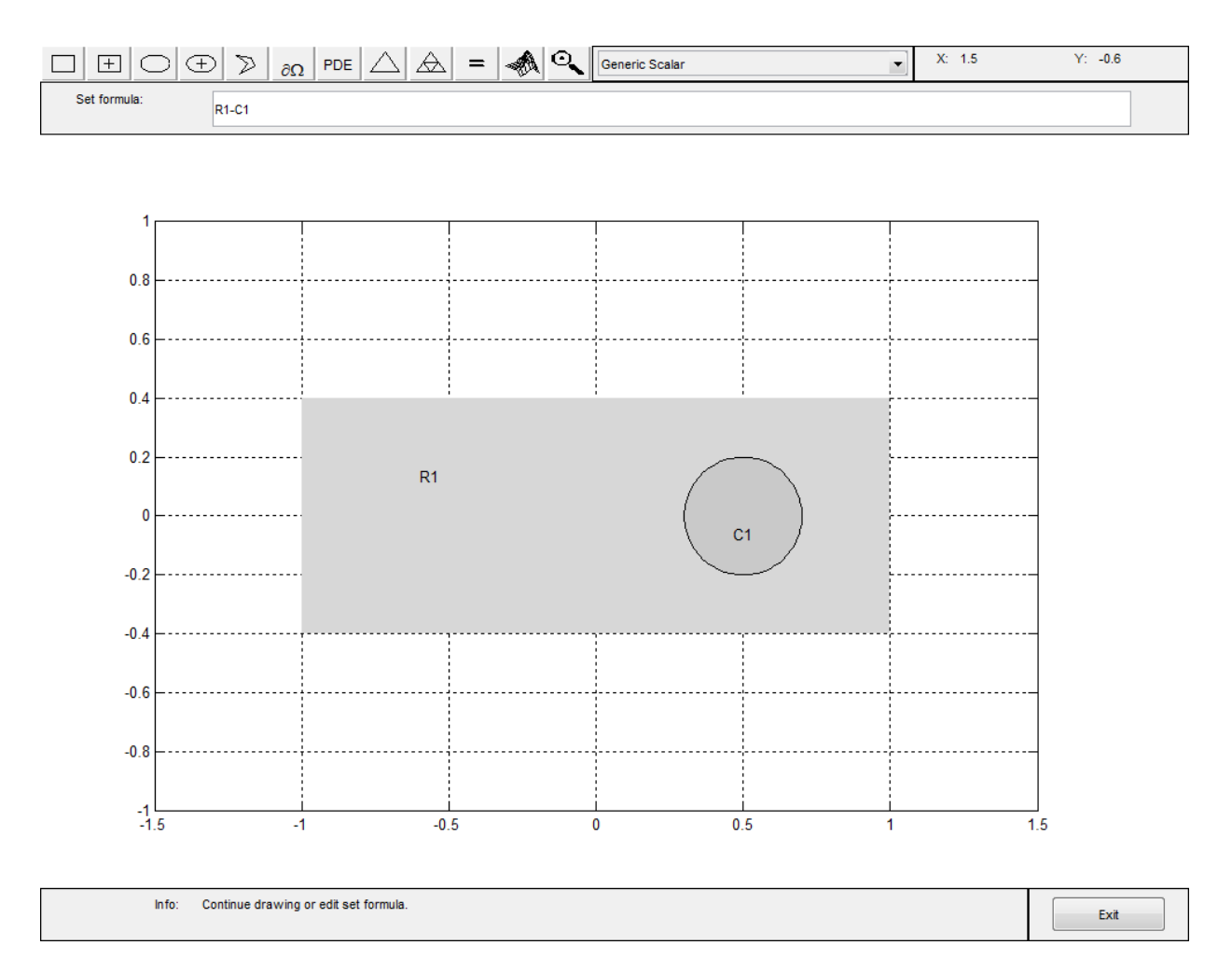

#### Select **Boundary > Boundary Mode**

Click a segment of the outer rectangle, then **Shift**-click the other three segments so that all four segments of the rectangle are selected.

Double-click one of the selected segments.

Fill in the resulting dialog box as pictured, with Dirichlet boundary conditions **h** = 1 and  $r = t*(x-y)$ . Click **OK**.
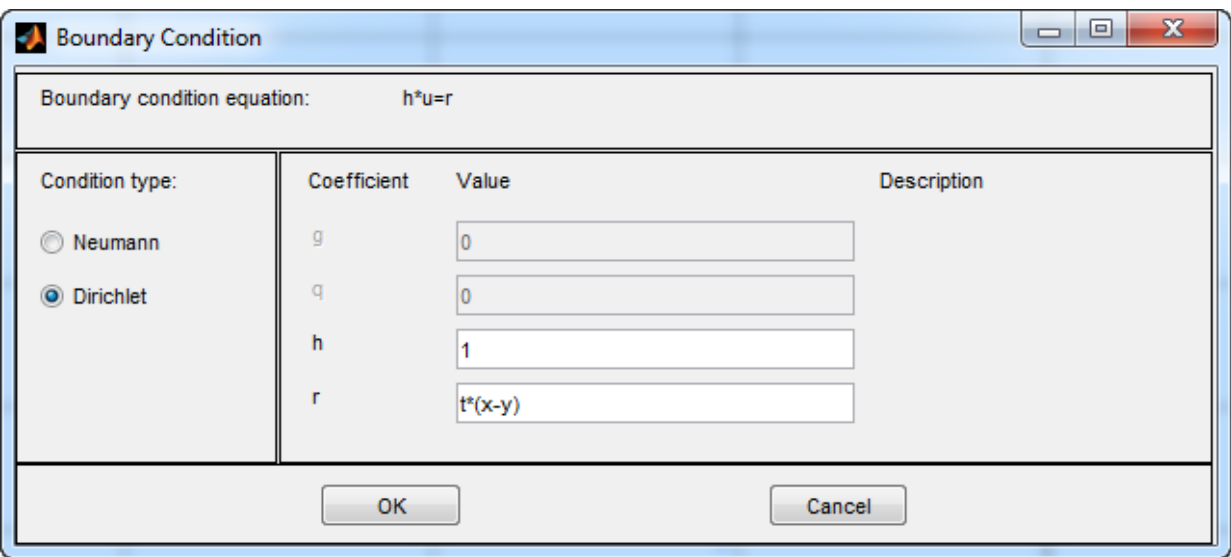

Select the four segments of the inner circle using **Shift**-click, and double-click one of the segments.

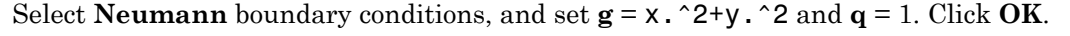

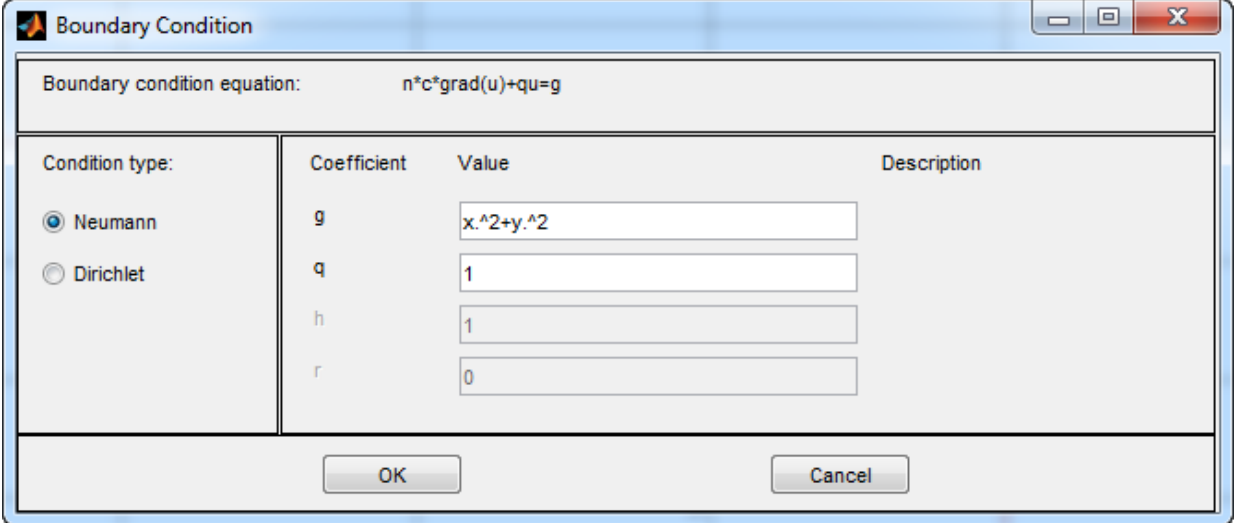

Click  $\Delta$  to initialize the mesh.

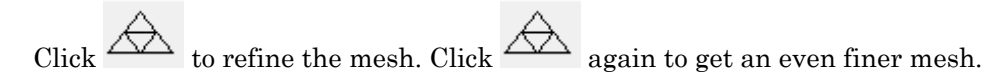

Select **Mesh > Jiggle Mesh** to improve the quality of the mesh.

Set the time interval and initial condition by selecting **Solve > Parameters** and setting **Time** = linspace(0,1,50) and **u(t0)** = 0. Click **OK**.

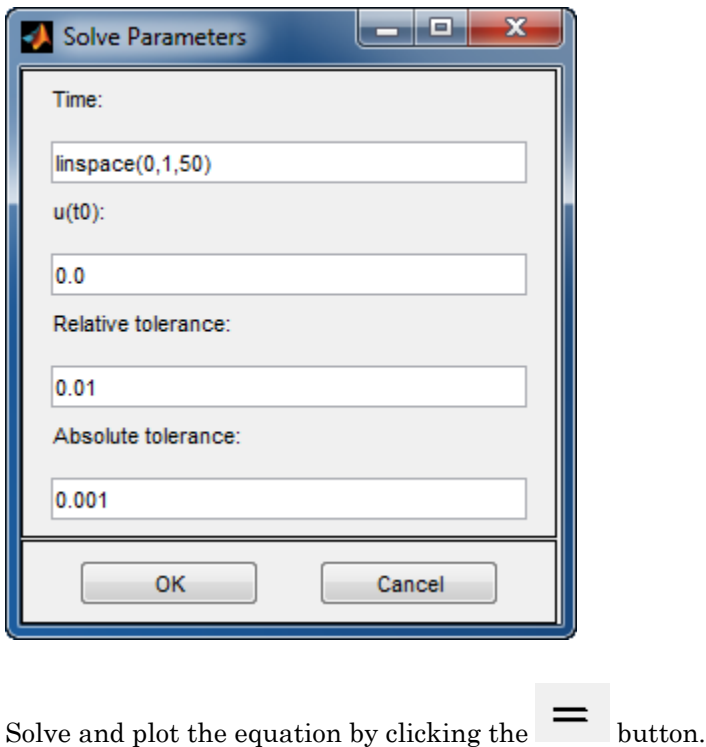

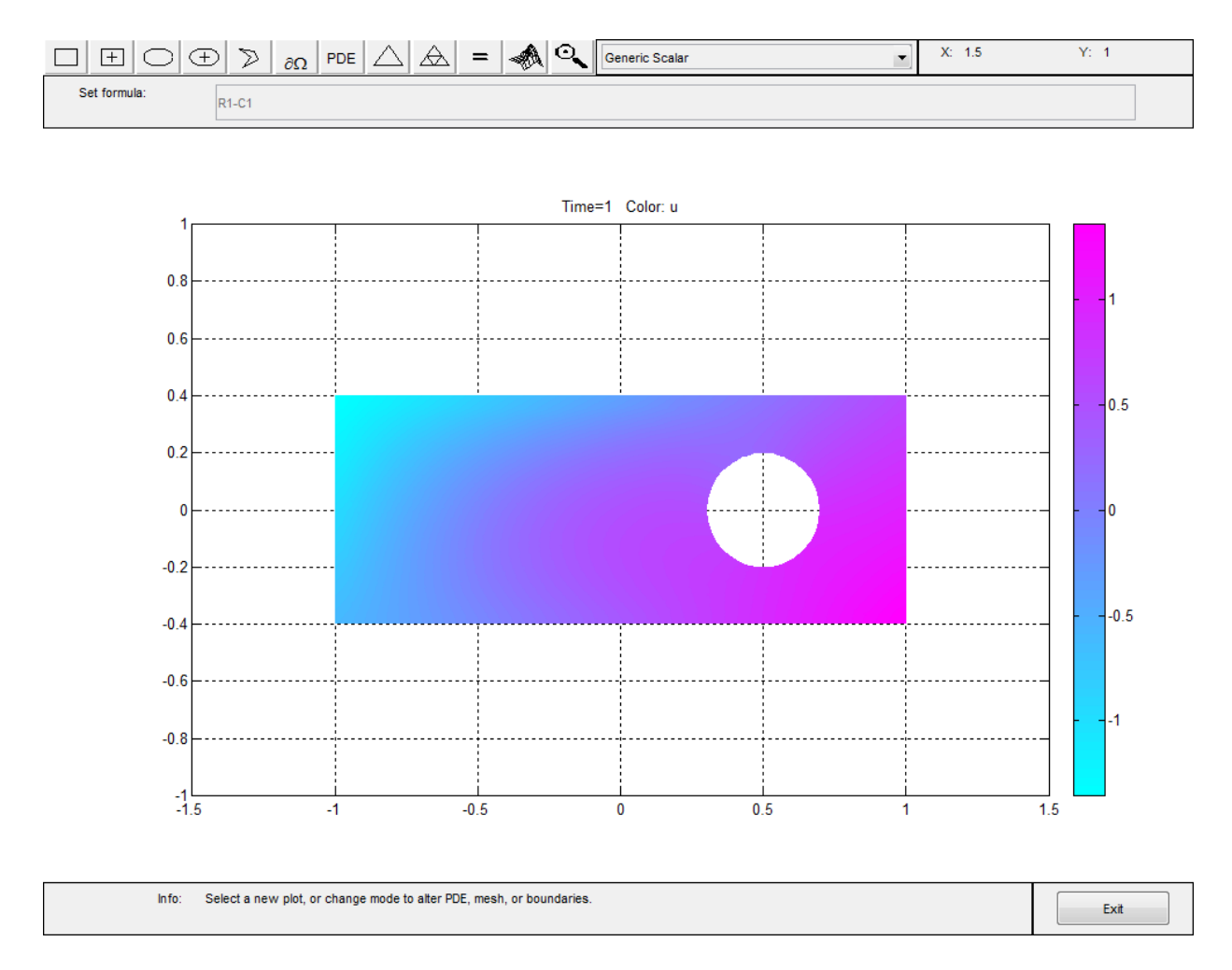

Match the following figure using **Plot > Parameters**.

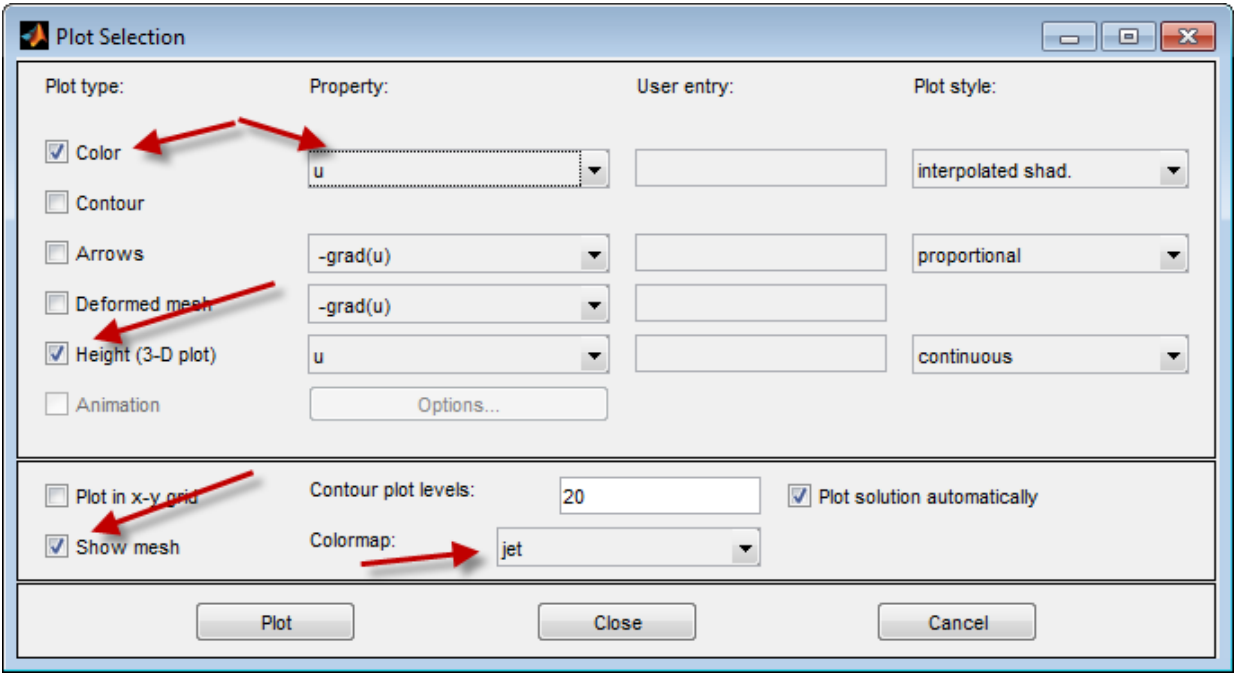

Click the **Plot** button.

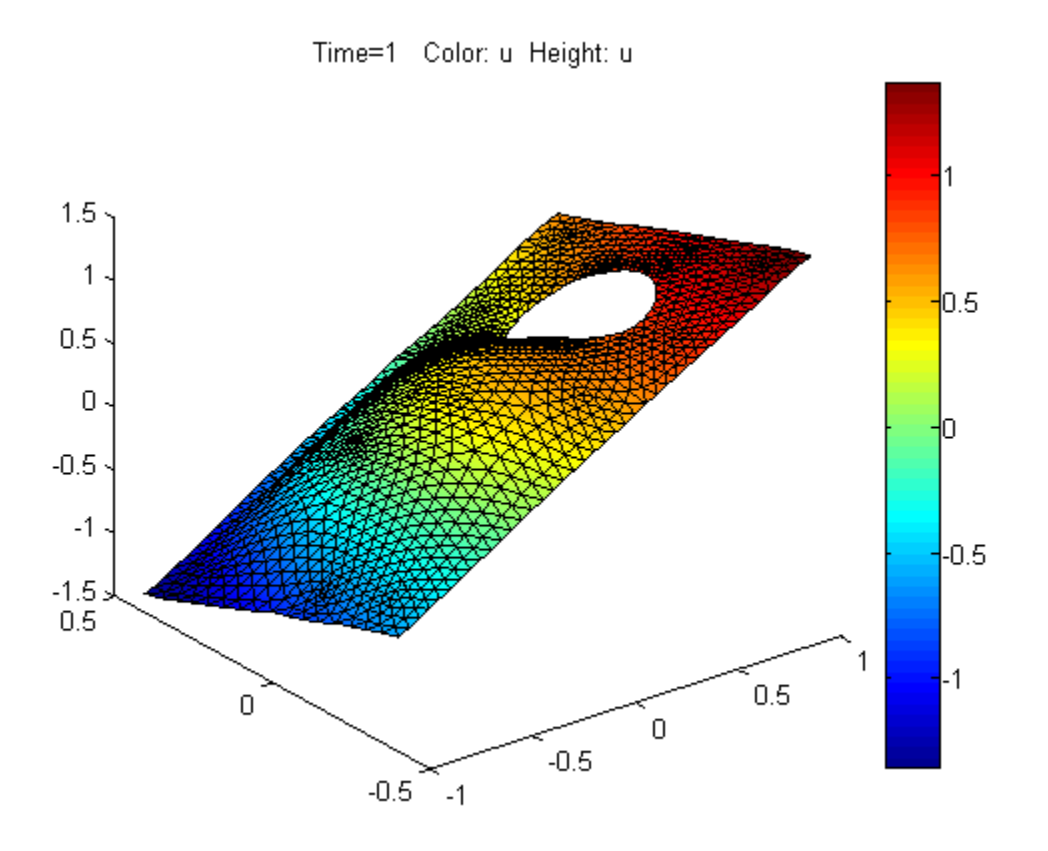

## Related Examples

• ["Scalar PDE Functional Form and Calling Syntax" on page 2-22](#page-63-0)

## More About

- ["Coefficients for Scalar PDEs in PDE App" on page 2-16](#page-57-0)
- ["Scalar PDE Coefficients" on page 2-11](#page-52-0)

# <span id="page-77-0"></span>Coefficients for Systems of PDEs

As ["Systems of PDEs" on page 2-10](#page-51-0) describes, toolbox functions can address the case of systems of *N* PDEs. How do you represent the coefficients of your PDE in the correct form? In general, an elliptic system is **Ion Example 18 and CONSTEANTS OF PDES**<br>
Systems of PDEs<sup>"</sup> on page 2-10 describes, toolbox functions can address the case of<br>
ms of N'PDEs. How do you represent the coefficients of your PDE in the correct<br>  $\nabla \cdot (\mathbf{c} \ot$ **ients for Systems of PDEs**<br>As "Systems of PDEs" on page 2-10 describes, toolbox functions can address<br>tems of *N* PDEs. How do you represent the coefficients of your PDE is<br>form? In general, an elliptic system is<br> $-\nabla \cdot$ **do for Systems of PDEs**<br> **do for Systems of PDEs**<br>
Systems of PDEs. How do you represent the coefficients of your PDE in the correct<br>
<sup>2</sup> In general, an elliptic system is<br>  $-\nabla \cdot (\mathbf{c} \otimes \nabla \mathbf{u}) + \mathbf{a} \mathbf{u} = \mathbf{f}$ **for Systems of PDEs**<br> **for Systems of PDEs**<br> **compact Systems** of **PDEs**<br> **compact Systems** and direct and the coefficients of your PDE in the correct<br> *n* general, an elliptic system is<br> *T*·( $c \otimes \nabla u$ ) +  $au = f$ ,<br> *T* 

$$
\sum_{j=1}^N \left( \frac{\partial}{\partial x} c_{i,j,1,1} \frac{\partial}{\partial x} + \frac{\partial}{\partial x} c_{i,j,1,2} \frac{\partial}{\partial y} + \frac{\partial}{\partial y} c_{i,j,2,1} \frac{\partial}{\partial x} + \frac{\partial}{\partial y} c_{i,j,2,2} \frac{\partial}{\partial y} \right) y_j
$$

Other problems with  $N > 1$  are the parabolic system

$$
\mathbf{d}\frac{\partial \mathbf{u}}{\partial t} - \nabla \cdot (\mathbf{c} \otimes \nabla \mathbf{u}) + \mathbf{a}\mathbf{u} = \mathbf{f},
$$

the hyperbolic system

$$
\mathbf{d}\frac{\partial^2 \mathbf{u}}{\partial t^2} - \nabla \cdot (\mathbf{c} \otimes \nabla \mathbf{u}) + \mathbf{a} \mathbf{u} = \mathbf{f},
$$

and the eigenvalue system

To solve a PDE using this toolbox, you convert your problem into one of the forms the toolbox accepts. Then express your problem coefficients in a form the toolbox accepts.

The question is how to express each coefficient: **d**, **c**, **a**, and **f**. For answers, see "f for [Systems" on page 2-41,](#page-82-0) "c for Systems" on page 2-43, and "a or d for Systems" on [page 2-52](#page-93-0).

**EVALUATIONASSOCIATE:** Hollow Machines can address the case of<br>*x*<sup>*x*</sup> - *How* do our represent the coefficients of your PDF in the correct.<br> **x**<sup>1</sup> - *x*<sup>2</sup> - *x*<sup>2</sup> - *x*<sup>2</sup> - *x*<sup>2</sup> - *x*<sup>2</sup> - *x*<sup>2</sup> - *x*<sup>2</sup> - *x*<sup>2</sup> **DEs**<br>
10 describes, toolbox functions can address the case of<br>
10 describes, toolbox functions of your PDF in the correct<br>
2011<br> *y* +  $\frac{\partial}{\partial y}G_{i,j}2_{i}\frac{3}{\partial x} + \frac{\partial}{\partial y}G_{i,j}2_{i}\frac{3}{\partial y}\}$ <br> *y*<br> *y* + parabolic system toolbox functions can address the case of<br>coefficients of your PDE in the correct<br>atrix with  $(i, 1)$ -component<br> $\frac{1}{x} + \frac{\partial}{\partial y} c_{i,j,2,2} \frac{\partial}{\partial y} \Big|_{ij}$ <br>system<br>ystem<br>ystem<br>y, your problem into one of the forms the<br>effic **Systems of PDEs**<br> *cd*<sup>PIDEs</sup>. Impagn 2-10 describes, toolbus functions can address the case of<br> *cm*<sub>2</sub>. It is do you represent the coefficients of your PIDE in the coerest<br> *cm*<sub>2</sub>.  $\frac{\partial}{\partial x} + \frac{\partial}{\partial y} + \frac{\partial}{\partial y} + \frac{\partial}{$ **If Systems of PDEs**<br> **Solution** of PHEs. There are a reading to the conduct of your PDE in the case of<br>  $\angle N$ PDEs. How do you represent the coefficients of your PDE in the coercet<br>  $\cos 2\theta$  and  $\sin \theta$  is expresent the co **Cystems of PDEs**<br>
ENTERT SURFACT TO place 2.10 describes, toolbac functions can address the case of<br>
YPED at the day you seppendent the coefficients of your PDE in the coeree<br>
GVu F at us = f,<br>  $\sqrt{2}$  ( $\sqrt{6}$  ( $\sqrt{8}$  -— ◊ ƒ— ( ) **c u au du** + = l . Note: If any coefficient depends on time or on the solution *u* or its gradient, then all coefficients should be NaN when either time or the solution *u* is NaN. This is the way that solvers check to see if the equation depends on time or on the solution.

# 2-D Systems in the PDE App

You can enter coefficients for a system with  $N = 2$  equations in the PDE app, see ["Systems of PDEs" on page 2-10.](#page-51-0) To do so, open the PDE app and select Generic System.

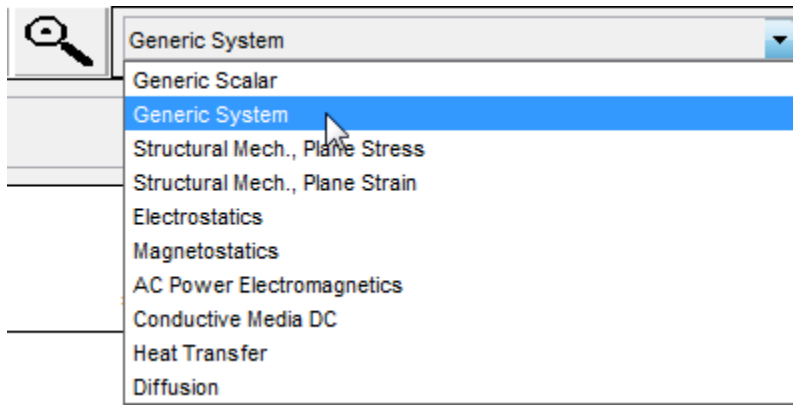

#### Then select **PDE > PDE Specification**.

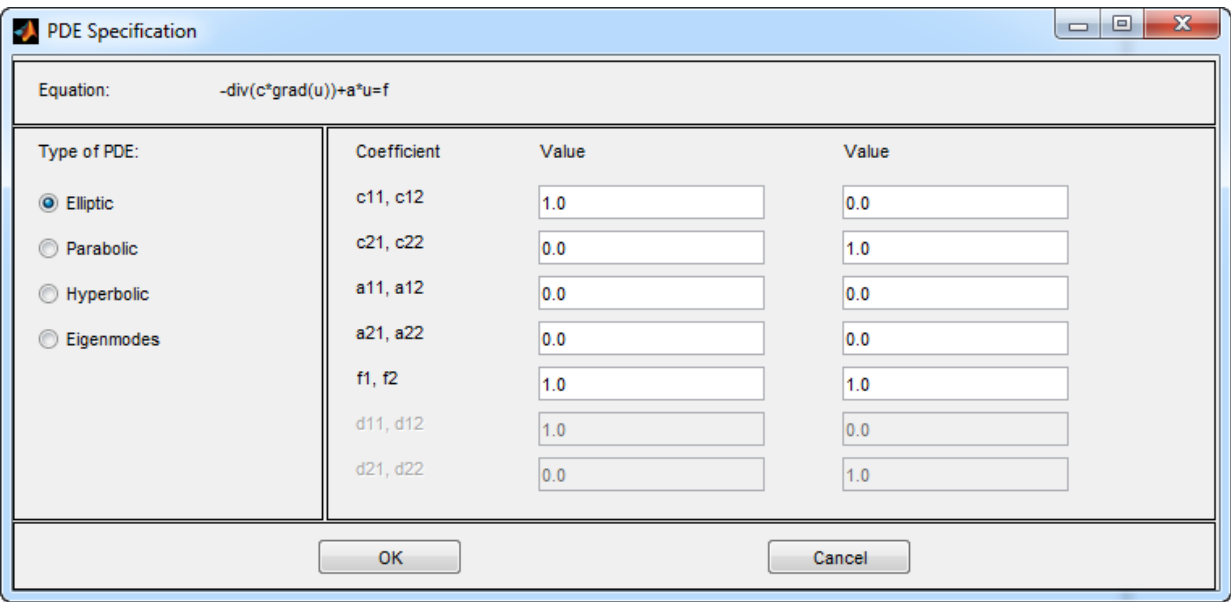

Enter string expressions for coefficients using the form in "Coefficients for Scalar" PDEs in PDE App" on page 2-16, with additional options for nonlinear equations. The additional options are:

- Represent the ith component of the solution  $\mathsf{u}$  using ' $\mathsf{u}(i)$ ' for  $i = 1$  or 2.
- Similarly, represent the *i*th components of the gradients of the solution u using  $'ux(i)'$  and 'uy(i)' for  $i = 1$  or 2.

**Note:** For elliptic problems, when you include coefficients  $u(i)$ ,  $ux(i)$ , or  $uv(i)$ , you must use the nonlinear solver. Select Solve > Parameters > Use nonlinear solver.

Do not use quotes or unnecessary spaces in your entries.

For higher-dimensional systems, do not use the PDE app. Represent your problem coefficients at the command line.

You can enter scalars into the c matrix, corresponding to these equations:

$$
-\nabla \cdot (c_{11}\nabla u_1) - \nabla \cdot (c_{12}\nabla u_2) + a_{11}u_1 + a_{12}u_2 = f_1
$$
  

$$
-\nabla \cdot (c_{21}\nabla u_1) - \nabla \cdot (c_{22}\nabla u_2) + a_{21}u_1 + a_{22}u_2 = f_2.
$$

If you need matrix versions of any of the cip coefficients, enter expressions separated by spaces. You can give  $1, 2, 3$ , or 4-element matrix expressions. These mean:

\n- 1-element expression: 
$$
\begin{pmatrix} c & 0 \\ 0 & c \end{pmatrix}
$$
\n- 2-element expression:  $\begin{pmatrix} c(1) & 0 \\ 0 & c(2) \end{pmatrix}$
\n- 3-element expression:  $\begin{pmatrix} c(1) & c(2) \\ c(2) & c(3) \end{pmatrix}$
\n- 4-element expression:  $\begin{pmatrix} c(1) & c(3) \\ c(2) & c(4) \end{pmatrix}$
\n

For details, see "c for Systems" on page 2-43.

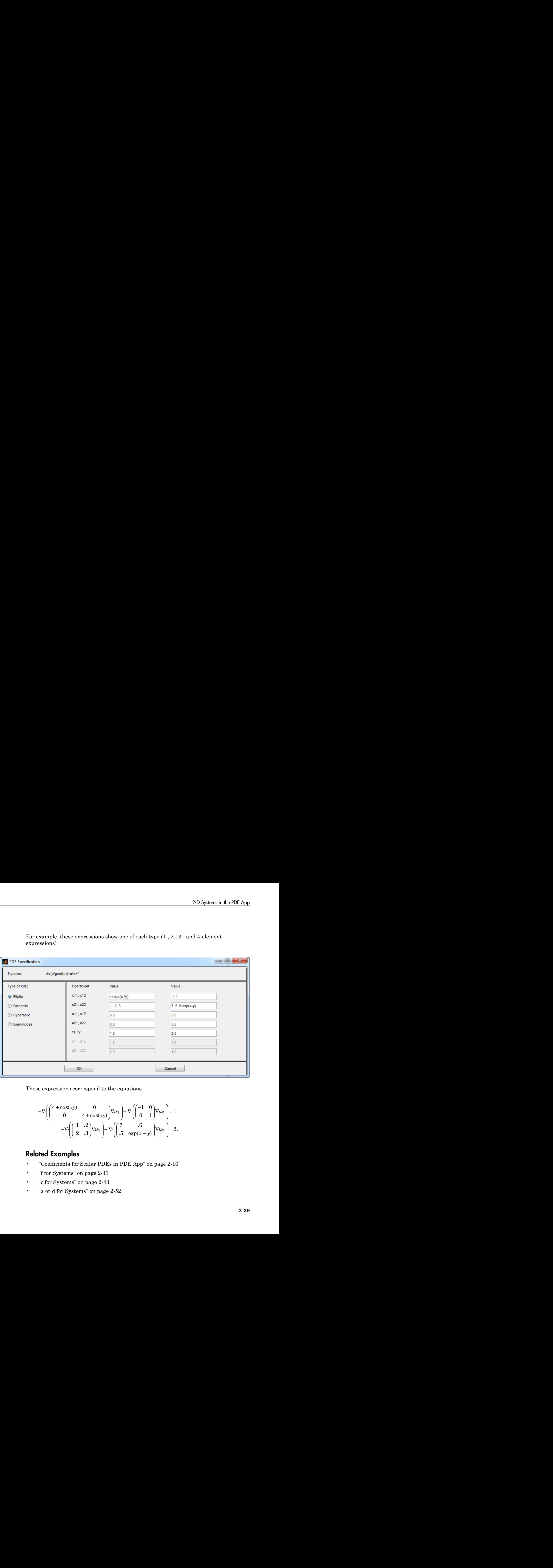

For example, these expressions show one of each type (1-, 2-, 3-, and 4-element expressions)

These expressions correspond to the equations

$$
-\nabla \left( \begin{pmatrix} 4+\cos(xy) & 0 \\ 0 & 4+\cos(xy) \end{pmatrix} \nabla u_1 \right) - \nabla \cdot \left( \begin{pmatrix} -1 & 0 \\ 0 & 1 \end{pmatrix} \nabla u_2 \right) = 1
$$

$$
-\nabla \cdot \left( \begin{pmatrix} .1 & .2 \\ .2 & .3 \end{pmatrix} \nabla u_1 \right) - \nabla \cdot \left( \begin{pmatrix} 7 & .6 \\ .5 & \exp(x-y) \end{pmatrix} \nabla u_2 \right) = 2.
$$

### Related Examples

- "Coefficients for Scalar PDEs in PDE App" on page 2-16
- "f for Systems" on page 2-41
- "c for Systems" on page 2-43
- "a or d for Systems" on page 2-52

## More About

• ["Coefficients for Systems of PDEs" on page 2-36](#page-77-0)

# f for Systems

<span id="page-82-0"></span>This section describes how to write the coefficient f in the equation

or in similar equations. The number of rows in f indicates *N*, the number of equations, see ["Systems of PDEs" on page 2-10](#page-51-0). Give f as any of the following:

• A column vector with *N* components. For example, if  $N = 3$ , f could be:

 $f = [3; 4; 10];$ 

- **fforSystem**<br> **contains the mass of the condition of the condition of the equation**  $-\nabla \cdot (\mathbf{c} \otimes \nabla \mathbf{u}) + \mathbf{a} \mathbf{u} = \mathbf{f}$ **,<br>
similar equations. The number of rows in**  $\mathbf{f}$  **indicates N, the number of equations,** • A character array with *N* rows. The rows of the character array are MATLAB expressions as described in "Scalar PDE Coefficients in String Form" on page 2-13, with additional options for nonlinear equations. The additional options are:
	- Represent the ith component of the solution  $\mathsf{u}$  using ' $\mathsf{u}(i)$ '.
	- Similarly, represent the ith components of the gradients of the solution u using  $'ux(i)'$  and  $'uy(i)'$ .

Pad the rows with spaces so each row has the same number of characters (char does this automatically). For example, if  $N = 3$ , f could be:

```
f = char('sin(x)+cos(y)'), cosh(x, *y)*(1+u(1), ^{2})', 'x. *y./(1+x. ^{2}+y. ^{2})')f =sin(x)+cos(y)cosh(x, *y) * (1+u(1).^2)x.*y./(1+x.^2+y.^2)
```
• A function of the form as described in ["Scalar PDE Coefficients in Function Form"](#page-60-0) [on page 2-19](#page-60-0). The function should return a matrix of size *N*-by-*Nt*, where *Nt* is the number of triangles in the mesh. The function should evaluate f at the triangle centroids, as in ["Scalar PDE Coefficients in Function Form" on page 2-19](#page-60-0). Give solvers the function name as a string '*filename*', or as a function handle @*filename*, where filename.m is a file on your MATLAB path. For details on writing the function, see ["Calculate Coefficients in Function Form" on page 2-20.](#page-61-0)

For example, if  $N = 3$ , f could be:

function  $f = fcoeffunction(p, t, u, time)$ 

```
N = 3; % Number of equations
% Triangle point indices
it1 = t(1,:);it2 = t(2,:);it3 = t(3,:);% Find centroids of triangles
xpts = (p(1, it1)+p(1, it2)+p(1, it3))/3;ypts = (p(2,it1)+p(2,it2)+p(2,it3))/3;
[ux,uy] = pdegrad(p,t,u); % Approximate derivativesuintrp = pdeintrp(p, t, u); % Interpolated values at centroids
nt = size(t, 2); % Number of columns
f = zeros(N, nt); % Allocate f
% Now the particular functional form of f
f(1,:) = xpts - ypts + uintro(1,:);
f(2,:) = 1 + \tanh(ux(1,:)) + \tanh(uy(3,:));f(3,:) = (5 + uintrp(3,:)).*sqrt(xpts.^2+ypts.^2);
```
Because this function depends on the solution **u**, if the equation is elliptic, use the pdenonlin solver. The initial value can be all 0s in the case of Dirichlet boundary conditions:

 $np = size(p, 2)$ ; % number of points  $u0 = zeros(N*mp, 1); % initial guess$ 

**Caution** It is not reliable to specify f as a scalar or single string expression. Sometimes the toolbox can expand the single input to a vector or character array with *N* identical rows. But you can get an error when the toolbox fails to determine *N*. Instead of a scalar or single string, for reliability specify f as a column vector or character array with *N* rows.

### Related Examples

- ["a or d for Systems" on page 2-52](#page-93-0)
- ["c for Systems" on page 2-43](#page-84-0)
- ["Deflection of a Piezoelectric Actuator" on page 3-18](#page-159-0)

# c for Systems

#### <span id="page-84-0"></span>In this section...

["c as Tensor, Matrix, and Vector" on page 2-43](#page-84-1) ["Scalar c" on page 2-45](#page-86-0) ["Two-Element Column Vector c" on page 2-45](#page-86-1) ["Three-Element Column Vector c" on page 2-46](#page-87-0) ["Four-Element Column Vector c" on page 2-46](#page-87-1) ["N-Element Column Vector c" on page 2-47](#page-88-0) ["2N-Element Column Vector c" on page 2-48](#page-89-0) ["3N-Element Column Vector c" on page 2-49](#page-90-0) ["4N-Element Column Vector c" on page 2-50](#page-91-0) " $2N(2N+1)/2$ -Element Column Vector c" on page  $2-50$ " $4N^2$ -Element Column Vector c" on page 2-51 **CaseSection...**<br> **Case Section...**<br> **Case Section...**<br> **Case Section...**<br> **Case Section.** Column Vector c° on page 2-45<br>  $\forall x \in \text{P}$  energe C 4-5<br>  $\forall x \in \text{P}$  energe C 4-6<br>  $\forall x \in \text{P}$  energe C (comm Vector c° on pag **Stems**<br>
In this section...<br>
"c as Tensor, Matrix, and Vector" on page 2-43<br>
"Scalar c" on page 2-45<br>
"The -Element Column Vector c" on page 2-46<br>
"There. Element Column Vector c" on page 2-46<br>
"Pour-Element Column Vector **x** is, and Vector<sup>1</sup> on page 2-43<br>  $x^2+5$ <br>  $x^2-45$ <br>  $x^2-45$ <br>  $x^2-45$ <br>  $x^2-45$ <br>  $x^2-45$ <br>  $x^2-45$ <br>  $x^2-45$ <br>  $x^2-45$ <br>  $x^2-45$ <br>  $x^2-45$ <br>  $x^2-45$ <br>  $x^2-45$ <br>  $x^2-45$ <br>  $x^2-45$ <br>  $x^2-45$ <br>  $x^2-45$ <br>  $x^2-45$ <br>  $x^2-4$ c for Systems<br>
<sup>*y*</sup> on page 2-43<br>
on page 2-45<br>
of  $\frac{1}{2}$  on page 2-45<br>
<sup>*y*</sup> on page 2-44<br> *y* an page 2-45<br> *y* page 2-49<br> *y* page 2-49<br> *y* page 2-49<br> *y* page 2-49<br> *y* page 2-49<br> *y* page 2-49<br> *y* page 2-50<br> **c c** for System<br> **i.** Matrix, and Vector" on page 2-43<br>
pages 2-45<br>
rc Column Vector e" on page 2-45<br>
col. Column Vector e" on page 2-46<br>
column Vector e" on page 2-46<br>
Column Vector e" on page 2-45<br>
Column Vector e" on pa

### <span id="page-84-1"></span>c as Tensor, Matrix, and Vector

This section describes how to write the coefficient c in the equation

$$
-\nabla \cdot (\mathbf{c} \otimes \nabla \mathbf{u}) + \mathbf{a} \mathbf{u} = \mathbf{f},
$$

or in similar equations. The coefficient c is an *N*-by-*N*-by-2-by-2 tensor with components **c**(*i*,*j*,*k*,*l*). *N* is the number of equations, see "Systems of PDEs" on page 2-10.

$$
\sum_{j=1}^N\left(\frac{\partial}{\partial x}c_{i,j,1,1}\frac{\partial}{\partial x}+\frac{\partial}{\partial x}c_{i,j,1,2}\frac{\partial}{\partial y}+\frac{\partial}{\partial y}c_{i,j,2,1}\frac{\partial}{\partial x}+\frac{\partial}{\partial y}c_{i,j,2,2}\frac{\partial}{\partial y}\right)u_j
$$

*x* for Systems<br> *x*  $\frac{1}{2}$  *x*  $\frac{3}{2}$ <br> *x x*  $\frac{1}{2}$  *x*  $\frac{1}{2}$  *x*  $\frac{1}{2}$  *x*  $\frac{1}{2}$  *x*  $\frac{1}{2}$  *x*  $\frac{1}{2}$  *x*  $\frac{1}{2}$  *x*  $\frac{1}{2}$  *x*  $\frac{1}{2}$  *x*  $\frac{1}{2}$  *x*  $\frac{1}{2}$  *x*  $\frac{1}{2}$  *x* There are many ways to represent the coefficient *c*. All representations begin with a "flattening" of the *N*-by-*N*-by-2-by-2 tensor to a 2*N*-by-2*N* matrix, where the matrix is logically an *N*-by-*N* matrix of 2-by-2 blocks.

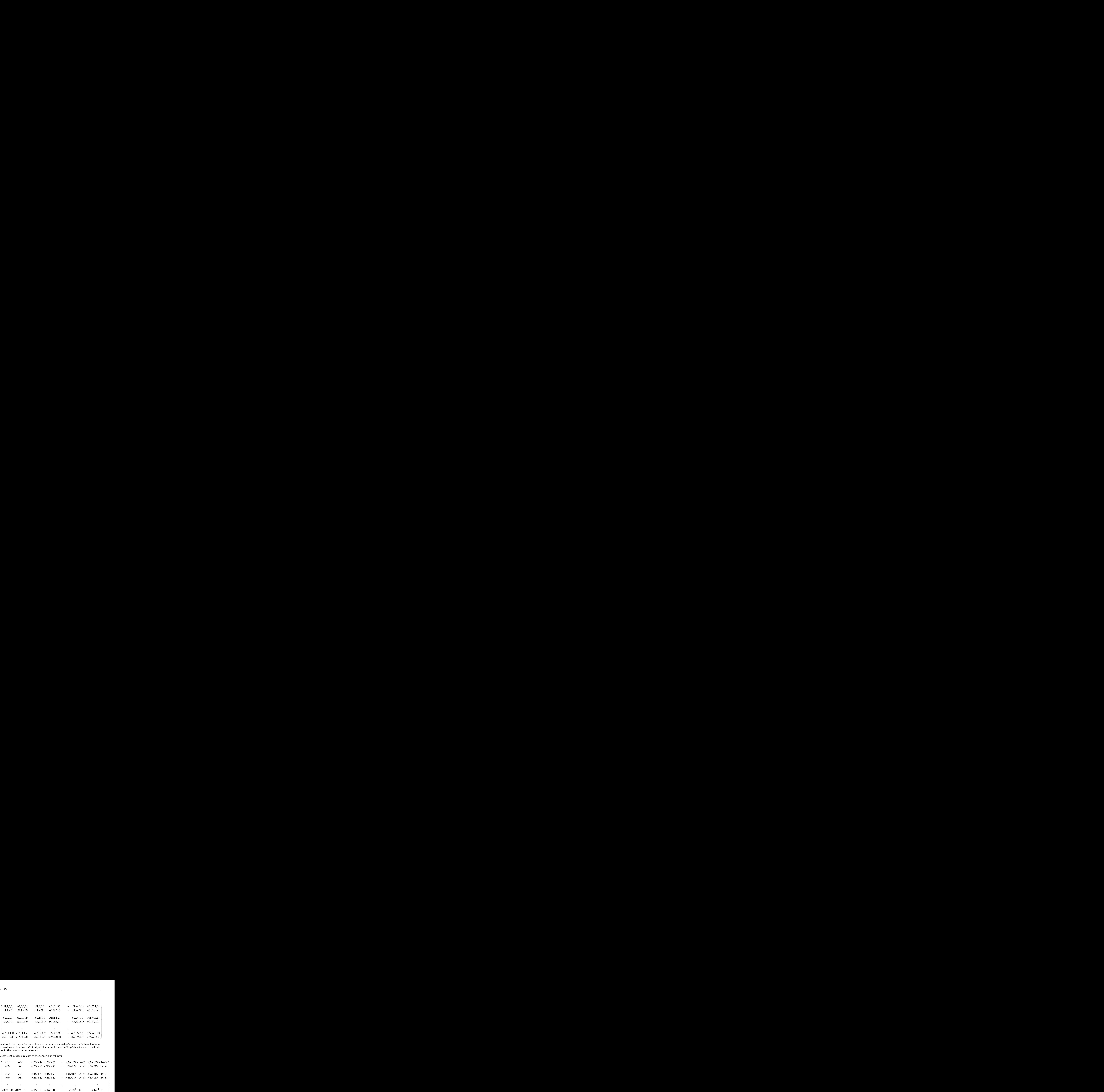

The matrix further gets flattened to a vector, where the *N*-by-*N* matrix of 2-by-2 blocks is first transformed to a "vector" of 2-by-2 blocks, and then the 2-by-2 blocks are turned into vectors in the usual column-wise way.

The coefficient vector c relates to the tensor **c** as follows:

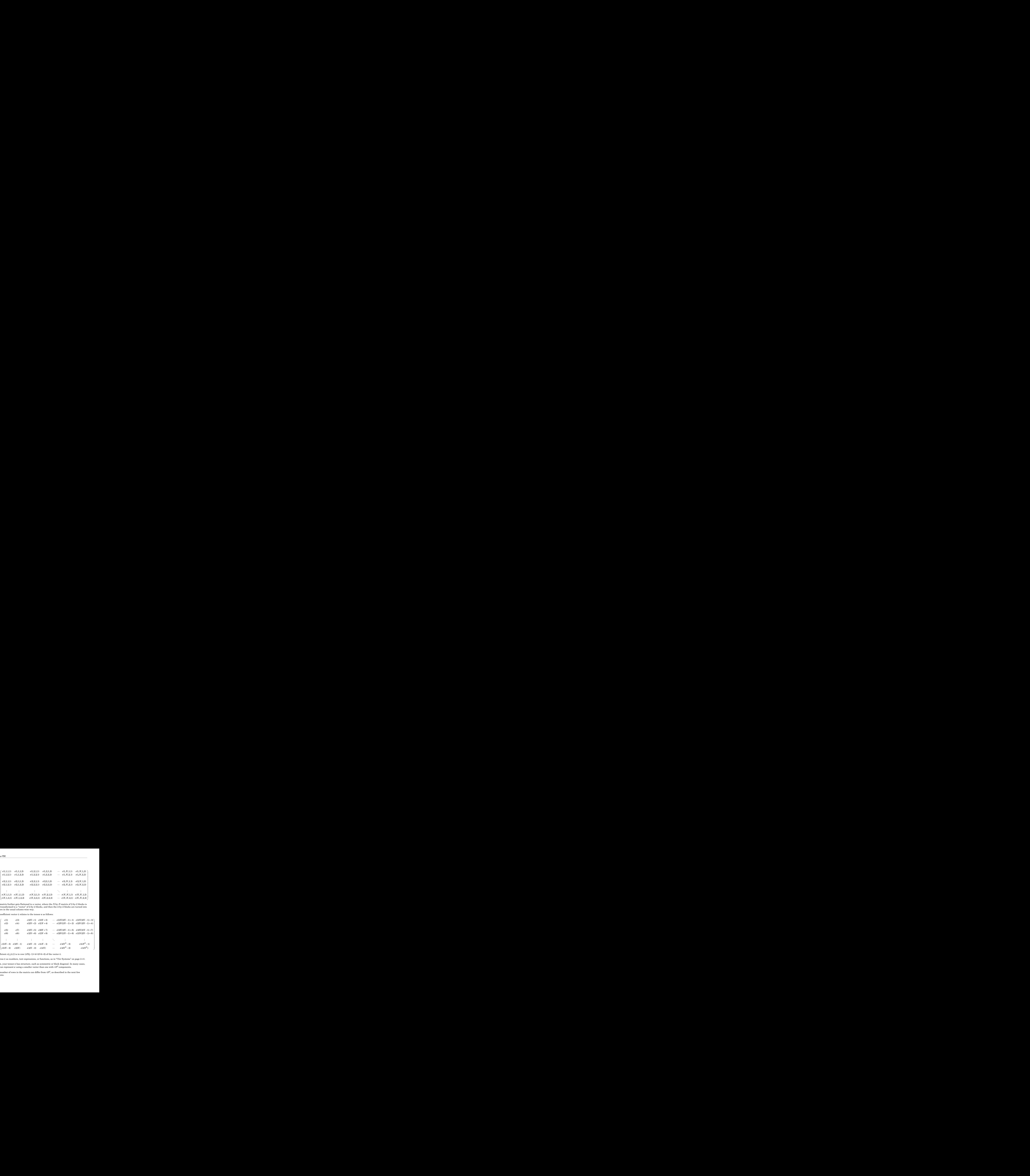

Coefficient  $c(i,j,k,l)$  is in row  $(4N(j-1)+4i+2l+k-6)$  of the vector **c**.

Express c as numbers, text expressions, or functions, as in "f for Systems" on page 2-41.

Often, your tensor **c** has structure, such as symmetric or block diagonal. In many cases, you can represent  $\mathbf c$  using a smaller vector than one with  $4N^2$  components.

The number of rows in the matrix can differ from  $4N^2$ , as described in the next few sections.

In function form, the number of columns is Nt, which is the number of triangles in the mesh. The function should evaluate c at the triangle centroids, as in "Scalar PDE [Coefficients in Function Form" on page 2-19](#page-60-0). Give solvers the function name as a string '*filename*', or as a function handle @*filename*, where filename.m is a file on your MATLAB path. For details on writing the function, see "Calculate Coefficients in [Function Form" on page 2-20](#page-61-0). cfor Systems<br>
on form, the number of columns is Nt, which is the number of triangles in<br>
The function should evaluate c at the triangle centroids, as in "Scalar PDE<br>
of the function Form" on page 2-19. Give solvers the f c for Systems<br>
ction form, the number of columns is Nt, which is the number of triangles in<br>
sels. The function should evaluate c at the triangle centroids, as in "Scalar PDE<br>
cients in Function Form" on page 2-19. Give s c for Systems<br>
compare of columns is Nt, which is the number of triangles in<br>
sh. The function should evaluate c at the triangle centroids, as in "Scalar PDE<br>
cients in Punction From 7 on page 2-19. Give solvers the funct c for Systems<br>
conform, the number of columns is Nt, which is the number of triangles in<br>
Shell. The function should evaluate c at the triangle centroids, as in "Sealtar PDE<br>
cients in Function norm" on page 2-19. Give so c for Systems<br>
ction form, the number of columns is Nt, which is the number of triangles in<br>
She). The function should evaluate 2 at the triangle centroids, as in "Scalar PDR<br>
cients in Function born" on page 2-19. Give s c for Systems<br>
ction form, the number of columns is  $M$ , which is the number of triangles in<br>
esh. The function should evaluate c at the triangle controlds, as in "Scalar PDE<br>
cients in Purchion form" on page 2-10. Give s c for Systems<br>
cition form, the number of columns is Nt, which is the number of triangles in<br>
She, The function should evaluate C at the triangle centroids, as in "Scalar PDE<br>
cionts in Function Form" on page 2-19. Give s

### <span id="page-86-0"></span>Scalar c

The software interprets a scalar *c* as a diagonal matrix, with  $c(i,i,1,1)$  and  $c(i,i,2,2)$  equal to the scalar, and all other entries 0.

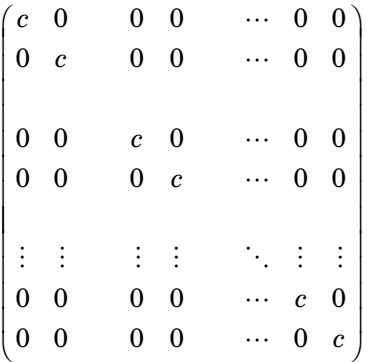

## <span id="page-86-1"></span>Two-Element Column Vector c

The software interprets a two-element column vector *c* as a diagonal matrix, with  $c(i,i,1,1)$  and  $c(i,i,2,2)$  as the two entries, and all other entries 0.

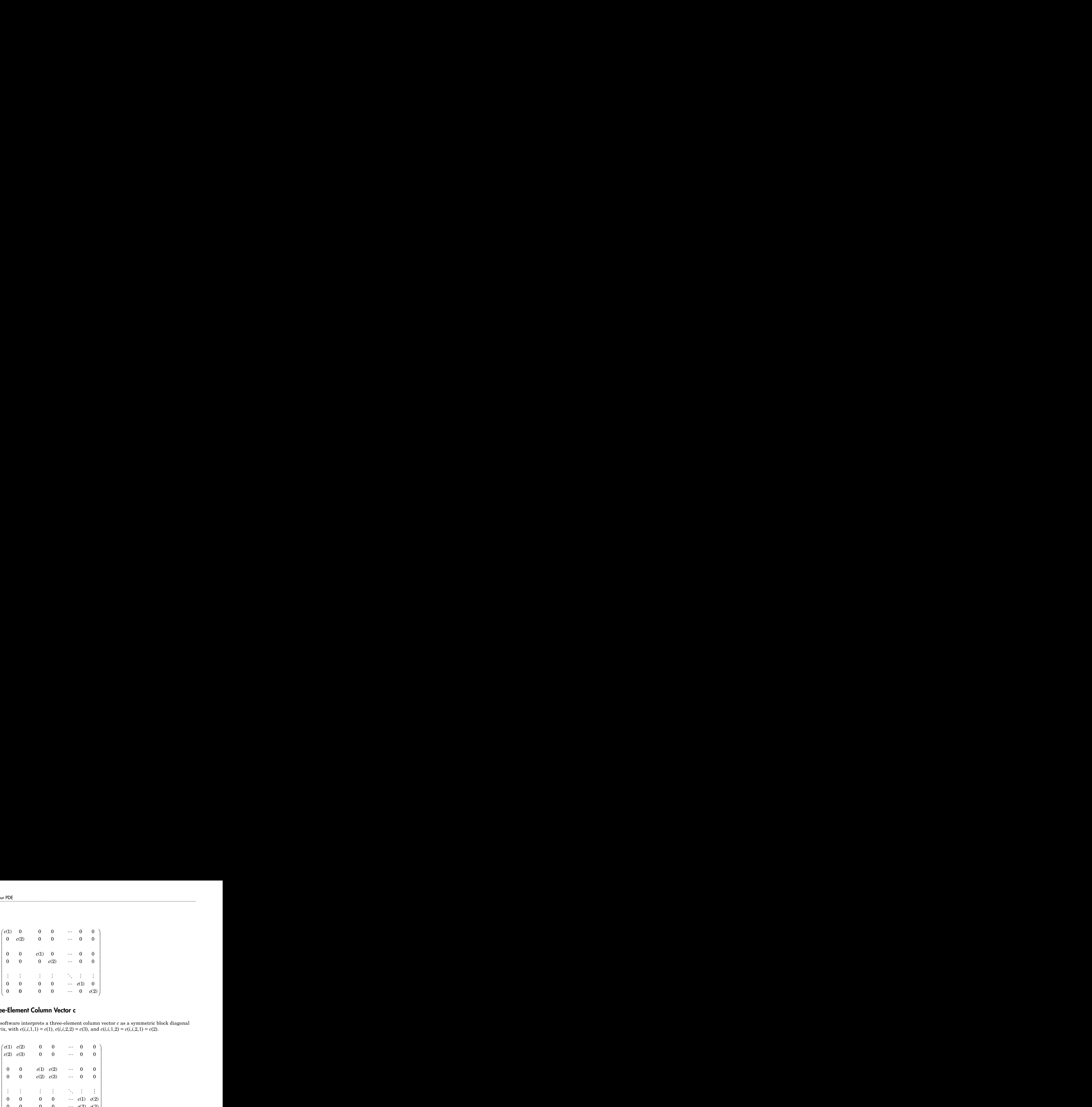

# <span id="page-87-0"></span>Three-Element Column Vector c

The software interprets a three-element column vector *c* as a symmetric block diagonal matrix, with  $c(i, i, 1, 1) = c(1)$ ,  $c(i, i, 2, 2) = c(3)$ , and  $c(i, i, 1, 2) = c(i, i, 2, 1) = c(2)$ .

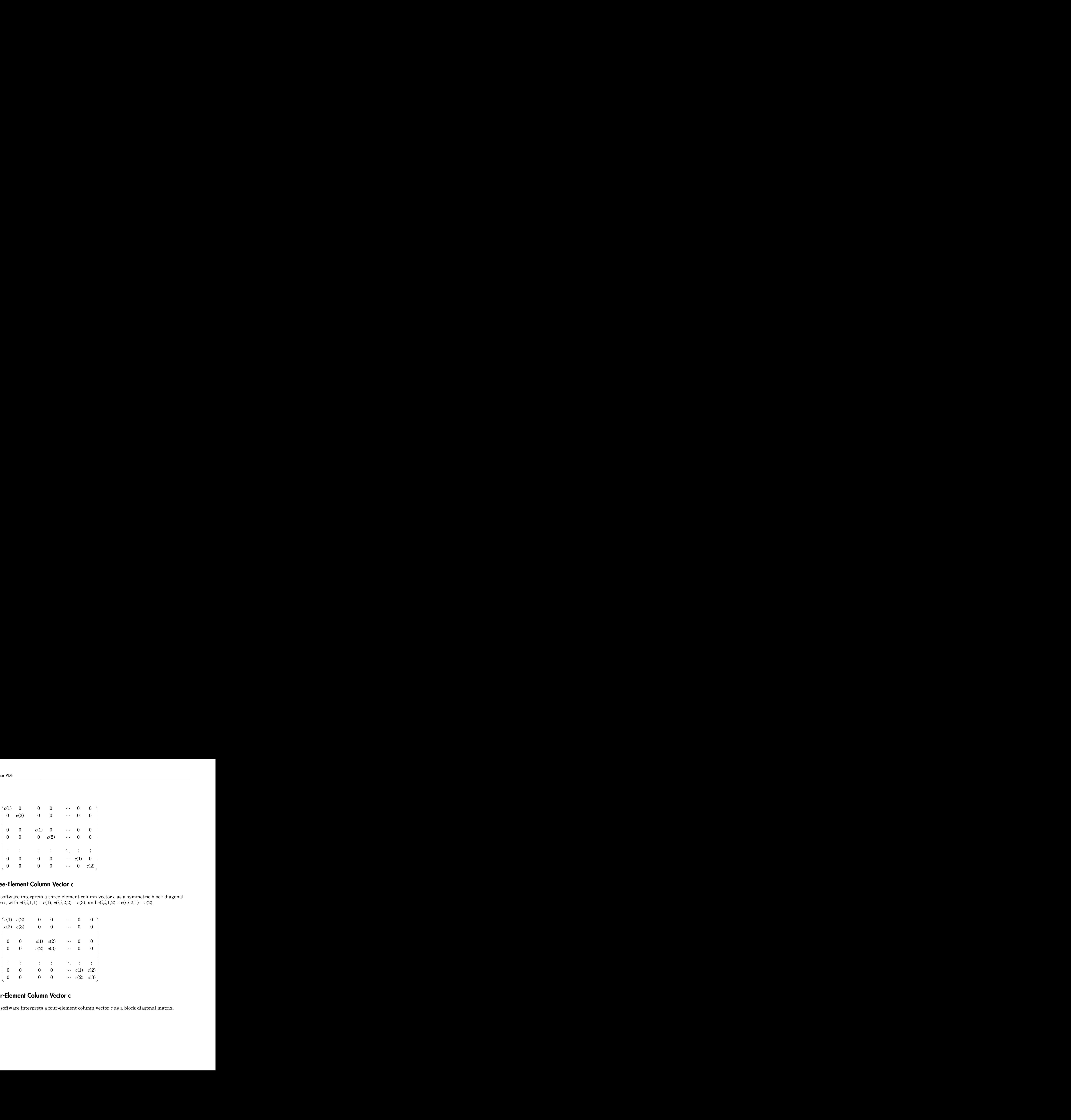

## <span id="page-87-1"></span>Four-Element Column Vector c

The software interprets a four-element column vector *c* as a block diagonal matrix.

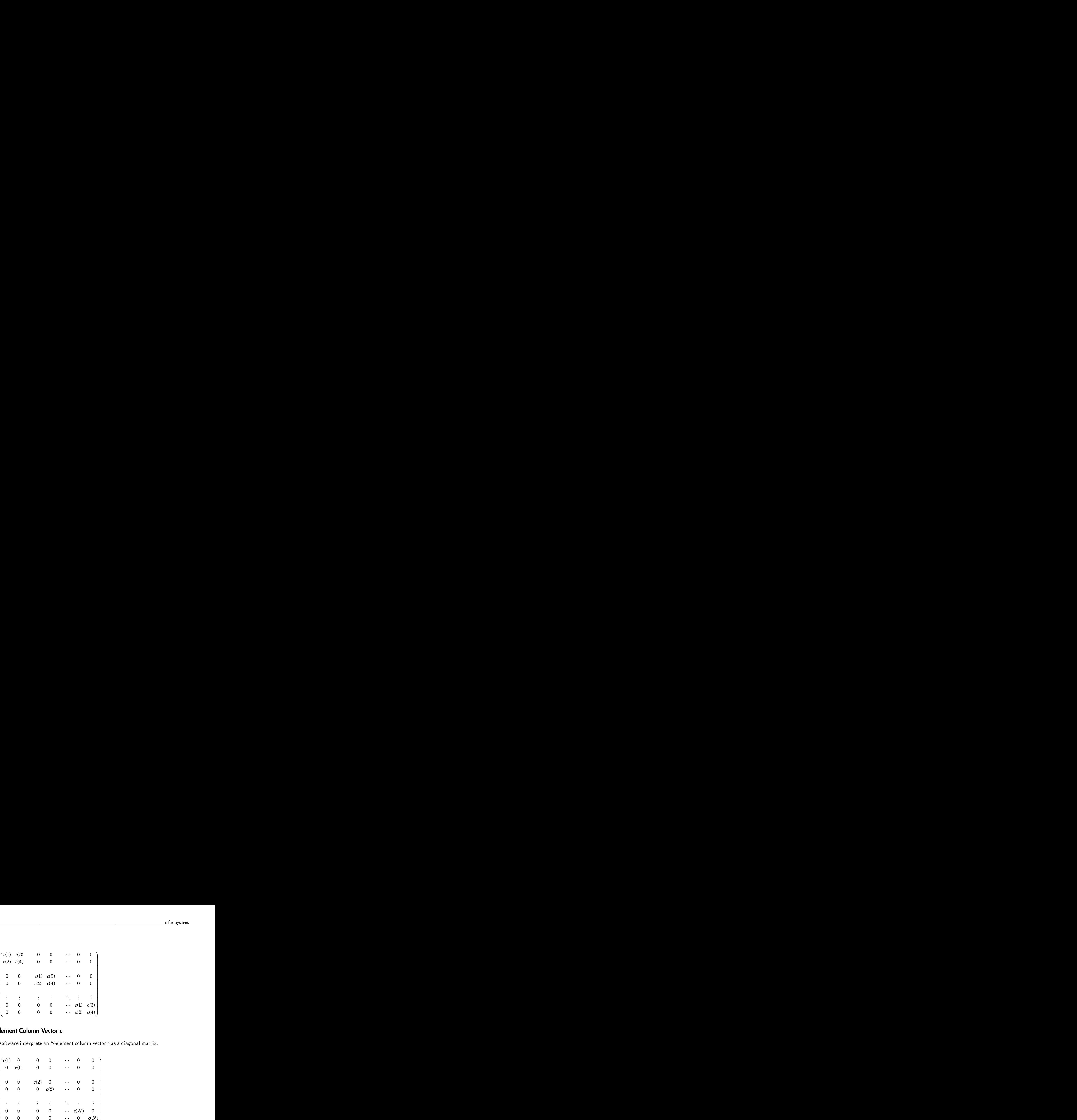

# <span id="page-88-0"></span>N-Element Column Vector c

The software interprets an *N*-element column vector *c* as a diagonal matrix.

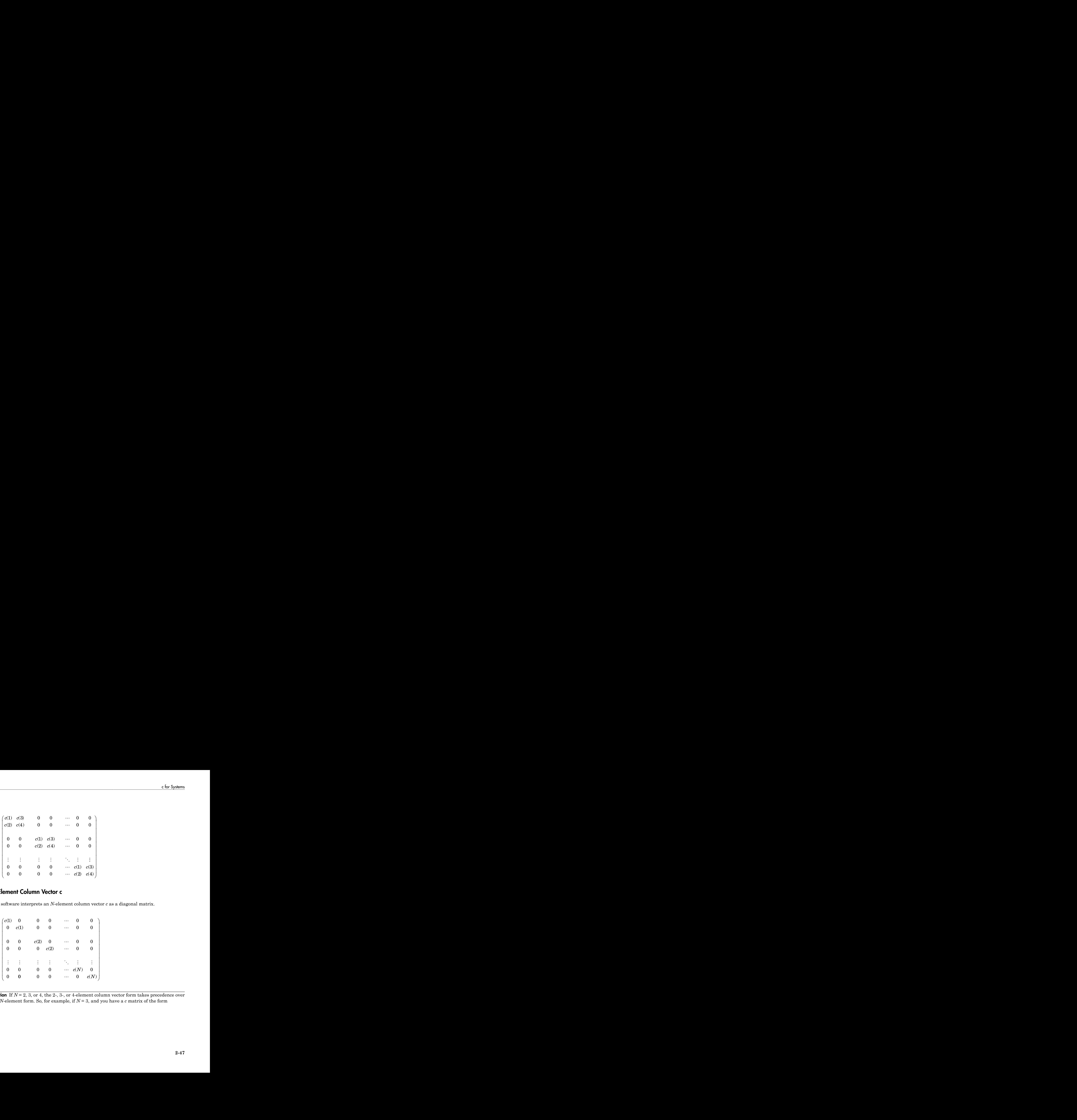

**Caution** If  $N = 2, 3,$  or 4, the 2-, 3-, or 4-element column vector form takes precedence over the *N*-element form. So, for example, if  $N = 3$ , and you have a *c* matrix of the form

 $\begin{pmatrix} c1 & 0 & 0 & 0 & 0 & 0 \\ 0 & c1 & 0 & 0 & 0 & 0 \\ 0 & 0 & c2 & 0 & 0 & 0 \\ 0 & 0 & 0 & c2 & 0 & 0 \\ 0 & 0 & 0 & 0 & c3 & 0 \\ 0 & 0 & 0 & 0 & 0 & c3 \end{pmatrix},$ 

you cannot use the  $N$ -element form of  $c$ , and instead would have to use the  $2N$ -element form. If you give c as the vector  $\lceil c_1; c_2; c_3 \rceil$ , the software interprets it as a 3-element form, namely

 $c1$   $c2$  0  $\begin{pmatrix} c1 & c2 & 0 & 0 & 0 & 0 \ c2 & c3 & 0 & 0 & 0 & 0 \ 0 & 0 & c1 & c2 & 0 & 0 \ 0 & 0 & c2 & c3 & 0 & 0 \ 0 & 0 & 0 & 0 & c1 & c2 \ 0 & 0 & 0 & 0 & c2 & c3 \end{pmatrix}.$ 

Instead, use the  $2N$ -element form  $[c1; c1; c2; c2; c3; c3]$ .

## <span id="page-89-0"></span>2N-Element Column Vector c

The software interprets a 2N-element column vector  $c$  as a diagonal matrix.

$$
\begin{pmatrix}\nc(1) & 0 & 0 & 0 & \cdots & 0 & 0 \\
0 & c(2) & 0 & 0 & \cdots & 0 & 0 \\
0 & 0 & c(3) & 0 & \cdots & 0 & 0 \\
0 & 0 & 0 & c(4) & \cdots & 0 & 0 \\
\vdots & \vdots & \vdots & \vdots & \ddots & \vdots & \vdots \\
0 & 0 & 0 & 0 & \cdots & c(2N-1) & 0 \\
0 & 0 & 0 & 0 & \cdots & 0 & c(2N)\n\end{pmatrix}
$$

**Caution** If  $N = 2$ , the 4-element form takes precedence over the 2N-element form. For example, if your  $c$  matrix is

 $\begin{pmatrix} 1 & 0 & 0 & 0 \ 0 & c2 & 0 & 0 \ 0 & 0 & c3 & 0 \ 0 & 0 & 0 & c4 \end{pmatrix}$ 

you cannot give  $c$  as  $[c1; c2; c3; c4]$ , because the software interprets this vector as the 4-element form

 $\begin{bmatrix} 2 & 2 & 3 & 0 & 0 \ 0 & 0 & c & 1 & c \ 0 & 0 & c & 2 & c \ 0 & 0 & 0 & c & 0 \end{bmatrix}.$ 

Instead, use the 3N-element form [c1;0;c2;c3;0;c4] or the 4N-element form  $[c1;0;0;c2;c3;0;0;c4].$ 

### <span id="page-90-0"></span>**3N-Element Column Vector c**

The software interprets a  $3N$ -element column vector  $c$  as a symmetric block diagonal matrix.

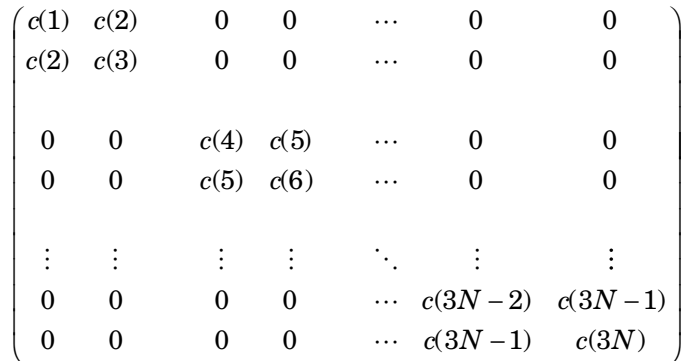

<span id="page-91-0"></span>Coefficient  $c(i,j,k,l)$  is in row  $(3i+k+l-4)$  of the vector **c**.

### 4N-Element Column Vector c

The software interprets a 4*N*-element column vector *c* as a block diagonal matrix.

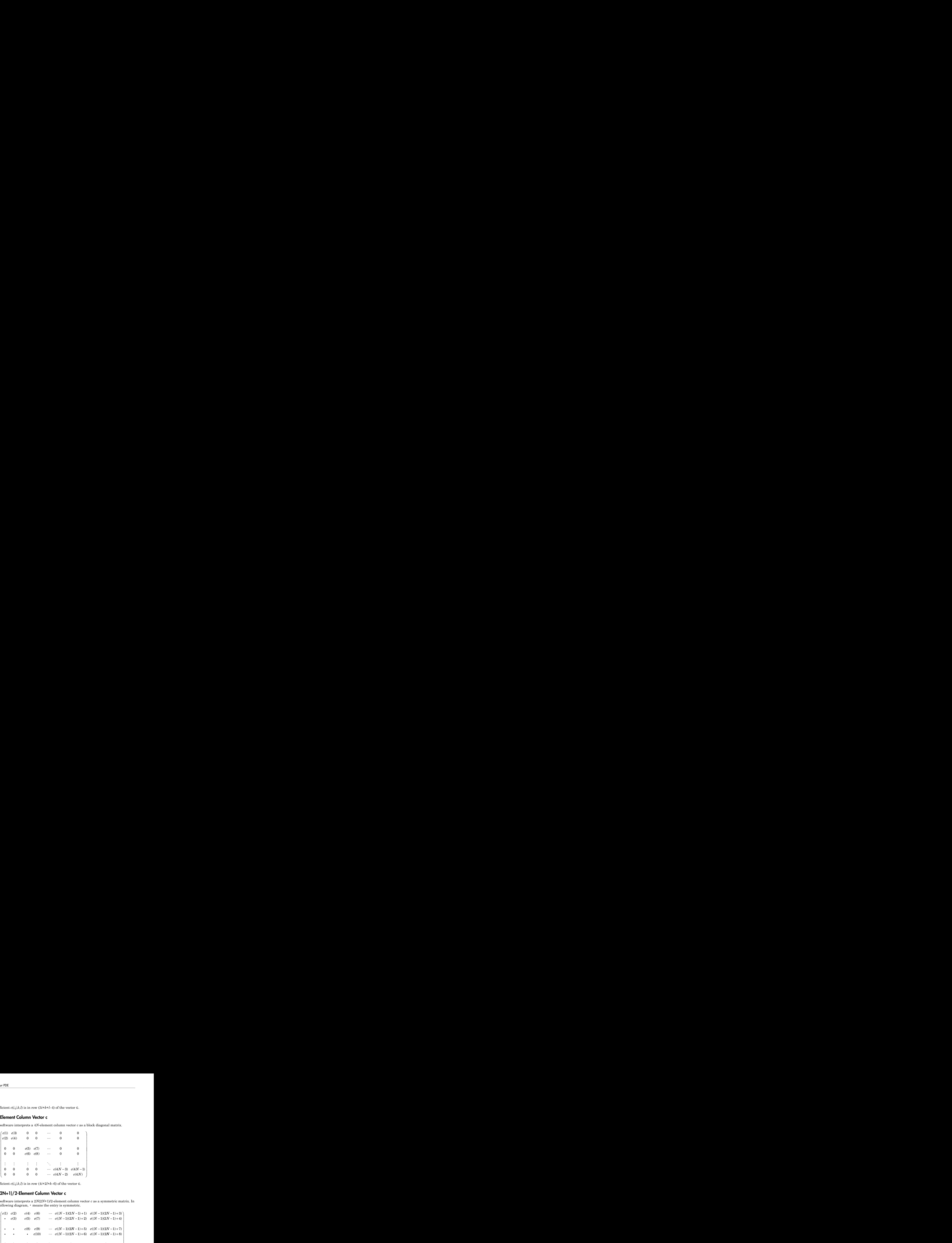

<span id="page-91-1"></span>Coefficient  $c(i,j,k,l)$  is in row  $(4i+2l+k-6)$  of the vector **c**.

### 2N(2N+1)/2-Element Column Vector c

The software interprets a 2*N*(2*N*+1)/2-element column vector *c* as a symmetric matrix. In the following diagram, • means the entry is symmetric.

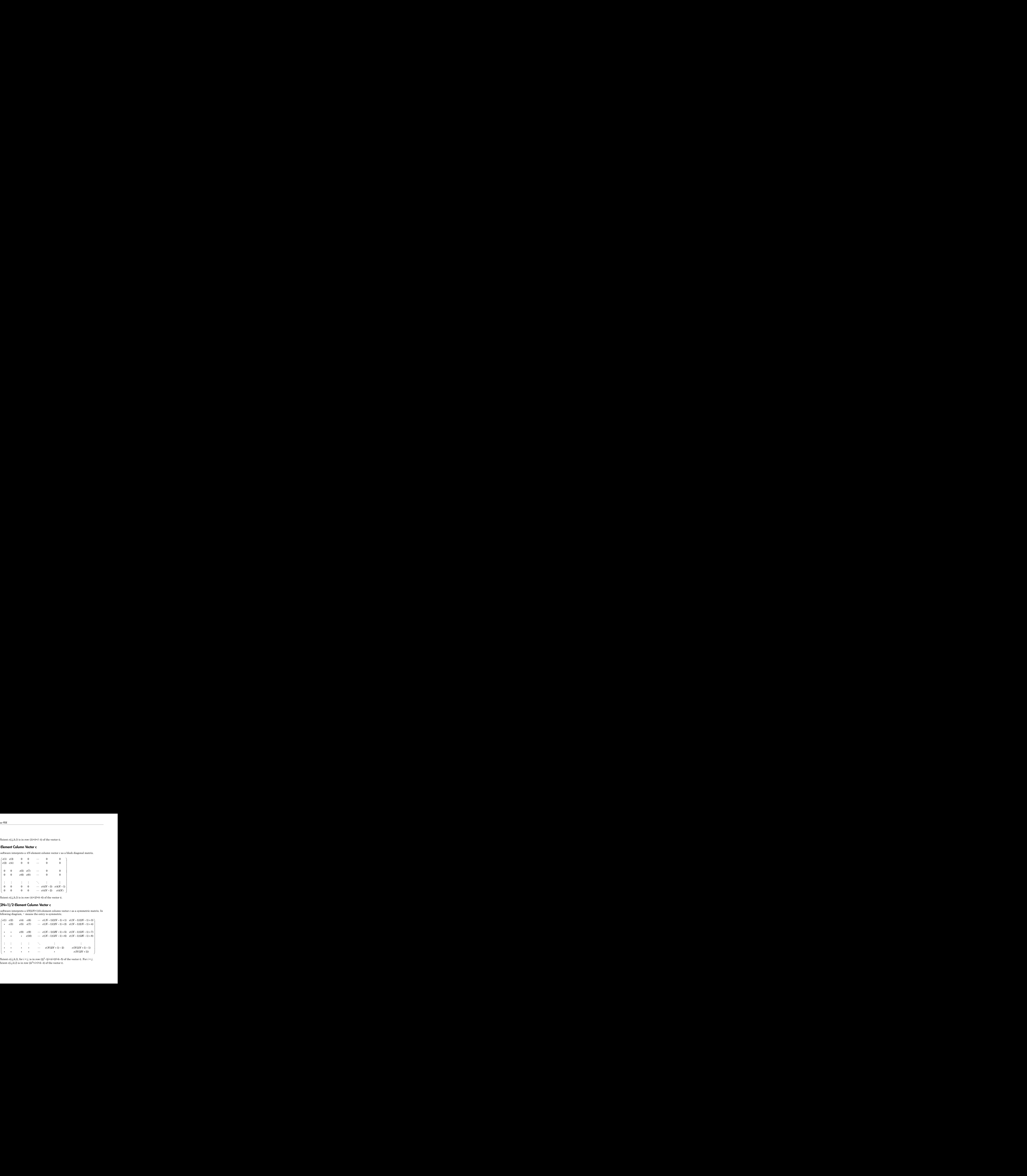

Coefficient *c*(*i*,*j*,*k*,*l*), for *i* < *j*, is in row  $(2j^2-3j+4i+2l+k-5)$  of the vector **c**. For  $i = j$ , coefficient  $c(i,j,k,l)$  is in row  $(2i^2+i+l+k-4)$  of the vector **c**.

## <span id="page-92-0"></span>4N<sup>2</sup>-Element Column Vector c

The software interprets a  $4N^2$ -element column vector  $c$  as a matrix.

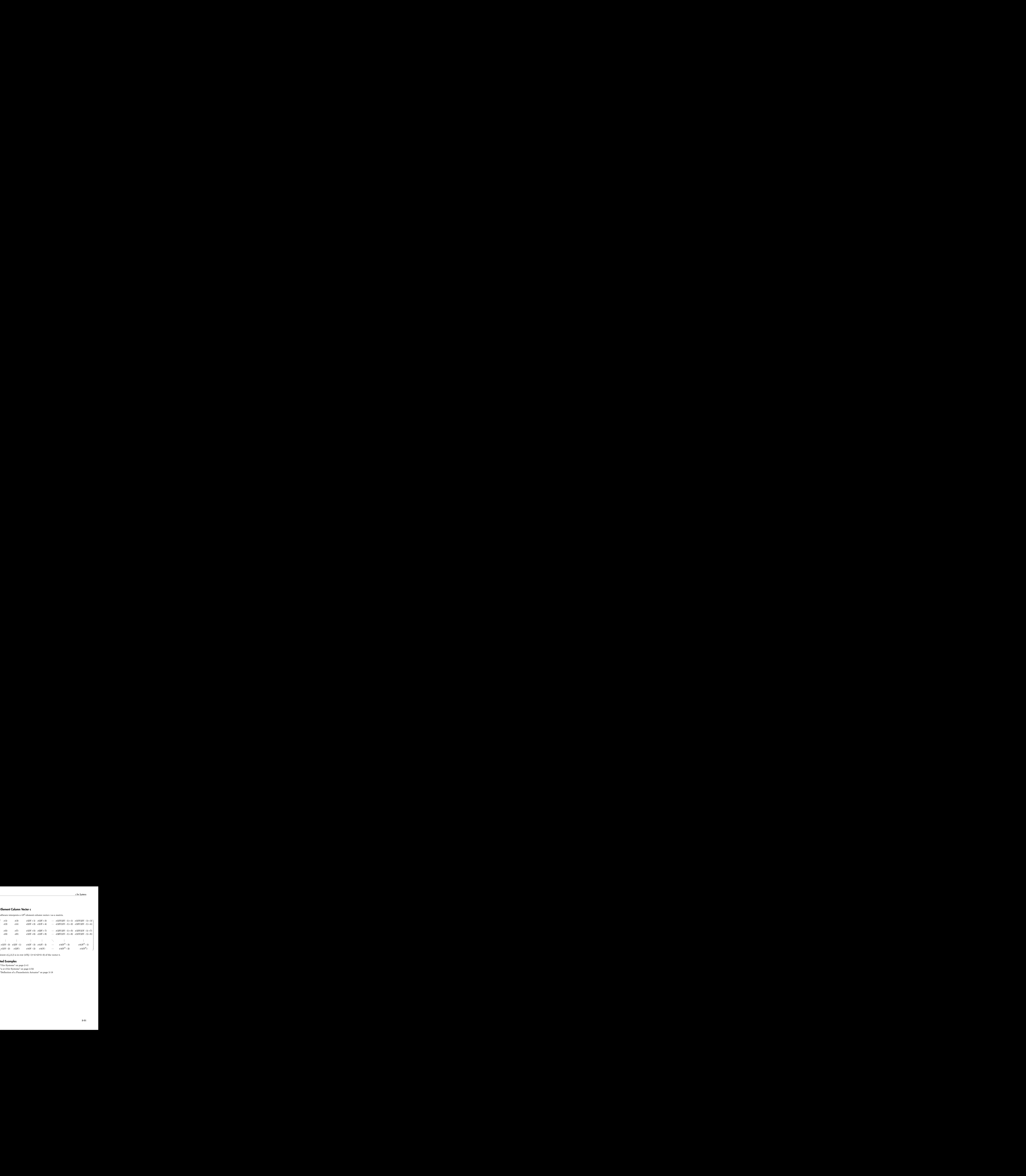

Coefficient  $c(i, j, k, l)$  is in row  $(4N(j-1)+4i+2l+k-6)$  of the vector **c**.

### Related Examples

- "f for Systems" on page 2-41
- "a or d for Systems" on page 2-52
- "Deflection of a Piezoelectric Actuator" on page 3-18

# a or d for Systems

#### <span id="page-93-0"></span>In this section...

["Coefficients a or d" on page 2-52](#page-93-1) ["Scalar a or d" on page 2-52](#page-93-2) ["N-Element Column Vector a or d" on page 2-53](#page-94-0) " $N(N+1)/2$ -Element Column Vector a or d" on page 2-53 "N<sup>2</sup> -Element Column Vector a or d" on page 2-54 **Systems**<br> **section...**<br> **fficientsa or d"** on page 2-52<br>
lalement Column Vector a or d" on page 2-53<br>
lalement Column Vector a or d" on page 2-53<br>  $\frac{1}{2}$ <br> **fficients a or d**<br> **fficients a or d**<br> **fficients a or d**<br>

# <span id="page-93-1"></span>Coefficients a or d

This section describes how to write the coefficients a or d in the equation

$$
\mathbf{d}\frac{\partial \mathbf{u}}{\partial t} - \nabla \cdot (\mathbf{c} \otimes \nabla \mathbf{u}) + \mathbf{a}\mathbf{u} = \mathbf{f},
$$

or in similar equations. **a** and **d** are *N*-by-*N* matrices, where *N* is the number of equations, see "Systems of PDEs" on page 2-10.

Express the coefficients as numbers, text expressions, or functions, as in "f for Systems" [on page 2-41](#page-82-0).

**terms**<br>
ion...<br>
ion...<br>
ion $\alpha$  in page 2-52<br>
or d<sup>2</sup> on page 2-52<br>
calculation Vector a or d<sup>2</sup> on page 2-53<br>
element Column Vector a or d<sup>2</sup> on page 2-53<br>
element Column Vector a or d<sup>2</sup> on page 2-53<br>
int Column Vecto The number of rows in the matrix is either 1, *N*,  $N(N+1)/2$ , or  $N^2$ , as described in the next few sections. If you choose to express the coefficients in functional form, the number of columns is Nt, which is the number of triangles in the mesh. The function should evaluate a or d at the triangle centroids, as in "Scalar PDE Coefficients in Function [Form" on page 2-19.](#page-60-0) Give solvers the function name as a string '*filename*', or as a function handle @*filename*, where filename.m is a file on your MATLAB path. For details on how to write the function, see "Calculate Coefficients in Function Form" on [page 2-20](#page-61-0).

Often, **a** or **d** have structure, either as symmetric or diagonal. In these cases, you can represent **a** or **d** using fewer than  $N^2$  rows.

# <span id="page-93-2"></span>Scalar a or d

The software interprets a scalar *a* or *d* as a diagonal matrix.

 $\begin{bmatrix} a & 0 & \cdots & 0 \\ 0 & a & \cdots & 0 \\ \vdots & \vdots & \ddots & \vdots \\ 0 & 0 & \cdots & a \end{bmatrix}$ 

### <span id="page-94-0"></span>N-Element Column Vector a or d

The software interprets an  $N$ -element column vector  $a$  or  $d$  as a diagonal matrix.

 $\left[\begin{array}{cccc} \omega_{\lambda} \omega_{\lambda} & 0 & \cdots & 0 \\ 0 & d(2) & \cdots & 0 \\ \vdots & \vdots & \ddots & \vdots \\ 0 & 0 & \cdots & d(\lambda^{\tau}) \end{array}\right]$ 

For example, if  $N = 3$ , a or d could be

```
a = char('sin(x) + cos(y)', 'cosh(x, *y)', 'x, *y./(1+x, ^2+y, ^2)) % or d
a =sin(x) + cos(y)cosh(x, *y)x.*y./(1+x.^{2}+y.^{2})
```
### <span id="page-94-1"></span>N(N+1)/2-Element Column Vector a or d

The software interprets an  $N(N+1)/2$ -element column vector a or d as a symmetric matrix. In the following diagram,  $\cdot$  means the entry is symmetric.

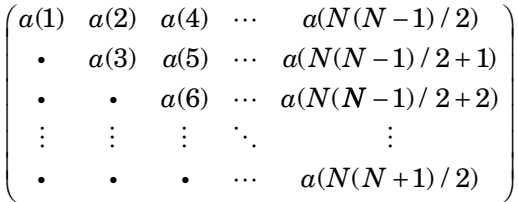

Coefficient  $a(i,j)$  is in row  $(i(i-1)/2+i)$  of the vector **a**.

# <span id="page-95-0"></span>N<sup>2</sup>-Element Column Vector a or d

The software interprets an  $N^2$ -element column vector a or d as a matrix.

 $\left( \begin{array}{cccc} d(1) & d(N+1) & \cdots & d(N^2-N+1) \\ d(2) & d(N+2) & \cdots & d(N^2-N+2) \\ \vdots & \vdots & \ddots & \vdots \\ d(N) & d(2N) & \cdots & d(N^2) \end{array} \right)$ 

Coefficient  $a(i,j)$  is in row  $(N(j-1)+i)$  of the vector **a**.

## **Related Examples**

- "f for Systems" on page 2-41  $\bullet$
- "c for Systems" on page 2-43  $\bullet$
- "Deflection of a Piezoelectric Actuator" on page 3-18  $\bullet$

# Initial Conditions

*Initial conditions* has two meanings:

• For the parabolic and hyperbolic solvers, the initial condition u0 is the solution *u* at the initial time. You must specify the initial condition for these solvers. Pass the initial condition in the first argument or arguments.

```
u = parabolic(u0, \ldots)or
u = hyperbolic(u0,ut0,...
```
For the hyperbolic solver, you must also specify ut0, which is the value of the derivative of *u* with respect to time at the initial time. **ut0** has the same form as **u0**.

• For nonlinear elliptic problems, the initial condition u0 is a guess or approximation of the solution  $u$  at the initial iteration of the pdenonlin nonlinear solver. You pass  $u_0$ in the 'U0' name-value pair.

```
u = pdenonlin(b,p,e,t,c,a,f,'U0',u0)
```
If you do not specify initial conditions, pdenonlin uses the zero function for the initial iteration.

Pass  $\mu$  as a column vector of values at the points p in the usual p, t, e mesh. See ["Mesh](#page-138-0)" [Data" on page 2-97.](#page-138-0) You can also pass a scalar, which means the initial condition is a constant value.

Tip For reliability, the initial conditions and boundary conditions should be consistent.

The size of the column vector u0 depends on the number of equations, *N*, and on the number of points in the mesh,  $N_p$ .

For scalar  $u$ , specify a column vector of length  $N_p$ . The value of element k corresponds to the point  $p(k)$ .

For a system of *N* equations, specify a column vector of  $N^*N_p$  elements. The first  $N_p$ elements contain the values of component 1, where the value of element k corresponds to point  $p(k)$ . The next  $N_p$  points contain the values of component 2, etc. It can be convenient to first represent the initial conditions  $\text{u0}$  as an  $\text{N}_p$ -by-N matrix, where the

first column contains entries for component 1, the second column contains entries for component 2, etc. The final representation of the initial conditions is  $u_0$  (:).

For example, suppose you have a function  $myfun(x,y)$  that calculates the value of the initial condition  $u(x, y)$  as a row vector of length N. Suppose that p is the usual mesh point data (see "Mesh Data" on page 2-97). Compute the initial conditions for all mesh points p.

```
% Assume N and p exist; N = 1 for a scalar problem
np = size(p, 2); % Number of mesh points
u0 = zeros(np,N); % Allocate initial matrix
for k = 1:npx = p(1, k);y = p(2, k);
         u0(k,:) = myfun(x,y); % Fill in row kend
u0 = u0(:); % Convert to column form
           us u u u <i>u<b> u u<b> u u u<b> u u <i>u<b> u <i>u u u u <i>u u u <i>u u <i>u<b> u u <i>c
                              Intains entries for component 1, the second column contains entries<br>
to: The final representation of the initial conditions is u0(:).<br>
uppose you have a function my fun(x,y) that calculates the va<br>
in 0(2x,y) as a row ve
                                   ains entries for component 1, the second column contains entries for component 1, the second column contains entropy<br>
x Phoes you have a function myfun(x, y) that calculates the value of 0(x, y) as a row vector of lengt
             POREMALLAT EXECTS<br>
plumm contains entries for component 1, the second column contains entries<br>
nent 2, etc. The final representation of the initial conditions is u0(:).<br>
ample, suppose you have a function m y f u n (x, y) t
                            contains entries for component 1, the second column contains or<br>etc. The final representation of the initial conditions is U(1),<br>suppose you have a function my fun (x, y) that calculates the v<br>on U(0(x, y) has a row vec
```
Specify u0 as the initial condition.

For the parabolic and hyperbolic solvers with scalar problems, you can also specify text expressions for the initial conditions. The initial conditions are functions of *x* and *y* alone.

For example, if you have an initial condition

$$
u(x, y) = \frac{xy \cos(x)}{1 + x^2 + y^2},
$$

then you can use this expression for the initial condition.

 $'x.*v.*cos(x)$ ./(1+x.^2+y.^2)'

### See Also

hyperbolic | parabolic | pdenonlin

### More About

- "Mesh Data" on page 2-97
- "Systems of PDEs" on page 2-10

# No Boundary Conditions Between Subdomains

There are two types of boundaries:

- Boundaries between the interior of the region and the exterior of the region
- Boundaries between subdomains—these are boundaries in the interior of the region

Boundary conditions, either Dirichlet or generalized Neumann, apply only to boundaries between the interior and exterior of the region. This is because the toolbox formulation uses the weak form of PDEs; see ["Finite Element Method \(FEM\) Basics" on page 1-26](#page-37-0). In the weak formulation you do not specify boundary conditions between subdomains, even if coefficients are discontinuous between subdomains. So Partial Differential Equation Toolbox does not support defining boundary conditions on subdomain boundaries.

For example, look at a rectangular region with a circular subdomain. The red numbers are the subdomain labels, the black numbers are the edge segment labels.

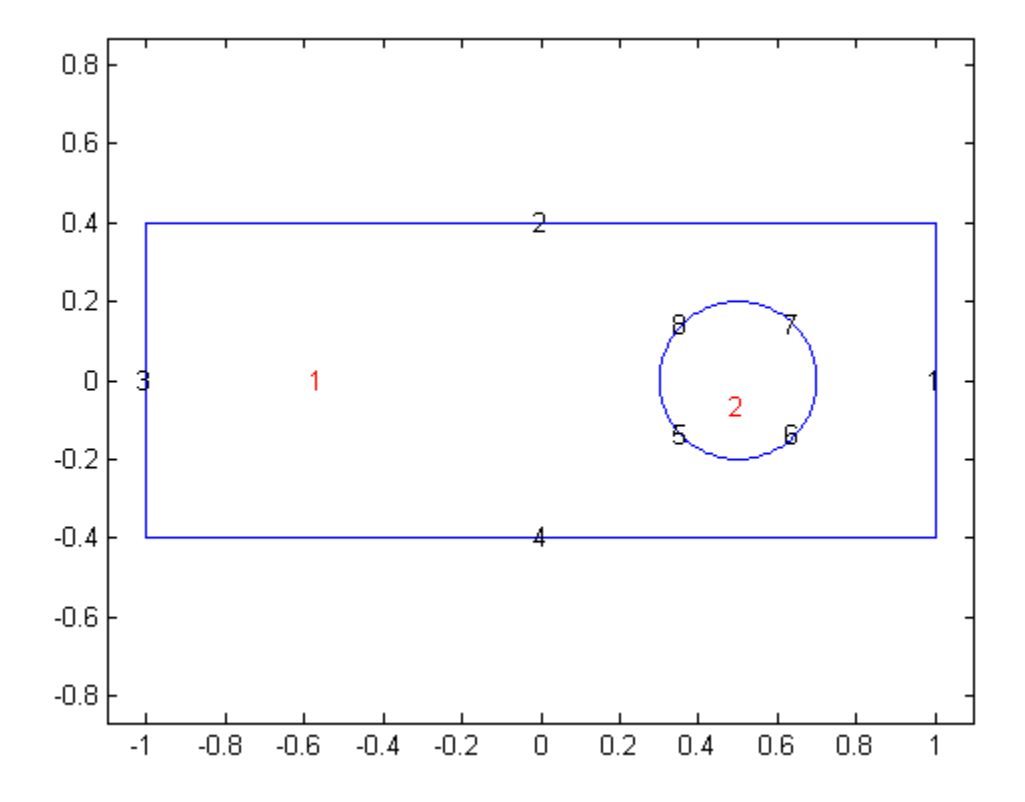

# Code for generating the figure

% Names for the two geometric objects

```
% Rectangle is code 3, 4 sides,
% followed by x-coordinates and then y-coordinates
R1 = [3, 4, -1, 1, 1, -1, -1, -1, -1, 4, -4, 4, 1];
% Circle is code 1, center (.5,0), radius .2
C1 = [1, .5, 0, .2]';
% Pad C1 with zeros to enable concatenation with R1
C1 = [C1; zeros(length(R1)-length(C1),1)];
geom = [R1,C1];
```

```
ns = (char('R1','C1'))';
% Set formula
sf = 'R1+C1';% Create geometry
gd = deg(geom, sf, ns);% View geometry
pdegplot(gd,'edgeLabels','on','subdomainLabels','on')
xlim([-1.1 1.1])
axis equal
```
You need not give boundary conditions on segments 5, 6, 7, and 8, because these are subdomain boundaries, not exterior boundaries.

However, if the circle is a hole, meaning it is not part of the region, then you do give boundary conditions on segments 5, 6, 7, and 8. For an example, see ["Scalar PDE](#page-63-0) [Functional Form and Calling Syntax" on page 2-22.](#page-63-0)

# Identify Boundary Labels

<span id="page-101-0"></span>You can see the edge labels by using the pdegplot function with the edgeLabels namevalue pair set to 'on':

```
pdegplot(g,'edgeLabels','on')
```
For example, look at the edge labels for a simple annulus geometry:

```
e1 = [4;0;0;1;.5;0]; % Outside ellipse
e2 = [4;0;0;.5;.25;0]; % Inside ellipse
ee = [e1 e2]; % Both ellipses
lbls = char('outside','inside'); % Ellipse labels
lbls = lbls'; % Change to columns
sf = 'outside-inside'; % Set formula
d1 = deg(g(ee, sf, lbls); % Geometry now donepdegplot(dl,'edgeLabels','on')
```
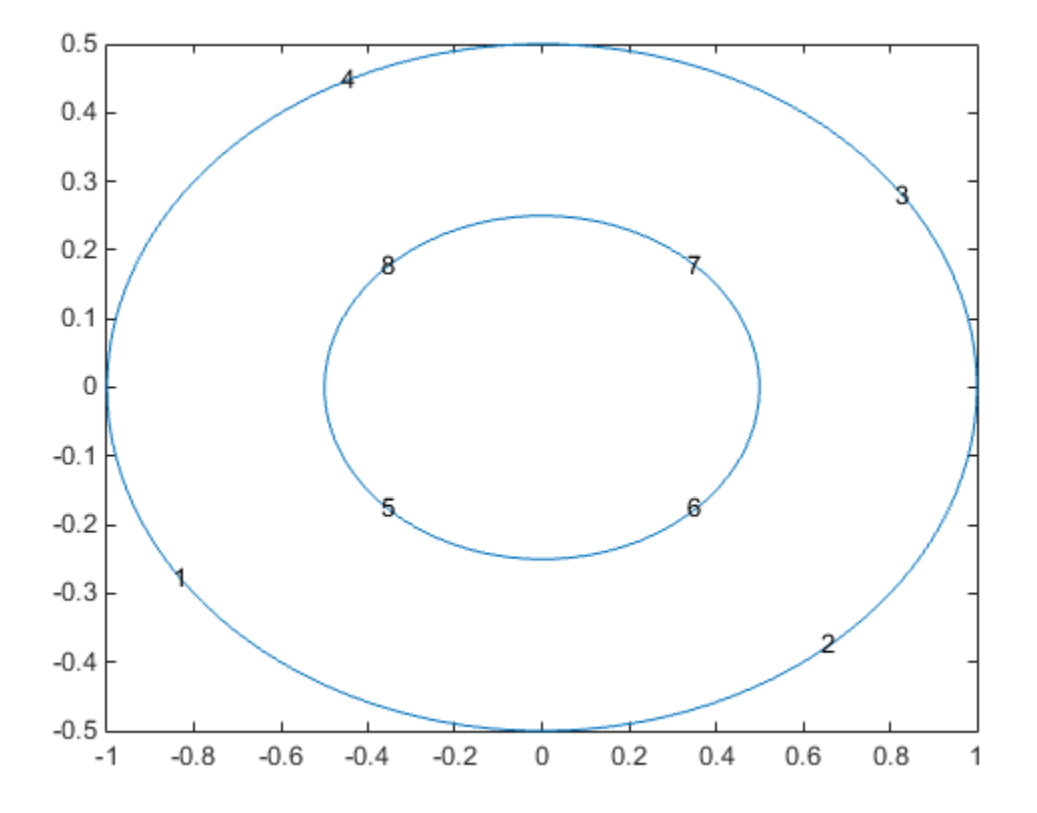

# Boundary Condition Specification

There are three forms of boundary condition specifications:

- pdeBoundaryConditions object Use this form to specify boundary conditions in a modular fashion. You can specify conditions separately for each edge or set of edges. This form allows simple specification of piecewise constant Dirichlet or Neumann boundary conditions, and also allows general functional forms of boundary conditions. For details, see ["Steps to Specify a Boundary Conditions Object" on page 2-65.](#page-106-0)
- Boundary matrix Generally, do not attempt to write a boundary matrix manually. The main use of this form is as an export from the PDE app. For details on the matrix, see assemb.
- Boundary file You can write a function to give boundary conditions as a function of the *x* and *y* coordinates, the solution *u*, and time. This syntax is not recommended, and exists primarily to support legacy code. To write a function in this form, see ["Boundary Conditions by Writing Functions" on page 2-84](#page-125-0).

# Classification of Boundary Conditions

In this section...

["Boundary Conditions for Scalar PDEs" on page 2-63](#page-104-0)

<span id="page-104-0"></span>["Boundary Conditions for Systems of PDEs" on page 2-63](#page-104-1)

## Boundary Conditions for Scalar PDEs

For scalar PDEs, there are two choices of boundary conditions for each edge:

• Dirichlet — On the edge, the solution *u* satisfies the equation  $hu = r$ ,

where *h* and *r* can be functions of space  $(x \text{ and } y)$ , the solution  $u$ , and time. Often, you take  $h = 1$ , and set *r* to the appropriate value.

• Generalized Neumann boundary conditions — On the edge the solution *u* satisfies the equation **classification**<br> **ion of Boundary Conditions**<br> **section...**<br> **matary Conditions for Scalar PDEs**" on page 2-63<br> **matary Conditions for Systems of PDEs**" on page 2-63<br> **andary Conditions for Systems of PDEs**" on page 2-63 **Classification of Boundary Conditions**<br> **Since isom**<br> **Consideraty Conditions for Scalar PDEs**<sup>®</sup> on page 2-63<br> **ondary Conditions for Scalar PDEs**<sup>®</sup> on page 2-63<br> **ondary Conditions for Systems of PDEs<sup>®</sup> on page 2-63<br>** 

 $\vec{n} \cdot (c \nabla u) + q u = g.$ 

The coefficient *c* is the same as the coefficient of the second-order differential operator in the PDE equation

r *n* is the outward unit normal. *q* and *g* are functions defined on ∂Ω, and can be functions of  $x$ ,  $y$ , the solution  $u$ , and, for parabolic and hyperbolic equations, time.

To incorporate these conditions into your problem, see ["Steps to Specify a Boundary](#page-106-0) [Conditions Object" on page 2-65](#page-106-0).

## <span id="page-104-1"></span>Boundary Conditions for Systems of PDEs

For systems of PDEs, there are generalized versions of the Dirichlet and Neumann boundary conditions:

• **hu** = **r** represents a matrix **h** multiplying the solution vector **u**, and equaling the vector **r**.

 $\mathbf{n} \cdot (\mathbf{c} \otimes \nabla \mathbf{u}) + \mathbf{q} \mathbf{u} = \mathbf{g} + \mathbf{h}'\mu$ , where the notation  $\mathbf{n} \cdot (\mathbf{c} \otimes \nabla \mathbf{u})$  means the N-by-1 matrix with  $(i,1)$ -component

$$
\sum_{j=1}^N \Biggl(\cos(\alpha)c_{i,j,1,1}\frac{\partial}{\partial x} + \cos(\alpha)c_{i,j,1,2}\frac{\partial}{\partial y} + \sin(\alpha)c_{i,j,2,1}\frac{\partial}{\partial x} + \sin(\alpha)c_{i,j,2,2}\frac{\partial}{\partial y}\Biggr)u_j,
$$

where the outward normal vector of the boundary  $\mathbf{n} = (\cos(\alpha), \sin(\alpha))$ . For each edge segment, there are a total of N boundary conditions. The generalized Neumann condition contains a source  $h'\mu$ , where the solver computes Lagrange multipliers  $\mu$ such that the Dirichlet conditions are satisfied.

To incorporate these conditions into your problem, see "Steps to Specify a Boundary" Conditions Object" on page 2-65.

# Steps to Specify a Boundary Conditions Object

- <span id="page-106-0"></span>1 Create a decomposed geometry description by exporting from the PDE app, by using decsg, or by writing a function in the syntax of pdegeom. Assume that g is the name of the decomposed geometry matrix, which is the default when exporting from the PDE app.
- 2 Create a geometry container from the geometry description by using the pdeGeometryFromEdges function.

pg = pdeGeometryFromEdges(g);

3 Examine the geometry to see the label of each edge.

```
pdegplot(g,'edgeLabels','on')
```
For an example, see ["Identify Boundary Labels" on page 2-60](#page-101-0).

- 4 For each edge or set of edges, set the appropriate boundary conditions. To do so, check whether each boundary condition has constant coefficients.
	- If the boundary condition is a *constant* Dirichlet or generalized Neumann condition, set boundary conditions by using the syntax in ["Specifying Constant](#page-108-0) [Boundary Conditions" on page 2-67](#page-108-0).
	- If the boundary condition is a *function* of position, the solution *u*, or time, set boundary conditions by using the syntax in ["Specifying Nonconstant Boundary](#page-117-0) [Conditions" on page 2-76.](#page-117-0)
- 5 Collect all the boundary conditions into a PDE container.

```
problem = pde(N); % N is the number of equation in the systemproblem.BoundaryConditions = [bc1, bc2, bc3]; % Assume bc1,bc2,bc3 are the names from
```
6 After setting the rest of the solver inputs, pass problem as the "b" input.

```
u = assempde(problem,p,e,t,c,a,f)
u1 = parabolic(u0, tlist, problem, p, e, t, c, a, f, d)u1 = hyperbolic(u0,ut0,tlist,problem,p,e,t,c,a,f,d)
[u,p,e,t] = adaptmesh(g,problem,c,a,f)[u, res] = pdenonlin(problem, p, e, t, c, a, f)[v,1] = \text{pdeep(problem}, p, e, t, c, a, d, r)[Q,G,H,R] = \text{assembly}(\text{problem},p,e)u = \text{poisolv}(\text{problem}, p, e, t, f)
```
# Related Examples

- ["Applying Constant Boundary Conditions" on page 2-71](#page-112-0)
- ["Applying Nonconstant Boundary Conditions" on page 2-78](#page-119-0)

## More About

- ["Specifying Constant Boundary Conditions" on page 2-67](#page-108-0)
- ["Specifying Nonconstant Boundary Conditions" on page 2-76](#page-117-0)
# Specifying Constant Boundary Conditions

#### <span id="page-108-2"></span>In this section...

["Boundary Condition Parameters" on page 2-67](#page-108-0)

["Scalar Dirichlet Boundary Conditions Using u" on page 2-67](#page-108-1)

["Scalar Neumann Boundary Conditions" on page 2-68](#page-109-0)

["Dirichlet Boundary Conditions for Systems Using u and EquationIndex" on page](#page-109-1) [2-68](#page-109-1)

["Dirichlet Boundary Conditions for Systems Using the \(r,h\) Pair" on page 2-68](#page-109-2)

<span id="page-108-0"></span>["Neumann Boundary Conditions for Systems" on page 2-69](#page-110-0)

### Boundary Condition Parameters

Specify Dirichlet boundary conditions for edges by setting the 'u' argument in pdeBoundaryConditions. You can also specify Dirichlet boundary conditions by giving parameters *h* and *r* for the equation  $hu = r$ . **SpecifyingConstant Boundary Conditions**<br> **Specifying Constant Boundary Conditions**<br> **ndary Conditions**<br> **ndary Conditions** Sing u<sup>n</sup> on page 2-67<br> **lar** Divendary Conditions for Systems Using un and Equation In<br> **larly** 

where  $u$  is the value of the solution on the edge. Usually, it is easier and less error-prone to use the 'u' argument than the 'h' and 'r' arguments.

Specify Neumann boundary conditions for edges by giving parameters *q* and *g* for the equation

 $\vec{n} \cdot (c \nabla u) + q u = g.$ 

For details, see "Classification of Boundary Conditions" on page 2-63.

If you do not specify a boundary condition for an edge, the default is Neumann with the default zero values for 'g' and 'q'. See ["Input Arguments" on page 6-64](#page-389-0).

# <span id="page-108-1"></span>Scalar Dirichlet Boundary Conditions Using u

Suppose that you have a geometry container named pg, and edge labels [e1,e2,e3] where the solution  $u$  must equal a constant  $CO$ . Express this boundary condition as follows.

 $es = pg.Edges([e1,e2,e3]):$ 

```
bc1 = pdeBoundaryConditions(es,'u',C0);
```
### Scalar Neumann Boundary Conditions

Suppose that you have a geometry container named pg, and edge labels [e1,e2,e3] where the solution *u* must satisfy

 $\vec{n} \cdot (c \nabla u) + q u = g$ 

*n* PDE<br> **ar Neumann Boundary Conditions**<br> **o**n **Reumann Boundary Conditions**<br> **o**n **Reumann Boundary Conditions**<br> **o**n **e** the solution *u* must satisfy<br>  $\bar{n} \cdot (c \nabla u) + q u = g$ <br> **e** *q* and *g* are constants Q0 and G0 resp where *q* and *g* are constants Q0 and G0 respectively, and *c* is the coefficient of the secondorder differential operator in the PDE equation. Express this boundary condition as follows.

es = pg.Edges([e1,e2,e3]); bc1 =  $p$ deBoundaryConditions(es,  $q'$ , Q0,  $q'$ , G0);

# <span id="page-109-1"></span>Dirichlet Boundary Conditions for Systems Using u and EquationIndex

Suppose that you have a geometry container named pg, and edge labels [e1,e2,e3] where the second and third components of the solution *u* must equal a constant C0. Express this boundary condition as follows.

es = pg.Edges([e1,e2,e3]); bc1 = pdeBoundaryConditions(es,'u',[C0,C0],'EquationIndex',[2,3]);

If the second component must equal C0 and the third component must equal C1:

```
es = pg.Edges([e1,e2,e3]);
bc1 = pdeBoundaryConditions(es,'u', [CO,C1], 'EquationIndex', [2,3]);
```
- Generally, the 'u' and 'EquationIndex' arguments must have the same length.
- If you exclude the 'EquationIndex' argument, the 'u' argument must have length N.
- If you exclude the 'u' argument, pdeBoundaryConditions sets the components in 'EquationIndex' to 0.

# <span id="page-109-2"></span>Dirichlet Boundary Conditions for Systems Using the (r,h) Pair

Suppose that you have a geometry container named pg, and edge labels [e1,e2,e3] where the second and third components of the solution *u* must equal a constant C0. Express this boundary condition as follows.

```
es = pg.Edges([e1,e2,e3]):HO = [0, 0, 0; 0,1,0;
        0,0,1];
RO = [0; CO; CO];bc1 = pdeBoundaryConditions(es,'h',H0,'r',R0);
        Specifying Constant Boundary Cone<br>
pg. Edges f(u_1, u2, u3));<br>
[0, 0, 0];<br>
[0, 1, 1];<br>
[0, 1, 1];<br>
[0, 1, 1];<br>
[0, 1, 1];<br>
[0, 0, 0];<br>
[0, 0, 0];<br>
[0, 0, 0];<br>
[0, 0, 0];<br>
[0, 0, 0];<br>
[0, 0, 0];<br>
```
If the second component must equal C0 and the third component must equal C1, use the following code.

```
es = pg.Edges([e1,e2,e3]);HO = [0, 0, 0; 0,1,0;
     0,0,1];
RO = [0; CO; C1];bc1 = pdeBoundaryConditions(es,'h',H0,'r',R0);
```
- The  $'r'$  parameter must be a numeric vector of length N. If you do not include  $'r'$ , pdeBoundaryConditions sets the values to 0.
- The 'h' parameter can be an N-by-N numeric matrix or a vector of length  $N^2$ corresponding to the "Linear Indexing" form of the N-by-N matrix. If you do not include 'h', pdeBoundaryConditions sets the value to the identity matrix.

### <span id="page-110-0"></span>Neumann Boundary Conditions for Systems

Suppose that you have a geometry container named pg, and edge labels [e1,e2,e3] where the solution *u* must satisfy

where **q** and **g** are constant matrices Q0 and G0 respectively, and **c** is the coefficient of the second-order differential operator in the PDE equation. Express this boundary condition as follows.

```
es = pg.Edges([e1,e2,e3]):bc1 = pdeBoundaryConditions(es,q', Q0,q', G0);
```
- The 'g' parameter must be a numeric vector of length N. If you do not include 'g', pdeBoundaryConditions sets the values to 0.
- The 'q' parameter can be an N-by-N numeric matrix or a vector of length  $N^2$ corresponding to the "Linear Indexing" form of the N-by-N matrix. If you do not include 'q', pdeBoundaryConditions sets the values to 0.

# Related Examples

• ["Applying Constant Boundary Conditions" on page 2-71](#page-112-0)

# More About

• ["Steps to Specify a Boundary Conditions Object" on page 2-65](#page-106-0)

# Applying Constant Boundary Conditions

<span id="page-112-0"></span>This example shows various constant boundary condition specifications for both scalar PDEs and systems of PDEs.

#### **Geometry**

All the specifications use the same geometry, which is a rectangle with a circular hole.

```
% Rectangle is code 3, 4 sides, followed by x-coordinates and then y-coordinates
R1 = [3, 4, -1, 1, 1, -1, -1, 4, -1, 4, 4, 4]% Circle is code 1, center (.5,0), radius .2
C1 = [1, .5, 0, .2]';
% Pad C1 with zeros to enable concatenation with R1
C1 = [C1; zeros(length(R1)-length(C1),1)];geom = [R1, C1];
% Names for the two geometric objects
ns = (char('R1', 'C1'))';% Set formula
sf = 'R1-C1';% Create geometry
gd = decsg(geom,sf,ns);
% View geometry
pdegplot(gd,'edgeLabels','on')
xlim([-1.1 1.1])
axis equal
pg = pdeGeometryFromEdges(gd); % Create geometry object
```
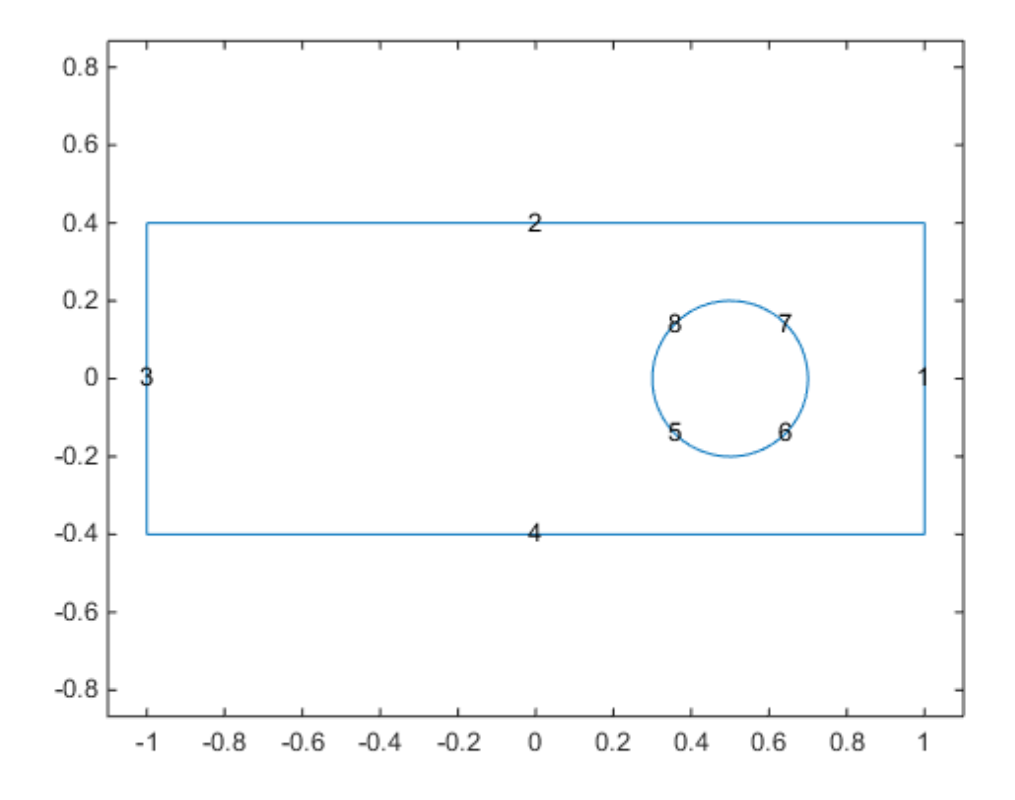

#### Scalar Problem

Suppose that edge 3 has Dirichlet conditions with value 32, edge 1 has Dirichlet conditions with value 72, and all other edges have Neumann boundary conditions with  $q$  $= 0, \, \theta = -1.$ 

```
bc3 = pdeBoundaryConditions(pg.Edges(3), 'u', 32);
bc1 = pdeBoundaryConditions(pg.Edges(1), 'u', 72);
bco = pdeBoundaryConditions(pg.Edges([2,4,5:8]), 'g', -1); % q = 0 by default
problem = pde(); % Scalar problem
problem.BoundaryConditions = [bc3,bc1,bco]; % All boundary conditions
```
This completes the boundary condition specification.

Solve an elliptic PDE with these boundary conditions with  $c = 1$ ,  $a = 0$ , and  $f = 10$ .

```
c = 1;a = 0;
f = 10;[p,e,t] = initmesh(gd);[p,e,t] = refinemesh(gd,p,e,t);
u = assempde(problem, p, e, t, c, a, f);
pdeplot(p,e,t,'xydata',u,'zdata',u)
view(-23,8)
```
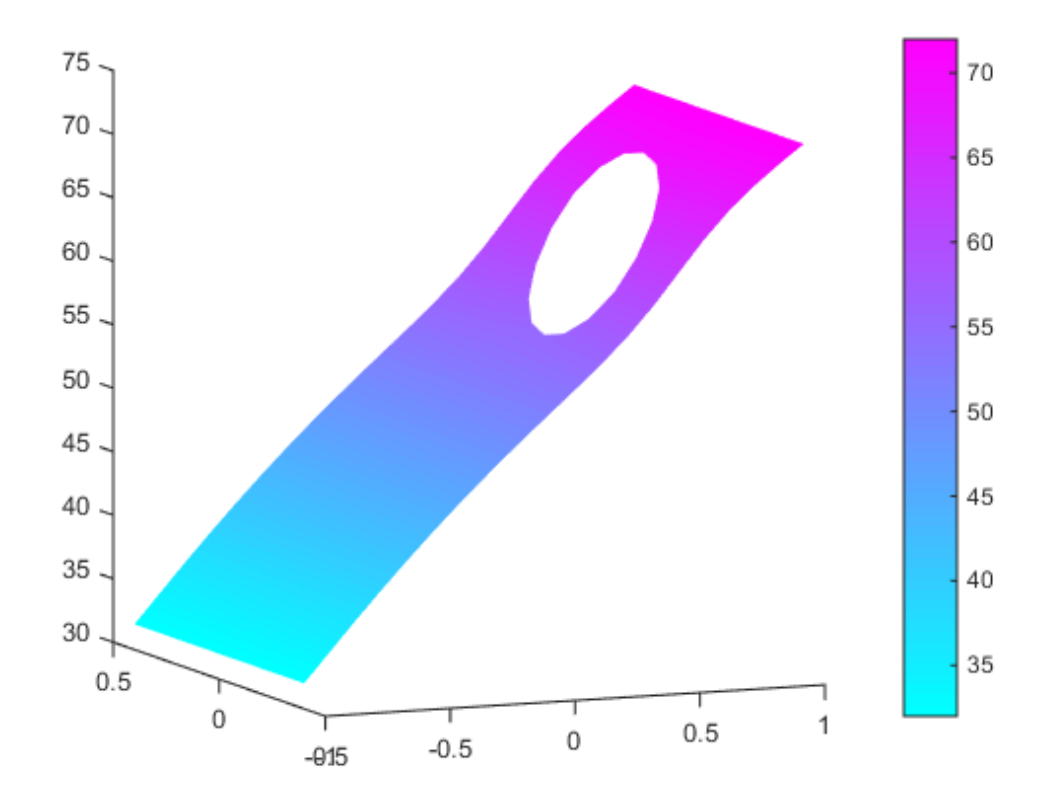

#### System of PDEs

Suppose that the system has  $N = 2$ .

- Edge 3 has Dirichlet conditions with values [32,72].
- Edge 1 has Dirichlet conditions with values [72,32].
- Edge 4 has a Dirichlet condition for the first component with value 52, and has a Neumann condition for the second component with  $q = 0$ ,  $q = -1$ .
- Edge 2 has Neumann boundary conditions with  $q = [1,2;3,4]$  and  $q = [5,-6]$ .
- The circular edges (edges 5 through 8) have  $q = 0$  and  $q = 0$ .

```
bc3 = pdeBoundaryConditions(pg.Edges(3), 'u', [32, 72]);
bc1 = pdeBoundaryConditions(pg.Edges(1), u', [72,32]);
bc41 = pdeBoundaryConditions(pg.Edges(4),'u',52,'EquationIndex',1);
bc42 = pdeBoundaryConditions(pg.Edges(4), g', [0, -1]);
Q2 = [1,2;3,4];G2 = [5,-6];
bc2 = pdeBoundaryConditions(pg.Edges(2), q', Q2, q', G2);
% The next step is optional, because it sets 'g' to its default value
bc58 = pdeBoundaryConditions(pg.Edges(5:8), 'g', [0,0]);
problem = pde(2); % N = 2problem.BoundaryConditions = [bc3,bc1,bc41,bc42,bc2,bc58]; % All boundary conditions
```
This completes the boundary condition specification.

Solve an elliptic PDE with these boundary conditions using  $c = 1$ ,  $a = 0$ , and  $f = [10; -10]$ .

```
c = 1:
a = 0;
f = [10; -10];[p,e,t] = initmesh(gd);[p,e,t] = refinemesh(gd,p,e,t);u = assempde(problem, p, e, t, c, a, f);
u2 = reshape(u, [1,2);
pdeplot(p,e,t,'xydata',u2(:,2),'zdata',u2(:,2))
```
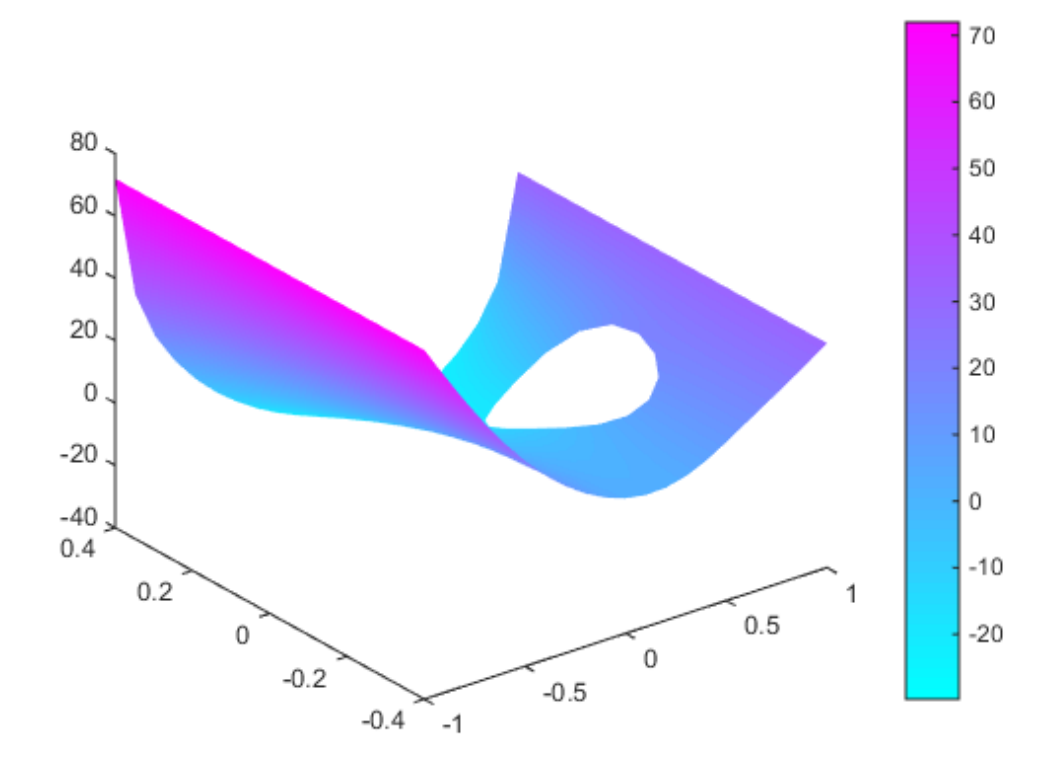

### More About

- ["Steps to Specify a Boundary Conditions Object" on page 2-65](#page-106-0)
- ["Specifying Constant Boundary Conditions" on page 2-67](#page-108-2)
- ["Applying Nonconstant Boundary Conditions" on page 2-78](#page-119-0)

# <span id="page-117-0"></span>Specifying Nonconstant Boundary Conditions

Specify Dirichlet boundary conditions for edges by setting the 'u' argument in pdeBoundaryConditions. You can also specify Dirichlet boundary conditions by giving parameters *h* and *r* for the equation  $hu = r$ . **NonconstantBoundary Conditions**<br> *ify* Dirichlet boundary conditions for edges by setting the 'u' argeomatory Conditions. You can also specify Dirichlet boundary conditions. You can also specify Dirichlet boundary  $r$ ,<br>

where  $u$  is the value of the solution on the edge. Usually, it is easier and less error-prone to use the 'u' argument than the 'h' and 'r' arguments.

Specify Neumann boundary conditions for edges by giving parameters *q* and *g* for the equation

 $\vec{n} \cdot (c \nabla u) + \alpha u = \varrho$ .

For details, see "Classification of Boundary Conditions" on page 2-63.

If you do not specify a boundary condition for an edge, the default is Neumann with the default zero values for 'g' and 'q'. See ["Input Arguments" on page 6-64](#page-389-0).

When you cannot express your boundary conditions by constant input arguments, write functions.

```
bc1 = pdeBoundaryConditions(e1,'r',@myrfun);
bc2 = pdeBoundaryConditions(e2,'g',@mygfun,'q',@myqfun);
bc3 = pdeBoundaryConditions([e3, e4], u', @myufun, 'EquationIndex',[2,3]);
```
Each function must have the following syntax.

```
function bcMatrix = myfun(problem, region, state)
```
Partial Differential Equation Toolbox solvers pass the problem, region, and state data to your function.

- problem The PDE boundary condition container. See Step 5 of ["Steps to Specify a](#page-106-0) [Boundary Conditions Object" on page 2-65.](#page-106-0)
- region A structure containing the following fields. If you pass a name-value pair to pdeBoundaryConditions with Vectorized set to 'on', then region can contain several evaluation points. If you do not set Vectorized, or set it to 'off', then solvers pass just one evaluation point at a time.
	- region.x The *x*-coordinate of the point or points

• region.y — The *y*-coordinate of the point or points

Furthermore, if there are Neumann conditions, then solvers pass the following data in the region structure.

- region.nx  $-x$ -component of the normal vector at the evaluation point or points
- region.ny *y*-component of the normal vector at the evaluation point or points
- state For transient or nonlinear problems.
	- state.u contains the solution vector at evaluation points. state.u is an N-by-M matrix, where each column corresponds to one evaluation point, and M is the number of evaluation points.
	- state.time contains the time at evaluation points. state.time is a scalar.

Your function returns bcMatrix. This matrix has the following form, depending on the boundary condition type.

- 'u' N1-by-M matrix, where each column corresponds to one evaluation point, and M is the number of evaluation points. N1 is the number of elements in the 'EquationIndex' argument (see EquationIndex). If there is no  $'$ EquationIndex' argument, then  $N1 = N$ .
- $\cdot$  'r' or 'g' N-by-M matrix, where each column corresponds to one evaluation point, and M is the number of evaluation points.
- $\cdot$  'h' or 'q'  $N^2$ -by-M matrix, where each column corresponds to one evaluation point via "Linear Indexing" of the underlying N-by-N matrix, and M is the number of evaluation points. Alternatively, an N-by-N-by-M array, where each evaluation point is an N-by-N matrix.

# Related Examples

• ["Applying Nonconstant Boundary Conditions" on page 2-78](#page-119-0)

### More About

• ["Steps to Specify a Boundary Conditions Object" on page 2-65](#page-106-0)

# Applying Nonconstant Boundary Conditions

<span id="page-119-0"></span>This example shows how to write functions for a nonconstant boundary condition specification.

All the specifications use the same geometry, which is a rectangle with a circular hole.

```
% Rectangle is code 3, 4 sides,
% followed by x-coordinates and then y-coordinates
R1 = [3, 4, -1, 1, 1, -1, -1, -1, -1, 4, -4, 4, 4]% Circle is code 1, center (.5,0), radius .2
C1 = [1, .5, 0, .2]';
% Pad C1 with zeros to enable concatenation with R1
C1 = [C1; zeros(length(R1)-length(C1),1)];geom = [R1, C1];
% Names for the two geometric objects
ns = (char('R1','C1'))';
% Set formula
sf = 'R1 - C1';% Create geometry
gd = deg(geom, sf, ns);% View geometry
pdegplot(gd,'edgeLabels','on')
xlim([-1.1 1.1])
axis equal
```
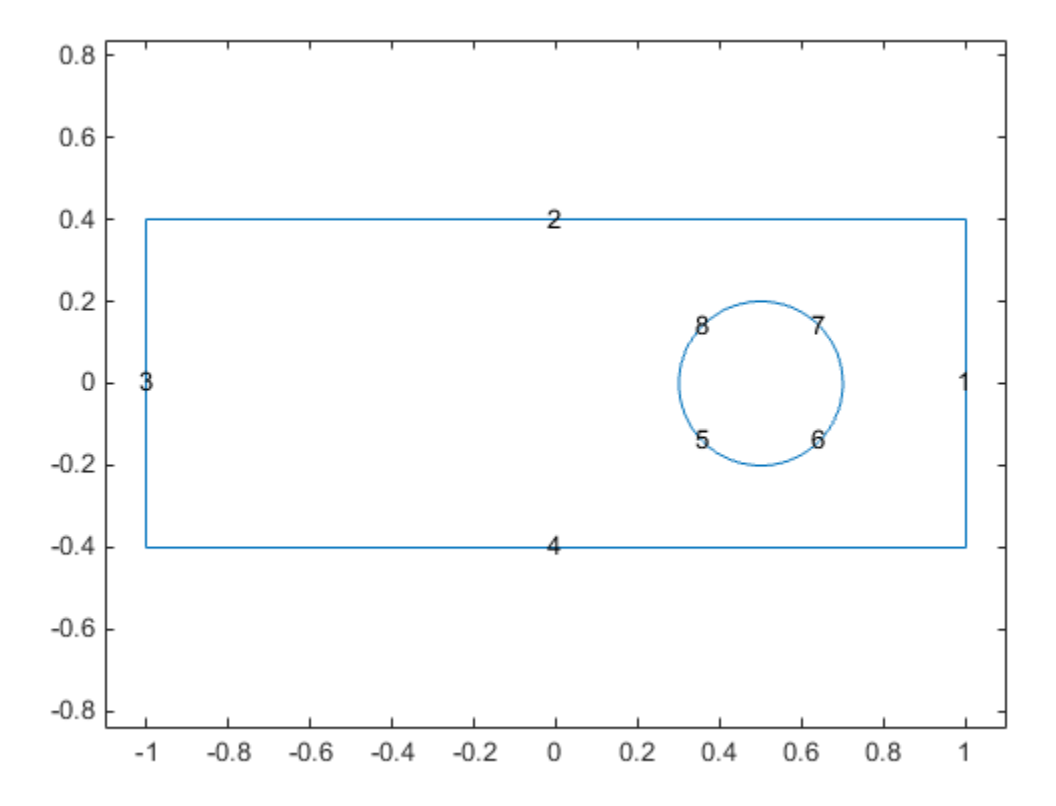

#### Scalar Problem

- Edge 3 has Dirichlet conditions with value 32.
- Edge 1 has Dirichlet conditions with value 72.
- Edges 2 and 4 have Dirichlet conditions that linearly interpolate between edges 1 and 3.
- The circular edges (5 through 8) have Neumann conditions with  $q = 0$ ,  $q = -1$ .

```
pg = pdeGeometryFromEdges(gd); % create geometry container
```

```
bc3 = pdeBoundaryConditions(pg.Edges(3),'u',32);
```

```
bc1 = pdeBoundaryConditions(pg.Edges(1),'u',72);
```

```
bc58 = pdeBoundaryConditions(pg.Edges(5:8), g', -1); % q = 0 by default
```
Edges 2 and 4 need functions that perform the linear interpolation. Each edge can use the same function that returns the value  $u(x,y) = 52 + 20*x$ .

You can implement this simple interpolation in an "anonymous function".

```
myufun = @(problem, region, state)52+20*region.x;
```
Include the function for edges 2 and 4. To help speed the solver, allow a vectorized evaluation.

```
bc24 = pdeBoundaryConditions(pg.Edges([2,4]),'u',myufun,'Vectorized','on');
```
Put all the boundary conditions into a problem container.

```
problem = pde(); % Scalar problem
problem.BoundaryConditions = [bc3,bc1,bc58,bc24]; % All boundary conditions
```
Solve an elliptic PDE with these boundary conditions, using the parameters  $c = 1$ ,  $a = 0$ , and  $f = 10$ .

```
c = 1;a = 0;f = 10;[p,e,t] = initmesh(gd);[p,e,t] = refinemesh(gd,p,e,t);u = assempde(problem, p, e, t, c, a, f);
pdeplot(p,e,t,'xydata',u)
```
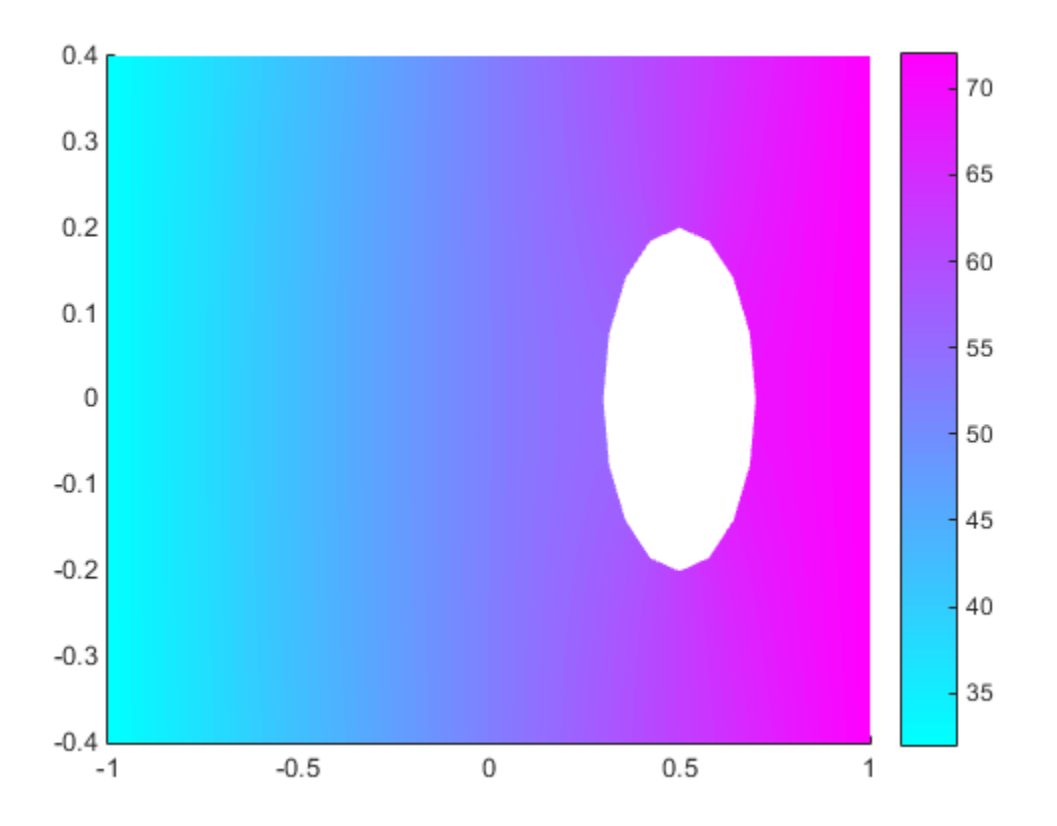

#### System of PDEs

Suppose that the system has  $N = 2$ .

- Edge 3 has Dirichlet conditions with values [32,72].
- Edge 1 has Dirichlet conditions with values [72,32].
- Edges 2 and 4 have Dirichlet conditions that interpolate between the conditions on edges 1 and 3, and include a sinusoidal variation.
- Circular edges (edges 5 through 8) have  $q = 0$  and  $q = -10$

```
bc3 = pdeBoundaryConditions(pg.Edges(3),'u',[32,72]);
```
bc1 =  $p$ deBoundaryConditions(pg.Edges(1),  $u'$ , [72,32]);

 $bc58 = pdeBoundaryConditions(pg.Edges(5:8), 'g', [-10, -10])$ ;

The first component of edges 2 and 4 satisfies the equation  $u_1(x) = 52 + 20*x + 10*sin(\pi x^3)$ .

The second component satisfies  $u_2(x) = 52 - 20*x - 10*sin(\pi x^3).$ 

Write a function file myufun.m that incorporates these equations in the syntax from ["Specifying Nonconstant Boundary Conditions" on page 2-76](#page-117-0).

```
function bcMatrix = myufun(problem, region, state)bcMatrix = [52 + 20*region.x + 10*sin(pi*(region.x.^3)); 52 - 20*region.x - 10*sin(pi*(region.x.^3))]; % OK to vectorize
```
Include this function in the edge 2 and edge 4 boundary condition.

```
clear myufun % In case you have myufun in your workspace from the scalar case
bc24 = pdeBoundaryConditions(pg.Edges([2,4]),'u',@myufun,'Vectorized','on');
```
Include all the boundary conditions in a problem container.

```
problem = pde(2); % N = 2problem.BoundaryConditions = [bc3,bc1,bc58,bc24]; % all boundary conditions
```
Solve an elliptic PDE with these boundary conditions, with the parameters  $c = 1$ ,  $a = 0$ , and  $f = (10,-10)$ .

```
c = 1;
a = 0;
f = [10; -10];[p,e,t] = initmesh(gd);[p,e,t] = refinemesh(gd,p,e,t);u = assempde(problem, p, e, t, c, a, f);
u2 = reshape(u, [], 2);
subplot(1,2,1)
pdeplot(p,e,t,'xydata',u2(:,1),'zdata',u2(:,1),'colorbar','off')
view(-9,24)
subplot(1,2,2)
pdeplot(p,e,t,'xydata',u2(:,2),'zdata',u2(:,2),'colorbar','off')
view(-9,24)
```
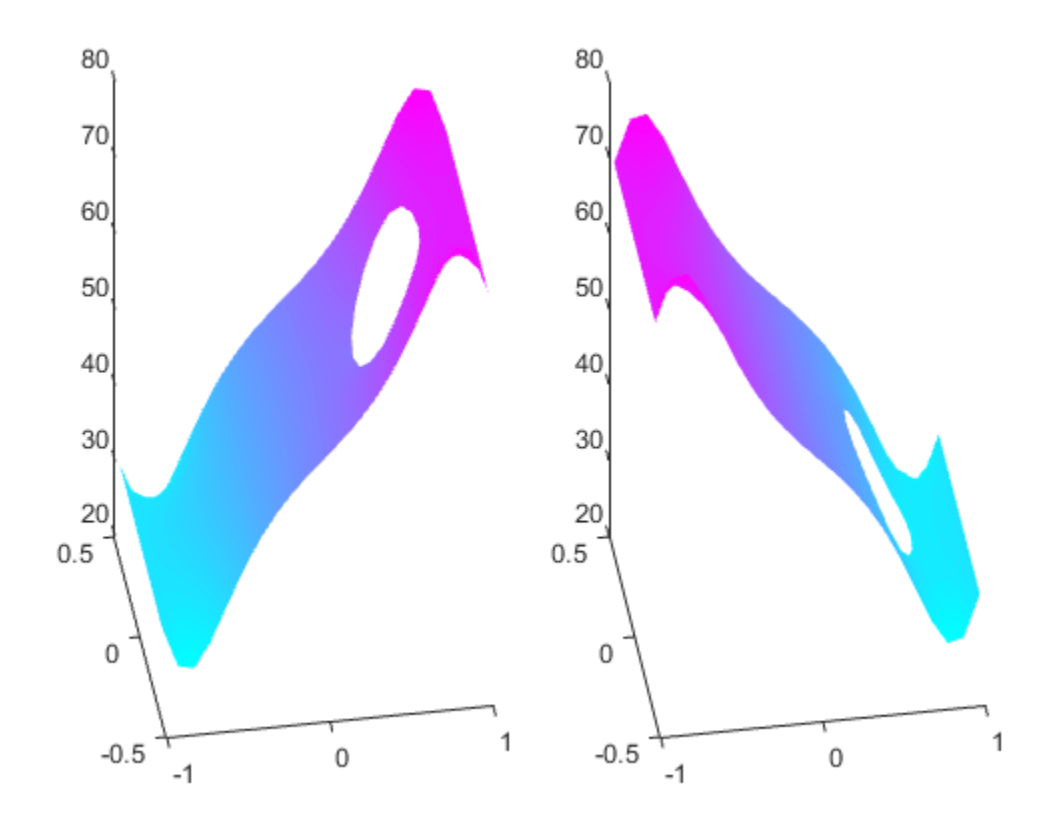

# Boundary Conditions by Writing Functions

#### In this section...

["About Boundary Conditions by Writing Functions" on page 2-84](#page-125-0)

["Boundary Conditions for Scalar PDE" on page 2-84](#page-125-1)

<span id="page-125-0"></span>["Boundary Conditions for PDE Systems" on page 2-89](#page-130-0)

# About Boundary Conditions by Writing Functions

This section shows how to express boundary conditions using the legacy function syntax. However, the recommended way to express boundary conditions is to use "Steps to [Specify a Boundary Conditions Object" on page 2-65.](#page-106-0)

To use this legacy syntax, write the functions using the templates in "Boundary [Conditions for Scalar PDE" on page 2-84](#page-125-1) or ["Boundary Conditions for PDE Systems"](#page-130-0) [on page 2-89](#page-130-0).

# <span id="page-125-1"></span>Boundary Conditions for Scalar PDE

For a scalar PDE, some boundary segments can have Dirichlet conditions, and some boundary segments can have generalized Neumann conditions.

Dirichlet boundary conditions are  $hu = r$ ,

where  $h$  and  $r$  can be functions of  $x$ ,  $y$ , the solution  $u$ , the edge segment index, and, for parabolic and hyperbolic equations, time.

Generalized Neumann boundary conditions are  $\vec{n}$ 

**PIOS**<br> **PIONE:** $\frac{1}{2}$   $\frac{2.84}{64}$ <br> **e**  $\frac{2.89}{644}$ <br> **e**  $\frac{2.89}{6544}$ <br> **c**  $\frac{1}{2}$  **c**  $\frac{1}{2}$  **c**  $\frac{1}{2}$  **c**  $\frac{1}{2}$  **c**  $\frac{1}{2}$  **c**  $\frac{1}{2}$  **c**  $\frac{1}{2}$  **c**  $\frac{1}{2}$  **c**  $\frac{1}{2}$  **c**  $\frac{1}{2}$ r *n* is the outward unit normal. *g* and *q* are functions defined on ∂Ω, and can be functions of *x*, *y*, the solution *u*, the edge segment index, and, for parabolic and hyperbolic equations, time.

To write a function file, say pdebound.m, use the following syntax:

[qmatrix,gmatrix,hmatrix,rmatrix] = pdebound(p,e,u,time)

Your function returns matrices qmatrix, gmatrix, hmatrix, and rmatrix, based on these inputs:

- $p$  Points in the mesh [\("Mesh Data" on page 2-97\)](#page-138-0)
- e Finite element edges in the mesh, a subset of all the edges (["Mesh Data" on page](#page-138-0) [2-97](#page-138-0))
- $\cdot$  u Solution of the PDE
- time Time, for parabolic or hyperbolic PDE only

If your boundary conditions do not depend on u or time, those inputs are []. If your boundary conditions do depend on u or time, then when u or time are NaN, ensure that the outputs such as qmatrix consist of matrices of NaN of the correct size. This signals to solvers, such as parabolic, to use a time-dependent or solution-dependent algorithm.

Before specifying boundary conditions, you need to know the boundary labels. See ["Identify Boundary Labels" on page 2-60](#page-101-0).

The PDE solver, such as assempde or adaptmesh, passes a matrix p of points and e of edges. e has seven rows and ne columns, where you do not necessarily know in advance the size ne.

- p is a 2-by- $N_p$  matrix, where  $p(1, k)$  is the *x*-coordinate of point k, and  $p(2, k)$  is the *y*-coordinate of point k.
- e is a 7-by-ne matrix, where
	- $\cdot$  e(1, k) is the index of the first point of edge k.
	- $\cdot$  e(2, k) is the index of the second point of edge k.
	- e(5,k) is the label of the geometry edge of edge k (see ["Identify Boundary Labels"](#page-101-0) [on page 2-60](#page-101-0)).

e contains an entry for every finite element edge that lies on an exterior boundary.

Use the following template for your boundary file.

```
function [qmatrix,gmatrix,hmatrix,rmatrix] = pdebound(p,e,u,time)
ne = size(e, 2); % number of edges
qmatrix = zeros(1,ne);
gmatrix = gmatrix;
```

```
hmatrix = zeros(1, 2<sup>*</sup>ne);
rmix = hmatrix;
for k = 1:ne
    x1 = p(1, e(1, k)); % x at first point in segment
    x2 = p(1, e(2, k)); % x at second point in segment
    xm = (x1 + x2)/2; % x at segment midpoint
    y1 = p(2, e(1, k)); % y at first point in segment
    y2 = p(2,e(2,k)); % y at second point in segment
    ym = (y1 + y2)/2; % y at segment midpoint
     switch e(5,k)
        case {some edge labels}
             % Fill in hmatrix,rmatrix or qmatrix,gmatrix
        case {another list of edge labels}
             % Fill in hmatrix,rmatrix or qmatrix,gmatrix
         otherwise
             % Fill in hmatrix,rmatrix or qmatrix,gmatrix
     end
end
```
For each column k in e, entry k of rmatrix is the value of rmatrix at the first point in the edge, and entry  $ne + k$  is the value at the second point in the edge. For example, if  $r = x^2 + y^4$ , then write these lines:

 $rmatrix(k) = x1^2 + y1^4;$ rmatrix(k+ne) =  $x2^2 + y2^4$ ;

The syntax for hmatrix is identical: entry k of hmatrix is the value of r at the first point in the edge, and entry  $k + ne$  is the value at the second point in the edge.

For each column k in e, entry k of qmatrix is the value of qmatrix at the midpoint in the edge. For example, if  $q = x^2 + y^4$ , then write these lines:

 $q$ matrix(k) = xm^2 + ym^4;

The syntax for gmatrix is identical: entry k of gmatrix is the value of gmatrix at the midpoint in the edge.

If the coefficients depend on the solution u, use the element  $u(e(1,k))$  as the solution value at the first point of edge k, and  $u(e(2,k))$  as the solution value at the second point of edge k.

For example, consider the following geometry, a rectangle with a circular hole.

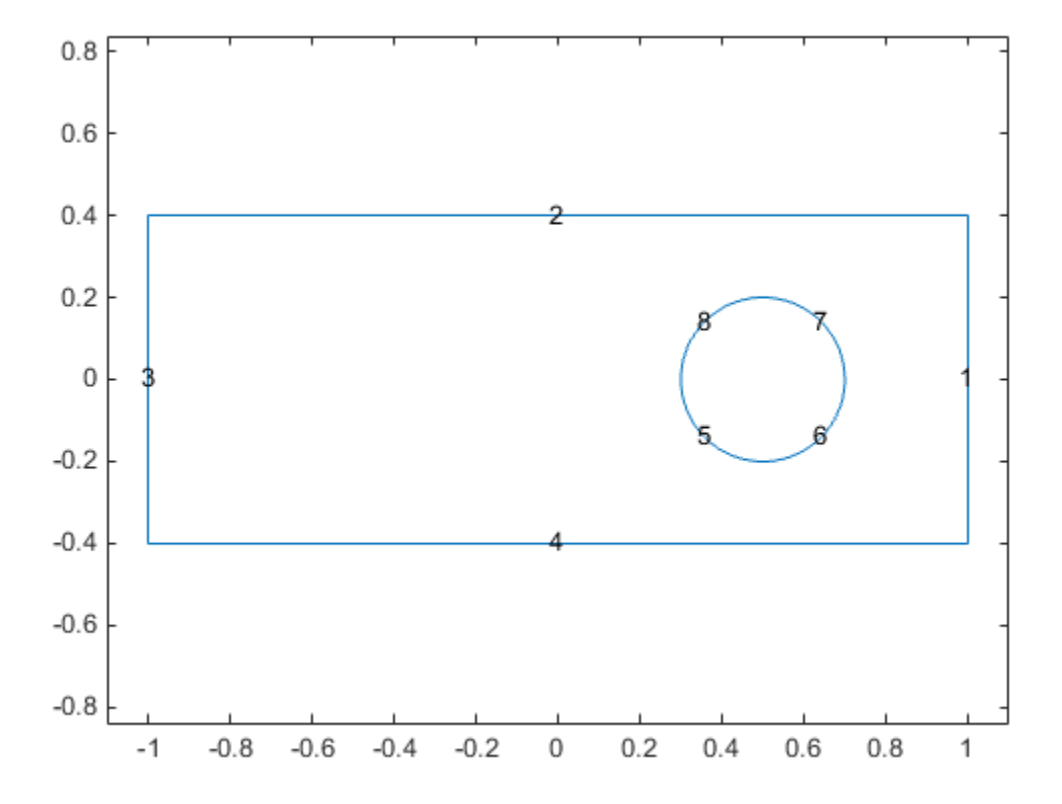

# Code for generating the figure

% Rectangle is code 3, 4 sides, % followed by x-coordinates and then y-coordinates  $R1 = [3, 4, -1, 1, 1, -1, -1, -1, -1, 4, -4, 4, ]$ % Circle is code 1, center (.5,0), radius .2  $C1 = [1, .5, 0, .2]'$ ; % Pad C1 with zeros to enable concatenation with R1  $C1 = [C1; zeros(length(R1)-length(C1),1)]$ ; geom = [R1,C1];

% Names for the two geometric objects

```
ns = (char('R1','C1'))';
% Set formula
sf = 'R1-C1';
% Create geometry
gd = deg(geom, sf, ns);% View geometry
pdegplot(gd,'edgeLabels','on')
xlim([-1.1 1.1])
axis equal
```
Suppose the boundary conditions on the outer boundary (segments 1 through 4) are Dirichlet, with the value  $u(x,y) = t(x - y)$ , where *t* is time. Suppose the circular boundary (segments 5 through 8) has a generalized Neumann condition, with  $q = 1$  and  $g = x^2 + y^2$ .

Write the following boundary file to represent the boundary conditions:

```
function \lceilqmatrix,qmatrix,hmatrix,rmatrix] = pdebound(p,e,u,time)
ne = size(e, 2); % number of edges
qmatrix = zeros(1,ne);gmatrix = gmatrix;
hmatrix = zeros(1,2*ne);
rmatrix = hmatrix;
for k = 1:nex1 = p(1, e(1, k)); % x at first point in segment
    x2 = p(1, e(2, k)); % x at second point in segment
    xm = (x1 + x2)/2; % x at segment midpoint
    y1 = p(2, e(1, k)); % y at first point in segment
    y2 = p(2,e(2,k)); % y at second point in segment
    ym = (y1 + y2)/2; % y at segment midpoint
     switch e(5,k)
         case {1,2,3,4} % rectangle boundaries
            hmatrix(k) = 1;
            hmatrix(k+ne) = 1;
            rmatrix(k) = time*(x1 - y1);rmatrix(k+ne) = time*(x2 - y2); otherwise % same as case {5,6,7,8}, circle boundaries
            qmatrix(k) = 1;
            qmatrix(k) = xm^2 + ym^2;
     end
```
#### <span id="page-130-0"></span>end

### Boundary Conditions for PDE Systems

The general mixed-boundary conditions for PDE systems of *N* equations (see "Systems of [PDEs" on page 2-10](#page-51-0)) are

 $h**u** = **r**$ 

$$
\sum_{j=1}^{N} \left( \cos(\alpha)c_{i,j,1,1} \frac{\partial}{\partial x} + \cos(\alpha)c_{i,j,1,2} \frac{\partial}{\partial y} + \sin(\alpha)c_{i,j,2,1} \frac{\partial}{\partial x} + \sin(\alpha)c_{i,j,2,2} \frac{\partial}{\partial y} \right) u_j
$$

**codefor generating the figure of the Systems<br>
<b>code for generating the figure of**  $N$  equations (see "Systems of<br>  $\mathbf{h} \mathbf{u} = \mathbf{r}$ <br>  $\mathbf{u} \cdot (\mathbf{c} \otimes \nabla \mathbf{u}) + \mathbf{q} \mathbf{u} = \mathbf{g} + \mathbf{h}'\mu$ .<br> **hu** =  $\mathbf{r}$ <br>  $\mathbf$ **codefor generating the figure conditions for PDE Systems<br>
correct minimal extendantly conditions for PDE systems of N equations (see "Systems of<br>
a" on page 2-10) are<br>
hu = r<br>
n · (c**  $\otimes$  **Vu) + qu = g + h'µ.<br>
notation** Codelor generating the figure<br> **Code lor generating the figure**<br> **Code lor generating of DE Systems**<br>
concel mixed-boundary conditions for PDE systems of Nequations (see "Systems of<br>
or a page 2-10) are<br>  $\frac{1}{4}$  =  $\mathbf$ Code for y<br> **Boundary Conditions for PDE Systems**<br>
The general mixed-boundary conditions for PDE systems of *N* equations<br>
PDEs" on page 2-10) are<br>  $\mathbf{hu} = \mathbf{r}$ <br>  $\mathbf{n} \cdot (\mathbf{c} \otimes \nabla \mathbf{u}) + \mathbf{qu} = \mathbf{g} + \mathbf{h}'\mu$ .<br>
Th Code for generating the figure<br>
code for generating the figure<br>
rel mixed boundary conditions for PDE systems of Nicurations (exc. "Systems of<br>
rapse 2.10) are<br>  $c \in \mathcal{C}Vu$  in course the N-by-1 matrix with  $(i, 1)$ -compo Code for generating the figure<br> **inditions for PDE Systems**<br>
cald<br>
condary conditions for PDE systems of Neurations (eec. "Systems of<br>  $i + \mathbf{q} \mathbf{u} = \mathbf{g} + \mathbf{h}'\mathbf{j}$ .<br>  $\mathbf{i} + \mathbf{q} \mathbf{u} = \mathbf{g} + \mathbf{h}'\mathbf{j}$ .<br>  $\mathbf{i}$ Code for generating the figure<br>
of N equations (see "Systems of<br>  $(i, 1)$ -component<br>  $+ \sin(\alpha)c_{i,j,2,2}\frac{\partial}{\partial y}u_j$ ,<br>  $s(\alpha), \sin(\alpha)$ ). For each edge<br>  $x$  is  $M$ -by-N,  $M \ge 0$ . The<br>
here the solver computes<br>
are satisfied.<br>  $u, \text{$ Code for generating the figure<br> *i*, *j*,22  $\frac{\partial}{\partial y} \mu_j$ ,<br>  $\alpha$ ). For each edge<br>  $y$ -*N*, *M*  $\geq$  0. The<br>
solver computes<br>
sfied.<br>
x:<br>
x:<br>
d rmatrix, based on<br>
s ("Mesh Data" on page<br>
vuts are []. If your<br>
e are NaN, e for generating the figure<br>
ions (see "Systems of<br>
ment<br>  $2, 2, \frac{\partial}{\partial y} u_j$ <br>
). For each edge<br>
V,  $M \ge 0$ . The<br>
lver computes<br>
ed.<br> **matrix**, based on<br> **matrix**, based on<br>
Mesh Data" on page<br>
sare []. If your<br>
re NaN, en Code for generaling the figure<br>
The general mixed-boundary conditions for PDE Systems<br>
The general mixed-boundary conditions for PDE systems of N equations (see "Systems of<br>
PDEs" on page 2-10) are<br>  $\mathbf{n} = \mathbf{r}$ <br>  $\mathbf{n}$ segment there are *M* Dirichlet conditions and the h-matrix is  $M$ -by-*N*,  $M \ge 0$ . The generalized Neumann condition contains a source  $\mathbf{h}'\mu$  where the solver computes Lagrange multipliers  $\mu$  such that the Dirichlet conditions are satisfied.

To write a function file, say pdebound.m, use the following syntax:

 ${\lceil q\mathsf{matrix},q\mathsf{matrix},h\mathsf{matrix},r\mathsf{matrix}\rceil} = \mathsf{pdebound}(p,e,u,\mathsf{time})$ 

Your function returns matrices qmatrix, gmatrix, hmatrix, and rmatrix, based on these inputs:

- $p$  Points in the mesh ("Mesh Data" on page 2-97)
- e Finite element edges in the mesh, a subset of all the edges ("Mesh Data" on page [2-97](#page-138-0))
- $\cdot$  u Solution of the PDE
- time Time, for parabolic or hyperbolic PDE only

If your boundary conditions do not depend on u or time, those inputs are []. If your boundary conditions do depend on u or time, then when u or time are NaN, ensure that the outputs such as qmatrix consist of matrices of NaN of the correct size. This signals to solvers, such as parabolic, to use a time-dependent or solution-dependent algorithm.

Before specifying boundary conditions, you need to know the boundary labels. See ["Identify Boundary Labels" on page 2-60](#page-101-0).

A PDE solver, such as assempde or adaptmesh, passes a matrix p of points and e of edges. e has seven rows and ne columns, where you do not necessarily know in advance the size ne.

- p is a 2-by- $N_p$  matrix, where  $p(1,k)$  is the *x*-coordinate of point k, and  $p(2,k)$  is the *y*-coordinate of point k.
- e is a 7-by-ne matrix, where
	- $e(1, k)$  is the index of the first point of edge k.
	- $\cdot$  e(2, k) is the index of the second point of edge k.
	- e(5,k) is the label of the geometry edge of edge k (see ["Identify Boundary Labels"](#page-101-0) [on page 2-60](#page-101-0)).

e contains an entry for every finite element edge that lies on an exterior boundary.

Let *N* be the dimension of the system of PDEs; see ["Systems of PDEs" on page 2-10.](#page-51-0) Use the following template for your boundary file.

```
function [qmatrix,gmatrix,hmatrix,rmatrix] = pdebound(p, e, u, time)
```

```
N = 3; % Set N = the number of equations
ne = size(e, 2); % number of edges
qmatrix = zeros(N^2,ne);
gmatrix = zeros(N,ne);
hmatrix = zeros(N^2,2*ne);
rmatrix = zeros(N, 2*ne);for k = 1:nex1 = p(1, e(1, k)); % x at first point in segment
    x2 = p(1, e(2, k)); % x at second point in segment
    xm = (x1 + x2)/2; % x at segment midpoint
    y1 = p(2, e(1, k)); % y at first point in segment
    y2 = p(2,e(2,k)); % y at second point in segment
    ym = (y1 + y2)/2; % y at segment midpoint
     switch e(5,k)
         case {some_edge_labels}
```

```
 % Fill in hmatrix,rmatrix or qmatrix,gmatrix
        case {another list of edge labels}
             % Fill in hmatrix,rmatrix or qmatrix,gmatrix
         otherwise
             % Fill in hmatrix,rmatrix or qmatrix,gmatrix
     end
end
```
For the boundary file, you represent the matrix **h** for each edge segment as a vector, taking the matrix column-wise, as hmatrix(:). Column k of hmatrix corresponds to the matrix at the first edge point  $e(1,k)$ , and column  $k + ne$  corresponds to the matrix at the second edge point  $e(2, k)$ .

Similarly, you represent each vector **r** for an edge as a column in the matrix rmatrix. Column k corresponds to the vector at the first edge point  $e(1,k)$ , and column  $k + ne$ corresponds to the vector at the second edge point  $e(2, k)$ .

Represent the entries for the matrix **q** for each edge segment as a vector,  $\text{qmatrix}$ ; similar to the matrix hmatrix(:). Similarly, represent **g** for each edge segment is a column vector in the matrix gmatrix. Unlike **h** and **r**, which have two columns for each segment, **q** and **g** have just one column for each segment, which is the value of the function at the midpoint of the edge segment.

For example, consider the following geometry, a rectangle with a circular hole.

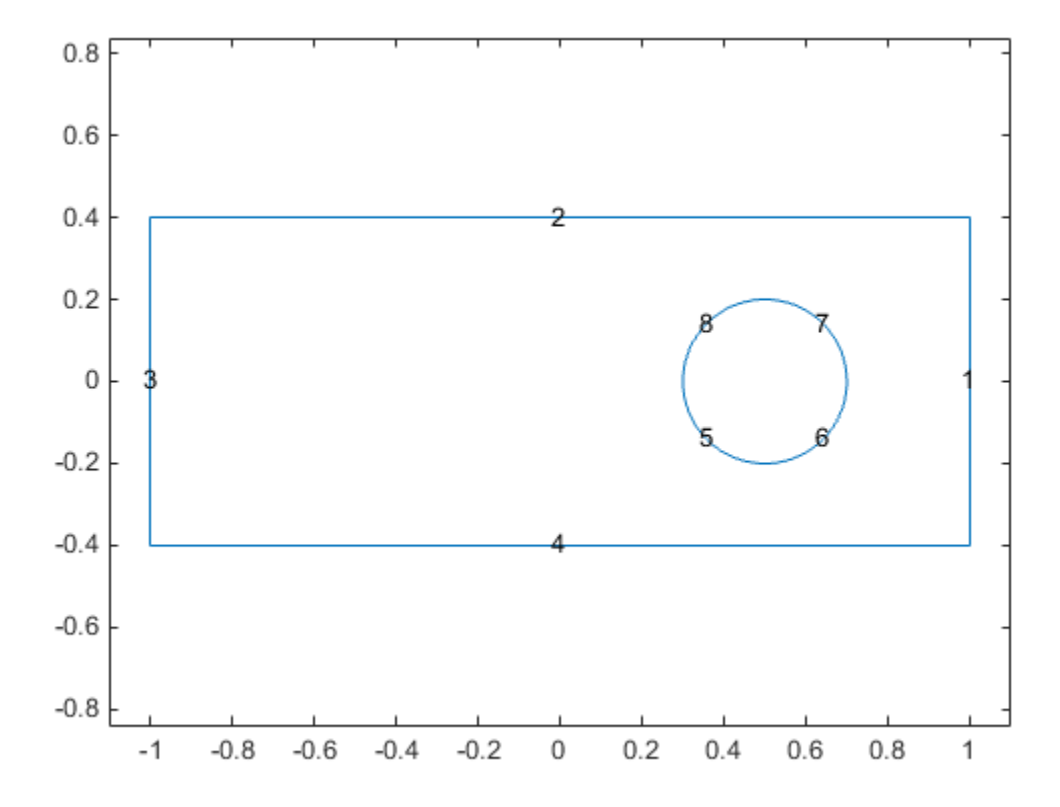

# Code for generating the figure

% Names for the two geometric objects

```
% Rectangle is code 3, 4 sides,
% followed by x-coordinates and then y-coordinates
R1 = [3, 4, -1, 1, 1, -1, -1, -1, -1, 4, -4, 4, 1];
% Circle is code 1, center (.5,0), radius .2
C1 = [1, .5, 0, .2]';
% Pad C1 with zeros to enable concatenation with R1
C1 = [C1; zeros(length(R1)-length(C1),1)];
geom = [R1,C1];
```

```
ns = (char('R1','C1'))';
% Set formula
sf = 'R1-C1';% Create geometry
gd = deg(geom, sf, ns);% View geometry
pdegplot(gd,'edgeLabels','on')
xlim([-1.1 1.1])
axis equal
                                ar('R1', 'C1'))';<br>
cmula<br>
cC1';<br>
geometry<br>
sg(geom, sf, ns);<br>
eometry<br>
(gd, 'edgeLabels', 'on')<br>
11.1.1])<br>
N = 3. Suppose the boundary conditions are mi<br>
st component of u = 0 on the rectangular segm<br>
(1) = 0 for those s
                                ar('R1', 'C1'))';<br>
"mula<br>
cC1';<br>
geometry<br>
sg(geom, sf, ns);<br>
eometry<br>
(gd, 'edgeLabels', 'on')<br>
11.1.1])<br>
N = 3. Suppose the boundary conditions are min<br>
st component of u = 0 on the rectangular segm<br>
(1) = 0 for those 
                                ar('R1','C1'))';<br>
rmula<br>
cC1';<br>
geometry<br>
gg(geom, sf, ns);<br>
sometry<br>
(gd, 'edgeLabels', 'on')<br>
11.11)<br>
N=3. Suppose the boundary conditions are mi:<br>
al<br>
b=3. Suppose the boundary conditions are mi:<br>
st component of u = 0Code for generating the figure<br>
\left(\frac{y}{x+1}\right)^2;<br>
\left(\frac{y}{x+1}\right)^2;<br>
\left(\frac{y}{x+1}\right)^2;<br>
\left(\frac{y}{x+1}\right)^2;<br>
\left(\frac{y}{x+1}\right)^2;<br>
\left(\frac{y}{x+1}\right)^2, \left(\frac{y}{x+1}\right)^2, \left(\frac{y}{x+1}\right)^2, \left(\frac{y}{x+1}\right)^2, \left(\frac{y}{x+1}\right)^2, \left(\Code for generating the figure<br>
\binom{(2n)^2 + (2n)^2 + (2n)^2 + 1}{2n};<br>
\binom{(2n)^2 + (2n)^2 + 1}{2n};<br>
\binom{(2n)(n+6n+8)}{2n};<br>
\binom{(2n)(n+6n+8)}{2n};<br>
\binom{(2n)(n+6n+8)}{2n}<br>
\binom{(2n)(n+6n+8)}{2n}<br>
\binom{(2n)(n+6n+8)}{2n}<br>
\binom{(2n)(n+6n+8)}{2n}Code for generating the figure<br>
('fit'', 'Ci''))';<br>
(term, if, "i')<br>
(generating resort)<br>
(generalization of x = 0 and x = 0 and x = 1), \frac{1}{2}<br>
(complement of x = 0 and the rectangular asguerats (numbers 1-4), \frac0 0 0
                                Code for generating the figure<br>
\text{1: } \binom{1}{1} \binom{1}{2} \binom{1}{3}<br>
\text{1: } \binom{1}{2} \binom{1}{3} \binom{1}{4}<br>
\text{1: } \binom{1}{2} \binom{1}{3} \binom{1}{4} \binom{1}{5} \binom{1}{6} \binom{1}{6} \binom{1}{6} \binom{1}{6} \binom{1}{6} \binom{1}{6} \binom{1}{6} \binom{1}{6} \binom{1}{6} \binom{1}{6} \binCode for generating the figure<br>
(1))';<br>
(be1s', '0n')<br>
se the boundary conditions are mixed. There is M = 1 Dirichlet<br>
to f u = 0 on the rectangular segments (numbers 1-4). So h(1,1) = 1<br>
ses egments.<br>
ses egments (numb
                                              Code for generating the<br>
R^2, (3 + 1), (3 + 1),<br>
\frac{1}{2}<br>
\frac{1}{2}<br>
\frac{1}{2}<br>
\frac{1}{2}<br>
\frac{1}{2}<br>
\frac{1}{2}<br>
\frac{1}{2}<br>
\frac{1}{2}<br>
\frac{1}{2}<br>
\frac{1}{2}<br>
\frac{1}{2}<br>
\frac{1}{2}<br>
\frac{1}{2}<br>
\frac{1}{2}<br>
\frac{1}{2}<br>
\fracCode for generating the figure<br>
7<sup>1</sup>)<sup>1</sup>;<br>
7<sup>3</sup>);<br>
7<sup>3</sup><br>
1<sup>3</sup>);<br>
1<sup>3</sup><br>
1<sup>3</sup>);<br>
1<sup>3</sup><br>
1<sup>3</sup><br>
1<sup>3</sup><br>
1<sup>3</sup><br>
1<sup>3</sup><br>
2<sup>4</sup><br>
2<sup>6</sup><br>
2<sup>2</sup><br>
2<sup>4</sup><br>
2<sup>4</sup><br>
2<sup>4</sup><br>
2<sup>4</sup><br>
2<sup>4</sup><br>
2<sup>4</sup><br>
2<sup>4</sup><br>
2<sup>4</sup><br>
2<sup>4</sup><br>
2<sup>4</sup><br>
2<sup>4</sup><br>
2<sup>4</sup><br>
2<sup>4</sup><br>
2<sup>4</sup><br>
2<sup>4</sup><br>
2<sup>4</sup>
                                           Code for generating the figure<br>
R1^2, R3^2, R3^2;<br>
R4^2, R5^2;<br>
R5^2<br>
R6^2<br>
R6^2<br>
R7^2 R8^2<br>
R8^2<br>
R9^2<br>
R1^2<br>
R1^2<br>
R2^2<br>
R3^2<br>
R4 component of u = 0 on the criterial are segments (numb
```
Suppose  $N = 3$ . Suppose the boundary conditions are mixed. There is  $M = 1$  Dirichlet condition:

- The first component of  $u = 0$  on the rectangular segments (numbers 1–4). So  $h(1,1) = 1$ and  $r(1) = 0$  for those segments.
- The second components of  $u = 0$  on the circular segments (numbers 5–8). So  $h(2,2) = 1$ and  $r(2) = 0$  for those segments.
- On the rectangular segments (numbers 1–4),

$$
\mathbf{q} = \begin{pmatrix} 0 & 1 & 1 \\ 0 & 0 & 0 \\ 1 & 1 & 0 \end{pmatrix}
$$

and

$$
\mathbf{g} = \begin{pmatrix} 1 + x^2 \\ 0 \\ 1 + y^2 \end{pmatrix}
$$

• On the circular segments (numbers 5–8),

$$
\mathbf{q} = \begin{pmatrix} 0 & 1+x^2 & 2+y^2 \\ 0 & 0 & 0 \\ 1+x^4 & 1+y^4 & 0 \end{pmatrix}
$$

**2-93**

and

$$
\mathbf{g} = \begin{pmatrix} \cos(\pi x) \\ 0 \\ \tanh(x+y) \end{pmatrix}
$$

Write the following boundary file to represent the boundary conditions:

```
\begin{pmatrix} \cos(\pi x) & 0 \ 0 & \cosh(x+y) \end{pmatrix}<br>llowing boundary file to represent the boundary condition<br>qmatrix,gmatrix,hmatrix,rmatrix] = pdebound(p,e<br>e,2); % number of edges
            \begin{pmatrix} \cos(\pi x) \\ 0 \\ \tanh(x+y) \end{pmatrix}<br>following boundary file to represent the boundary condition<br>[qmatrix,gmatrix,hmatrix,rmatrix] = pdebound(p,e,t<br>e(e,2); % number of edges<br>= zeros(N,ne);<br>zeros(N,ne);<br>zeros(N,ne);
                  x y
function [qmatrix,qmatrix,hmatrix,rmatrix] = pdebound(p, e, u, time)
N = 3;ne = size(e, 2); % number of edges
qmatrix = zeros(N^2,ne);
gmatrix = zeros(N,ne);
hmatrix = zeros(N^2,2^*ne);
rmatrix = zeros(N, 2*ne);for k = 1:nex1 = p(1, e(1, k)); % x at first point in segment
     x2 = p(1, e(2, k)); % x at second point in segment
     xm = (x1 + x2)/2; % x at segment midpointy1 = p(2, e(1, k)); % y at first point in segment
     y2 = p(2,e(2,k)); % y at second point in segment
     ym = (y1 + y2)/2; % y at segment midpoint
      switch e(5,k)
            case {1,2,3,4}
                hk = zeros(N);hk(1,1) = 1;hk = hk(:);hmatrix(:,k) = hk;hmatrix(:,k+ne) = hk;
                rk = zeros(N,1); % Not strictly necessary
                rmatrix(:,k) = rk; % These are already 0
                rmatrix (:,k+ne) = rk;qk = zeros(N);
                qk(1,2) = 1;qk(1,3) = 1;qk(3,1) = 1;qk(3,2) = 1;qk = qk (: );
```

```
qmatrix(:,k) = qk;gk = zeros(N,1);g(k(1) = 1+xm^2;g(k(3) = 1+ym^2;gmatrix(:,k) = gk; case {5,6,7,8}
   hk = zeros(N);hk(2,2) = 1;hk = hk(:);
    hmatrix(:,k) = hk;hmatrix(:,k+ne) = hk;
    rk = zeros(N,1); % Not strictly necessaryrmatrix(:,k) = rk; % These are already 0
    rmatrix(:,k+ne) = rk;qk = zeros(N);qk(1,2) = 1+xm^2;qk(1,3) = 2+ym^2;qk(3,1) = 1+xm^{2}4;qk(3,2) = 1+ym^4;qk = qk(:);
    qmatrix(:,k) = qk;gk = zeros(N,1);g(k(1) = \cos(\pi x);
    g(k(3) = \tanh(xm*ym);gmatrix(:,k) = gk; end
```
# Related Examples

end

- ["Scalar PDE Functional Form and Calling Syntax" on page 2-22](#page-63-0)
- ["Deflection of a Piezoelectric Actuator" on page 3-18](#page-159-0)

# Tooltip Displays for Mesh and Plots

In mesh mode, you can use the mouse to display the node number and the triangle number at the position where you click. Press the left mouse button to display the node number on the information line. Use the left mouse button and the **Shift** key to display the triangle number on the information line.

In plot mode, you can use the mouse to display the numerical value of the plotted property at the position where you click. Press the left mouse button to display the triangle number and the value of the plotted property on the information line.

The information remains on the information line until you release the mouse button.

# Mesh Data

<span id="page-138-0"></span>A mesh consists of three data structures:

- p (points) is a 2-by-Np matrix of points, where Np is the number of points in the mesh. Each column p(:,k) consists of the *x*-coordinate of point k in p(1,k), and the *y*coordinate of point  $k$  in  $p(2, k)$ .
- e (edges) is a 7-by-Ne matrix of edges, where Ne is the number of edges in the mesh. An edge is a pair of points in p containing a boundary between subdomains, or containing an outer boundary, as follows:
	- $\cdot$  e(1, k) is the index of the first point in edge k.
	- $\cdot$  e(2, k) is the index of the second point in edge k.
	- $\cdot$  e(3,k) is the parameter value at the first point of edge k. The parameter value is related to arc length along the edge.
	- $\cdot$  e(4, k) is the parameter value at the second point of edge k.
	- $\cdot$  e(5, k) is the segment number of the geometry containing the edge. The segment number is inherited from the edge segments in the base geometry. You can see geometry segment numbers using the command pdegplot(geom,'edgeLabels','on').
	- $\cdot$  e(6,k) is the subdomain number on the left of the edge (subdomain 0 is the exterior of the geometry), where direction along the edge is given by increasing parameter value.
	- $e(7, k)$  is the subdomain number on the right of the edge.
- t (triangles) is a 4-by-Nt matrix of triangles, where Nt is the number of triangles in the mesh.  $t(1,k)$ ,  $t(2,k)$ , and  $t(3,k)$  contain indices to the three points in p that form triangle k. The points are in counterclockwise order.  $t(4, k)$  contains the subdomain number of the triangle.

Generate an initial mesh using the initmesh function. Refine the mesh using the refinemesh function. Improve mesh quality without introducing new points using the jigglemesh function.

# Related Examples

- ["Scalar PDE Functional Form and Calling Syntax" on page 2-22](#page-63-0)
- ["Solve Poisson's Equation on a Unit Disk" on page 3-69](#page-210-0)

# Adaptive Mesh Refinement

#### In this section...

["Improving Solution Accuracy Using Mesh Refinement" on page 2-98](#page-139-0) ["Error Estimate for the FEM Solution" on page 2-99](#page-140-0) ["Mesh Refinement Functions" on page 2-100](#page-141-0) ["Mesh Refinement Termination Criteria" on page 2-100](#page-141-1)

# <span id="page-139-0"></span>Improving Solution Accuracy Using Mesh Refinement

Partial Differential Equation Toolbox software has a function for global, uniform mesh refinement. It divides each triangle into four similar triangles by creating new corners at the midsides, adjusting for curved boundaries. You can assess the accuracy of the numerical solution by comparing results from a sequence of successively refined meshes. If the solution is smooth enough, more accurate results may be obtained by extrapolation.

The solutions of equations often have geometric features like localized strong gradients. An example of engineering importance in elasticity is the stress concentration occurring at reentrant corners such as the MATLAB L-shaped membrane. Then it is more economical to refine the mesh selectively, i.e., only where it is needed. When the selection is based on estimates of errors in the computed solutions, a posteriori estimates, we speak of *adaptive mesh refinement*. See adaptmesh for an example of the computational savings where global refinement needs more than 6000 elements to compete with an adaptively refined mesh of 500 elements.

The adaptive refinement generates a sequence of solutions on successively finer meshes, at each stage selecting and refining those elements that are judged to contribute most to the error. The process is terminated when the maximum number of elements is exceeded, when each triangle contributes less than a preset tolerance, or when an iteration limit is reached. You can provide an initial mesh, or let adaptmesh call initmesh automatically. You also choose selection and termination criteria parameters. The three components of the algorithm are the error indicator function, which computes an estimate of the element error contribution, the mesh refiner, which selects and subdivides elements, and the termination criteria.

### <span id="page-140-0"></span>Error Estimate for the FEM Solution

The adaptation is a feedback process. As such, it is easily applied to a larger range of problems than those for which its design was tailored. You want estimates, selection criteria, etc., to be optimal in the sense of giving the most accurate solution at fixed cost or lowest computational effort for a given accuracy. Such results have been proved only for model problems, but generally, the equidistribution heuristic has been found near optimal. Element sizes should be chosen such that each element contributes the same to the error. The theory of adaptive schemes makes use of *a priori* bounds for solutions in terms of the source function *f*. For nonelliptic problems such a bound may not exist, while the refinement scheme is still well defined and has been found to work well. Adaptes Mesh References<br> **Estimate for the FEM Solution**<br> **Captive** Mesh References<br> **Captive** Mesh Paysing and Solution<br>
captively provided to a larger range of<br>
captively also a beyonded in the search of giving the neut Adoptive Mesh Refinement<br> **Estimate for the FEM Solution**<br> **Adoptive Mesh Refinement**<br> **Radoptation is a feedback process.** As such, it is easily applied to a larger range of<br>
rem such those for which its design was tailo Adaptiva Meak Rainarant<br>
Simalte for the FEM Solution<br>
submaths are feaduals process. As such, it is easily applied to a larger range of<br>
submath is about for which is design was unlocated You want continuotes, solution<br> Adoptive Mesh Refinament<br> **Adoptive Mesh Refinament**<br> **Adoptive Mesh Refinament**<br>
process. As such, it is easily applied to a larger range of<br>
the sense of giving the most accurate solution at fixed cost<br>
the sense of giv **Estimate for the FEM Solution**<br> **Extrained Extraction is a fermional distribution**<br>
diagramic in a fermional distribution is a small in the associate policies in a heger campe of<br>
the section by which its design was take Adoptive Mesh Testimanuel<br> **Estimate for the FEM Solution**<br>
Adoptive Mesh Testimanuel<br>
aptitudine is a first<br>
method, the result is cased), it is easily applied to a larger range of<br>
the control in the term of Assumption Adaptive Mehl Reflerence<br>
and **Excelsion**  $\mathbf{A}$  the state of  $\mathbf{A}$  the state of  $\mathbf{A}$  the state of  $\mathbf{A}$  the state of  $\mathbf{A}$  the state of  $\mathbf{A}$  the state of  $\mathbf{A}$  the state of  $\mathbf{A}$  the state of  $\math$ Adaptive Mesh Refinement<br>
sily applied to a larger range of<br>
1. You want estimates, selection<br>
not accurate solution at fixed cost<br>
near accurate solution at fixed cost<br>
helement contributes the same to<br>
helement contribu Adoptive Mesh Refinement<br>
uch, it is easily applied to a larger range of<br>
stationced. You want estimates, soletion<br>
strained in the most accurate solution at fixed coet<br>
idistribution heuristic has been found hear<br>
idistr

The error indicator function used in the software is an elementwise estimate of the contribution, based on the work of C. Johnson et al. [\[5\]](#page-324-0), [\[6\]](#page-324-1). For Poisson's equation –  $\Delta u = f$  on  $\Omega$ , the following error estimate for the FEM-solution  $u_h$  holds in the  $L_2$ -norm  $\|\cdot\|$ :

$$
\|\nabla(u - u_h)\| \le \alpha \|hf\| + \beta D_h(u_h),
$$

where  $h = h(x)$  is the local mesh size, and

$$
D_h(v) = \left(\sum_{\tau \in E_1} h_\tau^2 \left[\frac{\partial v}{\partial n_\tau}\right]^2\right)^{1/2}.
$$

The braced quantity is the jump in normal derivative of  $v$  across edge  $\tau$ ,  $h_\tau$  is the length of edge  $\tau$ , and the sum runs over  $E_i$ , the set of all interior edges of the triangulation. The coefficients *a* and  $\beta$  are independent of the triangulation. This bound is turned into an elementwise error indicator function *E*(*K*) for element *K* by summing the contributions from its edges.

The general form of the error indicator function for the elliptic equation  $-# \cdot (c\#u) + au = f$ 

is

$$
E(K) = \alpha \| h(f - au) \|_{K} + \beta \left( \frac{1}{2} \sum_{\tau \in \partial K} h_{\tau}^{2} (\mathbf{n}_{\tau} \cdot c \nabla u_{h})^{2} \right)^{1/2},
$$

where  $\mathbf{n}_{\tau}$  is the unit normal of edge  $\tau$  and the braced term is the jump in flux across the element edge. The *L*2 norm is computed over the element *K*. This error indicator is computed by the pdejmps function.

# <span id="page-141-0"></span>Mesh Refinement Functions

Partial Differential Equation Toolbox software is geared to elliptic problems. For reasons of accuracy and ill-conditioning, they require the elements not to deviate too much from being equilateral. Thus, even at essentially one-dimensional solution features, such as boundary layers, the refinement technique must guarantee reasonably shaped triangles.

When an element is refined, new nodes appear on its midsides, and if the neighbor triangle is not refined in a similar way, it is said to have *hanging nodes*. The final triangulation must have no hanging nodes, and they are removed by splitting neighbor triangles. To avoid further deterioration of triangle quality in successive generations, the "longest edge bisection" scheme Rosenberg-Stenger [\[8\]](#page-324-2) is used, in which the longest side of a triangle is always split, whenever any of the sides have hanging nodes. This guarantees that no angle is ever smaller than half the smallest angle of the original triangulation.

Two selection criteria can be used. One, pdeadworst, refines all elements with value of the error indicator larger than half the worst of any element. The other, pdeadgsc, refines all elements with an indicator value exceeding a user-defined dimensionless tolerance. The comparison with the tolerance is properly scaled with respect to domain and solution size, etc.

# <span id="page-141-1"></span>Mesh Refinement Termination Criteria

For smooth solutions, error equidistribution can be achieved by the pdeadgsc selection if the maximum number of elements is large enough. The pdeadworst adaptation only terminates when the maximum number of elements has been exceeded or when the iteration limit is reached. This mode is natural when the solution exhibits singularities. The error indicator of the elements next to the singularity may never vanish, regardless of element size, and equidistribution is too much to hope for.

# Solving PDEs

- ["Set Up and Solve Your PDE Problem" on page 3-2](#page-143-0)
- ["Structural Mechanics Plane Stress" on page 3-6](#page-147-0)
- ["Structural Mechanics Plane Strain" on page 3-12](#page-153-0)
- ["Clamped, Square Isotropic Plate With a Uniform Pressure Load" on page 3-13](#page-154-0)
- ["Deflection of a Piezoelectric Actuator" on page 3-18](#page-159-0)
- ["Electrostatics" on page 3-31](#page-172-0)
- ["Magnetostatics" on page 3-34](#page-175-0)
- ["AC Power Electromagnetics" on page 3-41](#page-182-0)
- ["Conductive Media DC" on page 3-47](#page-188-0)
- ["Heat Transfer" on page 3-54](#page-195-0)
- ["Nonlinear Heat Transfer In a Thin Plate" on page 3-57](#page-198-0)
- ["Diffusion" on page 3-68](#page-209-0)
- ["Elliptic PDEs" on page 3-69](#page-210-1)
- ["Parabolic PDEs" on page 3-84](#page-225-0)
- ["Hyperbolic PDEs" on page 3-92](#page-233-0)
- ["Eigenvalue Problems" on page 3-97](#page-238-0)
- ["Vibration Of a Circular Membrane Using The MATLAB eigs Function" on page](#page-248-0) [3-107](#page-248-0)
- ["Solve PDEs Programmatically" on page 3-111](#page-252-0)
- ["Solve Poisson's Equation on a Grid" on page 3-116](#page-257-0)

# Set Up and Solve Your PDE Problem

<span id="page-143-0"></span>The layout of the PDE app represents the sequence of steps you perform to solve a PDE. Specifically, the order of the PDE app menu and toolbar items represent these actions you perform:

Note: Platform-dependent keyboard accelerators are available for the most common PDE app activities. Learning to use the accelerator keys may improve the efficiency of your PDE app sessions.

1 Start the PDE app using pdetool.

At this point, the PDE app is in draw mode, where you can use the four basic solid objects to draw your Constructive Solid Geometry (CSG) model. You can also edit the set formula. The solid objects are selected using the five leftmost buttons (or from the **Draw** menu).

To the right of the draw mode buttons you find buttons through which you can access all the functions that you need to define and solve the PDE problem: define boundary conditions, design the triangular mesh, solve the PDE, and plot the solution.

- 2 Use the PDE app as a drawing tool to make a drawing of the 2-D geometry on which you want to solve your PDE. Make use of the four basic solid objects and the grid and the "snap-to-grid" feature. The PDE app starts in the draw mode, and you can select the type of object that you want to use by clicking the corresponding button or by using the **Draw** menu. Combine the solid objects and the set algebra to build the desired CSG model.
- 3 Save the geometry to a model file. If you want to continue working using the same geometry at your next Partial Differential Equation Toolbox session, simply type the name of the model file at the MATLAB prompt. The PDE app then starts with the model file's solid geometry loaded. If you save the PDE problem at a later stage of the solution process, the model file also contains commands to recreate the boundary conditions, the PDE coefficients, and the mesh.
- 4 Move to the next step in the PDE solving process by clicking the  $\partial\Omega$  button. The outer boundaries of the decomposed geometry are displayed with the default boundary condition indicated. If the outer boundaries do not match the geometry of your problem, reenter the draw mode. You can then correct your CSG model by
adding, removing or altering any of the solid objects, or change the set formula used to evaluate the CSG model.

Note: The set formula can only be edited while you are in the draw mode.

If the drawing process resulted in any unwanted subdomain borders, remove them by using the **Remove Subdomain Border** or **Remove All Subdomain Borders** option from the **Boundary** menu.

You can now define your problem's boundary conditions by selecting the boundary to change and open a dialog box by double-clicking the boundary or by using the **Specify Boundary Conditions** option from the **Boundary** menu.

- 5 Initialize the triangular mesh. Click the Δ button or use the corresponding **Mesh** menu option **Initialize Mesh**. Normally, the mesh algorithm's default parameters generate a good mesh. If necessary, they can be accessed using the **Parameters** menu item.
- 6 If you need a finer mesh, the mesh can be refined by clicking the **Refine** button. Clicking the button several times causes a successive refinement of the mesh. The cost of a very fine mesh is a significant increase in the number of points where the PDE is solved and, consequently, a significant increase in the time required to compute the solution. Do not refine unless it is required to achieve the desired accuracy. For each refinement, the number of triangles increases by a factor of four. A better way to increase the accuracy of the solution to elliptic PDE problems is to use the adaptive solver, which refines the mesh in the areas where the estimated error of the solution is largest. See the adaptmesh reference page for an example of how the adaptive solver can solve a Laplace equation with an accuracy that requires more than 10 times as many triangles when regular refinement is used.
- 7 Specify the PDE from the PDE Specification dialog box. You can access that dialog box using the **PDE** button or the **PDE Specification** menu item from the **PDE** menu.

Note: This step can be performed at any time prior to solving the PDE since it is independent of the CSG model and the boundaries. If the PDE coefficients are material dependent, they are entered in the PDE mode by double-clicking the different subdomains.

- 8 Solve the PDE by clicking the **=** button or by selecting **Solve PDE** from the **Solve** menu. If you do not want an automatic plot of the solution, or if you want to change the way the solution is presented, you can do that from the Plot Selection dialog box prior to solving the PDE. You open the Plot Selection dialog box by clicking the button with the 3-D solution plot icon or by selecting the **Parameters** menu item from the **Plot** menu.
- 9 Now, from here you can choose one of several alternatives:
	- Export the solution and/or the mesh to the MATLAB main workspace for further analysis.
	- Visualize other properties of the solution.
	- Change the PDE and recompute the solution.
	- Change the mesh and recompute the solution. If you select **Initialize Mesh**, the mesh is initialized; if you select **Refine Mesh**, the current mesh is refined. From the **Mesh** menu, you can also jiggle the mesh and undo previous mesh changes.
	- Change the boundary conditions. To return to the mode where you can select boundaries, use the ∂Ω button or the **Boundary Mode** option from the **Boundary** menu.
	- Change the CSG model. You can reenter the draw mode by selecting **Draw Mode** from the **Draw** menu or by clicking one of the **Draw Mode** icons to add another solid object. Back in the draw mode, you are able to add, change, or delete solid objects and also to alter the set formula.

In addition to the recommended path of actions, there are a number of shortcuts, which allow you to skip over one or more steps. In general, the PDE app adds the necessary steps automatically.

- If you have not yet defined a CSG model, and leave the draw mode with an empty model, the PDE app creates an L-shaped geometry with the default boundary condition and then proceeds to the action called for, performing all the steps necessary.
- If you are in draw mode and click the  $\Delta$  button to initialize the mesh, the PDE app first decomposes the geometry using the current set formula and assigns the default boundary condition to the outer boundaries. After that, an initial mesh is created.
- If you click the **refine** button to refine the mesh before the mesh has been initialized, the PDE app first initializes the mesh (and decomposes the geometry, if you were still in the draw mode).
- If you click the = button to solve the PDE and you have not yet created a mesh, the PDE app initializes a mesh before solving the PDE.
- If you select a plot type and choose to plot the solution, the PDE app checks to see if there is a solution to the current PDE available. If not, the PDE app first solves the current PDE. The solution is then displayed using the selected plot options.
- If you have not defined your PDE, the PDE app solves the default PDE, which is Poisson's equation:  $-\Delta u = 10$ .

(This corresponds to the generic elliptic PDE with  $c = 1$ ,  $a = 0$ , and  $f = 10$ .) For the different application modes, different default PDE settings apply.

# Structural Mechanics — Plane Stress

In structural mechanics, the equations relating stress and strain arise from the balance of forces in the material medium. *Plane stress* is a condition that prevails in a flat plate in the *x*-*y* plane, loaded only in its own plane and without *z*-direction restraint.

The stress-strain relation can then be written, assuming isotropic and isothermal conditions

**Mechanics — Plane Stress**  
\n
$$
\text{Nechanics, the equations relating stress}\n\text{rees in the material medium. Plane stress is a con- $x \cdot y$  plane, loaded only in its own plane and with stress-strain relation can then be written, assuming this\n
$$
\begin{pmatrix}\n\sigma_x \\
\sigma_y \\
\tau_{xy}\n\end{pmatrix} = \frac{E}{1 - v^2} \begin{pmatrix}\n1 & v & 0 \\
v & 1 & 0 \\
v & 1 & 0 \\
0 & 0 & 1 - v\n\end{pmatrix} \begin{pmatrix}\n\varepsilon_x \\
\varepsilon_y \\
\tau_{xy}\n\end{pmatrix}
$$
\n\nre 
$$
\sigma_x
$$
 and 
$$
\sigma_y
$$
 are the normal stresses in the  $x$  and  $y$  as. The material properties are expressed as a com- $0$  and  $v$ , and  $v$ , Poisson's ratio. deformation of the material is described by the diffusion,  $u$  and  $v$ , from which the strains are defined as:\n
$$
\varepsilon_x = \frac{\partial u}{\partial x}
$$
\n
$$
\varepsilon_y = \frac{\partial u}{\partial y}
$$
\n
$$
\gamma_{xy} = \frac{\partial u}{\partial y} + \frac{\partial v}{\partial x}
$$
\n\nbalance of force equations are:\n
$$
-\frac{\partial \sigma_x}{\partial x} - \frac{\partial \tau_{xy}}{\partial y} = K_x
$$
\n
$$
-\frac{\partial \tau_{xy}}{\partial x} - \frac{\partial \tau_{xy}}{\partial y} = K_y,
$$
\n\nre  $K_x$  and  $K_y$  are volume forces (body forces).
$$

5 **— Plane Stress**<br>
16. the equation speaking stress and strain arise from the balance<br>
miral medium. Plane stress is a condition that prevails in a flat plate<br>
ded only in its own plane and without *z*-direction restrain **Plane Stress**<br> **Example to the expansion set also set also set also set also set also the medium.** *Plane stress* is a condition that prevails in a flat plate only in its own plane and without *z*-direction restraint.<br>
o 5 -- Plane Stress<br>
16. the equations relating stress and strain arise from the balance<br>
minis the equations relating stress is a condition that prevails in a flat plate<br>
ded only in its own plane and without z-direction r where  $\sigma_x$  and  $\sigma_y$  are the normal stresses in the *x* and *y* directions, and  $\tau_{xy}$  is the *shear stress.* The material properties are expressed as a combination of *E*, the *elastic modulus* or *Young's modulus*, and *ν*, Poisson's ratio. **Mechanics — Plane Stress**<br>
cuctural mechanics, the equations relating stress and strain arise fiese in the material medium. Plane stress is a condition that prevail<br>
corses-strain relation can then be written, assuming i **Mechanics -- Plane Stress**<br>
even in the material mechanics, the equations relating stress and strain arise fit<br>
even is the material medium. *Plane stress* is a condition that prevail<br>
treven because it is own plane and **echanics** — **Plane Stress**<br>
tural mechanics, the equations relating stress and strain arise<br>
in the material medium. *Plane stress* is a condition that prev<br>
y plane, loaded only in its own plane and without *z*-directio **xchanics** — **Plane Stress**<br>
ural mechanics, the equations relating stress and<br>
in the material medium. *Plane stress* is a condition<br>
plane, loaded only in its own plane and without z<br>
s-strain relation can then be writt **zchanics** — **Plane Stress**<br> **x** and mechanics, the equations relating stress and strain arise<br>
in the material medium. *Plane* stress is a condition that pre-<br> *y* plane, loaded only in its own plane and without z-direct **zchanics** — **Plane Stress**<br> *xral* mechanics, the equations relating stress and strain arise in the material medium. *Plane* stress is a condition that prevails in the position that prevails as strain relation can then

The deformation of the material is described by the displacements in the *x* and *y* directions, *u* and *v*, from which the strains are defined as

$$
\varepsilon_x = \frac{\partial u}{\partial x}
$$

$$
\varepsilon_y = \frac{\partial v}{\partial y}
$$

$$
\gamma_{xy} = \frac{\partial u}{\partial y} + \frac{\partial v}{\partial x}.
$$

The balance of force equations are

$$
-\frac{\partial \sigma_x}{\partial x} - \frac{\partial \tau_{xy}}{\partial y} = K_x
$$

$$
-\frac{\partial \tau_{xy}}{\partial x} - \frac{\partial \sigma_y}{\partial y} = K_y,
$$

where  $K_x$  and  $K_y$  are volume forces (body forces).

Combining the preceding relations, we arrive at the displacement equations, which can be written

$$
-\nabla \cdot (\mathbf{c} \otimes \nabla \mathbf{u}) = \mathbf{k},
$$

where **c** is a rank four tensor (see "c for Systems" on page 2-43), which can be written as four 2-by-2 matrices  $c_{11}$ ,  $c_{12}$ ,  $c_{21}$ , and  $c_{22}$ :

Structural Mechanisming the preceding relations, we arrive at the displacement equation:

\n
$$
-\nabla \cdot (\mathbf{c} \otimes \nabla \mathbf{u}) = \mathbf{k},
$$
\nwe can be expressed as a rank four tensor (see "c for Systems" on page 2-43), which can:

\n
$$
c_{11} = \begin{pmatrix} 2G + \mu & 0 \\ 0 & G \end{pmatrix}
$$
\n
$$
c_{12} = \begin{pmatrix} 0 & \mu \\ G & 0 \end{pmatrix}
$$
\n
$$
c_{21} = \begin{pmatrix} 0 & G \\ \mu & 0 \end{pmatrix}
$$
\n
$$
c_{22} = \begin{pmatrix} G & 0 \\ 0 & 2G + \mu \end{pmatrix}
$$
\nwe have the following equations:

\n
$$
G = \frac{E}{2(1+v)},
$$
\n
$$
E = \begin{pmatrix} \frac{E}{K_x} \\ K_y \end{pmatrix}
$$
\nvolume forces.

\nThus, the sum of the two terms of the first term is determined by:

\n
$$
\mu = 2G \frac{V}{1-v}.
$$

where *G*, the *shear modulus,* is defined by

$$
G=\frac{E}{2(1+v)},
$$

and  $\mu$  in turn is defined by

$$
\mu = 2G \frac{v}{1 - v}.
$$

$$
\mathbf{k} = \begin{pmatrix} K_x \\ K_y \end{pmatrix}
$$

are *volume forces.*

This is an elliptic PDE of system type (*u* is two-dimensional), but you need only to set the application mode to **Structural Mechanics, Plane Stress** and then enter the materialdependent parameters *E* and *ν* and the volume forces **k** into the PDE Specification dialog box.

In this mode, you can also solve the eigenvalue problem, which is described by bde, you can also solve the eigenvalue problem, which is described by<br> **c**  $\otimes \nabla u$ ) =  $\lambda du$ <br> **d** –  $\begin{pmatrix} \rho & 0 \\ 0 & 0 \end{pmatrix}$ 

$$
\nabla \cdot (\mathbf{c} \otimes \nabla \mathbf{u}) = \lambda \mathbf{d}u
$$

$$
\mathbf{d} = \begin{pmatrix} \rho & 0 \\ 0 & \rho \end{pmatrix}
$$

.

*ρ*, the density, can also be entered using the PDE Specification dialog box.

is mode, you can also solve the eigenvalue problem, which is described by<br>  $-\nabla \cdot (\mathbf{e} \otimes \nabla \mathbf{u}) = \lambda \mathbf{d}u$ <br>  $\mathbf{d} = \begin{pmatrix} \rho & 0 \\ 0 & \rho \end{pmatrix}$ <br>
density, can also be entered using the PDE Specification dialog box.<br>
e P ode, you can also solve the eigenvalue problem, which is described by<br>  $(\mathbf{c} \otimes \nabla u) = \lambda \mathbf{d}u$ <br>  $\mathbf{d} = \begin{pmatrix} \rho & 0 \\ 0 & \rho \end{pmatrix}$ .<br>
asity, can also be entered using the PDE Specification dialog box.<br>
to Selection dialo In the Plot Selection dialog box, the *x*- and *y*-displacements, *u* and *v*, and the absolute value of the displacement vector  $(u, v)$  can be visualized using color, contour lines, or  $z$ height, and the displacement vector field (*u*, *v*) can be plotted using arrows or a deformed mesh. In addition, for visualization using color, contour lines, or height, you can choose from 15 scalar tensor expressions:

$$
u_x = \frac{\partial u}{\partial x}
$$
  
\n
$$
u_y = \frac{\partial u}{\partial y}
$$
  
\n
$$
v_x = \frac{\partial v}{\partial x}
$$
  
\n
$$
v_y = \frac{\partial v}{\partial y}
$$
  
\n
$$
v_y = \frac{\partial v}{\partial y}
$$

- exx, the *x*-direction strain  $(\varepsilon_x)$
- eyy, the *y*-direction strain (*εy*)
- exy, the shear strain (*γxy*)
- sxx, the *x*-direction stress  $(\sigma_x)$
- syy, the *y*-direction stress (*σy*)
- sxy, the shear stress (*τxy*)
- e1, the first principal strain  $(\varepsilon_1)$
- e2, the second principal strain  $(\varepsilon_2)$
- s1, the first principal stress  $(\sigma_1)$
- s2, the second principal stress  $(\sigma_2)$

• von Mises, the von Mises effective stress

$$
\sqrt{\sigma_1^2+\sigma_2^2-\sigma_1\sigma_2}\,.
$$

Structural<br>
Structural<br>
Structural<br>
Structural<br>
Structural<br>
Structural<br>
Structural<br>
Structural<br>
Structural mechanics, see Cook, Robert D., D.<br>
Structural mechanics, see Cook, Robert D., D.<br>
Structural mechanics, see Cook, Stru<br>
ises, the von Mises effective stress<br>  $+\sigma_2^2 - \sigma_1 \sigma_2$ .<br>
e detailed discussion on the theory of stress-strain rel<br>
problems in structural mechanics, see Cook, Robert l<br>
Plesha Concents and Applications of Finite El For a more detailed discussion on the theory of stress-strain relations and applications of FEM to problems in structural mechanics, see Cook, Robert D., David S. Malkus, and Michael E. Plesha, *Concepts and Applications of Finite Element Analysis*, 3rd edition, John Wiley & Sons, New York, 1989.

## Example

Consider a steel plate that is clamped along a right-angle inset at the lower-left corner, and pulled along a rounded cut at the upper-right corner. All other sides are free.

The steel plate has the following properties: Dimension: 1-by-1 meters; thickness 1 mm; inset is  $1/3$ -by- $1/3$  meters. The rounded cut runs from  $(2/3, 1)$  to  $(1, 2/3)$ . Young's modulus:  $196 \cdot 10^3$  (MN/m<sup>2</sup>), Poisson's ratio: 0.31.

The curved boundary is subjected to an outward normal load of 500 N/m. We need to specify a surface traction; we therefore divide by the thickness 1 mm, thus the surface tractions should be set to 0.5  $MN/m^2$ . We will use the force unit MN in this example.

We want to compute a number of interesting quantities, such as the *x-* and *y-*direction strains and stresses, the shear stress, and the von Mises effective stress.

## Using the PDE App

Using the PDE app, set the application mode to **Structural Mechanics, Plane Stress**.

The CSG model can be made very quickly by drawing a polygon with corners in  $x = 0$ 2/3 1 1 1/3 1/3 0] and  $y = \begin{bmatrix} 1 & 1 & 2/3 & 0 & 0 & 1/3 & 1/3 \end{bmatrix}$  and a circle with center in x  $= 2/3$ ,  $y = 2/3$  and radius 1/3.

The polygon is normally labeled P1 and the circle C1, and the CSG model of the steel plate is simply P1+C1.

Next, select **Boundary Mode** to specify the boundary conditions. First, remove all subdomain borders by selecting **Remove All Subdomain Borders** from the **Boundary** menu. The two boundaries at the inset in the lower left are clamped, i.e., Dirichlet

conditions with zero displacements. The rounded cut is subject to a Neumann condition with  $q = 0$  and  $q1 = 0.5$ \*nx,  $q2 = 0.5$ \*ny. The remaining boundaries are free (no normal stress), that is, a Neumann condition with  $q = 0$  and  $q = 0$ .

The next step is to open the PDE Specification dialog box and enter the PDE parameters.

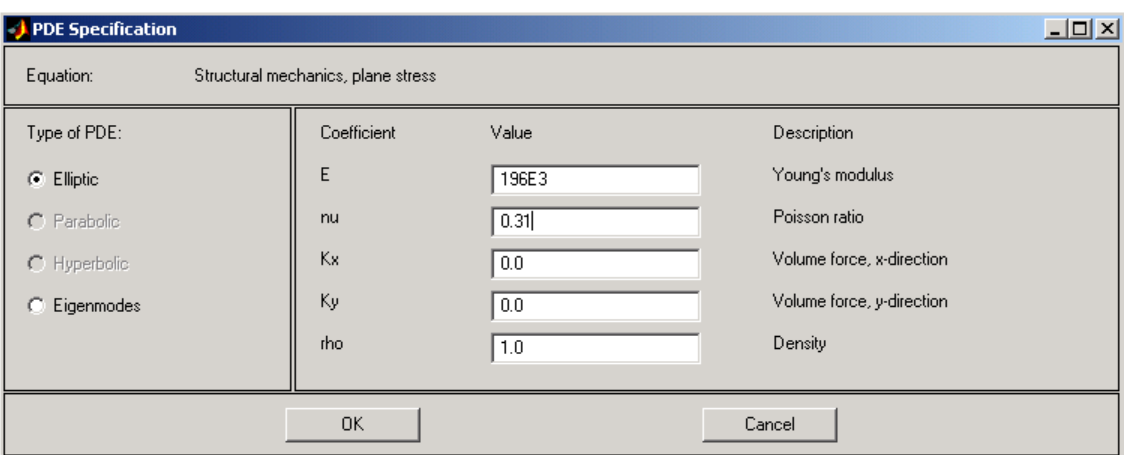

The *E* and *ν* (nu) parameters are Young's modulus and Poisson's ratio, respectively. There are no volume forces, so  $Kx$  and  $Ky$  are zero.  $\rho$  (rho) is not used in this mode. The material is homogeneous, so the same *E* and [[ν apply to the whole 2-D domain.

Initialize the mesh by clicking the  $\Delta$  button. If you want, you can refine the mesh by clicking the **Refine** button.

The problem can now be solved by clicking the **=** button.

A number of different strain and stress properties can be visualized, such as the displacements *u* and *v*, the *x-* and *y-*direction strains and stresses, the shear stress, the von Mises effective stress, and the principal stresses and strains. All these properties can be selected from pop-up menus in the Plot Selection dialog box. A combination of scalar and vector properties can be plotted simultaneously by selecting different properties to be represented by color, height, vector field arrows, and displacements in a 3-D plot.

Select to plot the von Mises effective stress using color and the displacement vector field (*u*,*v*) using a deformed mesh. Select the **Color** and **Deformed mesh** plot types. To plot the von Mises effective stress, select von Mises from the pop-up menu in the **Color** row. In areas where the gradient of the solution (the stress) is large, you need to refine the mesh to increase the accuracy of the solution. Select **Parameters** from the **Solve** menu and select the **Adaptive mode** check box. You can use the default options for adaptation, which are the **Worst triangles** triangle selection method with the **Worst triangle fraction** set to 0.5. Now solve the plane stress problem again. Select the **Show Mesh** option in the Plot Selection dialog box to see how the mesh is refined in areas where the stress is large.

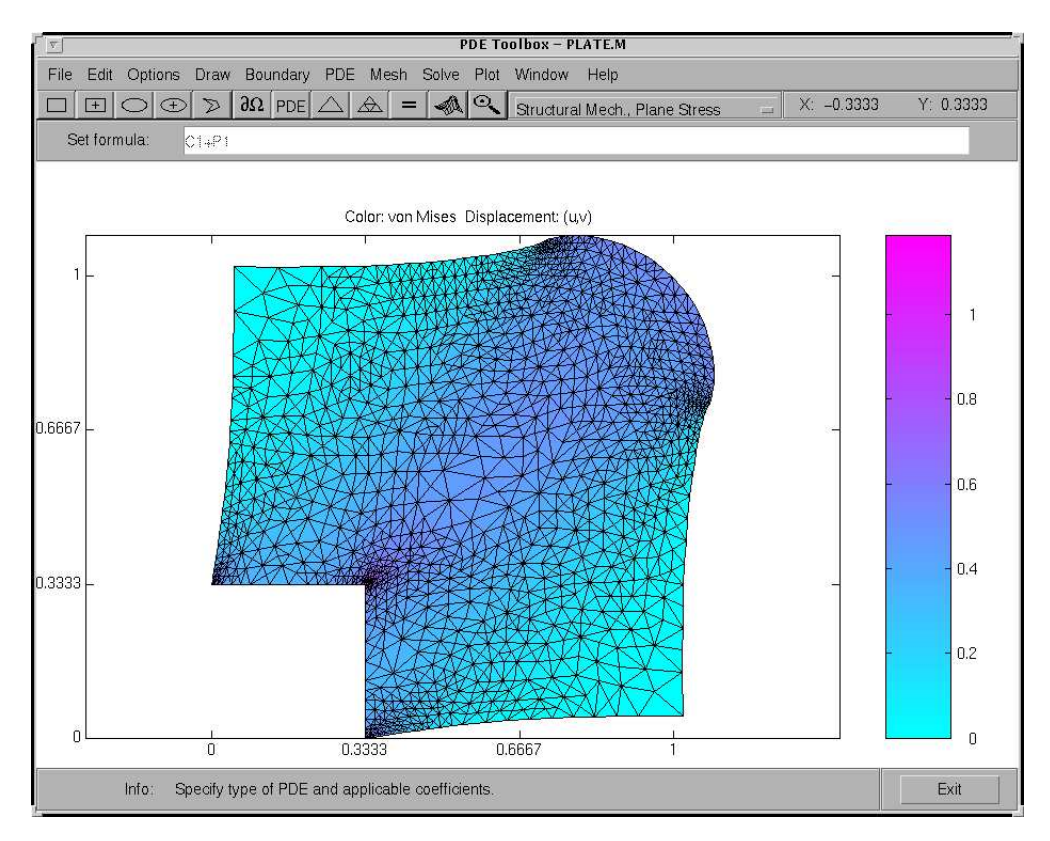

Visualization of the von Mises Effective Stress and the Displacements Using Deformed Mesh

# Structural Mechanics — Plane Strain

A deformation state where there are no displacements in the *z*-direction, and the displacements in the *x*- and *y*-directions are functions of *x* and *y* but not *z* is called *plane strain*. You can solve plane strain problems with Partial Differential Equation Toolbox software by setting the application mode to **Structural Mechanics, Plane Strain**. The stress-strain relation is only slightly different from the plane stress case, and the same set of material parameters is used. The application interfaces are identical for the two structural mechanics modes. 1 2 **s** section and the velocity of the state of the section and the section of the section of the section of the section in the section of the section of the section of the section of the section of the section of the sectio **nnics — Plane Strain**<br>
a state where there are no displacements in the *z*-direction, and the<br>
is in the *x*- and *y*-directions are functions of *x* and *y* but not *z* is called *plane*<br>
is only plane strain problems w **Since Strain**<br>
The **Strain**<br>
There are no displacements in the z-direction, and the<br>
directions are functions of x and y but not z is called *plane*<br>
The polement problem with Partial Differential Equation Toolbox<br>
This **Mechanics — Plane Strain**<br>
engines that when there are no displacements in the z-direction, and the<br>
Yearns is the plane inferred<br>
interval and the street with frequency and the street of the street of<br>
relations the pop

The places where the plane strain equations differ from the plane stress equations are:

• The *µ* parameter in the *c* tensor is defined as

$$
\mu=2G\frac{v}{1-2v}.
$$

• The von Mises effective stress is computed as

$$
\sqrt{(\sigma_1^2 + \sigma_2^2)(\nu^2 - \nu + 1) + \sigma_1 \sigma_2 (2\nu^2 - 2\nu - 1)}.
$$

Plane strain problems are less common than plane stress problems. An example is a slice of an underground tunnel that lies along the *z*-axis. It deforms in essentially plane strain conditions.

# Clamped, Square Isotropic Plate With a Uniform Pressure Load

This example shows how to calculate the deflection of a structural plate acted on by a pressure loading using the Partial Differential Equation Toolbox™.

#### PDE and Boundary Conditions For A Thin Plate

The partial differential equation for a thin, isotropic plate with a pressure loading is

$$
\nabla^2(D\nabla^2 w) = -p
$$

where  $\overline{D}$  is the bending stiffness of the plate given by

$$
D = \frac{Eh^3}{12(1 - \nu^2)}
$$

and E is the modulus of elasticity,  $\nu$  is Poisson's ratio, and h is the plate thickness. The transverse deflection of the plate is  $w$  and  $\hat{p}$  is the pressure load.

The boundary conditions for the clamped boundaries are  $w = 0$  and  $w' = 0$  where w' is the derivative of  $w$  in a direction normal to the boundary.

The Partial Differential Equation Toolbox™ cannot directly solve the fourth order plate equation shown above but this can be converted to the following two second order partial differential equations.

$$
\nabla^2 w = v
$$

$$
D\nabla^2 v = -p
$$

where  $v$  is a new dependent variable. However, it is not obvious how to specify boundary conditions for this second order system. We cannot directly specify boundary conditions for both w and  $w'$ . Instead, we directly prescribe  $w'$  to be zero and use the following technique to define  $v'$  in such a way to insure that w also equals zero on the boundary. Stiff "springs" that apply a transverse shear force to the plate edge are distributed along

the boundary. The shear force along the boundary due to these springs can be written  $n \cdot D\nabla v = -kw$  where n is the normal to the boundary and k is the stiffness of the springs. The value of k must be large enough that  $w$  is approximately zero at all points on the boundary but not so large that numerical errors result because the stiffness matrix is ill-conditioned. This expression is a generalized Neumann boundary condition supported by Partial Differential Equation Toolbox™

In the Partial Differential Equation Toolbox<sup>™</sup> definition for an elliptic system, the w and  $\bf{v}$  dependent variables are  $\bf{u}(1)$  and  $\bf{u}(2)$ . The two second order partial differential equations can be rewritten as

$$
-\nabla^2 u_1 + u_2 = 0
$$

$$
-D\nabla^2 u_2 = p
$$

which is the form supported by the toolbox. The input corresponding to this formulation is shown in the sections below.

### Problem Parameters

```
E = 1.0e6; % modulus of elasticity
nu = .3; % Poisson's ratio
thick = .1; % plate thickness
len = 10.0; % side length for the square plate
hmax = len/20; % mesh size parameter
D = E^*thick<sup>^</sup>3/(12*(1 - nu^2));
pres = 2; % external pressure
```
### Geometry and Mesh

For a single square, the geometry and mesh are easily defined as shown below.

```
gdm = [3 4 0 len len 0 0 0 len len]';
g = decsg(gdm, 'S1', ('S1')');
% Plot the geometry and display the edge labels for use in the boundary
% condition definition.
figure;
pdegplot(g, 'edgeLabels', 'on');
axis equal
title 'Geometry With Edge Labels Displayed';
[p, e, t] = \text{initmesh}(g, 'Hmax', hmax);
```
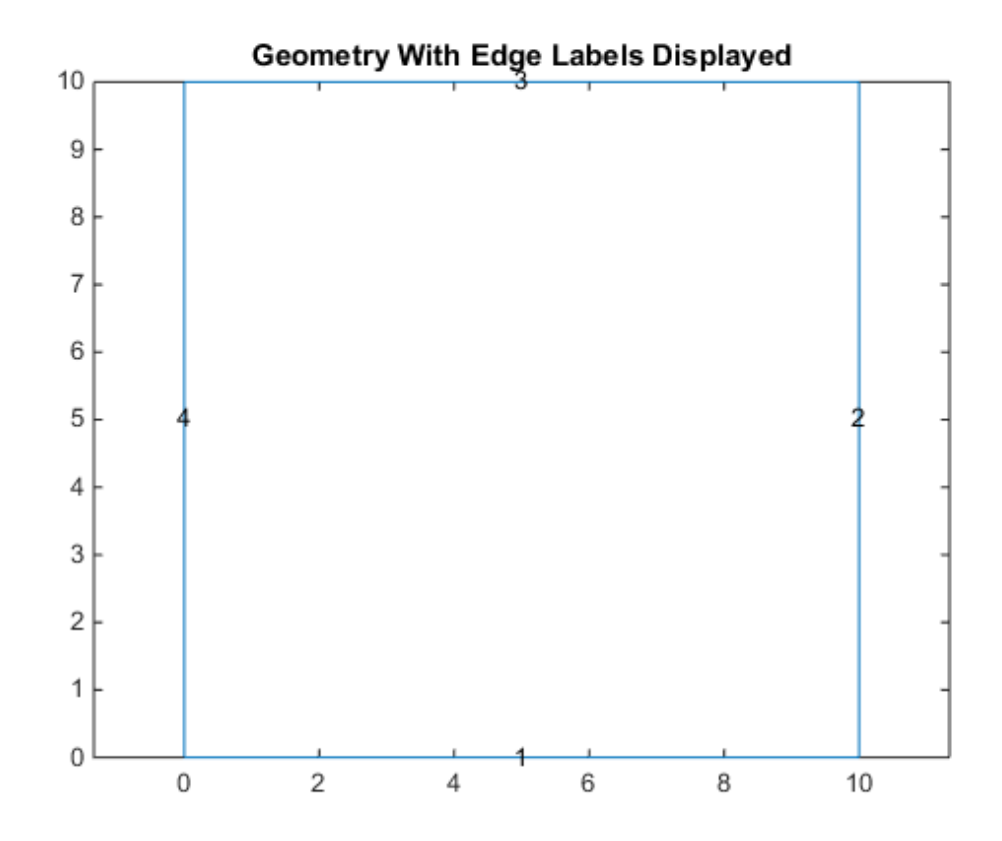

#### Boundary Conditions

Create a pde entity for a PDE with two dependent variables

```
numberOfPDE = 2;
pb = pde(numberOfPDE);
% Create a geometry entity
pg = pdeGeometryFromEdges(g);
k = 1e7; % spring stiffness
% Define distributed springs on all four edges
bOuter = pdeBoundaryConditions(pg.Edges(1:4), 'g', [0\ 0], 'q', [0\ 0; k\ 0]);
pb.BoundaryConditions = bOuter;
```
## Coefficient Definition

The documentation for assempde shows the required formats for the a and c matrices in the section titled "PDE Coefficients for System Case". The most convenient form for c in this example is  $n_c = 3N$  from the table where N is the number of differential equations. In this example  $N = 2$ . The c tensor, in the form of an  $N \times N$  matrix of  $2 \times 2$ submatrices is shown below.

 $\begin{array}{|c|c|c|c|}\hline c(1) & c(2) & & & \hline c(3) & & & \hline c(4) & c(5) & & \hline c(6) & & & \hline \end{array}$ 

The six-row by one-column c matrix is defined below. The entries in the full  $2 \times 2$  a matrix and the  $2 \times 1$  f vector follow directly from the definition of the two-equation system shown above.

 $c = [1 0 1 D 0 D]'$ ;  $a = [0 0 1 0]'$ ;  $f = [0 \text{ pres}]$ ;

#### Finite Element and Analytical Solutions

The solution is calculated using the assempde function and the transverse deflection is plotted using the pdeplot function. For comparison, the transverse deflection at the plate center is also calculated using an analytical solution to this problem.

```
u = assempde(pb,p,e,t,c,a,f);
numNodes = size(p, 2);figure
pdeplot(p, e, t, 'xydata', u(1:numNodes), 'contour', 'on');
title 'Transverse Deflection'
numNodes = size(p, 2);fprintf('Transverse deflection at plate center(PDE Toolbox) = %12.4e\n\cdot n', min(u(1:numNoo
% compute analytical solution
wMax = -0138*pres*len^4/(E*thick^3);fprintf('Transverse deflection at plate center(analytical) = %12.4e\n, wMax);
Transverse deflection at plate center(PDE Toolbox) = -2.7563e-01
Transverse deflection at plate center(analytical) = -2.7600e-01
```
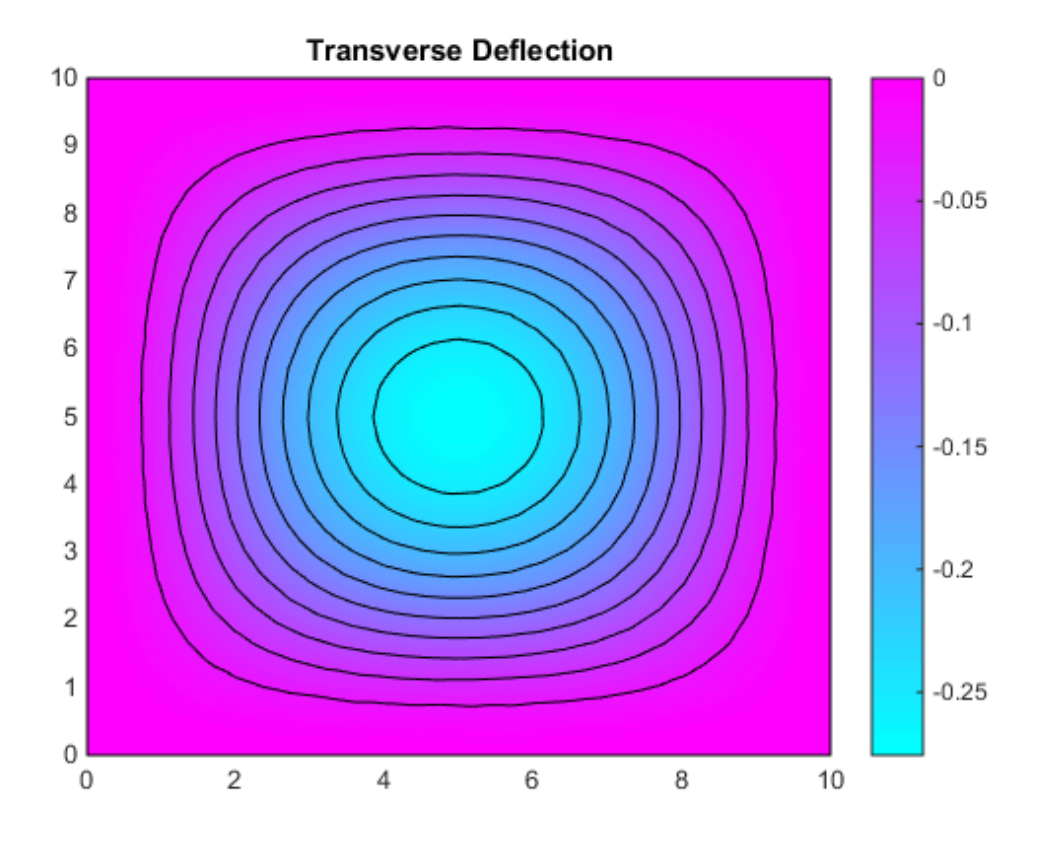

# Deflection of a Piezoelectric Actuator

This example shows how to solve a coupled elasticity-electrostatics problem using the Partial Differential Equation Toolbox™. Piezoelectric materials deform when a voltage is applied. Conversely, a voltage is produced when a piezoelectric material is deformed.

Analysis of a piezoelectric part requires the solution of a set of coupled partial differential equations with deflections and electrical potential as dependent variables. One of the main objectives of this example is to show how such a system of coupled partial differential equations can be solved using PDE Toolbox.

### PDE For a Piezoelectric Solid

The elastic behavior of the solid is described by the equilibrium equations

$$
-\nabla \cdot \sigma = f
$$

where  $\sigma$  is the stress tensor and  $f$  is the body force vector. The electrostatic behavior of the solid is described by Gauss' Law

$$
\nabla \cdot D = \rho
$$

where D is the electric displacement and  $\ell$  is the distributed, free charge. These two PDE systems can be combined into the following single system

$$
-\nabla \cdot \left\{ \begin{array}{c} \sigma \\ D \end{array} \right\} = \left\{ \begin{array}{c} f \\ -\rho \end{array} \right\}
$$

In 2D,  $\sigma$  has the components  $\sigma_{11}, \sigma_{22}$ , and  $\sigma_{12} = \sigma_{21}$  and D has the components  $D_1$  and  $D_2$ 

The constitutive equations for the material define the stress tensor and electric displacement vector in terms of the strain tensor and electric field. For a 2D, orthotropic, piezoelectric material under plane stress conditions these are commonly written as

$$
\begin{Bmatrix}\n\sigma_{11} \\
\sigma_{22} \\
\sigma_{12} \\
D_1 \\
D_2\n\end{Bmatrix} = \begin{bmatrix}\nC_{11} & C_{12} & e_{11} & e_{31} \\
C_{12} & C_{22} & e_{13} & e_{33} \\
e_{11} & e_{13} & e_{14} & -\mathcal{E}_1 \\
e_{31} & e_{33} & e_{34} & -\mathcal{E}_2\n\end{bmatrix} \begin{Bmatrix}\n\epsilon_{11} \\
\epsilon_{22} \\
\epsilon_{23} \\
-E_1 \\
-E_2\n\end{Bmatrix}
$$

where  $C_{ij}$  are the elastic coefficients,  $\mathcal{E}_i$  are the electrical permittivities, and  $e_{ij}$  are the piezoelectric stress coefficients. The piezoelectric stress coefficients are written to conform to conventional notation in piezoelectric materials where the z-direction (3 direction) is aligned with the "poled" direction of the material. For the 2D analysis, we want the poled direction to be aligned with the y-axis.

Finally, the strain vector can be written in terms of the x-displacement,  $u$ , and ydisplacement,  $\boldsymbol{v}$  as

$$
\left\{\begin{array}{c}\epsilon_{11}\\ \epsilon_{22}\\ \gamma_{12}\end{array}\right\}=\left\{\begin{array}{c}\frac{\partial u}{\partial x}\\ \frac{\partial v}{\partial y}\\ \frac{\partial u}{\partial y}+\frac{\partial v}{\partial x}\end{array}\right\}
$$

and the electric field written in terms of the electrical potential,  $\phi$ , as

$$
\left\{ \begin{array}{c} E_1 \\ E_2 \end{array} \right\} = - \left\{ \begin{array}{c} \frac{\partial \phi}{\partial x} \\ \frac{\partial \phi}{\partial y} \end{array} \right\}
$$

See reference 2, for example, for a more complete description of the piezoelectric equations.

The strain-displacement equations and electric field equations above can be substituted into the constitutive equations to yield a system of equations for the stresses and electrical displacements in terms of displacement and electrical potential derivatives. If the resulting equations are substituted into the PDE system equations, we have a system of equations that involve the divergence of the displacement and electrical potential derivatives. Arranging these equations to match the form required by PDE Toolbox will be the topic for the next section.

#### Converting the Equations To PDE Toolbox Form

The PDE Toolbox requires a system of elliptic equations to be expressed in the form

$$
-\nabla\cdot(\mathbf{c}\otimes\nabla\mathbf{u})+\mathbf{a}\mathbf{u}=\mathbf{f}
$$

or in tensor form

$$
-\frac{\partial}{\partial x_k}\left(c_{ijkl}\frac{\partial u_j}{\partial x_l}\right) + a_{ij}u_j = f_i
$$

where summation is implied by repeated indices. For the 2D piezoelectric system described above, the PDE Toolbox system vector  $\mathbf u$  is

$$
\mathbf{u} = \left\{ \begin{array}{c} u \\ v \\ \phi \end{array} \right\}
$$

This is an  $N = 3$  system. The gradient of **u** is given by

$$
\nabla \mathbf{u} = \begin{pmatrix} \frac{\partial u}{\partial x} \\ \frac{\partial u}{\partial y} \\ \frac{\partial v}{\partial y} \\ \frac{\partial v}{\partial y} \\ \frac{\partial v}{\partial x} \\ \frac{\partial v}{\partial y} \\ \frac{\partial v}{\partial y} \end{pmatrix}
$$

The documentation for the function assempde shows that it is convenient to view the tensor  $c_{ijkl}$  as an  $N \times N$  matrix of  $2 \times 2$  submatrices. The most convenient form for the c input argument for this symmetric,  $N = 3$  system has 21 rows in c and is described in detail in the PDE Toolbox documentation. It is repeated here for convenience.

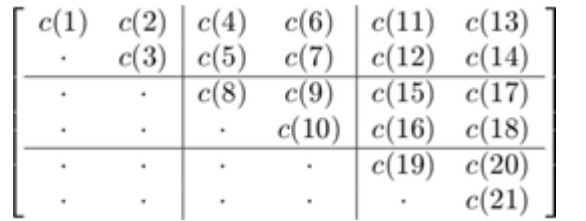

For the purposes of mapping terms from constitutive equations to the form required by PDE Toolbox it is useful to write the  $c$  tensor and solution gradient in the following form

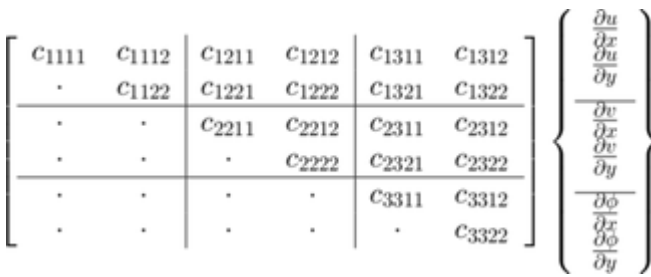

From this equation the traditional constitutive coefficients can be mapped to the form required for the PDE Toolbox  $\boldsymbol{c}$  matrix. Note the minus sign in the equations for electric field. This minus must be incorporated into the  $c$  matrix to match the PDE Toolbox convention. This is shown explicitly below.

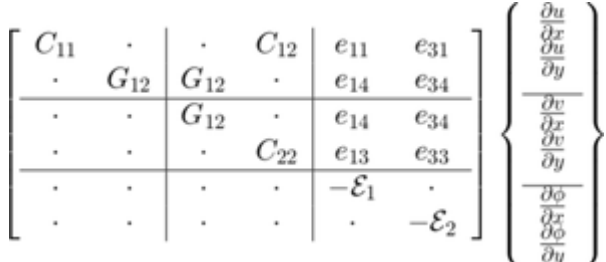

#### Piezoelectric Bimorph Actuator Model

Now that we have defined the equations for a 2D piezoelectric material, we are ready to apply these to a specific model. The model is a two-layer cantilever beam that has been extensively studied (e.g. refs 1 and 2). It is defined as a "bimorph" because although both layers are made of the same Polyvinylidene Fluoride (PVDF) material, in the top layer the polarization direction points down (minus y direction) and in the bottom layer, it points up. A schematic of the cantilever beam is shown in the figure below.

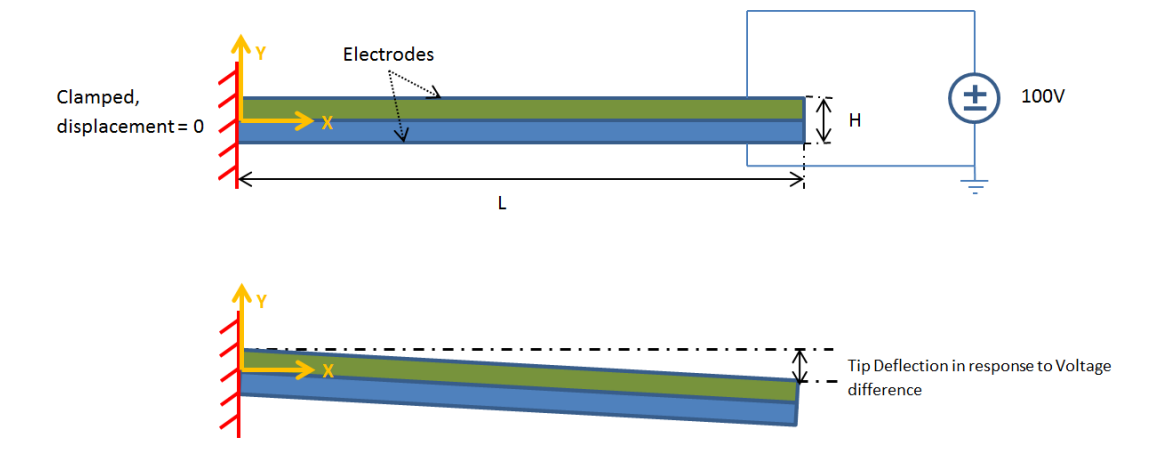

This figure is not to scale; the actual thickness/length ratio is 100 so the beam is very slender. When a voltage is applied between the lower and upper surfaces of the beam, it deflects in the y-direction; one layer shortens and the other layer lengthens. Devices of this type can be designed to provide the required motion or force for different applications.

### Geometry and Mesh

The simple two-layer geometry of the beam can be created by defining the sum of two rectangles.

```
L = 100e-3; % beam length in meters
H = 1e-3; % overall height of the beam
H2 = H/2; % height of each layer in meters
% The two lines below contain the columns of the
% geometry description matrix (GDM) for the two rectangular layers.
% The GDM is the first input argument to decsg and describes the
% basic geometric entities in the model.
topLayer = [3 4 0 L L 0 0 0 H2 H2];bottomLayer = [3 4 0 L L 0 -H2 -H2 0 0];gdm = [topLayer; bottomLayer]';
g = deg(gdm, 'R1+R2', ['R1', 'R2']');
figure;
pdegplot(g, 'edgeLabels', 'on');
title 'Two-layer Piezoelectric Cantilever Beam (with edge labels)'
```

```
xlabel 'X-coordinate, meters';
ylabel 'Y-coordinate, meters';
axis([-.1*L, 1.1*L, -4*H2, 4*H2]);
% We need a relatively fine mesh with maximum element size roughly equal H/16
% to accurately model the bending of the beam.
hmax = H/16;
[p, e, t] = initmesh(g, 'Hmax', hmax, 'MesherVersion', 'R2013a');
```

```
Warning: Approximately 51200 triangles will be generated.
```
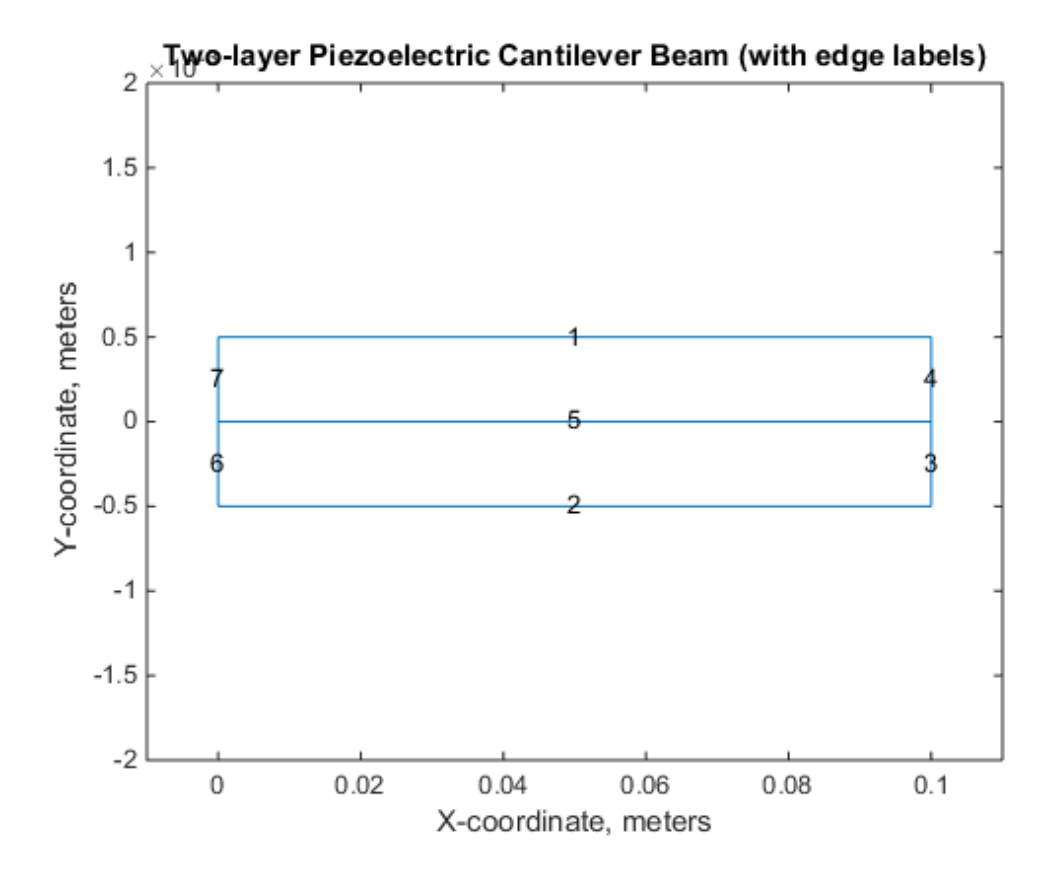

### Material Properties

The material in both layers of the beam is Polyvinylidene Fluoride (PVDF), a thermoplastic polymer with piezoelectric behavior.

```
E = 2.0e9; % Elastic modulus, N/m^2NU = 0.29; % Poisson's ratio
G = 0.775e9; % Shear modulus, N/m^2d31 = 2.2e-11; % Piezoelectric strain coefficients, C/N
d33 = -3.0e-11;
% relative electrical permittivity of the material
relPermittivity = 12; % at constant stress
% electrical permittivity of vacuum
permittivityFreeSpace = 8.854187817620e-12; % F/m
C11 = E/(1-NU^2);C12 = NU*C11;c2d = [C11 C12 O; C12 C11 O; O O G];pzeD = [0 d31; 0 d33; 0 0];% The piezoelectric strain coefficients for PVDF are
% given above but the constitutive relations in the
% finite element formulation require the
% piezoelectric stress coefficients. These are calculated on the next
% line (for details see, for example, reference 2).
pzeE = c2d*pzeD;D const stress = [relPermittivity 0; 0 relPermittivity]*permittivityFreeSpace;
% Convert dielectric matrix from constant stress to constant strain
D const strain = D const stress - pzeD'*pzeE;
% As discussed above, it is convenient to view the 21 coefficients
% required by assempde as a 3 x 3 array of 2 x 2 submatrices.
% The cij matrices defined below are the 2 x 2 submatrices in the upper
% triangle of this array.
c11 = [c2d(1,1) c2d(1,3) c2d(3,3)];c12 = [c2d(1,3) c2d(1,2); c2d(3,3) c2d(2,3)];c22 = [c2d(3,3) \ c2d(2,3) \ c2d(2,2)];c13 = [pzeE(1,1) pzeE(1,2); pzeE(3,1) pzeE(3,2)];c23 = [pzeE(3,1) pzeE(3,2); pzeE(2,1) pzeE(2,2)];c33 = [D_const_strain(1,1) D_const_strain(2,1) D_const_strain(2,2)];
```
#### Function To Return C Coefficients

The c-matrix for this  $N = 3$  system is symmetric. From the documentation for assempde, we see that the most convenient form for defining the c-matrix has 21 rows defining the upper triangle of the matrix.

```
c = \mathcal{C}(p, t, u, t0) calcCMatPiezoActuator(p, t, c11, c12, c22, c13, c23, c33);
% The function shown below is called by the PDE Toolbox routines to
% return the required 21 entries in the c-matrix.
type calcCMatPiezoActuator
```

```
function c = calcCMatPiezoActuator( p, t, c11, c12, c22, c13, c23, c33 )
%CALCCMATPIEZOACTUATOR C-matrix for piezoelectric actuator example
% c = CALCCMATPIEZOACTUATOR( p, t, c11, c12, c22, c13, c23, c33 )
% returns the 'c' coefficient matrix for the piezoelectric actuator
% example given the point and element matrices along with the
% constitutive submatrices (cij) for the PVDF material.
% Copyright 2012 The MathWorks, Inc.
numElements = size(t, 2);c=zeros(21,numElems);
\frac{1}{2}% Although the material in both layers is PVDF, in the top layer
% the polarization direction points down (minus y direction) and in the
% bottom layer, it points up. That is, the top layer has d-coefficients
% that are the negative of those in the bottom layer.
\approx% The code below examines the y-location of the centroid of each
% triangular element and assigns the correct material properties to
% element depending on whether it is in the top or bottom layer.
\%ctop = [c11(:); c12(:); c22(:); -c13(:); -c23(:); -c33(:)];cbot = [c11(:); c12(:); c22(:); c13(:); c23(:); -c33(:);% calculate y-coordinate of triangle centers
yCenter=(p(2,t(1,:)) + p(2,t(2,:)) + p(2,t(3,:))))/3;for i=1:numElems
  if(vCenter(i) < 0)c(:, i) = cbot; else
    c(:, i) = ctop; end
end
```
end

#### Boundary Condition Definition

For this example, the top geometry edge (edge 1) has the voltage prescribed as 100 volts. The bottom geometry edge (edge 2) has the voltage prescribed as 0 volts (i.e. grounded). The left geometry edge (edges 6 and 7) have the u and v displacements equal zero (i.e. clamped). The stress and charge are zero on the right geometry edge (i.e.  $q = 0$ ).

```
% Create a pde entity for a PDE with three dependent variables
numberOfPDE = 3;
```

```
pb = pde(numberOfPDE);
% Create a geometry entity
pg = pdeGeometryFromEdges(g);
V = 100;
% Set the voltage (solution component 3) on the top edge to V.
voltTop = pdeBoundaryConditions(pg.Edges(1), 'u', V, 'EquationIndex', 3);
% Set the voltage (solution component 3) on the bottom edge to zero.
voltBot = pdeBoundaryConditions(pg.Edges(2), 'u', 0, 'EquationIndex', 3);
% Set the x and y displacements (solution components 1 and 2)
% on the left end (geometry edges 6 and 7) to zero.
clampLeft = pdeBoundaryConditions(pg.Edges(6:7), 'u', [0 0], 'EquationIndex', 1:2);
pb.BoundaryConditions = [voltTop voltBot clampLeft];
```
#### Finite Element Solution

```
a = 0;f = [0 0 0];
u = assempde(pb, p, e, t, c, a, f);%
% For display and plotting purposes, it is convenient to reshape the
% solution vector as three columns containing the x-displacement,
% y-displacement, and electrical potential, respectively.
%
uu = reshape(u, [], numberOfPDE);
feTipDeflection = uu(1,2);
fprintf('Finite element tip deflection is: %12.4e\n', feTipDeflection);
varsToPlot = char('X-Deflection, meters', 'Y-Deflection, meters', ...
   'Electrical Potential, Volts');
for i = 1:size(varsToPlot, 1) figure;
   pdeplot(p, e, t, 'xydata', uu(:,i), 'contour', 'on');
   title(varsToPlot(i,:));
   % scale the axes to make it easier to view the contours
   axis([0, L, -4*H2, 4*H2]);
   xlabel 'X-Coordinate, meters'
   ylabel 'Y-Coordinate, meters'
end
```
Finite element tip deflection is: -3.2772e-05

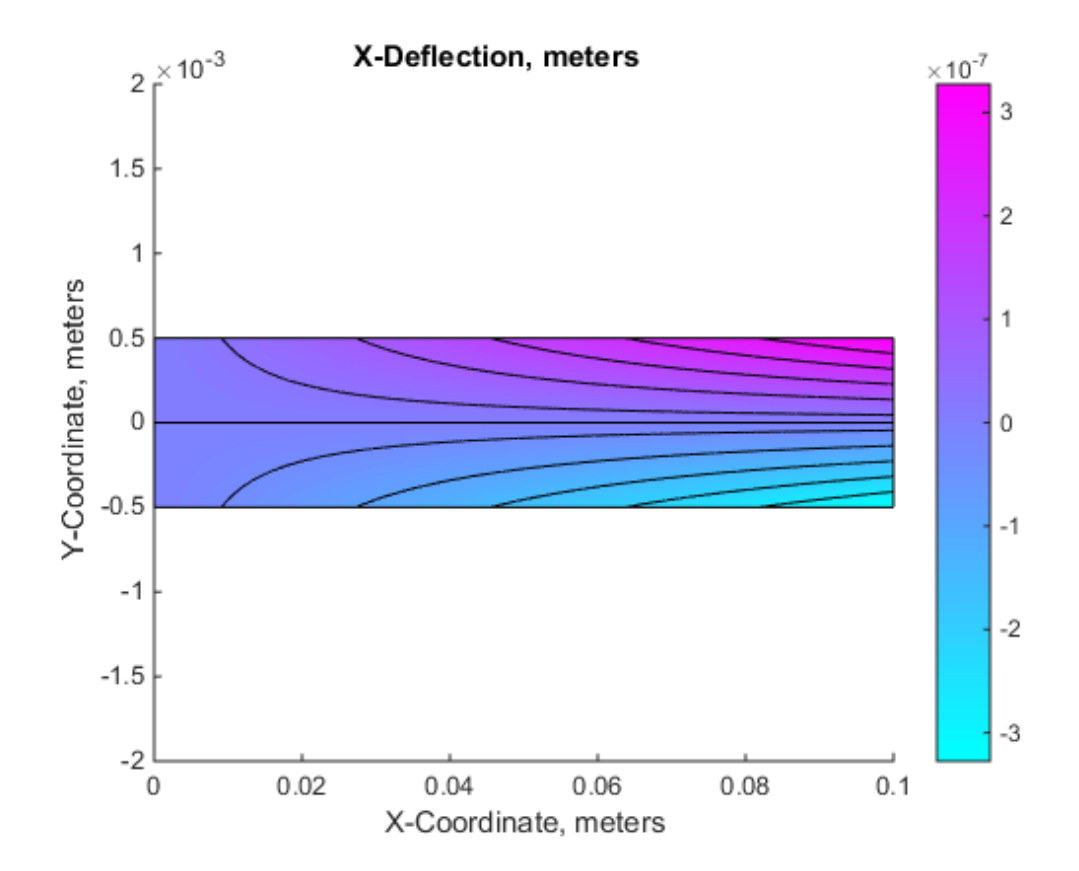

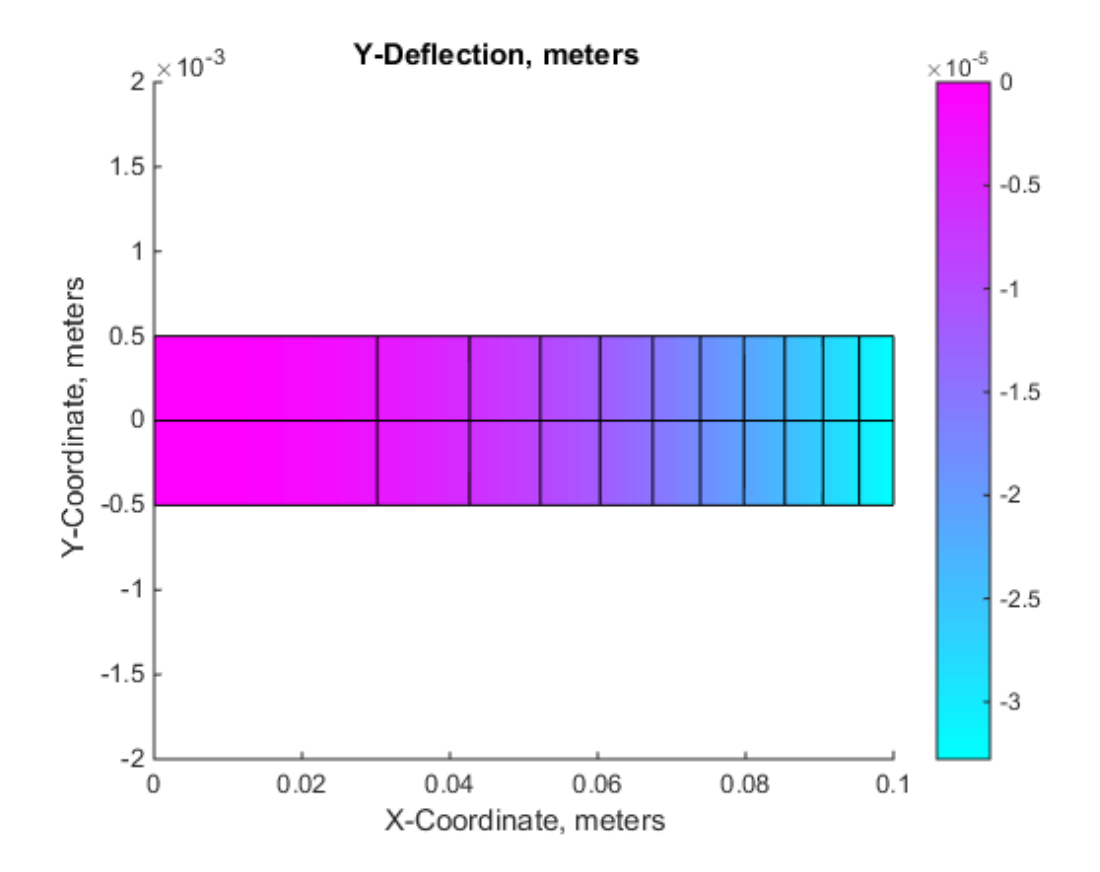

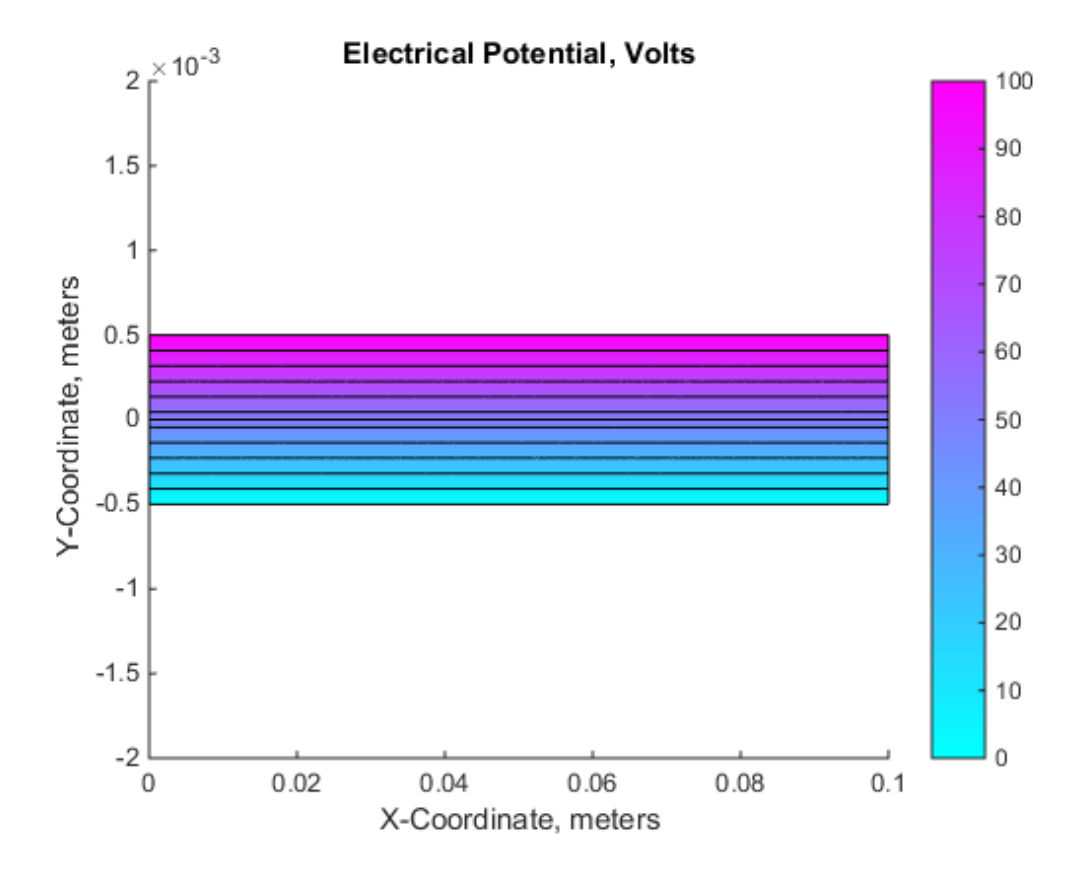

### Analytical Solution

A simple, approximate, analytical solution was obtained for this problem in reference 1.

```
tipDeflection = -3*d31*V*L^2/(8*H2^2);fprintf('Analytical tip deflection is: %12.4e\n', tipDeflection);
Analytical tip deflection is: -3.3000e-05
```
#### Summary

The color contour plots of x-deflection and y-deflection show the standard behavior of the classical cantilever beam solution. The linear distribution of voltage through the thickness of the beam is as expected. There is good agreement between the PDE Toolbox finite element solution and the analytical solution from reference 1.

Although this example shows a very specific coupled elasticity-electrostatic model, the general approach here can be used for many other systems of coupled PDEs. The key to applying PDE Toolbox to these types of coupled systems is the systematic, multi-step coefficient mapping procedure described above.

### References

- 1 Hwang, W. S.; Park, H. C; Finite Element Modeling of Piezoelectric Sensors and Actuators. AIAA Journal, 31(5), pp 930-937, 1993.
- 2 Pieford, V; Finite Element Modeling of Piezoelectric Active Structures. PhD Thesis, Universite Libre De Bruxelles, 2001.

# **Electrostatics**

Applications involving electrostatics include high voltage apparatus, electronic devices, and capacitors. The "statics" implies that the time rate of change is slow, and that wavelengths are very large compared to the size of the domain of interest. In electrostatics, the electrostatic scalar potential *V* is related to the electric field *E* by *E* = –  $\#V$  and, using one of *Maxwell's equations*,  $\# \cdot D = \rho$  and the relationship  $D = \varepsilon E$ , we arrive at the Poisson equation

 $-\# \cdot (\varepsilon \# V) = \rho$ ,

where *ε* is the *coefficient of dielectricity* and *ρ* is the *space charge density.*

Note  $\varepsilon$  should really be written as  $\varepsilon \varepsilon_0$ , where  $\varepsilon_0$  is the coefficient of dielectricity or permittivity of vacuum  $(8.854 \cdot 10^{-12} \text{ farad/meter})$  and  $\varepsilon$  is the relative coefficient of dielectricity that varies among different dielectrics (1.00059 in air, 2.24 in transformer oil, etc.).

Using the Partial Differential Equation Toolbox electrostatics application mode, you can solve electrostatic problems modeled by the preceding equation.

The PDE Specification dialog box contains entries for *ε* and *ρ*.

The boundary conditions for electrostatic problems can be of Dirichlet or Neumann type. For Dirichlet conditions, the electrostatic potential *V* is specified on the boundary. For Neumann conditions, the *surface charge*  $\mathbf{n} \cdot (\varepsilon \# V)$  is specified on the boundary.

For visualization of the solution to an electrostatic problem, the plot selections include the electrostatic potential *V*, the electric field *E*, and the electric displacement field *D*.

For a more in-depth discussion of problems in electrostatics, see Popovic, Branko D., *Introductory Engineering Electromagnetics*, Addison-Wesley, Reading, MA, 1971.

## Example

Let us consider the problem of determining the electrostatic potential in an air-filled quadratic "frame," bounded by a square with side length of 0.2 in the center and by outer limits with side length of 0.5. At the inner boundary, the electrostatic potential is 1000*V*. At the outer boundary, the electrostatic potential is 0*V*. There is no charge in the domain. This leads to the problem of solving the Laplace equation

 $\Lambda V = 0$ 

with the Dirichlet boundary conditions  $V = 1000$  at the inner boundary, and  $V = 0$  at the outer boundary.

## Using the PDE App

After setting the application mode to **Electrostatics**, the 2-D area is most easily drawn by first drawing a square with sides of length 0.2 (use the **Snap** option and adjust the grid spacing if necessary). Then draw another square with sides of length 0.5 using the same center position. The 2-D domain is then simply SQ2-SQ1, if the first square is named SQ1 and the second square is named SQ2. Enter the expression into the **Set formula** edit box, and proceed to define the boundary conditions. Use **Shift**+click to select all the inner boundaries. Then double-click an inner boundary and enter 1000 as the Dirichlet boundary condition for the inner boundaries.

Next, open the PDE Specification dialog box, and enter 0 into the space charge density (rho) edit field. The coefficient of dielectricity can be left at 1, since it does not affect the result as long as it is constant.

Initialize the mesh, and click the **=** button to solve the equation. Using the adaptive mode, you can improve the accuracy of the solution by refining the mesh close to the reentrant corners where the gradients are steep. For example, use the triangle selection method picking the worst triangles and set the maximum number of triangles to 500. Add one uniform mesh refinement by clicking the **Refine** button once. Finally turn adaptive mode off, and click the **=** button once more.

To look at the equipotential lines, select a contour plot from the Plot Selection dialog box. To display equipotential lines at every 100th volt, enter 0:100:1000 into the **Contour plot levels** edit box.

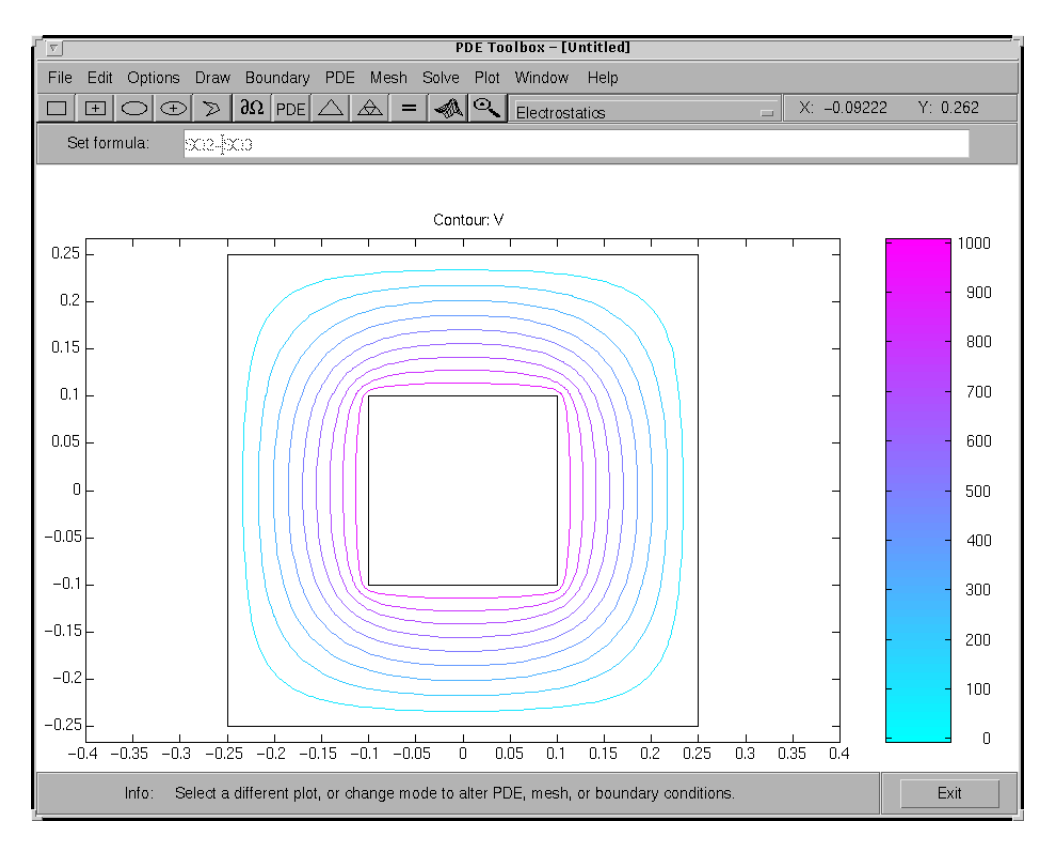

Equipotential Lines in Air-Filled Frame

## **Magnetostatics**

Magnets, electric motors, and transformers are areas where problems involving magnetostatics can be found. The "statics" implies that the time rate of change is slow, so we start with Maxwell's equations for steady cases, **atics**<br>
nets, electric motors, and transformer<br>
netostatics can be found. The "statics"<br>
art with Maxwell's equations for stea<br>  $\nabla \times \mathbf{H} = \mathbf{J}$ <br>  $\nabla \cdot \mathbf{B} = 0$ **Example 3**<br> **Example 3**<br> **Example 3**<br> **Example 3**<br> **EXAMPLE 3**<br> **EXAMPLE 4**<br> **EXAMPLE 4**<br> **EXAMPLE 4**<br> **EXAMPLE 4**<br> **EXAMPLE 4**<br> **EXAMPLE 4**<br> **EXAMPLE 4**<br> **EXAMPLE 4**<br> **EXAMPLE 4**<br> **EXAMPLE 4**<br> **EXAMPLE 4**<br> **EXAMPLE 4**<br> **POSTATICS**<br>
Magnets, electric motors, and transformers are areas where problem<br>
magnetostatics can be found. The "statics" implies that the time rat<br>
we start with Maxwell's equations for steady cases,<br>  $\nabla \times \mathbf{H} = \mathbf{$ **Example 15**<br> **EXECUTE:**<br> **B A** Execution and the sequal only The "statics"<br>  $\nabla \times \mathbf{H} = \mathbf{J}$ <br>  $\nabla \cdot \mathbf{B} = 0$ <br>
the relationship<br>  $\mathbf{B} = \mu \mathbf{H}$ <br>  $\mathbf{B}$  is the *magnetic flux density*, **H** is *ity*, and  $\mu$  is **Collics**<br>
Continuous<br>
Exerciseextends an term of the statics' implies that the time<br>
thetestaties can be found. The "statics" implies that the time<br>  $\nabla \times \mathbf{H} = \mathbf{J}$ <br>  $\nabla \cdot \mathbf{B} = 0$ <br>
the relationship<br>  $\mathbf{B} = \mu \math$ Fig. motors, and transformers are areas where problems is<br>can be found. The "statics" implies that the time rate of<br>daxwell's equations for steady cases,<br> $\text{R}$ <br>magnetic flux density, **H** is the magnetic field intensity, **A detection and the summannish of the set of the set of the set of the set of the set of the set of the set of the set of the set of the set of the set of the set of the set of the set of the set of the set of the set of** extract the motors, and transformeters and transformeters and transformeters art with Maxwell's equations for  $\nabla \times \mathbf{H} = \mathbf{J}$ <br>  $\nabla \cdot \mathbf{B} = 0$ <br>
the relationship<br>  $\mathbf{B} = \mu \mathbf{H}$ <br>  $\mathbf{B} \mathbf{B}$  is the *magnetic fl* **Collics**<br>
Contagraphesis are the formulation of the matrix of matrix of Maxwell's equations for steady cases,<br>  $\nabla \times \mathbf{H} = \mathbf{J}$ <br>  $\nabla \cdot \mathbf{B} = 0$ <br>  $\nabla \cdot \mathbf{B} = 0$ <br>
the relationship<br>  $\mathbf{B} = \mu \mathbf{H}$ <br>  $\mathbf{B} \mathbf{B}$ **iCS**<br> **iCS**<br> **iCS**<br> **s**, electric motors, and transformers are areas where prob<br>
stattics can be found. The "stattes" implies that the time **H**<br> **H** = **J**<br> **B** = 0<br> **r**<br> **iC**<br> **iC**<br> **iC**<br> **iC**<br> **iC**<br> **iC**<br> **iC**<br> **iC**<br> **i** *A J*

and the relationship

where **B** is the *magnetic flux density,* **H** is the *magnetic field intensity*, **J** is the *current density*, and *µ* is the material's *magnetic permeability*.

and

$$
\nabla \times \left(\frac{1}{\mu} \nabla \times \mathbf{A}\right) = \mathbf{J}
$$

The plane case assumes that the current flows are parallel to the *z*-axis, so only the *z* component of **A** is present,

$$
A = (0, 0, A), J = (0, 0, J)
$$

You can impose the common gauge assumption (Lorenz gauge or Coulomb gauge, see Wikipedia [2])

and then the equation for **A** in terms of **J** can be simplified to the scalar elliptic PDE

$$
-\nabla \cdot \left(\frac{1}{\mu} \nabla A\right) = J,
$$

where  $J = J(x,y)$ .

For the 2-D case, we can compute the magnetic flux density **B** as

e 
$$
J = J(x,y)
$$
.  
\nhe 2-D case, we can compute the  
\n
$$
\mathbf{B} = \left(\frac{\partial A}{\partial y}, -\frac{\partial A}{\partial x}, 0\right)
$$
\nthe magnetic field **H**, in turn, is  
\n
$$
\mathbf{H} = \frac{1}{2} \mathbf{B}
$$

and the magnetic field **H**, in turn, is given by

$$
\bm{H}=\frac{1}{\mu}\bm{B}
$$

 $(\mathbf{x}, \mathbf{y})$ .<br>
ase, we can compute the magnetic flux density **B** as<br>  $\left(\frac{\partial A}{\partial x}, 0\right)$ <br>
aetic field **H**, in turn, is given by<br>
condition across subdomain borders between regions of<br>
that **H** x **n** be continuous. This i The interface condition across subdomain borders between regions of different material properties is that **H** x **n** be continuous. This implies the continuity of

$$
\frac{1}{\mu}\frac{\partial A}{\partial n}
$$

and does not require special treatment since we are using the variational formulation of the PDE problem.

In ferromagnetic materials,  $\mu$  is usually dependent on the field strength  $|B| = |H A|$ , so the nonlinear solver is needed.

The Dirichlet boundary condition specifies the value of the magnetostatic potential *A* on the boundary. The Neumann condition specifies the value of the normal component of

$$
\mathbf{n} \cdot \left(\frac{1}{\mu} \nabla A\right)
$$

on the boundary. This is equivalent to specifying the tangential value of the magnetic field *H* on the boundary.

Visualization of the magnetostatic potential *A*, the magnetic field **H**, and the magnetic flux density **B** is available. **B** and **H** can be plotted as vector fields.

## References

- [1] Popovic, Branko D., *Introductory Engineering Electromagnetics*, Addison-Wesley, Reading, MA, 1971.
- <span id="page-176-0"></span>[2] Wikipedia entries on [Gauge fixing.](http://en.wikipedia.org/wiki/Gauge_fixing)

## Example

As an example of a problem in magnetostatics, consider determining the static magnetic field due to the stator windings in a two-pole electric motor. The motor is considered to be long, and when end effects are neglected, a 2-D computational model suffices. ble of a problem in magnetostatics, consider determining the static<br>the stator windings in a two-pole electric motor. The motor is consien end effects are neglected, a 2-D computational model suffices.<br>consists of three r

The domain consists of three regions:

- Two ferromagnetic pieces, the stator and the rotor
- The air gap between the stator and the rotor
- The armature coil carrying the DC current

The magnetic permeability  $\mu$  is 1 in the air and in the coil. In the stator and the rotor,  $\mu$ is defined by

$$
\mu = \frac{\mu_{\max}}{1 + c \left\| \nabla A \right\|^2} + \mu_{\min}.
$$

 $\mu_{\text{max}}$  = 5000,  $\mu_{\text{min}}$  = 200, and *c* = 0.05 are values that could represent transformer steel.

The current density *J* is 0 everywhere except in the coil, where it is 1.

The geometry of the problem makes the magnetic vector potential *A* symmetric with respect to *y* and antisymmetric with respect to *x*, so you can limit the domain to  $x \ge 0, y \ge 0$ 0 with the Neumann boundary condition

$$
\mathbf{n} \cdot \left(\frac{1}{\mu} \nabla A\right) = 0
$$

mple of a problem in magnetostatics, consider determining the state the state when end offects are neglected, a 2-D computational model suffices when end offects are neglected, a 2-D computational model suffices are negle on the *x*-axis and the Dirichlet boundary condition *A* = 0 on the *y*-axis. The field outside the motor is neglected leading to the Dirichlet boundary condition  $A = 0$  on the exterior boundary.

# Using the PDE App

The geometry is complex, involving five circular arcs and two rectangles. Using the PDE app, set the *x*-axis limits to [-1.5 1.5] and the *y*-axis limits to [-1 1]. Set the application mode to **Magnetostatics**, and use a grid spacing of 0.1. The model is a union of circles and rectangles; the reduction to the first quadrant is achieved by intersection with a square. Using the "snap-to-grid" feature, you can draw the geometry using the mouse, or you can draw it by entering the following commands:

```
pdecirc(0,0,1,'C1') 
pdecirc(0,0,0.8,'C2') 
pdecirc(0,0,0.6,'C3')
pdecirc(0,0,0.5,'C4') 
pdecirc(0,0,0.4,'C5') 
pderect([-0.2 0.2 0.2 0.9],'R1') 
pderect([-0.1 0.1 0.2 0.9],'R2') 
pderect([0 1 0 1],'SQ1')
```
You should get a CSG model similar to the one in the following plot.

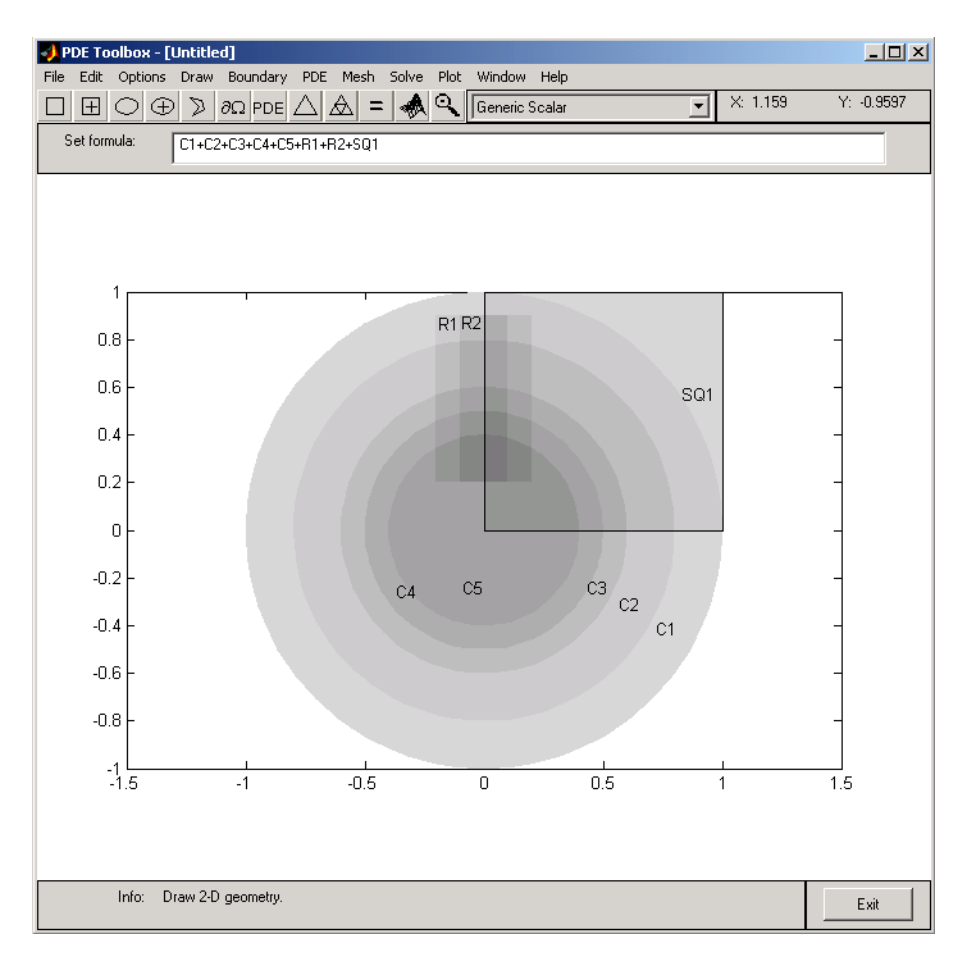

Enter the following set formula to reduce the model to the first quadrant:

#### (C1+C2+C3+C4+C5+R1+R2)\*SQ1

In boundary mode you need to remove a number of subdomain borders. Using **Shift**+click, select borders and remove them using the **Remove Subdomain Border** option from the **Boundary** menu until the geometry consists of four subdomains: the stator, the rotor, the coil, and the air gap. In the following plot, the stator is subdomain 1, the rotor is subdomain 2, the coil is subdomain 3, and the air gap is subdomain 4. The numbering of your subdomains may be different.

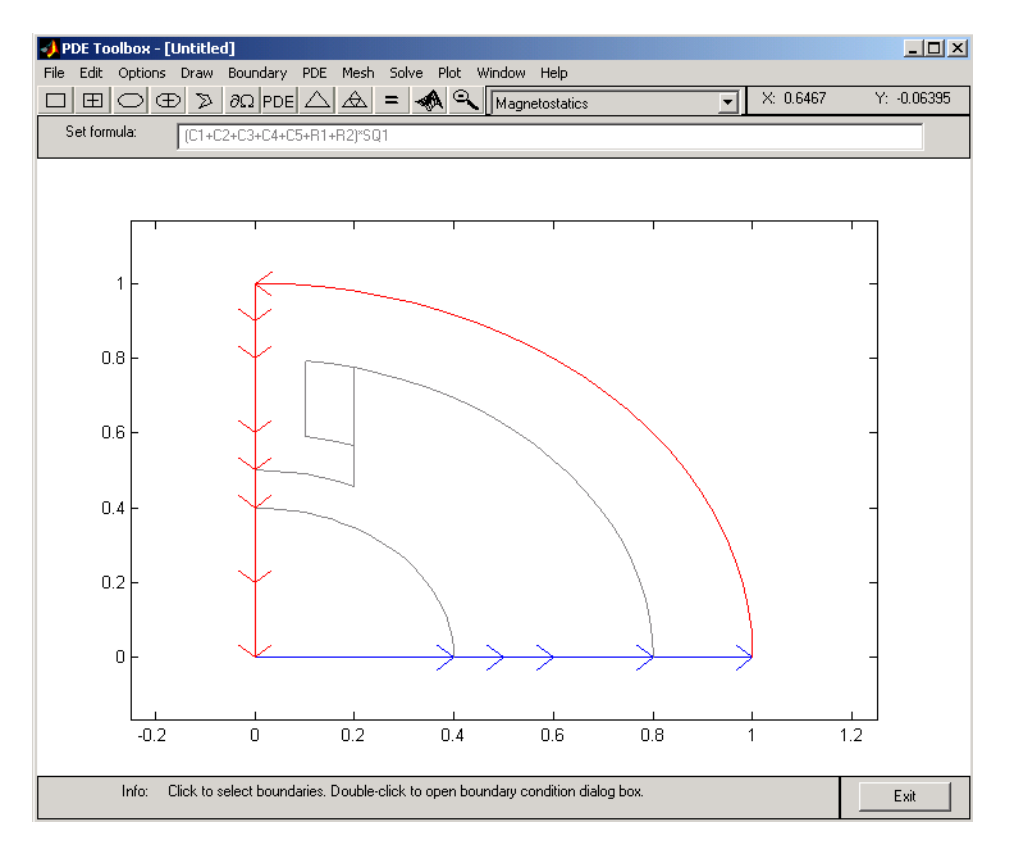

Before moving to the PDE mode, select the boundaries along the *x*-axis and set the boundary condition to a Neumann condition with  $g = 0$  and  $q = 0$ . In the PDE mode, turn on the labels by selecting the **Show Subdomain Labels** option from the **PDE** menu. Double-click each subdomain to define the PDE parameters:

• In the coil both  $\mu$  and  $J$  are 1, so the default values do not need to be changed.
• In the stator and the rotor  $\mu$  is nonlinear and defined by the preceding equation. Enter *µ* as

5000./(1+0.05\*(ux.^2+uy.^2))+200

- ux.^2+uy.^2 is equal to  $|\#A|$ <sup>2</sup>. *J* is 0 (no current).
- In the air gap  $\mu$  is 1, and  $J$  is 0.

Initialize the mesh, and continue by opening the Solve Parameters dialog box by selecting **Parameters** from the **Solve** menu. Since this is a nonlinear problem, the nonlinear solver must be invoked by checking the **Use nonlinear solver**. If you want, you can adjust the tolerance parameter. The adaptive solver can be used together with the nonlinear solver. Solve the PDE and plot the magnetic flux density *B* using arrows and the equipotential lines of the magnetostatic potential *A* using a contour plot. The plot clearly shows, as expected, that the magnetic flux is parallel to the equipotential lines of the magnetostatic potential.

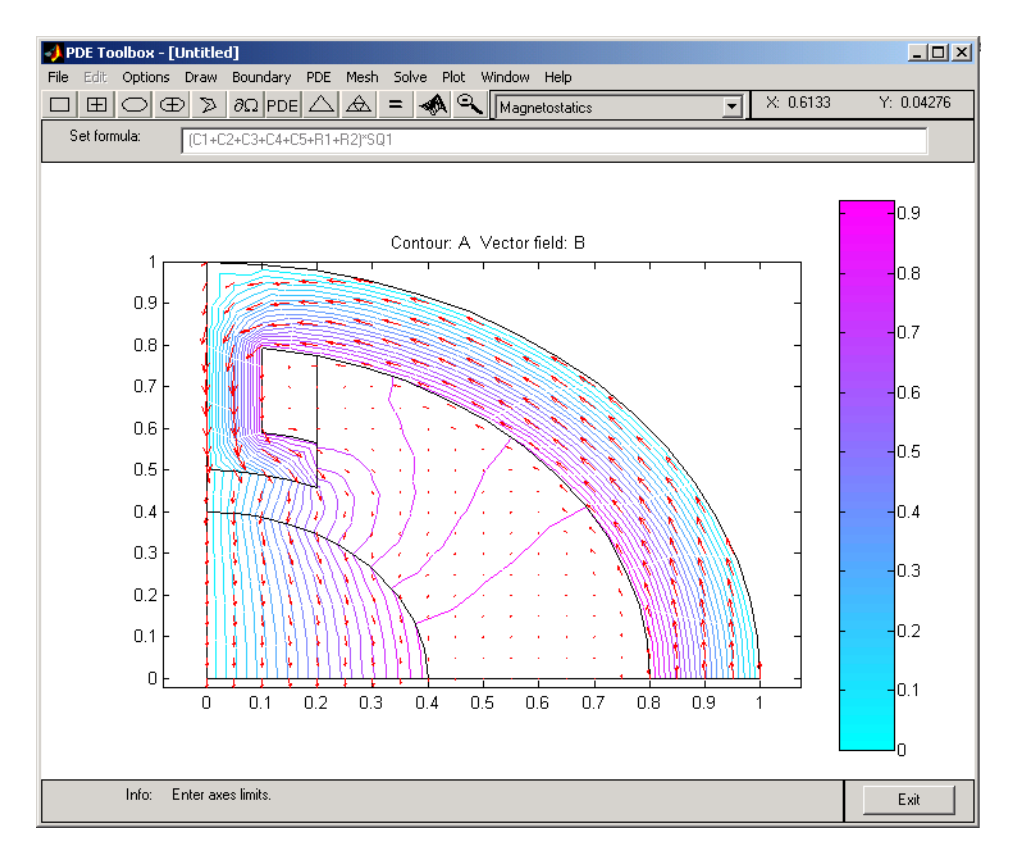

Equipotential Lines and Magnetic Flux in a Two-Pole Motor

## AC Power Electromagnetics

AC power electromagnetics problems are found when studying motors, transformers and conductors carrying alternating currents.

Let us start by considering a homogeneous dielectric, with coefficient of dielectricity ε and magnetic permeability  $\mu$ , with no charges at any point. The fields must satisfy a special set of the general Maxwell's equations: **Electromagnetics**<br>
Solver electromagnetics problems are found when study<br>
suctors carrying alternating currents.<br>
s start by considering a homogeneous dielectric, with consider<br>
and the general Maxwell's equations:<br>  $\nabla$ **Electromagnetics**<br>
wever electromagnetics problems are found when study<br>
uctors carrying alternating currents.<br>
s start by considering a homogeneous dielectric, with<br>
magnetic permeability  $\mu$ , with no charges at any po **ectromagnetics**<br> **relectromagnetics**<br> **relectromagnetics**<br> **relectromagnetics**<br> **relections** are found when studying motives its exarcying alternating currents.<br>
are ty considering a homogeneous dielectric, with coeffici **Extromognetics**<br> **Example 1980**<br> **Example 1980**<br> **Example 1980**<br> **Example 1980**<br> **Example 1980**<br> **Example 1980**<br> **Example 1980**<br> **Example 1980**<br> **Example 1980**<br> **Example 1980**<br> **Example 1980**<br> **Example 1980**<br> **Example 19** AC Power Ekstromagnetics<br> **EXECUTE:**<br> **EXECUTE:**<br> **EXECUTE:**<br> **EXECUTE:**<br> **EXECUTE:**<br> **EXECUTE:**<br> **EXECUTE:**<br> **EXECUTE:**<br> **EXECUTE:**<br> **EXECUTE:**<br> **EXECUTE:**<br> **EXECUTE:**<br> **EXECUTE:**<br> **EXECUTE:**<br> **EXECUTE:**<br> **EXECUTE:**<br> **EX** AC Power Bechromographics<br>
or electromagnetics problems are found when acudying motors, transformers and<br>
ors corrying alternating currents.<br>
out thy considerating currents,<br>
out to conflict the distribution of disolectri **AC Power Electromogeneics**<br> **Changements**<br> **Changements**<br> **Changements**<br> **Changements**<br> **Changements**<br> **Changements**<br> **Changements**<br> **Changements**<br> **Changements**<br> **Changements**<br> **Considerating a monogeneous diolectric wi** 

$$
\nabla \times \mathbf{E} = -\mu \frac{\partial \mathbf{H}}{\partial t}
$$

$$
\nabla \times \mathbf{H} = \varepsilon \frac{\partial \mathbf{E}}{\partial t} + \mathbf{J}.
$$

For a more detailed discussion on Maxwell's equations, see Popovic, Branko D., *Introductory Engineering Electromagnetics*, Addison-Wesley, Reading, MA, 1971.

In the absence of current, we can eliminate **H** from the first set and **E** from the second set and see that both fields satisfy wave equations with wave speed  $\sqrt{\epsilon\mu}$ :

uctors carrying alternating c

\nus start by considering a hom

\nmagnitude perpendicular to the general Maxwell

\n
$$
\nabla \times \mathbf{E} = -\mu \frac{\partial \mathbf{H}}{\partial t}
$$

\n
$$
\nabla \times \mathbf{H} = \varepsilon \frac{\partial \mathbf{E}}{\partial t} + \mathbf{J}.
$$

\na more detailed discussion or

\noductory Engineering Electronic

\nthe absence of current, we can see that both fields satisfy w

\n
$$
\Delta \mathbf{E} - \varepsilon \mu \frac{\partial^2 \mathbf{E}}{\partial t^2} = 0
$$

\n
$$
\Delta \mathbf{H} - \varepsilon \mu \frac{\partial^2 \mathbf{H}}{\partial t^2} = 0.
$$

\nmove on to studying a charge

\nentries *ε*, magnetic permeability

\n
$$
\mathbf{J} = \sigma \mathbf{E}
$$

We move on to studying a charge-free homogeneous dielectric, with coefficient of dielectrics *ε*, magnetic permeability *µ*, and conductivity *σ*. The current density then is

and the waves are damped by the Ohmic resistance,

$$
\Delta \mathbf{E} - \mu \sigma \frac{\partial \mathbf{E}}{\partial t} - \varepsilon \mu \frac{\partial^2 \mathbf{E}}{\partial t^2} = 0
$$

and similarly for **H**.

The case of time harmonic fields is treated by using the complex form, replacing **E** by

$$
\mathbf{E}_{\mathbf{c}}e^{j\omega t}
$$

The plane case of this Partial Differential Equation Toolbox mode has

arly for **H**.<br>
of time harmonic *jost*<br> *jost*<br>
e case of this Parti<br> *j*,  $E_c$  *j*,  $J = \left(0, 0, Je^j\right)$  $\mathbf{E}_c = (0, 0, E_c)$ ,  $\mathbf{J} = (0, 0, Je^{j\omega t})$ , and the magnetic field

$$
\mathbf{H} = (\mathbf{H}_x, \mathbf{H}_y, 0) = \frac{-1}{j\mu\sigma} \nabla \times E_c.
$$

The scalar equation for  $E_c$  becomes

$$
-\nabla \cdot \left(\frac{1}{\mu} \nabla E_c\right) + \left(j\omega \sigma - \omega^2 \varepsilon\right) E_c = 0.
$$

**FORE SET ASSOCITE:**<br>
The case of time harmonic fields is treated by using the complex form, replacing **E** by<br> **F**<sub>c</sub>  $e^{i\omega t}$ <br> **E**  $e^{i\omega t}$ <br> **E**  $e^{i\omega t}$ <br> **E**  $e^{i\omega t}$ <br> **E**  $e^{i\omega t}$ <br> **E**  $e^{i\omega t}$ <br> **E**  $e^{i\omega t}$ <br> **E** fields is treated by using the complex form, replacing **E** by<br>
ial Differential Equation Toolbox mode has<br>  $\sqrt{2\pi}$ , and the magnetic field<br>  $\sqrt{2\pi}$ , and the magnetic field<br>  $\sqrt{2\pi}$ ,  $\sqrt{2\pi}$ ,<br>  $\sqrt{2\pi}$ ,<br>  $\sqrt{2\pi}$ similarly for H.<br>
case of time harmonic fields is troated by using the convolet form, replacing k by<br>  $\mathbf{E}_c e^{j\theta s}$ <br>
plane case of this Partial Differential Equation Tobbev mode has<br>  $(\mathbf{0}, \mathbf{E}_c)$ ,  $\mathbf{J} = [0, 0, J e^{$ sintialized for H.<br>
Haster of time harmonic fields is trantial by using the complex form, suplating **E** by<br>  $\mathbf{E}_{\mathbf{q}}e^{\beta N}$ <br>
share case of this Partial Differential Equation Toolbox mode has<br>  $(\mathbf{0}, \mathbf{0}, \mathbf{E}_i)$ , y for **H**.<br>
inne harmonic fields is treated by using the complex form, replacing **E** by<br>
see of this Partial Differential Equation Toolbox mode has<br>  $\partial_{\mu}$ ,  $\partial_{\mu} = (0, 0, Je^{\hbar st})$ , and the magnetic field<br>  $\partial_{\mu}$ ,  $\partial$ for **H.**<br>
the harmonic fields is treated by using the complex form, replacing **E** by<br>
e. of this Partial Differential Equation Toolbox mode has<br>  $\mathbf{H}_p(\theta) = \frac{-1}{j\mu\sigma} \nabla \times E_c$ .<br>  $\mathbf{H}_p(\theta) = \frac{-1}{j\mu\sigma} \nabla \times E_c$ .<br>
tution since the matrix of H.<br>
Exercise of the Brammarc fulls is insulad by using the complex form, suplating R-by<br>  $\mathbf{E}_{\mathbf{c}}e^{\beta N}$ <br>
Since case of this Partial Differential Equation Toolbox mode has<br>  $(\mathbf{0}, \mathbf{0}, \mathbf{E}_c)$ , liarly for **H.**<br>  $\int_0^1 f(x) dx$  is a transitional of the statistical by using the complex form, explaring **F** by<br>  $\int_0^1 f(x) dx$  and  $\int_0^1 f(x) dx$  is an absorption of mathematical bases<br>  $\left(H_x, H_y, 0\right) = \frac{1}{\int H} \nabla \times R_x$ .<br>
are for **H**.<br>
the harmonic fields is treated by using the complex form, replacing **E** by<br>  $\mathbf{r} \cdot \mathbf{J} = \int (0,0,\mathcal{J}_C^{5/2\pi})$ , and the magnetic field<br>  $\mathbf{H} \cdot \mathbf{J} = \int (0,0,\mathcal{J}_C^{5/2\pi})$ , and the magnetic field<br>  $\mathbf{H} \cdot$ This is the equation used by Partial Differential Equation Toolbox software in the AC power electromagnetics application mode. It is a complex Helmholtz's equation, describing the propagation of plane electromagnetic waves in imperfect dielectrics and good conductors ( $\sigma$  »  $\omega$ ε). A *complex permittivity*  $\varepsilon_c$  can be defined as  $\varepsilon_c = \varepsilon$ -*jol* $\omega$ . The conditions at material interfaces with abrupt changes of *ε* and *µ* are the natural ones for the variational formulation and need no special attention. milarly for H.<br>
se of time harmonic fields is treated by using the complex for<br>  $e^{e^{i\theta t}}$ <br>
une case of this Partial Differential Equation Toolbox mode b<br>  $f(0,0,\mathcal{E}_c)$ ,  $\mathbf{J} = (0,0, J e^{i\theta t})$ , and the magnetic field<br> rly for H.<br>
The harmonic fields is treated by using the complex form, reple<br>  $\mathbf{z}$ <br>
ease of this Partial Differential Equation Toolbox mode has<br>  $E_e$ ,  $\mathbf{J} = \left(0,0,de^{i\omega t}\right)$ , and the magnetic field<br>  $\mathbf{H}_x, \mathbf{H}_y$ y for **H.**<br>
ime harmonic fields is treated by using the complex form, replacing<br>
se of this Partial Differential Equation Toolbox mode has<br>  $\partial$ ,  $J = (0,0,Je^{i\omega t})$ , and the magnetic field<br>  $\partial$ ,  $\mathbf{H}_y,0$ ) =  $\frac{-1}{j\mu\sigma}$ 

The PDE parameters that have to be entered into the PDE Specification dialog box are the *angular frequency ω*, the magnetic permeability *µ*, the conductivity *σ*, and the coefficient of dielectricity *ε*.

The boundary conditions associated with this mode are a Dirichlet boundary condition, specifying the value of the electric field  $E_c$  on the boundary, and a Neumann condition, specifying the normal derivative of *E<sup>c</sup>* . This is equivalent to specifying the tangential component of the magnetic field **H**:

$$
H_t = \frac{j}{\omega} \mathbf{n} \cdot \left(\frac{1}{\mu} \nabla E_c\right).
$$

Interesting properties that can be computed from the solution—the electric field **E**—are the current density  $J = \sigma E$  and the magnetic flux density esting properties that can be computed from t<br>urrent density  $\mathbf{J} = \sigma \mathbf{E}$  and the magnetic flux d<br> $\mathbf{B} = \frac{j}{\omega} \nabla \times \mathbf{E}$ .

$$
\mathbf{B} = \frac{j}{\omega} \nabla \times \mathbf{E}.
$$

The electric field **E**, the current density **J**, the magnetic field **H** and the magnetic flux density **B** are available for plots. Additionally, the resistive heating rate

$$
Q = E_c^2 / \sigma
$$

**esting properties that can be compourrent density**  $\mathbf{J} = \sigma \mathbf{E}$  **and the magnomial**  $\mathbf{B} = \frac{j}{\omega} \nabla \times \mathbf{E}$ **.<br>
<b>B** =  $\frac{j}{\omega} \nabla \times \mathbf{E}$ .<br> **Example E**, the current density  $\mathbf{B}$  are available for plots. Additi is also available. The magnetic field and the magnetic flux density can be plotted as vector fields using arrows.

### Example

The example shows the *skin effect* when AC current is carried by a wire with circular cross section. The conductivity of copper is  $57 \cdot 10^6$ , and the permeability is 1, i.e.,  $\mu = 4\pi 10^{-7}$ . At the line frequency (50 Hz) the  $\omega^2 \varepsilon$ -term is negligible. esting properties that can be computed from the scurrent density  $\mathbf{J} = o\mathbf{E}$  and the magnetic flux densit<br>  $\mathbf{B} = \frac{j}{\omega} \nabla \times \mathbf{E}$ .<br>
electric field **E**, the current density **J**, the magnetic<br>
ty **B** are availabl properties that can be computed from the solution-<br>ensity  $\vec{J} = \sigma \vec{E}$  and the magnetic flux density<br> $\times \vec{E}$ .<br>Field **E**, the current density **J**, the magnetic field **H**<br>a vailable for plots. Additionally, the resisti properties that can be computed from the solution-<br>lensity  $\mathbf{J} = o\mathbf{E}$  and the magnetic flux density<br> $\times \mathbf{E}$ .<br>field **E**, the current density **J**, the magnetic field **H**<br>e available for plots. Additionally, the res operties that can be computed from the solution—the sity  $J = oE$  and the magnetic flux density<br>  $J = oE$  and the magnetic flux density<br>  $\Omega$ .<br>  $\Omega$ .<br>  $\Omega$ .<br>
A B, the current density J, the magnetic field H and<br>  $\Omega$  and  $\Omega$  $\rho$ <br>perties that can be computed from the solution—the esity  $\mathbf{J} = o\mathbf{E}$  and the magnetic flux density<br> $\mathbf{Z}$ .<br> **2.**<br> **2.**<br> **2.** The current density **J**, the magnetic field **H** and<br>vailable for plots. Additionally **B** =  $\frac{j}{\omega} \nabla \times \mathbf{E}$ .<br>
electric field **E**, the current density **J**, the magnetic surfact density **J** =  $o\mathbf{E}$  and the magnetic field **E**, the current density **J**, they **B** are available for plots. Additional  $Q =$ 

Due to the induction, the current density in the interior of the conductor is smaller than at the outer surface where it is set to  $J_S = 1$ , a Dirichlet condition for the electric field,  $E_c = 1/\sigma$ . For this case an analytical solution is available,

$$
J=J_S\,\frac{J_0\left(kr\right)}{J_0\left( kR\right)},
$$

where

$$
k=\sqrt{j\omega\mu\sigma}
$$

*R* is the radius of the wire, *r* is the distance from the center line, and  $J_0(x)$  is the first Bessel function of zeroth order.

### Using the PDE App

Start the PDE app and set the application mode to **AC Power Electromagnetics**. Draw a circle with radius 0.1 to represent a cross section of the conductor, and proceed to the boundary mode to define the boundary condition. Use the **Select All** option to select all boundaries and enter 1/57E6 into the **r** edit field in the Boundary Condition dialog box to define the Dirichlet boundary condition (*E* = *J*/*σ*).

Open the PDE Specification dialog box and enter the PDE parameters. The angular frequency  $\omega = 2\pi \cdot 50$ .

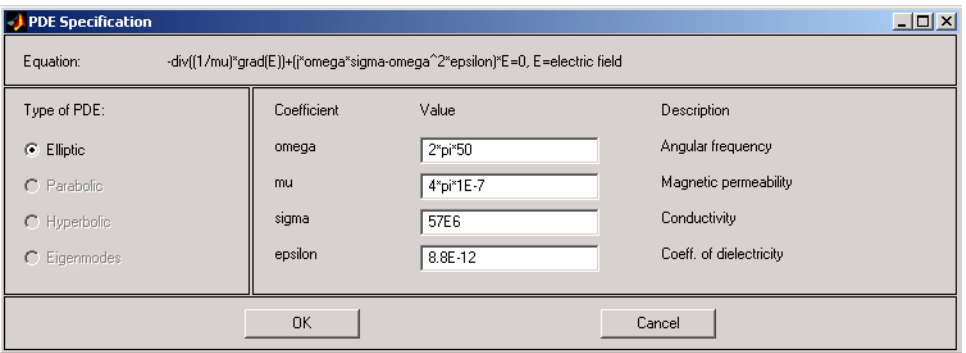

Initialize the mesh and solve the equation. Due to the skin effect, the current density at the surface of the conductor is much higher than in the conductor's interior. This is clearly visualized by plotting the current density *J* as a 3-D plot. To improve the accuracy of the solution close to the surface, you need to refine the mesh. Open the Solve Parameters dialog box and select the **Adaptive mode** check box. Also, set the maximum numbers of triangles to Inf, the maximum numbers of refinements to 1, and use the triangle selection method that picks the worst triangles. Recompute the solution several times. Each time the adaptive solver refines the area with the largest errors. The number of triangles is printed on the command line. The following mesh is the result of successive adaptations and contains 1548 triangles.

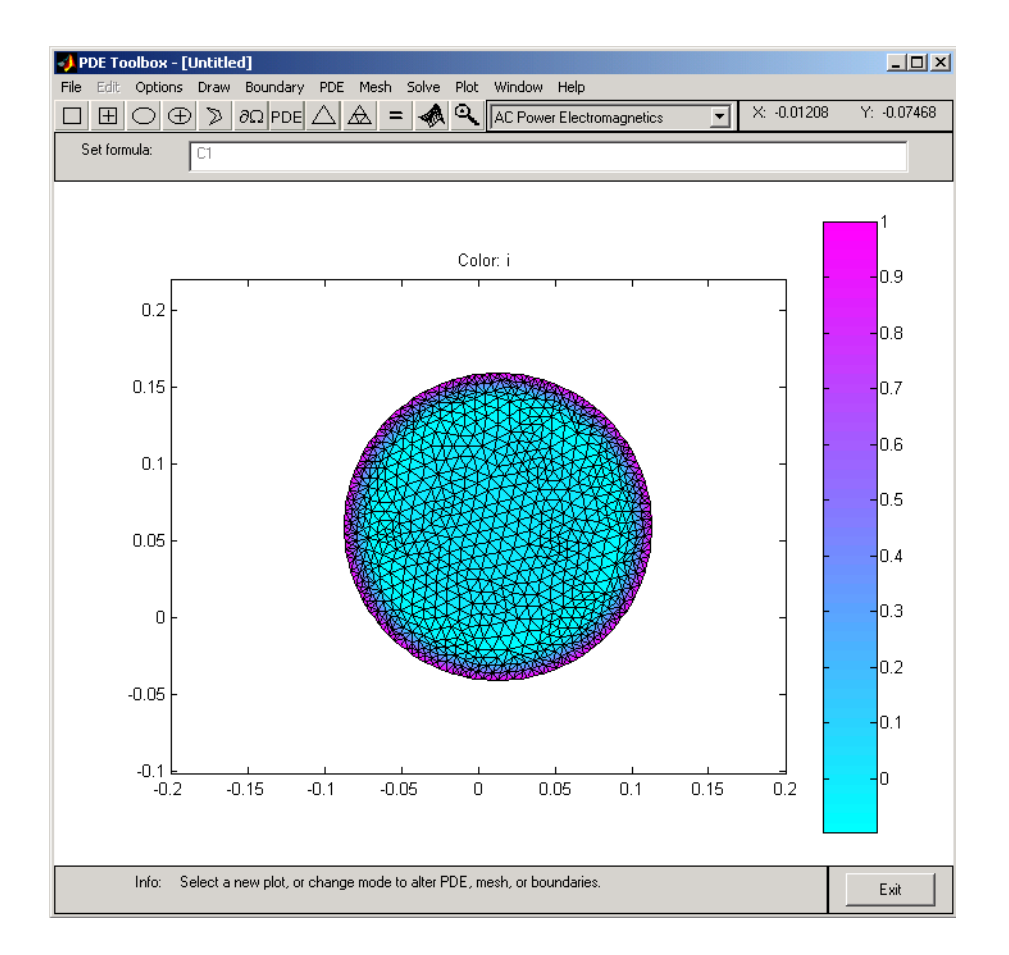

### The Adaptively Refined Mesh

The solution of the AC power electromagnetics equation is complex. The plots show the real part of the solution (a warning message is issued), but the solution vector, which can be exported to the main workspace, is the full complex solution. Also, you can plot various properties of the complex solution by using the user entry.  $\text{imag}(u)$  and  $\text{abs}(u)$ are two examples of valid user entries.

The skin effect is an AC phenomenon. Decreasing the frequency of the alternating current results in a decrease of the skin effect. Approaching DC conditions, the current density is close to uniform (experiment using different angular frequencies).

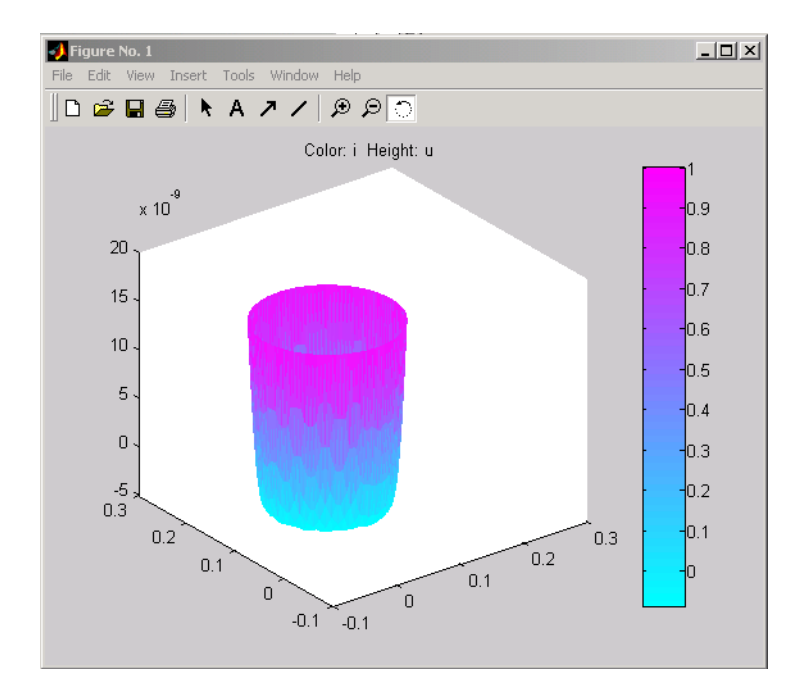

The Current Density in an AC Wire

# Conductive Media DC

For electrolysis and computation of resistances of grounding plates, we have a conductive medium with conductivity σ and a steady current. The current density **J** is related to the electric field **E** through  $J = \sigma E$ . Combining the continuity equation  $\sharp \cdot J = Q$ , where Q is a current source, with the definition of the electric potential *V* yields the elliptic Poisson's equation

 $-# (o \# V) = Q$ .

The only two PDE parameters are the conductivity *σ* and the current source *Q*.

The Dirichlet boundary condition assigns values of the electric potential *V* to the boundaries, usually metallic conductors. The Neumann boundary condition requires the value of the normal component of the current density  $(\mathbf{n} \cdot (\phi \# V))$  to be known. It is also possible to specify a generalized Neumann condition defined by  $\mathbf{n} \cdot (\partial \mathcal{H} V) + qV = g$ , where *q* can be interpreted as a *film conductance* for thin plates.

The electric potential *V*, the electric field **E**, and the current density **J** are all available for plotting. Interesting quantities to visualize are the current lines (the vector field of **J**) and the equipotential lines of *V*. The equipotential lines are orthogonal to the current lines when *σ* is isotropic.

### Example

Two circular metallic conductors are placed on a plane, thin conductor like a blotting paper wetted by brine. The equipotentials can be traced by a voltmeter with a simple probe, and the current lines can be traced by strongly colored ions, such as permanganate ions.

The physical model for this problem consists of the Laplace equation  $-# (o \# V) = 0$ 

for the electric potential *V* and the boundary conditions:

- $\cdot$   $V = 1$  on the left circular conductor
- *V* = –1 on the right circular conductor
- The natural Neumann boundary condition on the outer boundaries

$$
\frac{\partial V}{\partial n}=0.
$$

The conductivity  $\sigma = 1$  (constant).

1 Open the PDE app by typing

pdetool at the MATLAB command prompt.

- 2 Click **Options** > **Application** > **Conductive Media DC**.
- 3 Click **Options** > **Grid Spacing...**, deselect the **Auto** check boxes for **X-axis linear spacing** and **Y-axis linear spacing**, and choose a spacing of 0.3, as pictured. Ensure the Y-axis goes from –0.9 to 0.9. Click **Apply**, and then **Done**.

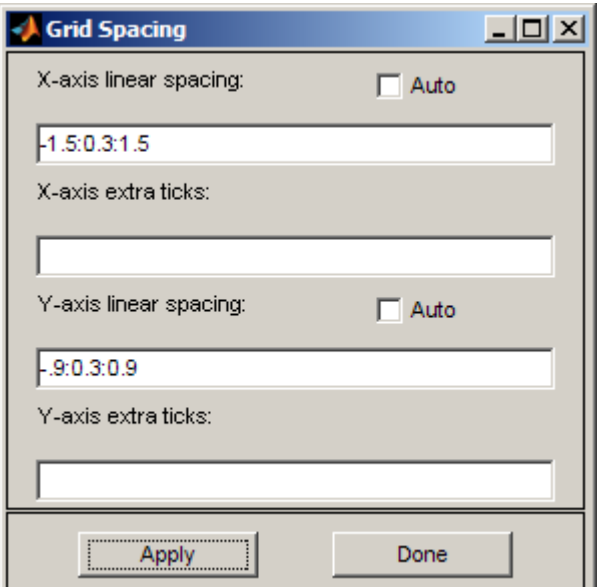

- 4 Click **Options** > **Snap**
- 5

6

Click  $\boxed{\pm}$  and draw the blotting paper as a rectangle with corners in (-1.2,-0.6), (1.2,-0.6), (1.2,0.6), and (-1.2,0.6).

Click  $\bigoplus$  and add two circles with radius 0.3 that represent the circular conductors. Place them symmetrically with centers in (-0.6,0) and (0.6,0).

7 To express the 2-D domain of the problem, enter

R1-(C1+C2)

for the **Set formula** parameter.

- 8 To decompose the geometry and enter the boundary mode, click  $\partial\Omega$ .
- 9 Hold down **Shift** and click to select the outer boundaries. Double-click the last boundary to open the Boundary Condition dialog box.
- 10 Select **Neumann** and click **OK**.

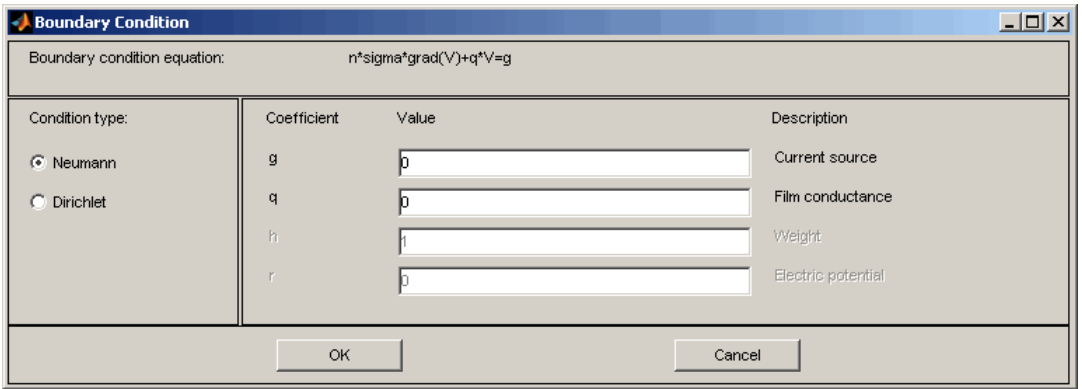

- 11 Hold down **Shift** and click to select the left circular conductor boundaries. Doubleclick the last boundary to open the Boundary Condition dialog box.
- 12 Set the parameters as follows and then click **OK**:
	- **Condition type** = **Dirichlet**
	- $\cdot$  **h** = 1
	- $r = 1$

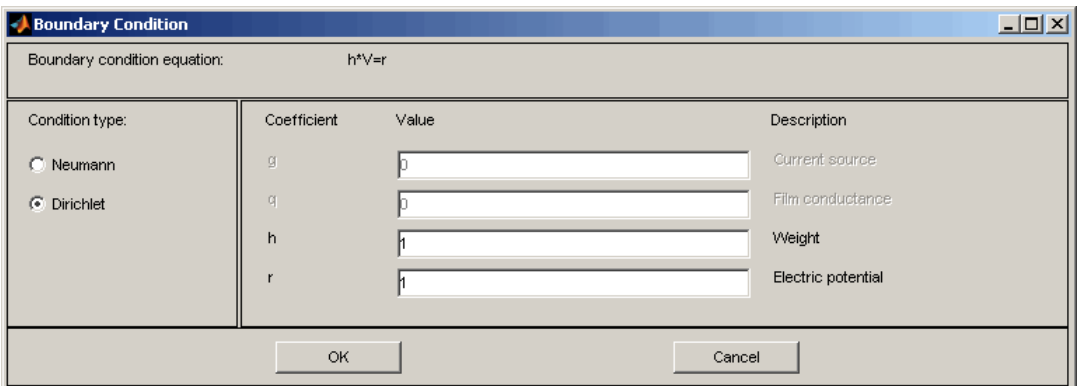

- 13 Hold down **Shift** and click to select the right circular conductor boundaries. Doubleclick the last boundary to open the Boundary Condition dialog box.
- 14 Set the parameters as follows and then click **OK**:
	- **Condition type** = **Dirichlet**
	- $h = 1$
	- $\mathbf{r} = -1$

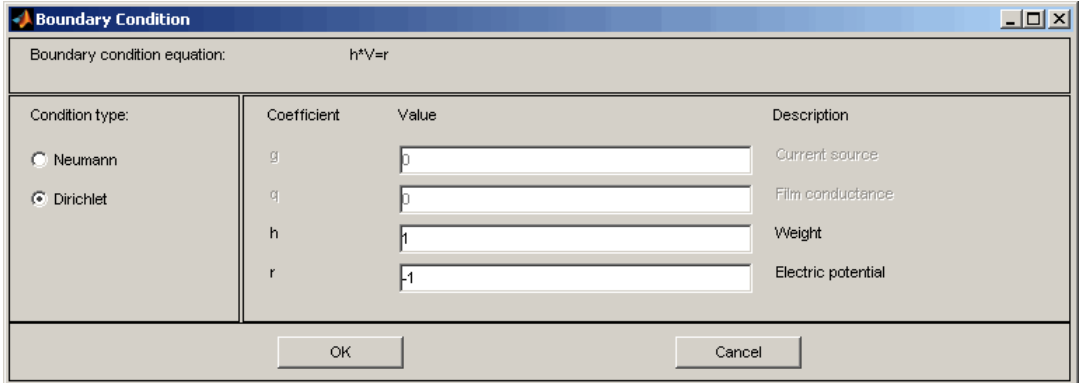

- 15 Open the PDE Specification dialog box by clicking **PDE** > **PDE Specification**.
- 16 Set the current source, **q**, parameter to 0.

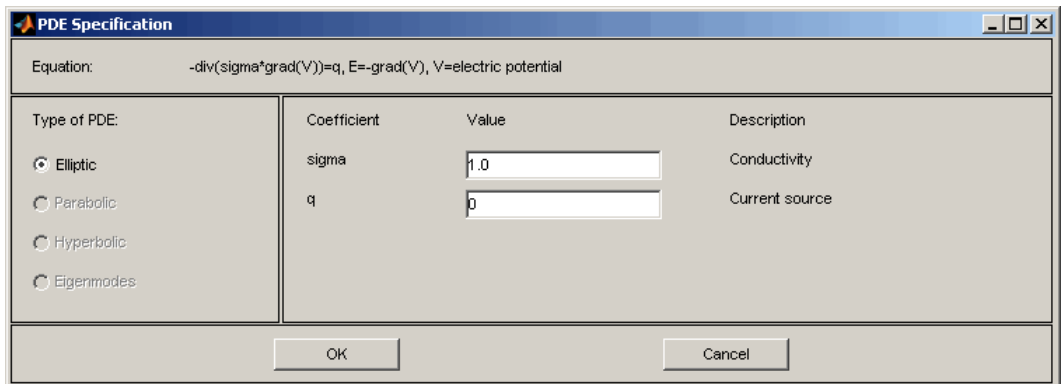

- 17 Initialize the mesh by clicking **Mesh** > **Initialize Mesh**.
- 18 Refine the mesh by clicking **Mesh** > **Refine Mesh** twice.
- 19 Improve the triangle quality by clicking **Mesh** > **Jiggle Mesh**.
- 20 Solve the PDE by clicking  $\vert$  =  $\vert$

The resulting potential is zero along the *y*-axis, which is a vertical line of antisymmetry for this problem.

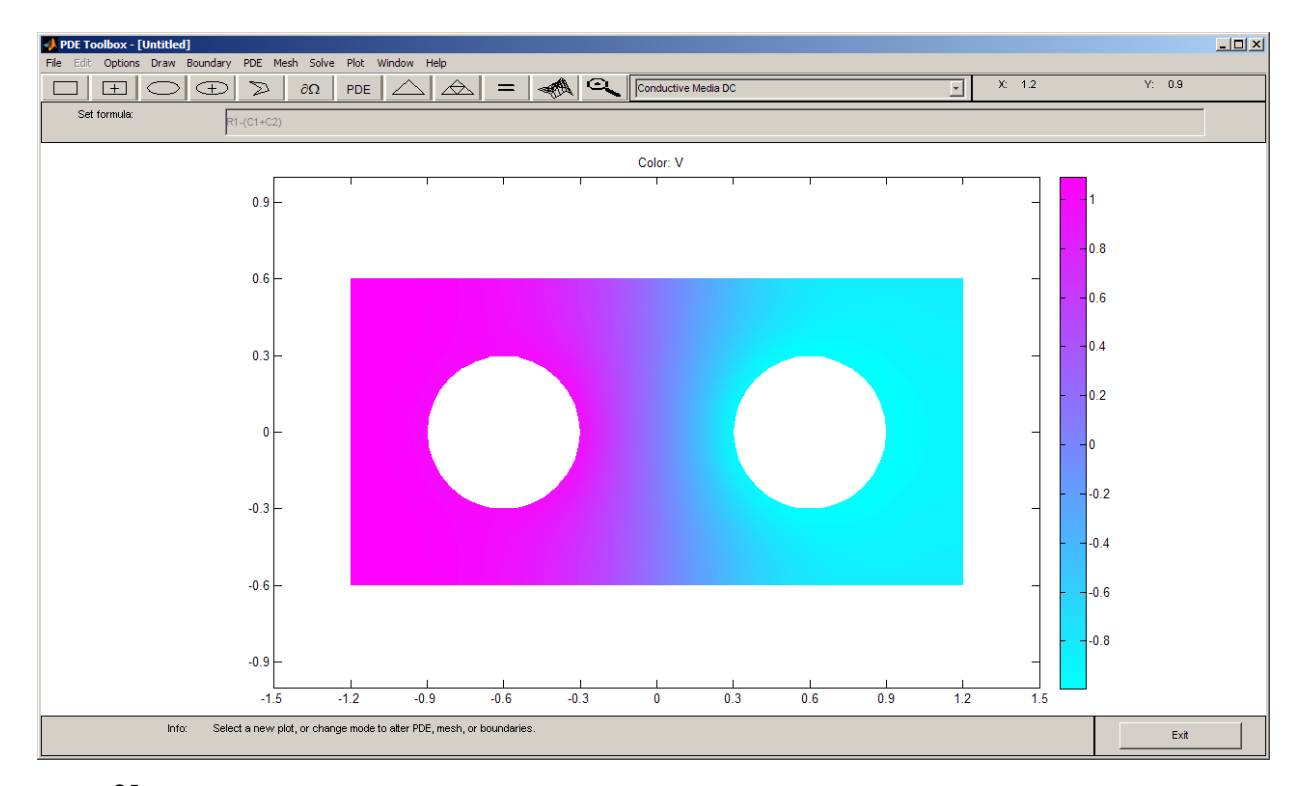

21 Visualize the current density **J** by clicking **Plot** > **Parameters**, selecting **Contour** and **Arrows** check box, and clicking **Plot**.

The current flows, as expected, from the conductor with a positive potential to the conductor with a negative potential.

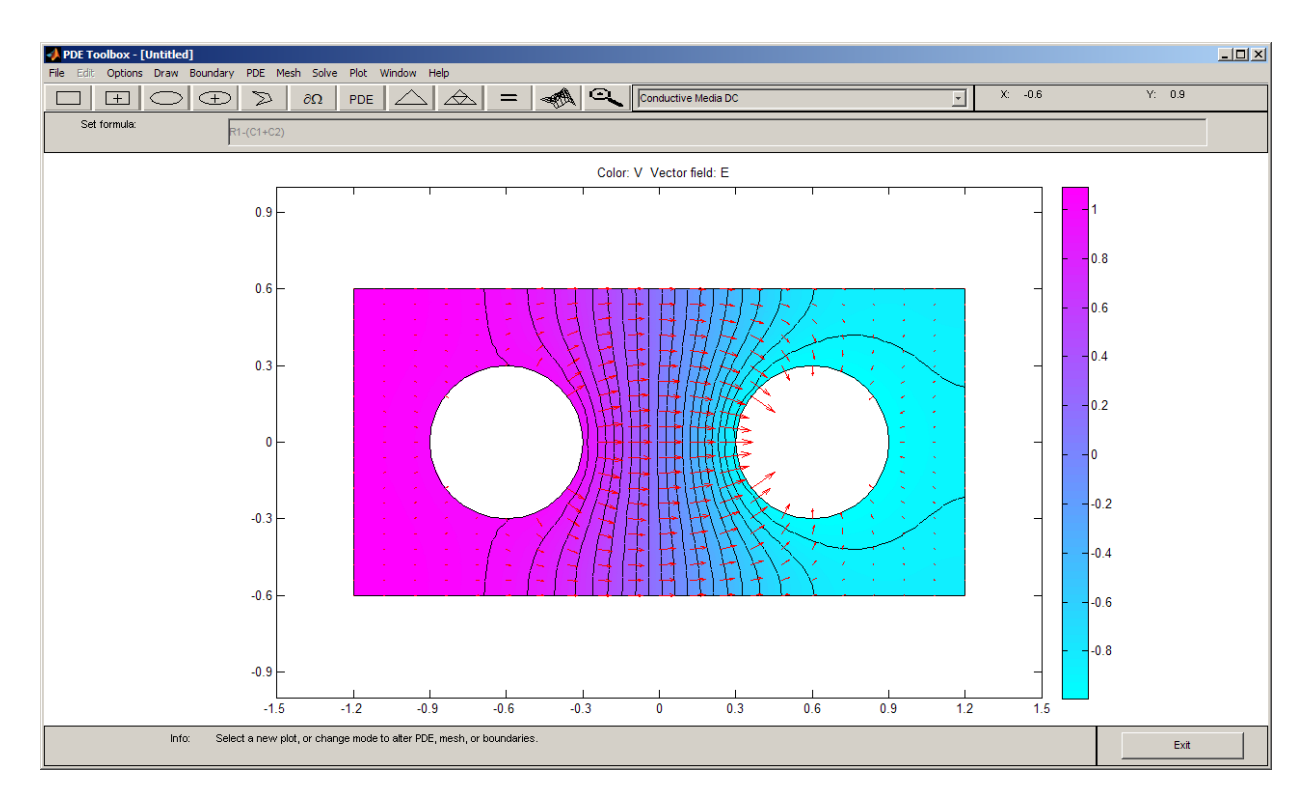

The Current Density Between Two Metallic Conductors

# Heat Transfer

The heat equation is a parabolic PDE:

$$
\rho C \frac{\partial T}{\partial t} - \nabla \cdot (k \nabla T) = Q + h (T_{\text{ext}} - T).
$$

It describes the heat transfer process for plane and axisymmetric cases, and uses the following parameters:

- Density *ρ*
- Heat capacity *C*
- Coefficient of heat conduction *k*
- Heat source *Q*
- Convective heat transfer coefficient *h*
- External temperature  $T_{\text{ext}}$

The term  $h(T_{\text{ext}} - T)$  is a model of transversal heat transfer from the surroundings, and it may be useful for modeling heat transfer in thin cooling plates etc.

For the steady state case, the elliptic version of the heat equation,

is also available.

**F**<br> **c** equation is a parabolic PDE:<br>  $\frac{\partial T}{\partial t} - \nabla \cdot (k\nabla T) = Q + h(T_{\text{ext}} - T)$ .<br>
bes the heat transfer process for plane and axisymmetric cases, and uses the parameters:<br> *f* parameters:<br> *tity p*<br>
capacity *C*<br>
equati ustion is a parabolic PDE:<br> $\nabla \cdot (\mathbf{X} \nabla T) = Q + h(T_{\text{ext}} - T)$ .<br>the heat transfer process for plane and axisymmetric cases, and uses the<br>numericity:<br> $C$  which the float conduction  $k$ <br>we bed transfer coefficient  $h$ <br> $T_{\text{max$ **fer**<br> **c** exact equation is a parabolic PDE.<br>  $\rho C \frac{\partial T}{\partial t} - \nabla \cdot (k\nabla T) = Q + h(T_{\text{crit}} - T)$ .<br>
ecchos the heat transfer process for plane and axisymmetric cases, and uses the transfer<br>
extrapole the heat transfer process fo The boundary conditions can be of Dirichlet type, where the temperature on the **FORE SET ALTERT ACTES ASSET ASSET ASSET ASSET ASSET ASSET AS A CONSIDENT AND CONSIDER ASSET ASSET ASSET AND MONOR IN A CONSIDERATION OF A CONSIDERATION OF A CONSIDERATION OF A CONSIDERATION OF A CONSIDERATION OF A CONSID** generalized Neumann boundary condition can also be used. The generalized Neumann **First example of the condition** is a parabolic PDE:<br>  $\rho C \frac{\partial^2 T}{\partial t} \quad V_0(k)T) = Q + h(T_{\rm int} - T)$ ,<br>
the describes the heat transfer process for plane and axisymmetric cases, and uses the<br> **Ellowring paramoters:**<br>
• Boundary coefficient.

Visualization of the temperature, the temperature gradient, and the heat flux  $k\#T$  is available. Plot options include *isotherms* and heat flux vector field plots.

### Example

In the following example, a heat transfer problem with differing material parameters is solved.

The problem's 2-D domain consists of a square with an embedded diamond (a square with 45 degrees rotation). The square region consists of a material with coefficient of heat conduction of 10 and a density of 2. The diamond-shaped region contains a uniform heat source of 4, and it has a coefficient of heat conduction of 2 and a density of 1. Both regions have a heat capacity of 0.1.

### Using the PDE App

Start the PDE app and set the application mode to **Heat Transfer**. In draw mode, set the *x*- and *y*-axis limits to [-0.5 3.5] and select the **Axis Equal** option from the **Options** menu. The square region has corners in (0,0), (3,0), (3,3), and (0,3). The diamond-shaped region has corners in (1.5,0.5), (2.5,1.5), (1.5,2.5), and (0.5,1.5).

The temperature is kept at 0 on all the outer boundaries, so you do not have to change the default boundary conditions. Move on to define the PDE parameters (make sure to set the application mode to **Heat Transfer** in the PDE mode by double-clicking each of the two regions and enter the PDE parameters. You want to solve the parabolic heat equation, so make sure that the **Parabolic** option is selected. In the square region, enter a density of 2, a heat capacity of 0.1, and a coefficient of heat conduction of 10. There is no heat source, so set it to 0. In the diamond-shaped region, enter a density of 1, a heat capacity of 0.1, and a coefficient of heat conduction of 2. Enter 4 in the edit field for the heat source. The transversal heat transfer term  $h(T_{\text{ext}} - T)$  is not used, so set *h*, the convective heat transfer coefficient, to 0.

Since you are solving a dynamic PDE, you have to define an initial value, and the times at which you want to solve the PDE. Open the Solve Parameters dialog box by selecting **Parameters** from the **Solve** menu. The dynamics for this problem is very fast—the temperature reaches steady state in about 0.1 time units. To capture the interesting part of the dynamics, enter  $logspace(-2, -1, 10)$  as the vector of times at which to solve the heat equation. logspace  $(-2, -1, 10)$  gives 10 logarithmically spaced numbers between 0.01 and 0.1. Set the initial value of the temperature to 0. If the boundary conditions and the initial value differ, the problem formulation contains discontinuities.

Solve the PDE. By default, the temperature distribution at the last time is plotted. The best way to visualize the dynamic behavior of the temperature is to animate the solution. When animating, turn on the **Height (3-D plot)** option to animate a 3-D plot. Also, select the **Plot in x-y grid** option. Using a rectangular grid instead of a triangular grid speeds up the animation process significantly.

Other interesting visualizations are made by plotting isothermal lines using a contour plot, and by plotting the heat flux vector field using arrows.

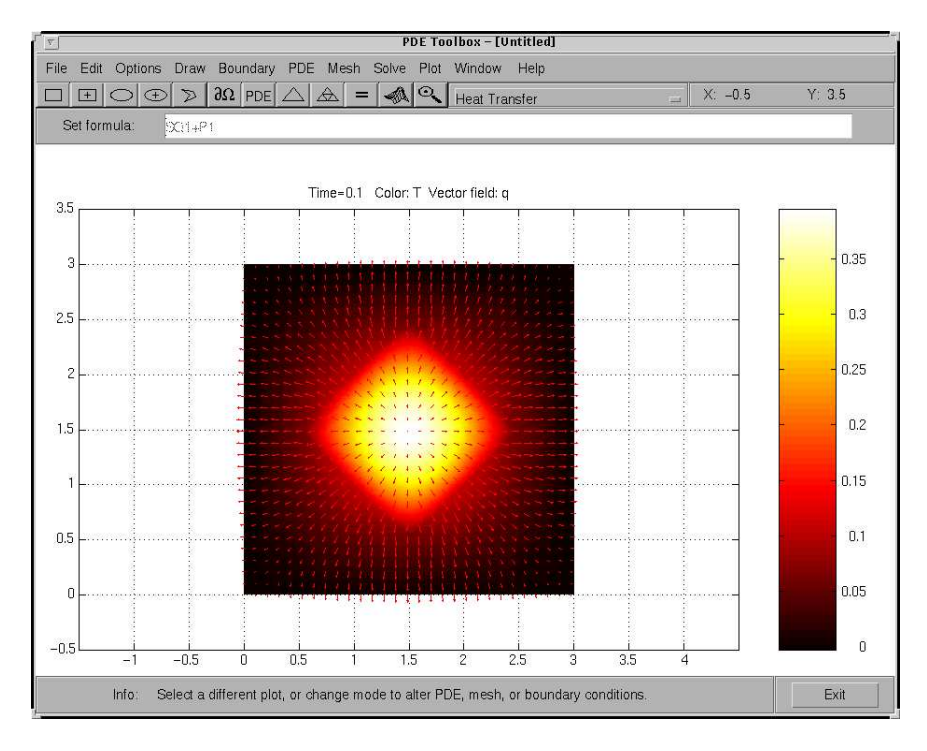

Visualization of the Temperature and the Heat Flux

# Nonlinear Heat Transfer In a Thin Plate

This example shows how to perform a heat transfer analysis of a thin plate using the Partial Differential Equation Toolbox™.

The plate is square and the temperature is fixed along the bottom edge. No heat is transferred from the other three edges (i.e. they are insulated). Heat is transferred from both the top and bottom faces of the plate by convection and radiation. Because radiation is included, the problem is nonlinear. One of the purposes of this example is to show how to handle nonlinearities in PDE problems.

Both a steady state and a transient analysis are performed. In a steady state analysis we are interested in the final temperature at different points in the plate after it has reached an equilibrium state. In a transient analysis we are interested in the temperature in the plate as a function of time. One question that can be answered by this transient analysis is how long does it take for the plate to reach an equilibrium temperature.

#### Heat Transfer Equations for the Plate

The plate has planar dimensions one meter by one meter and is 1 cm thick. Because the plate is relatively thin compared with the planar dimensions, the temperature can be assumed constant in the thickness direction; the resulting problem is 2D.

Convection and radiation heat transfer are assumed to take place between the two faces of the plate and a specified ambient temperature.

The amount of heat transferred from each plate face per unit area due to convection is defined as

$$
Q_c = h_c(T - T_a)
$$

where  $T_a$  is the ambient temperature, T is the temperature at a particular x and y location on the plate surface, and  $h_c$  is a specified convection coefficient.

The amount of heat transferred from each plate face per unit area due to radiation is defined as

$$
Q_r = \epsilon \sigma (T^4 - T_a^4)
$$

where  $\epsilon$  is the emissivity of the face and  $\sigma$  is the Stefan-Boltzmann constant. Because the heat transferred due to radiation is proportional to the fourth power of the surface temperature, the problem is nonlinear.

The PDE describing the temperature in this thin plate is

$$
\rho C_p t_z \frac{\partial T}{\partial t} -kt_z \nabla^2 T + 2Q_c + 2Q_r = 0
$$

where  $\rho$  is the material density,  $C_p$  is the specific heat,  $t_i$  is the plate thickness, and the factors of two account for the heat transfer from both plate faces.

It is convenient to rewrite this equation in the form expected by PDE Toolbox

$$
\rho C_p t_z \frac{\partial T}{\partial t} -kt_z \nabla^2 T + 2h_c T + 2\epsilon \sigma T^4 = 2h_c T_a + 2\epsilon \sigma T_a^4
$$

#### Problem Parameters

The plate is composed of copper which has the following properties

```
k = 400; % thermal conductivity of copper, W/(m-K)rho = 8960; % density of copper, \text{kg/m}^3specificHeat = 386; % specific heat of copper, J/(kg-K)thick = .01; % plate thickness in meters
stefanBoltz = 5.670373e-8; % Stefan-Boltzmann constant, W/(m<sup>2</sup>-K<sup>2</sup>4)
hCoeff = 1; % Convection coefficient, W/(m^2-K)
% The ambient temperature is assumed to be 300 degrees-Kelvin.
ta = 300;emiss = .5; % emissivity of the plate surface
```
#### Definition of PDE Coefficients

The expressions for the coefficients required by PDE Toolbox can easily be identified by comparing the equation above with the scalar parabolic equation in the PDE Toolbox documentation.

```
c = thick*k:
% Because of the radiation boundary condition, the "a" coefficient
% is a function of the temperature, u. It is defined as a MATLAB
```

```
% expression so it can be evaluated for different values of u
% during the analysis.
a = sprintf('2*%g + 2*%g*%g*u.^3', hCoeff, emiss, stefanBoltz);
f = 2*hCoeff*ta + 2*emiss*stefanBoltz*ta^4;d = thick*rho*specificHeat;
```
#### Geometry and Mesh

For a square, the geometry and mesh are easily defined as shown below.

```
width = 1;
height = 1;
% define the square by giving the 4 x-locations followed by the 4
% y-locations of the corners.
qdm = [3 4 0 width width 0 0 0 height height];
g = deg(gdm, 'S1', ('S1')');
% Plot the geometry and display the edge labels for use in the boundary
% condition definition.
figure;
pdegplot(g, 'edgeLabels', 'on');
axis([-1 1.1 - .1 1.1]);title 'Geometry With Edge Labels Displayed';
% Create the triangular mesh on the square with approximately
% ten elements in each direction.
hmax = .1; % element size
[p, e, t] = initmesh(g, 'Hmax', hmax);figure;
pdeplot(p,e,t);
axis equal
title 'Plate With Triangular Element Mesh'
xlabel 'X-coordinate, meters'
ylabel 'Y-coordinate, meters'
```
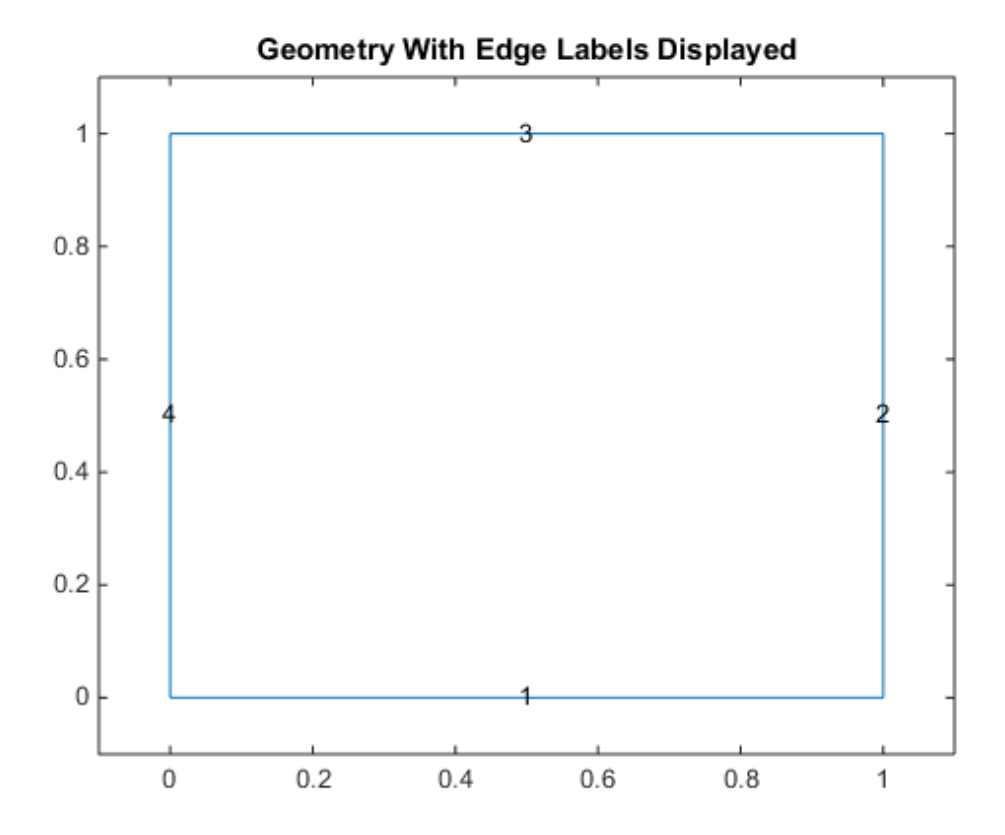

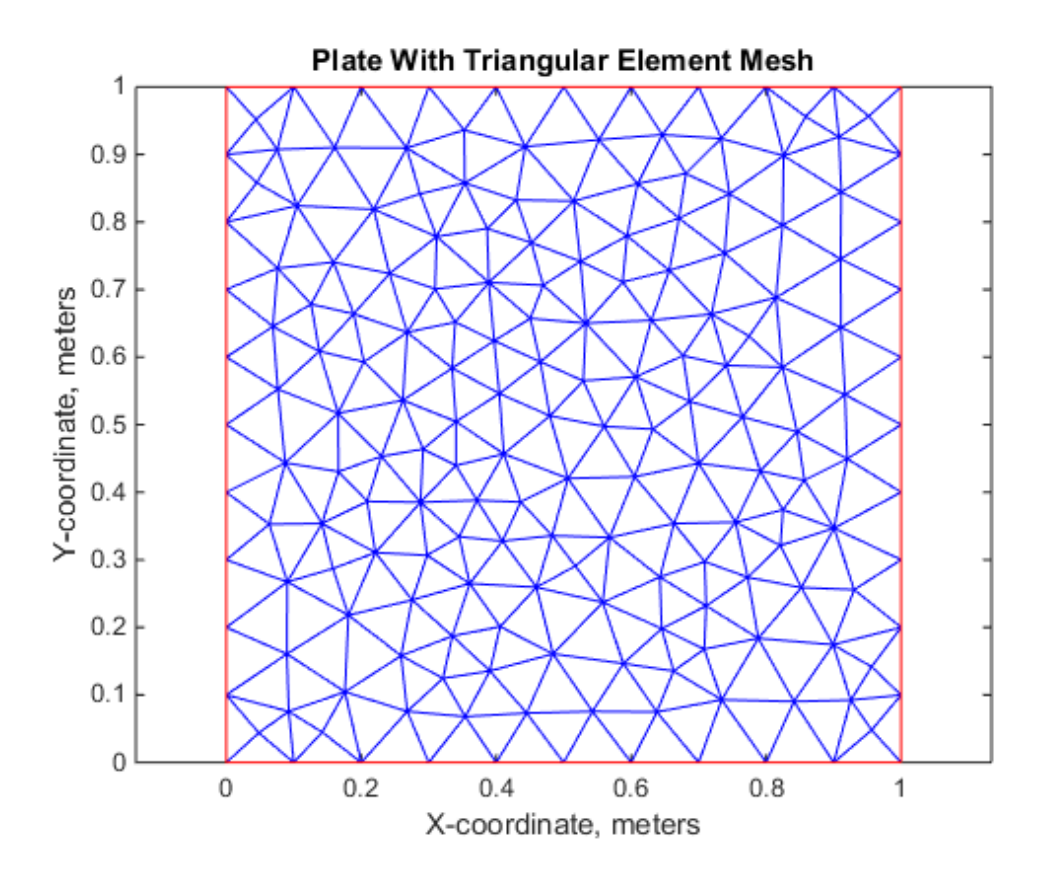

#### Boundary Conditions

The bottom edge of the plate is set to 1000 degrees-Kelvin.

The boundary conditions are defined below. Three of the plate edges are insulated. Because a Neumann boundary condition equal zero is the default in the finite element formulation, the boundary conditions on these edges do not need to be set explicitly. A Dirichlet condition is set on all nodes on the bottom edge, edge 1,

```
% Create a pde entity for a PDE with a single dependent variable
numberOfPDE = 1;
pb = pde(numberOfPDE);
% Create a geometry entity
```

```
pg = pdeGeometryFromEdges(g);
uBottom = pdeBoundaryConditions(pg.Edges(1), 'u', 1000);
pb.BoundaryConditions = uBottom;
```
#### Steady State Solution

Because the a and f coefficients are functions of temperature (due to the radiation boundary conditions), the nonlinear solver pdenonlin must be used to obtain the solution.

```
u = pdenonlin(pb,p,e,t,c,a,f, 'jacobian', 'lumped');figure;
pdeplot(p, e, t, 'xydata', u, 'contour', 'on', 'colormap', 'jet');
title 'Temperature In The Plate, Steady State Solution'
xlabel 'X-coordinate, meters'
ylabel 'Y-coordinate, meters'
axis equal
plotAlongY(p, u, 0);
title 'Temperature As a Function of the Y-Coordinate'
xlabel 'X-coordinate, meters'
ylabel 'Temperature, degrees-Kelvin'
fprintf('Temperature at the top edge of the plate = %5.1f degrees-K\n', ...
  u(4));
```
Temperature at the top edge of the plate = 448.9 degrees-K

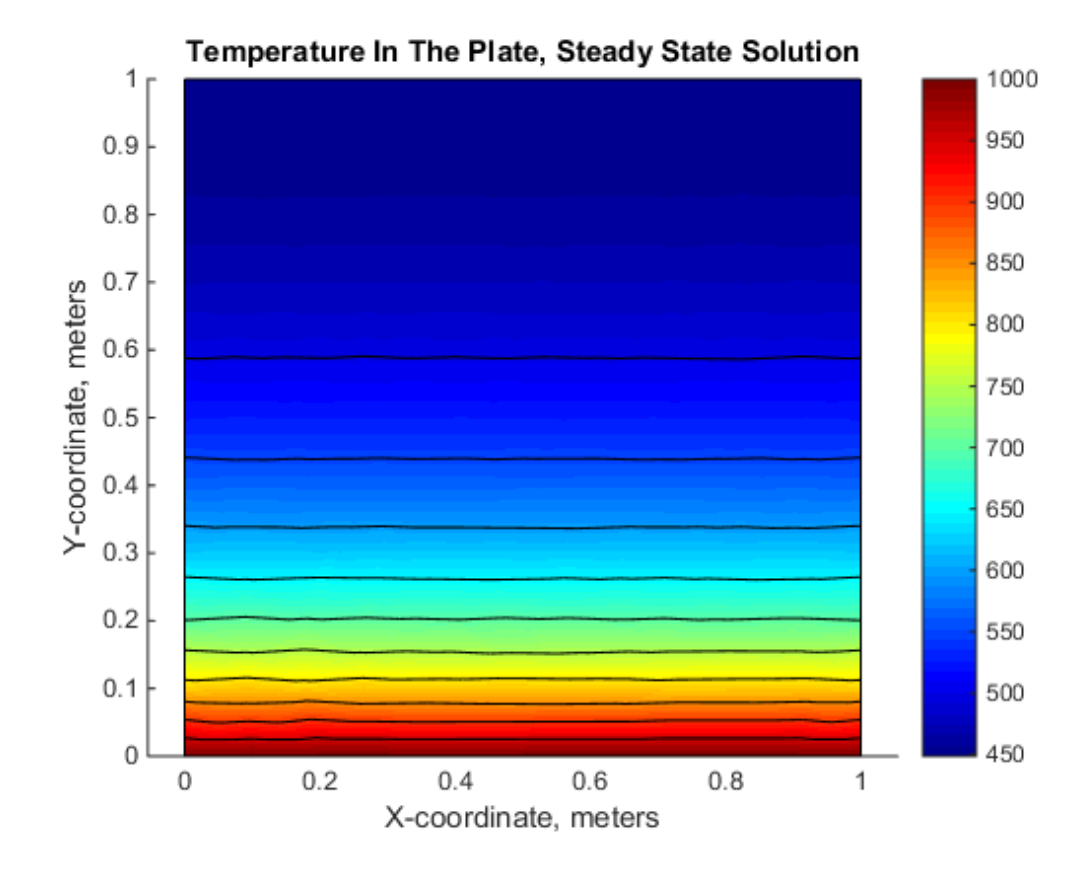

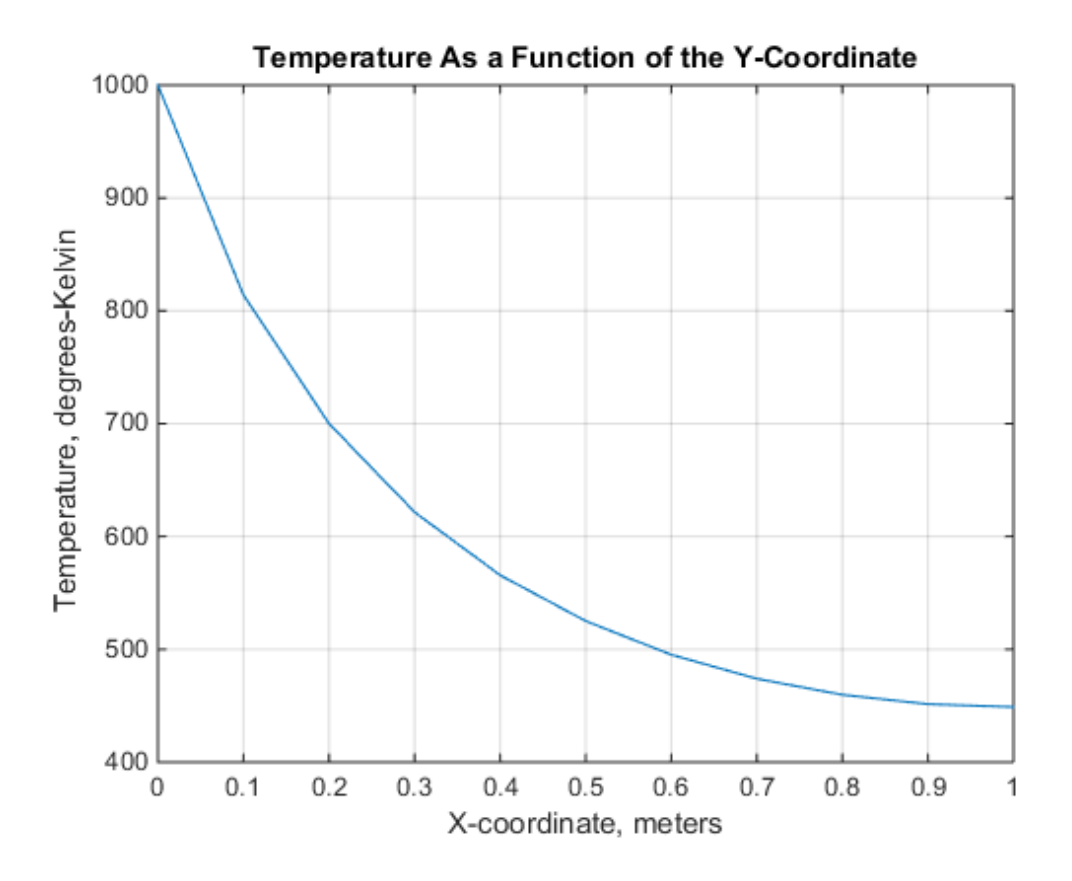

#### Transient Solution

```
endTime = 5000;
tlist = 0:50: endTime;
numNodes = size(p, 2);% Set the initial temperature of all nodes to ambient, 300 K
u0(1:numNodes) = 300;% Find all nodes along the bottom edge and set their initial temperature
% to the value of the constant BC, 1000 K
nodesY0 = abs(p(2, :)) < 1.0e-5;u0(nodesY0) = 1000;rtol = 1.0e-3;atol = 1.0e-4;
% The transient solver parabolic automatically handles both linear
```

```
% and nonlinear problems, such as this one.
u = parabolic(u0, tlist, pb, p, e, t, c, a, f, d, rtol, atol);figure:
plot(tlist, u(3, :));
grid on
title 'Temperature Along the Top Edge of the Plate as a Function of Time'
xlabel 'Time, seconds'
ylabel 'Temperature, degrees-Kelvin'
%
figure;
pdeplot(p, e, t, 'xydata', u(:,end), 'contour', 'on', 'colormap', 'jet');
title(sprintf('Temperature In The Plate, Transient Solution( %d seconds)\n', ...
   tlist(1,end)));
xlabel 'X-coordinate, meters'
ylabel 'Y-coordinate, meters'
axis equal;
%
fprintf('\nTemperature at the top edge of the plate(t = %5.1f secs) = %5.1f degrees-K\n
  tlist(1, end), u(4, end));65 successful steps
0 failed attempts
95 function evaluations
1 partial derivatives
16 LU decompositions
94 solutions of linear systems
Temperature at the top edge of the plate(t = 5000.0 secs) = 447.2 degrees-K
```
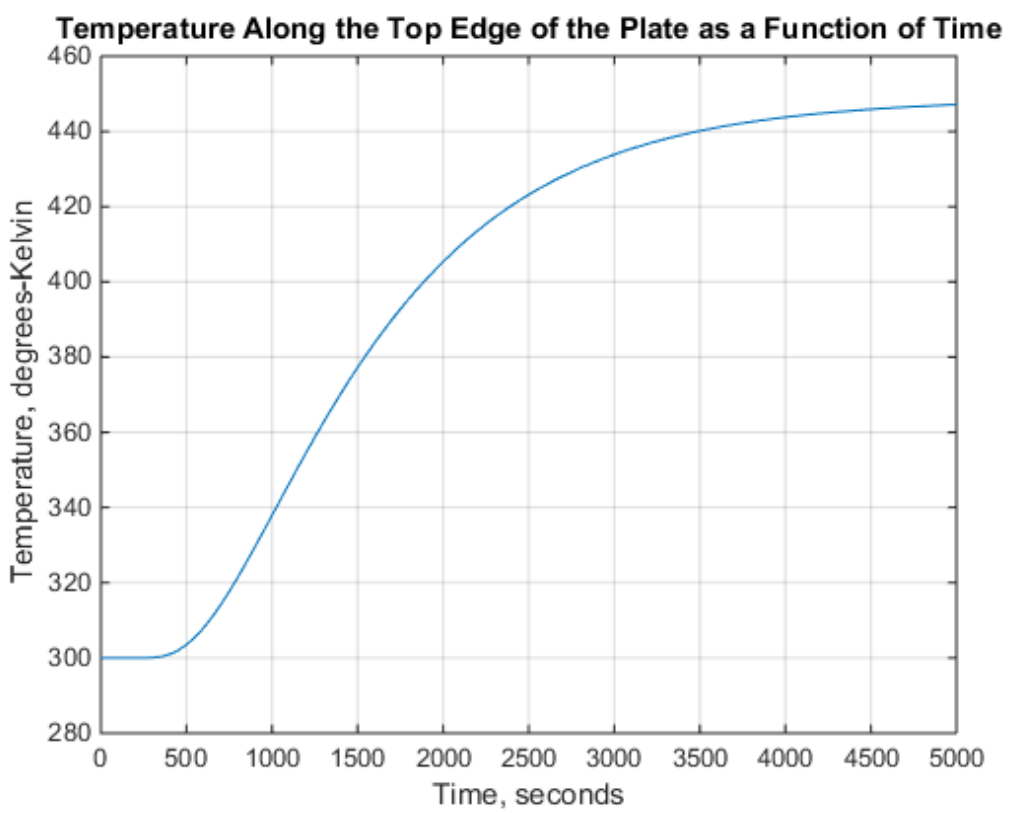

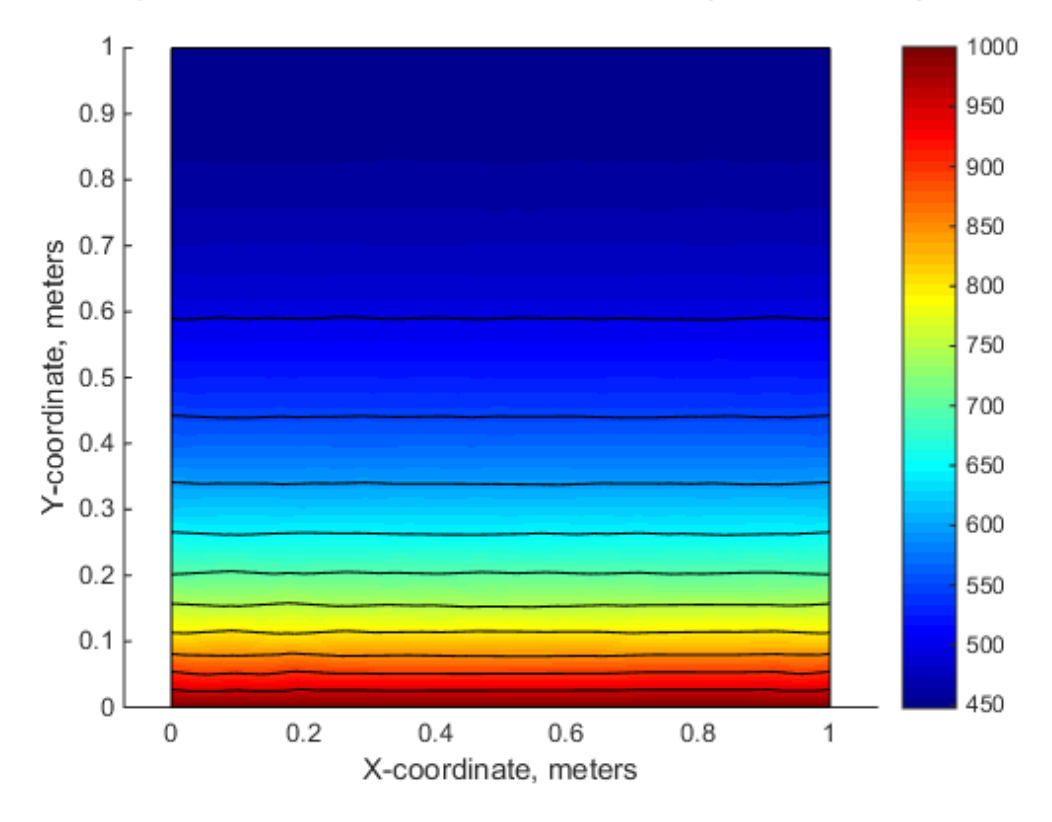

Temperature In The Plate, Transient Solution( 5000 seconds)

#### Summary

As can be seen, the plots of temperature in the plate from the steady state and transient solution at the ending time are very close. That is, after around 5000 seconds, the transient solution has reached the steady state values. The temperatures from the two solutions at the top edge of the plate agree to within one percent.

# **Diffusion**

Since heat transfer is a diffusion process, the generic diffusion equation has the same structure as the heat equation:

$$
\frac{\partial c}{\partial t} - \nabla \cdot (D \nabla c) = Q,
$$

where *c* is the concentration, *D* is the *diffusion coefficient* and *Q* is a volume source. If diffusion process is anisotropic, in which case *D* is a 2-by-2 matrix, you must solve the diffusion equation using the generic system application mode of the PDE app. For more information, see "PDE Menu" on page 4-18.

eattransfer is a diffusion process, the generic diffusion equation h<br>  $-\nabla \cdot (D\nabla c) = Q$ ,<br>
is the concentration, *D* is the *diffusion coefficient* and *Q* is a volu<br>
process is anisotropic, in which case *D* is a 2-by-2 cransfer is a diffusion process, the generic diffusion equation has<br>the heat equation:<br> $(D\nabla c) = Q$ ,<br>the concentration, *D* is the *diffusion coefficient* and *Q* is a volume<br>cocess is anisotropic, in which case *D* is a 2-The boundary conditions can be of Dirichlet type, where the concentration on the **boundary** is specified, or of Neumann type, where the flux is a valuable from the Plot Neumann type of Neumann type of Neumann type, where c is the concentration, *D* is the *diffusion coefficient* and *Q* is a volume so It is also possible to specify a generalized Neumann condition. It is defined by **nn**<br>
Since heat transfer is a diffusion process, the generic diffusion e<br>  $\frac{\partial c}{\partial t} - \nabla \cdot (D\nabla c) = Q$ ,<br>
where *c* is the concentration, *D* is the *diffusion coefficient* and *Q*<br>
diffusion process is anisotropic, in wh

Visualization of the concentration, its gradient, and the flux is available from the Plot Selection dialog box.

# Elliptic PDEs

This topic describes the solution of some elliptic PDE problems. The last problem, a minimal surface problem, is nonlinear and illustrates the use of the nonlinear solver. The problems are solved using both the PDE app and command-line functions. The topics include: **Elliptic** P<br> **Example describes the solution of some elliptis PDE problems. The last problem, a<br>
multistance problem, is nonlinear and illustrates the use of the nonlinear solver.<br>** *U* **considers are solved using both the Example 15**<br>
tribes the solution of some elliptic PDE problems. The last problem<br>
te problem, is nonlinear and illustrates the use of the nonlinear ao<br>
term solved using both the PDE app and command-line functions. T<br>
is s the solution of some elliptic PDE problems. The last<br>oblem, is nonlinear and illustrates the use of the nor<br>olved using both the PDE app and command-line furtion<br>of the PDE app and command-line furtion<br>m" on page 3-78<br>o

#### In this section...

["Solve Poisson's Equation on a Unit Disk" on page 3-69](#page-210-0) ["Scattering Problem" on page 3-73](#page-214-0) ["Minimal Surface Problem" on page 3-78](#page-219-0) ["Domain Decomposition Problem" on page 3-80](#page-221-0)

### <span id="page-210-0"></span>Solve Poisson's Equation on a Unit Disk

This example shows how to solve a simple elliptic PDE in the form of Poisson's equation on a unit disk.

The problem formulation is  $-\Delta U = 1$  in  $\Omega$ ,  $U = 0$  on  $\partial \Omega$ ,

where  $\Omega$  is the unit disk. In this case, the exact solution is

$$
U(x, y) = \frac{1 - x^2 - y^2}{4},
$$

so the error of the numeric solution can be evaluated for different meshes.

#### Using the PDE App

With the PDE app started, perform the following steps using the generic scalar mode:

1 Using some of the **Option** menu features, add a grid and turn on the "snap-to-grid" feature. Draw a circle by clicking the button with the ellipse icon with the + sign, and then click-and-drag from the origin, using the *right* mouse button, to a point at the

4

5

circle's perimeter. If the circle that you create is not a perfect unit circle, double-click the circle. This opens a dialog box where you can specify the exact center location and radius of the circle.

- 2 Enter the boundary mode by clicking the button with the  $\partial\Omega$  icon. The boundaries of the decomposed geometry are plotted, and the outer boundaries are assigned a default boundary condition (Dirichlet boundary condition, *u* = 0 on the boundary). In this case, this is what we want. If the boundary condition is different, doubleclick the boundary to open a dialog box through which you can enter and display the boundary condition.
- 3 To define the partial differential equation, click the **PDE** button. This opens a dialog box, where you can define the PDE coefficients c, a, and f. In this simple case, they are all constants:  $c = 1$ ,  $f = 1$ , and  $a = 0$ .

Click the  $\Box$  button or select **Initialize Mesh** from the **Mesh** menu. This initializes and displays a triangular mesh.

Click the **button or select Refine Mesh** from the **Mesh** menu. This causes a refinement of the initial mesh, and the new mesh is displayed.

6 To solve the system, just click the **=** button. The toolbox assembles the PDE problem and solves the linear system. It also provides a plot of the solution. Using the Plot Selection dialog box, you can select different types of solution plots.

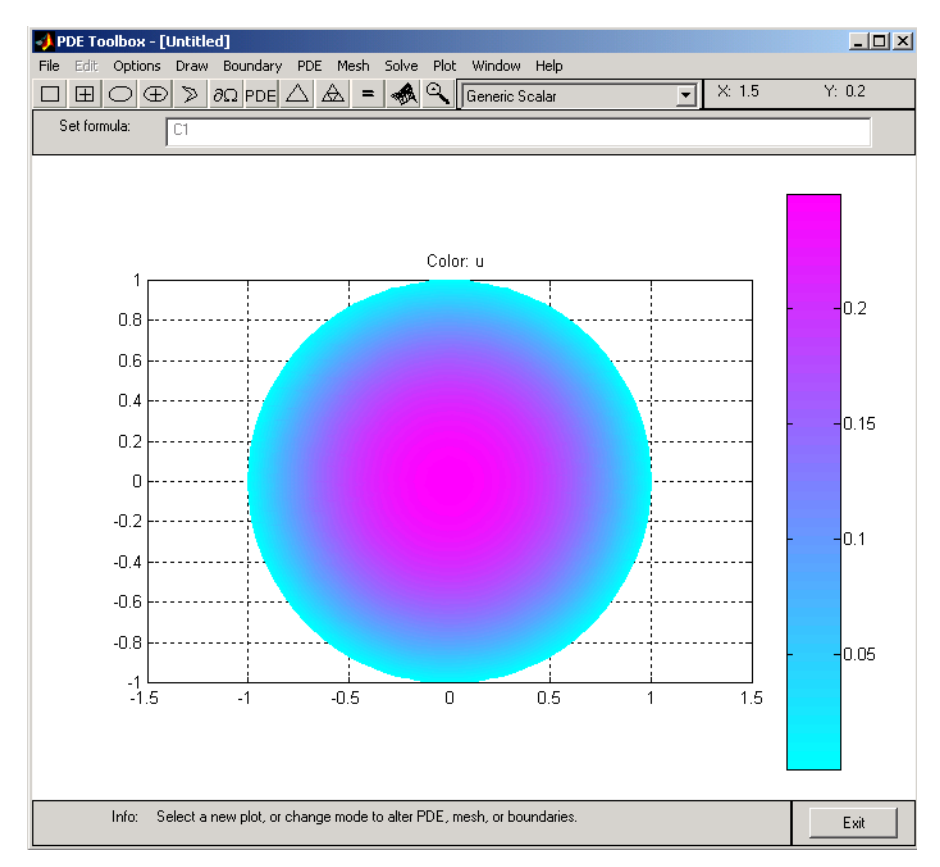

7 To compare the numerical solution to the exact solution, select the user entry in the **Property** pop-up menu for **Color** in the Plot Selection dialog box. Then input the MATLAB expression u-(1-x.^2-y.^2)/4 in the **user entry** edit field. You obtain a plot of the absolute error in the solution.

You can also compare the numerical solution to the exact solution by entering some simple command-line-oriented commands. It is easy to export the mesh data and the solution to the MATLAB main workspace by using the **Export** options from the **Mesh** and **Solve** menus. To refine the mesh and solve the PDE successively, simply click the **refine** and **=** buttons until the desired accuracy is achieved. (Another possibility is to use the adaptive solver.)

#### Solve Poisson's Equation Using Command-Line Functions

This example shows how to solve Poisson's equation using command-line functions. First you must create a function that parameterizes the 2-D geometry--in this case a unit circle. The circleg.m file returns the coordinates of points on the unit circle's boundary. The file conforms to the file format described on the reference page for pdegeom. You can display the file by typing type circleg.

Also, you need a function that describes the boundary condition. This is a Dirichlet boundary condition where  $u = 0$  on the boundary. The circleb1. m file provides the boundary condition. The file conforms to the file format described on the reference page for pdebound. You can display the file by typing type circleb1.

Now you can start working at the command line:

```
[p,e,t] = initmesh('circleg', 'Hmax', 1); % create mesherror = []; err = 1;
while err > 0.001, % run until error \leq 0.001[p,e,t] = refinemesh('circleg',p,e,t); % refine meshu = assempde('circleb1', p, e, t, 1, 0, 1); % solve equation
    exact = -(p(1,:).^2+p(2,:).^2-1)/4; err = norm(u-exact',inf); % compare with exact solution
     error = [error err]; % keep history of err
end
pdesurf(p,t,u-exact') % plot error
```
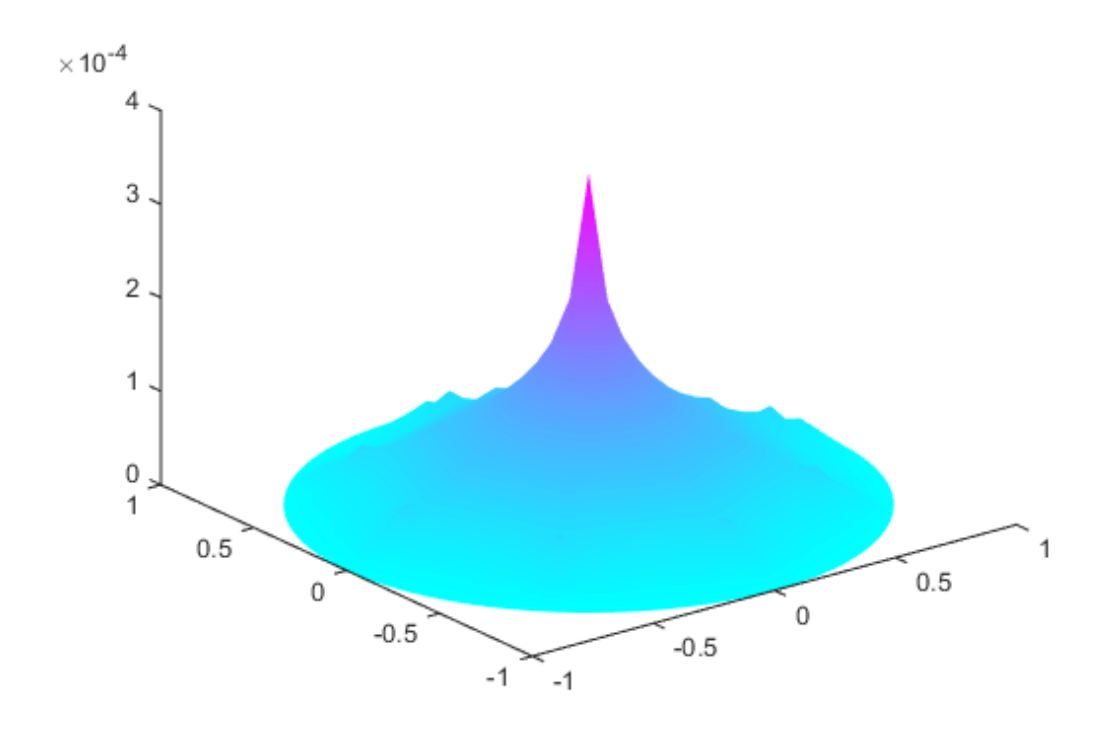

<span id="page-214-0"></span>pdedemo1 performs all the previous steps.

### Scattering Problem

This example shows how to solve a simple scattering problem, where you compute the waves reflected from an object illuminated by incident waves. For this problem, assume an infinite horizontal membrane subjected to small vertical displacements *U*. The membrane is fixed at the object boundary.

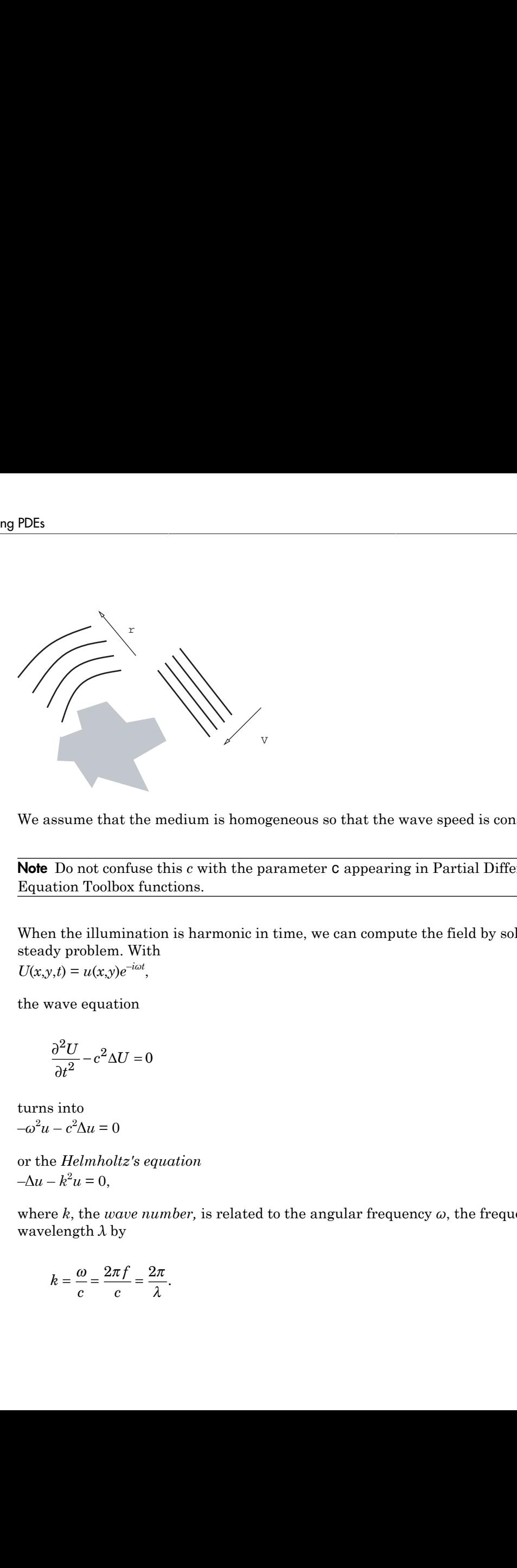

We assume that the medium is homogeneous so that the wave speed is constant, *c*.

Note Do not confuse this *c* with the parameter c appearing in Partial Differential Equation Toolbox functions.

When the illumination is harmonic in time, we can compute the field by solving a single steady problem. With

 $U(x,y,t) = u(x,y)e^{-i\omega t}$ 

the wave equation

$$
\frac{\partial^2 U}{\partial t^2} - c^2 \Delta U = 0
$$

turns into  $-\omega^2 u - c^2 \Delta u = 0$ 

or the *Helmholtz's equation*  $-\Delta u - k^2 u = 0,$ 

where *k*, the *wave number,* is related to the angular frequency *ω*, the frequency *f*, and the wavelength *λ* by

$$
k = \frac{\omega}{c} = \frac{2\pi f}{c} = \frac{2\pi}{\lambda}.
$$
We have yet to specify the boundary conditions. Let the incident wave be a plane wave traveling in the direction  $\vec{a} = (\cos(a), \sin(a))$ : ave yet to specify the boundary conditions. Let the inc<br>
ling in the direction  $\vec{a} = (\cos(a), \sin(a))$ :<br>  $V(x, y, t) = e^{i(k\vec{a}\cdot\vec{x} - \omega t)} = v(x, y)e^{-i\omega t}$ ,<br>
e<br>  $v(x, y) = e^{ik\vec{a}\cdot\vec{x}}$ .<br>
the sum of v and the reflected wave r,<br>  $r$ .<br>
sounda

$$
V(x, y, t) = e^{i(k\vec{a}\cdot\vec{x} - \omega t)} = v(x, y)e^{-i\omega t},
$$

where

$$
v(x, y) = e^{ik\vec{a}\cdot\vec{x}}
$$

*u* is the sum of *v* and the reflected wave *r*,  $u = v + r$ .

The boundary condition for the object's boundary is easy:  $u = 0$ , i.e.,  $r = -v(x, y)$ 

For acoustic waves, where *v* is the pressure disturbance, the proper condition would be

$$
\frac{\partial u}{\partial n}=0.
$$

**Eliphic PDEs**<br> **Eliphic PDEs**<br> **W** x to specify the boundary conditions. Let the incident wave be a plane wave<br> **V**(*x,y,t*) =  $e^{i(\hbar x - \alpha x)} = v(x, y)e^{-i\alpha x}$ ,<br>  $v(x, y) = e^{i(\hbar x - \alpha x)} = v(x, y)e^{-i\alpha x}$ ,<br> **e**<br>  $v(x, y) = e^{i\hbar x x}$ .<br> **e**<br> Eliptic PDEs<br>
eleriy the boundary conditions. Let the incident wave be a plane wave<br>
lirection  $\hat{a} = (\cos(a), \sin(a))$ :<br>  $(\sin \bar{x} - a^a) = v(x, y)e^{-iax}$ ,<br>  $\hat{x}$ <br>  $\therefore$ <br>  $\hat{x}$ <br>  $\therefore$ <br>  $\hat{x}$ <br>  $\therefore$ <br>  $\therefore$ <br>  $\sin(a\bar{x} - a^a) = v(x, y)e^{-iax}$ ,<br> Elliptic FOEs<br>
coiting in the boundary conditions. Let the incident wave be a plane wave<br>
cotion  $\vec{a} = (\cos(\omega), \sin(\omega))$ :<br>  $\vec{a} = \omega(x, y)e^{-i\omega x}$ ,<br>
and the reflected wave r,<br>
and the reflected wave r,<br>
<br>
and the reflected wave r Eliptic PDEs<br>
specify the boundary conditions. Let the incident wave be a plane wave<br>
direction  $\vec{a} = (\cos(a), \sin(a))$ :<br>  $i^{(k\vec{\sigma} \cdot \vec{x} \cdot \vec{\sigma}t)} = v(x, y)e^{-i\alpha t}$ ,<br>  $x^3$ ,<br>  $\vec{a} \cdot \vec{a}$ ,<br>  $x$  and the reflected wave  $r$ ,<br>  $r$ ,<br> The reflected wave *r* travels outward from the object. The condition at the outer computational boundary should be chosen to allow waves to pass without reflection. Such conditions are usually called nonreflecting, and we use the classical *Sommerfeld radiation condition.* As  $|\vec{x}|$  approaches infinity, *r* approximately satisfies the one-way wave equation ve yet to specify the boundary conditions. Let the inci<br>ing in the direction  $\vec{a} = (\cos(a), \sin(a))$ :<br>  $(x, y, t) = e^{i(\hat{k}a\cdot\vec{x} - \omega t)} = v(x, y)e^{-i\omega t}$ ,<br>  $(x, y) = e^{i\hat{k}a\cdot\vec{x}}$ .<br>  $(x, y) = e^{i\hat{k}a\cdot\vec{x}}$ .<br>  $(x, y) = e^{i\hat{k}a\cdot\vec{x}}$ .<br>  $x, y$  wand et to specify the boundary conditions. Let the incider<br>n the direction  $\vec{a} = (\cos(a), \sin(a))$ :<br> $x,t$ ) =  $e^{i(k\vec{a}\cdot\vec{x}-\alpha t)} = v(x, y)e^{-i\alpha t}$ ,<br> $y=e^{-i\alpha t}$ ,<br> $y(t)$ <br> $y(t)$  =  $e^{ik\vec{a}\cdot\vec{x}}$ .<br> $\therefore$ <br> $\cos(a\vec{a}\cdot\vec{x})$  on  $\sin(a\vec{a}\cdot\vec{x})$  =  $\sin(a$ ave yet to specify the boundary conditions.<br>  $\text{Bling in the direction } \vec{a} = (\cos(a), \sin(a))$ :<br>  $V(x, y, t) = e^{i(k\vec{a} \cdot \vec{x} - \alpha t)} = v(x, y)e^{-i\alpha t}$ ,<br>  $e$ <br>  $v(x, y) = e^{i k \vec{a} \cdot \vec{x}}$ .<br>
the sum of v and the reflected wave r,<br>  $r$ ,<br>  $r$ ,<br>  $v(x, y)$ <br>
coustic wav

$$
\frac{\partial r}{\partial t} + c\xi \cdot \nabla r = 0,
$$

which allows waves moving in the positive *ξ*-direction only (*ξ* is the radial distance from the object). With the time-harmonic solution, this turns into the generalized Neumann boundary condition

$$
\vec{\xi}\cdot\nabla r=ikr.
$$

For simplicity, let us make the outward normal of the computational domain approximate the outward *ξ*-direction.

## Using the PDE App

You can now use the PDE app to solve this scattering problem. Using the generic scalar mode, start by drawing the 2-D geometry of the problem. Let the illuminated object be a square SQ1 with a side of 0.1 units and center in [0.8 0.5] and rotated 45 degrees, and let the computational domain be a circle C1 with a radius of 0.45 units and the same center location. The Constructive Solid Geometry (CSG) model is then given by C1-SQ1.

For the outer boundary (the circle perimeter), the boundary condition is a generalized Neumann condition with  $q = -ik$ . The wave number  $k = 60$ , which corresponds to a wavelength of about 0.1 units, so enter  $-60i$  as a constant q and 0 as a constant q.

For the square object's boundary, you have a Dirichlet boundary condition:

In this problem, the incident wave is traveling in the –*x* direction, so the boundary condition is simply

 $r = -e^{-ikx}$ .

Enter this boundary condition in the Boundary Condition dialog box as a Dirichlet condition:  $h = 1$ ,  $r = -e \times p(-i \times 60 \times x)$ . The real part of this is a sinusoid.

For sufficient accuracy, about 10 finite elements per wavelength are needed. The outer boundary should be located a few object diameters from the object itself. An initial mesh generation and two successive mesh refinements give approximately the desired resolution.

**ries PDE App**<br> **ries App**<br> **ries App**<br> **ries App**<br> **ries App**<br> **ries App**<br> **ries App**<br> **ries App**<br> **ries App**<br> **ries App**<br> **ries App**<br> **ries App**<br> **ries App**<br> **ries App**<br> **ries App**<br> **ries App**<br> **ries App**<br> **ries App**<br> **he PDE App**<br>no **PDE App**<br>now use the PIIS app to solve this scattering problem. Using the generic actalar<br>notest by the wing the 2-D geometry of the problem. Let the illuminated object loc<br>is the SMI with a side of 0.1 u TDF app to solve this acattering problem. Using the generic scalar<br>the g-D geometry of the problem. Let the liluminated object be<br>do of 0.4 units and center in (10.8 0.5) and rotated 46 degrees,<br>do of 0.4 units and center Although originally a wave equation, the transformation into a Helmholtz's equation makes it—in the Partial Differential Equation Toolbox context, but not strictly mathematically—an elliptic equation. The elliptic PDE coefficients for this problem are c  $= 1$ ,  $a = -k^2 = -3600$ , and  $f = 0$ . Open the PDE Specification dialog box and enter these values.

The problem can now be solved, and the solution is complex. For a complex solution, the real part is plotted and a warning message is issued.

The propagation of the reflected waves is computed as  $\text{Re}(r(x,y)e^{-i\omega t}),$ 

which is the reflex of

$$
{\rm Re}\Bigl(e^{i\left(k\vec{a}\cdot\vec{x}-\omega t\right)}\Bigr).
$$

To see the whole field, plot

$$
\mathrm{Re}\Big(\Big(r(x,y)+e^{ik\vec{a}\cdot\vec{x}}\Big)e^{-i\alpha t}\Big).
$$

The reflected waves and the "shadow" behind the object are clearly visible when you plot the reflected wave.

To make an animation of the reflected wave, the solution and the mesh data must first be exported to the main workspace. Then make a script file or type the following commands at the MATLAB prompt:

```
i ka x t r r ( ) ⋅ − ( ) w
      Eliptic FOEs<br>
Re \left(e^{i\left(\hat{y}_{i}x_{i}, a\hat{a}\right)}\right).<br>
we the whole field, plot<br>
Re \left(\left(e^{i\left(\hat{y}_{i}, x_{j}\right)}e^{-i\hat{y}_{i}x_{j}}\right)e^{-i\hat{a}x_{j}}\right).<br>
\left(\left(e^{i\left(\hat{y}_{i}, x_{j}\right)}e^{-i\hat{y}_{i}x_{j}}\right)e^{-i\hat{a}x_{j}}\right).<br>
we check a variable where
                           d, plot<br>
\frac{\partial^2 x}{\partial t^2} = e^{-i\alpha t}<br>
and the "shadow" behind the object are clearly visible w<br>
on of the reflected wave, the solution and the mesh data<br>
workspace. Then make a script file or type the following<br>
optitions<br>

                          controllers and<br>
d, plot<br>
and the "shadow" behind the object are clearly visible when you plot<br>
and the "shadow" behind the object are clearly visible when you plot<br>
on of the reflected wave, the solution and the reach da
h = newplot; hf = get(h,'Parent'); set(hf,'Renderer','zbuffer')axis tight, set(gca,'DataAspectRatio',[1 1 1]); axis off 
M = \text{moviein}(10,hf);maxu = max(abs(u));colormap(cool) 
for j = 1:10,
    ur = real(exp(-i * 2 * pi / 10 * sqrt(-1)) * u)); pdeplot(p,e,t,'xydata',ur,'colorbar','off','mesh','off'); 
     caxis([-maxu maxu]); 
     axis tight, set(gca,'DataAspectRatio',[1 1 1]); axis off 
    M(:,j) = getframe; end
movie(hf,M,50);
```
[pdedemo2](../examples/helmholtz-s-equation-on-a-unit-disk-with-a-square-hole.html) contains a full command-line implementation of the scattering problem.

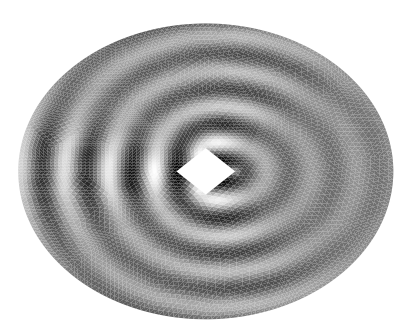

# Minimal Surface Problem

This example shows how to solve a nonlinear problem for this equation:

$$
-\nabla \cdot \left(\frac{1}{\sqrt{1+|\nabla u|^2}} \nabla u\right) = 0
$$

where the coefficients  $c$ ,  $a$ , and  $f$  do not depend only on  $x$  and  $y$ , but also on the solution  $u$ .

The problem geometry is a unit disk, specified as  $\Omega = \{(x, y) \mid x^2 + y^2 \le 1\}$ , with  $u = x^2$  on ∂Ω.

This nonlinear and cannot be solved with the regular elliptic solver. Instead, the nonlinear solver pdenonlin is used.

This example show how to solve this minimal surface problem using both the PDE app and command-line functions.

## Using the PDE App

**imal Surface Problem**<br>
example shows how to solve a nonlinear problem for this equa<br>  $-\nabla \cdot \left(\frac{1}{\sqrt{1+|Vu|^2}} \nabla u\right) = 0$ <br>
the coefficients c, a, and f do not depend only on x and y, but<br>
problem geometry is a unit disk **urface Problem**<br>
shows how to solve a nonlinear problem for this equation:<br>  $\frac{1}{+ |\nabla u|^2} \nabla u$  = 0<br>  $\frac{1}{+ |\nabla u|^2}$  = 0<br>
fficients *c*, *α*, and *f* do not depend only on *x* and *y*, but also or<br>
geometry is a unit Make sure that the application mode in the PDE app is set to **Generic Scalar.** The problem domain is simply a unit circle. Draw it and move to the boundary mode to define the boundary conditions. Use **Select All** from the **Edit** menu to select all boundaries. Then double-click a boundary to open the Boundary Condition dialog box. The Dirichlet condition  $u = x^2$  is entered by typing **x** . ^2 into the **r** edit box. Next, open the PDE Specification dialog box to define the PDE. This is an elliptic equation with **and Surface Problem**<br>
sample shows how to solve a nonlinear problem for this equation:<br>  $\[\nabla \cdot \left( \frac{1}{\sqrt{1 + \sqrt{u}}t^2} \nabla u \right) = 0$ <br>  $\[\nabla \cdot \left( \frac{1}{\sqrt{1 + \sqrt{u}}t^2} \nabla u \right] = 0\]$ <br>
the coefficients c, a, and f do not depend **Burface Problem**<br>
le shows how to solve a nonlinear problem for this equation:<br>  $\frac{1}{1+\sqrt{V_{ab}}^2} \nabla u = 0$ <br>  $\frac{1}{1+\sqrt{V_{ab}}^2}$ <br>  $\frac{1}{1+\sqrt{V_{ab}}^2} = 0$ <br>
definicents  $c, a,$  and  $f$  to not depend only on  $x$  and  $x$ , but als **roblem**<br>
now to solve a nonlinear problem for this equation:<br>  $u = 0$ <br>  $c, a,$  and  $f$  do not depend only on x and y, but also on the solution  $u$ .<br>  $u = 0$ <br>  $\Rightarrow$  is a unit disk, specified as  $\Omega = \{(c, y) \mid x^2 + y^2 \le 1\}$ , wit **bblem**<br>  $\omega$  to solve a nonlinear problem for this equation:<br>  $\omega$ , and *f* do not depend only on x and *y*, but also on the solution *a*.<br>  $\alpha$ , and *f* do not depend only on x and *y*, but also on the solution *a*.<br>
no **e Problem**<br> **e** how to solve a nonlinear problem for this equation:<br>  $\frac{1}{2}\nabla a$  = 0<br> **and**  $\frac{1}{2}$  = 0<br> **and**  $\frac{1}{2}$  = 0<br> **and**  $\frac{1}{2}$  = 0<br> **and**  $\frac{1}{2}$  = 0<br> **band**  $\frac{1}{2}$  = 0<br> **band**  $\frac{1}{2}$  = 4<br> **ban** 

$$
c = \frac{1}{\sqrt{1 + |\nabla u|^2}}
$$
,  $a = 0$ , and  $f = 0$ .

The nonlinear *c* is entered into the c edit box as

$$
1./sqrt(1+ux.^2+uy.^2)
$$

Initialize a mesh and refine it once.

Before solving the PDE, select **Parameters** from the **Solve** menu and check the **Use nonlinear solver** option. Also, set the tolerance parameter to 0.001.

Click the **=** button to solve the PDE. Use the Plot Selection dialog box to plot the solution in 3-D (check u and continuous selections in the **Height** column) to visualize the saddle shape of the solution.

### Minimal Surface Using Command-Line Functions

This example shows how to solve the minimal surface problem using command-line functions. The files circleg and circleb2 contain the geometry specification and boundary condition functions, respectively.

```
g = 'circleg';b = 'circleb2';
c = '1./sqrt(1+ux.^2+uy.^2);
rtol = 1e-3;[p,e,t] = initmesh(g);[p,e,t] = \text{refinemesh}(g,p,e,t);u = pdenonlin(b,p,e,t,c,0,0,'Tol',rtol);pdesurf(p,t,u)
```
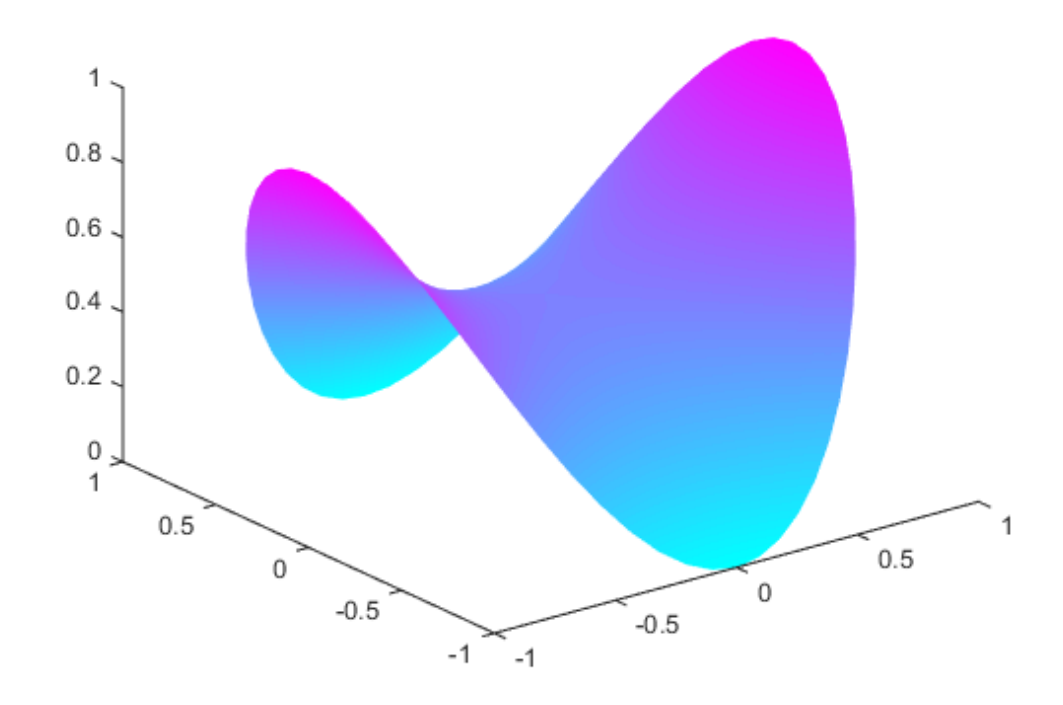

You can also run this example by typing pdedemo3.

## Domain Decomposition Problem

This example shows how to perform one-level domain decomposition for complicated geometries, where you can decompose this geometry into the union of more subdomains of simpler structure. Such structures are often introduced by the PDE app.

Assume now that  $\Omega$  is the disjoint union of some subdomains  $\Omega_1, \Omega_2, \ldots, \Omega_n$ . Then you could renumber the nodes of a mesh on  $\Omega$  such that the indices of the nodes of each subdomain are grouped together, while all the indices of nodes common to two or more subdomains come last. Since *K* has nonzero entries only at the lines and columns that are indices of neighboring nodes, the stiffness matrix is partitioned as follows:

Elliptic PDEs  
\n
$$
K = \begin{pmatrix} K_1 & 0 & \cdots & 0 & B_1^T \\ 0 & K_2 & \cdots & 0 & B_2^T \\ \vdots & \vdots & \ddots & \vdots & \vdots \\ 0 & 0 & \cdots & K_n & B_n^T \\ B_1 & B_2 & \cdots & B_n & C \end{pmatrix}
$$

while the right side is

$$
F = \begin{pmatrix} f_1 \\ f_2 \\ \vdots \\ f_n \\ f_c \end{pmatrix}
$$

The Partial Differential Equation Toolbox function assempde can assemble the matrices *Kj* , *B<sup>j</sup>* , *fj* , and *C* separately. You have full control over the storage and further processing of these matrices.

Furthermore, the structure of the linear system  $Ku = F$ 

is simplified by decomposing *K* into the partitioned matrix.

Now consider the geometry of the L-shaped membrane. You can plot the geometry of the membrane by typing

pdegplot('lshapeg')

Notice the borders between the subdomains. There are three subdomains. Thus the matrix formulas with  $n = 3$  can be used. Now generate a mesh for the geometry:

```
[p,e,t] = initmesh('lshapeg');[p,e,t] = refinemesh('lshapeg',p,e,t); 
[p,e,t] = refinemesh('lshapeg',p,e,t);
```
So for this case, with *n* = 3, you have

$$
\begin{pmatrix}\nK_1 & 0 & 0 & B_1^T \\
0 & K_2 & 0 & B_2^T \\
0 & 0 & K_3 & B_3^T \\
B_1 & B_2 & B_3 & C\n\end{pmatrix}\n\begin{pmatrix}\nu_1 \\
u_2 \\
u_3 \\
u_4 \\
u_5\n\end{pmatrix} =\n\begin{pmatrix}\nf_1 \\
f_2 \\
f_3 \\
f_5 \\
f_6\n\end{pmatrix},
$$
\nthe solution is given by block elimination:

and the solution is given by block elimination:

$$
\begin{pmatrix}\nK_1 & 0 & 0 & B_1^T \\
0 & K_2 & 0 & B_2^T \\
0 & 0 & K_3 & B_3^T \\
B_1 & B_3 & C & \kappa_5\n\end{pmatrix} = \begin{pmatrix}\nf_1 \\
f_2 \\
f_3 \\
f_4\n\end{pmatrix}
$$
\nthe solution is given by block elimination:  
\n(C - B\_1K\_1^{-1}B\_1^T - B\_2K\_2^{-1}B\_2^T - B\_3K\_3^{-1}B\_3^T)u\_c = f\_c - B\_1K\_1^{-1}f\_1 - B\_2K\_2^{-1}f\_2 - B\_3K\_3^{-1}f\_3\n $u_1 = K_1^{-1}(f_1 - B_1^T u_c)$   
\n...  
\n $u_1 = K_1^{-1}(f_1 - B_1^T u_c)$   
\n...  
\n $u_2 = K_1^{-1}(f_1 - B_1^T u_c)$   
\n...  
\n $u_3 = K_1^{-1}(f_3 - B_1^T u_c)$   
\n...  
\n $u_4 = K_1^{-1}(f_1 - B_1^T u_c)$   
\n...  
\n $u_5 = K_2^{-1}(f_2)$   
\n...  
\n $u_7 = K_3$ omge  
\n $(1, 1)$   
\n $(1, 1)$   
\n $(1, 1)$   
\n $(1, 1)$   
\n $(1, 1)$   
\n $(1, 1)$   
\n $(1, 1)$   
\n $(1, 1)$   
\n $(1, 1)$   
\n $(1, 1)$   
\n $(1, 1)$   
\n $(1, 1)$   
\n $(1, 1)$   
\n $(1, 1)$   
\n $(1, 1)$   
\n $(1, 1)$   
\n $(1, 1)$   
\n $(1, 1)$   
\n $(1, 1)$   
\n $(1, 1)$   
\n $(1, 1)$   
\n $(1, 1)$   
\n $(1, 1)$   
\n $(1, 1)$   
\n $(1, 1)$   
\n

In the following MATLAB solution, a more efficient algorithm using Cholesky factorization is used:

```
K<sub>1</sub> 0 0 B_4^T \begin{pmatrix} u_1 \\ u_2 \\ u_3 \\ u_4 \end{pmatrix} = \begin{pmatrix} f_1 \\ f_2 \\ f_3 \\ f_5 \end{pmatrix}<br>
B<sub>1</sub> B<sub>2</sub> B_3 B_3^T \begin{pmatrix} u_2 \\ u_3 \\ u_4 \end{pmatrix} = \begin{pmatrix} f_1 \\ f_2 \\ f_3 \end{pmatrix}<br>
B evolution is given by block elimination:<br>
C - B_1 K_1^{-1} B_1^T -K B
                             0 B_1^T \begin{bmatrix} u_1 \\ u_2 \\ u_3 \end{bmatrix} = \begin{bmatrix} f_1 \\ f_2 \\ f_3 \end{bmatrix}<br>
K_3 B_3^T \begin{bmatrix} u_2 \\ u_3 \\ u_4 \end{bmatrix} = \begin{bmatrix} f_1 \\ f_2 \\ f_5 \end{bmatrix}<br>
is given by block elimination:<br>
B_1^T - B_2 K_2^{-1} B_2^T - B_3 K_3^{-1} B_3^T u_4 = f_c - B_1 K_1^{-1} f_1 - B_2 K_2^{-\begin{array}{ll} K_1 & 0 & 0 & B_1^T \left\{ M_1 \atop 0 & K_2 & 0 & B_2^T \right\} \left\{ M_2 \atop 0 & 0 & K_3 & B_3^T \right\} & \left\{ h_2 \atop 0 & 0 & K_4 & B_4^T \right\} \left\{ h_3 \atop 0 & 0 & 0 & K_5 & B_3^T \right\} & \left\{ h_3 \atop 0 & 0 & 0 & 0 \right\} \end{array}<br>
B_1 + B_2 + B_3 + C \left\{ M_1 \atop 0 & 0 & 0 \right\} \left\{ h_2 \1 0 0 B_1^T \begin{bmatrix} u_1 \\ u_2 \\ u_3 \\ u_4 \end{bmatrix} = \begin{bmatrix} f_1 \\ f_2 \\ f_3 \\ f_5 \\ f_6 \end{bmatrix}<br>
1 0 K_2 0 B_2^T \begin{bmatrix} u_2 \\ u_3 \\ u_6 \end{bmatrix} = \begin{bmatrix} f_2 \\ f_3 \\ f_6 \\ f_6 \end{bmatrix}<br>
solution is given by block elimination:<br>
-B_1K_1^{-1}B_1^T - B_2K_2^{-1}B_2^T - B_30 B_4^T \begin{pmatrix} u_1 \\ u_2 \\ h_3 \\ h_4 \\ h_5 \end{pmatrix} = \begin{pmatrix} f_1 \\ f_2 \\ f_3 \\ f_6 \\ f_7 \end{pmatrix}<br>
2 B_3 B_3 B_4^T \begin{pmatrix} u_2 \\ u_3 \\ u_4 \end{pmatrix} = \begin{pmatrix} f_1 \\ f_2 \\ f_5 \\ f_6 \end{pmatrix}<br>
2 B_3 C \begin{pmatrix} u_1 \\ u_2 \\ u_3 \end{pmatrix} = \begin{pmatrix} f_1 \\ f_2 \\ f_3 \end{pmatrix}<br>
2 \\begin{pmatrix} B_1^T \\ B_2^T \\ B_3^T \\ \frac{1}{3} & G \end{pmatrix} \begin{pmatrix} u_1 \\ u_2 \\ u_3 \\ \frac{1}{3} \\ \frac{1}{3} \end{pmatrix} = \begin{pmatrix} f_1 \\ f_2 \\ f_3 \\ f_4 \end{pmatrix}<br>spiren by block elimination:<br>spiren by block elimination:<br>I^T - B_2 K_3^{-1} B_3^T - B_3 K_3^{-1} B_3^T y_{\epsilon} = f_c - B_1 K_1^{-1} f_1 0 0 B_1^T \begin{pmatrix} u_1 \\ u_2 \\ u_3 \\ u_4 \end{pmatrix} = \begin{pmatrix} f_1 \\ f_2 \\ f_3 \\ f_5 \end{pmatrix}<br>
2 3 B_3 B_3 B_4^T \begin{pmatrix} u_2 \\ u_3 \\ f_6 \end{pmatrix} = \begin{pmatrix} f_1 \\ f_2 \\ f_5 \end{pmatrix}<br>
solution is given by block elimination:<br>
-B_1K_1^{-1}B_1^T - B_2K_3^{-1}B_2^T - B0 0
            \begin{array}{ll} \mathbf{Y}_1 & 0 & 0 & B_1^T \\ 0 & K_2 & 0 & B_2^T \\ 0 & K_3 & 0 & 0 \\ 0 & K_3 & 0 & 0 \\ \mathbf{Y}_1 & \mathbf{B}_2 & \mathbf{B}_3 & C \\ 0 & 0 & 0 & K_3 & 0 \\ \end{array} \begin{array}{ll} \mathbf{Y}_2 \\ \mathbf{Y}_3 \\ \mathbf{Y}_4 \\ \mathbf{Y}_5 \\ \mathbf{Y}_6 \\ \mathbf{Y}_7 \\ \mathbf{Y}_8 \\ \mathbf{Y}_9 \\ \mathbf{Y}_1 \\ \mathbf{Y}_1 \\ \mathbf{Y}_2 \\ \mathbf{Y}_3 \\ \\begin{array}{ll} \zeta_1 & 0 & 0 & B_1^T \left[ u_1 \atop K_2 \right] & \zeta_1 \atop 0 & 0 & K_2 & B_2^T \end{array} \begin{bmatrix} u_1 \atop u_2 \atop u_3 \end{bmatrix} = \begin{bmatrix} f_1 \t_2 \t_3 \t_4 \t_5 \end{bmatrix}<br>
\zeta_1 & 0 & K_3 & B_3^T \end{array} \begin{bmatrix} u_2 \atop u_3 \end{bmatrix} = \begin{bmatrix} f_2 \t_3 \t_4 \end{bmatrix}<br>
\zeta_1 - H_1 K_1^{-1} R_K_1 = 0 = 0 B_1^T \begin{bmatrix} v_1 \\ v_2 \\ 0 \\ 0 \\ H_1 & B_2 & B_3 \end{bmatrix}, \begin{bmatrix} v_1 \\ v_2 \\ h_3 \\ h_4 \end{bmatrix}, \begin{bmatrix} v_2 \\ v_3 \\ h_5 \\ h_6 \end{bmatrix}<br>
C B K_1 \begin{bmatrix} R_1^T & R_2 & R_3^{-1}R_2^T & -R_1K_3^{-1}R_1^Tw_5 - R_1R_1^{-1}I_1 - R_2K_2^{-1}I_2 - R_3K_3^{-1}I_3 \\ h_1 & h_
              c c - - - = - - -
                   1 K_3 = 0 B_1^T \begin{bmatrix} u_1 \\ u_2 \end{bmatrix} = \begin{bmatrix} f_1 \\ f_2 \\ f_3 \end{bmatrix}<br>
B_4 = B_1 B_2^T \begin{bmatrix} u_2 \\ u_3 \end{bmatrix} = \begin{bmatrix} f_2 \\ f_3 \\ f_4 \end{bmatrix}<br>
tution is given by block elimination:<br>
tution is given by block elimination:<br>
\begin{bmatrix} K_1^{-1K, 0 0 B_1^T \begin{pmatrix} u_1 \\ u_2 \\ u_3 \\ u_4 \\ u_5 \end{pmatrix} = \begin{pmatrix} f_1 \\ f_2 \\ g_3 \\ g_4 \end{pmatrix}<br>
0 K_y 0 K_z B_2^T \begin{pmatrix} u_2 \\ u_3 \\ u_4 \\ u_5 \end{pmatrix} = \begin{pmatrix} f_1 \\ f_2 \\ f_3 \\ f_4 \end{pmatrix}<br>
B_1 B_2 B_3 C \begin{pmatrix} u_1 \\ u_2 \\ u_3 \end{pmatrix} = E_1K_1^{-1}h_\begin{pmatrix} K_1 & 0 & 0 & B_1^T & K_{11} \\ 0 & K_2 & 0 & B_2^T & K_{21} \\ 0 & 0 & K_3 & B_3 & C \end{pmatrix} = \begin{pmatrix} f_1 \\ f_2 \\ f_3 \\ f_4 \\ f_5 \end{pmatrix}<br>
B_1 & B_2 & B_3 & C \end{pmatrix} = \begin{pmatrix} k_1 \\ k_2 \\ k_3 \\ k_4 \end{pmatrix}<br>
the bookstoon is given by block elimination:<br>
(C - B_1 K_1^{-1} B_1^{-1\begin{array}{ll} \hat{H} & 0 & 0 & B_1^T \begin{bmatrix} u_1 \\ u_2 \end{bmatrix} = \begin{pmatrix} f_1 \\ f_2 \\ g_3 \end{pmatrix} \\ & B_1 & 0 & K_1 \begin{bmatrix} u_1 \\ u_2 \\ h_3 \end{bmatrix} = \begin{pmatrix} f_1 \\ f_2 \\ f_3 \\ f_4 \end{pmatrix} \\ & 1 & B_2 & B_3 & C \end{pmatrix} \begin{pmatrix} u_1 \\ u_2 \\ h_3 \end{pmatrix} = \begin{pmatrix} f_1 \\ f_2 \\ f_3 \\ f_4 \end{pmatrix} \\ & \text{solution to given by block, elimination:} \\ \text{Solutiontime = []; 
np = size(p, 2);
% Find common points 
c = \text{pdesdp}(p, e, t);
nc = length(c);
C = zeros(nc,nc);
FC = zeros(nc, 1);[i1,c1] = \text{pdesdp}(p,e,t,1);ic1 = \text{pdesubix}(c,c1);[K,F] = assempde('lshapeb',p,e,t,1,0,1,time,1);
K1 = K(i1, i1); d = symamd(K1); i1 = i1(d);K1 = chol(K1(d,d));B1 = K(c1,i1);a1 = B1/K1;
C(i c 1, i c 1) = C(i c 1, i c 1) + K(c 1, c 1) - a 1 * a 1';f1 = F(i1); e1 = K1' \cdot f1; FC(ic1) = FC(ic1) + F(c1) - a1*e1;[i2,c2] = \text{pdesdp}(p,e,t,2);ic2 = \text{pdesubix}(c,c2);[K,F] = assempde('lshapeb',p,e,t,1,0,1,time,2);
K2 = K(12, 12); d = symamd(K2); 12 = 12(d);K2 = chol(K2(d,d));B2 = K(c2, i2);a2 = B2/K2;
C(i c 2, i c 2) = C(i c 2, i c 2) + K(c 2, c 2) - a 2 * a 2';f2 = F(i2); e2 = K2' \12; FC(ic2) = FC(ic2) + F(c2) - a2* e2;[i3,c3] = pdesdp(p,e,t,3);ic3 = pdesubix(c,c3);
[K,F] = assempde('lshapeb', p,e,t,1,0,1,time, 3);
K3 = K(i3, i3); d = symamd(K3); i3 = i3(d);
```

```
K3 = chol(K3(d,d));B3 = K(c3,i3);a3 = B3/K3;C(ic3, ic3) = C(ic3, ic3) + K(c3, c3) - a3* a3';f3 = F(i3);e3 = K3' \f3;FC(ic3) = FC(ic3)+F(c3)-a3*e3;% Solve 
u = zeros(np, 1);
u(c) = C\ FC;
u(i1) = K1 \ (e1-a1' * u(c1));u(i2) = K2 \ (e2-a2' * u(c2));
u(i3) = K3 \ (e3-a3' * u(c3));
```
The problem can also be solved by typing

```
% Compare with solution not using subdomains 
[K, F] = assempde('lshapeb', p, e, t, 1, 0, 1); u1 = K\F;
norm(u-u1,'inf')
pdesurf(p,t,u)
```
You can run this entire example by typing [pdedemo4](../examples/poisson-s-equation-using-domain-decomposition.html).

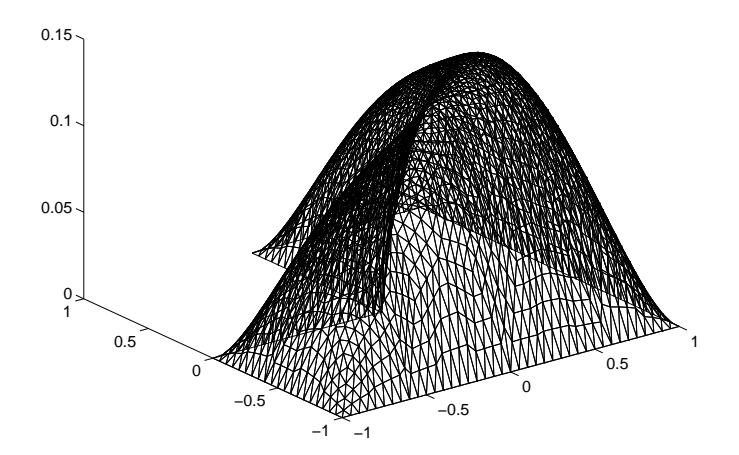

# Parabolic PDEs

This section describes the solution of some parabolic PDE problems. The problems are solved using both the PDE app and the command-line functions. The topics include:

### In this section...

["Heat Equation for Metal Block with Cavity" on page 3-84](#page-225-0)

["Heat Distribution in a Radioactive Rod" on page 3-89](#page-230-0)

# <span id="page-225-0"></span>Heat Equation for Metal Block with Cavity

This example shows how to solve a heat equation that describes the diffusion of heat in a body. The heat equation has the form:  $\begin{aligned}\n\mathbf{S} \mathbf{S} \end{aligned}$ <br>
Son describes the solution of some parabolong both the PDE app and the command-<br>
ion...<br>
uation for Metal Block with Cavity" on page<br>
uction for Metal Block with Cavity<br>
uple shows how to solve

$$
d\frac{\partial u}{\partial t} - \Delta u = 0.
$$

Consider a metal block containing rectangular crack or cavity. The left side of the block is heated to 100 degrees centigrade. At the right side of the metal block, heat is flowing from the block to the surrounding air at a constant rate. All the other block boundaries are isolated. This leads to the following set of boundary conditions (when proper scaling of *t* is chosen):

- $\cdot$   $u = 100$  on the left side (Dirichlet condition)
- ∂*u*/∂*n* = –10 on the right side (Neumann condition)
- ∂*u*/∂*n* = 0 on all other boundaries (Neumann condition)

Also, for the heat equation we need an initial value: the temperature in the metal block at the starting time  $t_0$ . In this case, the temperature of the block is 0 degrees at the time we start applying heat.

Finally, to complete the problem formulation, we specify that the starting time is 0 and that we want to study the heat distribution during the first five seconds.

## Using the PDE App

Once you have started the PDE app and selected the **Generic Scalar** mode, drawing the CSG model can be done very quickly: Draw a rectangle (R1) with the corners in x

 $=$  [-0.5 0.5 0.5 -0.5] and  $y =$  [-0.8 -0.8 0.8 0.8]. Draw another rectangle  $(R2)$  to represent the rectangular cavity. Its corners should have the coordinates  $x =$  $[-0.05 \ 0.05 \ 0.05 \ -0.05]$  and  $y = [-0.4 \ -0.4 \ 0.4 \ 0.4]$ . To assist in drawing the narrow rectangle representing the cavity, open the Grid Spacing dialog box from the **Options** and enter *x*-axis extra ticks at -0.05 and 0.05. Then turn on the grid and the "snap-to-grid" feature. A rectangular cavity with the correct dimensions is then easy to draw.

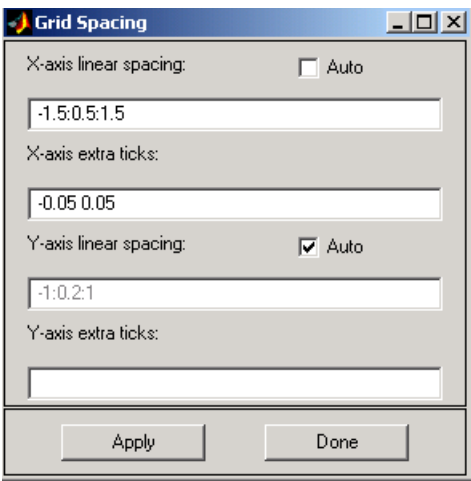

The CSG model of the metal block is now simply expressed as the set formula R1-R2.

Leave the draw mode and enter the boundary mode by clicking the  $\partial\Omega$  button, and continue by selecting boundaries and specifying the boundary conditions. Using the **Select All** option from the **Edit** menu and then defining the Neumann condition

$$
\frac{\partial u}{\partial n} = 0
$$

for all boundaries first is a good idea since that leaves only the leftmost and rightmost boundaries to define individually.

The next step is to open the PDE Specification dialog box and enter the PDE coefficients.

The generic parabolic PDE that Partial Differential Equation Toolbox functions solve is

$$
d\frac{\partial u}{\partial t} - \nabla \cdot (c\nabla u) + au = f,
$$

with initial values  $u_0 = u(t_0)$  and the times at which to compute a solution specified in the array tlist.

For this case, you have  $d = 1$ ,  $c = 1$ ,  $a = 0$ , and  $f = 0$ .

Initialize the mesh by clicking the  $\Delta$  button. If you want, you can refine the mesh by clicking the **Refine** button.

 $d\frac{\partial u}{\partial t} - \nabla \cdot (c\nabla u) + au = f,$ <br>initial values  $u_0 = u(t_0)$  and the times at which to compute a solution specified in the<br>tilist.<br>his case, you have  $d = 1$ ,  $c = 1$ ,  $a = 0$ , and  $f = 0$ .<br>lize the mesh by clicking the A butt  $-\nabla \cdot (c\nabla u) + au = f$ ,<br>
al values  $u_0 = u(t_0)$  and the times at which to compute a solution specified in the<br>
st.<br>
ase, you have  $d = 1$ ,  $c = 1$ ,  $a = 0$ , and  $f = 0$ .<br>
the mesh by clicking the  $\Delta$  button. If you want, you can The initial values  $u_0 = 0$ , and the list of times is entered as the MATLAB array [0:0.5:5]. They are entered into the Solve Parameters dialog box, which is accessed by selecting **Parameters** from the **Solve** menu.

The problem can now be solved. Pressing the **=** button solves the heat equation at 11 different times from 0 to 5 seconds. By default, an interpolated plot of the solution, i.e., the heat distribution, at the end of the time span is displayed.

A more interesting way to visualize the dynamics of the heat distribution process is to *animate* the solution. To start an animation, check the **Animation** check box in the Plot selection dialog box. Also, select the colormap hot. Click the **Plot** button to start a recording of the solution plots in a separate figure window. The recorded animation is then "played" five times.

The temperature in the block rises very quickly. To improve the animation and focus on the first second, try to change the list of times to the MATLAB expression logspace(-2,0.5,20).

Also, try to change the heat capacity coefficient d and the heat flow at the rightmost boundary to see how they affect the heat distribution.

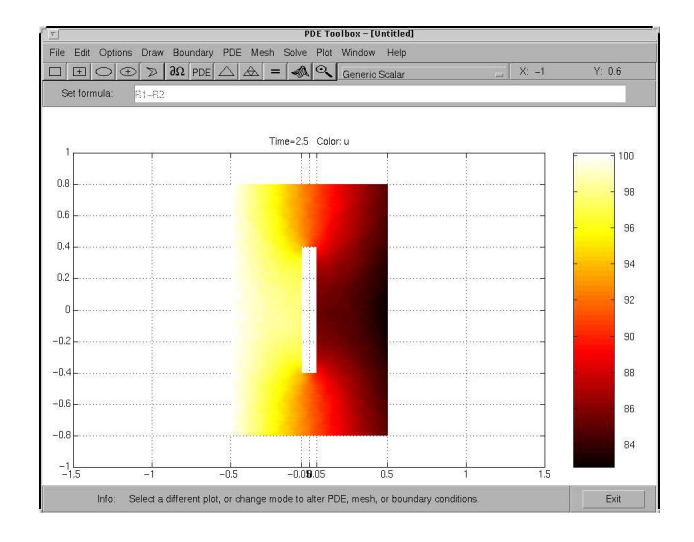

### Metal Block Using Command-Line Functions

This example shows how to solve for the heat distribution in the metal block with cavity using command-line functions. First, create geometry and boundary condition files. The files used here were created using the PDE app. crackg.m describes the geometry of the metal block, and crackb.m describes the boundary conditions.

To create an initial mesh, call initmesh:

[p,e,t]=initmesh('crackg');

The heat equation can now be solved using the parabolic function. The generic parabolic PDE that parabolic solves is

$$
d\frac{\partial u}{\partial t} - \nabla \cdot (c\nabla u) + au = f,
$$

with initial value  $u = u$  (*t* 0), and the times at which to compute a solution specified in the array tlist. For this case, you have  $d = 1$ ,  $c = 1$ ,  $a = 0$ , and  $f = 0$ . The initial value *u*  $0 = 0$ , and the list of times, tlist, is set to the array 0:0.5:5.

 $d = 1$ ;  $c = 1;$  $a = 0;$   $f = 0$ ;  $u0 = 0;$ tlist =  $0:0.5:5$ ;

To compute the solution, call parabolic:

```
u = parabolic(u0, tlist, 'crackb', p, e, t, c, a, f, d);
```
153 successful steps 0 failed attempts 308 function evaluations 1 partial derivatives 28 LU decompositions 307 solutions of linear systems

The solution u is a matrix with 11 columns, where each column corresponds to the solution at the 11 points in time  $0, 0.5, \ldots, 4.5, 5.0$ .

Plot the solution at *t* = 5.0 seconds using interpolated shading and a hidden mesh. Use the hot colormap:

```
pdeplot(p,e,t,'xydata',u(:,11),'mesh','off','colormap','hot')
```
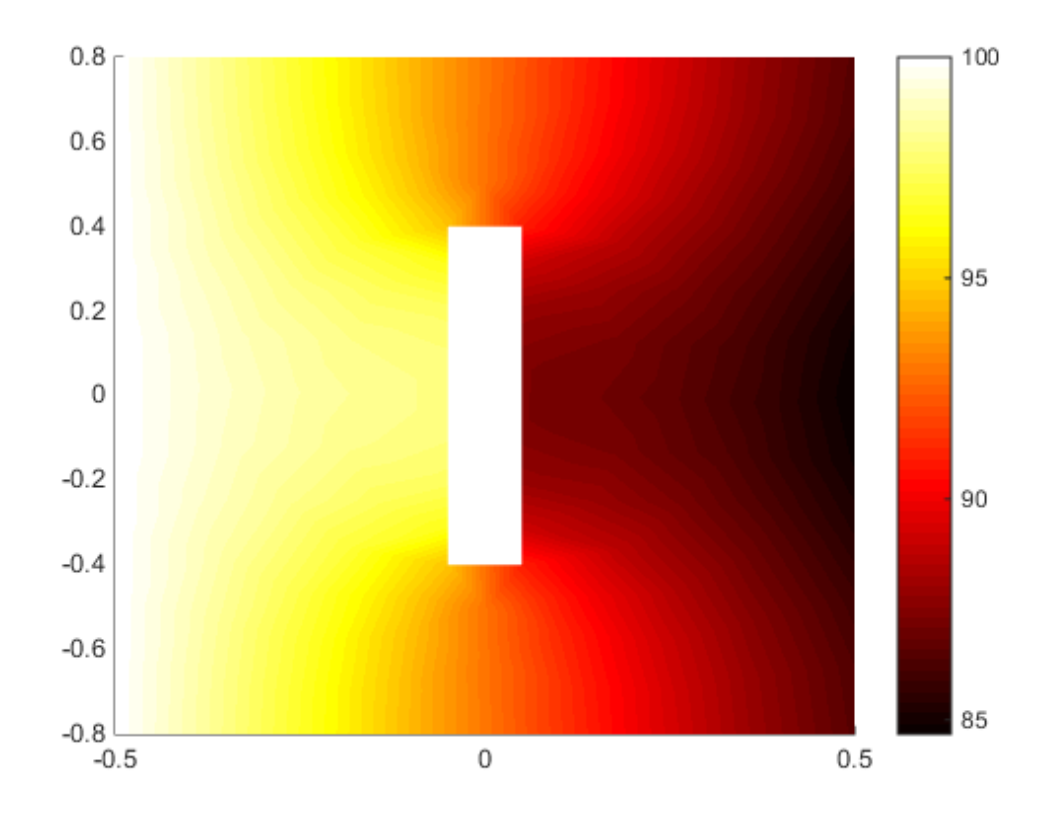

## <span id="page-230-0"></span>Heat Distribution in a Radioactive Rod

This example shows how to solve a 3-D parabolic PDE problem by reducing the problem to 2-D using coordinate transformation. For a step-by-step command-line solution, see [Heat Distribution in a Circular Cylindrical Rod.](../examples/heat-distribution-in-a-circular-cylindrical-rod.html)

Consider a cylindrical radioactive rod. At the left end, heat is continuously added. The right end is kept at a constant temperature. At the outer boundary, heat is exchanged with the surroundings by transfer. At the same time, heat is uniformly produced in the whole rod due to radioactive processes. Assume that the initial temperature is zero. This leads to the following problem:

$$
\rho C \frac{\partial u}{\partial t} - \nabla \cdot (k \nabla u) = f
$$

where  $\rho$  is the density,  $C$  is the rod's thermal capacity,  $k$  is the thermal conductivity, and *f* is the radioactive heat source.

 $\rho C \frac{\partial u}{\partial t} - \nabla \cdot (k \nabla u) = f$ ,<br>  $\rho$  *i* is the density, *C* is the rod's thermal capacity, *k* is the thermal conductivity, *e*<br>
le radioactive heat source.<br>
lensity for this metal rod is 7800 kg/m<sup>3</sup>, the thermal cap The density for this metal rod is 7800 kg/m<sup>3</sup>, the thermal capacity is 500 Ws/kg°C, and the thermal conductivity is 40 W/m<sup>o</sup>C. The heat source is 20000 W/m<sup>3</sup>. The temperature at the right end is 100 °C. The surrounding temperature at the outer boundary is 100 °C. and the heat transfer coefficient is 50 W/m<sup>2</sup>°C. The heat flux at the left end is 5000 W/m<sup>2</sup>. rity, and<br> *n*, and<br>
erature<br>
s 100 °C,<br>
00 W/m<sup>2</sup>.<br>
ee<br>
of θ, so<br>
ware<br>
ware<br>
ry<br>
..<br>
..<br>
..

But this is a cylindrical problem, so you need to transform the equation, using the cylindrical coordinates *r*, *z*, and θ. Due to symmetry, the solution is independent of θ, so the transformed equation is

$$
r\rho C\frac{\partial u}{\partial t} - \frac{\partial}{\partial r}\left(kr\frac{\partial u}{\partial r}\right) - \frac{\partial}{\partial z}\left(kr\frac{\partial u}{\partial z}\right) = fr.
$$

The boundary conditions are:

- $-\nabla \cdot (k\nabla u) = f$ ,<br>  $-\nabla \cdot (k\nabla u) = f$ ,<br>
the density, C is the rod's thermal capacity, k is the thermal conductivity, a:<br>
of the metal rod is 7800 kg/m<sup>2</sup>, the thermal capacity is 500 Ws/kg<sup>2</sup>C, and<br>
for this metal rod is  $\mu C \frac{\partial u}{\partial t} = \gamma$ .  $(k\nabla u) = f$ ,<br>  $\rho_L$  is the density, C is the ends thermal capacity, *k* is the thermal conductivity, and<br>
hermal considerative but is some  $V$ .<br> **From it cannot allow the capacity is 400 Were<sup>4</sup>. The bu**  $- \mathbf{v} \cdot (b\mathbf{v} \mathbf{u}) = f$ ,<br>  $\mathbf{r} \cdot (b\mathbf{v} \mathbf{u}) = f$ ,<br>
the density, C is the reds thermal enpacity, *k* is the thermal conductivity, and<br>
tional virtual set are reds. The constrainting the different state of the stat = *f*,<br> *r*, *C* is the roof's thermal enpacity, *k* is the thermal conductivity, and<br>
at source.<br> *xColombia*  $2800 \text{ kg/m}^3$ , the thermal eapacity is 500 Ws/kg<sup>r</sup>C, and<br> *x*<sub>y</sub> is 40 Wim<sup>2</sup>C. The heat source is 20000 W  $\vec{n} \cdot (k \nabla u) = 5000$  at the left end of the rod (Neumann condition). Since the *n*  $\rho C \frac{\partial u}{\partial t} - \nabla \cdot (k \nabla u) = f$ ,<br> *new*  $\rho$  is the density, *C* is the rod's thermal capacity, *k* is the thermal conductive heat source.<br> *density for this metal rod is 7800 kg/m<sup>3</sup>, the thermal capacity is 500 Ws/* generalized Neumann condition in Partial Differential Equation Toolbox software  $i$ s  $\vec{n}$  $nC\frac{\partial u}{\partial t} - \nabla \cdot (k\nabla u) = f$ ,<br> *p* is the donsity, *C* is the rod's thermal capacity, *k* is the thermal conductivity<br>
readioactive heat source.<br> **ermal conductivity is 40 W/m<sup>o</sup>**, *C*. The heat source is 20000 W/m<sup>3</sup>. condition is expressed as  $\vec{n}$ **ne** rod's thermal capacity, *k* is the<br> **i**e.<br> **c** is 7800 kg/m<sup>3</sup>, the thermal capa<br> **0** W/m<sup>o</sup>C. The heat source is 2000<br> **e** surrounding temperature at the<br> **ent** is 50 W/m<sup>2</sup><sup>o</sup>C. The heat flux at<br> **em**, so you need  $\rho C \frac{\partial u}{\partial t} - \nabla \cdot (k \nabla u) = f$ ,<br> *nre*  $\rho$  is the density, *C* is the rod's thermal capacity, *h* is the thermal conductivity<br>
the radioactive heat source.<br> *density* for this metal rod is 7800 kg/m<sup>3</sup>, the thermal cap  $\rho C \frac{\partial u}{\partial t} - \nabla \cdot (k\nabla u) = f$ ,<br>
are  $\rho$  is the density, *C* is the rod's<br>
the radioactive heat source.<br>
density for this metal rod is 7800<br>
thermal conductivity is 40 W/m°C<br>
he right end is 100 °C. The surrou<br>
the heat
- $u = 100$  at the right end of the rod (Dirichlet condition).
- $\vec{n} \cdot (k\nabla u) = 50(100-u)$  at the outer boundary (generalized Neumann condition). In Partial Differential Equation Toolbox software, this must be expressed as  $\vec{n} \cdot (c\nabla u) + 50r + u = 50r + 100.$
- The cylinder axis  $r = 0$  is not a boundary in the original problem, but in our 2-D treatment it has become one. We must give the *artificial* boundary condition  $\vec{n}$ here.

The initial value is  $u(t_0) = 0$ .

### Using the PDE App

Solve this problem using the PDE app. Model the rod as a rectangle with its base along the *x*-axis, and let the *x*-axis be the *z* direction and the *y*-axis be the *r* direction. A rectangle with corners in  $(-1.5,0)$ ,  $(1.5,0)$ ,  $(1.5,0.2)$ , and  $(-1.5,0.2)$  would then model a rod with length 3 and radius 0.2.

Enter the boundary conditions by double-clicking the boundaries to open the Boundary Condition dialog box. For the left end, use Neumann conditions with 0 for q and  $5000*y$ for g. For the right end, use Dirichlet conditions with 1 for h and 100 for r. For the outer boundary, use Neumann conditions with  $50*$  or q and  $50*$   $y*100$  for q. For the axis, use Neumann conditions with 0 for q and g.

Enter the coefficients into the PDE Specification dialog box:  $c$  is 40<sup>\*</sup>y, a is zero, d is 7800\*500\*y, and f is 20000\*y.

Animate the solution over a span of 20000 seconds (computing the solution every 1000 seconds). We can see how heat flows in over the right and outer boundaries as long as *u*  < 100, and out when *u* > 100. You can also open the PDE Specification dialog box, and change the PDE type to **Elliptic**. This shows the solution when *u* does not depend on time, i.e., the steady state solution. The profound effect of cooling on the outer boundary can be demonstrated by setting the heat transfer coefficient to zero.

# Hyperbolic PDEs

This section describes the solution of a hyperbolic PDE problem. The problem is solved using the PDE app and command-line functions.

## Wave Equation

As an example of a hyperbolic PDE, let us solve the *wave equation*

$$
\frac{\partial^2 u}{\partial t^2} - \Delta u = 0
$$

for transverse vibrations of a membrane on a square with corners in  $(-1,-1)$ ,  $(-1,1)$ ,  $(1,-$ 1), and (1,1). The membrane is fixed ( $u = 0$ ) at the left and right sides, and is free ( $\partial u$ /  $\partial n = 0$ ) at the upper and lower sides. Additionally, we need initial values for  $u(t_0)$  and ∂*u*(*t*<sub>0</sub>)/∂*t* **PDEs**<br> **u** the contribute the solution of a hyperbolic PDE problem. The problem is adved<br>
the TDE appe and communal line functions.<br> **u** cose **Equation**<br>  $\frac{\partial^2 u}{\partial t^2} = \Delta u = 0$ <br>  $\frac{\partial^2 u}{\partial t^2} = \Delta u = 0$ <br> **u** converse sub **PDEs**<br>
extion describes the solution of a hyperbolic PDE problem. The problem is solved<br>
the PDE app and common/ships functions.<br>  $\frac{p_0}{2}$   $\Delta u = 0$ <br>  $\frac{p_0}{2}$   $\Delta u = 0$ <br>  $\frac{p_0}{2}$   $\Delta u = 0$ <br>
assume with another PDE, bos the solution of a hyperbolic PDE problem. The problem is solved<br>a and command-line functions.<br>
hyperbolic PDE, let us solve the *none equation*<br>
intimate of a membrane on a square with corners in  $(-1,-1), (-1,1), 0, -$ <br>
ene **PDEs**<br>
cion describes the solution of a hyperbolic PDE problem. The problem is solved<br>
from the first any and communal line functions,<br>
complete the hyperbolic PDE, let us solve the acrore equation<br>  $\frac{3}{4} - \Delta a = 0$ <br>
sum olution of a hyperbolic PDE problem. The problem is solved<br>nmand-line functions.<br>*iic* PDE, let us solve the *wave equation*<br> $\frac{1}{2}$  in (-1,-1), (-1,-1), (-1,-1), (-1,-<br>iic PDE, let us solve the *wave equation*<br> $\frac{1}{2}$ **DEs**<br> **x** is describes the solution of a hyperbolic PDE problem. The problem is solved<br> **x** PDE app and canonical line functions.<br> **x** parallel of a hyperbolic PDE, let us solve the nonce equation<br>  $-\Delta x = 0$ <br>
were when<br> **DES**<br>
no describes the solution of a hyperbolic PDE problem. The problem is solved<br>
FDE app nd command-line functions.<br>
mplo of a hyperbolic PDE, let us solve the accre equation<br>
mplo of a hyperbolic PDE, let us solve th

The initial values need to match the boundary conditions for the solution to be wellbehaved. If we start at  $t = 0$ ,

$$
u(x, y, 0) = \arctan\left(\cos\left(\frac{\pi}{2}x\right)\right)
$$

and

$$
\frac{\partial u(x, y, t)}{\partial t}\bigg|_{t=0} = 3\sin(\pi x) \exp\bigg(\sin\bigg(\frac{\pi}{2}y\bigg)\bigg)
$$

are initial values that satisfy the boundary conditions. The reason for the *arctan* and *exponential* functions is to introduce more modes into the solution.

### Using the PDE App

Use the PDE app in the generic scalar mode. Draw the square using the **Rectangle/ square** option from the **Draw** menu or the button with the rectangle icon. Proceed to define the boundary conditions by clicking the ∂Ω button and then double-click the boundaries to define the boundary conditions.

Initialize the mesh by clicking the Δ button or by selecting **Initialize mesh** from the **Mesh** menu.

Also, define the hyperbolic PDE by opening the PDE Specification dialog box, selecting the hyperbolic PDE, and entering the appropriate coefficient values. The general hyperbolic PDE is described by

$$
d\frac{\partial^2 u}{\partial t^2} - \nabla \cdot (c\nabla u) + au = f,
$$

so for the wave equation you get  $c = 1$ ,  $a = 0$ ,  $f = 0$ , and  $d = 1$ .

**Example 10** the hyperbolic PDE by opening the PDE Specification dialog box, selecting<br>effect the hyperbolic PDE by opening the appropriate coefficient values. The general<br>olic PDE is described by<br>dic PDE is described by<br> **Hyperbolic PDE** by opening the PDE Specification dialog box, selecting<br>olic PDE, and entering the appropriate coefficient values. The general<br>PDE is described by<br> $-\nabla \cdot (c\nabla u) + au = f$ ,<br>vave equation you get  $c = 1$ ,  $a = 0$ , Before solving the PDE, select **Parameters** from the **Solve** menu to open the Solve Parameters dialog box. As a list of times, enter linspace(0,5,31) and as initial values for *u*:

```
atan(cos(pi/2*x))
```
and for ∂*u*/∂*t* , enter

3\*sin(pi\*x).\*exp(sin(pi/2\*y))

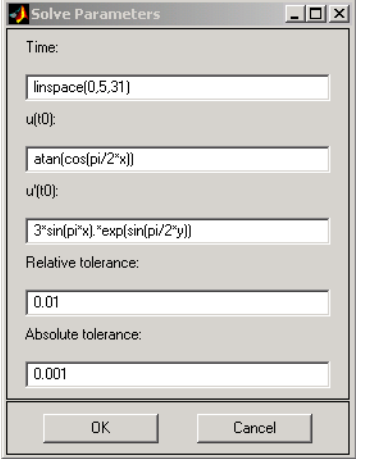

Finally, click the **=** button to compute the solution. The best plot for viewing the waves moving in the *x* and *y* directions is an animation of the whole sequence of solutions. Animation is a very real time and memory consuming feature, so you may have to cut down on the number of times at which to compute a solution. A good suggestion is to check the **Plot in x-y grid** option. Using an *x*-*y* grid can speed up the animation process significantly.

#### Wave Equation Using Command-Line Functions

This example shows how to solve the wave equation using command-line functions. It solves the equation with the preceding boundary conditions and the initial values, starting at time 0 and then every 0.05 seconds for five seconds.

The geometry is described in the file squareg.m and the boundary conditions in the file squareb3.m. The following sequence of commands then generates a solution and animates it. First, create a mesh and define the initial values and the times for which you want to solve the equation:

```
[p,e,t] = initmesh('squareg');x = p(1, :)'; y = p(2, :)';
u0 = \text{atan}(\cos(\pi/2*x));ut0 = 3*sin(pi*x). *exp(sin(pi/2*y));
n = 31; % number of frames in eventual animation
tlist = linspace(0,5,n); % list of times
```
You are now ready to solve the wave equation. The general form for the hyperbolic PDE is

$$
d\frac{\partial^2 u}{\partial t^2}-\nabla\cdot(c\nabla u)+au=f,
$$

so here you have  $d = 1$ ,  $c = 1$ ,  $a = 0$ , and  $f = 0$ :

```
d = 1;
c = 1;
a = 0;f = 0;
uu=hyperbolic(u0,ut0,tlist,'squareb3',p,e,t,c,a,f,d);
428 successful steps
62 failed attempts
```
982 function evaluations 1 partial derivatives 142 LU decompositions 981 solutions of linear systems

To visualize the solution, you can animate it. Interpolate to a rectangular grid to speed up the plotting:

```
delta = -1:0.1:1;
[uxy,tn,a2,a3] = tri2grid(p,t,uu(:,1),delta,delta);
```

```
gp = [tn;a2;a3];
umax = max(max(uu));
umin = min(min(uu));newplot
M = moviein(n);
for i=1:n,
     pdeplot(p,e,t,'xydata',uu(:,i),'zdata',uu(:,i),...
     'mesh','off','xygrid','on','gridparam',gp,...
 'colorbar','off','zstyle','continuous');
 axis([-1 1 -1 1 umin umax]); caxis([umin umax]);
    M(:,i) = getframe;
end
movie(M,10);
```
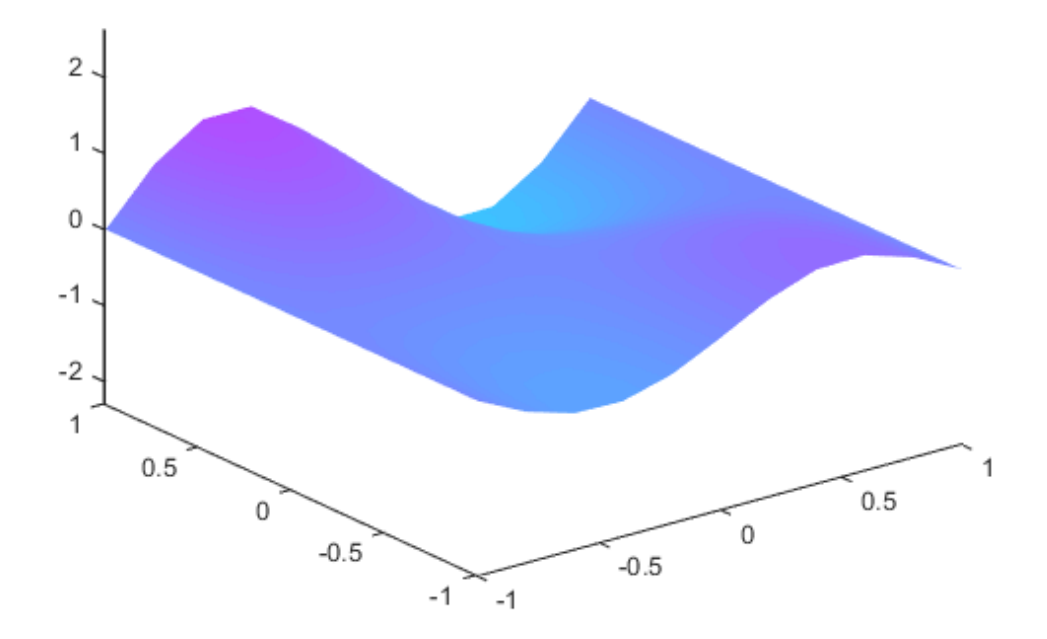

You can find a complete solution of this problem, including animation, in pdedemo6. If you have lots of memory, you can try increasing n, the number of frames in the movie.

# Eigenvalue Problems

This section describes the solution of some eigenvalue PDE problems. The problems are solved using the PDE app and command-line functions. The problems include:

### In this section...

["Eigenvalues and Eigenfunctions for the L-Shaped Membrane" on page 3-97](#page-238-0)

["L-Shaped Membrane with a Rounded Corner" on page 3-101](#page-242-0)

["Eigenvalues and Eigenmodes of a Square" on page 3-102](#page-243-0)

# <span id="page-238-0"></span>Eigenvalues and Eigenfunctions for the L-Shaped Membrane

The problem of finding the eigenvalues and the corresponding eigenfunctions of an L-shaped membrane is of interest to all MATLAB users, since the plot of the first eigenfunction is the MathWorks® logo. In fact, you can compare the eigenvalues and eigenfunctions computed by Partial Differential Equation Toolbox software to the ones produced by the MATLAB function membrane.

The problem is to compute all eigenmodes with eigenvalues < 100 for the *eigenmode PDE problem*

 $-\Delta u = \lambda u$ 

on the geometry of the L-shaped membrane.  $u = 0$  on the boundary (Dirichlet condition).

## Using the PDE App

With the PDE app active, check that the current mode is set to **Generic Scalar**. Then draw the L-shape as a polygon with corners in  $(0,0)$ ,  $(-1,0)$ ,  $(-1,-1)$ ,  $(1,-1)$ ,  $(1,1)$ , and  $(0,1)$ .

There is no need to define any boundary conditions for this problem since the default condition— $u = 0$  on the boundary—is the correct one. Therefore, you can continue to the next step: to initialize the mesh. Refine the initial mesh twice. Defining the eigenvalue PDE problem is also easy. Open the PDE Specification dialog box and select **Eigenmodes**. The default values for the PDE coefficients,  $c = 1$ ,  $a = 0$ ,  $d = 1$ , all match the problem description, so you can exit the PDE Specification dialog box by clicking the **OK** button.

Open the Solve Parameters dialog box by selecting **Parameters** from the **Solve** menu. The dialog box contains an edit box for entering the eigenvalue search range. The default entry is [0 100], which is just what you want.

Finally, solve the L-shaped membrane problem by clicking the **=** button. The solution displayed is the first eigenfunction. The value of the first (smallest) eigenvalue is also displayed. You find the number of eigenvalues on the information line at the bottom of the PDE app. You can open the Plot Selection dialog box and choose which eigenfunction to plot by selecting from a pop-up menu of the corresponding eigenvalues. |ly, solve the I-shaped membrane problem by dicking the = button. The solution yields is a shaped. You first dispersion the problem by dicking the = button. The solution is alwed. You first dispersion of eigenvalue is alt

### Using Command-Line Functions

The geometry of the L-shaped membrane is described in the file lshapeg.m and the boundary conditions in the file lshapeb.m.

First, initialize the mesh and refine it twice using the command line functions at the MATLAB prompt:

```
[p,e,t] = initmesh('lshapeg');
[p,e,t] = refinemesh('lshapeg',p,e,t);[p,e,t] = refinemesh('lshapeg',p,e,t);
```
Recall the general eigenvalue PDE problem description:

This means that in this case you have  $c = 1$ ,  $a = 0$ , and  $d = 1$ . The syntax of pdeeig, the Partial Differential Equation Toolbox eigenvalue solver, is

 $[v,1] = \text{pdeciq}(b,p,e,t,c,a,d,r)$ 

The input argument  $\mathbf r$  is a two-element vector indicating the interval on the real axis where pdeeig searches for eigenvalues. Here you are looking for eigenvalues < 100, so the interval you use is [0 100].

Now you can call pdeeig and see how many eigenvalues you find:

 $[v,1] = \text{pdeep}('lshapeb', p, e, t, 1, 0, 1, [0 100]);$ 

There are 19 eigenvalues smaller than 100. Plot the first eigenmode and compare it to the MATLAB membrane function:

```
pdesurf(p, t, v(:,1))
figure 
membrane(1,20,9,9)
```
membrane can produce the first 12 eigenfunctions for the L-shaped membrane. Compare also the 12th eigenmodes:

figure pdesurf(p,t,v(:,12)) figure membrane(12,20,9,9)

Looking at the following eigenmodes, you can see how the number of oscillations increases. The eigenfunctions are symmetric or antisymmetric around the diagonal from (0,0) to (1,-1), which divides the L-shaped membrane into two mirror images. In a practical computation, you could take advantage of such symmetries in the PDE problem, and solve over a region half the size. The eigenvalues of the full L-shaped membrane are the union of those of the half with Dirichlet boundary condition along the diagonal (eigenvalues 2, 4, 7, 11, 13, 16, and 17) and those with Neumann boundary condition (eigenvalues 1, 3, 5, 6, 10, 12, 14, and 15).

The eigenvalues  $\lambda_8$  and  $\lambda_9$  make up a double eigenvalue for the PDE at around 49.64. Also, the eigenvalues  $\lambda_{18}$  and  $\lambda_{19}$  make up another double eigenvalue at around 99.87. You may have gotten two different but close values. The default triangulation made by initmesh is not symmetric around the diagonal, but a symmetric grid gives a matrix with a true double eigenvalue. Each of the eigenfunctions  $u_8$  and  $u_9$  consists of three copies of eigenfunctions over the unit square, corresponding to its double second eigenvalue. You may not have obtained the zero values along a diagonal of the square any line through the center of the square may have been computed. This shows a general fact about multiple eigenvalues for symmetric matrices; namely that any vector in the invariant subspace is equally valid as an eigenvector. The two eigenfunctions  $u_8$  and  $u_9$ are orthogonal to each other if the dividing lines make right angles. Check your solutions for that.

Actually, the eigenvalues of the square can be computed exactly. They are  $(m^2 + n^2)n^2$ 

e.g., the double eigenvalue  $\lambda_{18}$  and  $\lambda_{19}$  is  $10\pi^2$ , which is pretty close to 100.

If you compute the FEM approximation with only one refinement, you would only find 16 eigenvalues, and you obtain the wrong solution to the original problem. You can of course check for this situation by computing the eigenvalues over a slightly larger range than the original problem.

You get some information from the printout in the MATLAB command window that is printed during the computation. For this problem, the algorithm computed a new set of eigenvalue approximations and tested for convergence every third step. In the output, you get the step number, the time in seconds since the start of the eigenvalue computation, and the number of converged eigenvalues with eigenvalues both inside and outside the interval counted.

Here is what MATLAB wrote:

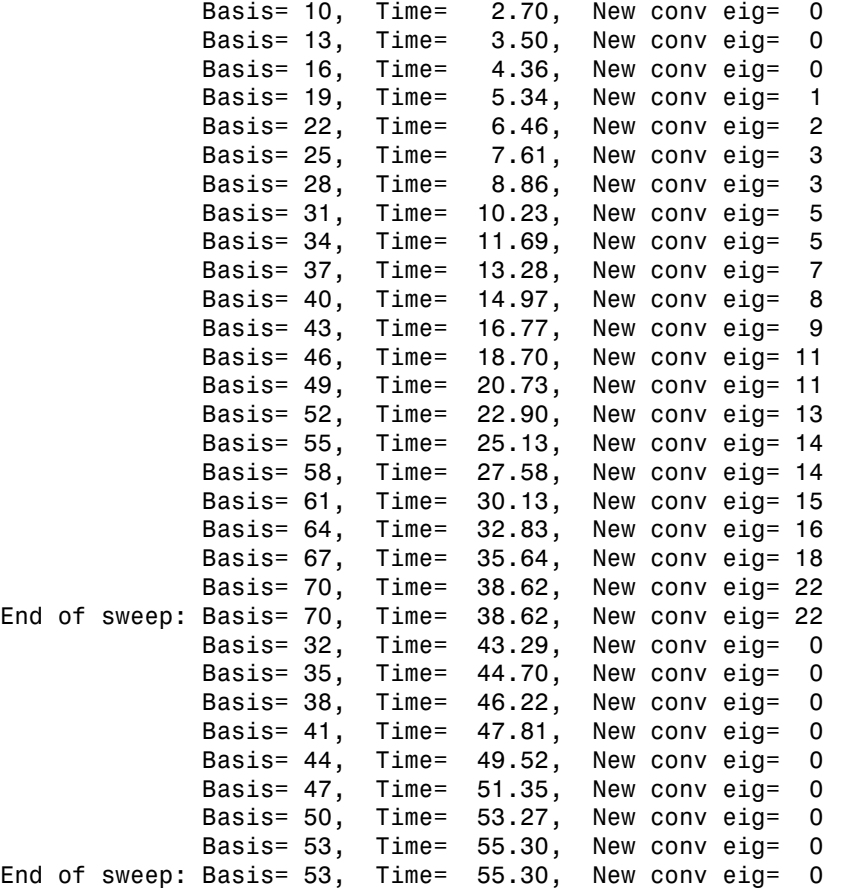

You can see that two Arnoldi runs were made. In the first, 22 eigenvalues converged after a basis of size 70 was computed; in the second, where the vectors were orthogonalized against all the 22 converged vectors, the smallest eigenvalue stabilized at a value outside of the interval [0, 100], so the algorithm signaled convergence. Of the 22 converged eigenvalues, 19 were inside the search interval.

# <span id="page-242-0"></span>L-Shaped Membrane with a Rounded Corner

An extension of this problem is to compute the eigenvalues for an L-shaped membrane where the inner corner at the "knee" is rounded. The roundness is created by adding a circle so that the circle's arc is a part of the L-shaped membrane's boundary. By varying the circle's radius, the degree of roundness can be controlled. The lshapec file is an extension of an ordinary model file created using the PDE app. It contains the lines

```
pdepoly([-1, 1, 1, 0, 0, -1], \ldots[-1, -1, 1, 1, 0, 0], 'P1');
pdecirc(-a,a,a,'C1'); 
pderect([-a 0 a 0],'SQ1');
```
The extra circle and rectangle that are added using pdecirc and pderect to create the rounded corner are affected by the added input argument a through a couple of extra lines of MATLAB code. This is possible since Partial Differential Equation Toolbox software is a part of the open MATLAB environment.

With lshapec you can create L-shaped rounded geometries with different degrees of roundness. If you use lshapec without an input argument, a default radius of 0.5 is used. Otherwise, use lshapec(a), where a is the radius of the circle.

Experimenting using different values for the radius a shows you that the eigenvalues and the frequencies of the corresponding eigenmodes decrease as the radius increases, and the shape of the L-shaped membrane becomes more rounded. In the following figure, the first eigenmode of an L-shaped membrane with a rounded corner is plotted.

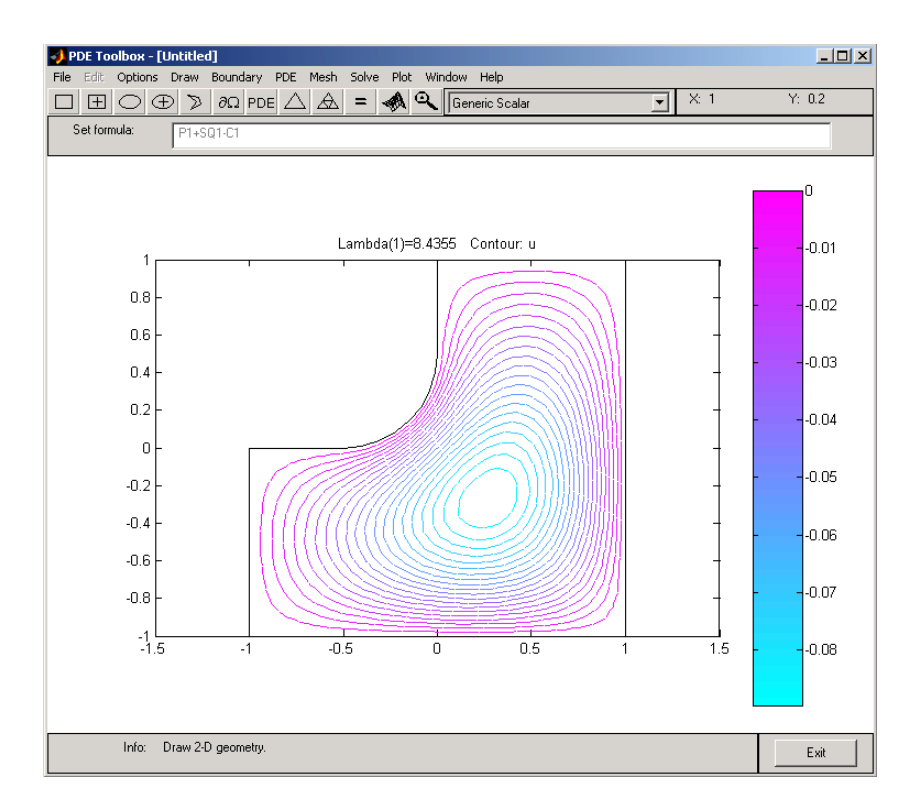

<span id="page-243-0"></span>First Eigenmode for an L-Shaped Membrane with a Rounded Corner

# Eigenvalues and Eigenmodes of a Square

Let us study the eigenvalues and eigenmodes of a square with an interesting set of boundary conditions. The square has corners in  $(-1,-1)$ ,  $(-1,1)$ ,  $(1,1)$ , and  $(1,-1)$ . The boundary conditions are as follows:

- On the left boundary, the Dirichlet condition  $u = 0$ .
- On the upper and lower boundary, the Neumann condition

$$
\frac{\partial u}{\partial n}=0.
$$

• On the right boundary, the generalized Neumann condition

$$
\frac{\partial u}{\partial n} - \frac{3}{4} u = 0.
$$

The eigenvalue PDE problem is  $-\Delta u = \lambda u$ .

We are interested in the eigenvalues smaller than 10 and the corresponding eigenmodes, so the search range is [-Inf 10]. The sign in the generalized Neumann condition is such that there are negative eigenvalues.

## Using the PDE App

Using the PDE app in the generic scalar mode, draw the square using the **Rectangle/ square** option from the **Draw** menu or the button with the rectangle icon. Then define the boundary conditions by clicking the  $\partial\Omega$  button and then double-click the boundaries to define the boundary conditions. On the right side boundary, you have the generalized Neumann conditions, and you enter them as constants:  $g = 0$  and  $g = -3/4$ .

Initialize the mesh and refine it once by clicking the Δ and **refine** buttons or by selecting the corresponding options from the **Mesh** menu.

Also, define the eigenvalue PDE problem by opening the PDE Specification dialog box and selecting the **Eigenmodes** option. The general eigenvalue PDE is described by

so for this problem you use the default values  $c = 1$ ,  $a = 0$ , and  $d = 1$ . Also, in the Solve Parameters dialog box, enter the eigenvalue range as the MATLAB vector [-Inf 10].

Eigenvolue P<br>  $\frac{\partial u}{\partial n} - \frac{3}{4}u = 0$ .<br>
signewalte PDF: problem is<br>
signewalte PDF: problem is<br>  $-\lambda u$ .<br>
signewalte PDF: problem is<br>  $-\lambda u$ .<br>  $-\lambda u$ .<br>  $-\lambda u$ .<br>  $-\lambda u$ .<br>  $-\lambda u$ .<br>  $-\lambda u$ .<br>
there are negative eigenvalues smaller t Finally, click the **=** button to compute the solution. By default, the first eigenfunction is plotted. You can plot the other eigenfunctions by selecting the corresponding eigenvalue from a pop-up menu in the Plot Selection dialog box. The pop-up menu contains all the eigenvalues found in the specified range. You can also export the eigenfunctions and eigenvalues to the MATLAB main workspace by using the **Export Solution** option from the **Solve** menu.

## Eigenvalues of a Square Using Command-Line Functions

This example shows how to compute the eigenvalues and eigenmodes of a square domain using command-line functions. The geometry description file and boundary condition file

for this problem are called squareg.m and squareb2.m, respectively. Create and refine the mesh for the problem:

```
[p,e,t]=initmesh('squareg');
[p,e,t]=refinemesh('squareg',p,e,t);
```
The eigenvalue PDE coefficients for this problem are  $c = 1$ ,  $a = 0$ , and  $d = 1$ . You can enter the eigenvalue range  $\Gamma$  as the vector  $[-Inf\ 10]$ . pdeeig returns two output arguments, the eigenvalues as an array  $1$  and a matrix  $\nu$  of corresponding eigenfunctions:

```
[v,1] =pdeeig('squareb2',p,e,t,1,0,1,[-Inf 10]);
```

```
 Basis= 10, Time= 0.06, New conv eig= 0
             Basis= 17, Time= 0.06, New conv eig= 2
            Basis= 24, Time= 0.06, New conv eig= 7
End of sweep: Basis= 24, Time= 0.14, New conv eig= 7
             Basis= 17, Time= 0.14, New conv eig= 0
End of sweep: Basis= 17, Time= 0.14, New conv eig= 0
```
To plot the fourth eigenfunction as a surface plot, enter

 $p$ desurf(p,t,v(:,4))

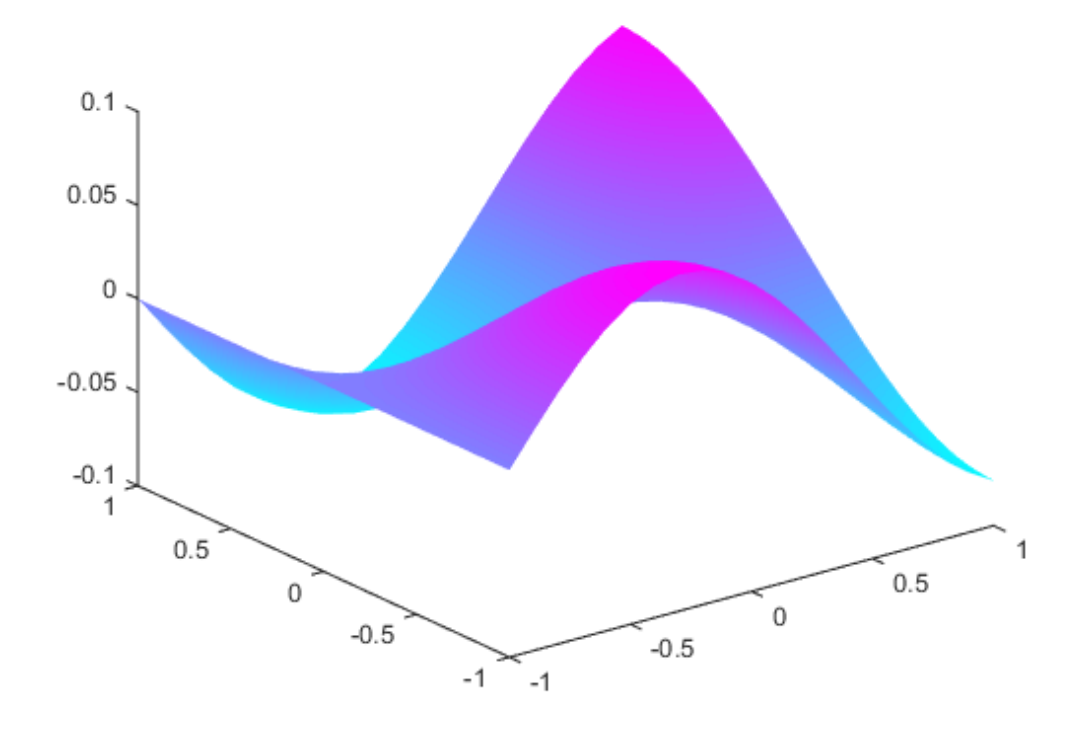

This problem is *separable*, meaning

$$
u(x, y) = f(x)g(y).
$$

The functions *f* and *g* are eigenfunctions in the *x* and *y* directions, respectively. In the *x* direction, the first eigenmode is a slowly increasing exponential function. The higher modes include sinusoids. In the *y* direction, the first eigenmode is a straight line (constant), the second is half a cosine, the third is a full cosine, the fourth is one and a half full cosines, etc. These eigenmodes in the *y* direction are associated with the eigenvalues

$$
0, \frac{\pi^2}{4}, \frac{4\pi^2}{4}, \frac{9\pi^2}{4}, \ldots
$$

There are five eigenvalues smaller than 10 for this problem, and the first one is even negative (-0.4145). It is possible to trace the preceding eigenvalues in the eigenvalues of the solution. Looking at a plot of the first eigenmode, you can see that it is made up of the first eigenmodes in the *x* and *y* directions. The second eigenmode is made up of the first eigenmode in the *x* direction and the second eigenmode in the *y* direction.

Look at the difference between the first and the second eigenvalue compared to  $\pi^2/4$ .

 $1(2)-1(1)$  $ans =$  2.4745  $pi^2/4$ ans  $=$ 2.4674

Likewise, the fifth eigenmode is made up of the first eigenmode in the *x* direction and the third eigenmode in the *y* direction. As expected,  $1(5)$ -1(1) is approximately equal to  $\pi^2$ .

```
1(5) - 1(1) - pi^2ans = 0.0685
```
You can explore higher modes by increasing the search range to include eigenvalues greater than 10.

# Vibration Of a Circular Membrane Using The MATLAB eigs **Function**

This example shows the calculation of the vibration modes of a circular membrane. The calculation of vibration modes requires the solution of the eigenvalue partial differential equation (PDE). In this example the solution of the eigenvalue problem is performed using both the PDE Toolbox<sup>™</sup> pdeeig solver and the core MATLAB™ eigs eigensolver.

The main objective of this example is to show how eigs can be used with PDE Toolbox<sup>™</sup>. Generally, the eigenvalues calculated by pdeeig and eigs are practically identical. However, sometimes, it is simply more convenient to use eigs than pdeeig. One example of this is when it is desired to calculate a specified number of eigenvalues in the vicinity of a user-specified target value. pdeeig requires that a lower and upper bound surrounding this target value be specified. eigs requires only that the target eigenvalue and the desired number of eigenvalues be specified.

## Geometry And Mesh

The geometry for a circle can easily be defined as shown below.

```
radius = 2;
g = deg(g([1 0 0 radius]', 'C1', ('C1'));% Plot the geometry and display the edge labels for use in the boundary
% condition definition.
figure;
pdegplot(g, 'edgeLabels', 'on');
axis equal
title 'Geometry With Edge Labels Displayed';
[p,e,t] = initems(h(q, 'hmax', .2);
```
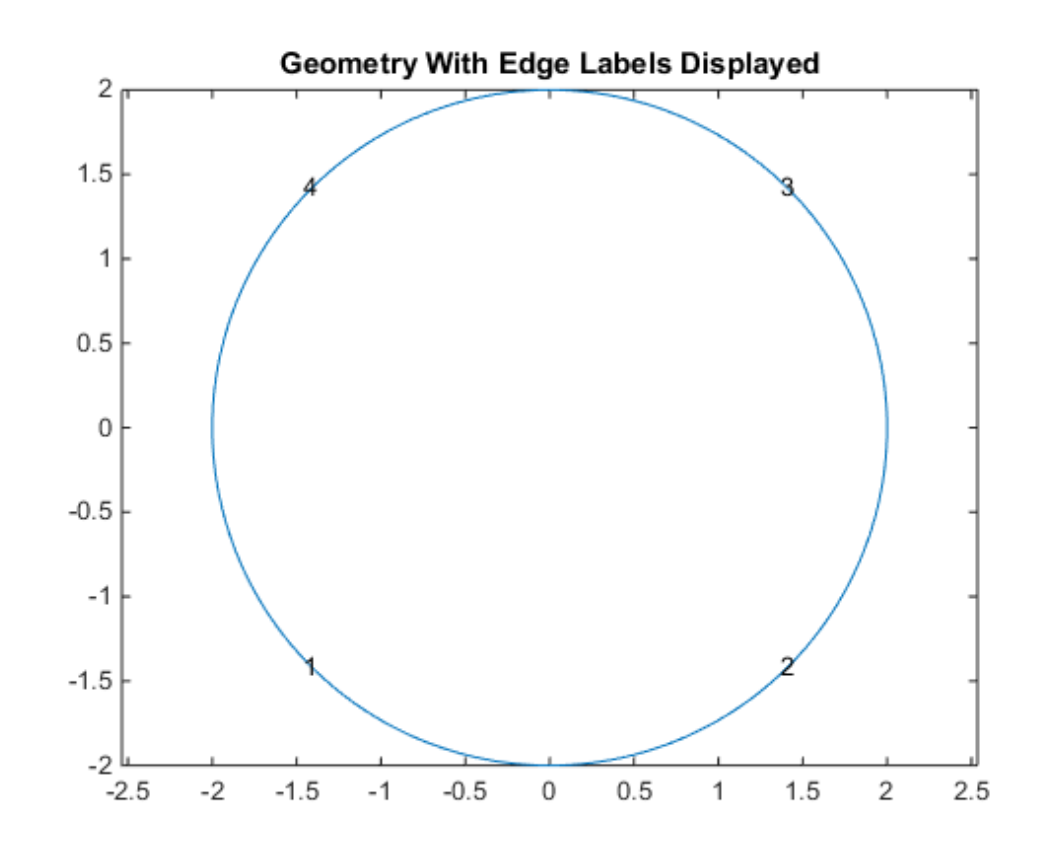

Define the PDE Coefficients and Boundary Conditions

```
c = 1e2;
a = 0;f = 0;d = 10;% Create a pde entity for a PDE with a single dependent variable
numberOfPDE = 1;
pb = pde(numberOfPDE);
% Create a geometry entity
pg = pdeGeometryFromEdges(g);
% Solution is zero at all four outer edges of the circle
bOuter = pdeBoundaryConditions(pg.Edges(1:4), 'u', 0);
```

```
pb.BoundaryConditions = bOuter;
```
#### Solve the eigenvalue problem using **eigs**

Use assempde and assema to calculate the global finite element mass and stiffness matrices.

```
[K,-,B] = assempde(pb,p,e,t,c,a,f);
[-,M] = \text{assema}(p,t,c,d,f);M = B'<sup>*</sup>M<sup>*</sup>B; % apply the constraints to the mass matrix from | assema|
sigma = 1e2;
numberEigenvalues = 5;
[eigenvectorsEigs,eigenvaluesEigs] = eigs(K,M,numberEigenvalues,sigma);
% eigs orders the eigenvalues (and their eigenvectors) from highest to
% lowest. Reorder these from lowest to highest to be consistent with |pdeeig|.
eigenvaluesEigs = flipud(diag(eigenvaluesEigs));
% Reorder the eigenvectors. Also transform the eigenvectors with constrained
% equations removed to the full eigenvector including constrained equations.
eigenvectorsEigs = B*fliplr(eigenvectorsEigs);
```
#### Solve the eigenvalue problem using **pdeeig**

Define the eigenvalue range for pdeeig from the output eigenvalues from eigs so that it computes the same ones.

```
r = [eigenvaluesEigs(1)*.99 eigenvaluesEigs(end)*1.01];
[eigenvectorsPde, eigenvaluesPde] = pdeeig(pb,p,e,t,c,a,d,r);
```
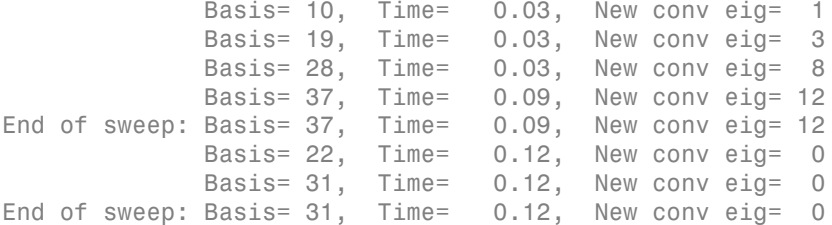

#### Compare the solutions computed by **eigs** and **pdeeig**

```
eigenValueDiff = eigenvaluesPde - eigenvaluesEigs;
fprintf('Maximum difference in eigenvalues from pdeeig and eigs: %e\n', ...
 norm(eigenValueDiff,inf));
%
% As can be seen, both functions calculate the same eigenvalues. For any
```

```
% eigenvalue, the eigenvector can be multiplied by an arbitrary scalar.
% eigs and pdeeigs choose a different arbitrary scalar for normalizing
% their eigenvectors as shown in the figure below.
%
h = figure;h.Position = [1 1 2 1].*h.Position;
subplot(1,2,1);
axis equal
pdeplot(p,e,t,'xydata', eigenvectorsEigs(:,end), 'contour', 'on');
title(sprintf('eigs eigenvector, eigenvalue: %12.4e', eigenvaluesEigs(end)));
xlabel('x');
ylabel('y');
subplot(1,2,2);
axis equal
pdeplot(p,e,t,'xydata', eigenvectorsPde(:,end), 'contour', 'on');
title(sprintf('pdeeig eigenvector, eigenvalue: %12.4e', eigenvaluesPde(end)));
xlabel('x');
vlabel('y');
```
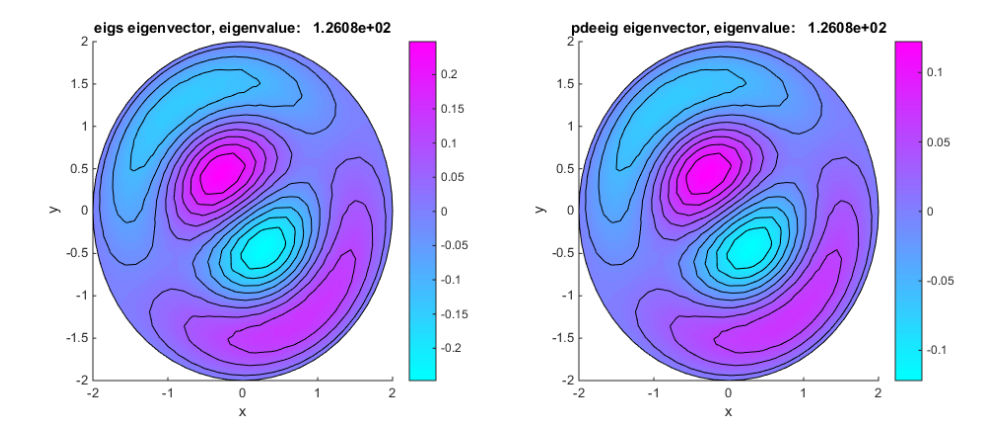

Maximum difference in eigenvalues from pdeeig and eigs: 2.842171e-13
# Solve PDEs Programmatically

#### In this section...

["When You Need Programmatic Solutions" on page 3-111](#page-252-0)

["Data Structures in Partial Differential Equation Toolbox" on page 3-111](#page-252-1)

<span id="page-252-0"></span>["Tips for Solving PDEs Programmatically" on page 3-114](#page-255-0)

### When You Need Programmatic Solutions

Although the PDE app provides a convenient working environment, there are situations where the flexibility of using the command-line functions is needed. These include:

- Geometrical shapes other than straight lines, circular arcs, and elliptical arcs
- Nonstandard boundary conditions
- Complicated PDE or boundary condition coefficients
- More than two dependent variables in the system case
- Nonlocal solution constraints
- Special solution data processing and presentation itemize

The PDE app can still be a valuable aid in some of the situations presented previously, if part of the modeling is done using the PDE app and then made available for commandline use through the extensive data export facilities of the PDE app.

### <span id="page-252-1"></span>Data Structures in Partial Differential Equation Toolbox

The process of defining your problem and solving it is reflected in the design of the PDE app. A number of data structures define different aspects of the problem, and the various processing stages produce new data structures out of old ones. See the following figure.

The rectangles are functions, and ellipses are data represented by matrices or files. Arrows indicate data necessary for the functions.

As there is a definite direction in this diagram, you can cut into it by presenting the needed data sets, and then continue downward. In the following sections, we give pointers to descriptions of the precise formats of the various data structures and files.

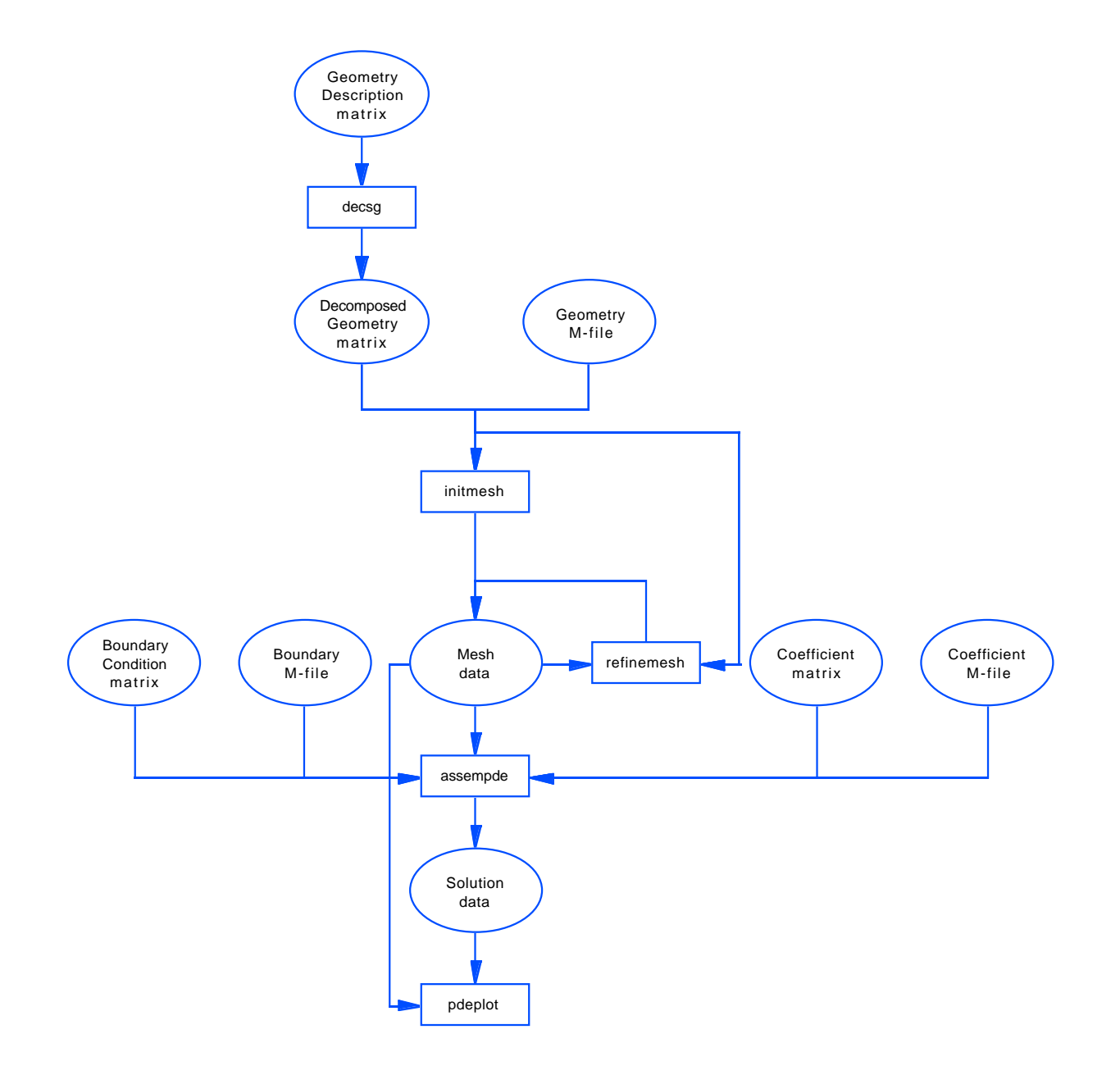

#### Constructive Solid Geometry Model

A Constructive Solid Geometry (CSG) model is specified by a *Geometry Description matrix*, a *set formula,* and a *Name Space matrix.* For a description of these data structures, see the reference page for decsg. At this level, the problem geometry is defined by overlapping solid objects. These can be created by drawing the CSG model in the PDE app and then exporting the data using the **Export Geometry Description, Set Formula, Labels** option from the **Draw** menu.

#### Decomposed Geometry

A *decomposed geometry* is specified by either a *Decomposed Geometry matrix*, or by a *Geometry file*. Here, the geometry is described as a set of *disjoint minimal regions* bounded by *boundary segments* and *border segments.* A Decomposed Geometry matrix can be created from a CSG model by using the function decsg. It can also be exported from the PDE app by selecting the **Export Decomposed Geometry, Boundary Cond's** option from the **Boundary** menu. A Geometry file equivalent to a given Decomposed Geometry matrix can be created using the wgeom function. A decomposed geometry can be visualized with the pdegplot function. For descriptions of the data structures of the Decomposed Geometry matrix and Geometry file, see the respective reference pages for decsg and pdegeom.

#### Boundary Conditions

These are specified by either a *Boundary Condition matrix*, or a *Boundary file.* Boundary conditions are given as functions on boundary segments. A Boundary Condition matrix can be exported from the PDE app by selecting the **Export Decomposed Geometry, Boundary Cond's** option from the **Boundary** menu. For a description of the data structures of the Boundary Condition matrix and Boundary file, see the respective reference pages for assemb and pdebound.

#### Equation Coefficients

The PDE is specified by either a *Coefficient matrix* or a *Coefficient file* for each of the PDE coefficients *c*, *a*, *f*, and *d*. The coefficients are functions on the subdomains. Coefficients can be exported from the PDE app by selecting the **Export PDE Coefficient** option from the **PDE** menu. For the details on the equation coefficient data structures, see the reference page for assempde.

#### Mesh

A triangular mesh is described by the *mesh data* which consists of a *Point matrix,* an *Edge matrix,* and a *Triangle matrix.* In the mesh, minimal regions are triangulated into

subdomains, and border segments and boundary segments are broken up into edges. Mesh data is created from a decomposed geometry by the function initmesh and can be altered by the functions refinemesh and jigglemesh. The **Export Mesh** option from the **Mesh** menu provides another way of creating mesh data. The adaptmesh function creates mesh data as part of the solution process. The mesh may be plotted with the pdemesh function. For details on the mesh data representation, see the reference page for initmesh.

#### Solution

The solution of a PDE problem is represented by the *solution vector*. A solution gives the value at each mesh point of each dependent variable, perhaps at several points in time, or connected with different eigenvalues. Solution vectors are produced from the mesh, the boundary conditions, and the equation coefficients by assempde, pdenonlin, adaptmesh, parabolic, hyperbolic, and pdeeig. The **Export Solution** option from the **Solve** menu exports solutions to the workspace. Since the meaning of a solution vector is dependent on its corresponding mesh data, they are always used together when a solution is presented. For details on solution vectors, see the reference page for assempde.

#### Post Processing and Presentation

Given a solution/mesh pair, a variety of tools is provided for the visualization and processing of the data. pdeintrp and pdeprtni can be used to interpolate between functions defined at triangle nodes and functions defined at triangle midpoints. tri2grid interpolates a functions from a triangular mesh to a rectangular grid. pdegrad and pdecgrad compute gradients of the solution. pdeplot has a large number of options for plotting the solution. pdecont and pdesurf are convenient shorthands for pdeplot.

### <span id="page-255-0"></span>Tips for Solving PDEs Programmatically

Use the export facilities of the PDE app as much as you can. They provide data structures with the correct syntax, and these are good starting points that you can modify to suit your needs.

Working with the system matrices and vectors produced by assema and assemb can sometimes be valuable. When solving the same equation for different loads or boundary conditions, it pays to assemble the stiffness matrix only once. Point loads on a particular node can be implemented by adding the load to the corresponding row in the right side vector. A nonlocal constraint can be incorporated into the H and R matrices.

An example of a handwritten Coefficient file is circlef.m, which produces a point load. You can find the full example in [pdedemo7](../examples/poisson-s-equation-with-point-source-and-adaptive-mesh-refinement.html) and on the assempde reference page.

The routines for adaptive mesh generation and solution are powerful but can lead to dense meshes and thus long computation times. Setting the Ngen parameter to one limits you to a single refinement step. This step can then be repeated to show the progress of the refinement. The Maxt parameter helps you stop before the adaptive solver generates too many triangles. An example of a handwritten triangle selection function is circlepick, used in [pdedemo7](../examples/poisson-s-equation-with-point-source-and-adaptive-mesh-refinement.html). Remember that you always need a decomposed geometry with adaptmesh.

Deformed meshes are easily plotted by adding offsets to the Point matrix p. Assuming two variables stored in the solution vector u:

 $np = size(p, 2)$ ; pdemesh(p+scale\*[u(1:np) u(np+1:np+np)]',e,t)

The time evolution of eigenmodes is obtained by, e.g.,

 $u1 = u(:, mode)*cos(sqrt(1(mode))*tlist)$  % hyperbolic

for positive eigenvalues in hyperbolic problems, or

 $u1 = u(:, mode)*exp(-1(mode)*tlist);$  % parabolic

in parabolic problems. This makes nice animations, perhaps together with deformed mesh plots.

# Solve Poisson's Equation on a Grid

While the general strategy of Partial Differential Equation Toolbox software is to use the MATLAB built-in solvers for sparse systems, there are situations where faster solution algorithms are available. One such example is found when solving Poisson's equation  $-\Delta u = f$  in Ω

with Dirichlet boundary conditions, where  $\Omega$  is a rectangle.

For the fast solution algorithms to work, the mesh on the rectangle must be a *regular mesh*. In this context it means that the first side of the rectangle is divided into *N*<sup>1</sup> segments of length  $h_1$ , the second into  $N_2$  segments of length  $h_2$ , and  $(N_1 + 1)$  by  $(N_2 + 1)$ points are introduced on the regular grid thus defined. The triangles are all congruent with sides  $h_1$ ,  $h_2$  and a right angle in between.

The Dirichlet boundary conditions are eliminated in the usual way, and the resulting problem for the interior nodes is  $Kv = F$ . If the interior nodes are numbered from left to right, and then from bottom to top, the *K* matrix is block tridiagonal. The  $N_2 - 1$  diagonal blocks, here called *T*, are themselves tridiagonal  $(N_1 - 1)$  by  $(N_1 - 1)$  matrices, with  $2(h_1/h_2 + h_2/h_1)$  on the diagonal and  $-h_2/h_1$  on the subdiagonals. The subdiagonal blocks, here called *I*, are  $-h_1/h_2$  times the unit  $N_1 - 1$  matrix.

The key to the solution of the problem  $Kv = F$  is that the problem  $Tw = f$  is possible to solve using the *discrete sine transform*. Let *S* be the  $(N_1 - 1)$  by  $(N_1 - 1)$  matrix with  $Sij =$  $\sin(\pi i j/N_1)$ . Then  $S^{-1}TS = \Lambda$ , where  $\Lambda$  is a diagonal matrix with diagonal entries  $2(h_1/h_2)$  $h_2(h_1) - 2h_2(h_1 \cos(\pi i/N_1))$ .  $w = S\Lambda^{-1}S^{-1}f$ , but multiplying with *S* is nothing more than taking the discrete sine transform, and multiplying with  $S^{-1}$  is the same as taking the inverse discrete sine transform. The discrete sine transform can be efficiently calculated using the fast Fourier transform on a sequence of length 2*N*1.

Solving  $Tw = f$  using the discrete sine transform would not be an advantage in itself, since the system is tridiagonal and should be solved as such. However, for the full system  $Ky = F$ , a transformation of the blocks in *K* turns it into  $N_1 - 1$  decoupled tridiagonal systems of size  $N_2 - 1$ . Thus, a solution algorithm would look like

- 1 Divide *F* into  $N_2 1$  blocks of length  $N_1 1$ , and perform an inverse discrete sine transform on each block.
- **2** Reorder the elements and solve  $N_1 1$  tridiagonal systems of size  $N_2 1$ , with  $2(h_1/h_2 + h_2/h_1) - 2h_2/h_1 \cos(\pi i/N_1)$  on the diagonal, and  $-h_1/h_2$  on the subdiagonals.

**3** Reverse the reordering, and perform  $N_2 - 1$  discrete sine transforms on the blocks of length  $N_1 - 1$ .

When using a fast solver such as this one, time and memory are also saved since the matrix *K* in fact never has to be assembled. A drawback is that since the mesh has to be regular, it is impossible to do adaptive mesh refinement.

The fast elliptic solver for Poisson's equation is implemented in poisolv. The discrete sine transform and the inverse discrete sine transform are computed by dst and idst, respectively.

# PDE App

You open the PDE app by entering pdetool at the command line. The main components of the PDE app are the menus, the dialog boxes, and the toolbar.

- ["PDE App Menus" on page 4-2](#page-261-0)
- ["File Menu" on page 4-3](#page-262-0)
- ["Edit Menu" on page 4-6](#page-265-0)
- ["Options Menu" on page 4-8](#page-267-0)
- ["Draw Menu" on page 4-12](#page-271-0)
- ["Boundary Menu" on page 4-14](#page-273-0)
- ["PDE Menu" on page 4-18](#page-277-0)
- ["Mesh Menu" on page 4-20](#page-279-0)
- ["Solve Menu" on page 4-24](#page-283-0)
- ["Plot Menu" on page 4-30](#page-289-0)
- ["Window Menu" on page 4-36](#page-295-0)
- ["Help Menu" on page 4-37](#page-296-0)

# PDE App Menus

<span id="page-261-0"></span>PDE app menus let you perform the following operations:

- **File** menu. From the **File** menu you can **Open** and **Save** model files that contain a command sequence that reproduces your modeling session. You can also print the current graphics and exit the PDE app.
- **Edit** menu. From the **Edit** menu you can cut, clear, copy, and paste the solid objects. There is also a **Select All** option.
- **Options** menu. The **Options** menu contains options such as toggling the axis grid, a "snap-to-grid" feature, and zoom. You can also adjust the axis limits and the grid spacing, select the application mode, and refresh the PDE app.
- **Draw** menu. From the **Draw** menu you can select the basic solid objects such as circles and polygons. You can then draw objects of the selected type using the mouse. From the **Draw** menu you can also rotate the solid objects and export the geometry to the MATLAB main workspace.
- **Boundary** menu. From the **Boundary** menu you access a dialog box where you define the boundary conditions. Additionally, you can label edges and subdomains, remove borders between subdomains, and export the decomposed geometry and the boundary conditions to the workspace.
- **PDE** menu. The **PDE** menu provides a dialog box for specifying the PDE, and there are menu options for labeling subdomains and exporting PDE coefficients to the workspace.
- **Mesh** menu. From the **Mesh** menu you create and modify the triangular mesh. You can initialize, refine, and jiggle the mesh, undo previous mesh changes, label nodes and triangles, display the mesh quality, and export the mesh to the workspace.
- **Solve** menu. From the **Solve** menu you solve the PDE. You can also open a dialog box where you can adjust the solve parameters, and you can export the solution to the workspace.
- **Plot** menu. From the **Plot** menu you can plot a solution property. A dialog box lets you select which property to plot, which plot style to use and several other plot parameters. If you have recorded a movie (animation) of the solution, you can export it to the workspace.
- **Window** menu. The **Window** menu lets you select any currently open MATLAB figure window. The selected window is brought to the front.
- **Help** menu. The **Help** menu provides a brief help window.

# File Menu

<span id="page-262-0"></span>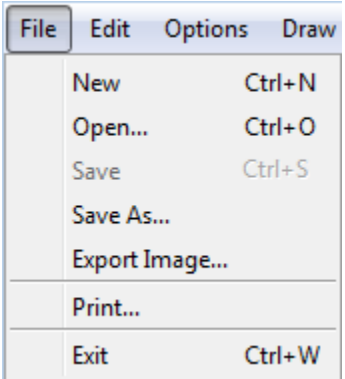

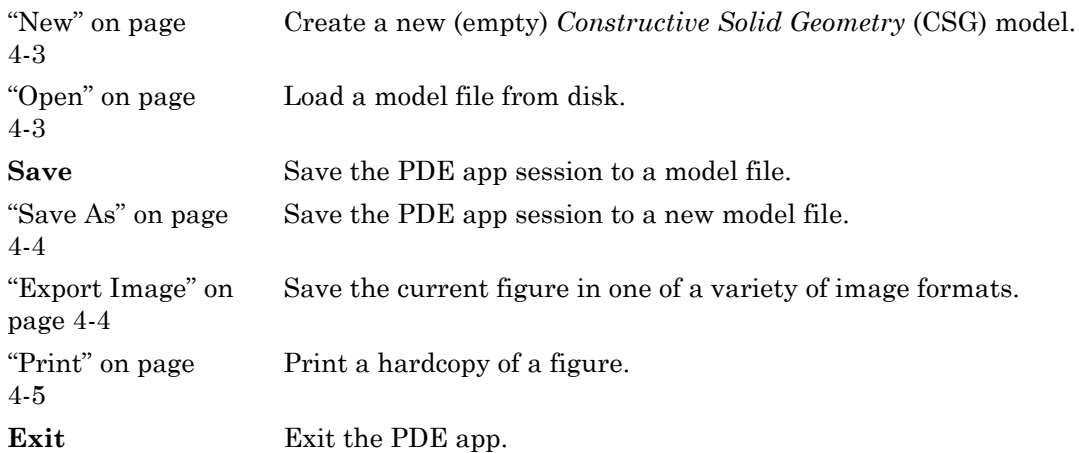

#### <span id="page-262-1"></span>**New**

<span id="page-262-2"></span>**New** deletes the current CSG model and creates a new, empty model called "Untitled."

### Open

**Open** displays a dialog box with a list of existing files from which you can select the file that you want to load. You can list the contents of a different folder by changing the path in the **Selection** text box. You can use the scroll bar to display more filenames. You can select a file by double-clicking the filename or by clicking the filename and then clicking the **Done** button. When you select a file, the CSG model that is stored in the model file is loaded into the workspace and displayed. Also, the equation, the boundary conditions, and information about the mesh and the solution are loaded if present, and the modeling and solution process continues to the same status as when you saved the file.

### <span id="page-263-0"></span>Save As

**Save As** displays a dialog box in which you can specify the name of the file in which to save the CSG model and other information regarding the PDE app session. You can also change the folder in which it is saved. If the filename is given without a .m extension, .m is appended automatically.

The PDE app session is stored in a model file, which contains a sequence of drawing commands and commands to recreate the modeling environment (axes scaling, grid, etc.). If you have already defined boundary conditions, PDE coefficients, created a triangular mesh, and solved the PDE, further commands to recreate the modeling and solution of the PDE problem are also included in the model file. The PDE app can be started from the command line by entering the name of a model file. The model in the file is then directly loaded into the PDE app.

### <span id="page-263-1"></span>Export Image

Save the current figure as a file in your choice of formats. Available formats include:

- Bitmap (.bmp)
- EPS (.eps)
- $JPEG (.jpg)$
- Portable Document Format (.pdf)
- Portable Network Graphics (.png)
- TIFF  $(.t$ if)

### <span id="page-264-0"></span>Print

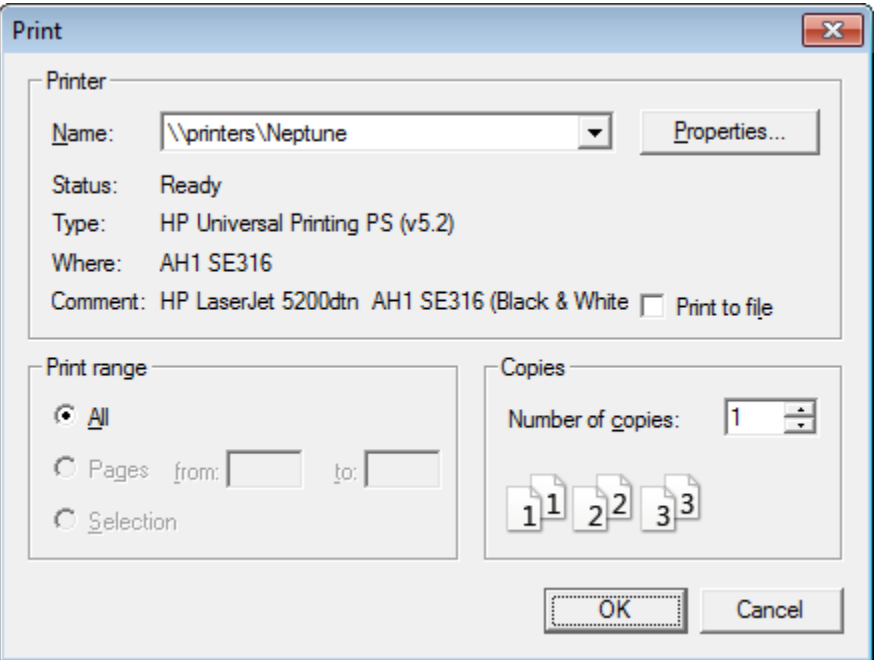

**Print** displays a dialog box for printing a hardcopy of a figure. Only the main part of the figure is printed, not the upper and lower menu and information parts. In the dialog box, you can enter any device option that is available for the MATLAB print command. The default device option is -dps (PostScript<sup>®</sup> for black and white printers). The paper orientation can be set to portrait, landscape, or tall, and you can print to a printer or to file.

# Edit Menu

<span id="page-265-0"></span>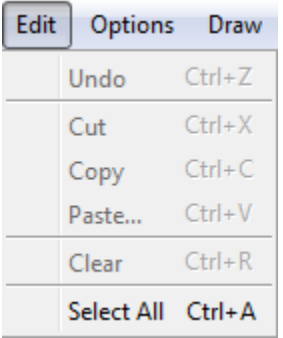

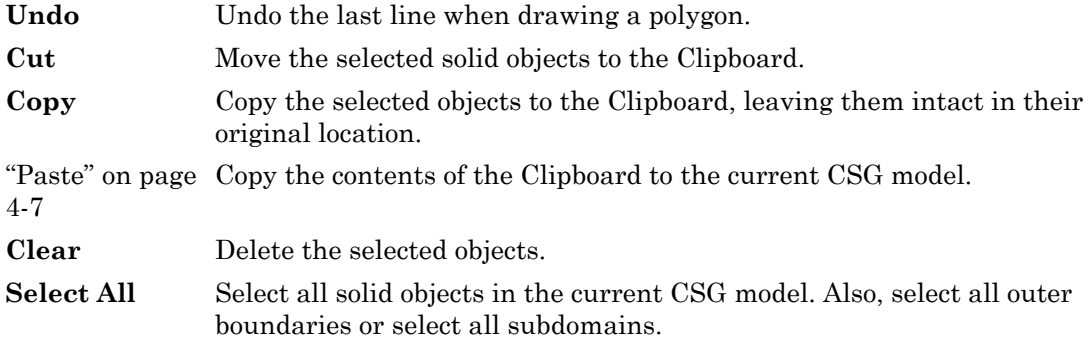

### <span id="page-266-0"></span>Paste

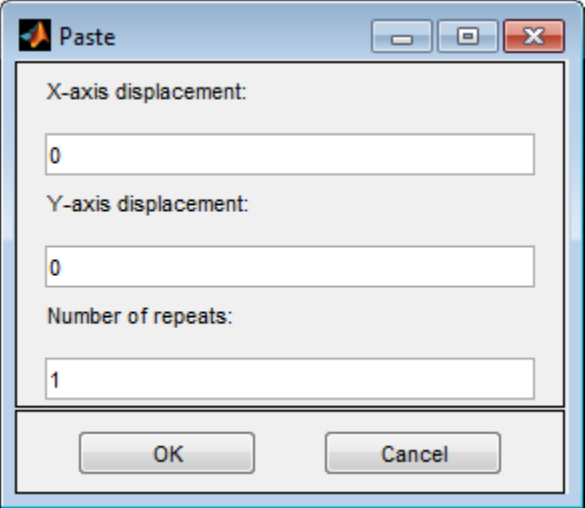

**Paste** displays a dialog box for pasting the contents of the Clipboard on to the current CSG model. The Clipboard contents can be repeatedly pasted adding a specified *x*- and *y*axis displacement to the positions of the Clipboard objects.

Using the default values—zero displacement and one repetition—the Clipboard contents is inserted at its original position.

# Options Menu

<span id="page-267-0"></span>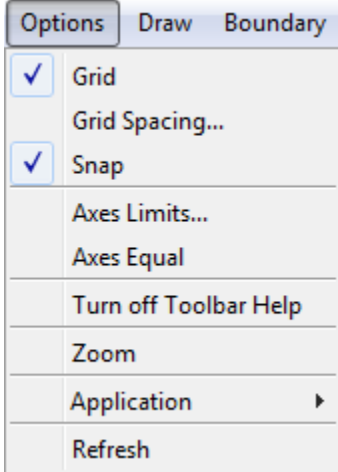

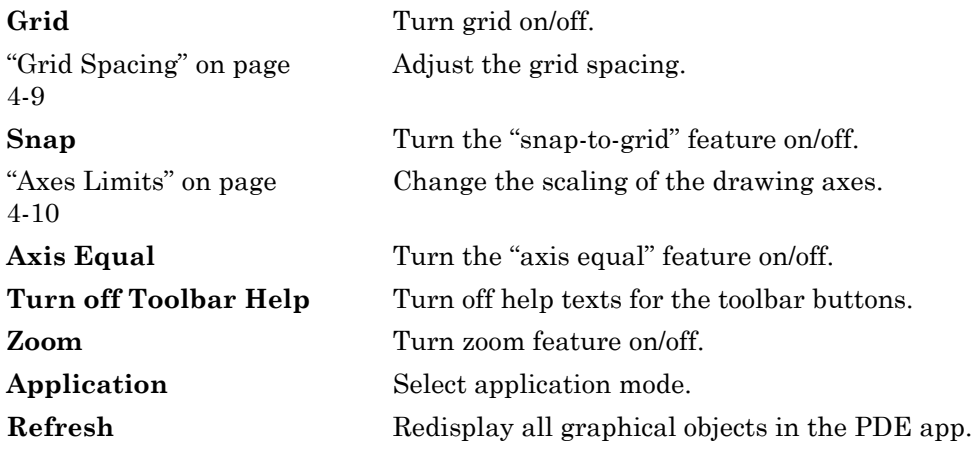

### <span id="page-268-0"></span>Grid Spacing

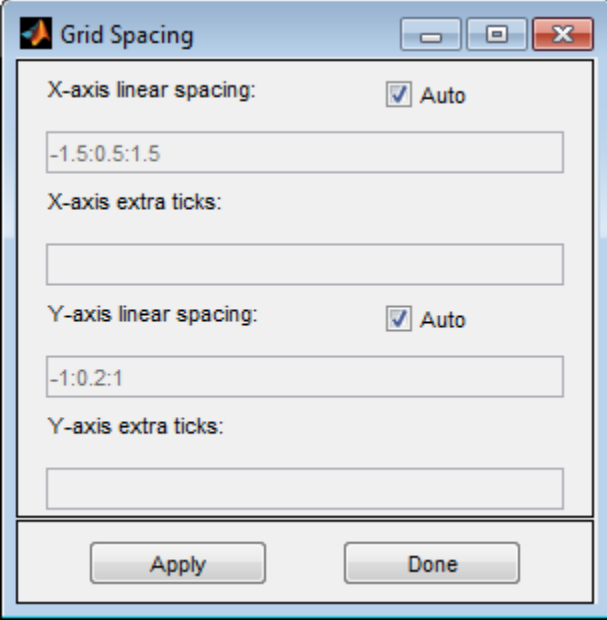

In the Grid Spacing dialog box, you can adjust the *x*-axis and *y*-axis grid spacing. By default, the MATLAB automatic linear grid spacing is used. If you turn off the **Auto** check box, the edit fields for linear spacing and extra ticks are enabled. For example, the default linear spacing -1.5:0.5:1.5 can be changed to -1.5:0.2:1.5. In addition, you can add extra ticks so that the grid can be customized to aid in drawing the desired 2-D domain. Extra tick entries can be separated using spaces, commas, semicolons, or brackets.

Examples:

pi 2/3, 0.78, 1.1 -0.123; pi/4

Clicking the **Apply** button applies the entered grid spacing; clicking the **Done** button ends the Grid Spacing dialog.

### <span id="page-269-0"></span>Axes Limits

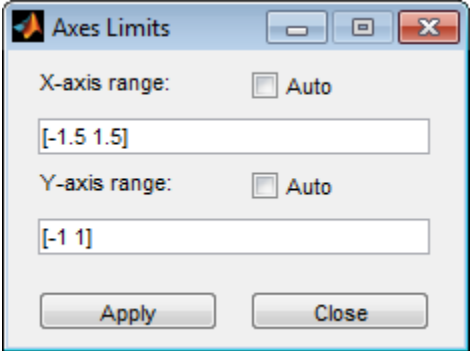

In the Axes Limits dialog box, the range of the *x*-axis and the *y*-axis can be adjusted. The axis range should be entered as a 1-by-2 MATLAB vector such as [-10 10]. If you select the **Auto** check box, automatic scaling of the axis is used.

Clicking the **Apply** button applies the entered axis ranges; clicking the **Close** button ends the Axes Limits dialog.

### **Application**

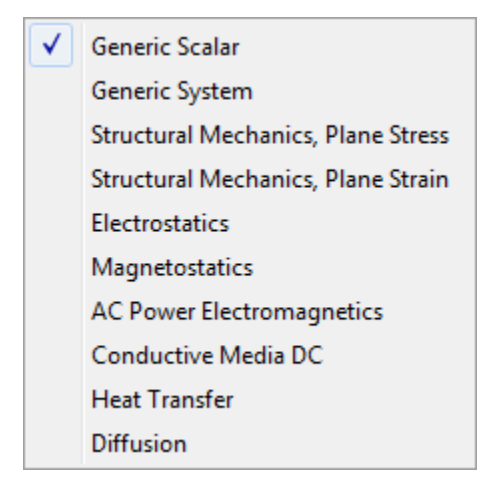

From the **Application** submenu, you can select from 10 available application modes. The application modes can also be selected using the pop-up menu in the upper right corner of the PDE app.

The available application modes are:

- Generic Scalar (the default mode)
- Generic System
- Structural Mechanics Plane Stress
- Structural Mechanics Plane Strain
- Electrostatics
- Magnetostatics
- AC Power Electromagnetics
- Conductive Media DC
- Heat Transfer
- Diffusion

# Draw Menu

<span id="page-271-0"></span>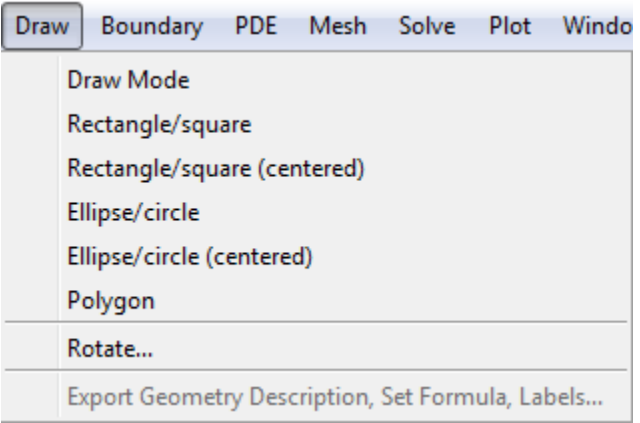

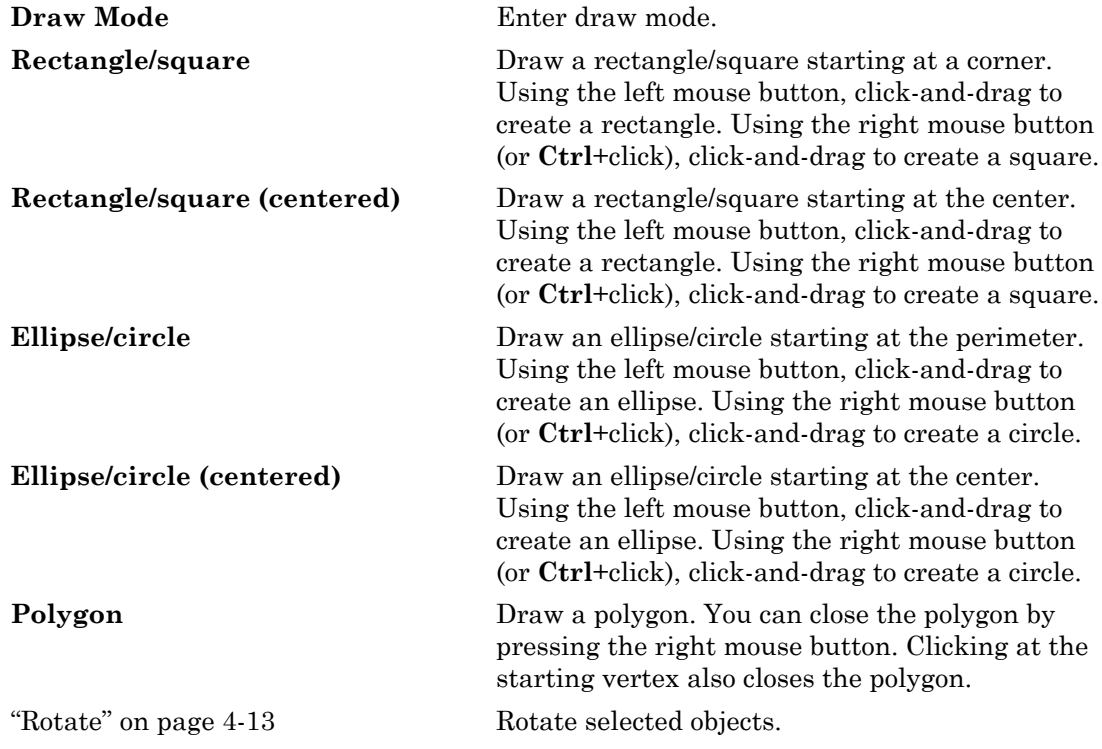

**Export Geometry Description, Set** Export the Geometry Description matrix gd, **Formula, Labels** the set formula string sf, and the Name Space matrix ns (labels) to the main workspace.

#### <span id="page-272-0"></span>**Rotate**

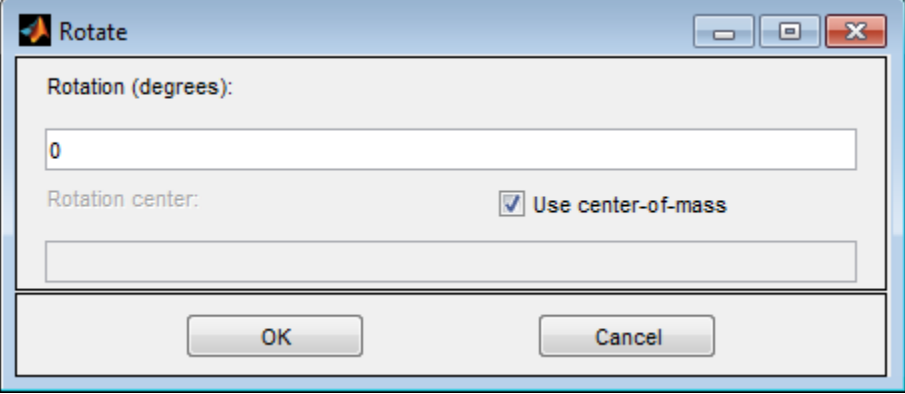

**Rotate** opens a dialog box where you can enter the angle of rotation in degrees. The selected objects are then rotated by the number of degrees that you specify. The rotation is done counter clockwise for positive rotation angles. By default, the rotation center is the center-of-mass of the selected objects. If the **Use center-of-mass** option is not selected, you can enter a rotation center (*x*c,*y*c) as a 1-by-2 MATLAB vector such as [-0.4 0.3].

# Boundary Menu

<span id="page-273-0"></span>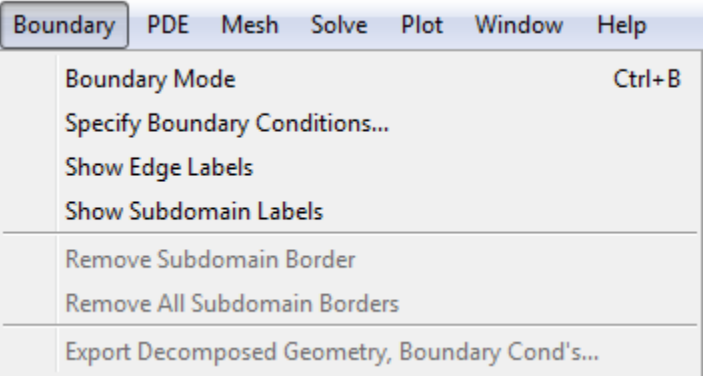

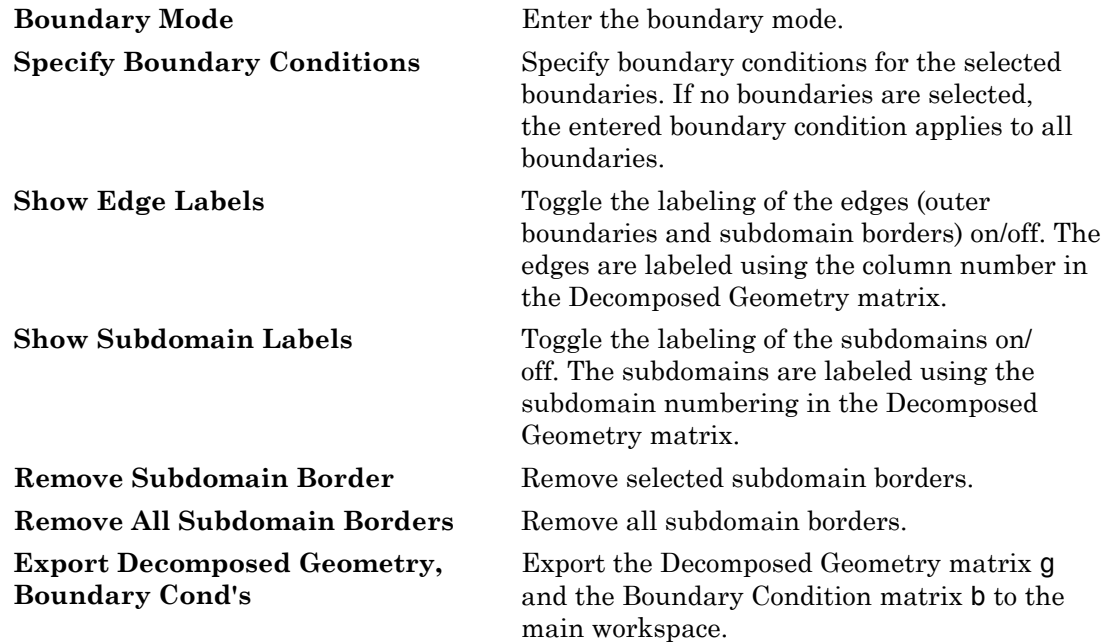

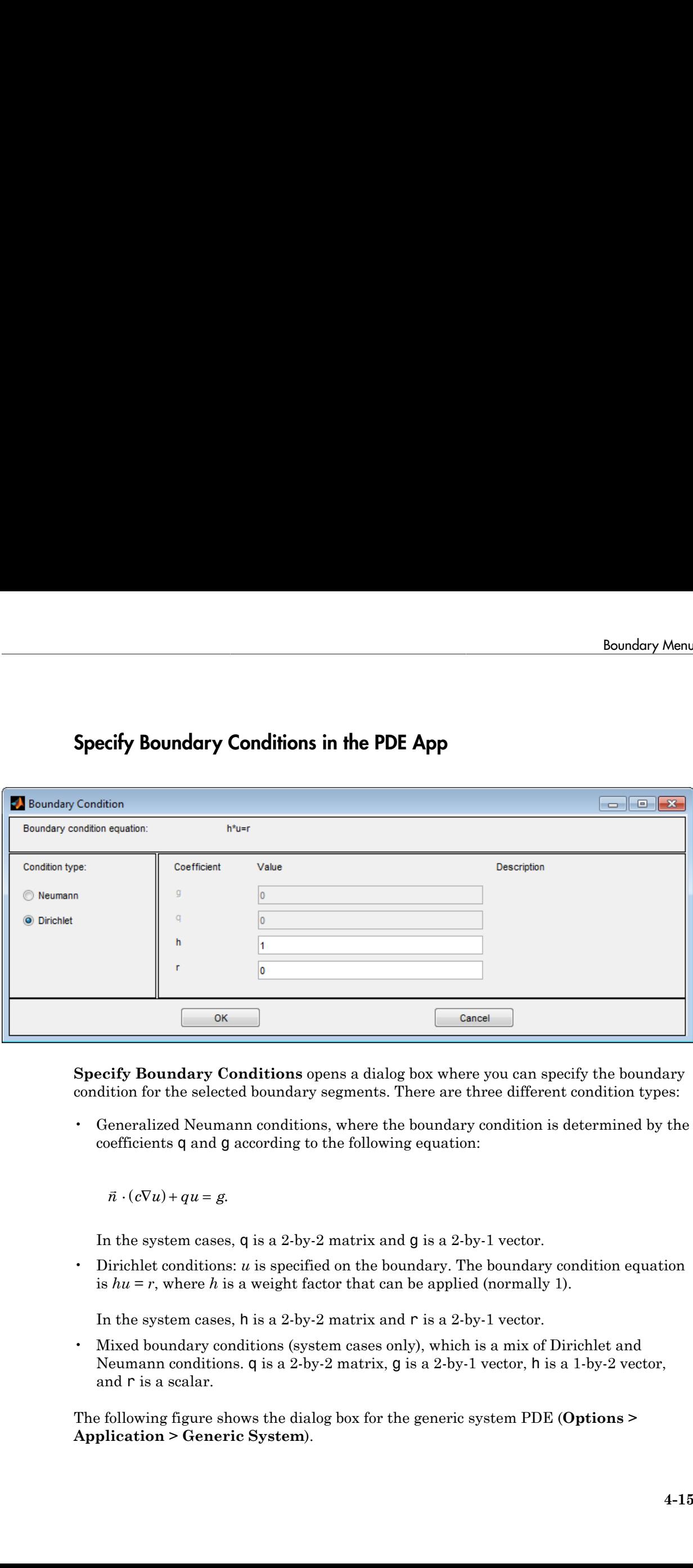

### <span id="page-274-0"></span>Specify Boundary Conditions in the PDE App

**Specify Boundary Conditions** opens a dialog box where you can specify the boundary condition for the selected boundary segments. There are three different condition types:

• Generalized Neumann conditions, where the boundary condition is determined by the coefficients q and g according to the following equation:

$$
\vec{n} \cdot (c\nabla u) + qu = g.
$$

In the system cases, q is a 2-by-2 matrix and g is a 2-by-1 vector.

• Dirichlet conditions: *u* is specified on the boundary. The boundary condition equation is  $hu = r$ , where h is a weight factor that can be applied (normally 1).

In the system cases, h is a 2-by-2 matrix and  $\mathsf{r}$  is a 2-by-1 vector.

• Mixed boundary conditions (system cases only), which is a mix of Dirichlet and Neumann conditions. q is a 2-by-2 matrix, g is a 2-by-1 vector, h is a 1-by-2 vector, and r is a scalar.

The following figure shows the dialog box for the generic system PDE (**Options > Application > Generic System**).

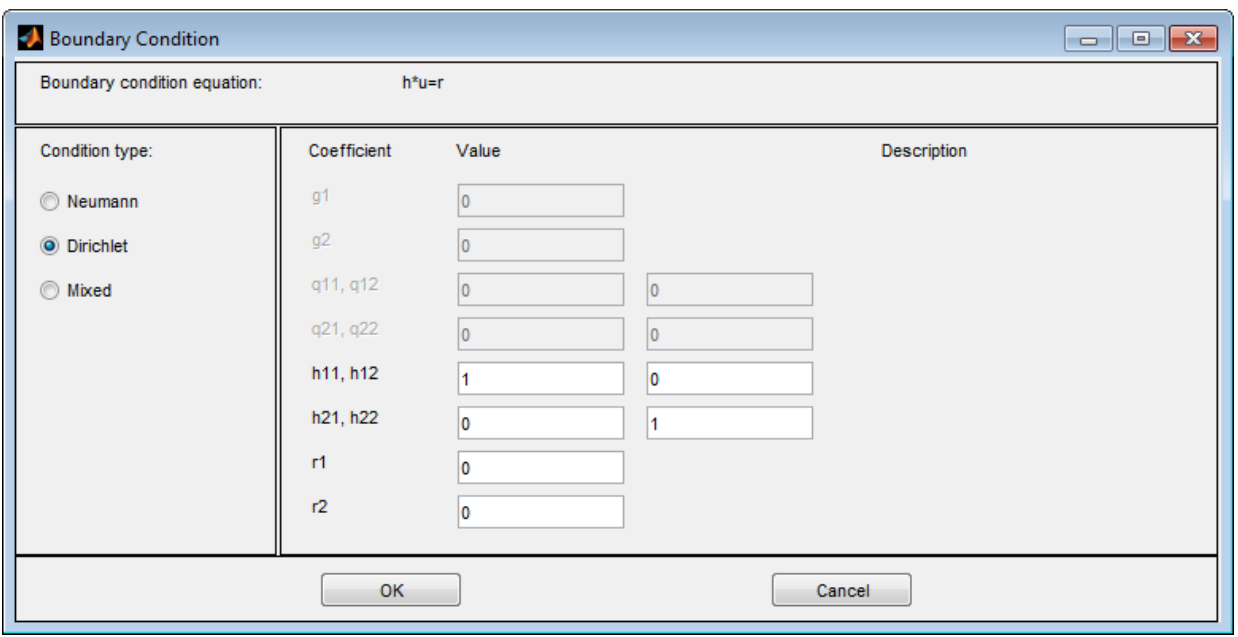

For boundary condition entries you can use the following variables in a valid MATLAB expression:

- The 2-D coordinates x and y.
- A boundary segment parameter s, proportional to arc length. s is 0 at the start of the boundary segment and increases to 1 along the boundary segment in the direction indicated by the arrow.
- The outward normal vector components nx and ny. If you need the tangential vector, it can be expressed using  $nx$  and  $ny$  since  $t_x = -n_y$  and  $t_y = n_x$ .
- The solution  $\mathsf{u}$ .
- The time t.

Note If the boundary condition is a function of the solution u, you must use the nonlinear solver. If the boundary condition is a function of the time *t*, you must choose a parabolic or hyperbolic PDE.

Examples:  $(100-80*s)$ . \*nx, and  $cos(x.^2)$ 

In the nongeneric application modes, the **Description** column contains descriptions of the physical interpretation of the boundary condition parameters.

# PDE Menu

<span id="page-277-0"></span>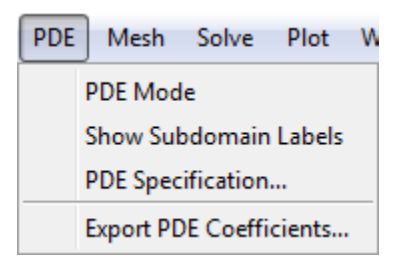

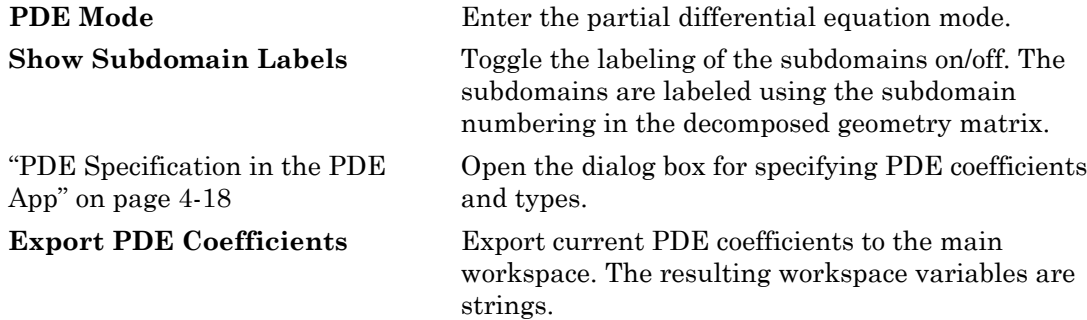

### <span id="page-277-1"></span>PDE Specification in the PDE App

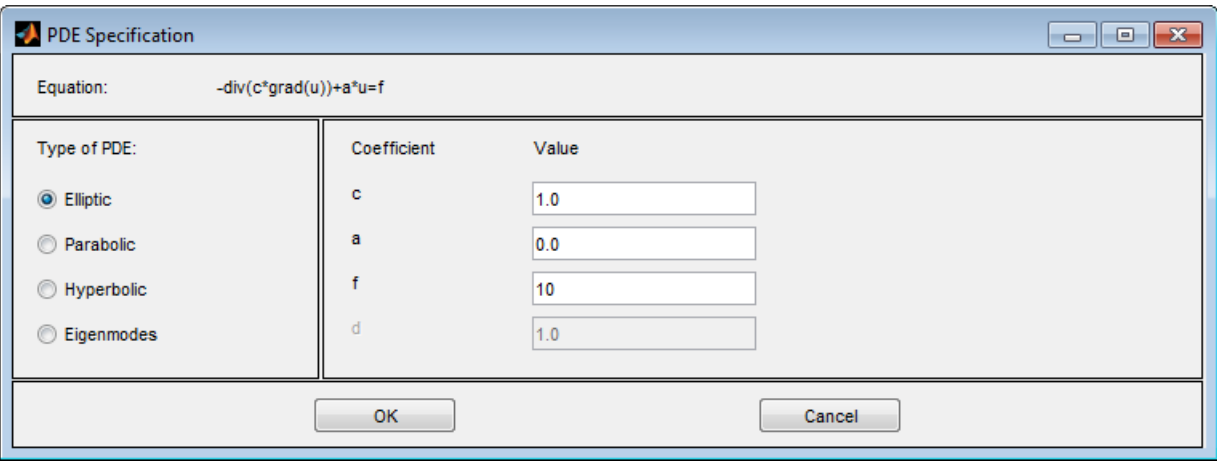

**PDE Specification** opens a dialog box where you enter the type of partial differential equation and the applicable parameters. The dimension of the parameters depends on the dimension of the PDE. The following description applies to scalar PDEs. If you select a nongeneric application mode, application-specific PDEs and parameters replace the standard PDE coefficients.

Each of the coefficients c, a, f, and d can be given as a valid MATLAB expression for computing coefficient values at the triangle centers of mass. These variables are available:

- x and y The *x* and *y*-coordinates
- u The solution
- sd The subdomain number
- ux and uy The *x* and *y* derivatives of the solution
- $\cdot$  t The time

For details, see ["Coefficients for Scalar PDEs in PDE App" on page 2-16](#page-57-0) and ["2-D](#page-78-0) [Systems in the PDE App" on page 2-37](#page-78-0).

# Mesh Menu

<span id="page-279-0"></span>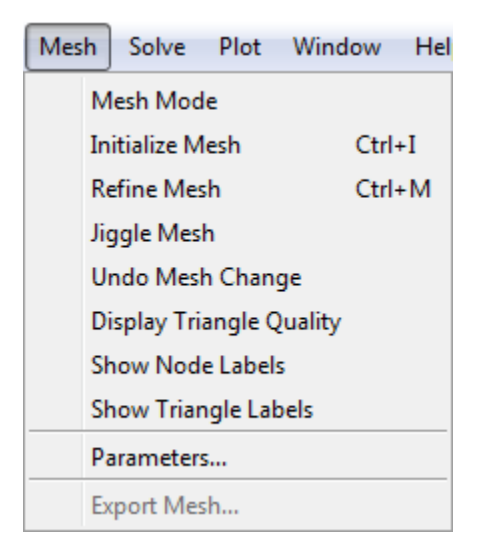

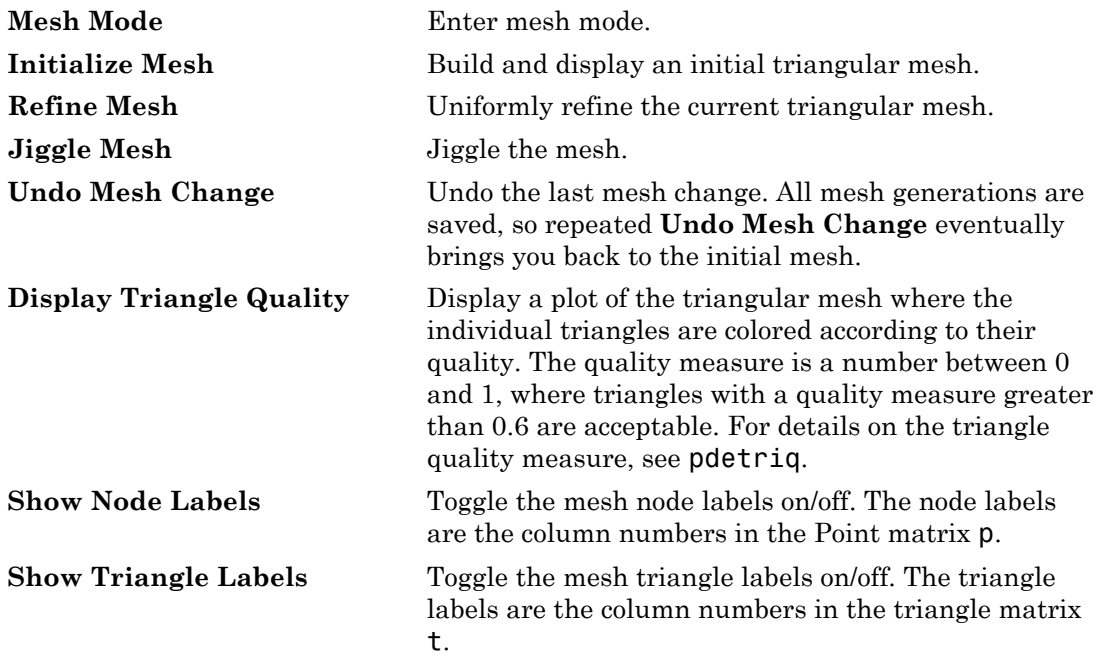

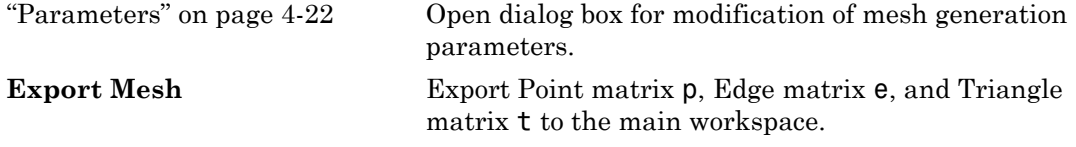

### <span id="page-281-0"></span>**Parameters**

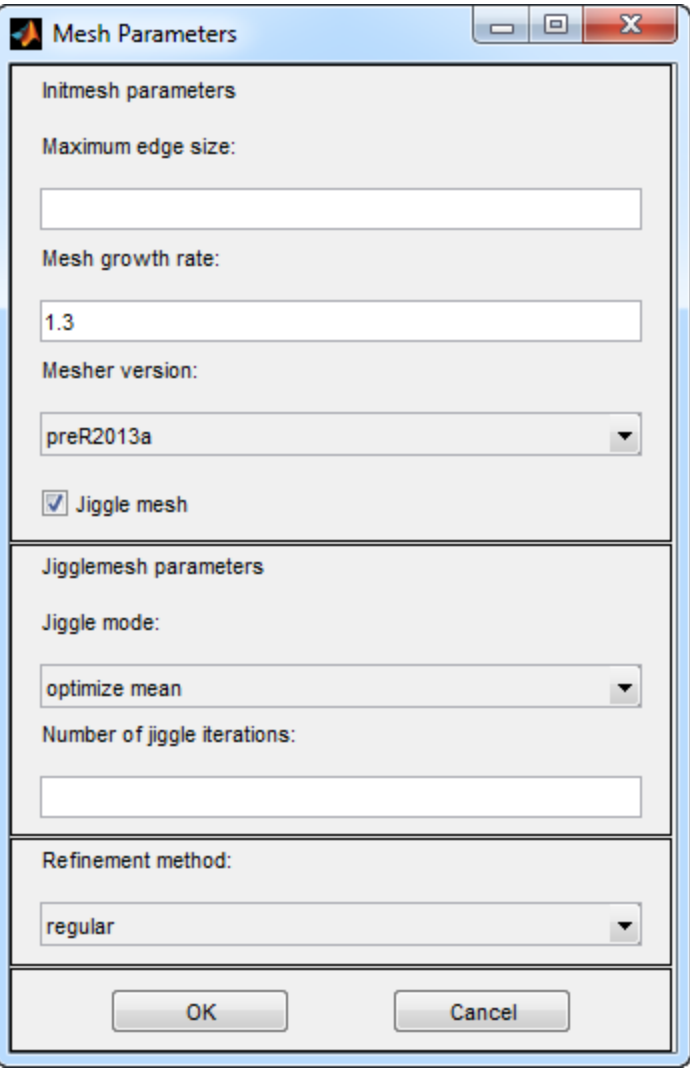

**Parameters** opens a dialog box containing mesh generation parameters. The parameters used by the mesh initialization algorithm initmesh are:

- **Maximum edge size:** Largest triangle edge length (approximately). This parameter is optional and must be a real positive number.
- **Mesh growth rate:** The rate at which the mesh size increases away from small parts of the geometry. The value must be between 1 and 2. The default value is 1.3, i.e., the mesh size increases by 30%.
- **Mesher version:** Choose the geometry triangulation algorithm. R2013a is faster, and can mesh more geometries. preR2013a gives the same mesh as previous toolbox versions.
- **Jiggle mesh:** Toggles automatic jiggling of the initial mesh on/off.

The parameters used by the mesh jiggling algorithm jigglemesh are:

- **Jiggle mode:** Select a jiggle mode from a pop-up menu. Available modes are on, optimize minimum, and optimize mean. on jiggles the mesh once. Using the jiggle mode optimize minimum, the jiggling process is repeated until the minimum triangle quality stops increasing or until the iteration limit is reached. The same applies for the optimize mean option, but it tries to increase the mean triangle quality.
- **Number of jiggle iterations:** Iteration limit for the optimize minimum and optimize mean modes. Default: 20.

Finally, for the mesh refinement algorithm refinemesh, the **Refinement method** can be regular or longest. The default refinement method is regular, which results in a uniform mesh. The refinement method longest always refines the longest edge on each triangle.

# Solve Menu

<span id="page-283-0"></span>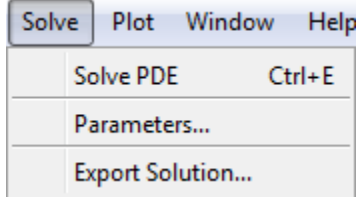

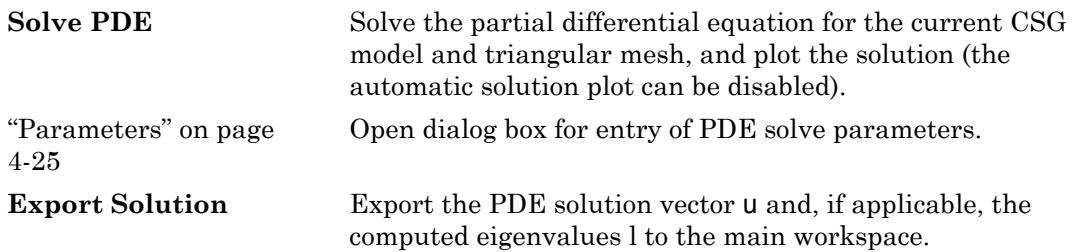

### <span id="page-284-0"></span>**Parameters**

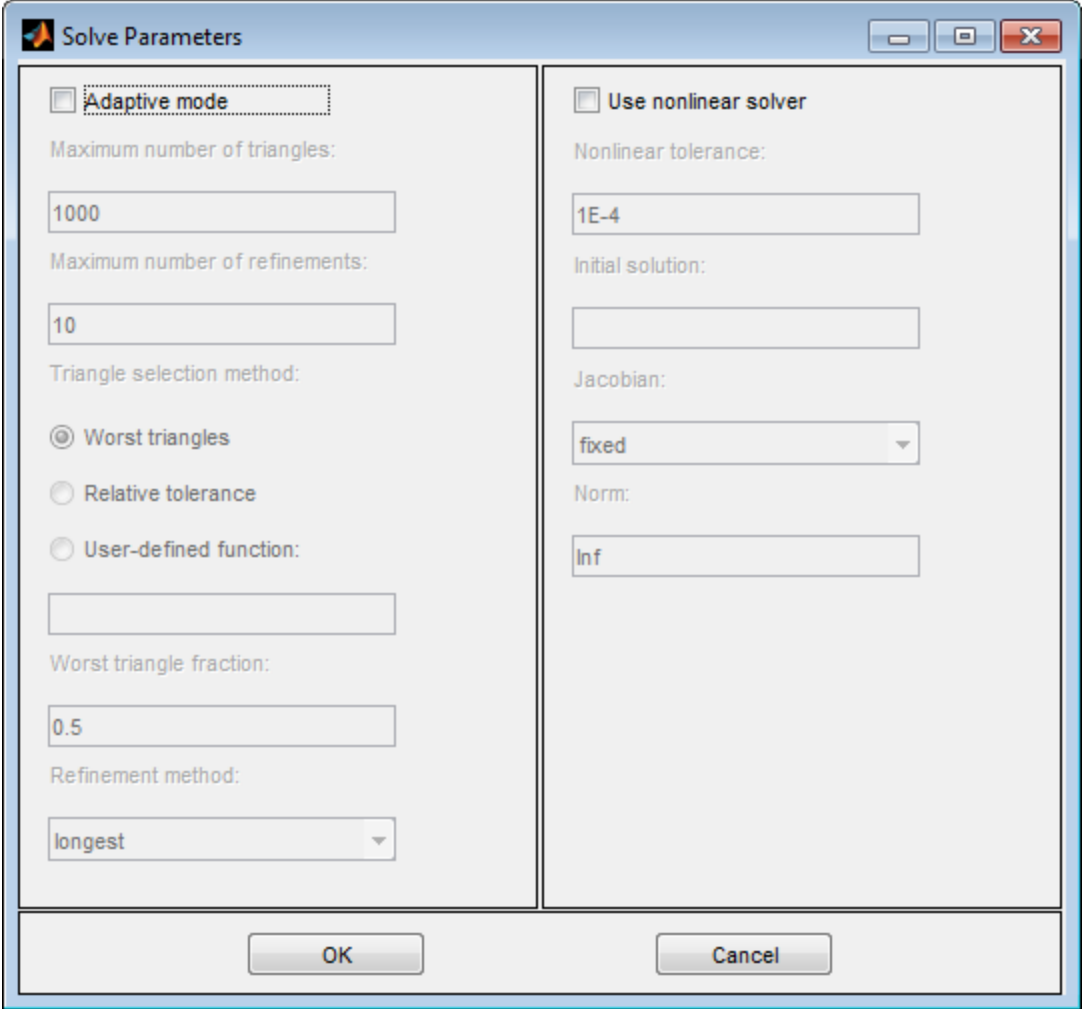

#### Elliptic Equations

**Parameters** opens a dialog box where you can enter the solve parameters. The set of solve parameters differs depending on the type of PDE.

- Elliptic PDEs. By default, no specific solve parameters are used, and the elliptic PDEs are solved using the basic elliptic solver assempde. Optionally, the adaptive mesh generator and solver adaptmesh can be used. For the adaptive mode, the following parameters are available:
	- **Adaptive mode.** Toggle the adaptive mode on/off.
	- **Maximum number of triangles.** The maximum number of new triangles allowed (can be set to Inf). A default value is calculated based on the current mesh.
	- **Maximum number of refinements.** The maximum number of successive refinements attempted.
	- **Triangle selection method.** There are two triangle selection methods, described below. You can also supply your own function.
		- **Worst triangles.** This method picks all triangles that are worse than a fraction of the value of the worst triangle (default: 0.5). For more details, see pdetriq.
		- **Relative tolerance.** This method picks triangles using a relative tolerance criterion (default: 1E-3). For more details, see pdeadgsc.
		- **User-defined function.** Enter the name of a user-defined triangle selection method. See [pdedemo7](../examples/poisson-s-equation-with-point-source-and-adaptive-mesh-refinement.html) for an example of a user-defined triangle selection method.
	- **Function parameter.** The function parameter allows fine-tuning of the triangle selection methods. For the worst triangle method (pdeadworst), it is the fraction of the worst value that is used to determine which triangles to refine. For the relative tolerance method, it is a tolerance parameter that controls how well the solution fits the PDE.
	- **Refinement method.** Can be regular or longest. See the Parameters dialog box description in ["Mesh Menu" on page 4-20](#page-279-0).

If the problem is nonlinear, i.e., parameters in the PDE are directly dependent on the solution u, a nonlinear solver must be used. The following parameters are used:

- **Use nonlinear solver.** Toggle the nonlinear solver on/off.
- **Nonlinear tolerance.** Tolerance parameter for the nonlinear solver.
- **Initial solution.** An initial guess. Can be a constant or a function of *x* and *y* given as a MATLAB expression that can be evaluated on the nodes of the current mesh.

Examples: 1, and  $exp(x \cdot xy)$ . Optional parameter, defaults to zero.

- **Jacobian.** Jacobian approximation method: fixed (the default), a fixed point iteration, lumped, a "lumped" (diagonal) approximation, or full, the full Jacobian.
- **Norm.** The type of norm used for computing the residual. Enter as energy for an energy norm, or as a real scalar *p* to give the *l*p norm. The default is Inf, the infinity (maximum) norm.

Note The adaptive mode and the nonlinear solver can be used together.

- Parabolic PDEs. The solve parameters for the parabolic PDEs are:
	- **Time.** A MATLAB vector of times at which a solution to the parabolic PDE should be generated. The relevant time span is dependent on the dynamics of the problem.

Examples: 0:10, and logspace(-2,0,20)

- $\cdot$  **u(t0).** The initial value  $u(t_0)$  for the parabolic PDE problem The initial value can be a constant or a column vector of values on the nodes of the current mesh.
- **Relative tolerance.** Relative tolerance parameter for the ODE solver that is used for solving the time-dependent part of the parabolic PDE problem.
- **Absolute tolerance.** Absolute tolerance parameter for the ODE solver that is used for solving the time-dependent part of the parabolic PDE problem.

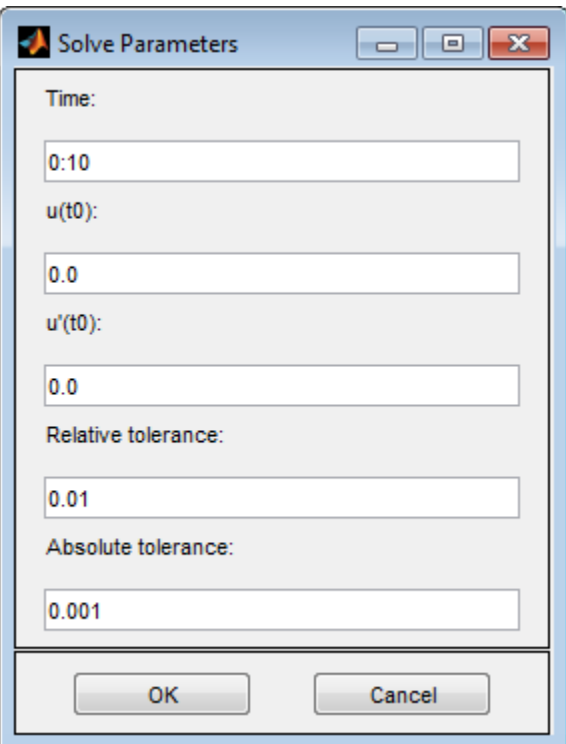

#### Hyperbolic Equations

- Hyperbolic PDEs. The solve parameters for the hyperbolic PDEs are:
	- **Time.** A MATLAB vector of times at which a solution to the hyperbolic PDE should be generated. The relevant time span is dependent on the dynamics of the problem.

Examples: 0:10, and logspace(-2,0,20).

- **u(t0).** The initial value  $u(t_0)$  for the hyperbolic PDE problem. The initial value can be a constant or a column vector of values on the nodes of the current mesh.
- **u'(t0).** The initial value  $\dot{u}(t_0)$  for the hyperbolic PDE problem. You can use the same formats as for **u(t0)**.
- **Relative tolerance.** Relative tolerance parameter for the ODE solver that is used for solving the time-dependent part of the hyperbolic PDE problem.
- **Absolute tolerance.** Absolute tolerance parameter for the ODE solver that is used for solving the time-dependent part of the hyperbolic PDE problem.

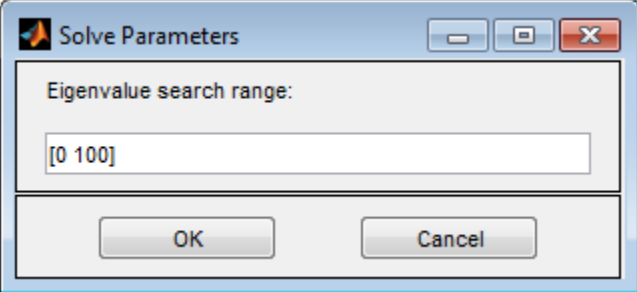

#### Eigenvalue Equations

• Eigenvalue problems. For the eigenvalue PDE, the only solve parameter is the **Eigenvalue search range**, a two-element vector, defining an interval on the real axis as a search range for the eigenvalues. The left side can be -Inf.

Examples: [0 100], [-Inf 50]

# Plot Menu

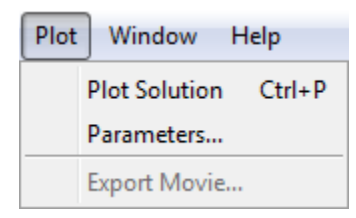

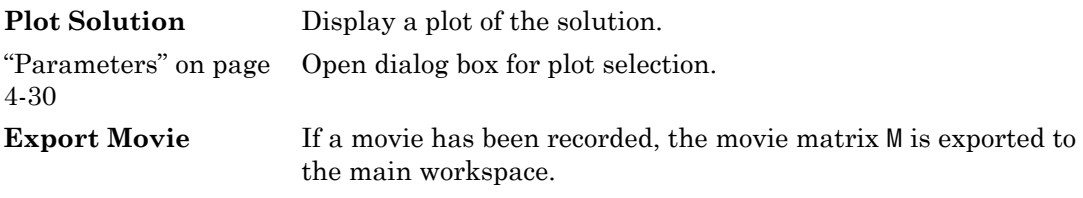

## <span id="page-289-0"></span>**Parameters**

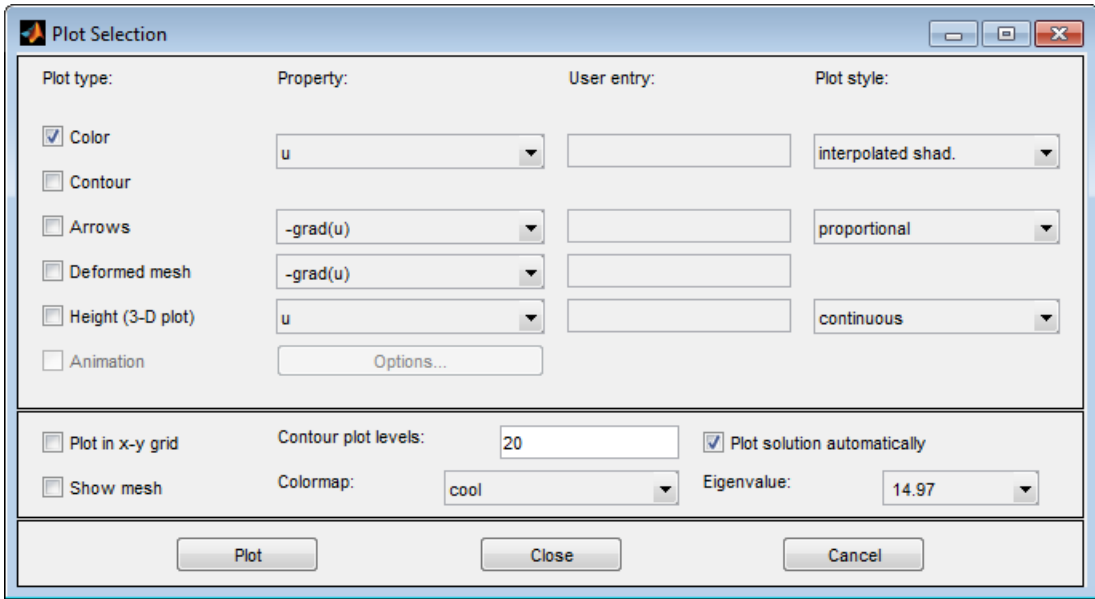

### Plot Selection Dialog Box

**Parameters** opens a dialog box containing options controlling the plotting and visualization.

The upper part of the dialog box contains four columns:

- **Plot type** (far left) contains a row of six different plot types, which can be used for visualization:
	- **Color.** Visualization of a scalar property using colored surface objects.
	- **Contour.** Visualization of a scalar property using colored contour lines. The contour lines can also enhance the color visualization when both plot types (**Color** and **Contour**) are checked. The contour lines are then drawn in black.
	- **Arrows.** Visualization of a vector property using arrows.
	- **Deformed mesh.** Visualization of a vector property by deforming the mesh using the vector property. The deformation is automatically scaled to 10% of the problem domain. This plot type is primarily intended for visualizing *x*- and *y*-displacements (*u* and *v*) for problems in structural mechanics. If no other plot type is selected, the deformed triangular mesh is displayed.
	- **Height (3-D plot).** Visualization of a scalar property using height (*z*-axis) in a 3-D plot. 3-D plots are plotted in separate figure windows. If the **Color** and **Contour** plot types are not used, the 3-D plot is simply a mesh plot. You can visualize another scalar property simultaneously using **Color** and/or **Contour**, which results in a 3-D surface or contour plot.
	- **Animation.** Animation of time-dependent solutions to parabolic and hyperbolic problems. If you select this option, the solution is recorded and then animated in a separate figure window using the MATLAB movie function.

A color bar is added to the plots to map the colors in the plot to the magnitude of the property that is represented using color or contour lines.

- **Property** contains four pop-up menus containing lists of properties that are available for plotting using the corresponding plot type. From the first pop-up menu you control the property that is visualized using color and/or contour lines. The second and third pop-up menus contain vector valued properties for visualization using arrows and deformed mesh, respectively. From the fourth pop-up menu, finally, you control which scalar property to visualize using *z*-height in a 3-D plot. The lists of properties are dependent on the current application mode. For the generic scalar mode, you can select the following scalar properties:
	- **u.** The solution itself.
- $\mathbf{a}$ **bs(grad(u)).** The absolute value of  $\#u$ , evaluated at the center of each triangle.
- **abs(c\*grad(u)).** The absolute value of  $c \cdot \#u$ , evaluated at the center of each triangle.
- **user entry.** A MATLAB expression returning a vector of data defined on the nodes or the triangles of the current triangular mesh. The solution u, its derivatives ux and uy, the x and y components of  $c \cdot \# u$ , cux and cuy, and x and y are all available in the local workspace. You enter the expression into the edit box to the right of the **Property** pop-up menu in the **User entry** column.

Examples:  $u.*u$ ,  $x+y$ 

The vector property pop-up menus contain the following properties in the generic scalar case:

- $-\mathbf{grad(u)}$ . The negative gradient of *u*,  $-\#u$ .
- $-e^*grad(u)$ . *c* times the negative gradient of *u*,  $-e^{-i\theta}du$ .
- **user entry**. A MATLAB expression [px; py] returning a 2-by-*ntri* matrix of data defined on the triangles of the current triangular mesh (*ntri* is the number of triangles in the current mesh). The solution u, its derivatives ux and uy, the *x* and *y* components of  $c \cdot \text{#u}$ , cux and cuy, and x and y are all available in the local workspace. Data defined on the nodes is interpolated to triangle centers. You enter the expression into the edit field to the right of the **Property** pop-up menu in the **User entry** column.

Examples: [ux;uy], [x;y]

For the generic system case, the properties available for visualization using color, contour lines, or *z*-height are **u, v, abs(u,v)**, and a user entry. For visualization using arrows or a deformed mesh, you can choose (**u,v**) or a user entry. For applications in structural mechanics, *u* and *v* are the *x*- and *y*-displacements, respectively.

The variables available in the local workspace for a user entered expression are the same for all scalar and system modes (the solution is always referred to as *u* and, in the system case, v).

• **User entry** contains four edit fields where you can enter your own expression, if you select the user entry property from the corresponding pop-up menu to the left of the edit fields. If the user entry property is not selected, the corresponding edit field is disabled.

- **Plot style** contains three pop-up menus from which you can control the plot style for the color, arrow, and height plot types respectively. The available plot styles for color surface plots are
	- **Interpolated shading.** A surface plot using the selected colormap and interpolated shading, i.e., each triangular area is colored using a linear, interpolated shading (the default).
	- **Flat shading.** A surface plot using the selected colormap and flat shading, i.e., each triangular area is colored using a constant color.

You can use two different arrow plot styles:

- **Proportional.** The length of the arrow corresponds to the magnitude of the property that you visualize (the default).
- **Normalized.** The lengths of all arrows are normalized, i.e., all arrows have the same length. This is useful when you are interested in the direction of the vector field. The direction is clearly visible even in areas where the magnitude of the field is very small.

For height (3-D plots), the available plot styles are:

- **Continuous.** Produces a "smooth" continuous plot by interpolating data from triangle midpoints to the mesh nodes (the default).
- **Discontinuous.** Produces a discontinuous plot where data and z-height are constant on each triangle.

A total of three properties of the solution—two scalar properties and one vector field —can be visualized simultaneously. If the **Height (3-D plot)** option is turned off, the solution plot is a 2-D plot and is plotted in the main axes of the PDE app. If the **Height (3-D plot)** option is used, the solution plot is a 3-D plot in a separate figure window. If possible, the 3-D plot uses an existing figure window. If you would like to plot in a new figure window, simply type figure at the MATLAB command line.

#### Additional Plot Control Options

In the middle of the dialog box are a number of additional plot control options:

• **Plot in x-y grid.** If you select this option, the solution is converted from the original triangular grid to a rectangular *x*-*y* grid. This is especially useful for animations since it speeds up the process of recording the movie frames significantly.

- **Show mesh**. In the surface plots, the mesh is plotted using black color if you select this option. By default, the mesh is hidden.
- **Contour plot levels**. For contour plots, the number of level curves, e.g., 15 or 20 can be entered. Alternatively, you can enter a MATLAB vector of levels. The curves of the contour plot are then drawn at those levels. The default is 20 contour level curves.

Examples: [0:100:1000], logspace(-1,1,30)

- **Colormap**. Using the **Colormap** pop-up menu, you can select from a number of different colormaps: cool, gray, bone, pink, copper, hot, jet, hsv, prism, and parula.
- **Plot solution automatically.** This option is normally selected. If turned off, there will *not* be a display of a plot of the solution immediately upon solving the PDE. The new solution, however, can be plotted using this dialog box.

For the parabolic and hyperbolic PDEs, the bottom right portion of the Plot Selection dialog box contains the **Time for plot** parameter.

**Time for plot.** A pop-up menu allows you to select which of the solutions to plot by selecting the corresponding time. By default, the last solution is plotted.

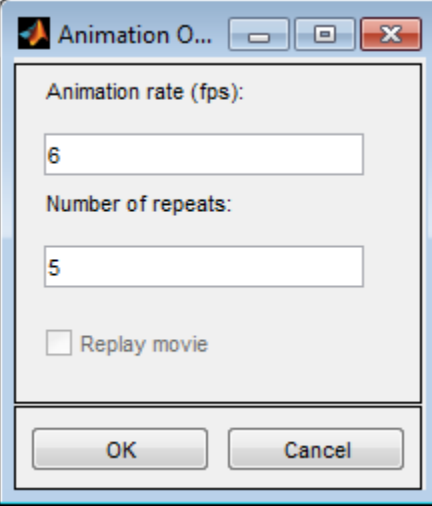

Also, the **Animation** plot type is enabled. In its property field you find an **Options** button. If you press it, an additional dialog box appears. It contains parameters that control the animation:

- **Animation rate (fps)**. For the animation, this parameter controls the speed of the movie in frames per second (fps).
- **Number of repeats**. The number of times the movie is played.
- **Replay movie**. If you select this option, the current movie is replayed without rerecording the movie frames. If there is no current movie, this option is disabled.

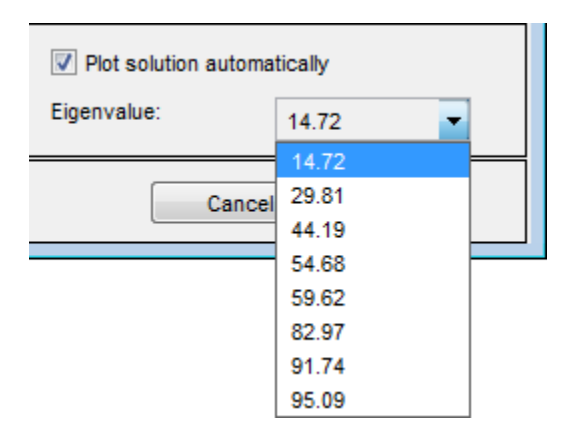

For eigenvalue problems, the bottom right part of the dialog box contains a pop-up menu with all eigenvalues. The plotted solution is the eigenvector associated with the selected eigenvalue. By default, the smallest eigenvalue is selected.

You can rotate the 3-D plots by clicking the plot and, while keeping the mouse button down, moving the mouse. For guidance, a surrounding box appears. When you release the mouse, the plot is redrawn using the new viewpoint. Initially, the solution is plotted using -37.5 degrees horizontal rotation and 30 degrees elevation.

If you click the **Plot** button, the solution is plotted immediately using the current plot setup. If there is no current solution available, the PDE is first solved. The new solution is then plotted. The dialog box remains on the screen.

If you click the **Done** button, the dialog box is closed. The current setup is saved but no additional plotting takes place.

If you click the **Cancel** button, the dialog box is closed. The setup remains unchanged since the last plot.

# Window Menu

From the **Window** menu, you can select all currently open MATLAB figure windows. The selected window is brought to the front.

# Help Menu

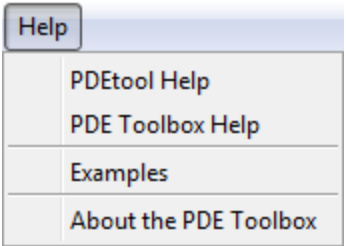

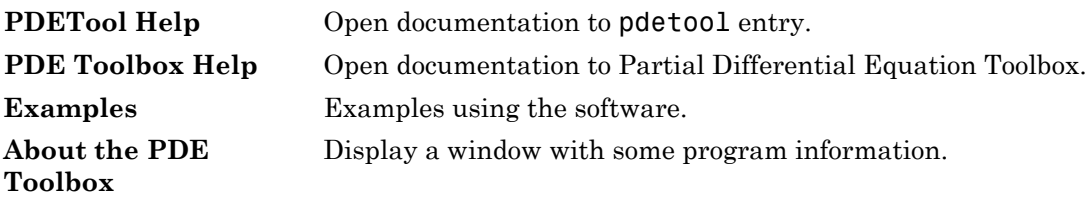

# Finite Element Method

- ["Elliptic Equations" on page 5-2](#page-299-0)
- ["Systems of PDEs" on page 5-10](#page-307-0)
- ["Parabolic Equations" on page 5-13](#page-310-0)
- ["Hyperbolic Equations" on page 5-17](#page-314-0)
- ["Eigenvalue Equations" on page 5-18](#page-315-0)
- ["Nonlinear Equations" on page 5-22](#page-319-0)
- ["References" on page 5-27](#page-324-0)

## Elliptic Equations

<span id="page-299-0"></span>The basic elliptic equation handled by the software is

**Method**<br> **AltionS**<br>  $-\nabla \cdot (c\nabla u) + au = f$ ,<br>  $-\nabla \cdot (c\nabla u) + au = f$ ,<br>
where  $\Omega$  is a bounded domain in the plane. c, a, f, and the unknown sc<br>
complex functions defined on  $\Omega$ , c can also be a 2-by-2 matrix function<br>
ooundar in Ω, where Ω is a bounded domain in the plane. *c*, *a*, *f*, and the unknown solution *u* are complex functions defined on Ω. *c* can also be a 2-by-2 matrix function on Ω. The boundary conditions specify a combination of *u* and its normal derivative on the boundary:

- *Dirichlet:*  $hu = r$  on the boundary  $\partial \Omega$ .
- *f Generalized Neumann:*  $\vec{n}$   $\cdot$  ( $c\#u$ ) +  $qu = g$  on  $\partial\Omega$ .
- *Mixed:* Only applicable to *systems*. A combination of Dirichlet and generalized Neumann.
- $\vec{n}$  is the outward unit normal. *g*, *q*, *h*, and *r* are functions defined on  $\partial\Omega$ .

Our nomenclature deviates slightly from the tradition for potential theory, where a Neumann condition usually refers to the case *q* = 0 and our Neumann would be called a mixed condition. In some contexts, the generalized Neumann boundary conditions is also referred to as the *Robin boundary conditions*. In variational calculus, Dirichlet conditions are also called essential boundary conditions and restrict the trial space. Neumann conditions are also called natural conditions and arise as necessary conditions for a solution. The variational form of the Partial Differential Equation Toolbox equation with Neumann conditions is given below.

The approximate solution to the elliptic PDE is found in three steps:

- **1** Describe the geometry of the domain  $\Omega$  and the boundary conditions. This can be done either interactively using the PDE app or through MATLAB files (see pdegeom and pdebound).
- 2 Build a triangular mesh on the domain Ω. The software has mesh generating and mesh refining facilities. A mesh is described by three matrices of fixed format that contain information about the mesh points, the boundary segments, and the triangles.
- **3** Discretize the PDE and the boundary conditions to obtain a linear system  $Ku = F$ . The unknown vector *u* contains the values of the approximate solution at the

mesh points, the matrix K is assembled from the coefficients  $c, a, h$ , and q and the right-hand side  $F$  contains, essentially, averages of  $f$  around each mesh point and contributions from g. Once the matrices K and F are assembled, you have the entire MATLAB environment at your disposal to solve the linear system and further process the solution.

More elaborate applications make use of the Finite Element Method (FEM) specific information returned by the different functions of the software. Therefore we quickly summarize the theory and technique of FEM solvers to enable advanced applications to make full use of the computed quantities.

FEM can be summarized in the following sentence: *Project the weak form of the* differential equation onto a finite-dimensional function space. The rest of this section deals with explaining the preceding statement.

We start with the *weak form of the differential equation*. Without restricting the generality, we assume generalized Neumann conditions on the whole boundary, since Dirichlet conditions can be approximated by generalized Neumann conditions. In the simple case of a unit matrix h, setting  $g = qr$  and then letting  $q \rightarrow \infty$  yields the Dirichlet condition because division with a very large  $q$  cancels the normal derivative terms. The actual implementation is different, since the preceding procedure may create conditioning problems. The mixed boundary condition of the system case requires a more complicated treatment, described in "Systems of PDEs" on page 5-10.

Assume that  $u$  is a solution of the differential equation. Multiply the equation with an arbitrary test function  $v$  and integrate on  $\Omega$ :

$$
\int_{\Omega} \left( -(\nabla \cdot c \nabla u) v + au v \right) dx = \int_{\Omega} f v \, dx.
$$

Integrate by parts (i.e., use Green's formula) to obtain

$$
\int_{\Omega} ((c\nabla u) \cdot \nabla v + auv) dx - \int_{\partial \Omega} \vec{n} \cdot (c\nabla u) v ds = \int_{\Omega} \hat{f}v dx.
$$

The boundary integral can be replaced by the boundary condition:

$$
\int_{\Omega} ((c\nabla u) \cdot \nabla v + auv) dx - \int_{\partial\Omega} (-qu+g)v ds = \int_{\Omega} fv dx.
$$

Replace the original problem with Find u such that

$$
\int_{\Omega} ((c\nabla u) \cdot \nabla v + auv - fv) dx - \int_{\partial \Omega} (-qu + g)v ds = 0 \quad \forall v.
$$

This equation is called the variational, or weak, form of the differential equation. Obviously, any solution of the differential equation is also a solution of the variational problem. The reverse is true under some restrictions on the domain and on the coefficient functions. The solution of the variational problem is also called the weak solution of the differential equation.

The solution u and the test functions v belong to some function space V. The next step is to choose an Np-dimensional subspace  $V_{N_n} \subset V$ . Project the weak form of the differential equation onto a finite-dimensional function space simply means requesting  $u$  and  $v$  to lie in  $V_{N_n}$  rather than V. The solution of the finite dimensional problem turns out to be the element of  $V_{N_n}$  that lies closest to the weak solution when measured in the energy norm. Convergence is guaranteed if the space  $V_{N_p}$  tends to V as  $N_p \rightarrow \infty$ . Since the differential operator is linear, we demand that the variational equation is satisfied for  $N_p$  testfunctions  $\Phi_i$  # $V_{N_n}$  that form a basis, i.e.,

$$
\int_{\Omega} ((c\nabla u) \cdot \nabla \phi_i + au\phi_i - f\phi_i) dx - \int_{\partial\Omega} (-qu + g)\phi_i ds = 0, \quad i = 1,...,N_p.
$$

Expand u in the same basis of  $V_{N_a}$  elements

$$
u(x) = \sum_{j=1}^{N_p} U_j \phi_j(x),
$$

and obtain the system of equations

$$
\sum_{j=1}^{N_p} \left( \int_{\Omega} \left( (c \nabla \phi_j) \cdot \nabla \phi_i + a \phi_j \phi_i \right) dx + \int_{\partial \Omega} q \phi_j \phi_i \, ds \right) U_j = \int_{\Omega} f \phi_i \, dx + \int_{\partial \Omega} g \phi_i \, ds, \quad i = 1, \dots, N_p.
$$

Use the following notations:

$$
K_{i,j} = \int_{\Omega} (c \nabla \phi_j) \cdot \nabla \phi_i \, dx \quad \text{(stiffness matrix)}
$$
\n
$$
M_{i,j} = \int_{\Omega} a \phi_j \phi_i \, dx \quad \text{(mass matrix)}
$$
\n
$$
Q_{i,j} = \int_{\partial \Omega} q \phi_j \phi_i \, ds
$$
\n
$$
F_i = \int_{\Omega} f \phi_i \, dx
$$
\n
$$
G_i = \int_{\partial \Omega} g \phi_i \, ds
$$

and rewrite the system in the form  $(K + M + Q)U = F + G.$ 

K, M, and Q are  $N_p$ -by- $N_p$  matrices, and F and G are  $N_p$ -vectors. K, M, and F are produced by assema, while  $Q$ ,  $G$  are produced by assemb. When it is not necessary to distinguish K, M, and Q or F and G, we collapse the notations to  $KU = F$ , which form the output of assempde.

When the problem is *self-adjoint* and *elliptic* in the usual mathematical sense, the matrix  $K + M + Q$  becomes symmetric and positive definite. Many common problems have these characteristics, most notably those that can also be formulated as minimization problems. For the case of a scalar equation, K, M, and Q are obviously symmetric. If  $c(x) \geq$  $\delta > 0$ ,  $a(x) \ge 0$  and  $q(x) \ge 0$  with  $q(x) > 0$  on some part of  $\partial \Omega$ , then, if  $U \ne 0$ .

$$
UT (K + M + Q)U = \int_{\Omega} (c|u|^2 + au^2) dx + \int_{\partial\Omega} qu^2 ds > 0, \text{ if } U \neq 0.
$$

 $U<sup>T</sup>(K + M + Q)U$  is the *energy norm*. There are many choices of the test-function spaces. The software uses continuous functions that are linear on each triangle of the mesh. Piecewise linearity guarantees that the integrals defining the stiffness matrix *K* exist. Projection onto  $V_{N_{p}}$  is nothing more than linear interpolation, and the evaluation of the solution inside a triangle is done just in terms of the nodal values. If the mesh is uniformly refined,  $\left. V_{\overline N_p} \right.$  approximates the set of smooth functions on  $\Omega.$ 

A suitable basis for  $V_{N_{_{p}}}$  is the set of "tent" or "hat" functions  $\#_{i}$ . These are linear on each triangle and take the value 0 at all nodes  $x_j$  except for  $x_i$ . Requesting  $\#_i(x_i) = 1$  yields the very pleasant property

$$
u(x_i) = \sum_{j=1}^{N_p} U_j \phi_j(x_i) = U_i.
$$

*u* $\star M + Q_1 U$  is the energy norm. There are many choices of the test-function ensees, only is incoming the transmit parameterism of the meah, wise incoming the simulative time where the properties incoming the meah, wi **M+**  $Q_1U$  is the overay worm. There are many choices of the test-function spaces.<br>
(North uses continuous to notation in a relation consideration and the many choices and the matrix parameteristic the definition of the That is, by solving the FEM system we obtain the nodal values of the approximate solution. The basis function  $\#$  vanishes on all the triangles that do not contain the node  $x_i$ . The immediate consequence is that the integrals appearing in  $K_{i,j},\,M_{i,j},\,Q_{i,j},\,F_i$  and  $G_i$ only need to be computed on the triangles that contain the node  $x_i$ . Secondly, it means that  $K_{i,j}$  and $M_{i,j}$  are zero unless  $x_i$  and  $x_j$  are vertices of the same triangle and thus  $K$  and *M* are very sparse matrices. Their sparse structure depends on the ordering of the indices of the mesh points.

The integrals in the FEM matrices are computed by adding the contributions from each triangle to the corresponding entries (i.e., only if the corresponding mesh point is a vertex of the triangle). This process is commonly called *assembling*, hence the name of the function assempde.

The assembling routines scan the triangles of the mesh. For each triangle they compute the so-called local matrices and add their components to the correct positions in the sparse matrices or vectors. (The local 3-by-3 matrices contain the integrals evaluated only on the current triangle. The coefficients are assumed constant on the triangle and they are evaluated only in the triangle barycenter.) The integrals are computed using the midpoint rule. This approximation is optimal since it has the same order of accuracy as the piecewise linear interpolation.

Consider a triangle given by the nodes  $P_1$ ,  $P_2$ , and  $P_3$  as in the following figure.

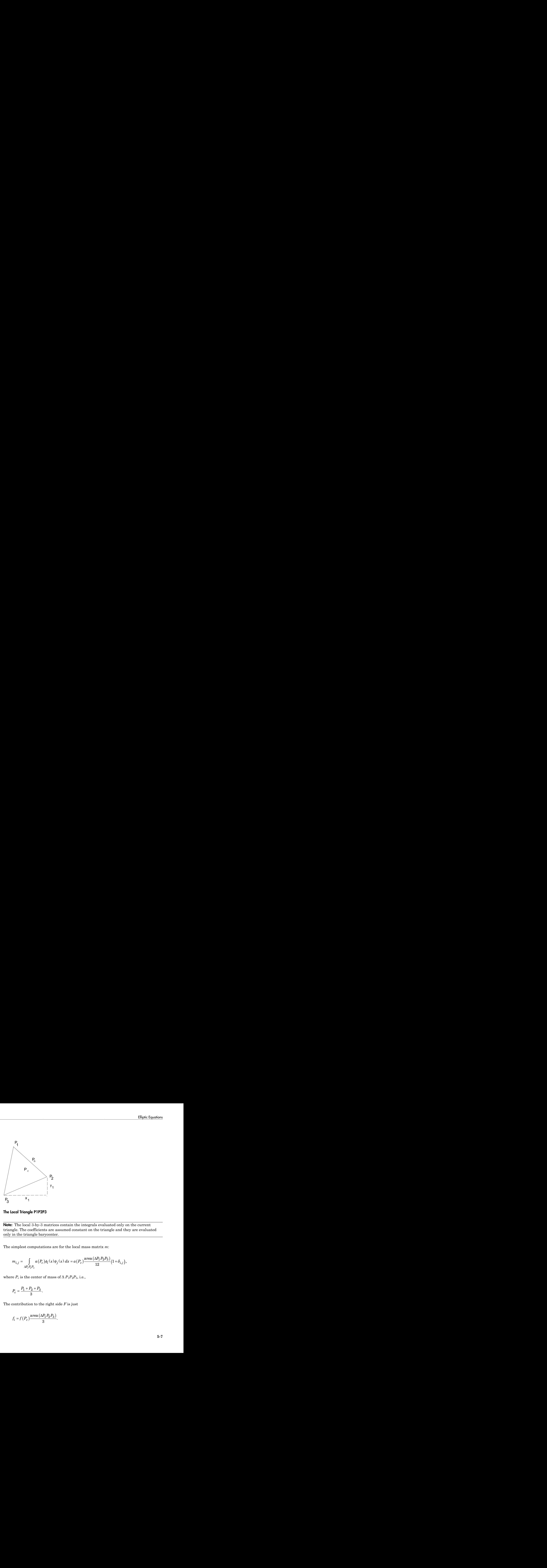

#### The Local Triangle P1P2P3

Note: The local 3-by-3 matrices contain the integrals evaluated only on the current triangle. The coefficients are assumed constant on the triangle and they are evaluated only in the triangle barycenter.  $\begin{array}{l} \mbox{Elliptic Equations} \\ \vspace{0.05in} \end{array}$  <br> $\begin{array}{l} \mbox{revaluated only on the current} \\ \vspace{0.05in} \end{array}$   $\begin{array}{l} \mbox{triv } m \colon \\ \hline \end{array}$ Filiphic Equations<br>  $\left.\begin{array}{l} \mbox{Elliptic Equations} \\\\ \mbox{$\mathsf{Y}_1$} \\\\ \mbox{Matrixs contain the integrals evaluated only on the current} \\\\ \mbox{invariance constant on the triangle and they are evaluated} \\\\ \mbox{equation:} \\\\ \mbox{conser for the local mass matrix } m \colon \\\\ \mbox{$\mathsf{a}$}_1(\mathbf{x}) \Phi_j(\mathbf{x}) \, d\mathbf{x} = a\left(P_{\mathsf{c}}\right)^{\underline{\mathrm{area}} \times \underline{\mathrm{area}}} \left(1 + \delta_{\mathsf{a},i}\right) \\\\ \mbox{of mass of $\Delta$ $P_{\mathsf{$ Elliptic Equations<br>  $\begin{minipage}{0.9\linewidth} \textbf{Elluated only on the current} \\\\ \textbf{triangle and they are evaluated} \\\\ \textbf{mix } m \textbf{.} \\\\ \textbf{1-2-1:} \\\\ \textbf{1-3:} \end{minipage} \begin{minipage}{0.9\linewidth} \begin{minipage}{0.9\linewidth} \begin{tabular}{l} \multicolumn{2}{c}{\textbf{1-3}} \end{tabular} \end{minipage} \end{minipage} \vspace{0.04cm} \begin{minipage}{0.9\linewidth} \begin{minipage}{0.9\linewidth} \begin{minipage}{0.9\$ *P P P*

The simplest computations are for the local mass matrix *m*:

$$
m_{i,j}=\int\limits_{\Delta P_1P_2P_3}a(P_c)\phi_i(x)\phi_j(x)\,dx=a(P_c)\frac{\text{area}\left(\Delta P_1P_2P_3\right)}{12}\left(1+\delta_{i,j}\right),
$$

where  $P_c$  is the center of mass of  $\Delta P_1 P_2 P_3$ , i.e.,

$$
P_c = \frac{P_1 + P_2 + P_3}{3}.
$$

The contribution to the right side *F* is just

$$
f_i = f(P_c) \frac{\text{area}(\Delta P_1 P_2 P_3)}{3}.
$$

For the local stiffness matrix we have to evaluate the gradients of the basis functions that do not vanish on  $P_1P_2P_3$ . Since the basis functions are linear on the triangle  $P_1P_2P_3$ , the gradients are constants. Denote the basis functions  $#_1$ ,  $#_2$ , and  $#_3$  such that  $# (P_i) = 1$ . If  $P_2 - P_3 = [x_1,y_1]^T$  then we have that Mehod<br>
the local stiffness matrix we have to evaluate the gradients of the basis functions<br>
do not vanish on  $P_1P_2P_3$ .<br>
Tradients are constants. Denote the basis functions are linear on the triangle<br>  $P_1P_2P_3$ , readi s matrix we have to evaluate the gradients of the basis functions<br>
1  $P_1P_2P_3$ . Since the basis functions are linear on the triangle  $P_1P_2P_3$ ,<br>
1 stants. Denote the basis functions  $#_1, #_2$ , and  $#_3$  such that  $#(P$ d stiffness mutrix we have to evaluate the gradients of the basis functions<br>vanish on  $P_1P_2P_3$ . Since the basis functions are linear on the triangle  $P_1P_2P_3$ ,<br>ts are constants. Denote the basis functions  $\hat{\pi}_i$ , as matrix we have to evaluate the gradients of the basis functions  $P_1 P_2 P_3$ . Since the basis functions are linear to the triangle  $P_1 P_2 P_3$ ,<br>nestins, Denote the basis functions are,  $\hat{\pi}_1$ ,  $\hat{\pi}_2$ , and  $\hat{\pi}_3$  s we have to evaluate the gradients of the basis functions<br>
Since the basis functions are linear on the triangle  $I_1I_2I_3$ ,<br>
Denote the basis functions  $\tilde{\pi}_1$ ,  $\tilde{\pi}_2$ , and  $\tilde{\pi}_3$  such that  $\tilde{\pi}(I_2^0) = 1$ .<br>  $\til$ *behavior* and  $\alpha$  is the main of the solution in a solution in the gradients of the best functions are constants. Denote the best functions  $\theta$ ,  $\theta$ , and  $\theta$ , such that  $\theta(P/I_n)$  is the  $\theta_1 P(I_n)$  in the solution in t to evaluate the gradients of the basis functions<br>
to evaluate the gradients of the basis functions<br>  $\#_1, \#_2$ , and  $\#_3$  such that  $\#(P_i) = 1$ ,<br>
the basis functions  $\#_1, \#_2$ , and  $\#_3$  such that  $\#(P_i) = 1$ ,<br>
the b **1**<br>
and stiffness matrix we have to evaluate the gradients of the basis functions<br>
vanito on  $P_1P_2P_3$ . Since the basis functions  $\mathbf{z}^2$ ,  $\mathbf{z}^3$ , and  $\mathbf{z}^3$ , and  $\mathbf{z}^4$  such that  $\mathbf{z}^4P_2P_3$ .<br>  $\mathbf$ We<br>find the based stiffness matrix we have to conduct<br>a the products of the basis functions of the conduction of the conduction<br>of the based state of  $P_1P_2$ . Since the basis function we have the<br>conduction of  $P_2P_3$ , ness matrix we have to evaluate the gradients of the basis functions<br>  $p_1P_1P_2P_3$ , Since the basis functions  $\pi_1$ ,  $\pi_2$ , and  $\pi_3$  such that  $\Re(P_1P_2P_3)$ <br>
then we have that<br>
then we have that<br>  $\frac{1}{\Delta_1^2 P_2 P_3$ Lend strings and the vector is whose to conduct the gradients of the basis function<br>  $\lim_{n \to \infty} \int_{0}^{n} f(x) dx$  and the basis in the conduction of the basis functions<br>  $P_{i}P_{i}$ , where is one constant. Decays functions  $\theta$ cal estifiness matrix we have to evaluate the gradients of the basis functions<br>are smalle on  $P_1P_2P_3$  is more to be analyzated the gradients of the basis functions<br>are serections. Denote the basis functions  $\theta_1, \theta_2,$ rix we have to evaluate the gradients of the basis functions<br>  $P_z$ . Since the basis functions are linear on the triangle  $P_1P_2P_3$ .<br>
(a). Denote the basis functions  $\#$ ,  $\#_5$ , and  $\#_5$  such that  $\#(I') = 1$ .<br>  $\left[\begin{$ is multrix we have to evaluate the gradients of the basis functions  $P(F/F_x)$ . Since the basis functions are linear on the triangle  $P(F/F_x)$ .<br>then we have the basis functions  $\hat{\theta}_1$ ,  $\hat{\theta}_2$ , and  $\hat{\theta}_3$  such that  $\hat{\theta}_$ rix we have to evaluate the gradients of the basis functions<br>  $P_t$ . Since the basis functions are linear on the triangle<br>  $P_tP_2P_3$ .<br>  $P_t$ . Disco the basis functions  $\#_1$ ,  $\#_2$ , and  $\#_3$  such that  $\#(P_2) = 1$ ,<br>  $\$ Method<br>
the local ratiffness matrix we have to evaluate the gradients of the basis functions<br>
for one variable on *P<sub>r</sub>Pry*. Since the basis functions are linear on the triangle  $P_1P_2P_3$ ,<br>
and that are constants. Denot Then matrix we have to evaluate the gradients of the basis functions<br> *P P P P*<sub>P</sub> Sone the basis functions are linear on the triangle  $P_1P_2P_3$ ,<br>  $P_2P_3$ , Sone the basis functions  $\Phi_1$ ,  $\Phi_2$  and  $\theta_3$  such that bend  $\alpha$ <br>  $\alpha$  bend stiffness matrix we have to conducte the gradients of the basis function<br>  $\alpha$  b out saintle on  $P_x P_x P_y$ , Since the basis functions with sect on the candidate  $P_y P_y$ .<br>  $P_z = (x, y')^T$  then we have that<br> ness matrix we have to evaluate the gradients of the basis functions<br>
on  $P_1P_2P_3$  Since the basis functions are linear on the triangle  $P_1P_2P_3$ <br>
Then we have that<br>
then whose that<br>
then we have that<br>  $\frac{1}{2}$  then thrix we have to evaluate the gradients of the basis functions<br>  $P_xP_y$ . Since the basis functions are linear on the triangle  $P_xP_yP_{xy}$ .<br>
sus. Denote the basis functions  $\#$ ,  $\#_2$  and  $\#_3$  such that  $\#(P_2) = 1$ .<br>  $\$ *K* the local stiffness matrix we have to evaluate the gradients of the basis functions<br> **A** constraints are constitute. Some the basis functions and the model in the form of  $R_1R_2$ ,<br>  $T_3 = |x_1x_1|^2$  from we have that<br>

$$
\nabla \phi_1 = \frac{1}{2 \text{area}(\Delta P_1 P_2 P_3)} \begin{bmatrix} y_1 \\ -x_1 \end{bmatrix}
$$

and after integration (taking *c* as a constant matrix on the triangle)

$$
k_{i,j} = \frac{1}{4 \operatorname{area}(\Delta P_1 P_2 P_3)} \Big[ y_j, -x_j \Big] c(P_c) \Big[ \begin{array}{c} y_1 \\ -x_1 \end{array} \Big].
$$

If two vertices of the triangle lie on the boundary  $\partial\Omega$ , they contribute to the line integrals associated to the boundary conditions. If the two boundary points are  $P_1$  and  $P_2$ , then we have

$$
Q_{i,j} = q(P_b) \frac{\|P_1 - P_2\|}{6} (1 + \delta_{i,j}), \quad i, j = 1, 2
$$

and

$$
G_i=g\left(P_b\right)\frac{\|P_1-P_2\|}{2},\quad i=1,2
$$

where  $P_b$  is the midpoint of  $P_1P_2$ .

For each triangle the vertices  $P_m$  of the local triangle correspond to the indices  $i_m$  of the mesh points. The contributions of the individual triangle are added to the matrices such that, e.g.,

$$
K_{i_m,i_n}t \leftarrow K_{i_m,i_n} + k_{m,n}, \quad m,n = 1,2,3.
$$

This is done by the function assempde. The gradients and the areas of the triangles are computed by the function pdetrg.

The Dirichlet boundary conditions are treated in a slightly different manner. They are eliminated from the linear system by a procedure that yields a symmetric, reduced system. The function assempde can return matrices *K*, *F*, *B*, and *ud* such that the solution is  $u = Bv + ud$  where  $Kv = F$ . *u* is an  $N_p$ -vector, and if the rank of the Dirichlet conditions is *rD*, then *v* has  $N_p - rD$  components.

## <span id="page-307-0"></span>Systems of PDEs

Partial Differential Equation Toolbox software can also handle systems of *N* partial differential equations over the domain  $\Omega$ . We have the elliptic system Method<br> **i** PDEs<br>
al Differential Equation Toolbox software can also handle systems of N partial<br>
ential equations over the domain  $\Omega$ . We have the elliptic system<br>  $-\nabla \cdot (\mathbf{c} \otimes \nabla \mathbf{u}) + \mathbf{a} \mathbf{u} = \mathbf{f}$ ,<br>
arabo **d c au f u c u au f** ∂

the parabolic system

$$
\mathbf{d}\frac{\partial \mathbf{u}}{\partial t} - \nabla \cdot (\mathbf{c} \otimes \nabla \mathbf{u}) + \mathbf{a}\mathbf{u} = \mathbf{f},
$$

the hyperbolic system

$$
\mathbf{d}\frac{\partial^2 \mathbf{u}}{\partial t^2} - \nabla \cdot (\mathbf{c} \otimes \nabla \mathbf{u}) + \mathbf{a} \mathbf{u} = \mathbf{f},
$$

and the eigenvalue system

$$
-\nabla \cdot (\mathbf{c} \otimes \nabla \mathbf{u}) + \mathbf{a} \mathbf{u} = \lambda \mathbf{d} \mathbf{u},
$$

**E5**<br> **CEC**<br>
Electronial Equation Toolbox software can also handle systems of N partial<br>
dequations over the domain  $\Omega$ . We have the elliptic system<br>  $\omega \nabla \mathbf{u} + \mathbf{a} \mathbf{u} = \mathbf{f}$ ,<br>
blic system<br>  $-\nabla \cdot (\mathbf{c} \otimes \nabla$ **s c c c c c c** is the mential Equation Toolbox software can also bandle systems of *N* partial differential equations over the domain  $\Omega$ . We have the elliptic system<br>  $-\nabla \cdot (\mathbf{e} \otimes \nabla \mathbf{u}) + \mathbf{a} \mathbf{u}$ matrix with  $(i,1)$ -component.

$$
\sum_{j=1}^N\left(\frac{\partial}{\partial x}c_{i,j,1,1}\frac{\partial}{\partial x}+\frac{\partial}{\partial x}c_{i,j,1,2}\frac{\partial}{\partial y}+\frac{\partial}{\partial y}c_{i,j,2,1}\frac{\partial}{\partial x}+\frac{\partial}{\partial y}c_{i,j,2,2}\frac{\partial}{\partial y}\right)\!\!u_j
$$

The symbols **a** and **d** denote *N*-by-*N* matrices, and **u** denotes column vectors of length*N*.

**ES**<br> **ES**<br> **ES**<br> **ENETERE EXECUTE TO THE EXECUTE THE EXECUTE OF THE MANDE EXECUTE THE RESPONSIBLE SUPER THE SYSTEM of**  $\mathscr{D} \nabla u$ **) + <b>au** = **f**,<br> **ES**<br> **ES**<br> **ES**<br> **ES**<br> **ESS**<br> **ESS**<br> **ESS**<br> **ESS**<br> **ESS**<br> **ESS**<br> **ESS**<br> **Nethod**<br>
all Differential Equation Toolhov software can also handle systems of N partial<br>
emial equations over the domain  $\Omega$ . We have the elliptic system<br>  $-\nabla \cdot (\mathbf{c} \otimes \nabla \mathbf{u}) + \mathbf{a} \mathbf{u} = \mathbf{f}$ ,<br>
and  $\frac{\partial^2 \math$ *x x* blbox software can also bandle systems of *N* partial<br>
main 2. We have the elliptic system<br>
<br> **y**  $\frac{1}{2}$ <br> **y**  $\frac{1}{2}$ <br>  $\frac{1}{2}$ <br>  $\frac{1}{2}$ <br>  $\frac{1}{2}$ <br>  $\frac{1}{2}$ <br>  $\frac{1}{2}$ <br>  $\frac{1}{2}$ <br>  $\frac{1}{2}$ <br>  $\frac{1}{2}$ <br>  $\frac{1}{2}$ *x* can also handle systems of *N* partial<br> **nave the elliptic system**<br> *x*  $\frac{1}{dy}$   $\frac{d}{dy}$   $\frac{d}{dy}$   $\frac{d}{dy}$   $\frac{d}{dy}$   $\frac{d}{dy}$   $\frac{d}{dy}$   $\frac{d}{dy}$ <br> **and u** denotes column vectors of length *N*.<br> **f** are store *c i j i j i j i j* , , , , , , , , , , , , 1 1 1 2 2 1 2 2 The elements  $c_{ijkl}$ ,  $a_{ij}$ ,  $d_{ij}$ , and  $f_i$  of  $\mathbf{c}$ ,  $\mathbf{a}$ ,  $\mathbf{d}$ , and  $\mathbf{f}$  are stored row-wise in the MATLAB matrices c, a, d, and f. The case of identity, diagonal, and symmetric matrices are handled as special cases. For the tensor  $c_{ijkl}$  this applies both to the indices *i* and *j*, and to the indices *k* and *l*.

Partial Differential Equation Toolbox software does not check the ellipticity of the problem, and it is quite possible to define a system that is *not* elliptic in the

mathematical sense. The preceding procedure that describes the scalar case is applied to each component of the system, yielding a symmetric positive definite system of equations whenever the differential system possesses these characteristics.

The boundary conditions now in general are *mixed*, i.e., for each point on the boundary a combination of Dirichlet and generalized Neumann conditions,

$$
hu = r
$$
  

$$
n \cdot (c \otimes \nabla u) + qu = g + h'\mu.
$$

$$
\sum_{j=1}^N \left( \cos(\alpha)c_{i,j,1,1} \frac{\partial}{\partial x} + \cos(\alpha)c_{i,j,1,2} \frac{\partial}{\partial y} + \sin(\alpha)c_{i,j,2,1} \frac{\partial}{\partial x} + \sin(\alpha)c_{i,j,2,2} \frac{\partial}{\partial y} \right) \mathbf{u}_j
$$

**Systems of PDE**<br>
emaicial sense. The preceding procedure that describes the scalar case is applied to<br>
ecomponent of the system, yielding a symmetric positive definite system of equations<br>
ever the differential system po **ncqugh u Examplementary of the system of PDEs**<br> **Systems of PDEs**<br> **Equivalent** and the system, yielding a symmetric positive definite system of equations<br>
are the differential system possesses these characteristies.<br> **Confidence Source the moment of the existence of the system, yielding a symmetric positive definite system of whenever the differential system possesses these characteristics.<br>The boundary conditions now in general are** *mixed***, i.e** System of FOEs<br>
costain series. This preceding procedure that describes the scalar case is applied to<br>
contend the difference of the procedure with describes the scalar case is applied to<br>
constrain the difference of the **System of PDEs**<br> **c** cross-c. The preceding procedure that describes the scalar case is applied to<br>
colline system, yielding a symmetric positive definite system of equations<br>
officiential system presents to these charac **Systems of PDEs**<br> *x* **systems of PDEs**<br> **the preceding procedure that describes the scalar case is applied to**<br>
system, yielding a symmetric positive definite system of equations<br>
rate and generalized Neumann conditions **System of FOEs**<br> **System of FOEs**<br> **in the system pyrocodure that describes the scalar case is applied to<br>
of the system, piedare a symmetric positive denhite system of equations<br>
differential system possesses these char Systems of PDEs**<br>
system procedure that describes the scalar case is applied to<br>
yet outing, yielding a symmetric positive editintic system of equations<br>
al system prosesses these characteristies.<br>
anow in general are *n* Systems of PDEs<br>
ccalar case is applied to<br>
inte system of equations<br>
oint on the boundary a<br>
<br> *i*, *j*,22 $\frac{\partial}{\partial y} \mathbf{h}$ ,<br>  $\mathbf{in}(a)$ ). There are<br>
neralized Neumann<br>  $\mu$  are computed such<br>
hanics problem, this<br>
ic co Systems of PDEs<br>lar case is applied to<br>expstem of equations<br>to to the boundary a<br>domination of equations<br> $2,2, \frac{\partial}{\partial y} \mathbf{h}_j$ <br>(a)). There are<br>railized Neumann<br>rare computed such<br>mice problem, this<br>constraints described<br> Systems of FDEs<br>mathematical sense. The preceding procedure that describes the scalar case is applied to<br>each components of the system, yestempt are are dimensionly defined to the<br>solution of the fourth of the system prec *M* Dirichlet conditions and the **h**-matrix is *M*-by-*N*,  $M \geq 0$ . The generalized Neumann condition contains a source  $h'\mu$ , where the Lagrange multipliers  $\mu$  are computed such that the Dirichlet conditions become satisfied. In a structural mechanics problem, this term is exactly the reaction force necessary to satisfy the kinematic constraints described by the Dirichlet conditions. ematical sense. The preceding procedure that description<br>component of the system, yielding a symmetric position extern<br>with differential system possesses these characterized inconduction of Dirichlet and generalized Neuma

The rest of this section details the treatment of the Dirichlet conditions and may be skipped on a first reading.

Partial Differential Equation Toolbox software supports two implementations of Dirichlet conditions. The simplest is the "Stiff Spring" model, so named for its interpretation in solid mechanics. See "Elliptic Equations" on page 5-2 for the scalar case, which is equivalent to a diagonal **h**-matrix. For the general case, Dirichlet conditions  $hu = r$ 

are approximated by adding a term

to the equations  $\mathbf{K}\mathbf{U} = \mathbf{F}$ , where  $L$  is a large number such as  $10^4$  times a representative size of the elements of *K*.

When this number is increased,  $\mathbf{hu} = \mathbf{r}$  will be more accurately satisfied, but the potential ill-conditioning of the modified equations will become more serious.

The second method is also applicable to general mixed conditions with nondiagonal **h**, and is free of the ill-conditioning, but is more involved computationally. Assume that there are  $N_p$  nodes in the triangulation. Then the number of unknowns is  $N_pN = N_u$ . When Dirichlet boundary conditions fix some of the unknowns, the linear system can be correspondingly reduced. This is easily done by removing rows and columns when *u* values are given, but here we must treat the case when some linear combinations of the components of *u* are given,  $\mathbf{hu} = \mathbf{r}$ . These are collected into  $HU = R$  where *H* is an *M*by-*Nu* matrix and *R* is an *M*-vector.

With the reaction force term the system becomes *KU* +*H*<sup> $\mu$ </sup>  $\mu$  = *F*  $HU = R$ .

The constraints can be solved for *M* of the *U*-variables, the remaining called *V*, an *Nu* – *M* vector. The null space of *H* is spanned by the columns of *B*, and  $U = BV + u_d$  makes *U* satisfy the Dirichlet conditions. A permutation to block-diagonal form exploits the sparsity of *H* to speed up the following computation to find *B* in a numerically stable way.  $\mu$  can be eliminated by premultiplying by *B*<sup> $\prime$ </sup> since, by the construction, *HB* = 0 or *B*<sup> $\prime$ </sup>*H*<sup> $\prime$ </sup> = 0. The reduced system becomes  $B'$ *KBV* =  $B'$ *F* –  $B'$ *Ku*<sup>*d*</sup>

which is symmetric and positive definite if *K* is.

## Parabolic Equations

<span id="page-310-0"></span>In this section...

["Reducing Parabolic Equations to Elliptic Equations" on page 5-13](#page-310-1) ["Solve a Parabolic Equation" on page 5-15](#page-312-0)

## <span id="page-310-1"></span>Reducing Parabolic Equations to Elliptic Equations

The elliptic solver allows other types of equations to be more easily implemented. In this section, we show how the parabolic equation can be reduced to solving elliptic equations. This is done using the function parabolic.

Consider the equation

$$
d\frac{\partial u}{\partial t} - \nabla \cdot (c\nabla u) + au = f \quad \text{in } \Omega,
$$

with the initial condition  $u(x,0) = u_0(x)$  for  $x \# \Omega$ 

and boundary conditions of the same kind as for the elliptic equation on  $\partial\Omega$ .

The heat equation reads

$$
\rho C \frac{\partial u}{\partial t} - \nabla \cdot (k \nabla u) + h(u - u_{\infty}) = f
$$

**Equations**<br> **Equations**<br> **Equations**<br> **Equations**<br> **Example 20**<br> **Example 20**<br> **Example 20**<br> **Example 20**<br> **Example 20**<br> **Example 20**<br> **Example 20**<br> **Example 20**<br> **Example 20**<br> **Example 20**<br> **Example 20**<br> **Example 20**<br> Parabalic Equations<br> **Collins**<br> **Collins**<br> **Collins** Parabolic Equations to Elliptic Equations' on page 5-13<br>
Parabolic Equations to Elliptic Equations<br> **Collins Collins** Colliptic Equations<br> **Collins** is above more thr Foreholds Equations<br> **Equations**<br> **Equations**<br> **Equations**<br> **Confidence**<br> **Confidence**<br> **Confidence**<br> **Confidence**<br> **Confidence**<br> **Confidence**<br> **Confidence**<br> **Confidence**<br> **Confidence**<br> **Confidence**<br> **Confidence**<br> **Confid** Poricolic Equations<br> **nh...**<br> **nh...**<br> **Parabolic Equations to Elliptic Equations<sup>+</sup> on page 5-13<br>
<b>Parabolic Equations<sup>-</sup>** on page 5-15<br> **Parabolic Equations be Elliptic Equations<br>
solver allows other types of equations** in the presence of distributed heat loss to the surroundings.  $\rho$  is the density,  $C$  is the thermal capacity,  $k$  is the thermal conductivity,  $h$  is the film coefficient,  $u_{\infty}$  is the ambient temperature, and *f* is the heat source.

For time-independent coefficients, the steady-state solution of the equation is the solution to the standard elliptic equation  $-# \cdot (c\#u) + au = f.$ 

Assuming a triangular mesh on  $\Omega$  and  $t \geq 0$ , expand the solution to the PDE (as a function of *x*) in the Finite Element Method basis:

$$
u(x,t)=\sum_i U_i(t)\phi_i(x).
$$

Plugging the expansion into the PDE, multiplying with a test function  $\#$ , integrating over  $\Omega$ , and applying Green's formula and the boundary conditions yield

$$
\sum_{i} \int_{\Omega} d\phi_j \phi_i \frac{dU_i(t)}{dt} dx + \sum_{i} \left( \int_{\Omega} (\nabla \phi_j \cdot (c \nabla \phi_i) + a \phi_j \phi_i) dx + \int_{\partial \Omega} q \phi_j \phi_i ds \right) U_i(t)
$$
  
= 
$$
\int_{\Omega} f \phi_j dx + \int_{\partial \Omega} g \phi_j ds \quad \forall j.
$$

In matrix notation, we have to solve the *linear*, *large* and *sparse* ODE system

$$
M\frac{dU}{dt} + KU = F.
$$

This method is traditionally called *method of lines* semidiscretization.

Solving the ODE with the initial value  $U_i(0) = u_0(x_i)$ 

yields the solution to the PDE at each node  $x_i$  and time t. Note that K and F are the stiffness matrix and the right-hand side of the elliptic problem  $-\# \cdot (c\#u) + au = f$  in  $\Omega$ 

with the original boundary conditions, while  $M$  is just the mass matrix of the problem  $-# (0 \# u) + du = 0$  in  $\Omega$ .

When the Dirichlet conditions are time dependent,  $F$  contains contributions from time derivatives of h and  $\bf{r}$ . These derivatives are evaluated by finite differences of the userspecified data.

The ODE system is ill conditioned. Explicit time integrators are forced by stability requirements to very short time steps while implicit solvers can be expensive since they solve an elliptic problem at every time step. The numerical integration of the ODE system is performed by the MATLAB ODE Suite functions, which are efficient for this class of problems. The time step is controlled to satisfy a tolerance on the error, and factorizations of coefficient matrices are performed only when necessary. When coefficients are time dependent, the necessity of reevaluating and refactorizing

the matrices each time step may still make the solution time consuming, although parabolic reevaluates only that which varies with time. In certain cases a timedependent Dirichlet matrix **h**(*t*) may cause the error control to fail, even if the problem is mathematically sound and the solution  $u(t)$  is smooth. This can happen because the ODE integrator looks only at the reduced solution *v* with  $u = Bv + ud$ . As **h** changes, the pivoting scheme employed for numerical stability may change the elimination order from one step to the next. This means that *B*, *v*, and *ud* all change discontinuously, although *u* itself does not.

## <span id="page-312-0"></span>Solve a Parabolic Equation

This example shows how to solve a parabolic equation and to set an initial condition as a variable.

- 1 At the MATLAB command prompt, type pdetool.
- 2 Draw a rectangle in the PDE app axes.
- 3 From the **Draw** menu, select **Export Geometry Description, Set Formula, Labels**.
- 4 In the Export dialog box, enter gd sf ns. Click **OK**.

The exported variables are available in the MATLAB workspace.

- 5 From the **Boundary** menu, select **Boundary Mode**.
- 6 From the **Boundary** menu, select **Specify Boundary Conditions**.
- 7 Set the Neumann and Dirichlet boundary conditions. If these conditions are not the same for all the stages, set the conditions accordingly.
- 8 From the **Boundary** menu, select **Export Decomposed Geometry, Boundary Cond's**.
- 9 In the Export dialog box, enter g b. Click **OK**.
- 10 From the **PDE** menu, select **PDE Mode**.
- 11 From the **PDE** menu, select **PDE Specification**.
- 12 Set the partial differential equation (PDE) coefficients, which are the same for any value of time.
- 13 From the **PDE** menu, select **Export PDE Coefficients.**
- 14 In the Export dialog box, enter c a f d. Click **OK**.
- 15 From the **Mesh** menu, select **Mesh Mode**.
- 16 From the **Mesh** menu, select **Parameters**.
- 17 Verify the initial mesh, jiggle mesh, and refine mesh values. The mesh is fixed for all stages.
- 18 From the **Mesh** menu, select **Export Mesh**.
- 19 In the Export dialog box, enter p e t. Click **OK**.
- 20 Save the workspace variables into a MAT-file by typing save data.mat at the MATLAB command prompt.
- 21 Save the following code as a file:

```
clear all;
close all;
load data
%For the first stage you need to specify an
%initial condition, U0.
U0 = 0; %U0 expands to the correct size automatically.
%Divide the time range into 4 stages.
time = {0:.01:1, 1:.05:3, 3:.1:5, 5:.5:20};
for i = 1:4U1 = parabolic(U0, time[i], b, p, e, t, c, a, f, d);for j = 1:size(U1,2)H = pdeplot(p, e, t, 'xydata', U1(:,j), 'zdata',...U1(:,j),'mesh','off');
set(gca,'ZLim',[-80 0]);
drawnow
end
%Reset the initial condition at all points.
U0 = U1(:,1);end
```
This file uses the variables you defined in the MATLAB workspace to solve a parabolic equation in stages. Within this file, you set the initial condition as a variable.

## <span id="page-314-0"></span>Hyperbolic Equations

Using the same ideas as for the parabolic equation, hyperbolic implements the numerical solution of **Equations**<br>the same ideas as for the parabolic equation, hyperbolic<br>ical solution of<br> $\frac{\partial^2 u}{\partial t^2} - \nabla \cdot (c\nabla u) + au = f,$ <br> $\Omega$ , with the initial conditions<br> $u(x,0) = u_0(x)$ **quations**<br>  $e$  same ideas as for the parabolic equation, hyperbolic<br>  $\frac{du}{2} = \nabla \cdot (c \nabla u) + au = f,$ <br>
2, with the initial conditions<br>  $x, 0 = u_0(x)$ <br>  $x, 0 = v_0(x)$ 

$$
d\frac{\partial^2 u}{\partial t^2} - \nabla \cdot (c\nabla u) + au = f,
$$

for  $x$  in  $\Omega$ , with the initial conditions

$$
u(x,0) = u_0(x)
$$

$$
\frac{\partial u}{\partial t}(x,0) = v_0(x)
$$

*c u au f* ∂ **Example 16:**<br> **Continuos**<br> **Continuos**<br> **Continuos**<br> **Continuos**<br> **Continuos**<br> **Continuos**<br> **Continuos**<br> **Continuos**<br> **Continuos**<br> **Continuos**<br> **Continuos**<br> **Continuos**<br> **Continuos**<br> **Continuos**<br> **Continuos**<br> **Continuos Equations**<br>
as a same ideas as for the parabolic equation, hyperbolic imp<br>
al solution of<br>  $\frac{2u}{u^2} - \nabla \cdot (c\nabla u) + au = f$ ,<br>  $\Omega$ , with the initial conditions<br>  $(x,0) = u_0(x)$ <br>  $(x,0) = u_0(x)$ <br>
in  $\Omega$ , and usual boundary condi **Equations**<br> **Equations**<br> **Equation** of<br> **Equation** of<br>  $\frac{\partial^2 u}{\partial t^2} - \nabla \cdot (c\nabla u) + au = f$ ,<br>
in Ω, with the initial conditions<br>  $u(x,0) = u_0(x)$ <br>  $\frac{\partial u}{\partial t}(x,0) = v_0(x)$ <br>  $\frac{\partial u}{\partial t}(x,0) = v_0(x)$ <br>
1 x in Ω, and usual boundary for all *x* in  $\Omega$ , and usual boundary conditions. In particular, solutions of the equation  $u_t$ .  $c\Delta u = 0$  are waves moving with speed  $\sqrt{c}$ . **iquations**<br>
the same ideas as for the parabolic equation, hyperball<br>
cal solution of<br>  $\frac{2u}{u^2} - \nabla \cdot (c\nabla u) + au = f$ ,<br>  $\Omega$ , with the initial conditions<br>  $(x,0) = u_0(x)$ <br>
in  $\Omega$ , and usual boundary conditions. In particula **rions**<br> **c** ideas as for the parabolic equation, hyperbolic impletion of<br>  $\cdot$   $(c\nabla u) + au = f$ ,<br>
the initial conditions<br>  $u_0(x)$ <br>
and usual boundary conditions. In particular, solutions of<br>
we moving with speed  $\sqrt{c}$ .<br>
tr **ations**<br>
me ideas as for the parabolic equation, hyperbolic implution of<br>  $\nabla \cdot (c\nabla u) + au = f$ ,<br>
th the initial conditions<br>  $= u_0(x)$ <br>
and usual boundary conditions. In particular, solutions<br>
aveves moving with speed  $\sqrt{c}$ **Equations**<br> **Equations**<br> **Equations**<br> **Equation of**<br> **Equation of**<br>  $\frac{v_u}{v_d^2} - \nabla \cdot (c \nabla u) + au = f$ ,<br> **Q.** with the initial conditions<br>  $(x,0) = u_0(x)$ <br>  $(x,0) = v_0(x)$ <br>
in  $\Omega$ , and usual boundary conditions. In particular, **Equations**<br> **Equations**<br> **Equations**<br> **Example 18 and Solution of**<br> **Example 18 and Solution of**<br> **Example 18 and Solution of**<br> **Example 18 and Solutions**<br> **Example 18 and Solutions**<br> **Example 18 and Solutions**<br> **I** in **i** same ideas as for the parabolic equation, hyperbolic in<br> **i** solution of<br>  $\frac{i}{i} - \nabla \cdot (c\nabla u) + au = f$ ,<br>
with the initial conditions<br>  $i, 0) = u_0(x)$ <br>  $i, 0) = v_0(x)$ <br>  $i, 0, 0 = v_0(x)$ <br>  $i, 0, 0 = u_0(x)$ <br>  $i, 0, 0 = u_0(x)$ <br>  $i,$ **quations**<br>
same ideas as for the parabolic equation, hyperbolic in<br>  $\frac{u}{z} - \nabla \cdot (c\nabla u) + au = f$ ,<br>
with the initial conditions<br>  $f(0) = u_0(x)$ <br>  $f(0) = v_0(x)$ <br>  $g(0) = v_0(x)$ <br>  $g(0) = u_0(x)$ <br>  $\frac{dy}{dx} + KU = F$ <br>  $\frac{2U}{t^2} + KU = F$ <br>
in

Using a given triangulation of  $\Omega$ , the method of lines yields the second order ODE system

$$
M\frac{d^2U}{dt^2} + KU = F
$$

with the initial conditions

$$
U_i(0) = u_0(x_i) \quad \forall i
$$

$$
\frac{d}{dt}U_i(0) = v_0(x_i) \quad \forall i
$$

**Example 16 and Section**<br> **Example 16 and Section** the parallelist equation, hyperboltic implements the<br>
solution of<br>  $-\sqrt{(A^2u) + au} = f$ ,<br>
with the initial curditions<br>  $0 = a_0(x)$ <br>  $0 = a_0(x)$ <br>  $0 = a_0(x)$ <br>  $\approx 0$ , and usual busin **Hypotolic Equations**<br> **Continuo a**<br> **Controller as the C** the parabolic equation, hyperbol-1x implements the solution of<br>  $-\sqrt{(2V_d)} + ax = f$ ,<br>
with the initial earnities on<br>  $0 = a_0(x)$ <br>  $0 = a_0(x)$ <br>  $0 = a_0(x)$ <br>  $\Rightarrow a_0(x)$ <br>  $\Rightarrow a_0(x$ after we eliminate the unknowns fixed by Dirichlet boundary conditions. As before, the stiffness matrix *K* and the mass matrix *M* are assembled with the aid of the function assempde from the problems

 $-# (c \# u) + au = f$  and  $-# (0 \# u) + du = 0$ .

## Eigenvalue Equations

<span id="page-315-0"></span>Partial Differential Equation Toolbox software handles the following basic eigenvalue problem:

where  $\lambda$  is an unknown complex number. In solid mechanics, this is a problem associated with wave phenomena describing, e.g., the natural modes of a vibrating membrane. In quantum mechanics  $\lambda$  is the energy level of a bound state in the potential well  $a(x)$ .

**Equations**<br> **Example 10**<br> **Equations**<br> **Equation** Toolbox software handles the following basic eigenvalues<br>  $-\nabla \cdot (c\nabla u) + au = \lambda du$ ,<br>  $c \lambda$  is an unknown complex number. In solid mechanics, this is a problem assoc<br>
wave ph The numerical solution is found by discretizing the equation and solving the resulting algebraic eigenvalue problem. Let us first consider the discretization. Expand *u* in the FEM basis, multiply with a basis element, and integrate on the domain Ω. This yields the generalized eigenvalue equation  $KU = \lambda MU$ *Method*<br>*Method*<br>**a**Differential Equation Teolbox software handles the following basic eigenvalue ont:<br> $\nabla \cdot (\nabla \nabla u) + \alpha x - \lambda du$ ,<br> $\partial \cdot \lambda$  is an unknown compule number. In solid mechanics, this is a problem associat **DIS**<br>
al Equation Toolbox software handles the following basic eigenvalue<br>
al Equation Toolbox software handles the following basic eigenvalue<br>
near a  $\frac{1}{2}$   $\frac{1}{2}$   $\frac{1}{2}$  and  $\frac{1}{2}$  and  $\frac{1}{2}$  and  $\frac{1}{2$ 

where the mass matrix corresponds to the right side, i.e.,

$$
M_{i,j} = \int_{\Omega} d(x)\phi_j(x)\phi_i(x) \, dx
$$

The matrices *K* and *M* are produced by calling assema for the equations  $-\# \cdot (c\#u) + au = 0$  and  $-\# \cdot (0\#u) + du = 0$ 

In the most common case, when the function  $d(x)$  is positive, the mass matrix M is positive definite symmetric. Likewise, when *c*(*x*) is positive and we have Dirichlet boundary conditions, the stiffness matrix *K* is also positive definite.

The generalized eigenvalue problem,  $KU = \lambda MU$ , is now solved by the *Arnoldi algorithm* applied to a shifted and inverted matrix with restarts until all eigenvalues in the userspecified interval have been found.

Let us describe how this is done in more detail. You may want to look at the example provided in the section "Eigenvalue Problems" on page 3-97, where an actual run is reported.

First a shift  $\mu$  is determined close to where we want to find the eigenvalues. When both  $K$ and *M* are positive definite, it is natural to take  $\mu = 0$ , and get the smallest eigenvalues; in other cases take any point in the interval [lb,ub] where eigenvalues are sought.

Subtract  $\mu M$  from the eigenvalue equation and get  $(K - \mu M)U = (\lambda - \mu)MU$ . Then multiply with the inverse of this shifted matrix and get

$$
\frac{1}{\lambda - \mu} U = (K - \mu M)^{-1} MU.
$$

This is a standard eigenvalue problem  $AU$  =  $\theta U$ , with the matrix  $A$  =  $(K-\mu M)^{-1}M$  and eigenvalues

$$
\theta_i = \frac{1}{\lambda_i - \mu}
$$

Eigenvolue Equador Eigenvalue equation and get  $(K \cdot \mu M)U = (\lambda \cdot \mu)MU$ . Then multi<br>the inverse of this shifted matrix and get<br> $\lambda - \mu = (K - \mu M)^{-1} MU$ .<br>is a standard eigenvalue problem  $AU = 0U$ , with the matrix  $A = (K - \mu M)^{-1}M$  and<br> act  $\mu M$  from the eigenvalue equation a<br>he inverse of this shifted matrix and go<br> $\frac{1}{1-\mu}U = (K - \mu M)^{-1} MU$ .<br>s a standard eigenvalue problem  $AU =$ <br>ralues<br> $i = \frac{1}{\lambda_i - \mu}$ <br> $i = 1, ..., n$ . The largest eigenvalues  $\theta$ <br>pond to the where  $i = 1, \ldots, n$ . The largest eigenvalues  $\theta_i$  of the transformed matrix A now correspond to the eigenvalues  $\lambda_i = \mu + 1/\theta_i$  of the original *pencil (K,M)* closest to the shift *µ*.

The Arnoldi algorithm computes an orthonormal basis *V* where the shifted and inverted operator *A* is represented by a Hessenberg matrix *H*,  $AV_j = V_j H_{j,j} + E_j$ .

(The subscripts mean that  $V_j$  and  $E_j$  have  $j$  columns and  $H_{j,j}$  has  $j$  rows and columns. When no subscripts are used we deal with vectors and matrices of size *n*.)

Some of the eigenvalues of this Hessenberg matrix *Hj,j* eventually give good approximations to the eigenvalues of the original pencil (*K,M*) when the basis grows in dimension *j*, and less and less of the eigenvector is hidden in the residual matrix *E<sup>j</sup>* .

**Eigenvalue Equations**<br> **Eigenvalue Equations**<br> **If**  $U = (K - \mu M)^T$ <br> **If**  $U = (K - \mu M)^T$ <br> **If**  $U = (K - \mu M)^T$ <br> **If**  $U = (K - \mu M)^T$ <br> **If**  $U = (K - \mu M)^T$ <br>  $U = (K - \mu M)^T$ <br>  $V = (K - \mu M)^T$ <br>  $V = (K - \mu M)^T$ <br>  $V = (K - \mu M)^T$ <br>  $V = (K - \mu M)^T$ <br>  $V = (K - \mu$ The basis *V* is built one column  $v_j$  at a time. The first vector  $v_1$  is chosen at random, as  $n$ normally distributed random numbers. In step *j*, the first *j* vectors are already computed and form the *n*  $\times$ *j* matrix  $V$ *j*. The next vector  $v$ <sub>*j*+1</sub> is computed by first letting A operate on the newest vector *v<sup>j</sup>* , and then making the result orthogonal to all the previous vectors. **Eigenvalue Equations**<br>
Solution is formulated as  $\mu_j$  and the column vector  $\mathbf{f}(\mathbf{X} - pM)^T = (\mathbf{A} - p)M^T$ . Then modify<br>
with the invector of this sharing matrix and get<br>  $\frac{1}{\lambda - \beta} U = (\mathbf{K} - pM)^T$  MT.<br>
This is a stan **Expression Exact point of the significant equation and get**  $(K \cdot \mu M)U = (X \cdot \mu)MU$ **. Then multiply<br>**  $\frac{1}{\lambda - \mu}U - (K - \mu M)^{-1}MU$ **.**<br>  $\frac{1}{\lambda - \mu}U - (K - \mu M)^{-1}MU$ .<br>  $\frac{1}{\lambda - \mu}U - (K - \mu M)^{-1}MU$ .<br> **AV** is a standard eigenvalue pro **Egeneles Equation**<br> **Egeneles Equation**<br> **Egeneles Equation**<br>  $U = (K - \mu M)^{-1} M U$ .<br>  $U = (K - \mu M)^{-1} M U$ .<br>  $U = (K - \mu M)^{-1} M U$ .<br> **tandard eigenvalue problem**  $A U = 0 U$ , with the matrix  $A = (K - \mu M)^{-1} M$  and<br>  $U = (K - \mu M)^{-1} M U$ .<br>  $1, ..., n$ 

This is formulated as  $h_{j+1}v_{j+1} = Av_j - V_jh_j$ , where the column vector  $h_j$  consists of the Gram-Schmidt coefficients, and  $h_{j+1,j}$  is the normalization factor that gives  $v_{j+1}$  unit length. Put the corresponding relations from previous steps in front of this and get

$$
AV_j = V_j H_{j,j} + v_{j+1} h_{j+1,j} e_j^T
$$

where  $H_{j,j}$  is a *j×j* Hessenberg matrix with the vectors  $h_j$  as columns. The second term on the right-hand side has nonzeros only in the last column; the earlier normalization factors show up in the subdiagonal of *Hj,j*.

The eigensolution of the small Hessenberg matrix *H* gives approximations to some of the eigenvalues and eigenvectors of the large matrix operator *Aj,j* in the following way. Compute eigenvalues  $\theta_i$  and eigenvectors  $s_i$  of  $H_{j,j}$ ,

$$
H_{j,j}s_i = s_i\theta_i, \ \ i = 1,\dots,j.
$$

Then  $y_i$  =  $V_j s_i$  is an approximate eigenvector of  $A$ , and its residual is

$$
r_i = Ay_i - y_i \theta_i = AV_j s_i - V_j s_i \theta_i = (AV_j - V_j H_{j,j}) s_i = v_{j+1} h_{j+1,j} s_{i,j}
$$

This residual has to be small in norm for  $\theta_i$  to be a good eigenvalue approximation. The norm of the residual is

$$
\left\|r_i\right\| = \left|h_{j+1,j}s_{j,i}\right|,
$$

*Method*<br>  $H_{ij}$  is a *j y* **j** Hessenberg matrix with the vectors  $h_j$  as columns. The second term<br>  $\epsilon$  right-hand side has nonzeros only in the last column; the earlier normalization<br>
is show up in the subdiagonal of the product of the last subdiagonal element of the Hessenberg matrix and the last element of its eigenvector. It seldom happens that *hj*+1,*<sup>j</sup>* gets particularly small, but after sufficiently many steps  $j$  there are always some eigenvectors  $s_i$  with small last elements. The long vector  $V_{i+1}$  is of unit norm.

*r h s i j j j i* = +1, , , It is not necessary to actually compute the eigenvector approximation  $y_i$  to get the norm of the residual; we only need to examine the short vectors *s<sup>i</sup>* , and flag those with tiny last components as converged. In a typical case *n* may be 2000, while *j* seldom exceeds 50, so all computations that involve only matrices and vectors of size *j* are much cheaper than those involving vectors of length *n*.

*Neirod*<br> *<i>o*  $H_{ij}$ , is a *i y* i Hostenberg matrix with the voctors  $b_i$  as columns. The vecond term<br> *r show*  $\omega_p$  *in the and interesting want if*  $H_{ij}$ *.<br> r show*  $\omega_p$  *in the and interesting want if it gives app* This eigenvalue computation and test for convergence is done every few steps *j*, until all approximations to eigenvalues inside the interval [lb,ub] are flagged as converged. When *n* is much larger than *j*, this is done very often, for smaller *n* more seldom. When all eigenvalues inside the interval have converged, or when *j* has reached a prescribed maximum, the converged eigenvectors, or more appropriately *Schur vectors*, are computed and put in the front of the basis *V*.

After this, the Arnoldi algorithm is restarted with a random vector, if all approximations inside the interval are flagged as converged, or else with the best unconverged

approximate eigenvector *y<sup>i</sup>* . In each step *j* of this second Arnoldi run, the vector is made orthogonal to all vectors in *V* including the converged Schur vectors from the previous runs. This way, the algorithm is applied to a projected matrix, and picks up a second copy of any double eigenvalue there may be in the interval. If anything in the interval converges during this second run, a third is attempted and so on, until no more approximate eigenvalues  $\theta_i$  show up inside. Then the algorithm signals convergence. If there are still unconverged approximate eigenvalues after a prescribed maximum number of steps, the algorithm signals nonconvergence and reports all solutions it has found.

This is a heuristic strategy that has worked well on both symmetric, nonsymmetric, and even defective eigenvalue problems. There is a tiny theoretical chance of missing an eigenvalue, if all the random starting vectors happen to be orthogonal to its eigenvector. Normally, the algorithm restarts *p* times, if the maximum multiplicity of an eigenvalue is *p*. At each restart a new random starting direction is introduced.

The shifted and inverted matrix  $A = (K - \mu M)^{-1}M$  is needed only to operate on a vector  $v_j$ in the Arnoldi algorithm. This is done by computing an LU factorization,  $P(K - \mu M)Q = LU$ 

using the sparse MATLAB command lu (*P* and *Q* are permutations that make the triangular factors *L* and *U* sparse and the factorization numerically stable). This factorization needs to be done only once, in the beginning, then  $x = Av_j$  is computed as,  $x = QU^{-1}L^{-1}PMv_j$ 

with one sparse matrix vector multiplication, a permutation, sparse forward- and backsubstitutions, and a final renumbering.

## **Nonlinear Equations**

<span id="page-319-0"></span>The low-level Partial Differential Equation Toolbox functions are aimed at solving linear equations. Since many interesting computational problems are nonlinear, the software contains a nonlinear solver built on top of the assempt function.

**Note** Before solving a nonlinear elliptic PDE, from the **Solve** menu in the PDE app, select Parameters. Then, select the Use nonlinear solver check box and click OK. At the command line, use pdenonlin instead of assempde.

The parabolic and hyperbolic functions automatically detect when they need to use a nonlinear solver.

The basic idea is to use Gauss-Newton iterations to solve the nonlinear equations. Say you are trying to solve the equation  $r(u) = -\# (c(u) \# u) + a(u)u - f(u) = 0.$ 

In the FEM setting you solve the weak form of  $r(u) = 0$ . Set as usual

$$
u(x)=\sum U_j\mathfrak{h}_j
$$

then, multiply the equation by an arbitrary test function  $\ddot{H}_i$ , integrate on the domain  $\Omega$ , and use Green's formula and the boundary conditions to obtain

$$
0 = \rho(U) = \sum_{j} \left( \int_{\Omega} \left( c(x, U) \nabla \phi_{j}(x) \right) \cdot \nabla \phi_{j}(x) + a(x, U) \phi_{j}(x) \phi_{i}(x) dx \right) + \int_{\partial \Omega} q(x, U) \phi_{j}(x) \phi_{i}(x) ds \Bigg] U_{j}
$$

$$
- \int_{\Omega} f(x, U) \phi_{i}(x) dx - \int_{\partial \Omega} g(x, U) \phi_{i}(x) ds
$$

which has to hold for all indices  $i$ 

The residual vector  $\rho(U)$  can be easily computed as  $\rho(U) = (K + M + Q)U - (F + G)$ 

where the matrices *K*, *M*, *Q* and the vectors *F* and *G* are produced by assembling the problem

 $-# (c(U) \# u) + a(U)u = f(U).$ 

Assume that you have a guess  $U^{(n)}$  of the solution. If  $U^{(n)}$  is close enough to the exact solution, an improved approximation  $U^{(n+1)}$  is obtained by solving the linearized problem **Nonlinear Equations**<br>
rices *K*, *M*, *Q* and the vectors *F* and *G* are produced by assembling the<br>  $a(U)u = f(U)$ .<br>
bu have a guess  $U^{(n)}$  of the solution. If  $U^{(n)}$  is close enough to the exact<br>
proved approximation  $U$ **Nonlinear Equations**<br>
See K, M, Q and the vectors F and G are produced by assembling the<br>  $U/u = f(U)$ .<br>
have a guess  $U^{(n)}$  of the solution. If  $U^{(n)}$  is close enough to the exact<br>
oved approximation  $U^{(n+1)}$  is obtained

$$
\frac{\partial \rho\bigl(U^{(n)}\bigr)}{\partial U}\bigl(U^{(n+1)}-U^{(n)}\bigr)=-\alpha \rho\bigl(U^{(n)}\bigr),
$$

 $\label{eq:20}$  matrices  $K,M,Q$  and the vectors<br> $F$  and  $G$  are produced by assembling the<br> $w)+a(U)u=f(U).$  at you have a guess  $U^{(s)}$  of the solution. If<br> $U^{(s)}$  is close enough to the exact  $\sum_{i=1}^n (U^{(n+1)}-U^{(n)})= -a\rho\left(U^{(n)}\right);$ **Nonlinear Equations**<br>  $B_1M$ ,  $Q$  and the vectors  $F$  and  $G$  are produced by assembling the<br>  $U/\mu = f(U)$ .<br>
have a guess  $U^{(n)}$  of the solution. If  $U^{(n)}$  is close onough to the exact<br>
overd approximation  $U^{(n+1)}$  is ob where *a* is a positive number. (It is not necessary that  $\rho(U) = 0$  have a solution even if  $\rho(u) = 0$  has.) In this case, the Gauss-Newton iteration tends to be the minimizer of the where the matrices *K*, *M*, *Q* and the vectors *F* and *G* are p<br>problem<br> $\# \cdot (c(U)\#u) + a(U)u = f(U)$ .<br>Assume that you have a guess  $U^{(n)}$  of the solution. If  $U^{(n)}$  is<br>solution, an improved approximation  $U^{(n+1)}$  is obtai Assume that you have a guess  $U^{n}$  of the solution. If  $U^{n}$  is close enough to the e:<br>solution, an improved approximation  $U^{(n+1)}$  is obtained by solving the linearized<br> $\frac{\partial \rho(U^{(n)})}{\partial U}(U^{(n+1)} - U^{(n)}) = -\alpha \rho(U^{(n)}),$ <br>wher

It is well known that for sufficiently small *α*

$$
\left\| \rho \left( U^{(n+1)} \right) \right\| < \left\| \rho \left( U^{(n)} \right) \right\|
$$

and

$$
p_n = \left(\frac{\partial \rho(U^{(n)})}{\partial U}\right)^{-1} \rho(U^{(n)})
$$

 $U^{(n+1)} = U^{(n)} + \alpha p_n,$ 

where  $a \leq 1$  is chosen as large as possible such that the step has a reasonable descent.

Now<br>here the matrices *K. M. Q* and the vectors *F* and *G* are produced by susembling the<br>  $c(t)u(s) + a(t)u = f(t)$ .<br>
The matrix parameterism of  $C^{(n)}$  is done enough to the exact<br>
me, an improved a gross  $U^{(n)}$  of the soluti **Notionar Equations**<br>
Notionar Equations<br>
(hereafted by a searching the<br>  $dD_{\text{F}} = \sqrt{(t)}$ ,  $\frac{1}{2}$  and the vectors  $F$  and  $G$  are produced by assembling the<br>
to the the particular have a gross  $U^{(k)}$  of the solution, **Example 10**<br> **Example 10**<br> **Example 10**<br> **Example 10**<br> **Example 10**<br> **Example 10**<br> **Example 10**<br> **Example 10**<br> **Example 10**<br> **Example 10**<br> **Example 10**<br> **Example 10**<br> **Example 10**<br> **Example 10**<br> **Example 10**<br> **Example 10 Noninor figures:**<br>
Noninor figures  $K, M, Q$  and the vectors  $F$  and  $G$  are produced by assembling the<br>  $\phi + \alpha(U)u = f(U)$ .<br>
Hy our have a gross  $U^{(s)}$  of the solution. If  $U^{(s)}$  is close on<br>
to the case of your have a gros ( ) **Nonlin**<br>
Nonlin<br>
ces *K*, *M*, *Q* and the vectors *F* and *G* are produced by assemblit<br>  $U$ ) $u = f(U)$ .<br>
have a guess  $U^{(n)}$  of the solution. If  $U^{(n)}$  is close enough to the<br>
coved approximation  $U^{(n+1)}$  is obtained b **Nonlinear Equations**<br>
and the vectors  $F$  and  $G$  are produced by assembling the<br>
ss  $U^{(n)}$  of the solution. If  $U^{(n)}$  is close enough to the exact<br>
ximation  $U^{(n+1)}$  is obtained by solving the linearized problem<br>  $= -$ The *Gauss-Newton method* is local, and convergence is assured only when  $U^{(0)}$  is close enough to the solution. In general, the first guess may be outside the region of convergence. To improve convergence from bad initial guesses, a *damping* strategy is implemented for choosing α, the *Armijo-Goldstein line search*. It chooses the largest damping coefficient  $\alpha$  out of the sequence 1, 1/2, 1/4, ... such that the following inequality holds: **Example 10**<br> **Example 10**<br> **Example 10**<br> **Example 10**<br> **Example 10**<br> **Example 10**<br> **Example 10**<br> **Example 10**<br> **Example 10**<br> **Example 10**<br> **Example 10**<br> **Example 10**<br> **Example 10**<br> **Example 10**<br> **Example 10**<br> **Example 10 Example 20**<br> **I Example 20**<br> **I**  $\alpha(1)u = f(t)$ ,<br> **U**  $\alpha(1)u = f(t)$ ,<br> **I**  $\alpha(1)u = f(t)$ ,<br> **I**  $\alpha(1)u = f(t)$ ,<br> **I**  $\alpha(1)u = f(t)$ ,<br> **I**  $\alpha(1)u = f(t)$ ,<br> **I**  $\alpha(1)u = f(t)$ ,<br> **I**  $\alpha(1)u = f(t)$ ,<br> **I**  $\alpha(1)u^{1/2} + f(t^{2/3}) = -g_0(f(t^{2/3}))$ **Example 20**<br>
Nonlinear K. M. Q and the vectors  $F$  and G are produced by assembling the<br>  $(3m) + a(D)a = f(U)$ .<br>
thus you however  $g$  access  $D^{(n)}$  of the solution, If  $D^{(n)}$  is obsorveningly to the coast.<br>
Let thus you howe Neshear Equation<br>  $\label{eq:22}$   $\text{Nechmer Figure} K.\,M.\,Q \text{ and the vector $F$ and $G$ are produced by a  
semimetricity of the solution. If $(f^{(0)})$ is chosen enough to the exact  
involv and approximation $(f^{(0+1)})$, obtained by solving the linearized problem  
involv and approximation $(f^{(0+1)})$, and the linearized problem  
in this case, the Gauss–Newton iteration reads to be the minimizer of the  
the solution of min<sub>e</sub>  $|\rho(U)|$ ,  
that this case, the Gauss–Newton iteration tends to be the minimizer of the  
the solution of min<sub>e</sub>  $|\rho(U)|$ , where  $|\cdot$$ 

$$
\left\|\rho\left(U^{(n)}\right)\right\| - \left\|\rho\left(U^{(n)}\right) + \alpha p_n\right\| \geq \frac{\alpha}{2}\left\|\rho\left(U^{(n)}\right)\right\|
$$

which guarantees a reduction of the residual norm by at least  $1 - a/2$ . Each step of the line-search algorithm requires an evaluation of the residual  $\rho(U^{(n)}+ap_n)$ .

An important point of this strategy is that when  $U^{(n)}$  approaches the solution, then  $a\rightarrow 1$ and thus the convergence rate increases. If there is a solution to  $\rho(U) = 0$ , the scheme ultimately recovers the quadratic convergence rate of the standard Newton iteration.

Closely related to the preceding problem is the choice of the initial guess  $U^{(0)}$ . By default, the solver sets  $U^{(0)}$  and then assembles the FEM matrices  $K$  and  $F$  and computes  $U^{(1)} = K^{-1}F$ 

The damped Gauss-Newton iteration is then started with  $U^{(1)}$ , which should be a better guess than  $U^{(0)}$ . If the boundary conditions do not depend on the solution *u*, then  $U^{(1)}$ satisfies them even if  $U^{(0)}$  does not. Furthermore, if the equation is linear, then  $U^{(1)}$  is the exact FEM solution and the solver does not enter the Gauss-Newton loop.

There are situations where  $U^{(0)} = 0$  makes no sense or convergence is impossible.

In some situations you may already have a good approximation and the nonlinear solver can be started with it, avoiding the slow convergence regime. This idea is used in the adaptive mesh generator. It computes a solution  $\tilde{U}$  on a mesh, evaluates the error, and may refine certain triangles. The interpolant of  $\tilde{U}$  is a very good starting guess for the solution on the refined mesh. d<br>
al definites a reduction of the residual norm by at least  $1 - a^2$ . Each<br>
rantees a reduction of the residual norm by at least  $1 - a^2$ . Each<br>
ant point of this strategy is that when  $U^{\alpha}$  approaches the solution<br>
neco es a reduction of the residual norm<br>rithm requires an evaluation of the<br>point of this strategy is that when U<br>nvergence rate increases. If there is<br>vers the quadratic convergence rate<br>to the preceding problem is the cho<br>Nothed<br>
Morbid space and algorithm requires an evaluation of the residual not<br>  $\mu$  guaranticous a roduction of this exacting is that when<br>  $D^{(20)} = Q_{10}$ , because the point puis that we residual the<br>
more process the con defined<br>the<br>defined assertation of the residual norm by at least  $1 - a/2$ . Each step of the<br>urch algorithm requires an evaluation of the residual  $\rho(U^{\delta 0} + ap_0)$ .<br>then then there is the convergence rate increases. If ther and<br>transferse a reduction of the residual norm by at least  $1 - a/2$ . Each standard<br>halgorithm requires an evaluation of the residual  $\rho(U^{\theta 1} + a\rho)$ ,<br>tant point of this strategy is that when  $U^{\theta 0}$  approaches the solu enced model and the residual norm by at least  $1-e/2$ . Each step of the contrained profit negligion reduction of the residual norm by at least  $1-e/2$ . Each step of the control model and residual norm of the residual norm b

In general the exact Jacobian

$$
J_n = \frac{\partial \rho \big( U^{(n)} \big)}{\partial U}
$$

is not available. Approximation of  $J_n$  by finite differences in the following way is expensive but feasible. The *i*th column of  $J_n$  can be approximated by

$$
\frac{\rho\bigl(U^{(n)} + \varepsilon\phi_i\bigr) - \rho\bigl(U^{(n)}\bigr)}{\varepsilon}
$$

which implies the assembling of the FEM matrices for the triangles containing grid point *i*. A very simple approximation to  $J_n$ , which gives a fixed point iteration, is also possible as follows. Essentially, for a given  $U^{(n)}$ , compute the FEM matrices  $K$  and  $F$  and set

$$
U^{(n+1)}=K^{-1}F
$$

This is equivalent to approximating the Jacobian with the stiffness matrix. Indeed, since  $\rho(U^{(n)}) = KU^{(n)} - F$ , putting  $J_n = K$  yields

$$
U^{(n+1)} = U^{(n)} - J_n^{-1} \rho(U^{(n)}) = U^{(n)} - K^{-1}(KU^{(n)} - F) = K^{-1}F
$$

In many cases the convergence rate is slow, but the cost of each iteration is cheap.

The Partial Differential Equation Toolbox nonlinear solver also provides for a compromise between the two extremes. To compute the derivative of the mapping  $U\rightarrow KU$ , proceed as follows. The a term has been omitted for clarity, but appears again in the final result.

$$
\frac{\partial (KU)_i}{\partial U_j} = \lim_{\varepsilon \to 0} \frac{1}{\varepsilon} \sum_l \left( \int_{\Omega} c(U + \varepsilon \phi_j) \nabla \phi_l \nabla \phi_i \, dx (U_l + \varepsilon \delta_{l,j}) - \int_{\Omega} c(U) \nabla \phi_l \nabla \phi_i \, dx U_l \right)
$$

$$
= \int_{\Omega} c(U) \nabla \phi_j \nabla \phi_i \, dx + \sum_l \int_{\Omega} \phi_j \frac{\partial c}{\partial u} \nabla \phi_l \nabla \phi_i \, dx U_l.
$$

The first integral term is nothing more than  $K_{i,j}$ .

The second term is "lumped," i.e., replaced by a diagonal matrix that contains the row sums. Since  $\Sigma_i H_i = 1$ , the second term is approximated by

$$
\delta_{i,j} \sum_{l} \int_{\Omega} \frac{\partial c}{\partial u} \nabla \phi_l \nabla \phi_l \ dx U_l
$$

which is the *i*th component of  $K^{(c)}U$ , where  $K^{(c)}$  is the stiffness matrix associated with the coefficient  $\partial c/\partial u$  rather than c. The same reasoning can be applied to the derivative of the mapping  $U\rightarrow MU$ . The derivative of the mapping  $U\rightarrow -F$  is exactly

$$
-\int_{\Omega}\frac{\partial f}{\partial u}\phi_i\phi_j\ dx
$$

which is the mass matrix associated with the coefficient ∂*f*/∂*u*. Thus the Jacobian of the residual *ρ*(*U*) is approximated by

$$
J = K^{(c)} + M^{(a-f')} + \text{diag}\big((K^{(c')} + M^{(a')})U\big)
$$

where the differentiation is with respect to *u*, *K* and *M* designate stiffness and mass matrices, and their indices designate the coefficients with respect to which they are assembled. At each Gauss-Newton iteration, the nonlinear solver assembles the matrices corresponding to the equations Method<br>
h is the mass matrix associated with the coefficient  $\partial f/\partial u$ . Thus the Jacobian of the<br>
ual  $\rho(U)$  is approximated by<br>  $J = K^{(c)} + M^{(a-f')} + \text{diag}((K^{(c)} + M^{(a)})U)$ <br>
e the differentiation is with respect to u, K and M des Method<br>
h is the mass matrix associated with the coefficient  $\partial f/\partial u$ . Thus the Jacobian of th<br>
ual  $\rho(U)$  is approximated by<br>  $J = K^{(c)} + M^{(a-f')} + \text{diag}((K^{(c)} + M^{(a)})U)$ <br>
e the differentiation is with respect to u, K and M desi the mass matrix associated with the coefficient  $\partial f/\partial u$ . Thus the Jacobian of the <br>  $K^{(c)} + M^{(\alpha-f')} + \text{diag}((K^{(c')} + M^{(\alpha)}))U)$ <br>  $K^{(c)} + M^{(\alpha-f')} + \text{diag}((K^{(c')} + M^{(\alpha)}))U)$ <br>
and their indices designate the coefficients with respect to w show the mass matrix associated with the coefficient  $\partial f/\partial u$ . Thus the Jacobia<br>
( $o(U)$ ) is approximated by<br>  $K^{(c)} + M^{(a-f')} + \text{diag}((K^{(c)} + M^{(a)}))U)$ <br>
e differentiation is with respect to u, K and M designate stiffness and<br>
an *c* (*U*) is approximated by<br> *c* (*u*) is approximated by<br>  $\chi^{(c)} + M^{(a-f')} + \text{diag}((K^{(c)} + M^{(a)}))U)$ <br>
differentiation is with respect to u, *K* and *M* designate stiffness and mass<br>
and their indices designate the coefficient be mass matrix associated with the coefficient  $\partial/\partial u$ . Thus the Jacobian of<br>
(*U*) is approximated by<br>  $\chi^{(c)} + M^{(\alpha - f')} + \text{diag}((K^{(c)} + M^{(\alpha)})U)$ <br>
differentiation is with respect to u, K and M designate stiffness and mass<br>
an ne mass matrix associated with the coefficient  $\partial f/\partial u$ . Thus the Jacobian of the <br>
(*U*) is approximated by<br>  $\chi^{(c)} + M^{(a-f')} + \text{diag}((K^{(c')} + M^{(a')})U)$ <br>
differentiation is with respect to u, *K* and *M* designate stiffness and Method<br> **Alternal political sympterior** with the coefficient  $\partial f/\partial u$ . Thus the Jacobian of the<br>  $\text{UJ} = K^{(c)} + M^{(\alpha - f')} + \text{diag}((K^{(c')} + M^{(\alpha)}))U)$ <br>  $J = K^{(c)} + M^{(\alpha - f')} + \text{diag}((K^{(c')} + M^{(\alpha)}))U)$ <br>
the differentiation is with respect to mass matrix associated with the coefficient  $\partial f \partial u$ . Thus the Jacobian of the<br>  $\partial f$  is approximated by<br>  $\partial f + M^{(\alpha - f')} + \text{diag}((K^{(\alpha')} + M^{(\alpha')})U)$ <br> *K* Herentiation is with respect to  $u$ , *K* and *M* designate stiffness and m trix associated with the coefficient  $\partial f/\partial u$ . Thus the Jacobian of the<br> *y*<sup>*s*</sup> + diag( $((K^{(c')} + M^{(a)})U)$ <br>
tion is with respect to *u*, *K* and *M* designate stiffness and mass<br>
radiose designate the coefficients with re Aethod<br> *J* alember of the mass matrix associated<br>  $\text{al } \rho(U)$  is approximated by<br>  $J = K^{(c)} + M^{(a-f')} + \text{diag}((K^{(c)} - \text{the differentiation is with res})$ <br> *J* and their indices designate<br>
bled. At each Gauss-Newton it<br>
ponding to the equations<br>  $\nabla \cdot (c$ 

$$
-\nabla \cdot (c\nabla u) + (a - f)u = 0
$$
  

$$
-\nabla \cdot (c \nabla u) + \alpha u = 0
$$

and then produces the approximate Jacobian. The differentiations of the coefficients are done numerically.

In the general setting of elliptic systems, the boundary conditions are appended to the stiffness matrix to form the full linear system:

$$
\tilde{K}\tilde{U} = \begin{bmatrix} K & H' \\ H & 0 \end{bmatrix} \begin{bmatrix} U \\ \mu \end{bmatrix} = \begin{bmatrix} F \\ R \end{bmatrix} = \tilde{F},
$$

where the coefficients of  $\tilde{K}$  and  $\tilde{F}$  may depend on the solution  $\tilde{U}$  . The "lumped" approach approximates the derivative mapping of the residual by

$$
\begin{bmatrix} J & H' \\ H & 0 \end{bmatrix}
$$

The nonlinearities of the boundary conditions and the dependencies of the coefficients

*Nethod*<br> *J is the mass matrix associated with the coefficient*  $\partial f/\partial x$ *. Thus the Jacobian of the<br>*  $\ln I \sqrt{t} \ln \sqrt{t}$  *any*  $\cos \theta / \sin \theta / \cos \theta / t$  *and*  $\theta / \cos \theta / t$  *and*  $\theta / \sin \theta / t$ *<br>
<i>J*  $I = I^{(x)} + M^{(x-1)} - \text{diag}((K^{(x)} + M^{(x)})t)$ <br> *Due* on the derivatives of  $\tilde{U}$  are not properly linearized by this scheme. When such nonlinearities are strong, the scheme reduces to the fix-point iteration and may converge slowly or not at all. When the boundary conditions are linear, they do not affect the convergence properties of the iteration schemes. In the Neumann case they are invisible (*H* is an empty matrix) and in the Dirichlet case they merely state that the residual is zero on the corresponding boundary points.
#### References

- [1] Bank, Randolph E., *PLTMG: A Software Package for Solving Elliptic Partial Differential Equations*, User's Guide 6.0, Society for Industrial and Applied Mathematics, Philadelphia, PA, 1990.
- [2] Dahlquist, Germund, and Björk, Åke, *Numerical Methods*, 2nd edition, 1995, in print.
- [3] Golub, Gene H., and Charles F. Van Loan, *Matrix Computations*, 2nd edition, John Hopkins University Press, Baltimore, MD, 1989.
- [4] George, P.L., *Automatic Mesh Generation Application to Finite Element Methods*, Wiley, 1991.
- [5] Johnson, C., *Numerical Solution of Partial Differential Equations by the Finite Element Method*, Studentlitteratur, Lund, Sweden, 1987.
- [6] Johnson, C., and Eriksson, K., *Adaptive Finite Element Methods for Parabolic Problems I: A Linear Model Problem*, SIAM J. Numer. Anal, 28, (1991), pp. 43– 77.
- [7] Saad, Yousef, *Variations on Arnoldi's Method for Computing Eigenelements of Large Unsymmetric Matrices*, Linear Algebra and its Applications, Vol 34, 1980, pp. 269–295.
- [8] Rosenberg, I.G., and F. Stenger, *A lower bound on the angles of triangles constructed by bisecting the longest side*, Math. Comp. 29 (1975), pp 390–395.
- [9] Strang, Gilbert, *Introduction to Applied Mathematics*, Wellesley-Cambridge Press, Cambridge, MA, 1986.
- [10] Strang, Gilbert, and Fix, George, *An Analysis of the Finite Element Method*, Prentice-Hall Englewoood Cliffs, N.J., USA, 1973.

# Functions — Alphabetical List

# adaptmesh

Adaptive mesh generation and PDE solution

#### **Syntax**

```
[u,p,e,t] = adaptmesh(g,b,c,a,f)[u,p,e,t] = adaptmesh(g,b,c,a,f,'PropertyName',PropertyValue,)
```
### **Description**

 $[u,p,e,t] = adaptmesh(g,b,c,a,f)$   $[u,p,e,t] =$ adaptmesh(g,b,c,a,f,'PropertyName',PropertyValue,) performs adaptive mesh generation and PDE solution. Optional arguments are given as property name/ property value pairs.

The function produces a solution *u* to the elliptic scalar PDE problem

for  $(x,y)$  #  $\Omega$ , or the elliptic system PDE problem

with the problem geometry and boundary conditions given by g and b. The mesh is described by the p, e, and t.

The solution *u* is represented as the solution vector u. For details on the representation of the solution vector, see assempde.

**apprimes the standard Exercise of the standard and the standard and the standard and approximately approximately automobility,**  $e, t, 1$  **= adaptmesh(g, b, c, a, f, PropertyName', PropertyVal<br>
cription<br>**  $e, e, t, 1$  **= adaptme**  $\begin{aligned} &\text{d}\textbf{y} \text{h} \text{chobstcol list} \\ &\text{d}\textbf{y} \text{h} \text{on} \textbf{y} \text{on} \textbf{y} \text{on} \textbf$ The algorithm works by solving a sequence of PDE problems using refined triangular meshes. The first triangular mesh generation is obtained either as an optional argument to adaptmesh or by a call to initmesh without options. The following generations of triangular meshes are obtained by solving the PDE problem, computing an error estimate, selecting a set of triangles based on the error estimate, and then finally refining these triangles. The solution to the PDE problem is then recomputed. The loop

continues until no triangles are selected by the triangle selection method, or until the maximum number of triangles is attained, or until the maximum number of triangle generations has been generated.

g describes the decomposed geometry of the PDE problem. g can be a Decomposed Geometry matrix, the name of a Geometry file, or a function handle to a Geometry file. The formats of the Decomposed Geometry matrix and Geometry file are described in the entries on decsg and pdegeom, respectively.

b describes the boundary conditions of the PDE problem. For the recommended way of specifying boundary conditions, see ["Steps to Specify a Boundary Conditions Object" on](#page-106-0) [page 2-65](#page-106-0). For all methods of specifying boundary conditions, see ["Boundary Condition](#page-103-0) [Specification" on page 2-62](#page-103-0).

The adapted triangular mesh of the PDE problem is given by the mesh data p, e, and t. For details on the mesh data representation, see ["Mesh Data" on page 2-97.](#page-138-0)

The coefficients c, a, and f of the PDE problem can be given in a wide variety of ways. In the context of adaptmesh the coefficients can depend on u if the nonlinear solver is enabled using the property nonlin. The coefficients cannot depend on t, the time. For a complete listing of all options, see ["Scalar PDE Coefficients" on page 2-11](#page-52-0) and ["Coefficients for Systems of PDEs" on page 2-36](#page-77-0).

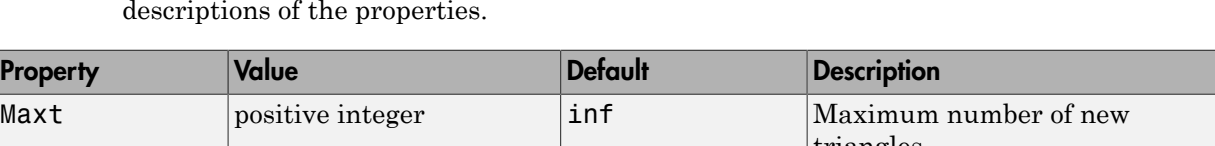

The following table lists the property name/value value pairs, their default values, and descriptions of the properties.

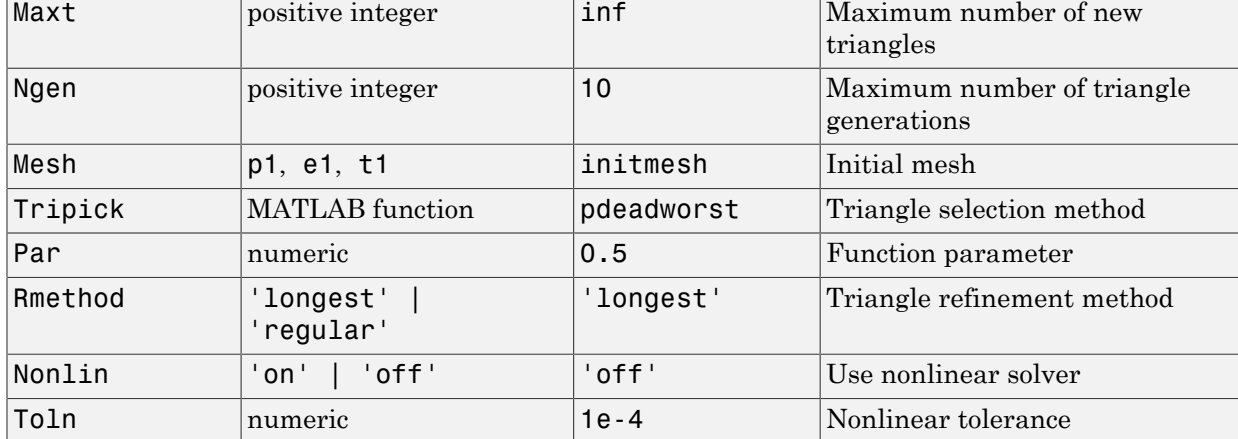

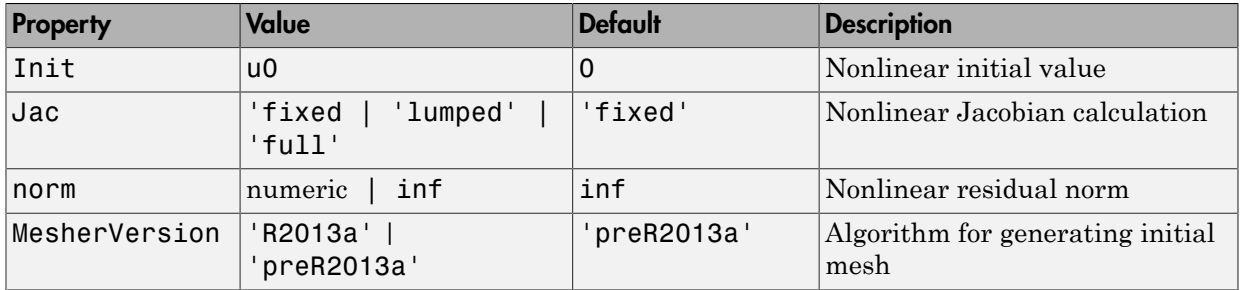

Par is passed to the Tripick function, which is described later. Normally it is used as tolerance of how well the solution fits the equation.

No more than Ngen successive refinements are attempted. Refinement is also stopped when the number of triangles in the mesh exceeds Maxt.

p1, e1, and t1 are the input mesh data. This triangular mesh is used as starting mesh for the adaptive algorithm. For details on the mesh data representation, see initmesh. If no initial mesh is provided, the result of a call to initmesh with no options is used as the initial mesh.

The triangle selection method, Tripick, is a user-definable triangle selection method. Given the error estimate computed by the function pdejmps, the triangle selection method selects the triangles to be refined in the next triangle generation. The function is called using the arguments p, t, cc, aa, ff, u, errf, and par. p and t represent the current generation of triangles, cc, aa, and ff are the current coefficients for the PDE problem, expanded to triangle midpoints, u is the current solution, errf is the computed error estimate, and par, the function parameter, given to adaptmesh as optional argument. The matrices cc, aa, ff, and errf all have *N*t columns, where *N*t is the current number of triangles. The number of rows in cc, aa, and ff are exactly the same as the input arguments c, a, and f. errf has one row for each equation in the system. There are two standard triangle selection methods—pdeadworst and pdeadgsc. pdeadworst selects triangles where errf exceeds a fraction (default: 0.5) of the worst value, and pdeadgsc selects triangles using a relative tolerance criterion.

The refinement method is either longest or regular. For details on the refinement method, see refinemesh.

The MesherVersion property chooses the algorithm for mesh generation. The 'R2013a' algorithm runs faster, and can triangulate more geometries than the 'preR2013a' algorithm. Both algorithms use Delaunay triangulation.

The adaptive algorithm can also solve nonlinear PDE problems. For nonlinear PDE problems, the Nonlin parameter must be set to on. The nonlinear tolerance Toln, nonlinear initial value u0, nonlinear Jacobian calculation Jac, and nonlinear residual norm Norm are passed to the nonlinear solver pdenonline. For details on the nonlinear solver, see pdenonlin.

#### Examples

ans  $=$ 

Solve the Laplace equation over a circle sector, with Dirichlet boundary conditions *u* =  $cos(2/3atan2(y, x))$  along the arc, and  $u = 0$  along the straight lines, and compare to the exact solution. Set options so that adaptmesh refines the triangles using the worst error criterion until it obtains a mesh with at least 500 triangles:

```
[u,p,e,t]=adaptmesh('cirsg','cirsb',1,0,0,'maxt',500,...
                         'tripick','pdeadworst','ngen',inf);
x=p(1,:); y=p(2,:);exact=((x.^2+y.^2).^(1/3).*cos(2/3*atan2(y,x)))';
max(abs(u-exact))
Number of triangles: 197
Number of triangles: 201
Number of triangles: 216
Number of triangles: 233
Number of triangles: 254
Number of triangles: 265
Number of triangles: 313
Number of triangles: 344
Number of triangles: 417
Number of triangles: 475
Number of triangles: 629
Maximum number of triangles obtained.
ans = 0.0028
size(t,2)
```
629

#### The maximum absolute error is 0.0028, with 629 triangles.

#### pdemesh(p,e,t)

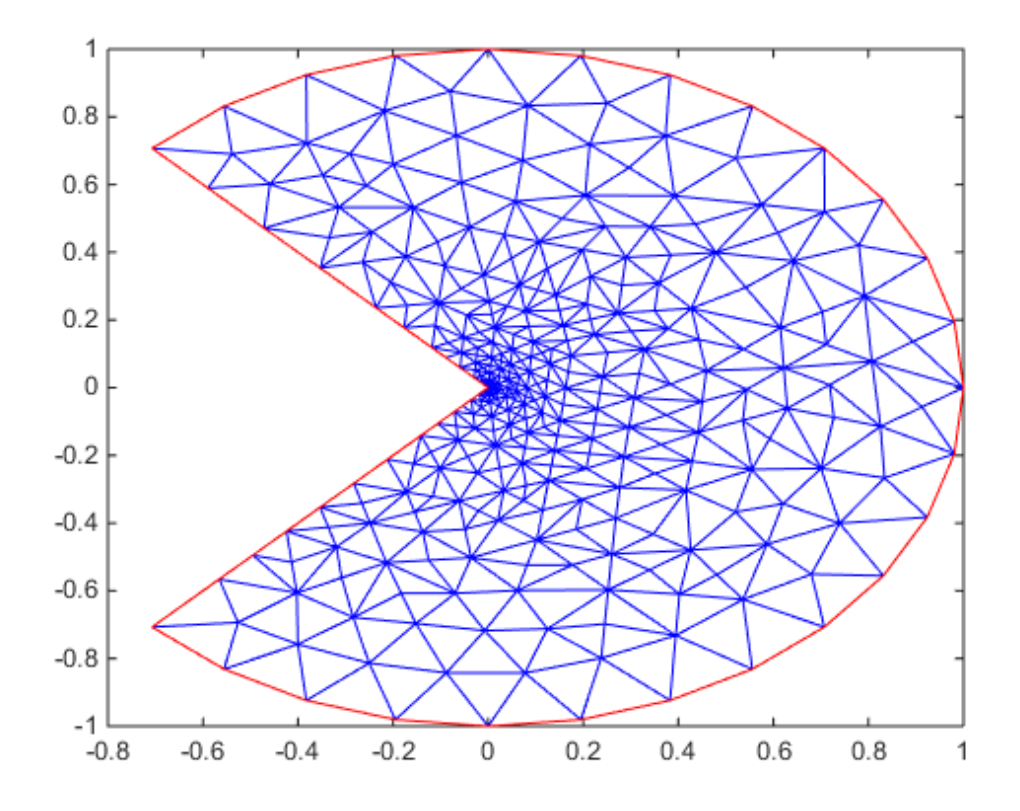

Test how many refinements you have to use with a uniform triangle net:

```
[p,e,t]=initmesh('cirsg');
[p,e,t]=refinemesh('cirsg',p,e,t);
u=assempde('cirsb',p,e,t,1,0,0);
x=p(1,:); y=p(2,:);
```

```
exact=((x.^2+y.^2).^(1/3).*cos(2/3*atan2(y,x)))';
max(abs(u-exact))
ans =
     0.0121
size(t,2)
ans = 788
[p,e,t]=refinemesh('cirsg',p,e,t);
u=assempde('cirsb',p,e,t,1,0,0);
x=p(1,:); y=p(2,:);exact=((x.^2+y.^2).^(1/3).*cos(2/3*atan2(y,x)))';
max(abs(u-exact))
ans =
     0.0078
size(t,2)
ans = 3152
```

```
pdemesh(p,e,t)
```
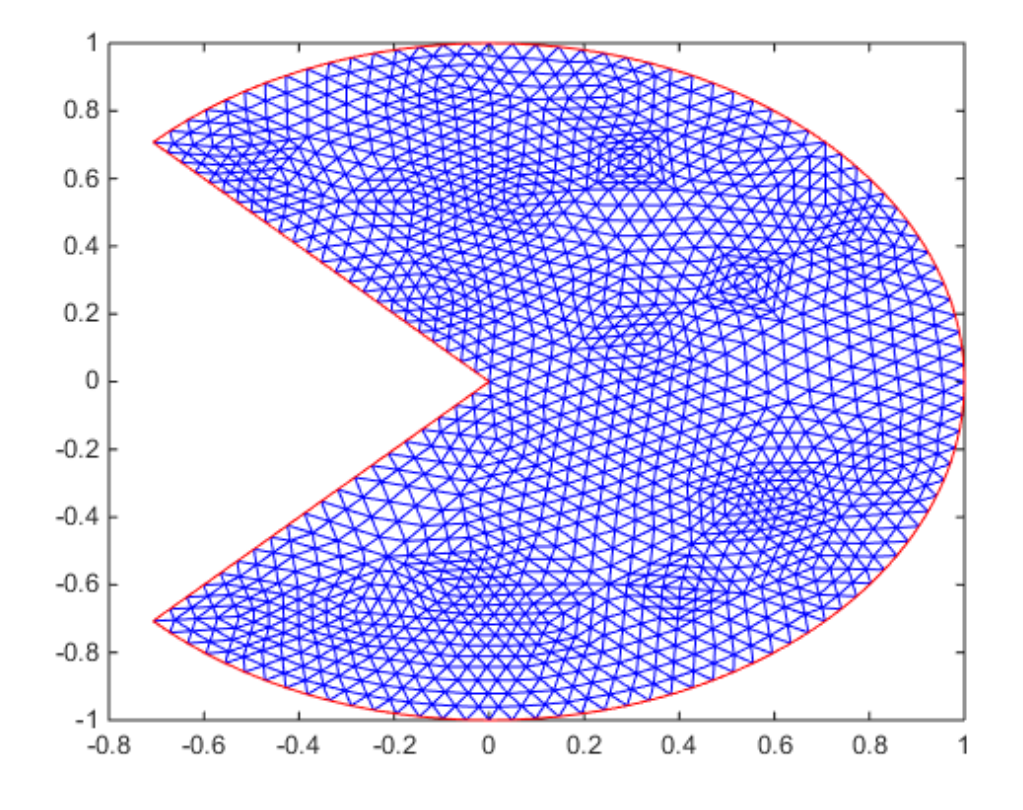

Uniform refinement with 3152 triangles produces an error of 0.0078. This error is over three times as large as that produced by the adaptive method (0.0028) with many fewer triangles (629). For a problem with regular solution, we expect an  $O(h^2)$  error, but this solution is singular since  $u \approx r^{1/3}$  at the origin.

### **Diagnostics**

Upon termination, one of the following messages is displayed:

• Adaption completed (This means that the Tripick function returned zero triangles to refine.)

- Maximum number of triangles obtained
- Maximum number of refinement passes obtained

#### See Also

assempde | initmesh | pdeadgsc | pdeadworst | pdejmps | refinemesh

#### assema

Assemble area integral contributions

#### **Syntax**

 $[K, M, F] = \text{assema}(p, t, c, a, f)$  $[K, M, F] = \text{assema}(p, t, c, a, f, u0)$  $[K, M, F] = \text{assema}(p, t, c, a, f, u0, time)$  $[K, M, F] = \text{assema}(p, t, c, a, f, u0, time, sdl)$  $[K, M, F] = \text{assema}(p, t, c, a, f, time)$  $[K, M, F] = \text{assema}(p, t, c, a, f, time, sdl)$ 

### **Description**

 $[K, M, F] = \text{assema}(p, t, c, a, f)$  assembles the stiffness matrix K, the mass matrix M, and the right-hand side vector F.

The input parameters p, t, c, a, f, u0, time, and sdl have the same meaning as in assempde.

### More About

- ["Scalar PDE Coefficients" on page 2-11](#page-52-0)
- ["Coefficients for Systems of PDEs" on page 2-36](#page-77-0)

#### See Also

assempde

### assemb

Assemble boundary condition contributions

### **Syntax**

 $[Q,G,H,R] = \text{assemb}(b,p,e)$  $[Q,G,H,R] = \text{assembly}(b,p,e,u0)$  $[Q,G,H,R] = \text{assembly}(b,p,e,u0,\text{time})$  $[Q,G,H,R] = \text{assembly}(b,p,e,u0,\text{time},\text{sd1})$  $[Q,G,H,R] = \text{assembly}(b,p,e,\text{time})$  $[Q,G,H,R] = \text{assembly}(b,p,e,\text{time},\text{sd1})$ 

# **Description**

 $[Q,G,H,R] = \text{assembly}(b,p,e)$  assembles the matrices Q and H, and the vectors G and R. Q should be added to the system matrix and contains contributions from mixed boundary conditions. G should be added to the right side and contains contributions from generalized Neumann and mixed boundary conditions. The equation  $H^*u = R$  represents the Dirichlet type boundary conditions.

The input parameters p, e, u0, time, and sdl have the same meaning as in assempde.

b describes the boundary conditions of the PDE problem. For the recommended way of specifying boundary conditions, see ["Steps to Specify a Boundary Conditions Object" on](#page-106-0) [page 2-65](#page-106-0). For all methods of specifying boundary conditions, see ["Boundary Condition](#page-103-0) [Specification" on page 2-62](#page-103-0).

The format of the Boundary Condition matrix is described further in this section.

Partial Differential Equation Toolbox software treats the following boundary condition types:

• On a generalized Neumann boundary segment, *q* and *g* are related to the normal derivative value by:

• On a Dirichlet boundary segment,  $hu = r$ .

The software can also handle systems of partial differential equations over the domain Ω. Let the number of variables in the system be N. The general boundary condition is  $\mathbf{hu} =$ **r**.  $\mathbf{n} \cdot (\mathbf{c} \otimes \nabla u) + qu = g$ <br>  $\mathbf{c} \cdot \mathbf{c} \cdot \mathbf{c} \cdot \mathbf{c} \cdot \mathbf{c} \cdot \mathbf{c}$ <br>
The software can also handle systems of partial differential equations over the *Let*<br>
Let the number of variables in the system be *N*. The

$$
\sum_{j=1}^{N} \left( \cos(\alpha)c_{i,j,1,1} \frac{\partial}{\partial x} + \cos(\alpha)c_{i,j,1,2} \frac{\partial}{\partial y} + \sin(\alpha)c_{i,j,2,1} \frac{\partial}{\partial x} + \sin(\alpha)c_{i,j,2,2} \frac{\partial}{\partial y} \right) u
$$

where *α* is the angle of the normal vector of the boundary, pointing in the direction out from Ω, the domain.

**n**  $\cdot$  (**c** $\otimes \nabla u$ ) +  $qu = g$ <br> **n** a Dirichlet boundary segment,  $hu = r$ .<br>
software can also handle systems of partial differential equations over the de<br>
he number of variables in the system be N. The general boundary c **n** -  $(\mathbf{e} \otimes \nabla u) + qu = \underline{u}$ <br> **n** -  $(\mathbf{e} \otimes \nabla u) + qu = \underline{u}$ <br> **n** - **n** Brichlet boundary segment,  $h\mu = r$ .<br>
followere can also handle systems of partial differential equations over the domain  $\Omega$ .<br> **n** -  $(\mathbf{e} \otimes \$ **Example 11:**<br> **cos(**  $\Phi(\mathbf{x}) = q\mathbf{u} = g$ <br>  $\mathbf{z}(\mathbf{x}) = q\mathbf{u} = \mathbf{z}$ <br>  $\mathbf{z}(\mathbf{x}) = \mathbf{c}q\mathbf{u} \mathbf{b}$  bandle systems of partial differential equations over the domain  $\Omega$ ,<br>  $\mathbf{z}(\mathbf{x}) = \mathbf{c}(\mathbf{x})$  with bandle syst *i j i j i j* 1 1 1 2 2 1 al equations over the domain  $\Omega$ .<br>
ral boundary condition is  $\mathbf{hu} =$ <br>  $x$  with  $(i, 1)$ -component<br>  $+ \sin(\alpha)c_{i,j,2,2} \frac{\partial}{\partial y} \mu$ <br>
pointing in the direction out<br>
the PDE app (actually a function<br>  $\alpha \mathbf{R}$ . The Boundary C ions over the domain  $\Omega$ .<br>dary condition is  $\mathbf{hu} =$ <br> $i,j,2,2, \frac{\partial}{\partial y} \mu$ <br> $\mathbf{g}$  in the direction out<br>app (actually a function<br>or assembling the<br>e Boundary Condition<br>or assembling the<br>with the whound<br>be a correspondin as over the domain  $\Omega$ .<br>
expressed in the set of the set of  $2a^2 \frac{\partial}{\partial y} \frac{\partial}{\partial x}$ <br>
the direction out<br>
(actually a function<br>
(actually a function<br>
30 and ary Condition<br>
in the whound<br>
a corresponding<br>
a corresponding<br> The Boundary Condition matrix is created internally in the PDE app (actually a function called by the PDE app) and then used from the function assemb for assembling the contributions from the boundary to the matrices Q, G, H, and R. The Boundary Condition matrix can also be saved onto a file as a boundary file for later use with the wbound function.

For each column in the Decomposed Geometry matrix there must be a corresponding column in the Boundary Condition matrix. The format of each column is according to the following list:

- Row one contains the dimension *N* of the system.
- Row two contains the number *M* of Dirichlet boundary conditions.
- Row three to  $3 + N^2 1$  contain the lengths for the strings representing **q**. The lengths are stored in column-wise order with respect to **q**.
- Row  $3 + N^2$  to  $3 + N^2 + N 1$  contain the lengths for the strings representing **g**.
- Row  $3 + N^2 + N$  to  $3 + N^2 + N + MN 1$  contain the lengths for the strings representing **h**. The lengths are stored in columnwise order with respect to **h**.

• Row  $3 + N^2 + N + MN$  to  $3 + N^2 + N + MN + M - 1$  contain the lengths for the strings representing **r**.

The following rows contain text expressions representing the actual boundary condition functions. The text strings have the lengths according to above. The MATLAB text expressions are stored in columnwise order with respect to matrices **h** and **q**. There are no separation characters between the strings. You can insert MATLAB expressions containing the following variables: by  $3 + N^d + N + MN$  to  $3 + N^d + N + MN + M - 1$  contain<br>presenting r.<br>blowing rows contain text expressions representing the<br>blowing rows contain text expressions representing the absence of<br>blowing rows contain text expressions repre

- The 2-D coordinates **x** and **y**.
- A boundary segment parameter s, proportional to arc length. s is 0 at the start of the boundary segment and increases to 1 along the boundary segment in the direction indicated by the arrow.
- The outward normal vector components nx and ny. If you need the tangential vector, it can be expressed using  $nx$  and  $ny$  since  $t_x = -n_y$  and  $t_y = n_x$ .
- The solution u (only if the input argument u has been specified).
- The time t (only if the input argument time has been specified).

It is not possible to explicitly refer to the time derivative of the solution in the boundary conditions.

#### Examples

#### Example 1

The following examples describe the format of the boundary condition matrix for one column of the Decomposed Geometry matrix. For a boundary in a scalar PDE  $(N=1)$ with Neumann boundary condition (*M* = 0)

$$
\mathbf{n} \cdot (c \nabla u) = -x^2
$$

the boundary condition would be represented by the column vector

 $[1 \ 0 \ 1 \ 5 \ 10' \ 1-x.^2']$ 

No lengths are stored for *h* or *r*.

Also for a scalar PDE, the Dirichlet boundary condition

 $u = x^2 - y^2$ 

is stored in the column vector

 $[1 1 1 1 1 9 '0' '0' '1' 'x.^2-y.^2']'$ 

For a system  $(N = 2)$  with mixed boundary conditions  $(M = 1)$ : m vector<br>
0' '1' 'x.^2-y.^2']'<br>
with mixed boundary conditions ( $M = 1$ ):<br>
11  $h_{12}$ )**u** =  $r_1$ 

Alphabetical List  
\n
$$
x^2 - y^2
$$
\npred in the column vector

\n1 1 1 9 '0' '0' '1' 'x.^2-y.^2']'

\na system (N = 2) with mixed boundary conditions (M = 1):

\n
$$
(h_{11} \quad h_{12}) \mathbf{u} = r_1
$$
\n**n**  $\cdot$  (**c**  $\otimes$   $\nabla$ **u**) +  $\begin{pmatrix} q_{11} & q_{12} \\ q_{21} & q_{22} \end{pmatrix} \mathbf{u} = \begin{pmatrix} g_1 \\ g_2 \end{pmatrix} + \mathbf{s}$ 

\ncolumn appears similar to the following example:

the column appears similar to the following example:

2 1 lq11 lq21 lq12 lq22 lg1 lg2 lh11 lh12  $1r1$ q11 ... q21 ... q12 ... q22 ... g1 ... g2 ... h11 ... h12 ... r1 ...

Where lq11, lq21, . . . denote lengths of the MATLAB text expressions, and q11, q21, . . . denote the actual expressions.

m vector<br>  ${}^{(0)}$ <sup>1</sup><sup>-11</sup> <sup>-1</sup> <sup>x</sup> <sup>-</sup><sup>2</sup> <sup>-</sup> <sup>2</sup><sup></sup> <sup>-</sup> <sup>2</sup><br>  $h_{11}$   $h_{12}$ )**u** =  $n_1$ <br>  $h_{11}$   $h_{12}$ )**u** =  $\left(\frac{g_4}{g_2}\right)$ **+ s**<br>  $\left(\frac{g_4}{g_2}\right)$ **i** =  $\left(\frac{g_4}{g_2}\right)$ **+ s**<br>
similar to the following example:<br>  $\ld$ mn vector<br>  $q_0 = q_1 + q_2$ ,  $q_2 = q_3$ <br>
with mixed boundary conditions  $(M = 1)$ :<br>  $h_{11} - h_{12}$ ) **q** =  $q_1$ <br>  $q_1 + q_{12}$ <br>  $q_2 + q_{22}$ <br>  $q_3 = \binom{R_1}{2}$ <br>  $q_4 = \binom{R_1}{2}$ <br>  $q_5 = \binom{R_1}{2}$ <br>  $q_6 = \binom{R_1}{2}$ <br>  $q_7 = \binom{R_1}{2}$ <br> mn vector<br>  $q_0$  ( $q_1$  ( $q_2$  ( $q_3$  ) ( $q_4$  ) ( $q_5$  ) ( $q_6$  ) ( $q_7$  )):<br>  $h_{11}$   $h_{12}$  ) ( $a_{12}$  ) ( $a_{13}$  ) ( $a_{14}$  ) ( $a_{15}$  ) ( $a_{16}$  ) ( $a_{17}$  ) ( $a_{18}$  ) ( $a_{19}$  ) ( $a_{19}$  ) ( $a_{10}$  ) ( $a_{11}$  ) ( $a$ nm vottor<br>  $(0^{+} + 1^{+} + x^{-2} - y^{-2})$ <br>
( $k_1 - h_2$ ) with mixed houndary conditions  $(M = 1)$ :<br>  $q_{11} - h_2$ )  $u_1 = (x_1) + s$ <br>  $q_{21} - q_{22}$   $u_2 = (x_2) + s$ <br>
similar to the following example:<br>
similar to the following example:<br>
... d where<br>  $\frac{1}{2}$  in the column vector<br>  $\frac{1}{2}$  or  $\frac{1}{2}$  or  $\frac{1}{2}$  with mixed boundary conditions  $(M-1)$ :<br>  $(h_{11} \quad h_{12}) = n$ <br>  $(h_{21} \quad h_{22}) = n$ <br>  $(h_{21} \quad h_{22}) = \binom{h_1}{2} \cdot g$ <br>  $h_{22} \quad h_{23} \quad h_{24} \quad h_{25} \quad h_{26} \quad h_{27$ You can easily create your own examples by trying out the PDE app. Enter boundary conditions by double-clicking on boundaries in boundary mode, and then export the Boundary Condition matrix to the MATLAB workspace by selecting the **Export Decomposed Geometry, Boundary Cond's** option from the **Boundary** menu.

#### Example 2

The following example shows you how to find the boundary condition matrices for the  $2 - y^2$  on the boundary cond Dirichlet boundary condition  $u = x^2 - y^2$  on the boundary of a circular disk.

1 Create the following function in your working folder:

```
Example 2<br>
The following example shows you how to find the boundary condition<br>
Dirichlet boundary condition u = x^2 - y^2 on the boundary of a circula:<br>
1 Create the following function in your working folder:<br>
function [xfunction [x,y] = circ\_geom(bs,s)%CIRC GEOM Creates a geometry file for a unit circle.
    % Number of boundary segments
    nbs = 4;
    if nargin == 0 % Number of boundary segments
          x = nbs;
    elseif nargin == 1 % Create 4 boundary segments
          dl = [0 \t p i/2 \t p i \t 3*pi/2 pi/2 pi 3*pi/2 2*pi
     1 1 1 1
    \begin{matrix}0&0&0&0\end{matrix}x = d1(:,bs);else % Coordinates of edge segment points
          z = exp(i*s);x = real(z):
          y = \text{imag}(z);
    end
```
2 Create a second function in your working folder that finds the boundary condition matrices, Q, G, H, and R:

```
function assemb_example
% Use ASSEMB to find the boundary condition matrices.
% Describe the geometry using four boundary segments
figure(1)
pdegplot('circ_geom')
axis equal 
% Initialize the mesh
[p,e,t] = initmesh('circ geom', 'Hmax',0.4);figure(2)
% Plot the mesh
```

```
pdemesh(p,e,t) 
axis equal
% Define the boundary condition vector, b, 
% for the boundary condition u = x^2-y^2.
% For each boundary segment, the boundary 
% condition vector is
b = [1 \ 1 \ 1 \ 1 \ 1 \ 9 \ 10' \ 10' \ 1' \ 1 \ 1 \ 1 \ 2 \ 2 \cdot y \cdot 2]';% Create a boundary condition matrix that 
% represents all of the boundary segments.
b = repmat(b, 1, 4);
% Use ASSEMB to find the boundary condition 
% matrices. Since there are only Dirichlet 
% boundary conditions, Q and G are empty.
[Q,G,H,R] = \text{assemb}(b,p,e)
```
3 Run the function assemb example.m.

The function returns the four boundary condition matrices.

```
Q = All zero sparse: 41-by-41
G = All zero sparse: 41-by-1
H =(1,1) 1
  (2,2) 1
  (3,3) 1
  (4, 4) 1
   (5,5) 1
  (6,6) 1
  (7,7) 1
  (8,8) 1
  (9,9) 1
 (10, 10) 1
 (11, 11) 1
 (12,12) 1
 (13, 13) 1
```
 $(14, 14)$  1 (15,15) 1  $(16, 16)$  1  $R =$  $(1,1)$  1.0000  $(2,1)$  -1.0000  $(3,1)$  1.0000  $(4,1)$   $-1.0000$  (5,1) 0.0000  $(6,1)$  -0.0000  $(7,1)$  0.0000  $(8,1)$  -0.0000 (9,1) 0.7071  $(10,1)$  -0.7071  $(11,1)$  -0.7071 (12,1) 0.7071 (13,1) 0.7071  $(14,1)$  -0.7071  $(15,1)$  -0.7071 (16,1) 0.7071

Q and G are all zero sparse matrices because the problem has only Dirichlet boundary conditions and neither generalized Neumann nor mixed boundary conditions apply.

### More About

- ["Boundary Conditions for Scalar PDE" on page 2-84](#page-125-0)
- ["Boundary Conditions for PDE Systems" on page 2-89](#page-130-0)

#### See Also

assempde | pdebound

### assempde

Assemble stiffness matrix and right side of PDE problem

### **Syntax**

```
u = assempde(b,p,e,t,c,a,f)
u = assempde(b,p,e,t,c,a,f,u0)
u = assempde(b,p,e,t,c,a,f,u0,time)
u = assempde(b,p,e,t,c,a,f,time)
[K,F] = assempde(b,p,e,t,c,a,f)
[K,F] = assempde(b,p,e,t,c,a,f,u0)
[K,F] = assempde(b,p,e,t,c,a,f,u0,time)
[K,F] = assempde(b,p,e,t,c,a,f,u0,time,sdl)
[K, F] = assempde(b,p,e,t,c,a,f,time)
[K,F] = assempde(b,p,e,t,c,a,f,time,sdl)
[K, F, B, ud] = assempde(b,p,e,t,c,a,f)
[K, F, B, ud] = assempde(b,p,e,t,c,a,f,u0)
[K, F, B, ud] = assempde(b,p,e,t,c,a,f,u0,time)
[K, F, B, ud] = assempde(b,p,e,t,c,a,f,time)
[K, M, F, Q, G, H, R] = assempde(b,p,e,t,c,a,f)
[K, M, F, Q, G, H, R] = assempde(b,p,e,t,c,a,f,u0)
[K, M, F, Q, G, H, R] = assempde(b,p,e,t,c,a,f,uO,time)
[K, M, F, Q, G, H, R] = assempde(b,p,e,t,c,a,f,u0,time,sdl)
[K, M, F, Q, G, H, R] = assempde(b,p,e,t,c,a,f,time)
[K, M, F, Q, G, H, R] = assempde(b,p,e,t,c,a,f,time,sdl)
```
 $u =$  assempde(K, M, F, Q, G, H, R)  $[K1, F1] =$  assempde(K, M, F, Q, G, H, R)  $[K1, F1, B, ud] =$  assempde(K, M, F, Q, G, H, R)

#### **Description**

assempde is the basic Partial Differential Equation Toolbox function. It assembles a PDE problem by using the FEM formulation described in "Elliptic Equations". The command assempde assembles the scalar PDE problem

for  $(x,y) \# \Omega$ , or the system PDE problem

The command can optionally produce a solution to the PDE problem.

assempde (K, M, F, Q, G, H, R)<br>
F1 J = assempde (K, M, F, Q, G, H, R)<br>
F1, B, ud] = assempde (K, M, F, Q, G, H, R)<br> **Cription**<br>
mpde is the basic Partial Differential Equation Toolbox function. It as<br>
E problem by using t **Example16:**  $K, H, F, Q, G, H, R)$ <br> **Example 16:**  $(K, H, F, Q, G, H, R)$ <br> **Example 16:**  $(K, H, F, Q, G, H, R)$ <br> **Example 16:** the basic Partial Differential Equation Toolbox function. It assembles<br>  $\mathbf{p}(\mathbf{p})$  follows by using the FEM For the scalar case the *solution vector u* is represented as a column vector of solution values at the corresponding node points from p. For a system of dimension *N* with *n<sup>p</sup>* node points, the first  $n_p$  values of **u** describe the first component of *u*, the following  $n_p$ values of u describe the second component of *u*, and so on. Thus, the components of *u* are placed in the vector u as *N* blocks of node point values.

 $u =$  assempde(b,p,e,t,c,a,f) assembles and solves the PDE problem by eliminating the Dirichlet boundary conditions from the system of linear equations.

 $[K, F] =$  assempde(b,p,e,t,c,a,f) assembles the PDE problem by approximating the Dirichlet boundary condition with stiff springs (see "Systems of PDEs" on page [5-10](#page-307-0) for details). K and F are the stiffness matrix and right-hand side, respectively. The solution to the FEM formulation of the PDE problem is  $u = K \F$ .

 $[K, F, B, ud] =$  assempde(b,p,e,t,c,a,f) assembles the PDE problem by eliminating the Dirichlet boundary conditions from the system of linear equations. u1 = K\F returns the solution on the non-Dirichlet points. The solution to the full PDE problem can be obtained as the MATLAB expression  $u = B^*u1+ud$ .

 $[K, M, F, Q, G, H, R] =$  assempde(b,p,e,t,c,a,f) gives a split representation of the PDE problem.

 $u = a$  ssempde  $(K, M, F, Q, G, H, R)$  collapses the split representation into the single matrix/vector form, and then solves the PDE problem by eliminating the Dirichlet boundary conditions from the system of linear equations.

 $[K1, F1] =$  assempde(K, M, F, Q, G, H, R) collapses the split representation into the single matrix/vector form, by fixing the Dirichlet boundary condition with large spring constants.

 $[K1, F1, B, ud] =$  assempde(K,M,F,Q,G,H,R) collapses the split representation into the single matrix/vector form by eliminating the Dirichlet boundary conditions from the system of linear equations.

b describes the boundary conditions of the PDE problem. For the recommended way of specifying boundary conditions, see ["Steps to Specify a Boundary Conditions Object" on](#page-106-0) [page 2-65](#page-106-0). For all methods of specifying boundary conditions, see ["Boundary Condition](#page-103-0) [Specification" on page 2-62](#page-103-0).

The geometry of the PDE problem is given by the mesh data p, e, and t. For details on the mesh data representation, see initmesh.

The optional list of subdomain labels, sdl, restricts the assembly process to the subdomains denoted by the labels in the list. The optional input arguments u0 and time are used for the nonlinear solver and time stepping algorithms, respectively. The tentative input solution vector u0 has the same format as u.

### Examples

#### Example 1

Solve the equation  $\Delta u = 1$  on the geometry defined by the L-shaped membrane. Use Dirichlet boundary conditions  $u = 0$  on  $\partial \Omega$ . Finally plot the solution.

```
[p,e,t] = initmesh('lshapeq', 'Hmax', 0.2);[p,e,t] = refinemesh('lshapeg',p,e,t);
```

```
u = assempde('lshapeb', p, e, t, 1, 0, 1);
pdesurf(p,t,u)
```
#### Example 2

Consider Poisson's equation on the unit circle with unit point source at the origin. The exact solution **assempde ('1shapeb', p, e, t, 1, 0, 1);**<br> **under**  $p(t, t, u)$ <br> **under** Poisson's equation on the unit circle with unit problem.<br>  $u = -\frac{1}{2\pi} \log(r)$ <br>
own for this problem. We define the function  $f = c$  is

$$
u = -\frac{1}{2\pi} \log(r)
$$

log( ) is known for this problem. We define the function  $f = circlet(p, t, u, time)$  for computing the right-hand side. circlef returns zero for all triangles except for the one located at the origin; for that triangle it returns 1/*a*, where *a* is the triangle area. [pdedemo7](../examples/poisson-s-equation-with-point-source-and-adaptive-mesh-refinement.html) executes an adaptive solution for this problem.

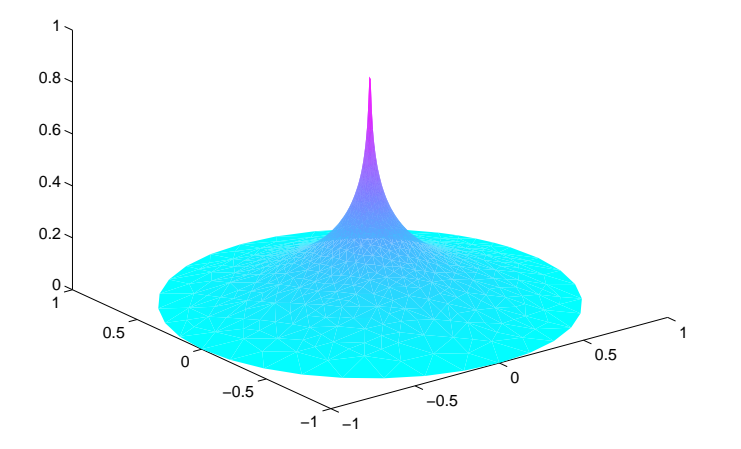

#### More About

- ["Scalar PDE Coefficients" on page 2-11](#page-52-0)
- ["Coefficients for Systems of PDEs" on page 2-36](#page-77-0)
- ["Boundary Conditions for Scalar PDE" on page 2-84](#page-125-0)
- ["Boundary Conditions for PDE Systems" on page 2-89](#page-130-0)

#### See Also

assema | assemb | initmesh | pdebound | refinemesh

# csgchk

Check validity of Geometry Description matrix

### **Syntax**

```
gstat = csgchk(gd,xlim,ylim)
gstat = csgchk(gd)
```
### **Description**

gstat = csgchk(gd,xlim,ylim) checks if the solid objects in the Geometry Description matrix gd are valid, given optional real numbers xlim and ylim as current length of the *x*- and *y*-axis, and using a special format for polygons. For a polygon, the last vertex coordinate can be equal to the first one, to indicate a closed polygon. If  $xlim$ and ylim are specified and if the first and the last vertices are not equal, the polygon is considered as closed if these vertices are within a certain "closing distance." These optional input arguments are meant to be used only when calling csgchk from the PDE app.

 $gstat = csgchk(gd)$  is identical to the preceding call, except for using the same format of gd that is used by decsg. This call is recommended when using csgchk as a command-line function.

gstat is a row vector of integers that indicates the validity status of the corresponding solid objects, i.e., columns, in gd.

For a circle solid,  $gstat = 0$  indicates that the circle has a positive radius, 1 indicates a nonpositive radius, and 2 indicates that the circle is not unique.

For a polygon,  $\texttt{gstat} = 0$  indicates that the polygon is closed and does not intersect itself, i.e., it has a well-defined, unique interior region. 1 indicates an open and non-selfintersecting polygon, 2 indicates a closed and self-intersecting polygon, and 3 indicates an open and self-intersecting polygon.

For a rectangle solid, gstat is identical to that of a polygon. This is so because a rectangle is considered as a polygon by csgchk.

For an ellipse solid,  $gstat = 0$  indicates that the ellipse has positive semiaxes, 1 indicates that at least one of the semiaxes is nonpositive, and 2 indicates that the ellipse is not unique.

If gstat consists of zero entries only, then gd is valid and can be used as input argument by decsg.

## See Also

decsg

# csgdel

Delete borders between minimal regions

### **Syntax**

```
[d11,bt1] = csgdel(d1,bt,b1)[d11,bt1] = csgdel(d1,bt)
```
### **Description**

[dl1,bt1] = csgdel(dl,bt,bl) deletes the border segments in the list bl. If the consistency of the Decomposed Geometry matrix is not preserved by deleting the elements in the list bl, additional border segments are deleted. Boundary segments cannot be deleted.

For an explanation of the concepts or border segments, boundary segments, and minimal regions, see decsg.

dl and dl1 are Decomposed Geometry matrices. For a description of the Decomposed Geometry matrix, see [decsg](#page-351-0). The format of the Boolean tables bt and bt1 is also described in the entry on decsg.

 $[d11,bt1] = csgdel(d1,bt)$  deletes all border segments.

#### See Also csgchk | decsg

# <span id="page-351-0"></span>decsg

Decompose Constructive Solid Geometry into minimal regions

### **Syntax**

```
dl = deg(gd, sf, ns)dl = deg(g(d))[d1, bt] = deg(g(d))[d1,bt] = deg(gd,sf,ns)[d1, bt, d11, bt1, msb] = descsg(gd)[d1, bt, dl1, bt1, msb] = degg(gd, sf, ns)
```
### **Description**

This function analyzes the *Constructive Solid Geometry model* (CSG model) that you draw. It analyzes the CSG model, constructs a set of disjoint minimal regions, bounded by boundary segments and border segments, and optionally evaluates a set formula in terms of the objects in the CSG model. We often refer to the set of minimal regions as the *decomposed geometry.* The decomposed geometry makes it possible for other Partial Differential Equation Toolbox functions to "understand" the geometry you specify. For plotting purposes a second set of minimal regions with a connected boundary is constructed.

The PDE app uses decsg for many purposes. Each time a new solid object is drawn or changed, the PDE app calls decsg to be able to draw the solid objects and minimal regions correctly. The Delaunay triangulation algorithm, initmesh, also uses the output of decsg to generate an initial mesh.

 $d1 = \text{decsg}(\text{gd},\text{sf},\text{ns})$  decomposes the CSG model gd into the decomposed geometry dl. The CSG model is represented by the Geometry Description matrix, and the decomposed geometry is represented by the Decomposed Geometry matrix. decsg returns the minimal regions that evaluate to true for the set formula sf. The Name Space matrix ns is a text matrix that relates the columns in gd to variable names in sf.

 $d\mathbf{l}$  = decsg(gd) returns all minimal regions. (The same as letting sf correspond to the union of all objects in gd.)

 $[d,bt] = deg(gd)$  and  $[d,bt] = deg(gd,sf,ns)$  additionally return a *Boolean table* that relates the original solid objects to the minimal regions. A column in bt corresponds to the column with the same index in gd. A row in bt corresponds to a minimal region index.

 $[d1, bt, d11, bt1, msb] = descsg(gd)$  and  $[d1, bt, d11, bt1, msb] =$ decsg(gd,sf,ns) return a second set of minimal regions dl1 with a corresponding Boolean table bt1. This second set of minimal regions all have a connected boundary. These minimal regions can be plotted by using MATLAB patch objects. The second set of minimal regions have borders that may not have been induced by the original solid objects. This occurs when two or more groups of solid objects have nonintersecting boundaries.

The calling sequences additionally return a sequence msb of drawing commands for each second minimal region. The first row contains the number of edge segment that bounds the minimal region. The additional rows contain the sequence of edge segments from the Decomposed Geometry matrix that constitutes the bound. If the index edge segment label is greater than the total number of edge segments, it indicates that the total number of edge segments should be subtracted from the contents to get the edge segment label number and the drawing direction is opposite to the one given by the Decomposed Geometry matrix.

#### Geometry Description Matrix

The *Geometry Description matrix* gd describes the CSG model that you draw using the PDE app. The current Geometry Description matrix can be made available to the MATLAB workspace by selecting the **Export Geometry Description, Set Formula, Labels** option from the **Draw** menu in the PDE app.

Each column in the Geometry Description matrix corresponds to an object in the CSG model. Four types of *solid objects* are supported. The object type is specified in row 1:

- For the *circle solid*, row one contains 1, and the second and third row contain the center *x*- and *y*-coordinates, respectively. Row four contains the radius of the circle.
- For a *polygon solid,* row one contains 2, and the second row contains the number, *n*, of line segments in the boundary of the polygon. The following *n* rows contain the *x*coordinates of the starting points of the edges, and the following *n* rows contain the *y*coordinates of the starting points of the edges.
- For a *rectangle solid*, row one contains 3. The format is otherwise identical to the polygon format.

• For an *ellipse solid*, row one contains 4, the second and third row contains the center *x*- and *y*-coordinates, respectively. Rows four and five contain the semiaxes of the ellipse. The rotational angle (in radians) of the ellipse is stored in row six.

#### Set Formula

sf contains a *set formula* expressed with the set of variables listed in ns. The operators `+', `\*', and `-' correspond to the set operations union, intersection, and set difference, respectively. The precedence of the operators `+' and `\*' is the same. `-' has higher precedence. The precedence can be controlled with parentheses.

#### Name Space Matrix

The *Name Space matrix* ns relates the columns in gd to variable names in sf. Each column in ns contains a sequence of characters, padded with spaces. Each such character column assigns a name to the corresponding geometric object in gd. This way we can refer to a specific object in gd in the set formula sf.

#### Decomposed Geometry Matrix

The *Decomposed Geometry matrix* dl contains a representation of the decomposed geometry in terms of disjointed *minimal regions* that have been constructed by the decsg algorithm. Each edge segment of the minimal regions corresponds to a column in dl. We refer to edge segments between minimal regions as *border segments* and outer boundaries as *boundary segments*. In each such column rows two and three contain the starting and ending *x*-coordinate, and rows four and five the corresponding *y*-coordinate. Rows six and seven contain left and right minimal region labels with respect to the direction induced by the start and end points (counter clockwise direction on circle and ellipse segments). There are three types of possible edge segments in a minimal region:

- For circle edge segments row one is 1. Rows eight and nine contain the coordinates of the center of the circle. Row 10 contains the radius.
- For line edge segments row one is 2.
- For ellipse edge segments row one is 4. Rows eight and nine contain the coordinates of the center of the ellipse. Rows 10 and 11 contain the semiaxes of the ellipse, respectively. The rotational angle of the ellipse is stored in row 12.

#### Examples

The following command sequence starts the PDE app and draws a unit circle and a unit square.

pdecirc(0,0,1) pderect([0 1 0 1])

Insert the set formula C1-SQ1. Export the Geometry Description matrix, set formula, and Name Space matrix to the MATLAB workspace by selecting the **Export Geometry Description** option from the **Draw** menu. Then type

```
[d1, bt] = decay(gd, sf, ns);d1 = 2.0000 2.0000 1.0000 1.0000 1.0000
      0 0 -1.0000 0.0000 0.0000
    1.0000 0 0.0000 1.0000 -1.0000
      0 1.0000 -0.0000 -1.0000 1.0000
      0 0 -1.0000 0 -0.0000
      0 0 1.0000 1.0000 1.0000
    1.0000 1.0000 0 0 0
0 0 0 0 0
0 0 0 0 0
      0 0 1.0000 1.0000 1.0000
bt = 1 0
```
There is one minimal region, with five edge segments, three circle edge segments, and two line edge segments.

### **Diagnostics**

NaN is returned if the set formula sf cannot be evaluated.

### More About

#### **Algorithms**

The algorithm consists of the following steps:

- 1 Determine the intersection points between the borders of the model objects.
- 2 For each intersection point, sort the incoming edge segments on angle and curvature.
- 3 Determine if the induced graph is connected. If not, add some appropriate edges, and redo algorithm from step 1.
- 4 Cycle through edge segments of minimal regions.
- 5 For each original region, determine minimal regions inside it.
- 6 Organize output and remove the additional edges.

Note The input CSG model is not checked for correctness. It is assumed that no circles or ellipses are identical or degenerated and that no lines have zero length. Polygons must not be self-intersecting. Use the function csgchk to check the CSG model.

#### See Also

csgchk | csgdel | pdebound | pdecirc | pdeellip | pdegeom | pdepoly | pderect | pdetool | wbound | wgeom

### evaluate

Interpolate data to selected locations

#### **Syntax**

```
uOut = evaluate(F, pOut)uOut = evaluate(F, x, y)
```
### **Description**

uOut = evaluate( $F$ , pOut) returns the interpolated values from the interpolant  $F$  at the points pOut.

Note: If a query point is outside the mesh, evaluate returns NaN for that point.

uOut = evaluate( $F, x, y$ ) returns the interpolated values from the interpolant F at the points  $[x(k),y(k)]$ , for k from 1 through numel(x).

### Examples

#### Interpolate to a matrix of values

This example shows how to interpolate a solution to a 1-D problem using a pOut matrix of values.

Solve the equation  $-\Delta u = 1$  on the unit disk with zero Dirichlet conditions.

```
g0 = [1;0;0;1]; % circle centered at (0,0) with radius 1
sf = 'C1';
g = deg(g0, sf, sf'); % decomposed geometry matrix
problem = allzerobc(g); % zero Dirichlet conditions
[p,e,t] = initmesh(g);c = 1;
a = 0;
f = 1;
```

```
u = assempde(problem, p, e, t, c, a, f); % solve the PDE
```
Construct an interpolator for the solution.

```
F = pdeInterpolant(p,t,u);
```
Generate a random set of coordinates in the unit square. Evaluate the interpolated solution at the random points.

```
rng default % for reproducibility
pOut = rand(2, 25); % 25 numbers between 0 and 1uOut = evaluate(F,pOut);
numNaN = sum(isnan(uOut))numNaN =
      9
```
uOut contains some NaN entries because some points in pOut are outside of the unit disk.

#### Interpolate to x, y values

This example shows how to interpolate a solution to a 1-D problem using x, y values.

Solve the equation  $-\Delta u = 1$  on the unit disk with zero Dirichlet conditions.

```
g0 = [1;0;0;1]; % circle centered at (0,0) with radius 1
sf = 'C1';g = deg(g0, sf, sf'); & decomposed geometry matrix
problem = allzerobc(g); % zero Dirichlet conditions
[p,e,t] = initmesh(g);c = 1;
a = 0;f = 1:
u = assempde(problem, p, e, t, c, a, f); % solve the PDE
```
Construct an interpolator for the solution.

```
F = pdeInterpolant(p,t,u); % create the interpolation
```
Evaluate the interpolated solution at grid points in the unit square with spacing 0.2.

 $[x,y] = meshgrid(0:0.2:1);$  $uOut = evaluate(F, x, y)$ ;

```
numNaN = sum(isnan(uOut))numNaN =
     12
```
uOut contains some NaN entries because some points in the unit square are outside of the unit disk.

#### Interpolate a solution with multiple components

This example shows how to interpolate the solution to a problem with  $N = 3$  components.

Solve the system of equations  $-\Delta u = f$  with Dirichlet boundary conditions on the unit disk, where

```
\mathbf{f} = \left[\sin(x) + \cos(y), \cosh(xy), \frac{xy}{1+x^2+y^2}\right]^T.g0 = [1;0;0;1]; % circle centered at (0,0) with radius 1
sf = 'C1';
g = deg(g0, sf, sf'); % decomposed geometry matrix
problem = allzerobc(g,3); % zero Dirichlet conditions, 3 components[p,e,t] = initmesh(g);c = 1;
a = 0;f = char('sin(x) + cos(y), cosh(x, *y), x, *y. / (1+x.^2+y.^2);
u = assempde(problem, p, e, t, c, a, f); % solve the PDE
```
Construct an interpolant for the solution.

 $F = pdeInterpolation(t, t, u); % create the interpolation function.$ 

Interpolate the solution at a circle.

 $s = 1$ inspace(0,2\*pi);  $x = 0.5 + 0.4*cos(s);$  $y = 0.4*sin(s)$ ;  $uOut = evaluate(F, x, y);$ 

Plot the three solution components.

 $npts = length(x);$ 

```
plot3(x,y,uOut(1:npts),'b')
hold on
plot3(x,y,uOut(npts+1:2*npts),'k')
plot3(x,y,uOut(2*npts+1:end),'r')
hold off
view(35,35)
```
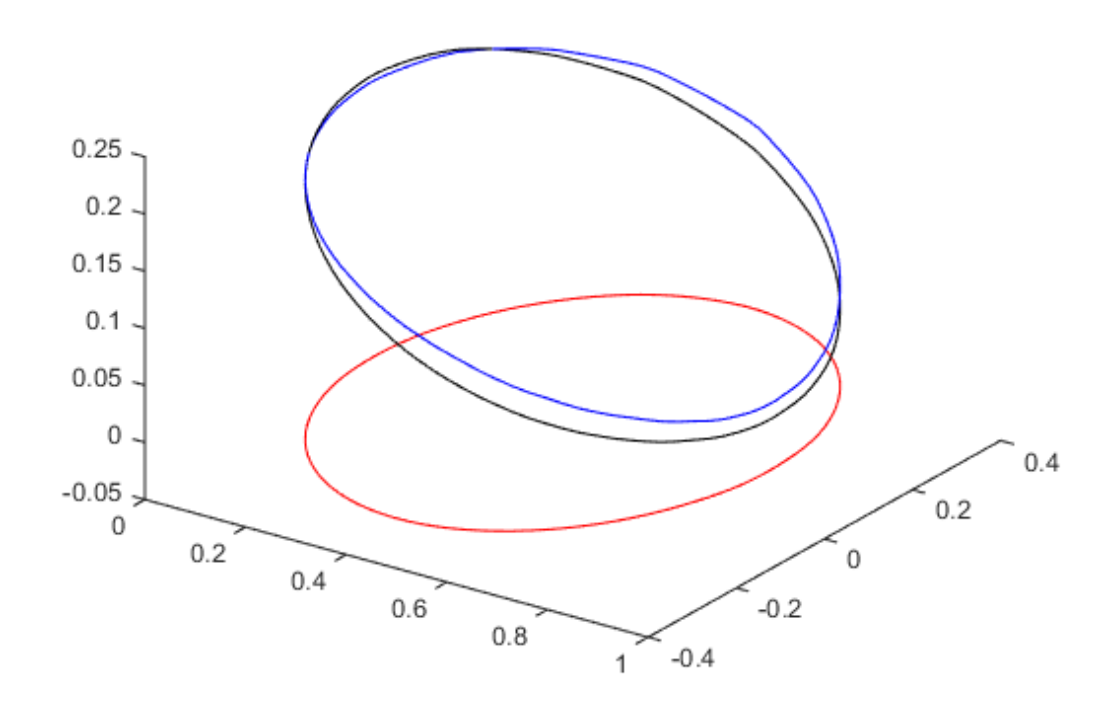

#### Interpolate a time-varying solution

This example shows how to interpolate a solution that depends on time.

Solve the equation

$$
\frac{\partial u}{\partial t} - \Delta u = 1
$$
on the unit disk with zero Dirichlet conditions and zero initial conditions. Solve at five times from 0 to 1.

```
g0 = [1;0;0;1]; % circle centered at (0,0) with radius 1
sf = 'C1';
g = deg(g0, sf, sf'); & decomposed geometry matrix
problem = allzerobc(g); % zero Dirichlet conditions
[p,e,t] = initmesh(g);c = 1;
a = 0;f = 1:
d = 1;
tlist = 0:1/4:1;
u = parabolic(0, tlist, problem, p, e, t, c, a, f, d);
```

```
52 successful steps
0 failed attempts
106 function evaluations
1 partial derivatives
13 LU decompositions
105 solutions of linear systems
```
Construct an interpolant for the solution.

```
F = pdeInterpolant(p,t,u);
```
Interpolate the solution at  $x = 0.1$ ,  $y = -0.1$ , and all available times.

```
x = 0.1;
y = -0.1;
uOut = evaluate(F, x, y)uOut = 0 0.1809 0.2278 0.2388 0.2413
```
The solution starts at 0 at time 0, as it should. It grows to about 1/4 at time 1.

#### Interpolate to a Grid

This example shows how to interpolate an elliptic solution to a grid.

#### Define and Solve the Problem

Use the built-in geometry functions to create an L-shaped region with zero Dirichlet boundary conditions. Solve an elliptic PDE with coefficients  $c = 1$ ,  $a = 0$ ,  $f = 1$ , with zero Dirichlet boundary conditions.

```
[p,e,t] = initmesh('lshapeg'); % Predefined geometry
u = assempde('lshapeb',p,e,t,1,0,1); % Predefined boundary condition
```
#### Create an Interpolant

Create an interpolant for the solution.

 $F = pdeInterpolant(p,t,u);$ 

#### Create a Grid for the Solution

 $xqrid = -1:0.1:1;$  $ygrid = -1:0.2:1;$  $[X, Y] = meshgrid(xgrid, ygrid);$ 

The resulting grid has some points that are outside the L-shaped region.

#### Evaluate the Solution On the Grid

```
uout = evaluate(F,X,Y);
```
The interpolated solution uout is a column vector. You can reshape it to match the size of X or Y. This gives a matrix, like the output of the tri2grid function.

 $Z =$  reshape(uout, size(X));

### Input Arguments

**F** — Interpolant output of pdeInterpolant

Interpolant, specified as the output of pdeInterpolant.

Example:  $F = pdeInterpolant(p, t, u)$ 

#### **pOut** — Query points

matrix with two rows

Query points, specified as a matrix with two rows. The first row represents the x component of the query points, the second row represents the y component. evaluate computes the interpolant at each column of pOut. In other words, evaluate interpolates at the points  $pOut(:,k)$ .

```
Example: pOut = [-1.5,0,1;
1,1,2.2]
```
Data Types: double

#### **x** — Query point component

vector or array

Query point component, specified as a vector or array. The x and y arrays must contain the same number of elements.

evaluate transforms query point components to the linear index representation, such as  $x($  :  $).$ 

Example:  $x = -1:0.2:3$ 

Data Types: double

**y** — Query point component

vector or array

Query point component, specified as a vector or array. The x and y arrays must contain the same number of elements.

evaluate transforms query point components to the linear index representation, such as  $V($ :  $)$ .

Example:  $y = -1:0.2:3$ 

Data Types: double

### Output Arguments

#### **uOut** — Interpolated values

array

Interpolated values, returned as an array. uOut has the same number of columns as the data u used in creating F. The number of rows of uOut is N times the number of query points. N is the number of components in the training data u.

If a query point is outside the mesh, evaluate returns NaN for that point.

## Alternative Functionality

pdeintrp interpolates from 2-D node data to the triangle midpoints.

# More About

### Element

An *element* is a basic unit in the finite-element method. An element is a triangle t in the [p,e,t] ["Mesh Data" on page 2-97](#page-138-0) structure.

### Algorithms

For each point where a solution is requested (pOut), there are two steps in the interpolation process. First, the *element* containing the point must be located and second, interpolation within that element must be performed using the element shape functions and the values of the solution at the element's node points.

• ["Mesh Data" on page 2-97](#page-138-0)

### See Also

pdeInterpolant

# dstidst

Discrete sine transform

### **Syntax**

 $y = \text{dst}(x)$  $y = \text{dst}(x, n)$  $x = i \text{dst}(y)$  $x = idst(y, n)$ 

### **Description**

The dst function implements the following equation:

$$
y(k) = \sum_{n=1}^{N} x(n) \sin\left(\pi \frac{kn}{N+1}\right)
$$
  $k = 1,...,N.$ 

doth<br> **y** dother curves form<br> **y**  $f(x) = f(x, y)$ <br>  $\frac{f(x)}{f(x, y)} = f(x, y)$ <br>  $\frac{f(x)}{f(x, y)} = f(x, y)$ <br>  $\frac{f(x)}{f(x, y)} = \sum_{k=1}^{N} x(k) \sin\left(\frac{k}{N}\frac{dy}{dx}\right) + k = 1,...,N$ .<br>  $y(k) = \sum_{k=1}^{N} x(k) \sin\left(\frac{k}{N}\frac{dy}{dx}\right) + k = 1,...,N$ .<br>  $y(k) = \sum_{k=1}^{N} x(k) \sin\left(\frac{k$ following equation:<br>  $k = 1,...,N$ .<br>  $k = 1,...,N$ .<br>  $k = 1,...,N$ .<br>  $k = 1,...,N$ .<br>  $k = 1,...,N$  should be  $2^n - 1$ , for some integer  $m$ .<br>
the vector  $x$  to length n before transforming.<br>  $k = 1, ..., N$ .<br>  $\frac{1}{1, 1}$ ,  $k = 1,..., N$ .<br>  $k = 1, ..., N$ .<br> docide<br>  $\mathbf{dist}$ <br>
(  $\mathbf{c}$  is the transform<br>  $\mathbf{c}$  is the internation<br>  $\mathbf{c}$  is the transform<br>  $\mathbf{st}(\mathbf{y},n)$ <br>  $\mathbf{dist}(\mathbf{y})$ <br>  $\mathbf{dist}(\mathbf{y})$ <br>  $\mathbf{dist}(\mathbf{y})$ <br>  $\mathbf{dist}(\mathbf{y})$ <br>  $\mathbf{g}(\mathbf{z}) = \sum_{k=1}^{N} s(k) \sin\left(\frac{k}{N$  $y = \text{dst}(x)$  computes the discrete sine transform of the columns of x. For best performance speed, the number of rows in  $x$  should be  $2^m - 1$ , for some integer m.  $y = dist(x, n)$  pads or truncates the vector x to length n before transforming. If x is a matrix, the dst operation is applied to each column. doth<br> **y**<br> **y** dother crunsform<br> **y** dotting the crunsform<br> **y**  $y(x, \eta)$ <br>  $y(x, \eta)$ <br>  $y(x, \eta)$ <br>  $y(x, \eta)$ <br>  $y(x, \eta)$ <br>  $y(x) = \sum_{n=1}^N x(n) \sin\left(\frac{n}{n} \frac{dn}{n+1}\right)$ ,  $h = 1, \ldots, N$ .<br>  $y(x) = \sum_{n=1}^N x(n) \sin\left(\frac{n}{n} \frac{dn}{n+1}\right)$ ,  $h = 1, \ldots,$ *x n* daidst<br>
wing equation:<br>
....,*N*.<br>
le transform of the columns of x. For best<br>
sin x should be  $2^m - 1$ , for some integer *m*.<br>
rector x to length n before transforming.<br>
wing equation:<br>  $k = 1,..., N$ .<br>
liscrete sine transform docide<br>  $\mathbf{dist}$ <br>
(  $\mathbf{c}$  is the transform<br>  $\mathbf{c}$  is the internation<br>  $\mathbf{c}$  is the transform<br>  $\mathbf{st}(\mathbf{y},n)$ <br>  $\mathbf{dist}(\mathbf{y})$ <br>  $\mathbf{dist}(\mathbf{y})$ <br>  $\mathbf{dist}(\mathbf{y})$ <br>  $\mathbf{dist}(\mathbf{y})$ <br>  $\mathbf{g}(\mathbf{z}) = \sum_{k=1}^{N} s(k) \sin\left(\frac{k}{N$ + + children<br>
annotommenta the following equation:<br>
(v)sin $\left( \frac{kn}{N+1} \right)$ ,  $k = 1,...,N$ .<br>
(v)sin $\left( \frac{n}{N+1} \right)$ ,  $k = 1,...,N$ .<br>
Imputes the discrete sine transform of the columns of X. For best<br>
each, the number of rows in x sho

The idst function implements the following equation:

$$
y(k) = \frac{2}{N+1} \sum_{n=1}^{N} x(n) \sin\left(\pi \frac{kn}{N+1}\right) k = 1, ..., N.
$$

 $x = i \text{dst}(y)$  calculates the inverse discrete sine transform of the columns of y. For best performance speed, the number of rows in  $y$  should be  $2^m - 1$ , for some integer m.

 $x = i \text{dist}(y, n)$  pads or truncates the vector y to length n before transforming.

If y is a matrix, the idst operation is applied to each column.

For more information about this algorithm, see ["Solve Poisson's Equation on a Grid" on](#page-257-0) [page 3-116](#page-257-0).

### See Also

poiasma | poiindex | poisolv

# hyperbolic

Solve hyperbolic PDE problem

## **Syntax**

- $u1 = hyperbolic(u0, ut0, tlist, b, p, e, t, c, a, f, d)$
- $u1 = hyperbolic(u0, ut0, tlist, b, p, e, t, c, a, f, d, rt01)$
- $u1 = hyperbolic(u0, ut0, tlist, b, p, e, t, c, a, f, d, rtol, atol)$
- u1 = hyperbolic(u0,ut0,tlist,K,F,B,ud,M)
- $u1 = hyperbolic(u0, ut0, tlist, K, F, B, ud, M, rtol)$
- u1 = hyperbolic(u0,ut0,tlist,K,F,B,ud,M,rtol,atol)
- u1 = hyperbolic(u0,ut0,tlist,K,F,B,ud,M, \_\_\_ ,'DampingMatrix',D)
- $u1 = hyperbolic($  \_\_\_\_, 'Stats', 'off')

### **Description**

u1 = hyperbolic(u0,ut0,tlist,b,p,e,t,c,a,f,d) produces the solution to the FEM formulation of the scalar PDE problem *cyparbolic*<br> **c** *cyparbolic* (*i0*), uto, thist, b, *p*, e, t, c, a, f, d)<br> *cyparbolic* (*i0*, uto, thist, b, *p*, e, t, c, a, f, d, r<br> *cyparbolic* (*i0*, uto, thist, b, *p*, e, t, c, a, f, d, rts2),<br> *cyparbolic* (*i* byparbelic<br> **coolic**<br>
tholie IPDE problem<br>
tholie IPDE problem<br>
tholie (u0, urt0, thist, b, p, e, t, c, a, f, d, t<br>
orbitie (u0, urt0, thist, b, p, e, t, c, a, f, d, r, to(x)<br>
tholie (u0, urt0, thist, k, F, B, u, e, t, c, **controllic**<br> **c**<br>
systemblic CDF<br>
systemblic (u0, ut0, thist, b, p, e, t, c, a, f, d)<br>
yperbolic (u0, ut0, thist, b, p, e, t, c, a, f, d, rtol)<br>
yperbolic (u0, ut0, thist, b, p, e, t, c, a, f, d, rtol)<br>
yperbolic (u0, ut by<br>porticle  $\epsilon$ <br>
bolic  $f$  DE grobben<br>
bolic  $(\omega 0, u t \delta, t \delta; t, b, p, \delta, t, c, a, f, d)$ <br>
bolic  $(\omega 0, u t \delta, t \delta; t, b, p, \delta, t, c, a, f, d, r \delta; t)$ <br>
bolic  $(\omega 0, u t \delta, t \delta; t, \delta; t, \delta; \delta, d, \delta, t)$ <br>
bolic  $(\omega 0, u t \delta, t \delta; t, \delta; t, \delta; \delta, d, b)$ <br>
boli

$$
d\frac{\partial^2 u}{\partial t^2} - \nabla \cdot (c\nabla u) + au = f,
$$

for  $(x,y)$  #  $\Omega$ , or the system PDE problem

$$
\mathbf{d}\frac{\partial^2 \mathbf{u}}{\partial t^2} - \nabla \cdot (\mathbf{c} \otimes \nabla \mathbf{u}) + \mathbf{a} \mathbf{u} = \mathbf{f},
$$

on a mesh described by  $p$ ,  $e$ , and  $t$ , with boundary conditions given by  $b$ , and with initial value u0 and initial derivative ut0.

In the scalar case, each row in the solution matrix  $\mu$  is the solution at the coordinates given by the corresponding column in p. Each column in u1 is the solution at the time given by the corresponding item in tlist. For a system of dimension  $N$  with  $n_p$  node points, the first  $n_p$  rows of u1 describe the first component of *u*, the following  $n_p$  rows of u1 describe the second component of *u*, and so on. Thus, the components of *u* are placed in blocks u as *N* blocks of node point rows. scalarcase, each row in the solution matrix u1 is the solution at the coordinates<br>evaluate ase, each row in the solution and it is the solution at the time<br>of the corresponding rolumn in 11 st. For a system of dimension row in the solution matrix  $u1$  is the solution at the coordinates<br>ang column in p. Each column in  $u1$  is the solution at the time<br>for  $u1$  is the state. For a system of dimension  $N$  with  $n_p$  node<br>of  $u1$  describe the by<br>hobsicallist<br>by the corresponding column in D. Bach dolumn in 1 is the solution at the coordinates<br>by the corresponding redunn in 1 D. Each olumn in 1 is it he solution at the time<br>by the corresponding relumn in 1 Lis ical list<br>
ical list<br>
ical coresponding column in p. Each column in thi is the solution at the coordinates<br>
corresponding idenn in **1.** List For a system of dimension N with  $n_p$  node<br>
first  $n_p$  rows of th describe the f each row in the solution matrix  $uI$  is the solution at the coordinates<br>popoling column in P. Bach column in U is the solution at the time<br>popoling column in P. Bach column in U is the solution at the time<br>power of  $uI$  d In the solution matrix  $u1$  is the solution at the coordinates<br>ding column in P. Each column in  $u1$  is the solution at the time<br>ding itom in 1.1st. For a system of dimension N with  $n_p$  node<br>of  $u1$  describe the first co in the solution matrix u1 is the solution at the coordinates<br>plum in p. Each column in in 1 is the solution at the time<br>perm in thist. For a system of dimension N with  $n_p$  node<br>describe the first component of  $u$ , the fo hebesical tist<br>
scalar case, each row in the solution matrix u1 is the solution at the coordinates<br>
ythe corresponding itelum in p. Each column in 11 is the eatletion at the time<br>
ythe corresponding itelum in 11.15 t. For olution matrix ul is the solution at the coordinates<br>olution matrix ul is the solution at the coordinates<br>that For a system of dimension  $N$  with  $u_p$  node<br>to the first component of  $u$ , the following  $u_p$  rows of<br> $u$ , an skyholonical tist<br>
wealing case, each row in the solution matrix if is the solution at the coordinates<br>
by the corresponding contain in the K-Rotation of the distance of the test solution<br>
in the first contain of the firs ical Lis<br>
or case, each row in the solution matrix u1 is the solution at the coordinates<br>
corresponding column in p. Each column in u1 is the solution at the cine<br>
corresponding citom in this t. For a system of dimension seach row in the solution matrix u1 is the solution at the coordinates<br>sponding jeolum in **P**, B ab column in U1 is the solution at the time<br>sponding jeolumn in P. B AB column in U1 is the solution of the time<br>cover of un the solution matrix **u**I is the solution at the coordinates<br>tham in p. Each column in uI is the solution at the time<br>m in TLIst For a system of dimension N with  $n_p$  node<br>describe the first component of  $u$ , the following **u** solution matrix **u1** is the solution at the coordinates only in the Bu that in this the solution at the time in this t. For a system of dimension N with  $n_n$  node or for the and the strict component of  $u$ , the follow *i i* on matrix  $u$  i is the solution at the coordinates<br>
Each column in  $u$  i is the solution at the time<br>
Each column in  $u$  i is the solution at the time<br>
it first component of  $u$ , the following  $n_p$  rows of<br>
e. first compo

b describes the boundary conditions of the PDE problem. For the recommended way of specifying boundary conditions, see "Steps to Specify a Boundary Conditions Object" on [page 2-65](#page-106-0). For all methods of specifying boundary conditions, see "Boundary Condition [Specification" on page 2-62](#page-103-0).

The geometry of the PDE problem is given by the mesh data p, e, and t. For details on the mesh data representation, see initmesh.

The coefficients c, a, d, and f of the PDE problem can be given in a variety of ways. The coefficients can depend on t, the time. They can also depend on u, the solution, and on the components of the gradient of u, namely ux and uy. For a complete listing of all options, see "Scalar PDE Coefficients" on page 2-11 and "Coefficients for Systems of [PDEs" on page 2-36](#page-77-0).

atol and rtol are absolute and relative tolerances that are passed to the ODE solver.

 $u1 =$  hyperbolic(u0,ut0,tlist,K,F,B,ud,M) produces the solution to the ODE problem

$$
B'MB\frac{d^2u_i}{dt^2} + K \cdot u_i = F
$$
  

$$
u = Bu_i + i
$$

with initial values for *u* being u0 and ut0. The K, F, B, ud, and M matrices have the same meaning as in the assempde syntax using those matrices.

Add the DampingMatrix name-value pair at the end of any matrix-form syntax to solve the damped equation

$$
B'MB\frac{d^2u_i}{dt^2} + B'DB\frac{du_i}{dt} + K \cdot u_i = F
$$
  

$$
u = Bu_i + u_{di}
$$

For a worked example using this syntax, see [Dynamics of a Damped Cantilever Beam.](../examples/dynamics-of-a-damped-cantilever-beam.html)

Add the Stats name-value pair at the end of any syntax to control the display of internal ODE solver statistics. Valid values for Stats are 'off' and 'on' (default).

### Examples

Solve the wave equation

$$
\frac{\partial^2 u}{\partial t^2} = \Delta u
$$

on a square geometry  $-1 \le x, y \le 1$  (squareg), with Dirichlet boundary conditions  $u = 0$  for  $x = \pm 1$ , and Neumann boundary conditions

$$
\frac{\partial u}{\partial n}=0
$$

for  $y = \pm 1$  (squareb3). Choose  $u(0) = \text{atan}(\cos(\pi x))$ 

and

$$
\frac{du}{dt}(0) = 3\sin(\pi x)\exp(\cos(\pi y)).
$$

Compute the solution at times 0, 1/6, 1/3, ... , 29/6, 5.

```
Synchetrical numerical points syntax, see Dynamics of a Damped Cantilever Beam.<br>
State numerical pair at the und of any syntax to control the display of internal<br>
State numericals. Valid values for State are 'of
[p,e,t] = initmesh('squareg');x = p(1,:);
y = p(2, :)';
u0 = \text{atan}(\cos(\pi/2*x));ut0 = 3*sin(pi*x).*exp(cos(pi*y));tlist = linspace(0,5,31);uu = hyperbolic(u0,ut0,tlist,'squareb3',p,e,t,1,0,0,1);
```
The file pdedemo6 contains a complete example with animation.

Note In expressions for boundary conditions and PDE coefficients, the symbol t is used to denote time. The variable t is often used to store the triangle matrix of the mesh. You can use any variable to store the triangle matrix, but in the Partial Differential Equation Toolbox expressions, t always denotes time.

### More About

- ["Scalar PDE Coefficients" on page 2-11](#page-52-0)
- ["Coefficients for Systems of PDEs" on page 2-36](#page-77-0)
- ["Boundary Conditions for Scalar PDE" on page 2-84](#page-125-0)
- ["Boundary Conditions for PDE Systems" on page 2-89](#page-130-0)

### See Also

assempde | parabolic

# initmesh

Create initial triangular mesh

# **Syntax**

```
[p,e,t] = initmesh(g)[p,e,t] = initmesh(g,'PropertyName',PropertyValue,...)
```
# **Description**

[p,e,t] = initmesh(g) returns a triangular mesh using the geometry specification function g. It uses a Delaunay triangulation algorithm. The mesh size is determined from the shape of the geometry.

g describes the geometry of the PDE problem. g can be a Decomposed Geometry matrix, the name of a Geometry file, or a function handle to a Geometry file. The formats of the Decomposed Geometry matrix and Geometry file are described in the entries on decsg and pdegeom, respectively.

The outputs p, e, and t are the *mesh data*.

In the *Point matrix* p, the first and second rows contain *x*- and *y*-coordinates of the points in the mesh.

In the *Edge matrix* e, the first and second rows contain indices of the starting and ending point, the third and fourth rows contain the starting and ending parameter values, the fifth row contains the edge segment number, and the sixth and seventh row contain the left- and right-hand side subdomain numbers.

In the *Triangle matrix* t, the first three rows contain indices to the corner points, given in counter clockwise order, and the fourth row contains the subdomain number.

The following property name/property value pairs are allowed.

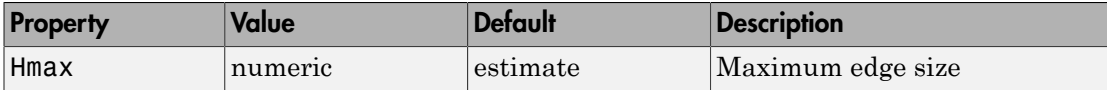

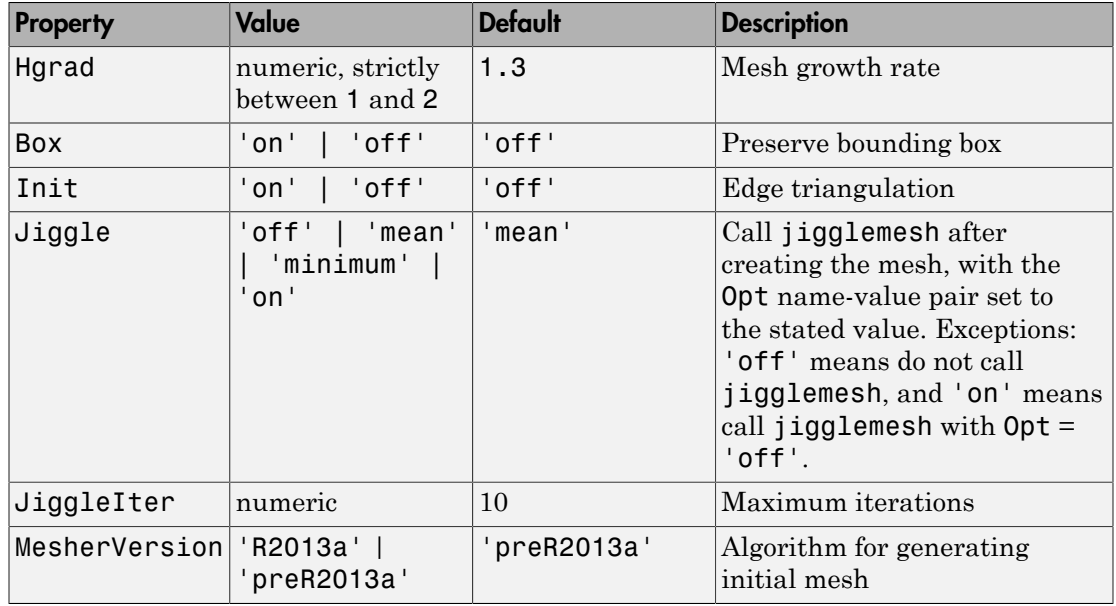

The Hmax property controls the size of the triangles on the mesh. initmesh creates a mesh where triangle edge lengths are approximately Hmax or less.

The Hgrad property determines the mesh growth rate away from a small part of the geometry. The default value is 1.3, i.e., a growth rate of 30%. Hgrad cannot be equal to either of its bounds, 1 and 2.

Both the Box and Init property are related to the way the mesh algorithm works. By turning on Box you can get a good idea of how the mesh generation algorithm works within the bounding box. By turning on **Init** you can see the initial triangulation of the boundaries. By using the command sequence

```
[p,e,t] = initmesh(d1,'hmax',inf,'init','on');[uxy, tn, a2, a3] = tri2grid(p, t, zeros(size(p, 2)), x, y);n = t(4, tn);
```
you can determine the subdomain number n of the point xy. If the point is outside the geometry, tn is NaN and the command  $n = t(4, tn)$  results in a failure.

The Jiggle property is used to control whether jiggling of the mesh should be attempted (see jigglemesh for details). Jiggling can be done until the minimum or the mean of the

quality of the triangles decreases. JiggleIter can be used to set an upper limit on the number of iterations.

The MesherVersion property chooses the algorithm for mesh generation. The 'R2013a' algorithm runs faster, and can triangulate more geometries than the 'preR2013a' algorithm. Both algorithms use Delaunay triangulation.

### Examples

Make a simple triangular mesh of the L-shaped membrane in the PDE app. Before you do anything in the PDE app, set the **Maximum edge size** to inf in the Mesh Parameters dialog box. You open the dialog box by selecting the **Parameters** option from the **Mesh** menu. Also select the items **Show Node Labels** and **Show Triangle Labels** in the **Mesh** menu. Then create the initial mesh by pressing the  $\Delta$  button. (This can also be done by selecting the **Initialize Mesh** option from the **Mesh** menu.)

The following figure appears.

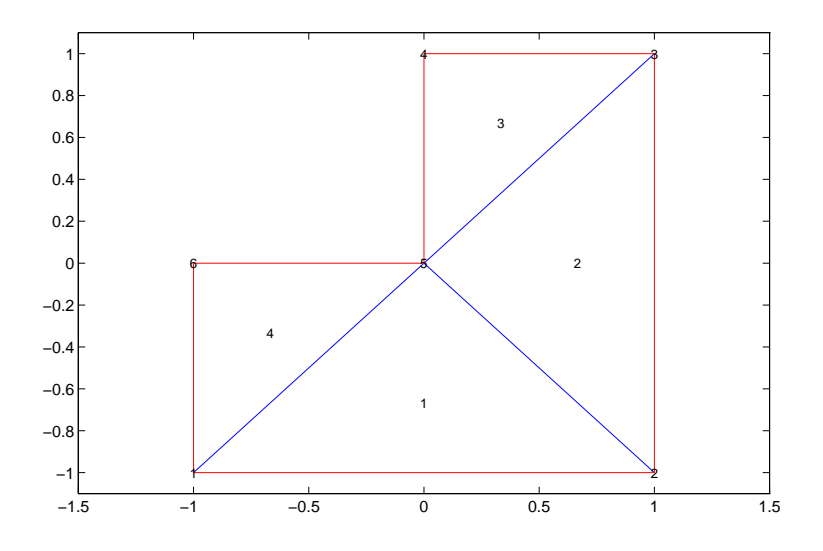

The corresponding mesh data structures can be exported to the main workspace by selecting the **Export Mesh** option from the **Mesh** menu.

## More About

• ["Mesh Data" on page 2-97](#page-138-0)

# References

George, P. L., *Automatic Mesh Generation — Application to Finite Element Methods,* Wiley, 1991.

### See Also

decsg | jigglemesh | pdegeom | refinemesh

# jigglemesh

Jiggle internal points of triangular mesh

### **Syntax**

```
p1 = jigglemesh(p,e,t)
```

```
p1 = jigglemesh(p,e,t,'PropertyName',PropertyValue,...)
```
## **Description**

 $p1 =$  jigglemesh( $p, e, t$ ) jiggles the triangular mesh by adjusting the node point positions. The quality of the mesh normally increases.

The following property name/property value pairs are allowed.

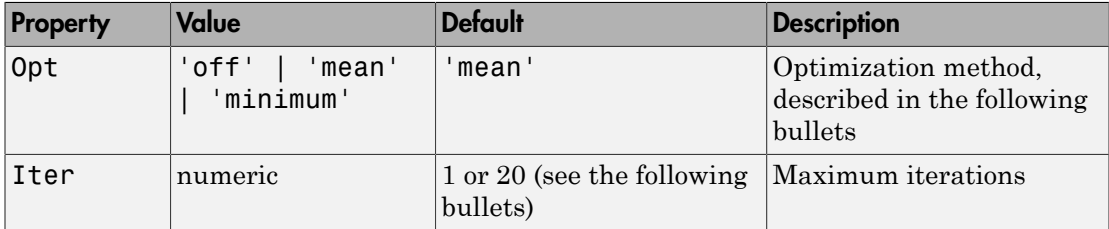

Each mesh point that is not located on an edge segment is moved toward the center of mass of the polygon formed by the adjacent triangles. This process is repeated according to the settings of the Opt and Iter variables:

- When Opt is set to 'off' this process is repeated Iter times (default: 1).
- When Opt is set to 'mean' the process is repeated until the mean triangle quality does not significantly increase, or until the bound Iter is reached (default: 20).
- When Opt is set to 'minimum' the process is repeated until the minimum triangle quality does not significantly increase, or until the bound Iter is reached (default: 20).

## Examples

Create a triangular mesh of the L-shaped membrane, first without jiggling, and then jiggle the mesh.

```
[p,e,t] = initmesh('lshapeg','jiggle','off'); 
q = p^{\text{defri}(p,t)};
pdeplot(p,e,t,'xydata',q,'colorbar','on','xystyle','flat') 
p1 = jigglemesh(p,e,t,'opt','mean','iter',inf); 
q = p^{\text{defriq}}(p^{\text{def}};pdeplot(p1,e,t,'xydata',q,'colorbar','on','xystyle','flat')
```
### More About

• ["Mesh Data" on page 2-97](#page-138-0)

See Also initmesh | pdetriq

# parabolic

Solve parabolic PDE problem

### **Syntax**

- $u1 = parabolic(u0, tlist, b, p, e, t, c, a, f, d)$
- $u1 = parabolic(u0, tlist, b, p, e, t, c, a, f, d, rtol)$
- $u1 = parabolic(u0, tlist, b, p, e, t, c, a, f, d, rtol, atol)$
- u1 = parabolic(u0,tlist,K,F,B,ud,M)
- u1 = parabolic(u0,tlist,K,F,B,ud,M,rtol)
- u1 = parabolic(u0,tlist,K,F,B,ud,M,rtol,atol)
- $u1 = parabolic($ , 'Stats', 'off')

## **Description**

u1 = parabolic(u0,tlist,b,p,e,t,c,a,f,d) produces the solution to the FEM formulation of the scalar PDE problem **parabolic**<br> **harabolic** PDE problem<br> **narabolic** (u0, tilist, b, p, e, t, c, a, f, d)<br>
parabolic(u0, tilist, b, p, e, t, c, a, f, d, rtol.)<br>
parabolic(u0, tilist, b, p, e, t, c, a, f, d, rtol.)<br>
parabolic(u0, tilist, b,

$$
d\frac{\partial u}{\partial t} - \nabla \cdot (c\nabla u) + au = f,
$$

for  $(x,y) \# \Omega$ , or the system PDE problem

$$
\mathbf{d}\frac{\partial \mathbf{u}}{\partial t} - \nabla \cdot (\mathbf{c} \otimes \nabla \mathbf{u}) + \mathbf{a}\mathbf{u} = \mathbf{f},
$$

porcholic PDE problem<br>
parabolic CDE<br>
parabolic (00, t.1ist, b, p, e, t, c, a, f, d)<br>
parabolic (i.0, t.1ist, b, p, e, t, c, a, f, d, rtol)<br>
parabolic (i.0, t.1ist, b, p, e, t, c, a, f, d, rtol)<br>
parabolic (i.0, t.1ist, b perchoke<br>
choke PDE problem<br>
choke PDE problem<br>
choke PDE problem<br>
choke PDE problem<br>
choke  $(3, 1, 1, 1, 1, 0, 0, 1, 1, 0, 3, 1, 4, 1, 1)$ <br>
chotic  $((0, 1, 1, 1, 1, 1, 0, 0, 1, 0, 0, 1, 1, 0, 1, 1, 1, 1, 1, 1, 1, 1, 1, 1,$ perchalle<br>
choice IPDE problem<br>
choice (i.o., t.ist, b, p, o, t, c, a, f, d)<br>
choice (i.o., t.ist, b, p, o, t, c, a, f, d, rtcl)<br>
colice (i.o., t.ist, k, f, B, a, t, c, a, f, d, rtcl)<br>
colice (i.o., t.ist, k, f, B, a, d, on a mesh described by  $p$ ,  $e$ , and  $t$ , with boundary conditions given by  $b$ , and with initial value u0.

For the scalar case, each row in the solution matrix u1 is the solution at the coordinates given by the corresponding column in p. Each column in u1 is the solution at the time

given by the corresponding item in tlist. For a system of dimension N with  $n_p$  node points, the first  $n_p$  rows of **u1** describe the first component of *u*, the following  $n_p$  rows of u1 describe the second component of *u*, and so on. Thus, the components of *u* are placed in the vector u as *N* blocks of node point rows.

b describes the boundary conditions of the PDE problem. For the recommended way of specifying boundary conditions, see "Steps to Specify a Boundary Conditions Object" on [page 2-65](#page-106-0). For all methods of specifying boundary conditions, see "Boundary Condition [Specification" on page 2-62](#page-103-0).

The geometry of the PDE problem is given by the mesh data p, e, and t. For details on the mesh data representation, see initmesh.

The coefficients c, a, d, and f of the PDE problem can be given in a variety of ways. The coefficients can depend on t, the time. They can also depend on u, the solution, and on the components of the gradient of u, namely ux and uy. For a complete listing of all options, see ["Scalar PDE Coefficients" on page 2-11](#page-52-0) and ["Coefficients for Systems of](#page-77-0) [PDEs" on page 2-36](#page-77-0). whofor the first  $h_R$  rows of UI describe the first and the solution of with  $n_p$  node<br>the first  $h_R$  rows of UI describe the first component of  $u$ , the following  $n_p$  rows of<br>tribe the second component of  $u$ , and so o ding item in tlist. For a system of dimension  $N$  with  $n_p$  node<br>sof UI describe the first component of  $u$ , the following  $n_p$  rows of<br>component of  $u$ , and so on. Thus, the components of  $u$  are placed<br>cks of node point Aphabetical List<br>
by the corresponding item in tlist. For a system of dimension *N* with  $n_p$  node<br>
s, the first  $n_p$  rows of ul describe the first component of *u*, the following  $n_p$  rows of<br>
s, the first  $n_p$  rows of u **Example 10** is the first form and the first component of dimension  $N$  with  $n_p$  node  $n_p$  rows of ut describe the first component of  $u$ , and so on. Thus, the components of  $u$  are placed  $N$  blocks of node point rows.<br> *uding* item in tlist. For a system of dimension *N* with  $n_p$  node<br>sos of U describe the first component of  $u$ , the following  $n_p$  rows of<br>d component of  $u$ , and so on. Thus, the components of  $u$  are placed<br>olecks of item in tlist. For a system of dimension *N* with  $n_p$  node<br>1 describe the first component of *u*, the following  $n_p$  rows of<br>onent of *u*, and so on. Thus, the components of *u* are placed<br>frode point rows.<br>mations of the

atol and rtol are absolute and relative tolerances that are passed to the ODE solver.

 $u1 = parabolic(u0, tlist, K, F, B, ud, M)$  produces the solution to the ODE problem

$$
B'MB\frac{du_i}{dt} + K \cdot u_i = F
$$
  

$$
u = Bu_i + v_i
$$

with initial value for *u* being u0.

Add the Stats name-value pair at the end of any syntax to control the display of internal ODE solver statistics. Valid values for Stats are 'off' and 'on' (default).

### Examples

Solve the heat equation

$$
\frac{\partial u}{\partial t} = \Delta u
$$

on a square geometry  $-1 \le x,y \le 1$  (squareg). Choose  $u(0) = 1$  on the disk  $x^2 + y^2 < 0.4^2$ , and  $u(0) = 0$  otherwise. Use Dirichlet boundary conditions  $u = 0$  (squareb1). Compute the solution at times linspace(0,0.1,20).

```
[p,e,t] = initmesh('squareg');[p,e,t] = refinemesh('squareg',p,e,t);u0 = zeros(size(p, 2), 1);ix = find(sqrt(p(1,:).^2+p(2,:).^2)<0.4);
u0(ix) = ones(size(ix));tlist = linespace(0, 0.1, 20);u1 = parabolic(u0, tlist, 'squareb1', p, e, t, 1, 0, 0, 1);
```
Note In expressions for boundary conditions and PDE coefficients, the symbol t is used to denote time. The variable t is often used to store the triangle matrix of the mesh. You can use any variable to store the triangle matrix, but in the Partial Differential Equation Toolbox expressions, t always denotes time.

### More About

- ["Scalar PDE Coefficients" on page 2-11](#page-52-0)
- ["Coefficients for Systems of PDEs" on page 2-36](#page-77-0)
- ["Boundary Conditions for Scalar PDE" on page 2-84](#page-125-0)
- ["Boundary Conditions for PDE Systems" on page 2-89](#page-130-0)

### See Also

assempde | hyperbolic

# pde class

PDE model container

# **Description**

A pde object contains information on the problem, such as the number of equations and the boundary conditions.

### **Construction**

problem = pde(PDESystemSize) creates a PDE container for a system of PDESystemSize equations.

problem = pde() creates a PDE container for a scalar equation (the default is PDESystemSize  $= 1$ ).

### Input Arguments

**PDESystemSize** — Number of equations 1 (default) | positive integer

Number of equations, specified as a positive integer. PDESystemSize is N throughout Partial Differential Equation Toolbox documentation.

```
Example: problem = pde(3)Data Types: double
```
# **Properties**

#### **PDESystemSize** — Number of equations

1 (default) | positive integer

Number of equations, specified as a positive integer. PDESystemSize is N throughout Partial Differential Equation Toolbox documentation.

Example:  $problem = pde(3)$ 

Data Types: double

#### **BoundaryConditions** — Boundary conditions

vector of pdeBoundaryConditions

Boundary conditions, specified as a vector of pdeBoundaryConditions entities. Create the boundary conditions using ["Steps to Specify a Boundary Conditions Object" on page](#page-106-0) [2-65](#page-106-0).

```
Example: problem.BoundaryConditions = [bc1, bc2]
```
## Copy Semantics

Value. To learn how value classes affect copy operations, see "Copying Objects" in the MATLAB documentation.

### Examples

#### PDE Model Container for an N = 3 Problem

Specify boundary conditions for a PDE with three components.

Create the problem object.

 $problem = pde(3);$ 

Include geometry and zero Dirichlet boundary conditions on all edges.

```
pg = pdeGeometryFromEdges(@circleg); % Circle geometry
problem.BoundaryConditions = pdeBoundaryConditions(pg.Edges,'u',zeros(3,1));
```
- ["Applying Constant Boundary Conditions" on page 2-71](#page-112-0)
- ["Applying Nonconstant Boundary Conditions" on page 2-78](#page-119-0)

### See Also

pdeBoundaryConditions | pdeGeometryFromEdges

### More About

• ["Steps to Specify a Boundary Conditions Object" on page 2-65](#page-106-0)

# pdeadgsc

Select triangles using relative tolerance criterion

# **Syntax**

```
bt = \rho deadasc(p,t,c,a,f,u,errf,tol)
```
## **Description**

 $bt = \rho deadgsc(p, t, c, a, f, u, errf, tol)$  returns indices of triangles to be refined in bt. Used from adaptmesh to select the triangles to be further refined. The geometry of the PDE problem is given by the mesh data p and t. For more details, see ["Mesh Data"](#page-138-0) [on page 2-97](#page-138-0).

c,a, and f are PDE coefficients. For details, see ["Scalar PDE Coefficients" on page 2-11](#page-52-0) and ["Coefficients for Systems of PDEs" on page 2-36](#page-77-0).

u is the current solution, given as a column vector. For details, see assempde.

errf is the error indicator, as calculated by pdejmps.

tol is a tolerance parameter.

Triangles are selected using the criterion errf>tol\*scale, where scale is calculated as follows:

Let cmax, amax, fmax, and umax be the maximum of c, a, f, and u, respectively. Let 1 be the side of the smallest axis-aligned square that contains the geometry.

Then scale =  $max(fmax*1^2, amax*umax*1^2, cmax*umax)$ . The scaling makes the tol parameter independent of the scaling of the equation and the geometry.

### See Also

adaptmesh | pdejmps

# pdeadworst

Select triangles relative to worst value

# **Syntax**

```
bt = pdeadworst(p,t,c,a,f,u,errf, wlevel)
```
# **Description**

 $bt = pedadworst(p,t,c,a,f,u,errf, wlevel)$  returns indices of triangles to be refined in bt. Used from adaptmesh to select the triangles to be further refined.

The geometry of the PDE problem is given by the mesh data p and t. For details, see ["Mesh Data" on page 2-97.](#page-138-0)

c, a, and f are PDE coefficients. For details, see ["Scalar PDE Coefficients" on page 2-11.](#page-52-0)

u is the current solution, given as a column vector. For details, see assempde.

errf is the error indicator, as calculated by pdejmps.

wlevel is the error level relative to the worst error. wlevel must be between 0 and 1.

Triangles are selected using the criterion errf>wlevel\*max(errf).

### See Also

adaptmesh | assempde | initmesh | pdejmps

# pdearcl

Interpolation between parametric representation and arc length

# **Syntax**

```
pp = pdearc1(p,xy,s,so,s1)
```
# **Description**

 $pp = \text{pdearcl}(p, xy, s, s0, s1)$  returns parameter values for a parameterized curve corresponding to a given set of arc length values.

p is a monotone row vector of parameter values and xy is a matrix with two rows giving the corresponding points on the curve.

The first point of the curve is given the arc length value s0 and the last point the value s1.

On return, pp contains parameter values corresponding to the arc length values specified in s.

The arc length values s, s0, and s1 can be an affine transformation of the arc length.

# Examples

See the example cardg on the reference page for pdegeom.

### See Also

pdegeom

# pdebound

Write custom function for defining boundary conditions

## **Syntax**

```
[qmatrix,gmatrix,hmatrix,rmatrix] = pdebound(p,e,u,time)
```
## **Description**

The Boundary file specifies the boundary conditions of a PDE problem.

The most general form of boundary conditions that we can handle is

 $h**u** = **r**$ 

system, with (*i*,1)-component

$$
\sum_{j=1}^{N} \left( \cos(\alpha)c_{i,j,1,1} \frac{\partial}{\partial x} + \cos(\alpha)c_{i,j,1,2} \frac{\partial}{\partial y} + \sin(\alpha)c_{i,j,2,1} \frac{\partial}{\partial x} + \sin(\alpha)c_{i,j,2,2} \frac{\partial}{\partial y} \right) u_{j,2,2} + \left( \cos(\alpha)c_{i,j,2,1} \frac{\partial}{\partial y} + \cos(\alpha)c_{i,j,2,2} \frac{\partial}{\partial y} \right) u_{j,2} + \left( \cos(\alpha)c_{i,j,2,1} \frac{\partial}{\partial y} + \sin(\alpha)c_{i,j,2,2} \frac{\partial}{\partial y} \right) u_{j,2} + \left( \cos(\alpha)c_{i,j,2,1} \frac{\partial}{\partial y} + \sin(\alpha)c_{i,j,2,2} \frac{\partial}{\partial y} \right) u_{j,2} + \left( \cos(\alpha)c_{i,j,2,1} \frac{\partial}{\partial y} + \sin(\alpha)c_{i,j,2,2} \frac{\partial}{\partial y} \right) u_{j,2} + \left( \cos(\alpha)c_{i,j,2,1} \frac{\partial}{\partial y} + \sin(\alpha)c_{i,j,2,2} \frac{\partial}{\partial y} \right) u_{j,2} + \left( \cos(\alpha)c_{i,j,2,1} \frac{\partial}{\partial x} + \sin(\alpha)c_{i,j,2,2} \frac{\partial}{\partial y} \right) u_{j,2} + \left( \cos(\alpha)c_{i,j,2,2} \frac{\partial}{\partial y} + \sin(\alpha)c_{i,j,2,2} \frac{\partial}{\partial y} \right) u_{j,2} + \left( \cos(\alpha)c_{i,j,2,2} \frac{\partial}{\partial y} + \sin(\alpha)c_{i,j,2,2} \frac{\partial}{\partial y} \right) u_{j,2} + \left( \cos(\alpha)c_{i,j,2,2} \frac{\partial}{\partial y} + \sin(\alpha)c_{i,j,2,2} \frac{\partial}{\partial y} \right) u_{j,2} + \left( \cos(\alpha)c_{i,j,2,2} \frac{\partial}{\partial y} \right) u_{j,2} + \left( \cos(\alpha)c_{i,j,2,2} \frac{\partial}{\partial y} \right) u_{j,2} + \left( \cos(\alpha)c_{i,j,2,2} \frac{\partial}{\partial y} \right) u_{j,2} + \left( \cos(\alpha)c_{i,j,2,2} \
$$

**bbooksical List**<br> **humanism** casetom function for defining boundary conditions<br> **html**<br> **html**<br> **html**<br> **html**<br> **humanism** file specifies the boundary comditions of a PDE problem.<br> **humanism** file specifies the boundary **sphotonical is**<br> **n** consider function for defining boundary conditions.<br> **n critic, grantrix**, practic, practic, practic  $p_1$  is a position of  $p_2$  is  $p_1$ ,  $p_2$  is a position of  $p_1$ ,  $p_2$  is a position of  $p_1$  **bound**  $\mathbf{D}$ <br> **Council and**  $\mathbf{D}$  for defining boundary conditions<br> **Council and**  $\mathbf{D}$  for  $\mathbf{D}$ <br> **Council and**  $\mathbf{D}$ <br> **Council and**  $\mathbf{D}$  for  $\mathbf{D}$  for  $\mathbf{D}$  for  $\mathbf{D}$  for  $\mathbf{D}$  for  $\mathbf{D$ **pdebound**<br>
Write custom function for defining boundary conditions<br> **Syntax**<br> **Equation Syntax**<br> **Constanting the section of the property of the problem**.<br>
The Boundary file specifies the boundary conditions of a PDE prob borical list<br>
continues for defining boundary conditions<br>
content functions<br>
contently,  $\text{p}$ ,  $\text{p}$  and the since  $\mathbf{r}$ ,  $\text{p}$ ,  $\text{p}$ ,  $\text{p}$ ,  $\text{p}$ ,  $\text{p}$ ,  $\text{p}$ ,  $\text{p}$ ,  $\text{p}$ ,  $\text{p}$ ,  $\text{p}$ ,  $\$ *i j i j i j* 1 1 1 2 2 1 u, time)<br>
PDE problem.<br>
handle is<br>
where N is the dimension of the<br>  $+\sin(\alpha)c_{i,j,2,2}\frac{\partial}{\partial y}\mu_{j,1}$ <br>  $s(\alpha),\sin(\alpha))$ . There are M<br>
the generalized Neumann<br>
tipliers  $\mu$  is computed such that<br>
poundary condition, for  $M = N$  a<br>
p blem.<br> *is*<br> *is*<br> *is*, *i, <i>i*, 22  $\frac{\partial}{\partial y} y_i$ ,<br> *u*). There are *M*<br> *ialized* Neumann<br> *i* is computed such that<br> *i* is computed such that<br>
condition, for  $M = N$  a<br> *y* condition.<br> **i** the a set of edges e. m.<br>
the dimension of the<br>  $2, 2, \frac{\partial}{\partial y} \psi_j$ ,<br>
). There are *M*<br>
ized Neumann<br>
is computed such that<br>
mdition, for *M* = *N* a<br>
mdition, for *M* = *N* a<br>
mdition.<br>
e a set of edges **e**. where the outward normal vector of the boundary **n** = ( ) cos( ),sin( ) a a . There are *M* Dirichlet conditions and the h-matrix is  $M$ -by- $N$ ,  $M \geq 0$ . The generalized Neumann condition contains a source  $\mathbf{h}'\mu$  where the Lagrange multipliers  $\mu$  is computed such that the Dirichlet conditions become satisfied.

The data that you specify is *q*, *g*, *h*, and *r*.

For *M* = 0 we say that we have a generalized Neumann boundary condition, for *M* = *N* a Dirichlet boundary condition, and for 0 < *M* < *N* a mixed boundary condition.

The Boundary file  $[$ qmatrix, gmatrix, hmatrix, rmatrix $] =$ pdebound( $p, e, u, t$ ime) computes the values of  $q, g, h$ , and  $r$ , on the a set of edges  $e$ .

The matrices **p** and **e** are mesh data. **e** needs only to be a subset of the edges in the mesh. Details on the mesh data representation can be found in the entry on initmesh.

The input arguments u and time are used for the nonlinear solver and time stepping algorithms, respectively. u and time are empty matrices if the corresponding parameter is not passed to assemb. If time is NaN and any of the function *q*, *g*, *h*, and *r* depends on time, pdebound must return a matrix of correct size, containing NaNs in all positions, in the corresponding output argument. It is not possible to explicitly refer to the time derivative of the solution in the boundary conditions. poleoned<br>poleoned<br>poleoned<br>poleoned<br>extra method and the fored only to be a subset of the edges in the mesh.<br>It due to and time are used for the nonlinear solver and time the mesh<br>pole is to and time are used for the nonl polarious denotes that are needs only to be a subset of the edges in the mech.<br>
data representation can be found in the entry on initimesh.<br>
Its us and then are used for the nonlinear solver and this mechanical<br>
review, u polebound<br>polebound<br>polebound<br>polebound<br>at a representation can be found in the entry on 1r1 (meash,<br>but a representation can be found in the entry on 1r1(meash,<br> $2 \times 10^{-1}$  and t 1,98 e is 0 and the control comparison co plebound<br>
a) do are meah data. 0 meeds only to be a subset of the edges in the meah.<br>
h diat superfectation can be found in the entry on intitineals.<br>
this usual time are used for the nonlinear selver and the entry of the point<br>
since p and it are mush data, it anoise only to be a subset of the eigenvalue of the mesh.<br>
or the meetic data transportant with the eigenvalue of the properties of the mesh of the properties of the method of the p polarions<br>
polarizatives p and 6 are most<br>
to the method only to be a subset of the edges in the method<br>
on the method only of the method in the method in the control of the control of the method in<br>
to the method only a **n** the standard member of the standard member of the standard member of the standard member of the member of the member of the member of the member of the member of the member of the member of the member of the member of

Similarly, if an output argument depends on *u*, then the output argument must return a matrix of NaN of the correct size if the input u is NaN. This requirement signals to the solver, such a parabolic or hyperbolic, that the argument depends on time or the solution *u*.

The solution *u* is represented by the solution vector u. Details on the representation can be found in the entry on assempde.

qmatrix and gmatrix must contain the value of *q* and *g* on the midpoint of each boundary. Thus we have  $size(qmatrix) = [N^2 ne]$ , where N is the dimension of the system, and ne the number of edges in e, and size(gmatrix) = [N ne]. For the Dirichlet case, the corresponding values must be zeros.

hmatrix and rmatrix must contain the values of *h* and *r* at the first point on each edge followed by the value at the second point on each edge. Thus we have size(hmatrix)  $= \lfloor N^2 \cdot 2^* \rfloor$ , where N is the dimension of the system, and ne the number of edges in e, and size(rmatrix) =  $[N \ 2^* \text{ne}]$ . When  $M \le N$ , h and r must be padded with  $N-M$ rows of zeros.

The elements of the matrices *q* and *h* are stored in column-wise ordering in the MATLAB matrices qmatrix and hmatrix.

### Examples

For the boundary conditions

$$
(1 -1)\mathbf{u} = 2
$$

$$
\mathbf{n} \cdot (\mathbf{c} \otimes \nabla \mathbf{u}) + \begin{pmatrix} 1 & 2 \\ 2 & 0 \end{pmatrix} \mathbf{u} = \begin{pmatrix} 3 \\ 4 \end{pmatrix} + \mathbf{h}'\mu
$$

the following values should be stored in qmatrix, gmatrix, hmatrix, and rmatrix

```
 1 
qmatrix = [ ... 2 ... ]
2 and 2 and 2 and 2
<u>na mga sangang na sa nagsang nagsang nagsang nagsang nagsang nagsang nagsang nagsang nagsang nagsang nagsang na</u>
gmatrix = [ ... 3 ... ]
 4
 1 1 
hmatrix = [ ... 0 ... 0 ... ] 
 -1 -1
 0 0
rmatrix = [ ... 2 ... 2 ... ]
 0 0
```
## More About

- ["Boundary Conditions for Scalar PDE" on page 2-84](#page-125-0)
- ["Boundary Conditions for PDE Systems" on page 2-89](#page-130-0)

### See Also

initmesh | pdeent | pdegeom | pdesdt

# pdeBoundaryConditions class

<span id="page-388-0"></span>Boundary conditions

## **Description**

Define boundary conditions for each portion of the geometry boundary. Specify boundary conditions in one of three ways:

- Explicitly set the value of components of the solution on certain edges by setting the 'u' name-value pair, possibly including an EquationIndex name-value pair for PDE systems. **Example16 All controllerior Conditions Class**<br> **notative conditions**<br> **notative constrained**<br> **notative in the constraint of the geometry bound<br>** *i* **the system state the value of components of the solution on certain<br>** pdeSomdaryConditions<br> **n** chemical productions<br>
datay conditions<br>
the bundary conditions<br>
are productions for each portion of the geometry bundary. Specify bound<br>
the bundary conditions for each portion of the solution on
- Implicitly set the value of components of the solution on certain edges by setting the 'h' and 'r' name-value pairs, which represent the equation  $h^*u = r$ .
- Set generalized Neumann conditions on certain edges by setting the 'g' and 'q' name-value pairs, which represent the equation

 $\vec{n} \cdot (c \nabla u) + q u = g$ 

 $\vec{n}$  is the outward unit normal on the boundary.

For systems of  $N > 1$  equations, the generalized Neumann conditions are

See "Boundary Conditions for PDE Systems" on page 2-89.

Note: You can set only one type of boundary condition in a call to pdeBoundaryConditions: a 'u', EquationIndex pair, or an 'r', 'h' pair, or a 'g', 'q' pair. If you set only one member of a pair, the other takes its default value.

### **Construction**

bc = pdeBoundaryConditions(ApplicationRegion,Name,Value) creates boundary conditions for the edge or edges in ApplicationRegion. The Name,Value pairs specify the boundary conditions. Name can also be a property name and Value is the corresponding value. Name must appear inside single quotes (''). You can specify several name-value pair arguments in any order as Name1,Value1,...,NameN,ValueN.

### Input Arguments

### **ApplicationRegion** — Edges for boundary conditions

vector of geometry edge entities

Edges for boundary conditions, specified as a vector of geometry edge entities.

Before creating boundary conditions, first create geometry using the decsg function or by writing a geometry file. Then call pdeGeometryFromEdges to create a geometry container. Obtain the edges for the boundary conditions from the Edges property in the geometry container.

Example: ApplicationRegion =  $pq.Edges(I1:4,10])$ 

### Name-Value Pair Arguments

Specify optional comma-separated pairs of Name,Value arguments. Name is the argument name and Value is the corresponding value. Name must appear inside single quotes (' '). You can specify several name and value pair arguments in any order as Name1,Value1,...,NameN,ValueN.

### **'r'** — Dirichlet condition **h\*u = r**

zeros(N,1) (default) | vector with N elements | function handle

Dirichlet condition  $h * u = r$ , specified as a vector with N elements or as a function handle. N is the number of PDEs in the system. See ["Systems of PDEs" on page 2-10.](#page-51-0) For the syntax of the function handle form of r, see ["Specifying Nonconstant Boundary](#page-117-0)" [Conditions" on page 2-76.](#page-117-0)

**Note:** You can set only one type of boundary condition in a call to pdeBoundaryConditions (see ["Description" on page 6-63](#page-388-0)): a 'u', EquationIndex

pair, or an 'r', 'h' pair, or a 'g', 'q' pair. If you set only one member of a pair, the other takes its default value.

Example: [0;4;-1]

Data Types: double | function handle Complex Number Support: Yes

#### **'h'** — Dirichlet condition **h\*u = r**

eye(N) (default) | N-by-N matrix | vector with  $N^2$  elements | function handle

Dirichlet condition  $h * u = r$ , specified as an N-by-N matrix, a vector with  $N^2$  elements, or a function handle. N is the number of PDEs in the system. See ["Systems of PDEs" on](#page-51-0) [page 2-10](#page-51-0). For the syntax of the function handle form of h, see ["Specifying Nonconstant](#page-117-0) [Boundary Conditions" on page 2-76](#page-117-0).

Note: You can set only one type of boundary condition in a call to pdeBoundaryConditions (see ["Description" on page 6-63](#page-388-0)): a 'u', EquationIndex pair, or an 'r', 'h' pair, or a 'g', 'q' pair. If you set only one member of a pair, the other takes its default value.

Example: [2,1;1,2] Data Types: double | function handle Complex Number Support: Yes

#### **'g'** — Generalized Neumann condition **n·(c×**#**u) + qu = g**

zeros(N,1) (default) | vector with N elements | function handle

Generalized Neumann condition  $n \cdot (c \times \#u)$  + qu = q, specified as a vector with N elements or as a function handle. N is the number of PDEs in the system. See ["Systems](#page-51-0) [of PDEs" on page 2-10](#page-51-0). For the syntax of the function handle form of g, see ["Specifying](#page-117-0) [Nonconstant Boundary Conditions" on page 2-76.](#page-117-0)

**Note:** You can set only one type of boundary condition in a call to pdeBoundaryConditions (see ["Description" on page 6-63](#page-388-0)): a 'u', EquationIndex pair, or an 'r', 'h' pair, or a 'g', 'q' pair. If you set only one member of a pair, the other takes its default value.

Example: [3;2;-1]

Data Types: double | function handle Complex Number Support: Yes

#### **'q'** — Generalized Neumann condition **n·(c×**#**u) + qu = g**

zeros(N) (default) | N-by-N matrix | vector with  $N^2$  elements | function handle

Generalized Neumann condition  $n \cdot (c \times \# u) + qu = g$ , specified as an N-by-N matrix, a vector with N^2 elements, or a function handle. N is the number of PDEs in the system. See ["Systems of PDEs" on page 2-10.](#page-51-0) For the syntax of the function handle form of q, see ["Specifying Nonconstant Boundary Conditions" on page 2-76](#page-117-0).

Note: You can set only one type of boundary condition in a call to pdeBoundaryConditions (see ["Description" on page 6-63](#page-388-0)): a 'u', EquationIndex pair, or an 'r', 'h' pair, or a 'g', 'q' pair. If you set only one member of a pair, the other takes its default value.

Example: eye(3)

Data Types: double | function handle Complex Number Support: Yes

#### **'u'** — Dirichlet conditions

zeros( $N, 1$ ) (default) vector of up to N elements | function handle

Dirichlet conditions, specified as a vector of up to N elements or a function handle. EquationIndex and 'u' must have the same length. For the syntax of the function handle form of u, see ["Specifying Nonconstant Boundary Conditions" on page 2-76](#page-117-0).

**Note:** You can set only one type of boundary condition in a call to pdeBoundaryConditions (see ["Description" on page 6-63](#page-388-0)): a 'u', EquationIndex pair, or an 'r', 'h' pair, or a 'g', 'q' pair. If you set only one member of a pair, the other takes its default value.

```
Example: bc = pdeBoundaryConditions (ApplicationRegion, 'u', 0)Data Types: double
```
Complex Number Support: Yes

#### **'EquationIndex'** — Index of specified **'u'** components

1:N (default) | vector of integers with entries from 1 to N

Index of specified 'u' components, specified as a vector of integers with entries from 1 to N. EquationIndex and 'u' must have the same length.

Note: You can set only one type of boundary condition in a call to pdeBoundaryConditions (see ["Description" on page 6-63](#page-388-0)): a 'u', EquationIndex pair, or an 'r', 'h' pair, or a 'g', 'q' pair. If you set only one member of a pair, the other takes its default value.

```
Example: bc = pdeBoundaryConditions(ApplicationRegion,'u',
[3;-1],'EquationIndex',[2,3])
```
Data Types: double

### **'Vectorized'** — Vectorized function evaluation

'off' (default) | 'on'

Vectorized function evaluation, specified as 'on' or 'off'. This applies when you pass a function handle for an argument. To save time in function handle evaluation, specify 'on', assuming that your function handle computes in a vectorized fashion. See "Vectorization". For details, see ["Specifying Nonconstant Boundary Conditions" on page](#page-117-0) [2-76](#page-117-0).

```
Example: bc =pdeBoundaryConditions(ApplicationRegion,'u',@ucalculator,'Vectorized','on')
```
Data Types: char

### **Properties**

#### **ApplicationRegion** — Edges for boundary conditions

vector of pdeEdge entities

Edges for boundary conditions, specified as a vector of pdeEdge entities.

#### **EquationIndex** — Index of specified **'u'** components

1:N (default) | vector of integers with entries from 1 to N

Index of specified 'u' components, specified as a vector of integers with entries from 1 to N. The number of elements in EquationIndex must equal the number of elements in 'u'.

#### **g** — Generalized Neumann condition **n·(c×**#**u) + qu = g**

zeros( $N, 1$ ) (default) vector with N elements | function handle

Generalized Neumann condition  $n \cdot (c \times \#u) + qu = g$ , specified as a vector with N elements or as a function handle. N is the number of PDEs in the system. See ["Systems](#page-51-0) [of PDEs" on page 2-10](#page-51-0). For details of the function handle syntax, see ["Specifying](#page-117-0) [Nonconstant Boundary Conditions" on page 2-76.](#page-117-0)

#### **h** — Dirichlet condition **h\*u = r**

 $eye(N)$  (default) | N-by-N matrix | vector with  $N^2$  elements | function handle

Dirichlet condition  $h * u = r$ , specified as an N-by-N matrix, a vector with  $N^2$  elements, or a function handle. N is the number of PDEs in the system. See ["Systems of PDEs"](#page-51-0) [on page 2-10](#page-51-0). For details of the function handle syntax, see ["Specifying Nonconstant](#page-117-0) [Boundary Conditions" on page 2-76](#page-117-0).

#### **q** — Generalized Neumann condition **n·(c×**#**u) + qu = g**

zeros(N,N) (default) | N-by-N matrix | vector with  $N^2$  elements | function handle

Generalized Neumann condition  $n \cdot (c \times \#u)$  + qu = g, specified as an N-by-N matrix, a vector with  $N^2$  elements, or as a function handle. N is the number of PDEs in the system. See ["Systems of PDEs" on page 2-10.](#page-51-0) For details of the function handle syntax, see ["Specifying Nonconstant Boundary Conditions" on page 2-76.](#page-117-0)

#### **r** — Dirichlet condition **h\*u = r**

zeros( $N, 1$ ) (default) | vector with N elements | function handle

Dirichlet condition  $h * u = r$ , specified as a vector with N elements, or a function handle. N is the number of PDEs in the system. See ["Systems of PDEs" on page 2-10.](#page-51-0) For details of the function handle syntax, see ["Specifying Nonconstant Boundary Conditions" on](#page-117-0) [page 2-76](#page-117-0).

#### **u** — Dirichlet condition **u = Ubdry**

zeros( $N,1$ ) (default) vector with up to N elements  $\vert$  function handle

Dirichlet condition  $u = \text{Ubdry}$ , specified as a vector with up to N elements or a function handle. N is the number of PDEs in the system. See ["Systems of PDEs" on page 2-10.](#page-51-0) The number of elements in u must equal the number of elements in EquationIndex. For details of the function handle syntax, see ["Specifying Nonconstant Boundary Conditions"](#page-117-0) [on page 2-76](#page-117-0).

#### **Vectorized** — Vectorized function evaluation

'off' (default) | 'on'

Vectorized function evaluation, specified as 'off' or 'on'. This applies when you pass a function handle for an argument. For details of the function handle syntax, see ["Specifying Nonconstant Boundary Conditions" on page 2-76](#page-117-0).

### Copy Semantics

Value. To learn how value classes affect copy operations, see "Copying Objects" in the MATLAB documentation.

### Examples

#### Constant Boundary Conditions for a Scalar Problem

This example sets Dirichlet conditions on two edges of a rectangle, and Neumann conditions on the other two edges.

Create a rectangle and view its edge labels.

```
R1 = [3, 4, -1, 1, 1, -1, -1, 4, -1, 4, 4, 4]sf = 'R1';
ns = sf':% Create geometry
g = deg(g(R1, sf, ns));
pg = pdeGeometryFromEdges(g); % Create pdeGeometry object
pdegplot(g,'edgeLabels','on')
xlim([-1.1 1.1])
axis equal
```
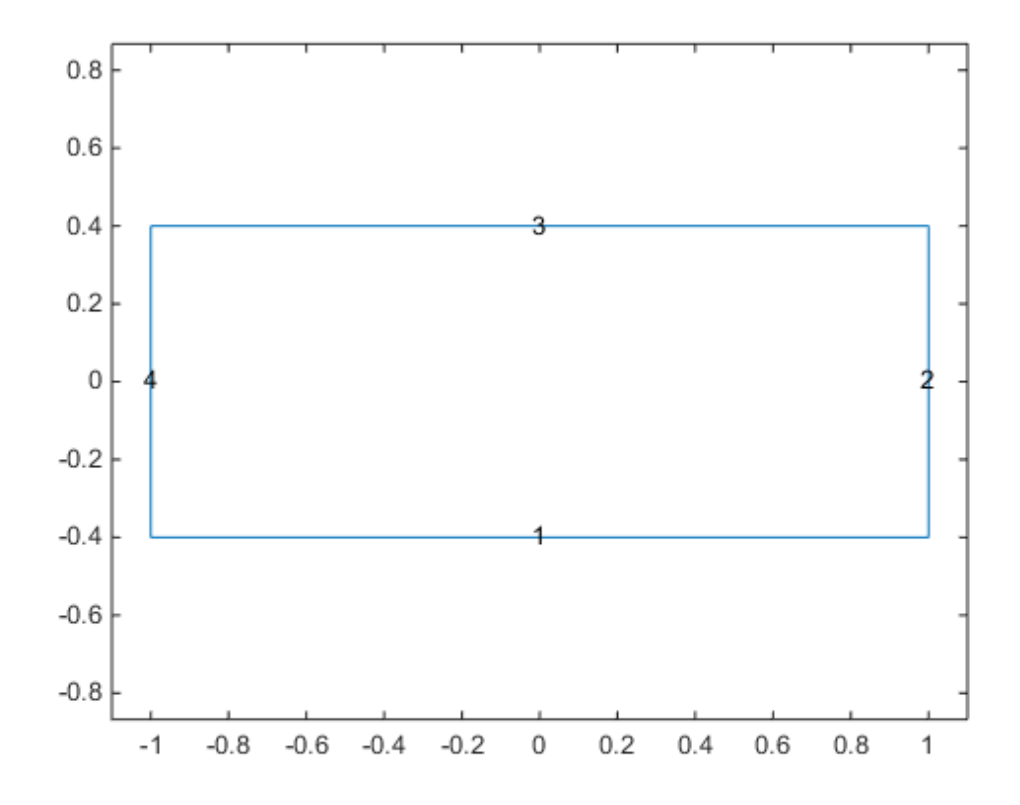

Set Dirichlet conditions so the solution  $u = 3$  on edges 1 and 4.

bc1 = pdeBoundaryConditions(pg.Edges( $[1,4]$ ), 'u',3);

Set Neumann conditions with  $q = 1$  and  $q = -1$  on edges 2 and 3.

bc2 = pdeBoundaryConditions(pg.Edges( $[2,3]$ ),  $q'$ ,  $1, q'$ ,  $-1$ );

Solve an elliptic equation with these boundary conditions, using coefficients  $c = 1, a = 0$ , and  $f = 10$ .

 $c = 1;$  $a = 0;$  $f = 10;$
```
problem = pde();
problem.BoundaryConditions = [bc1,bc2];
[p,e,t] = initmesh(g);[p,e,t] = refinemesh(g,p,e,t);u = assempde(problem,p,e,t,c,a,f);
pdeplot(p,e,t,'xydata',u,'zdata',u)
view(174,2)
```
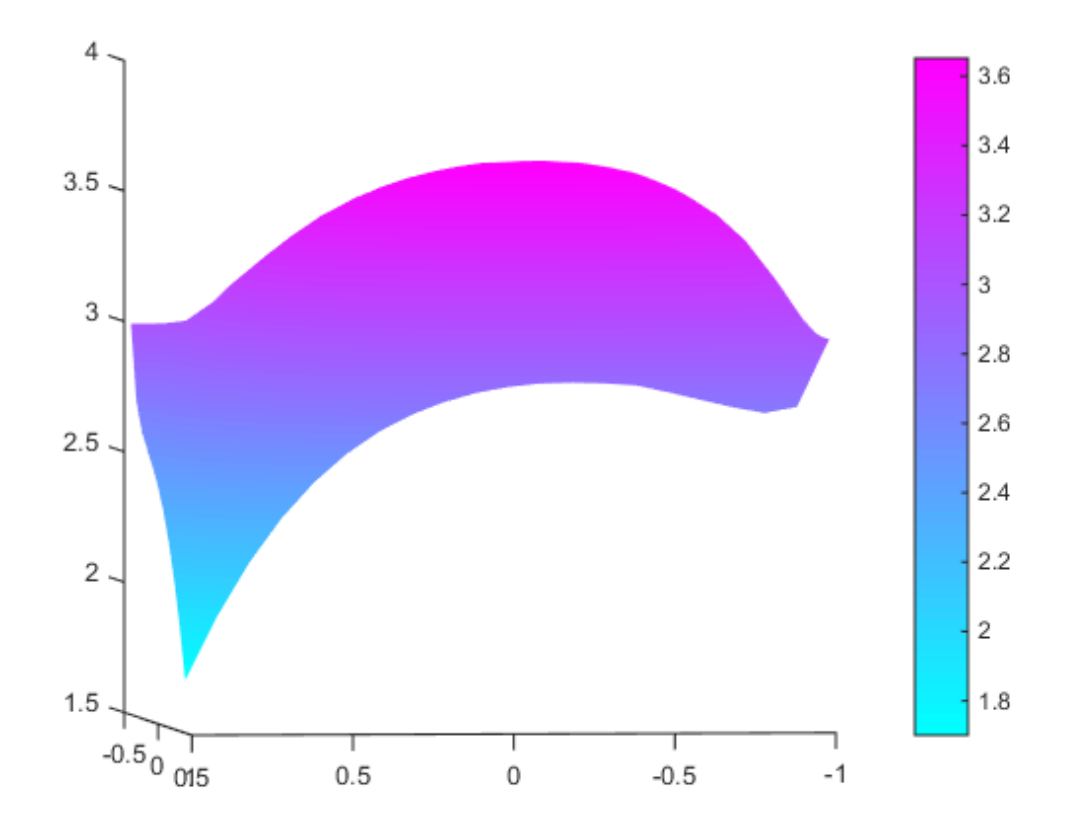

#### Constant Boundary Conditions for a System of Equations

This example creates constant boundary conditions for a PDE system.

Create a rectangle and view its edge labels.

 $R1 = [3, 4, -1, 1, 1, -1, -1, -1, -1, 4, -4, 4, 4]$ 

```
sf = 'R1';
ns = sf';% Create geometry
g = deg(g(R1, sf, ns));
pg = pdeGeometryFromEdges(g); % Create pdeGeometry object
pdegplot(g,'edgeLabels','on')
xlim([-1.1 1.1])
axis equal
```
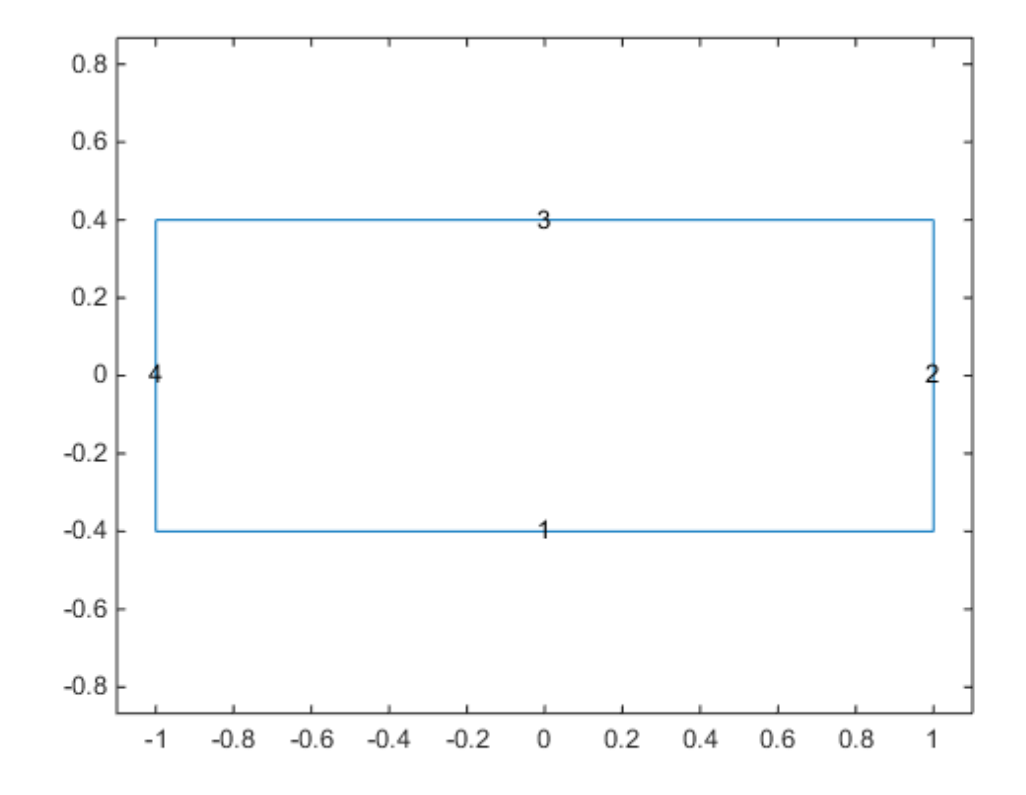

Create Dirichlet conditions for an  $N = 2$  system. Set the Dirichlet condition values at edge 2 to [0;1]. Set the  $u(2)$  component on edge 4 to the value 3.

```
bc2 = pdeBoundaryConditions(pg.Edges(2), 'u', [0;1]);
bc4 = pdeBoundaryConditions(pg.Edges(4),'u',3,'EquationIndex',2);
```
Create Neumann conditions for edges 1 and 3 to have  $q = 0$ ,  $q = [-2,2]$ .

bc13 = pdeBoundaryConditions(pg.Edges( $[1,3]$ ), 'g', $[-2,2]$ ); % q = 0 by default

Set a Neumann boundary condition on edge 4.

```
bc41 = pdeBoundaryConditions(pg.Edges(4), g', [-2,0]);
```

```
Solve an elliptic problem with these boundary conditions, and with f = [2;4], a = 0,
c=1.
```

```
[p,e,t] = initmesh(q);
[p,e,t] = refinemesh(g,p,e,t);problem = pde(2); % N = 2
problem.BoundaryConditions = [bc2,bc4,bc13,bc41];
f = [2; 4];
a = 0;
c = 1;
u = assempde(problem, p, e, t, c, a, f);
u2 = reshape(u,[],2); % Each column of u2 has one component of the solution
subplot(1,2,1)
pdeplot(p,e,t,'xydata',u2(:,1),'zdata',u2(:,1),'colz)subplot(1,2,2)
pdeplot(p,e,t,'xydata',u2(:,2),'zdata',u2(:,2),'colorbar','off')
```
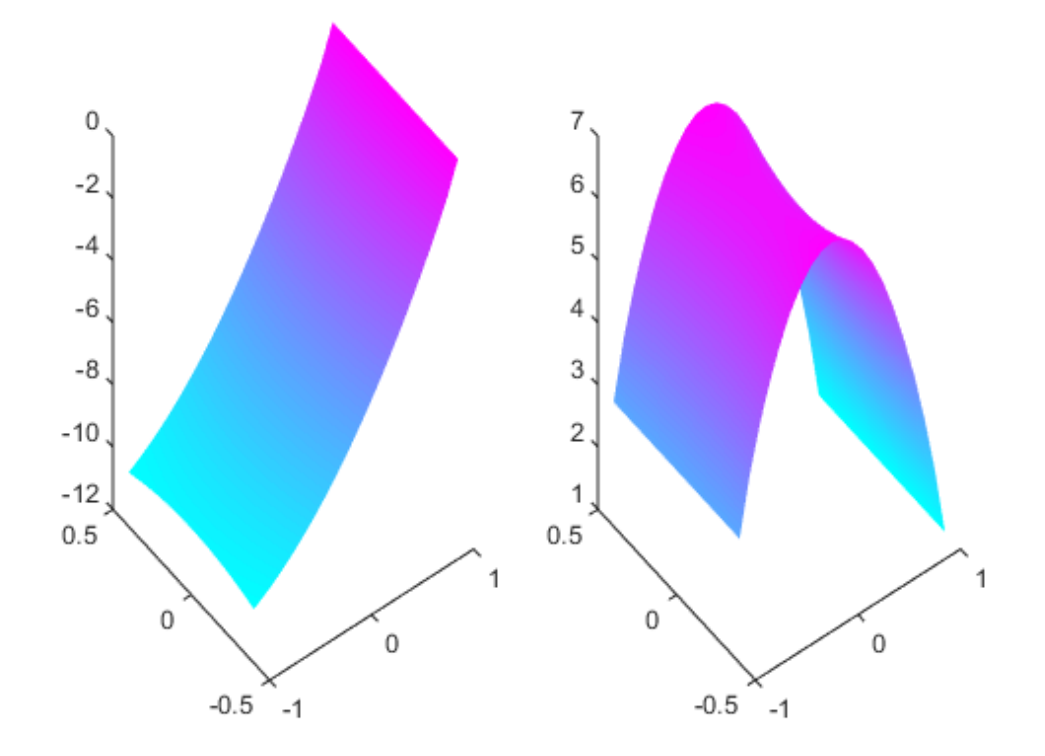

#### Nonconstant Boundary Conditions

This example contains boundary conditions that depend on both time and position for a parabolic problem.

Create a rectangle and view its edge labels.

```
R1 = [3, 4, -1, 1, 1, -1, -1, -1, -1, 4, -4, 4, 1];
sf = 'R1';ns = sf';% Create geometry
g = deg(g(R1, sf, ns));
pg = pdeGeometryFromEdges(g); % Create pdeGeometry object
pdegplot(g,'edgeLabels','on')
```
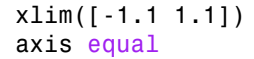

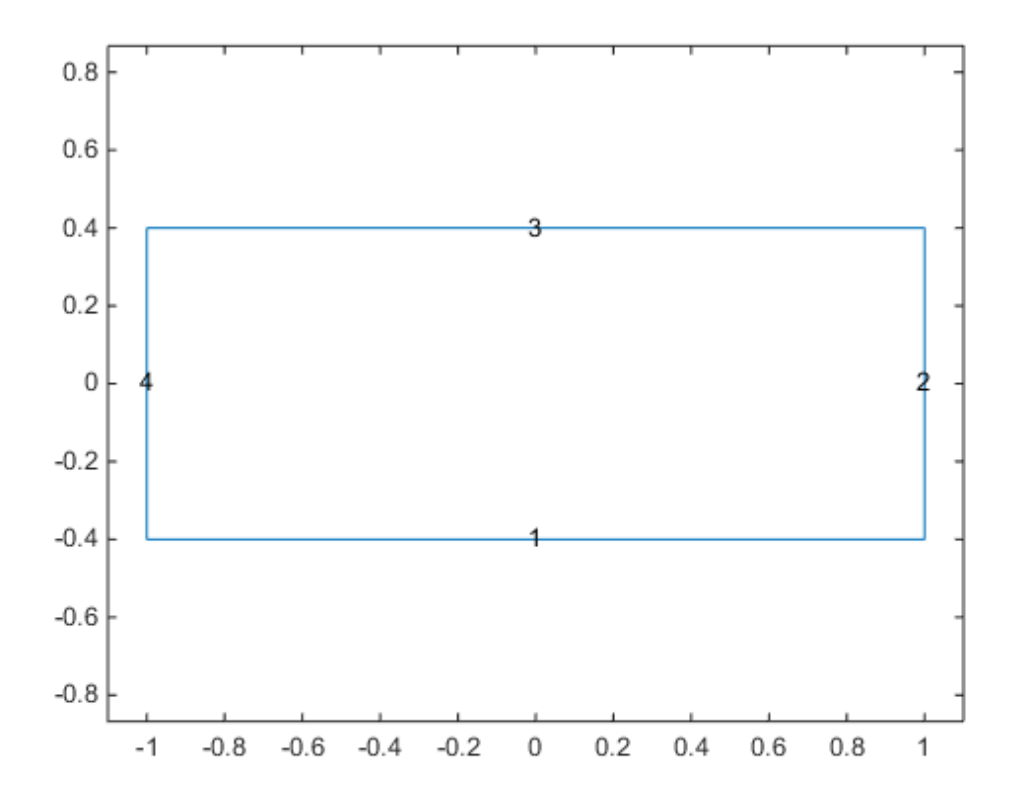

Set Dirichlet conditions so the solution  $u = \exp((1+x)(1+t)) - 1$  on edge 1, and  $u = \sin(t(0.4 + y))$  on edge 4.

```
side1fcn = @(problem,region,state)exp((1+region.x).*(1+state.time))-1;
side4fcn = @(problem, region, state)sin(state.time.*(0.4+region.y));
bc1 = pdeBoundaryConditions(pg.Edges(1),'u',side1fcn,'Vectorized','on');
bc4 = pdeBoundaryConditions(pg.Edges(4),'u',side4fcn,'Vectorized','on');
```
Create Neumann conditions with  $q = 0$ ,  $q = -1$  on edges 2 and 3.

bc23 = pdeBoundaryConditions(pg.Edges( $[2,3]$ ), 'g', -1); % q = 0 by default

15 LU decompositions

119 solutions of linear systems

Solve a parabolic problem with these boundary conditions, using coefficients  $c = 1, a = 0$ ,  $d = 1$ , and  $f = 10$ . Solve from time 0 through time 1, with initial conditions at  $(x, y)$ equal to the Dirichlet boundary value at time 0 on side 1 at  $x$ . These initial conditions satisfy the Dirichlet boundary conditions at time 0, but not the Neumann conditions.

```
[p,e,t] = initmesh(g);
[p,e,t] = refinemesh(g,p,e,t);u0 = (exp(1+p(1,:))-1); % Column format
c = 1;
a = 0;
d = 1;f = 10;
tlist = 0:0.1:1;
problem = pde();
problem.BoundaryConditions = [bc1,bc4,bc23];
u = parabolic(u0, tlist, problem, p, e, t, c, a, f, d);% Plot the solution at time 0 and time 1
pdeplot(p,e,t,'xydata',u(:,1),'zdata',u(:,1))
figure; pdeplot(p,e,t,'xydata',u(:,11),'zdata',u(:,11))
59 successful steps
0 failed attempts
120 function evaluations
1 partial derivatives
```
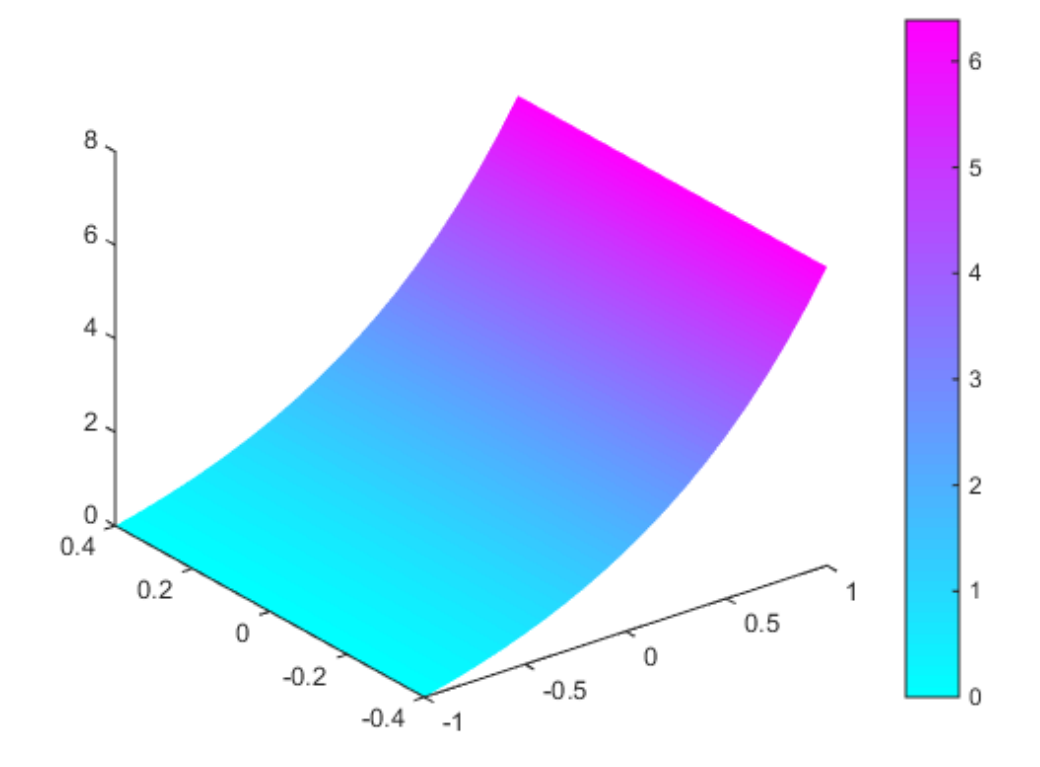

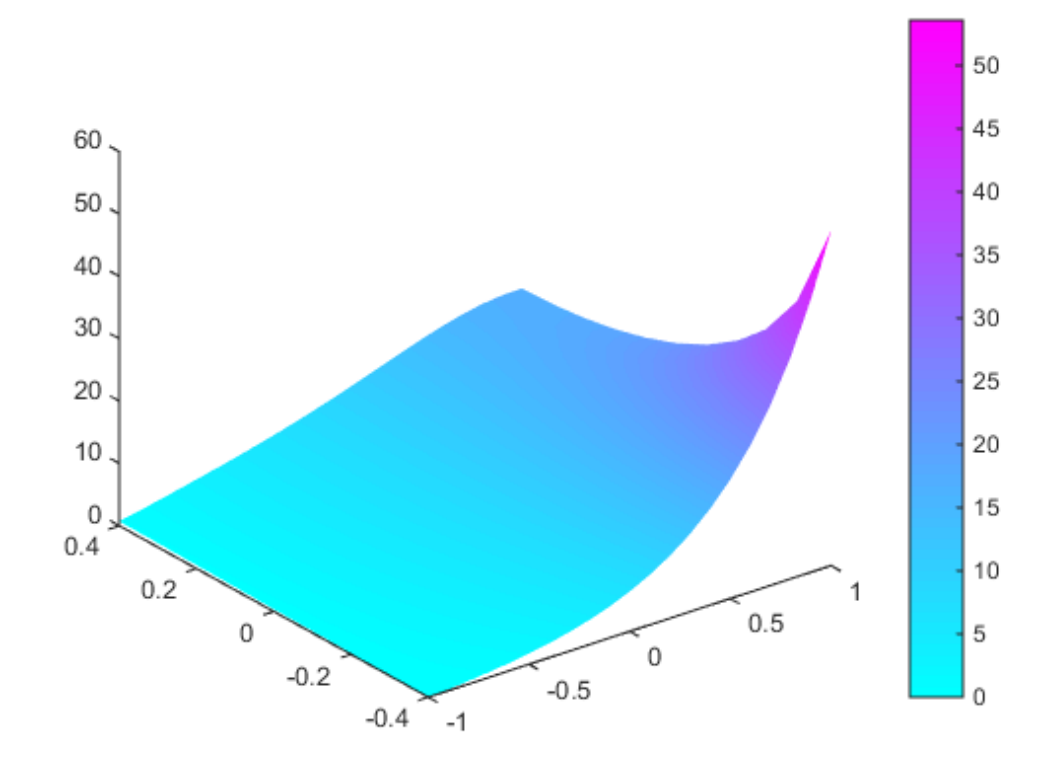

- ["Applying Constant Boundary Conditions" on page 2-71](#page-112-0)
- ["Applying Nonconstant Boundary Conditions" on page 2-78](#page-119-0)

### **Alternatives**

For alternative ways to specify boundary conditions, see ["Boundary Condition](#page-103-0) [Specification" on page 2-62](#page-103-0).

### See Also

pde | pdeGeometryFromEdges

### More About

- ["Steps to Specify a Boundary Conditions Object" on page 2-65](#page-106-0)
- ["Classification of Boundary Conditions" on page 2-63](#page-104-0)

# pdecgrad

Flux of PDE solution

### **Syntax**

 $[cgxu,cgyu] = pdecgrad(p,t,c,u)$  $[cgxu,cgyu] = pdecgrad(p,t,c,u,time)$  $[cgxu,cgyu] = pdecgrad(p,t,c,u,time,sdl)$ **pdecgrad**<br>
Flux of PDE solution<br> **Syntax**<br>
[cgxu,cgyu] = pdecgrad(p,t,c,u)<br>
[cgxu,cgyu] = pdecgrad(p,t,c,u,time,sd1)<br> **Description**<br>
[cgxu,cgyu] = pdecgrad(p,t,c,u) returns the flux,  $\underline{e} \otimes \nabla \mathbf{u}$ , evaluated at th

### **Description**

center of each triangle.

Row *i* of cgxu contains

$$
\sum_{j=1}^{N} c_{ij11} \frac{\partial u_j}{\partial x} + c_{ij12} \frac{\partial u_j}{\partial y}
$$

Row *i* of cgyu contains

$$
\sum_{j=1}^{N} c_{ij21} \frac{\partial u_j}{\partial x} + c_{ij22} \frac{\partial u_j}{\partial y}
$$

There is one column for each triangle in t in both cgxu and cgyu.

The geometry of the PDE problem is given by the mesh data p and t. Details on the mesh data representation can be found in the entry on initmesh.

The coefficient c of the PDE problem can be given in a variety of ways. A complete listing of all options can be found in the entry on assempde["Scalar PDE Coefficients" on page](#page-52-0) [2-11](#page-52-0) and ["c for Systems" on page 2-43](#page-84-0).

The format for the solution vector  $u$  is described in assempde.

The scalar optional argument time is used for parabolic and hyperbolic problems, if c depends on t, the time.

The optional argument sdl restricts the computation to the subdomains in the list sdl.

See Also assempde

# pdecirc

Draw circle

pdecirc opens the PDE app and draws a circle. If, instead, you want to draw circles in a MATLAB figure, use the plot function such as  $t =$ linspace(0,2\*pi);plot(cos(t),sin(t)), or use the Image Processing Toolbox<sup>™</sup> viscircles function.

## **Syntax**

pdecirc(xc,yc,radius) pdecirc(xc,yc,radius,label)

## **Description**

pdecirc(xc,yc,radius) draws a circle with center in (xc,yc) and radius radius. If the PDE app is not active, it is automatically started, and the circle is drawn in an empty geometry model.

The optional argument label assigns a name to the circle (otherwise a default name is chosen).

The state of the Geometry Description matrix inside the PDE app is updated to include the circle. You can export the Geometry Description matrix from the PDE app by using the **Export Geometry Description** option from the **Draw** menu. For a details on the format of the Geometry Description matrix, see decsg.

## Examples

The following command starts the PDE app and draws a unit circle.

```
pdecirc(0,0,1)
```
### See Also

pdeellip | pdepoly | pderect | pdetool

# pdecont

Shorthand command for contour plot

## **Syntax**

```
pdecont(p,t,u)
pdecont(p,t,u,n)
pdecont(p,t,u,v)
h = pdecont(p, t, u)
h = pdecont(p, t, u, n)
h = pdecont(p, t, u, v)
```
## **Description**

pdecont  $(p, t, u)$  draws 10 level curves of the PDE node or triangle data u. h = pdecont(p,t,u) additionally returns handles to the drawn axes objects.

If u is a column vector, node data is assumed. If u is a row vector, triangle data is assumed. Triangle data is converted to node data using the function pdeprtni.

The geometry of the PDE problem is given by the mesh data p and t. For details on the mesh data representation, see initmesh.

 $p$ decont( $p, t, u, n$ ) plots using n levels.

 $p$ decont( $p, t, u, v$ ) plots using the levels specified by v.

This command is just shorthand for the call

```
pdeplot(p,[],t,'xydata',u,'xystyle','off','contour',...
'on','levels',n,'colorbar','off');
```
If you want to have more control over your contour plot, use pdeplot instead of pdecont.

### Examples

Plot the contours of the solution to the equation  $-\Delta u = 1$  over the geometry defined by the L-shaped membrane. Use Dirichlet boundary conditions *u* = 0 on ∂Ω.

```
[p,e,t] = initmesh('lshapeg');[p,e,t] = refinemesh('lshapeg',p,e,t); 
u = assempde('lshapeb', p, e, t, 1, 0, 1);
pdecont(p,t,u)
```
### See Also

pdemesh | pdeplot | pdesurf

# pdeeig

Solve eigenvalue PDE problem

### **Syntax**

```
[v,1] = \text{pdecig}(b,p,e,t,c,a,d,r)[v, 1] = \text{pdeep}(K, B, M, r)
```
## **Description**

 $[v,1] = \text{pdeep}(b,p,e,t,c,a,d,r)$  produces the solution to the FEM formulation of the scalar PDE eigenvalue problem  $-$ # · ( $c$ #*u*) +  $au = \lambda du$  on  $\Omega$ 

or the system PDE eigenvalue problem

on a geometry described by p, e, and t, and with boundary conditions given by b.

r is a two-element vector, indicating an interval on the real axis. (The left-hand side can be -Inf.) The algorithm returns all eigenvalues in this interval in l, up to a maximum of 99 eigenvalues.

**Decig**<br> **CompareCompare Compare To the Compare Compare To the Compare Compare Compare Compare To the Compare Compare Compare To the Compare Compare To the Compare To the Compare To the PEM of Compare To the PEM of Compa** v is an *eigenvector matrix*. For the scalar case each column in v is an eigenvector of solution values at the corresponding node points from p. For a system of dimension *N* with  $n_p$  node points, the first  $n_p$  rows of v describe the first component of *v*, the following  $n_p$  rows of v describe the second component of *v*, and so on. Thus, the components of *v* are placed in blocks v as *N* blocks of node point rows.

b describes the boundary conditions of the PDE problem. For the recommended way of specifying boundary conditions, see "Steps to Specify a Boundary Conditions Object" on [page 2-65](#page-106-0). For all methods of specifying boundary conditions, see "Boundary Condition [Specification" on page 2-62](#page-103-0).

The eigenvalue PDE problem is a *homogeneous* problem, i.e., only boundary conditions where  $g = 0$  and  $r = 0$  can be used. The nonhomogeneous part is removed automatically. The geometry of the PDE problem is given by the mesh data p, e, and t. For details on the mesh data representation, see ["Mesh Data" on page 2-97](#page-138-0).

The coefficients c, a, d of the PDE problem can be given in a wide variety of ways. In the context of pdeeig the coefficients cannot depend on u nor t, the time. For a complete listing of all options, see ["Scalar PDE Coefficients" on page 2-11](#page-52-0) and ["Coefficients for](#page-77-0) [Systems of PDEs" on page 2-36.](#page-77-0)

 $[v,1] = \text{pdeep}(K,B,M,r)$  produces the solution to the generalized sparse matrix eigenvalue problem  $K u_i = \lambda B' M B u_i$  $u = Bu_i$ 

with  $\text{Real}(\lambda)$  in the interval in *r*.

### Examples

Compute the eigenvalues less than 100 and corresponding eigenmodes for  $-\#u = \lambda u$ .

on the geometry of the L-shaped membrane. Then display the first and sixteenth eigenmodes.

```
[p,e,t] = initmesh('lshapeg');[p,e,t] = refinemesh('lshapeg',p,e,t);[p,e,t] = refinemesh('lshapeg',p,e,t);[v,1] = \text{pdeep}('lshapeb',p,e,t,1,0,1,[-Inf 100]);
l(1) % first eigenvalue 
pdesurf(p,t,v(:,1)) % first eigenmode 
figure 
membrane(1,20,9,9) % the MATLAB function 
figure 
l(16) % sixteenth eigenvalue 
pdesurf(p,t,v(:,16)) % sixteenth eigenmode
```
### **Caution**

In the standard case *c* and *d* are positive in the entire region. All eigenvalues are positive, and 0 is a good choice for a lower bound of the interval. The cases where either *c* or *d* is zero are discussed next.

- If *d* = 0 in a subregion, the mass matrix *M* becomes singular. This does not cause any trouble, provided that  $c > 0$  everywhere. The pencil  $(K, M)$  has a set of infinite eigenvalues.
- If  $c = 0$  in a subregion, the stiffness matrix K becomes singular, and the pencil  $(K,M)$ has many zero eigenvalues. With an interval containing zero, pdeeig goes on for a very long time to find all the zero eigenvalues. Choose a positive lower bound away from zero but below the smallest nonzero eigenvalue.
- If there is a region where both  $c = 0$  and  $d = 0$ , we get a singular pencil. The whole eigenvalue problem is undetermined, and any value is equally plausible as an eigenvalue.

Some of the awkward cases are detected by pdeeig. If the shifted matrix is singular, another shift is attempted. If the matrix with the new shift is still singular a good guess is that the entire pencil (*K,M*) is singular.

If you try any problem not belonging to the standard case, you must use your knowledge of the original physical problem to interpret the results from the computation.

### More About

#### Algorithms

pdeeig calls sptarn to calculate eigenvalues. For details of the algorithm, see the sptarn reference pages.

- ["Scalar PDE Coefficients" on page 2-11](#page-52-0)
- ["Coefficients for Systems of PDEs" on page 2-36](#page-77-0)
- ["Boundary Conditions for Scalar PDE" on page 2-84](#page-125-0)
- ["Boundary Conditions for PDE Systems" on page 2-89](#page-130-0)

### See Also

sptarn

# pdeellip

Draw ellipse

## **Syntax**

pdeellip(xc,yc,a,b,phi) pdeellip(xc,yc,a,b,phi,label)

## **Description**

 $pdeelling(xc,yc,a,b,phi)$  draws an ellipse with center in  $(xc,yc)$  and semiaxes a and b. The rotation of the ellipse (in radians) is given by phi. If the PDE app is not active, it is automatically started, and the ellipse is drawn in an empty geometry model.

The optional argument label assigns a name to the ellipse (otherwise a default name is chosen.)

The state of the Geometry Description matrix inside the PDE app is updated to include the ellipse. You can export the Geometry Description matrix from the PDE app by selecting the **Export Geometry Description** option from the **Draw** menu. For a details on the format of the Geometry Description matrix, see decsg.

## Examples

The following command starts the PDE app and draws an ellipse.

pdeellip(0,0,1,0.3,pi/4)

### See Also

pdecirc | pdepoly | pderect | pdetool

# pdeent

Indices of triangles neighboring given set of triangles

## **Syntax**

 $nt1 = p$ deent $(t, t1)$ 

### **Description**

Given triangle data t and a list of triangle indices tl, ntl contains indices of the triangles in tl and their immediate neighbors, i.e., those whose intersection with tl is nonempty.

### See Also

refinemesh

# pdegeom

Write custom function for defining geometry

### **Syntax**

ne = pdegeom  $d = pdegeom(bs)$  $[x,y] = \text{pdegeom}(bs,s)$ 

### **Description**

We represent 2-D regions by parameterized edge segments. Both the regions and edge segments are assigned unique positive numbers as labels. The edge segments cannot overlap. The full 2-D problem description can contain several nonintersecting regions, and they can have common border segments. The boundary of a region can consist of several edge segments. All edge segment junctions must coincide with edge segment endpoints. We sometimes refer to an edge segment as a *boundary segment* or a *border segment*. A boundary segment is located on the outer boundary of the union of the minimal regions, and a border segment is located on the border between minimal regions.

There are two options for specifying the problem geometry:

- Create a Decomposed Geometry matrix with the function decsg. This is done automatically from the PDE app. Using the Decomposed Geometry matrix restricts the edge segments to be straight lines, circle, or ellipse segments. The Decomposed Geometry matrix can be used instead of the Geometry file.
- Create a Geometry file. By creating your own Geometry file, you can create a geometry that follows any mathematical function exactly. The following is an example of how to create a cardioid.
- ne = pdegeom is the number of edge segments.
- $d =$  pdegeom(bs) is a matrix with one column for each edge segment specified in bs.
- Row 1 contains the start parameter value.
- Row 2 contains the end parameter value.
- Row 3 contains the label of the left-hand region (left with respect to direction induced by start and end from row 1 and 2).
- Row 4 contains the label of the right-hand region.

The complement of the union of all regions is assigned the region number 0.

 $[x, y] =$  pdegeom(bs, s) produces coordinates of edge segment points. bs specifies the edge segments and s the corresponding parameter values. bs can be a scalar. The parameter s should be approximately proportional to the curve length. All minimal regions should have at least two, and preferably three, edge segments in their boundary.

### Examples

The function cardg defines the geometry of a cardioid

```
riand and the label of the left-hand region (left with resp start and end from row 1 and 2).<br>
row 4 contains the label of the right-hand region.<br>
romplement of the union of all regions is assigned the region<br>
<b>1
function [x,y] = \text{card}(b s, s)%CARDG Geometry File defining the geometry of a cardioid. 
nbs = 4;
if nargin == 0x = nbs; return 
end
dl = [ 0 pi/2 pi 3 * pi/2 pi/2 pi 3*pi/2 2*pi
 1 1 1 1
0\qquad 0\qquad 0\qquad 0];if nargin == 1x = d1(:,bs); return 
end 
x = zeros(size(s));y = zeros(size(s));[m,n] = size(bs);if m == 1 & n == 1,
  bs = bs*ones(size(s)); % expand bs
elseif m \sim = \text{size}(s,1) | n \sim = \text{size}(s,2),
```

```
 error('bs must be scalar or of same size as s'); 
end 
nth = 400;th = linspace(0,2*pi,nth);
r = 2*(1+cos(th));xt = r.*cos(th);yt = r.*sin(th);th = pdearcl(th,[xt;yt],s,0,2*pi);r = 2*(1+cos(th));x(:) = r.*cos(th);y(:) = r.*sin(th);
```
We use the function pdearcl to make the parameter s proportional to arc length. You can test the function by typing

```
pdegplot('cardg'), axis equal 
[p,e,t] = initmesh('cardg');pdemesh(p,e,t), axis equal
```
Then solve the PDE problem  $-\Delta u = 1$  on the geometry defined by the cardioid. Use Dirichlet boundary conditions  $u = 0$  on  $\partial \Omega$ . Finally plot the solution.

```
u = assempde('cardb', p, e, t, 1, 0, 1);
pdesurf(p,t,u);
```
### **Caution**

The parameter s should be approximately proportional to the curve length. All minimal regions should have at least two, and preferably three, edge segments in their boundary.

### More About

- ["Boundary Conditions for Scalar PDE" on page 2-84](#page-125-0)
- ["Boundary Conditions for PDE Systems" on page 2-89](#page-130-0)
- ["Mesh Data" on page 2-97](#page-138-0)

### See Also

initmesh | pdearcl | refinemesh

# pdeGeometryFromEdges

Create geometry object

### **Syntax**

 $pg = pdeGeometryFromEdges(g)$ 

### **Description**

pg = pdeGeometryFromEdges(g) returns a geometry object from a decomposed geometry description or a geometry file.

### Examples

#### Geometry from Decomposed Solid Geometry

This example geometry is a rectangle with a circular hole.

Create a rectangle and a circle. Combine them using the set formula 'R1-C1', which subtracts the circle from the rectangle.

```
% Rectangle is code 3, 4 sides,
% followed by x-coordinates and then y-coordinates
R1 = [3, 4, -1, 1, 1, -1, -1, -1, -1, 4, -4, 4, 4]% Circle is code 1, center (.5,0), radius .2
C1 = [1, .5, 0, .2]';
% Pad C1 with zeros to enable concatenation with R1
C1 = [C1; zeros(length(R1)-length(C1),1)];geom = [R1,C1];
% Names for the two geometric objects
ns = (char('R1','C1'))';
% Set formula
sf = 'R1-C1';
% Create geometry
g = \text{decay(geom}, \text{sf}, \text{ns)};
```
Create the geometry object.

pg = pdeGeometryFromEdges(g);

#### Geometry from a Geometry Function

This example creates geometry from a function.

The circleg function ships with Partial Differential Equation Toolbox software. It describes a circle centered at (0,0) with radius 1.

```
pg = pdeGeometryFromEdges(@circleg);
```
- ["Scalar PDE Functional Form and Calling Syntax" on page 2-22](#page-63-0)
- ["Applying Constant Boundary Conditions" on page 2-71](#page-112-0)

### Input Arguments

#### **g** — Geometry description

decomposed geometry matrix | function handle to a geometry file

Geometry description, specified as a decomposed geometry matrix or a function handle to a geometry file.

Specify g as one of the following:

- Decomposed geometry matrix:
	- Export from the PDE app
	- Output of decsg
- Function handle in the form that pdegeom describes

Example: pg = pdeGeometryFromEdges(@circleg)

Data Types: double | function handle

### Output Arguments

#### **pg** — Geometry container

Geometry container. pg contains the edge objects, pg.Edges, that together make the geometry.

### More About

• ["Steps to Specify a Boundary Conditions Object" on page 2-65](#page-106-0)

### See Also

pde | pdeBoundaryConditions

# pdegplot

Plot PDE geometry

### **Syntax**

pdegplot(g)  $h = pdegplot(q)$ h = pdegplot(g,Name,Value)

## **Description**

pdegplot(g) plots the geometry of a PDE problem.

 $h = \text{pdegplot}(g)$  returns handles to the figure axes.

h = pdegplot(g,Name,Value) plots with additional options specified by one or more Name,Value pair arguments.

## Input Arguments

#### **g**

Decomposed geometry matrix, as produced by decsg, or by selecting **Boundary > Export Decomposed Geometry, Boundary Cond's** from the PDE app. g can also be the name of a geometry file or a function handle to a geometry file (see wgeom for details).

### Name-Value Pair Arguments

Specify optional comma-separated pairs of Name,Value arguments. Name is the argument name and Value is the corresponding value. Name must appear inside single quotes (' '). You can specify several name and value pair arguments in any order as Name1,Value1,...,NameN,ValueN.

#### **'edgeLabels'**

'on' shows the label for each boundary edge. These are the same as the labels that the PDE app produces when you select **Boundary > Show Edge Labels**.

#### **Default:** 'off'

#### **'subdomainLabels'**

'on' shows the label for each subdomain. These are the same as the labels that the PDE app produces when you select **PDE > Show Subdomain Labels**.

**Default:** 'off'

### Output Arguments

**h**

Vector of handles to the figure axes.

### Examples

#### Plot Geometry

Plot the geometry of a region defined by a few simple shapes.

```
q = [2 1 1 1 1 1 1 1 1 1 4 4;-1 -0.55 -0.5 -0.45 -0.5 0.45 0.5 0.55 0.5 -1 0.169101978725763;
1 -0.5 -0.45 -0.5 -0.55 0.5 0.55 0.5 0.45 0.169101978725763 1;
0 -0.25 -0.3 -0.25 -0.2 -0.25 -0.3 -0.25 -0.2 0 -0.739198919740117;
0 -0.3 -0.25 -0.2 -0.25 -0.3 -0.25 -0.2 -0.25 -0.739198919740117 0;
0 0 0 0 0 0 0 0 0 1 1;
1 1 1 1 1 1 1 1 1 0 0;
0 -0.5 -0.5 -0.5 -0.5 0.5 0.5 0.5 0.5 0 0;
0 -0.25 -0.25 -0.25 -0.25 -0.25 -0.25 -0.25 -0.25 0 0;
0 0.05 0.05 0.05 0.05 0.05 0.05 0.05 0.05 1 1;
0 0 0 0 0 0 0 0 0 0.75 0.75;
0 0 0 0 0 0 0 0 0 0 0];
pdegplot(g)
```
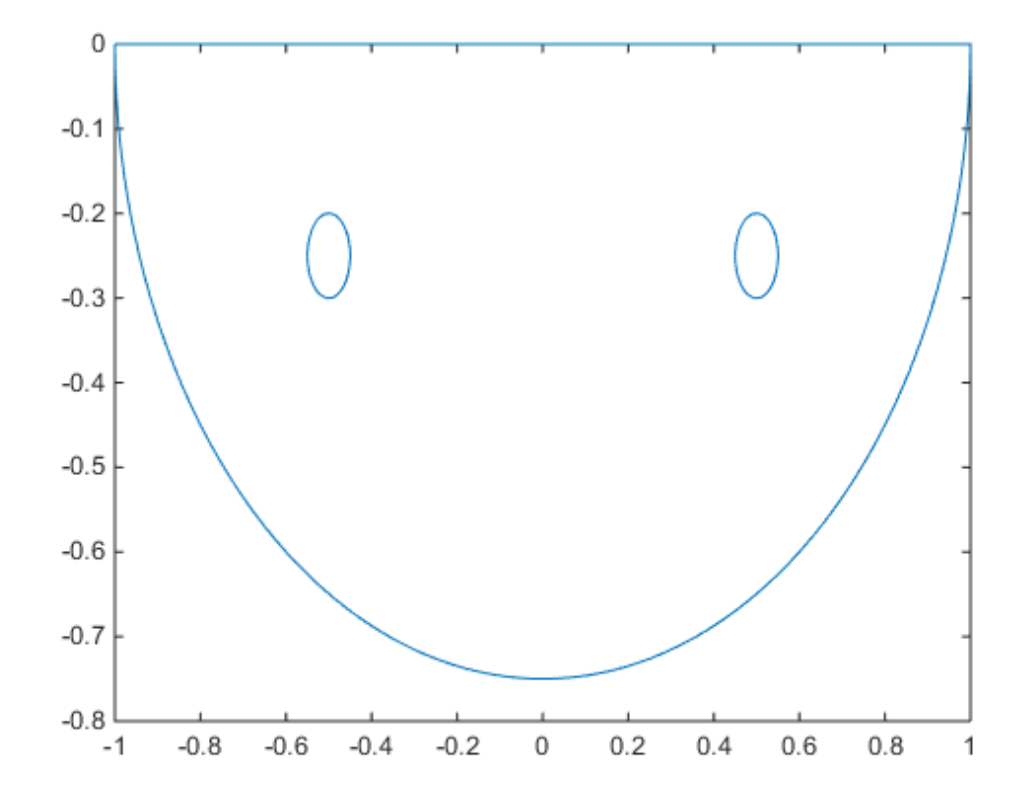

View the edge labels and the subdomain label.

pdegplot(g,'edgeLabels','on','subdomainLabels','on') ylim([-.8,.1]) % to see the top edge clearly

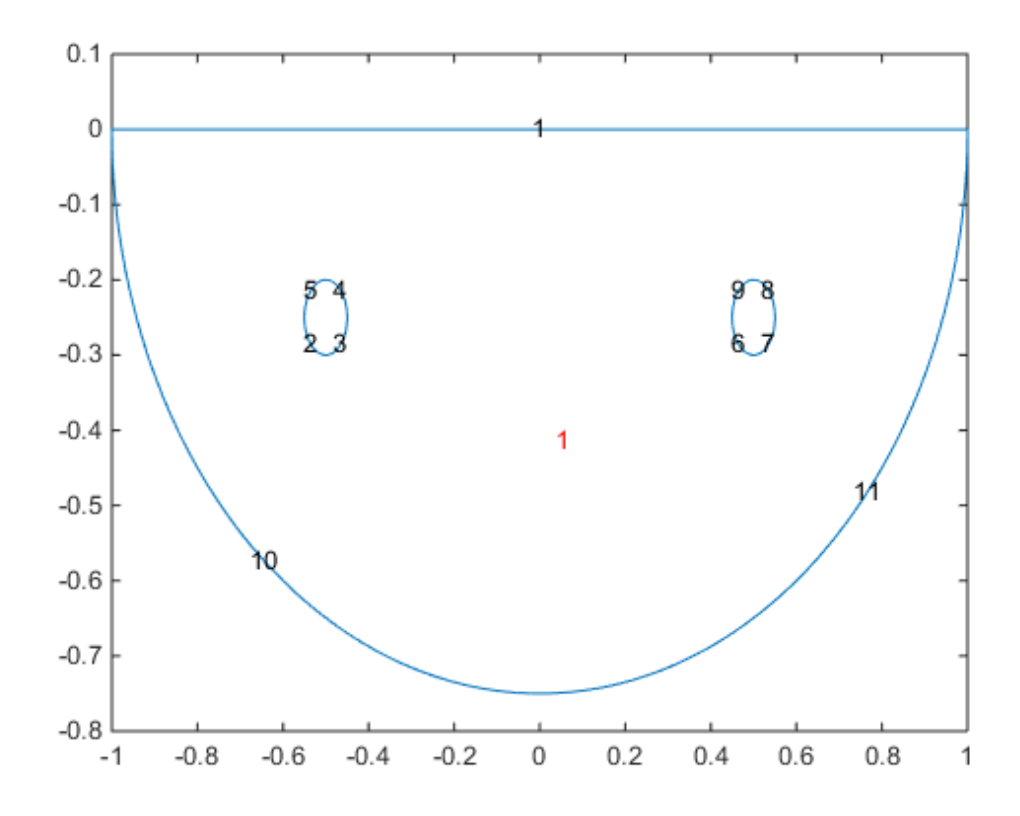

• ["Scalar PDE Functional Form and Calling Syntax" on page 2-22](#page-63-0)

### **Alternatives**

If you create the geometry in the PDE app, you can view the geometry from **Boundary Mode**. You can see the edge labels by selecting **Boundary > Show Edge Labels**, and you can see the subdomain labels by selecting **PDE > Show Subdomain Labels**.

### See Also

decsg | pdetool | wgeom

# pdegrad

Gradient of PDE solution

## **Syntax**

 $[ux,uy] = pdegrad(p,t,u)$  $[ux,uy] = pdegrad(p,t,u,sdl)$ 

## **Description**

 $[ux,uy] = \text{pdegrad}(p, t, u)$  returns the gradient of u evaluated at the center of each triangle.

Row *i* from 1 to *N* of ux contains

$$
\frac{\partial u_i}{\partial x}
$$

Row *i* from 1 to *N* of uy contains

$$
\frac{\partial u_i}{\partial y}
$$

There is one column for each triangle in  $t$  in both ux and uy.

The geometry of the PDE problem is given by the mesh data p and t. For details on the mesh data representation, see initmesh.

For a description of the format for the solution vector u, see assempde.

The optional argument sdl restricts the computation to the subdomains in the list sdl.

## More About

• ["Gradient or Derivatives of u" on page 2-20](#page-61-0)

• ["f for Systems" on page 2-41](#page-82-0)

### See Also assempde

## Using pdeInterpolant Objects

Interpolant for nodal data to selected locations

An interpolant allows you to evaluate a PDE solution at any point within the geometry.

Partial Differential Equation Toolbox solvers return solution values at the nodes, meaning the mesh points. To evaluate an interpolated solution at other points within the geometry, create a pdeInterpolant object, and then call the evaluate function.

### Examples

#### Create interpolant

This example shows how to create a pdeInterpolant from the solution to a scalar PDE.

Solve the equation  $-\Delta u = 1$  on the unit disk with zero Dirichlet conditions.

```
q0 = \{1;0;0;1\}; % circle centered at (0,0) with radius 1
sf = 'C1';
g = deg(g0, sf, sf'); & decomposed geometry matrix
problem = allzerobc(g); % zero Dirichlet conditions[p,e,t] = initmesh(g);c = 1;
a = 0;f = 1;
u = assempde(problem, p, e, t, c, a, f);
```
Construct an interpolant for the solution.

 $F = pdeInterpolant(p,t,u);$ 

Evaluate the interpolant at the four corners of a square.

```
pOut = [0, 1/2, 1/2, 0; 0,0,1/2,1/2];
uOut = evaluate(F, pOut)uOut = 0.2485
     0.1854
```
 0.1230 0.1852

The values  $uOut(2)$  and  $uOut(4)$  are nearly equal, as they should be for symmetric points in this symmetric problem.

# **Object Functions**

evaluate

### Create Object

 $F =$  pdeInterpolant(p,t,u) returns an interpolant F based on the data points p, elements t, and data values at the points, u.

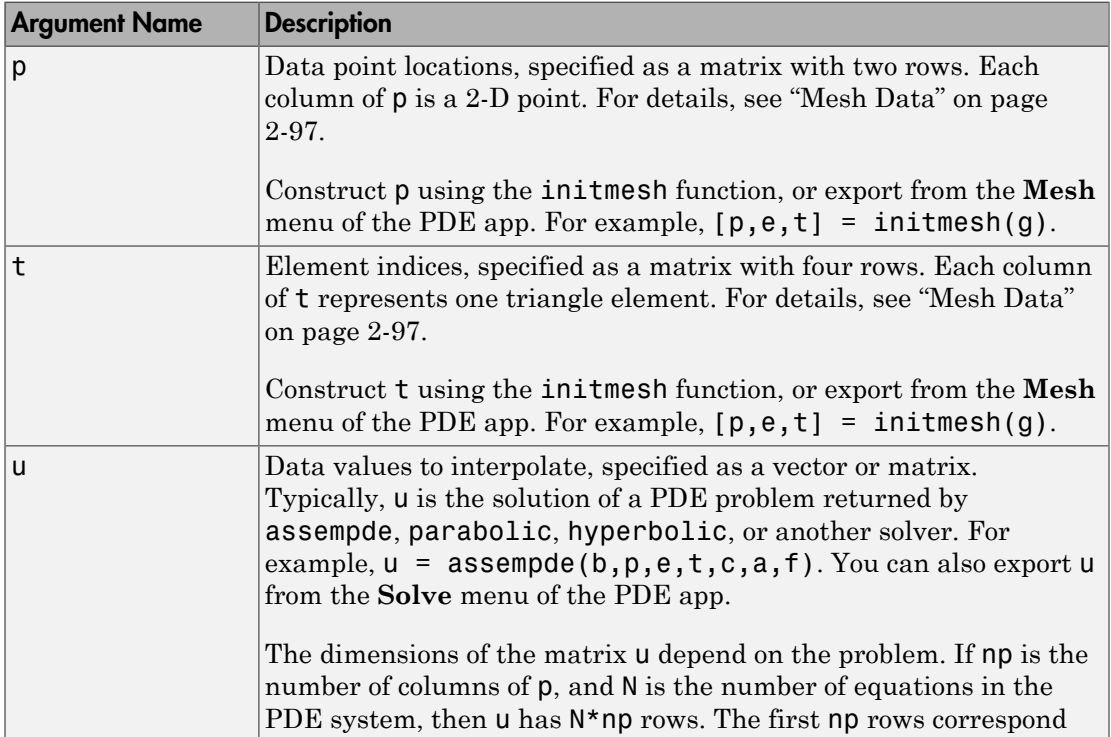

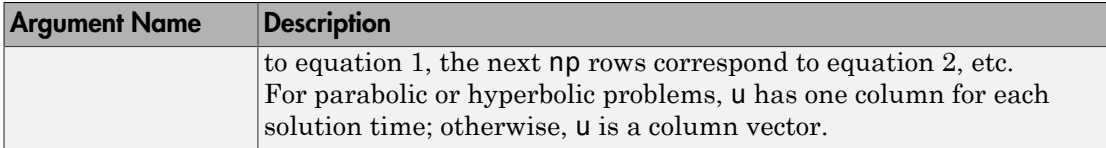

### See Also

evaluate | pdeintrp | pdeprtni | tri2grid

### More About

• ["Mesh Data" on page 2-97](#page-138-0)

# pdeintrp

Interpolate from node data to triangle midpoint data

## **Syntax**

```
ut = pdeintrp(p,t,un)
```
## **Description**

 $ut = p$ deintr $p(p, t, un)$  gives linearly interpolated values at triangle midpoints from the values at node points.

The geometry of the PDE problem is given by the mesh data p and t. For details on the mesh data representation, see initmesh.

Let  $N$  be the dimension of the PDE system,  $n_p$  the number of node points, and  $n_t$  the number of triangles. The components of the *node data* are stored in un either as *N* columns of length  $n_p$  or as an ordinary solution vector. The first  $n_p$  values of un describe the first component, the following  $n_p$  values of un describe the second component, and so on. The components of *triangle data* are stored in ut as *N* rows of length *n<sup>t</sup>* .

## **Caution**

pdeprtni and pdeintrp are not inverse functions. The interpolation introduces some averaging.

## More About

- ["Interpolated u" on page 2-20](#page-61-1)
- ["f for Systems" on page 2-41](#page-82-0)

### See Also

assempde | evaluate | initmesh | pdeprtni

# pdejmps

Error estimates for adaptation

### **Syntax**

```
errf = pdejmps(p,t,c,a,f,u,alfa,beta,m)
```
### **Description**

errf =  $pdefmps(p,t,c,a,f,u,alfa,beta,m)$  calculates the error indication function used for adaptation. The columns of errf correspond to triangles, and the rows correspond to the different equations in the PDE system.

p andt are mesh data. For details, see initmesh.

c, a, and f are PDE coefficients. See "Scalar PDE Coefficients" on page 2-11 and ["Coefficients for Systems of PDEs" on page 2-36](#page-77-0) for details. c, a, and f must be expanded, so that columns correspond to triangles.

u is the solution vector. For details, see assempde.

The formula for computing the error indicator *E*(*K*) for each triangle *K* is

$$
E(K) = \alpha \left\| h^m \left( f - au \right) \right\|_K + \beta \left( \frac{1}{2} \sum_{\tau \in \partial K} h_{\tau}^{2m} [\mathbf{n}_{\tau} \cdot (c \nabla u_h)]^2 \right)^{1/2},
$$

**EPPIDES**<br> **EPPIDES**<br> **Example 18**<br> **Example 18 55**<br> **a** disk for addintition<br> **j** mps (p, t, e, a, f, u, alfa, beta, m)<br> **on**<br> **on**<br> **a** for addintion-the columns of eart anomy of errors indication<br>
the different equations in the IDE system.<br>
and the different equati beta, m) calculates the error indication<br>sof errf correspond to triangles, and the rows<br>e PDR system.<br>zalar-PDR Coefficients" on page 2-11 and<br>salar-PDR Coefficients" on page 2-11 and<br>g-2-36 for details. c, a, and f must the state are origination<br>
accents" on page 2-11 and<br>
i.e., c, a, and f must be expanded,<br>
t. c, a, and f must be expanded,<br>
th triangle K is<br>  $\left.\frac{1}{2}\right|^{2/2}$ ,<br>
m is the jump in flux across the<br>
in order parameter. The **ta**, m)<br> **(a**, m) calculates the error indication<br> **error** correspond to triangles, and the rows<br> **PDF** eystem.<br>
ar PDE Coefficients" on page 2-11 and<br>
a-36 for details. C, a, and f must be expanded,<br>
ampde.<br>
or  $F(K)$  fo where  $\mathbf{n}_{\tau}$  is the unit normal of edge  $\tau$  and the braced term is the jump in flux across the element edge, where *α* and *β* are weight indices and *m* is an order parameter. The norm is an *L*2 norm computed over the element *K*. The error indicator is stored in errf as column vectors, one for each triangle in t. More information can be found in the section ["Adaptive Mesh Refinement" on page 2-98.](#page-139-0)

### See Also

adaptmesh | pdeadgsc | pdeadworst
# pdemdlcv

Convert Partial Differential Equation Toolbox 1.0 model files to 1.0.2 format

# **Syntax**

pdemdlcv(infile,outfile)

# **Description**

pdemdlcv(infile,outfile) converts the Partial Differential Equation Toolbox 1.0 model file infile to a Partial Differential Equation Toolbox 1.0.2 compatible model file. The resulting file is saved as outfile. If the .m extension is missing in outfile, it is added automatically.

# Examples

pdedmdlcv('model42.m','model5.m') converts the Partial Differential Equation Toolbox 1.0 Model file model42.m and saves the converted model in model5.m.

# pdemesh

Plot PDE triangular mesh

## **Syntax**

pdemesh(p,e,t) pdemesh(p,e,t,u)  $h =$  pdemesh( $p, e, t$ )

 $h =$  pdemesh( $p, e, t, u$ )

# **Description**

pdemesh( $p,e,t$ ) plots the mesh specified by the mesh data p, e, and t.

 $h =$  pdemesh( $p, e, t$ ) additionally returns handles to the plotted axes objects.

pdemesh( $p, e, t, u$ ) plots PDE node or triangle data u using a mesh plot. If u is a column vector, node data is assumed. If u is a row vector, triangle data is assumed. This command plots substantially faster than the pdesurf command.

The geometry of the PDE problem is given by the mesh data p, e, and t. For details on the mesh data representation, see initmesh.

This command is just shorthand for the calls

```
pdeplot(p,e,t) 
pdeplot(p,e,t,'zdata',u)
```
If you want to have more control over your mesh plot, use pdeplot instead of pdemesh.

# Examples

Plot the mesh for the geometry of the L-shaped membrane.

```
[p,e,t] = initmesh('lshapeg');
```

```
[p,e,t] = refinemesh('lshapeg',p,e,t); 
pdemesh(p,e,t)
```
Now solve Poisson's equation  $-\Delta u = 1$  over the geometry defined by the L-shaped membrane. Use Dirichlet boundary conditions  $u = 0$  on  $\partial\Omega$ , and plot the result.

```
u = assempde('lshapeb', p, e, t, 1, 0, 1);
pdemesh(p,e,t,u)
```
## More About

- ["Mesh Data" on page 2-97](#page-138-0)
- ["Scalar PDE Functional Form and Calling Syntax" on page 2-22](#page-63-0)

### See Also

pdecont | pdeplot | pdesurf

# pdenonlin

Solve nonlinear PDE problem

## **Syntax**

```
[u, res] = pdenonlin(b,p,e,t,c,a,f)[u,res] = pdenonlin(b,p,e,t,c,a,f,'PropertyName','PropertyValue',...)
```
# **Description**

 $[u,res] = pdenonlin(b,p,e,t,c,a,f)$  solves the nonlinear scalar PDE problem  $-\# \cdot (c\#u) + au = f$  on  $\Omega$ 

or the nonlinear system PDE problem

where the coefficients *c*, *a*, and *f* can depend on the solution *u*. The algorithm solves the equation by using damped Newton iteration with the Armijo-Goldstein line search strategy.

The solution *u* is represented as the solution vector u. For details on the representation of the solution vector, see assempde. res is the norm of the Newton step residuals.

The triangular mesh of the PDE problem is given by the mesh data p, e, and t. For details on the mesh data representation, see initmesh.

NebelsicalList<br> **CONSTER ACTES**<br> **CONSTERN**<br> **CONSTERN**<br> **CONSTERN**<br> **CONSTERN**<br> **CONSTERN**<br> **CONSTERNAL (P, P, P, P, C**, **c**, **s**, **f**  $\cdot$  **PropertyValue',...**)<br> **CONSTERNAL (P, P**, **P**, **P, P, P, P** b describes the boundary conditions of the PDE problem. For the recommended way of specifying boundary conditions, see "Steps to Specify a Boundary Conditions Object" on [page 2-65](#page-106-0). For all methods of specifying boundary conditions, see "Boundary Condition [Specification" on page 2-62](#page-103-0).

For the general call to pdebound, the boundary conditions can also depend on u. A fixedpoint iteration strategy is employed to solve for the nonlinear boundary conditions.

The coefficients c, a, f of the PDE problem can be given in a wide variety of ways. In the context of pdenonlin the coefficients can depend on u. The coefficients cannot depend on t, the time. For a complete listing of all format options, see ["Scalar PDE Coefficients" on](#page-52-0) [page 2-11](#page-52-0) and ["Coefficients for Systems of PDEs" on page 2-36.](#page-77-0)

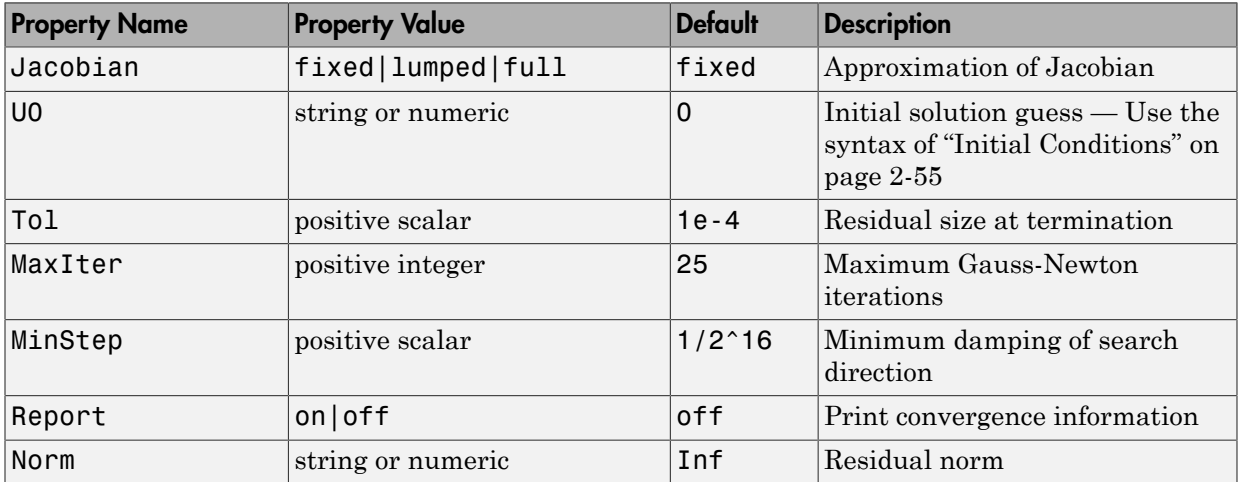

The solver can be fine-tuned by setting some of the options described next.

There are three methods currently implemented to compute the Jacobian:

- Numerical evaluation of the full Jacobian based on the sparse version of the function numjac
- A "lumped" approximation described in "Nonlinear Equations" based on the numerical differentiation of the coefficients
- A fixed-point iteration matrix where the Jacobian is approximated by the stiffness matrix

Select the desired method by setting the Jacobian property to full, lumped, or fixed, bearing in mind that the more precise methods are computationally more expensive.

U0 is the starting guess that can be given as an expression, a generic scalar, or a vector. By default it is set to 0, but this is useless in problems such as  $\# \cdot (1/u \# u) = 0$  with Dirichlet boundary conditions  $u = e^{x+y}$ . Tol fixes the exit criterion from the Gauss-Newton iteration, i.e., the iterations are terminated when the residual norm is less than Tol. The norm in which the residual is computed is selected through Norm. This can be any admissible MATLAB vector norm or energy for the energy norm.

MaxIter and MinStep are safeguards against infinite Gauss-Newton loops and they bound the number of iterations and the step size used in each iteration. Setting Report to on forces printing of convergence information.

## **Diagnostics**

If the Newton iteration does not converge, the error message Too many iterations or Stepsize too small is displayed. If the initial guess produces matrices containing NaN or Inf elements, the error message Unsuitable initial guess U0 (default:  $U0 = 0$ ) is printed.

## More About

- ["Scalar PDE Coefficients" on page 2-11](#page-52-0)
- ["Coefficients for Systems of PDEs" on page 2-36](#page-77-0)
- ["Boundary Conditions for Scalar PDE" on page 2-84](#page-125-0)
- ["Boundary Conditions for PDE Systems" on page 2-89](#page-130-0)
- ["Initial Conditions" on page 2-55](#page-96-0)

## See Also

assempde | pdebound

# pdeplot

Plot solution

# **Syntax**

```
pdeplot(p,e,t)
pdeplot(p,e,t,Name,Value)
```
 $h = pdeplot($  )

# **Description**

 $pdeplot(p,e,t)$  plots the  $(p,e,t)$  mesh.

 $p\text{depth}(p,e,t,Name,Value)$  plots data on the  $(p,e,t)$  mesh using one or more Name,Value pair arguments.

Give at least one of the flowdata (vector field plot), xydata (colored surface plot), or zdata (3-D height plot) name-value pairs. Otherwise, pdeplot plots the mesh with no data. You can combine any number of plot types.

 $h = pdeplot($  | ) returns handles to the axis objects using any of the input arguments in the previous syntaxes.

# Examples

### Mesh Plot

Plot the p,e,t mesh.

Create the geometry and mesh.

 $[p,e,t] = initmesh('lshapeg');$ 

Plot the mesh.

pdeplot(p,e,t)

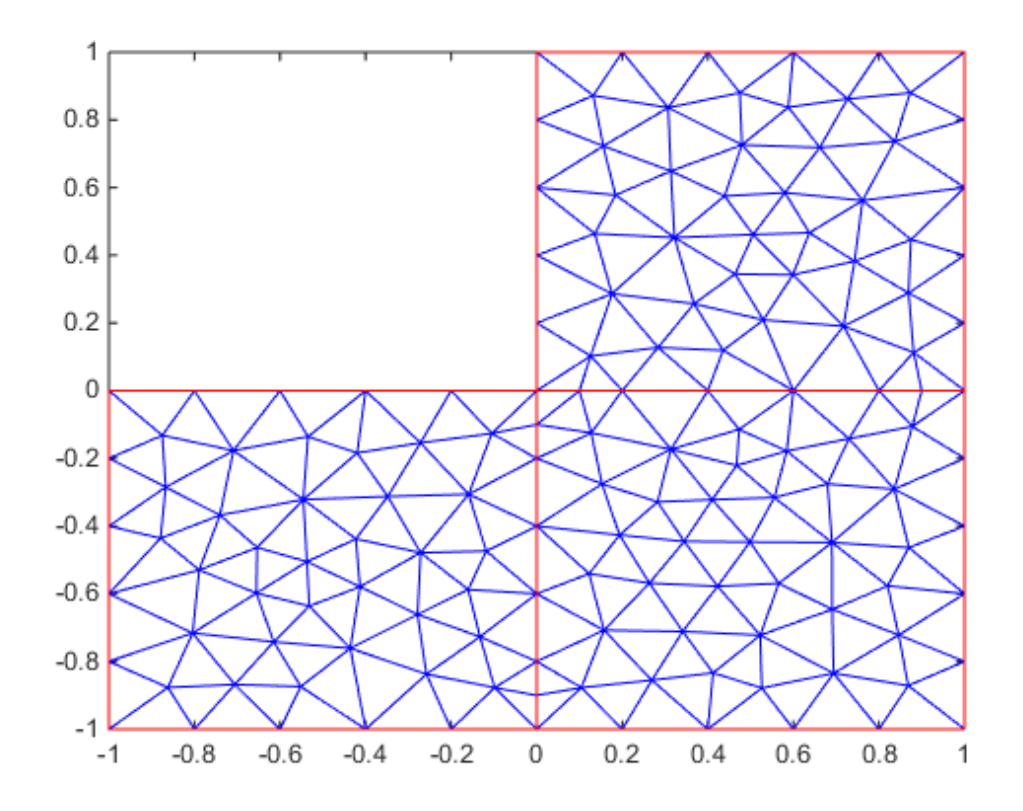

#### 2-D Solution Plot

Plot a PDE solution as a 2-D colored surface plot.

Create the geometry, mesh, boundary conditions, PDE coefficients, and solution.

```
[p,e,t] = initmesh('lshapeg');u = assempde('lshapeb',p,e,t,1,0,1);
```
Plot the solution.

pdeplot(p,e,t,'xydata',u)

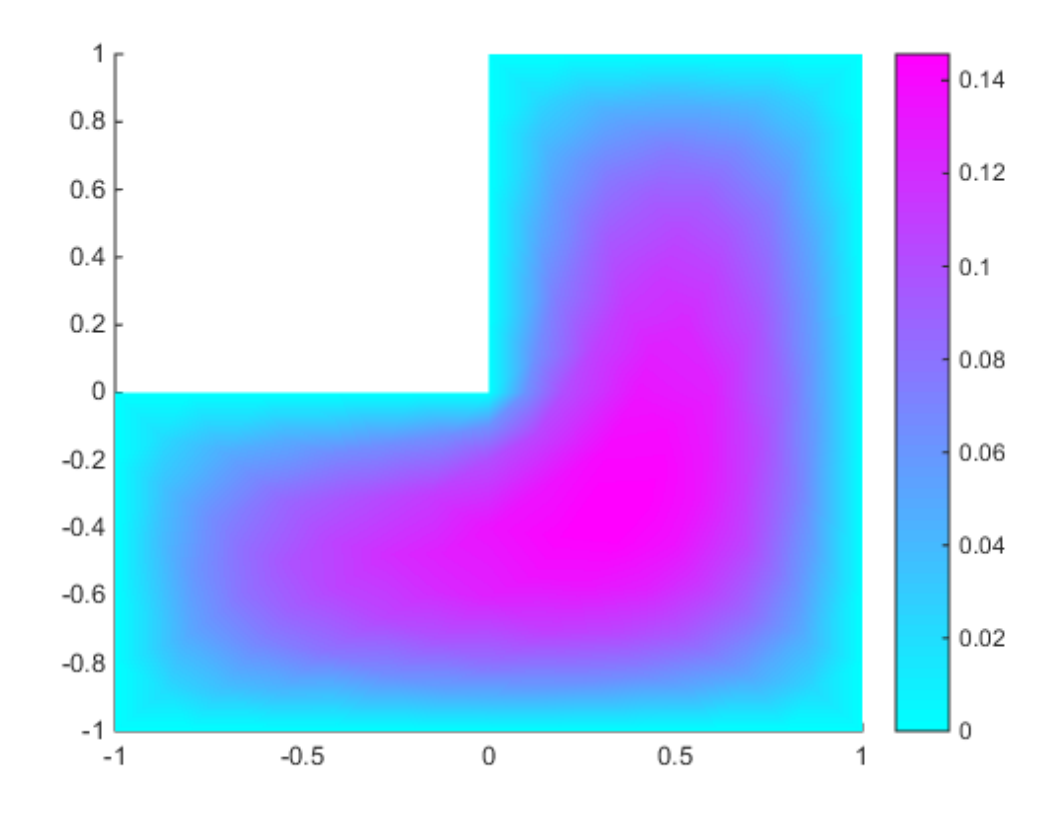

#### 3-D Solution Plot

Plot a PDE solution as a 3-D colored plot.

Create the geometry, mesh, boundary conditions, PDE coefficients, and solution.

 $[p,e,t] = initmesh('lshapeg');$  $u =$  assempde('lshapeb',p,e,t,1,0,1);

Plot the solution.

pdeplot(p,e,t,'xydata',u,'zdata',u)

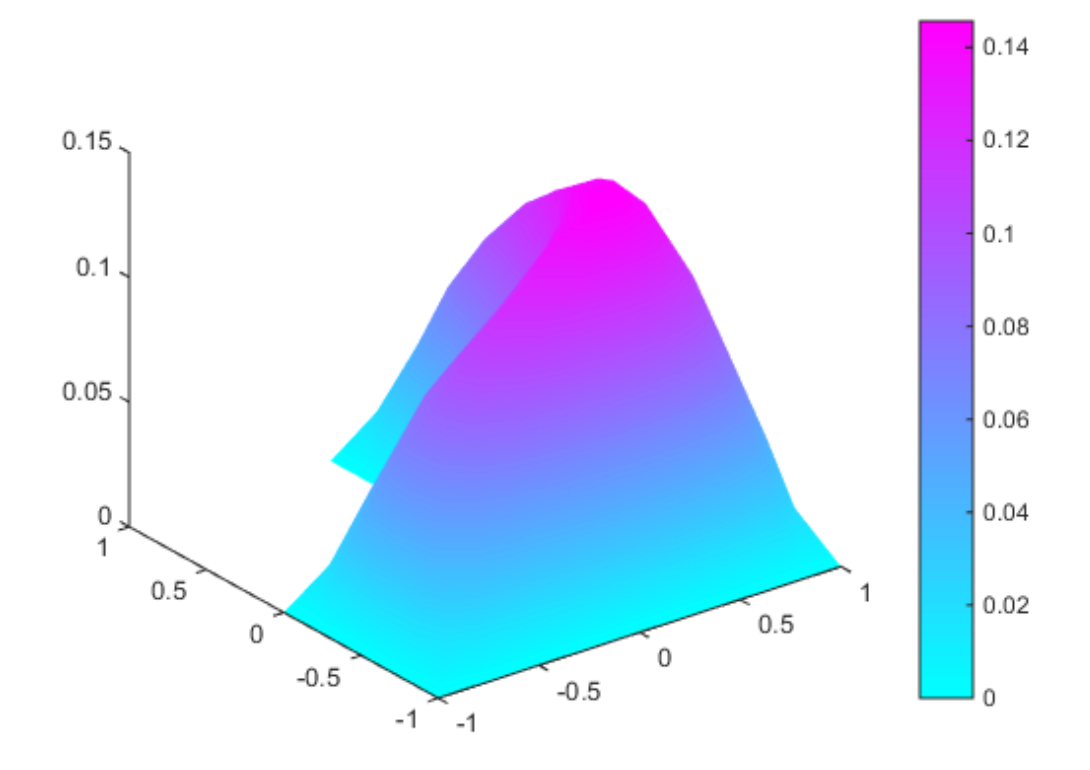

#### Solution Quiver Plot

Plot the gradient of a PDE solution as a quiver plot.

Create the geometry, mesh, boundary conditions, PDE coefficients, and solution.

 $[p,e,t] = initmesh('lshapeg');$  $u =$  assempde('lshapeb',p,e,t,1,0,1);

Calculate the gradient of the solution. Put the gradient in a matrix for inclusion in the quiver plot.

```
[ux,uy] = pdegrad(p,t,u); % Calculate gradientugrad = [ux;uy];
```
Plot the gradient as a quiver plot.

pdeplot(p,e,t,'flowdata',ugrad)

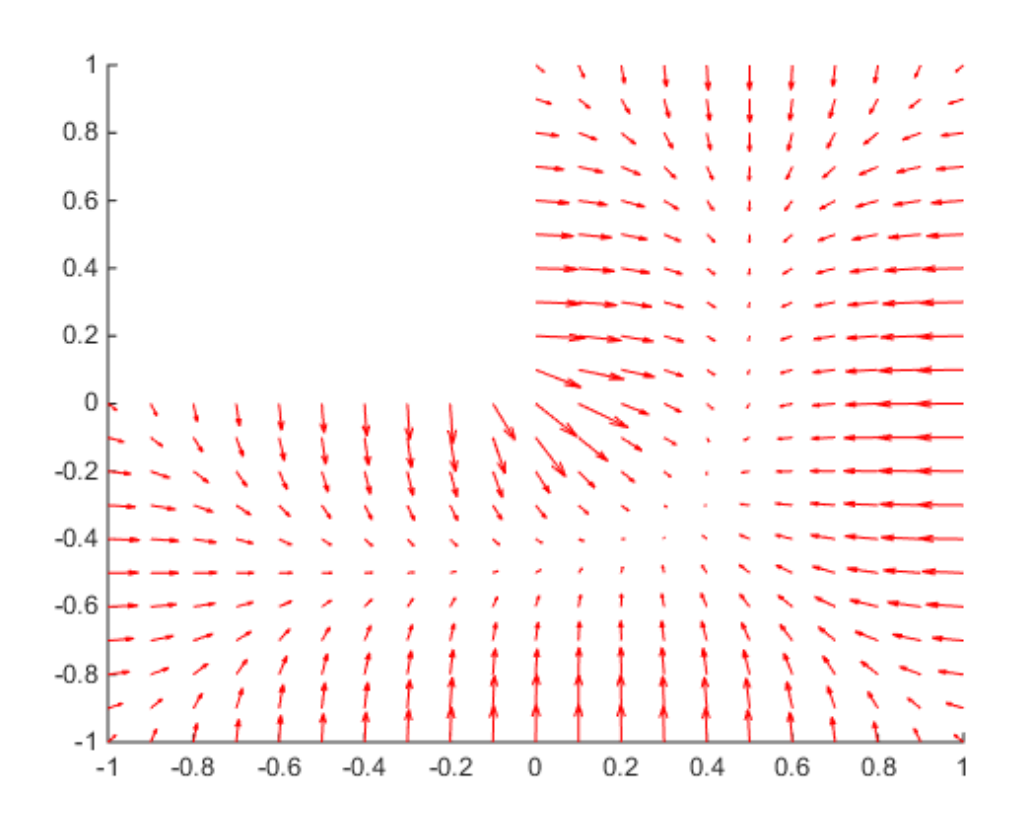

#### Composite Plot

Plot the solution of a PDE in 3-D with the 'jet' coloring and a mesh, and include a quiver plot. Get handles to the axis objects.

Create the geometry, mesh, boundary conditions, PDE coefficients, and solution.

 $[p,e,t] = initmesh('lshapeg');$  $u =$  assempde('lshapeb',  $p, e, t, 1, 0, 1$ ); Calculate the gradient of the solution. Put the gradient in a matrix for inclusion in the quiver plot.

```
[ux,uy] = pdegrad(p,t,u); % Calculate gradientugrad = [ux;uy];
```
Plot the solution in 3-D with the 'jet' coloring and a mesh, and include the gradient as a quiver plot.

```
h = pdeplot(p, e, t, 'xydata', u, 'zdata', u, ... 'colormap','jet','mesh','on','flowdata',ugrad)
h = 3x1 graphics array:
   Patch
   Quiver
   ColorBar
```
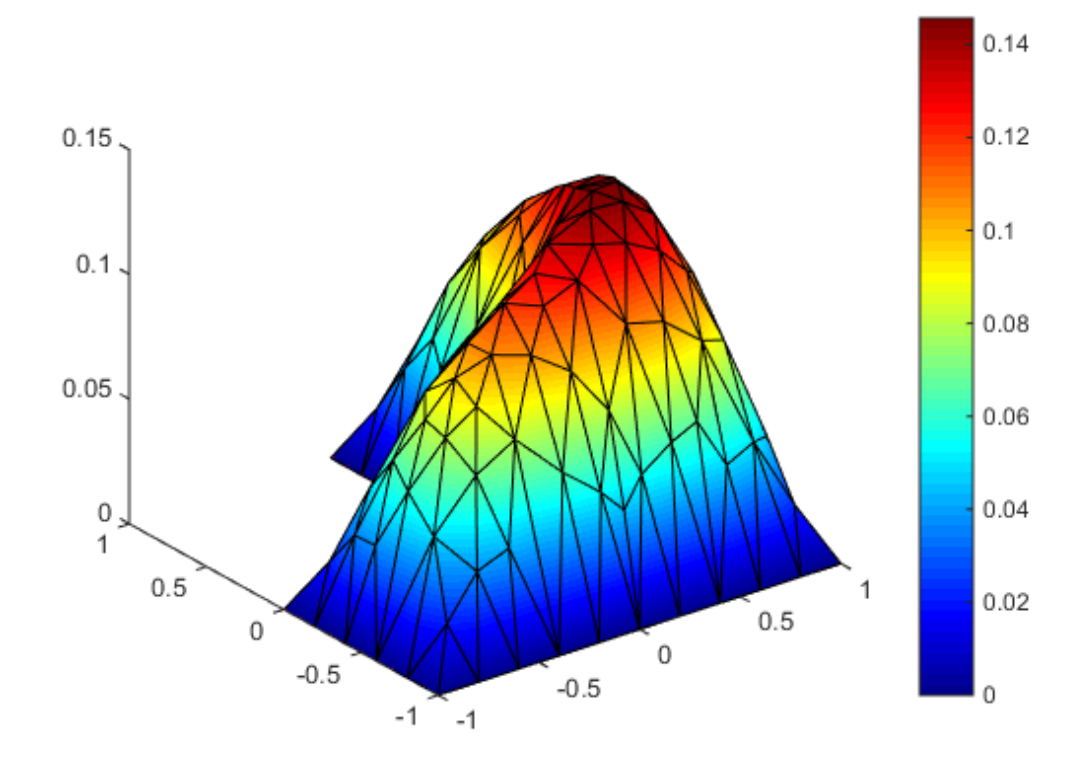

Look underneath to see the quiver plot.

view(20,-20)

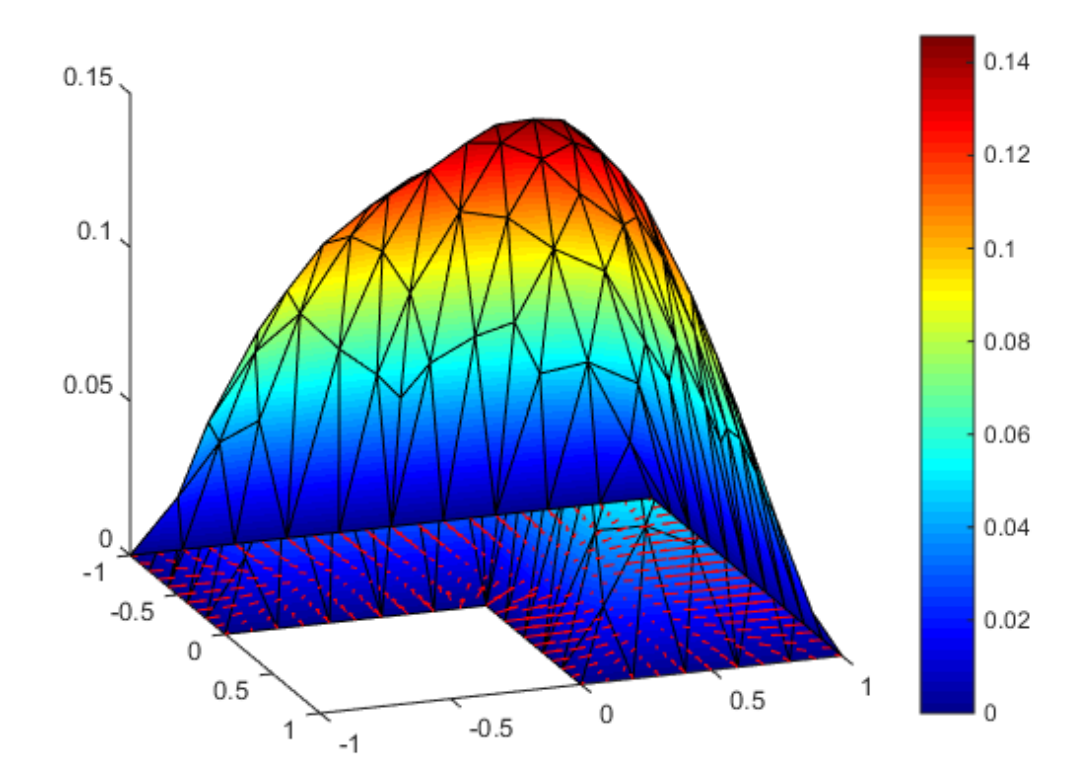

- ["Deflection of a Piezoelectric Actuator" on page 3-18](#page-159-0)
- ["Scalar PDE Functional Form and Calling Syntax" on page 2-22](#page-63-0)

## Input Arguments

#### **p** — Mesh points

#### matrix

2-by-Np matrix of points, where Np is the number of points in the mesh. For a description of the (p,e,t) matrices, see ["Mesh Data" on page 2-97](#page-138-0).

Typically, you use the p, e, and t data exported from the PDE app, or generated by initmesh or refinemesh.

Example:  $[p,e,t] = initmesh(gd)$ 

Data Types: double

### **e** — Mesh edges

matrix

7-by-Ne matrix of edges, where Ne is the number of edges in the mesh. For a description of the (p,e,t) matrices, see ["Mesh Data" on page 2-97](#page-138-0).

Typically, you use the p, e, and t data exported from the PDE app, or generated by initmesh or refinemesh.

Example:  $[p,e,t] = initmesh(gd)$ 

Data Types: double

#### **t** — Mesh triangles

matrix

4-by-Nt matrix of triangles, where Nt is the number of triangles in the mesh. For a description of the (p,e,t) matrices, see ["Mesh Data" on page 2-97](#page-138-0).

Typically, you use the p, e, and t data exported from the PDE app, or generated by initmesh or refinemesh.

```
Example: [p,e,t] = initmesh(gd)Data Types: double
```
### Name-Value Pair Arguments

Specify optional comma-separated pairs of Name,Value arguments. Name is the argument name and Value is the corresponding value. Name must appear inside single quotes (' '). You can specify several name and value pair arguments in any order as Name1,Value1,...,NameN,ValueN.

Tip Give at least one of the flowdata (vector field plot), xydata (colored surface plot), or zdata (3-D height plot) name-value pairs. Otherwise, pdeplot plots the mesh with no data.

Example: pdeplot(p,e,t,'xydata',u,'zdata',u) sets surface plot coloring to the solution u, and sets the heights for a 3-D plot to the solution u.

#### **'colorbar'** — Indicator to include color bar

'on' (default) | 'off'

Indicator to include color bar, specified as the comma-separated pair consisting of 'colorbar' and a string. 'on' displays a bar giving the numeric values of colors in the plot. For details, see colorbar. pdeplot uses the colormap specified in the colormap name-value pair.

```
Example: 'colorbar','off'
```
Data Types: char

#### **'colormap'** — Colormap 'cool' (default) | colormap string or matrix

Colormap, specified as the comma-separated pair consisting of 'colormap' and a string representing a built-in colormap, or a colormap matrix. For details, see colormap.

colormap relates to the xydata name-value pair.

```
Example: 'colormap','jet'
Data Types: double | char
```
### **'contour'** — Indicator to plot level curves

'off' (default) | 'on'

Indicator to plot level curves, specified as the comma-separated pair consisting of 'contour' and a string. 'on' plots level curves for the xydata data. Specify the levels with the levels name-value pair.

```
Example: 'contour','on'
```
Data Types: char

#### **'flowdata'** — Data for quiver plot

matrix

Data for [quiver plot](#page-452-0), specified as the comma-separated pair consisting of 'flowdata' and a matrix of vector data. flowdata can be M-by-2 or 2-by-M, where M is the number of mesh points p or the number of triangles t. flowdata contains the *x* and *y* values of the field at the mesh points or at the triangle centroids.

Typically, you set flowdata to the gradient of the solution. For example:

```
[ux,uy] = \text{pdegrad}(p,t,u); % Calculate gradientugrad = [ux;uv];
pdeplot(p,e,t,'flowdata',ugrad)
```
In a 3-D plot, the quiver plot appears in the  $z = 0$  plane.

pdeplot plots the real part of complex data.

Example: 'flowdata',ugrad

Data Types: double

```
'flowstyle' — Indicator to show quiver plot
```
'arrow' (default) | 'off'

Indicator to show quiver plot, specified as the comma-separated pair consisting of 'flowstyle' and a string. 'arrow'displays the [quiver plot](#page-452-0) specified by the flowdata name-value pair.

```
Example: 'flowstyle','off'
```
Data Types: char

**'gridparam'** — Customized grid for **xygrid** name-value pair

[tn; a2; a3] from an earlier call to tri2grid

Customized grid for the xygrid name-value pair, specified as the comma-separated pair consisting of 'gridparam' and the matrix [tn;a2;a3]. For example:

```
[-, \text{tn}, \text{a2}, \text{a3}] = \text{trigrid}(p, \text{t}, \text{u}, \text{x}, \text{y});pdeplot(p,e,t,'xygrid','on','gridparam',[tn;a2;a3],'xydata',u)
```
For details on the grid data and its x and y arguments, see tri2grid.

Example: 'gridparam',[tn;a2;a3]

Data Types: double

#### **'levels'** — Levels for contour plot

10 (default) | positive integer | vector of level values

Levels for contour plot, specified as the comma-separated pair consisting of 'levels' and a positive integer or a vector.

• Positive integer — Plot levels equally-spaced contours.

• Vector — Plot contours at the values in levels.

To obtain a contour plot, set the contour name-value pair to 'on'.

Example: 'levels',16 Data Types: double

### **'mesh'** — Indicator to show mesh

'off' (default) | 'on'

Indicator to show mesh, specified as the comma-separated pair consisting of 'mesh' and a string. 'on' shows the mesh in the plot.

```
Example: 'mesh','on'
```
Data Types: char

```
'title' — Title of plot
```
string

Title of plot, specified as the comma-separated pair consisting of 'title' and a string.

Example: 'title','Solution Plot'

Data Types: char

#### **'xydata'** — Colored surface plot data

vector

Colored surface plot data, specified as the comma-separated pair consisting of 'xydata' and a vector. Give data for points in a vector of length size(p,2), or data for triangles in a vector of length  $size(t,2)$ .

Typically, you set xydata to u, the solution. pdeplot uses xydata for coloring both 2-D and 3-D plots.

pdeplot uses the colormap specified in the colormap name-value pair, using the style specified in the xystyle name-value pair.

When the contour name-value pair is 'on', pdeplot also plots level curves of xydata.

pdeplot plots the real part of complex data.

To plot the kth component of a solution to a PDE system, extract the relevant part of the solution. For example:

```
np = size(p, 2); % number of node points
uk = reshape(u, np, []); % each uk column has one component of u
pdeplot(p,e,t,'xydata',uk(:,k)) % data for column k
Example: 'xydata',u
Data Types: double
```
### **'xygrid'** — Indicator to convert to *x*-*y* grid before plotting

'off' (default) | 'on'

Indicator to convert mesh data to  $x - y$  grid before plotting, specified as the commaseparated pair consisting of 'xygrid' and a string.

Note: This conversion can change the geometry, and can lessen the quality of the plot.

By default, the grid has about  $sqrt(size(t,2))$  elements in each direction. Exercise more control over the *x*-*y* grid by generating it with the tri2grid function, and passing it in with the gridparam name-value pair.

```
Example: 'xygrid','on'
Data Types: char
```

```
'xystyle' — Coloring choice
'interp' (default) | 'off' | 'flat'
```
Coloring choice, specified as the comma-separated pair consisting of 'xystyle' and a string.

- $\cdot$  'off' No shading, shows the mesh only.
- 'flat' Each triangle in the mesh has a uniform color.
- 'interp' Plot coloring is smoothly interpolated.

The coloring choice relates to the xydata name-value pair.

```
Example: 'xystyle','flat'
```
Data Types: char

### **'zdata'** — Data for 3-D plot heights

matrix

Data for 3-D plot heights, specified as the comma-separated pair consisting of 'zdata' and a vector. Give data for points in a vector of length  $size(p,2)$ , or data for triangles in a vector of length  $size(t,2)$ .

Typically, you set zdata to u, the solution. The xydata name-value pair sets the coloring of the 3-D plot. The zstyle name-value pair specifies whether the plot is continuous or discontinuous.

pdeplot plots the real part of complex data.

To plot the kth component of a solution to a PDE system, extract the relevant part of the solution. For example:

```
np = size(p, 2); % number of node points
uk = reshape(u,np,[]); % each uk column has one component of u
pdeplot(p,e,t,'xydata',uk(:,k),'zdata',uk(:,k)) % data for column k
```

```
Example: 'zdata',u
```
Data Types: double

### **'zstyle'** — 3-D plot style

'continuous' (default) | 'off' | 'discontinuous'

3-D plot style, specified as the comma-separated pair consisting of 'zstyle' and a string.

- $\cdot$  'off' No 3-D plot.
- $\cdot$  'discontinuous' Each triangle in the mesh has a uniform height in a 3-D plot.
- 'continuous'  $-3-D$  surface plot is continuous.

zstyle relates to the zdata name-value pair.

```
Example: 'zstyle','discontinuous'
Data Types: char
```
## Output Arguments

**h** — Handles to axis objects in the plot vector of handles

Handles to axis objects in the plot, returned as a vector.

## More About

### <span id="page-452-0"></span>Quiver Plot

Plot of vector field

Plot of a vector field, also called a flow plot. Arrows show the direction of the field, with the lengths of the arrows showing the relative sizes of the field strength. For details on quiver plots, see quiver.

• ["Mesh Data" on page 2-97](#page-138-0)

### See Also

initmesh | pdecont | pdemesh | pdesurf | refinemesh

# pdepoly

Draw polygon

# **Syntax**

pdepoly(x,y) pdepoly(x,y,label)

# **Description**

 $p$ depoly(x,y) draws a polygon with corner coordinates defined by x and y. If the PDE app is not active, it is automatically started, and the polygon is drawn in an empty geometry model.

The optional argument label assigns a name to the polygon (otherwise a default name is chosen).

The state of the Geometry Description matrix inside the PDE app is updated to include the polygon. You can export the Geometry Description matrix from the PDE app by using the **Export Geometry Description** option from the **Draw** menu. For a details on the format of the Geometry Description matrix, see decsg.

# Examples

The command

pdepoly([-1 0 0 1 1 -1],[0 0 1 1 -1 -1]);

creates the L-shaped membrane geometry as one polygon.

### See Also

pdecirc | pderect | pdetool

# pdeprtni

Interpolate from triangle midpoint data to node data

# **Syntax**

```
un = pdeprtni(p,t,ut)
```
# **Description**

un = pdeprtni( $p, t, ut$ ) gives linearly interpolated values at node points from the values at triangle midpoints.

The geometry of the PDE problem is given by the mesh data p and t. For details on the mesh data representation, see initmesh.

Let  $N$  be the dimension of the PDE system,  $n_p$  the number of node points, and  $n_t$  the number of triangles. The components of triangle data in ut are stored as *N* rows of length *n<sup>t</sup>* . The components of the node data are stored in un as *N* columns of length *np*.

# **Caution**

pdeprtni and pdeintrp are not inverse functions. The interpolation introduces some averaging.

## See Also

```
assempde | evaluate | initmesh | pdeintrp
```
# pderect

Draw rectangle

# **Syntax**

pderect(xy)

pderect(xy,label)

## **Description**

pderect(xy) draws a rectangle with corner coordinates defined by xy = [xmin xmax ymin ymax]. If the PDE app is not active, it is automatically started, and the rectangle is drawn in an empty geometry model.

The optional argument label assigns a name to the rectangle (otherwise a default name is chosen).

The state of the Geometry Description matrix inside the PDE app is updated to include the rectangle. You can export the Geometry Description matrix from the PDE app by selecting the **Export Geometry Description** option from the **Draw** menu. For details on the format of the Geometry Description matrix, see decsg.

# Examples

The following command sequence starts the PDE app and draws the L-shaped membrane as the union of three squares.

pderect([-1 0 -1 0]) pderect([0 1 -1 0]) pderect([0 1 0 1])

### See Also

pdecirc | pdeellip | pdepoly | pdetool

# pdesdppdesdepdesdt

Indices of points/edges/triangles in set of subdomains

## **Syntax**

```
c = pdesdp(p, e, t)
[i, c] = \text{pdesdp}(p, e, t)c = \text{pdesdp}(p, e, t, sd1)[i, c] = \text{pdesdp}(p, e, t, \text{sd}1)i = pdesdt(t)i = pdesdt(t, sd1)i = pdesde(e)
i = pdesde(e,sdl)
```
# **Description**

 $[i, c] = \text{pdesdp}(p, e, t, \text{sd1})$  given mesh data p, e, and t and a list of subdomain numbers sdl, the function returns all points belonging to those subdomains. A point can belong to several subdomains, and the points belonging to the domains in sdl are divided into two disjoint sets. i contains indices of the points that wholly belong to the subdomains listed in sdl, and c lists points that also belongs to the other subdomains.

 $c = \text{pdesdp}(p, e, t, sd1)$  returns indices of points that belong to more than one of the subdomains in sdl.

 $i =$  pdesdt(t,sdl) given triangle data t and a list of subdomain numbers sdl, i contains indices of the triangles inside that set of subdomains.

i = pdesde(e,sdl) given edge data e, it extracts indices of outer boundary edges of the set of subdomains.

If sdl is not given, a list of all subdomains is assumed.

# pdesmech

Calculate structural mechanics tensor functions

## **Syntax**

```
ux = pdesmech(p,t,c,u,'PropertyName',PropertyValue,...)
```
## **Description**

 $ux =$  pdesmech( $p, t, c, u, p1, v1, ...$ ) returns a tensor expression evaluated at the center of each triangle. The tensor expressions are stresses and strains for structural mechanics applications with plane stress or plane strain conditions. pdesmech is intended to be used for postprocessing of a solution computed using the structural mechanics application modes of the PDE app, after exporting the solution, the mesh, and the PDE coefficients to the MATLAB workspace. Poisson's ratio, nu, has to be supplied explicitly for calculations of shear stresses and strains, and for the von Mises effective stress in plane strain mode.

Valid property name/property value pairs include the following.

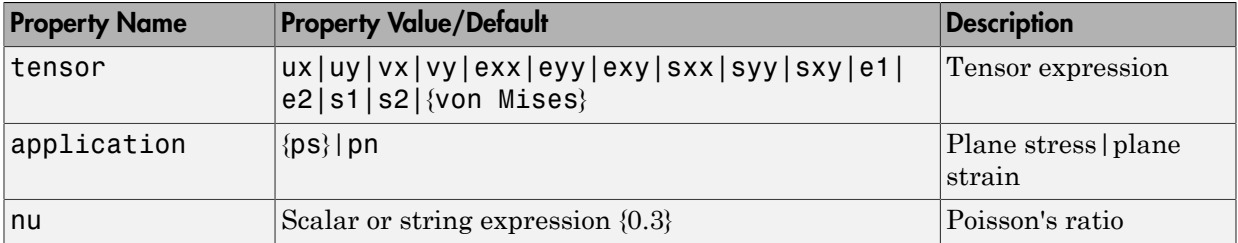

The available tensor expressions are

• **ux**, which is 
$$
\frac{\partial u}{\partial x}
$$
  
• **uy**, which is  $\frac{\partial u}{\partial y}$ 

\n- vx, which is 
$$
\frac{\partial v}{\partial x}
$$
\n- vy, which is  $\frac{\partial v}{\partial y}$
\n- exx, the x-direction strain  $(e_x)$
\n- eyy, the y-direction strain  $(e_y)$
\n- exy, the shear strain  $(y_{xy})$
\n- sxx, the x-direction stress  $(o_x)$
\n- syy, the y-direction stress  $(o_y)$
\n- syy, the y-direction stress  $(o_y)$
\n- xyy, the shear stress  $(x_{xy})$
\n- el, the first principal strain  $(e_1)$
\n- el, the first principal strain  $(e_2)$
\n- sl, the second principal stress  $(o_1)$
\n- sl, the second principal stress  $(o_2)$
\n- von Mises, the von Mises effective stress, for plane stress con $\sqrt{\sigma_1^2 + \sigma_2^2 - \sigma_1 \sigma_2}$  or for plane strain conditions
\n

- exy, the shear strain (*γxy*)
- **sxx**, the *x*-direction stress  $(\sigma_x)$
- syy, the *y*-direction stress (*σy*)
- sxy, the shear stress (*τxy*)
- e1, the first principal strain  $(\varepsilon_1)$
- e2, the second principal strain  $(\varepsilon_2)$
- s1, the first principal stress  $(\sigma_1)$
- s2, the second principal stress  $(\sigma_2)$
- von Mises, the von Mises effective stress, for plane stress conditions

$$
\sqrt{\sigma_1^2+\sigma_2^2-\sigma_1\sigma_2}
$$

or for plane strain conditions

$$
\sqrt{(\sigma_1^2+\sigma_2^2)(v^2-v+1)+\sigma_1\sigma_2\Big(2v^2-2v-1\Big)}
$$

where *v* is Poisson's ratio nu.

## Examples

pdesired:<br>
whichis  $\frac{\partial v}{\partial x}$ <br>
which is  $\frac{\partial v}{\partial y}$ <br>
which is  $\frac{\partial v}{\partial y}$ <br>
which is  $\frac{\partial v}{\partial y}$ <br>
(, the actinection strain  $(s_0)$ <br>
(, the helior strain  $(y_0)$ )<br>
(, the helior strain  $(y_0)$ )<br>
(, the helior strain  $(y_$ poisoned<br>
is  $\frac{\partial v}{\partial x}$ <br>
is  $\frac{\partial v}{\partial y}$ <br>
is  $\frac{\partial v}{\partial y}$ <br>
direction strain ( $c_i$ )<br>
direction strain ( $c_j$ )<br>
direction strain ( $c_j$ )<br>
direction strass ( $c_j$ )<br>
direction strass ( $c_j$ )<br>
direction strass ( $c_j$ )<br>
a principa 1 2  $\label{eq:22} \begin{array}{ll} \text{planced} & \text{planced} \\ \hline \text{det} & \text{div} \\ \text{det} & \text{div} \\ \text{c} & \text{v} \end{array} \text{,} \begin{array}{ll} \text{planced} \\ \text{c} & \text{v} \end{array} \text{,} \begin{array}{ll} \text{planced} \\ \text{d} & \text{v} \end{array} \text{,} \begin{array}{ll} \text{cl} \\ \text{c} & \text{heterative} \\ \text{d} & \text{v} \end{array} \text{,} \begin{array}{ll} \text{cl} \\ \text{c} & \text{heterative$ Assuming that a problem has been solved using the application mode "Structural Mechanics, Plane Stress," discussed in "Structural Mechanics — Plane Stress" on page [3-6](#page-147-0), and that the solution  $\mu$ , the mesh data  $p$  and  $t$ , and the PDE coefficient  $c$  all have been exported to the MATLAB workspace, the *x*-direction strain is computed as

```
sx = pdesmech(p, t, c, u, 'tensor', 'sxx');
```
To compute the von Mises effective stress for a plane strain problem with Poisson's ratio equal to 0.3, type

```
mises = pdesmech(p,t,c,u,'tensor','von Mises',...
   'application','pn','nu',0.3);
```
# pdesurf

Shorthand command for surface plot

# **Syntax**

```
pdesurf(p,t,u)
```
# **Description**

pdesurf( $p, t, u$ ) plots a 3-D surface of PDE node or triangle data. If u is a column vector, node data is assumed, and continuous style and interpolated shading are used. If u is a row vector, triangle data is assumed, and discontinuous style and flat shading are used.

 $h = \text{pdesurf}(p, t, u)$  additionally returns handles to the drawn axes objects.

For node data, this command is just shorthand for the call

```
pdeplot(p,[],t,'xydata',u,'xystyle','interp',...
          'zdata',u,'zstyle','continuous',...
          'colorbar','off');
```
and for triangle data it is

```
pdeplot(p,[],t,'xydata',u,'xystyle','flat',...
           'zdata',u,'zstyle','discontinuous',...
          'colorbar','off');
```
If you want to have more control over your surface plot, use pdeplot instead of pdesurf.

# Examples

Surface plot of the solution to the equation  $-\Delta u = 1$  over the geometry defined by the Lshaped membrane. Use Dirichlet boundary conditions *u* = 0 on ∂Ω.

```
[p,e,t] = initmesh('lshapeg');
```

```
[p,e,t] = refinemesh('lshapeg',p,e,t); 
u = assempde('lshapeb',p,e,t,1,0,1);
pdesurf(p,t,u)
```
### See Also

pdecont | pdemesh | pdeplot

# pdetool

Open PDE app

# **Syntax**

pdetool

## **Description**

pdetool starts the PDE app. You should not call pdetool with arguments.

The PDE app helps you to draw the 2-D domain and to define boundary conditions for a PDE problem. It also makes it possible to specify the partial differential equation, to create, inspect and refine the mesh, and to compute and display the solution from the PDE app.

The PDE app contains several different modes:

In draw mode, you construct a *Constructive Solid Geometry model* (CSG model) of the geometry. You can draw *solid objects* that can overlap. There are four types of solid objects:

- **Circle** object represents the set of points inside a circle.
- **Polygon** object represents the set of points inside the polygon given by a set of line segments.
- **Rectangle** object represents the set of points inside the rectangle given by a set of line segments.
- **Ellipse** object represents the set of points inside an ellipse. The ellipse can be rotated.

The solid objects can be moved and rotated. Operations apply to groups of objects by doing multiple selects. (A **Select all** option is also available.) You can cut and paste among the selected objects. The model can be saved and restored. the PDE app can be started by just typing the name of the model. (This starts the corresponding file that contains the MATLAB commands necessary to create the model.)

The solid objects can be combined by typing a set formula. Each object is automatically assigned a unique name, which is displayed in the PDE app on the solid object itself. The names refer to the object in the set formula. More specifically, in the set formula, the name refers to the set of points inside the object. The resulting geometrical model is the set of points for which the set formula evaluates to true. (For a description of the syntax of the set formula, see decsg.) By default, the resulting geometrical model is the union of all objects.

A "snap-to-grid" function is available. This means that objects align to the grid. The grid can be turned on and off, and the scaling and the grid spacing can be changed.

In boundary mode, you can specify the boundary conditions. You can have different types of boundary conditions on different boundaries. In this mode, the original shapes of the solid building objects constitute borders between subdomains of the model. Such borders can be eliminated in this mode. The outer boundaries are color coded to indicate the type of boundary conditions. A red outer boundary corresponds to Dirichlet boundary conditions, blue to generalized Neumann boundary conditions, and green to mixed boundary conditions. You can return to the boundary condition display by clicking the  $\partial\Omega$ button or by selecting **Boundary Mode** from the **Boundary** menu.

In PDE mode, you can specify the type of PDE problem, and the coefficients *c*, *a*, *f* and *d*. You can specify the coefficients for each subdomain independently. This makes it easy to specify, e.g., various material properties in one PDE model. The PDE to be solved can be specified by clicking the **PDE** button or by selecting **PDE Specification** from the **PDE** menu. This brings up a dialog box.

In mesh mode, you can control the automated mesh generation and plot the mesh. An initial mesh can be generated by clicking the Δ button or by selecting **Initialize Mesh** from the **Mesh** menu. Choose the meshing algorithm using the **Mesh > Parameters > Mesher version** menu. The 'R2013a' algorithm runs faster, and can triangulate more geometries than the 'preR2013a' algorithm. The initial mesh can be repeatedly refined by clicking the refine button or by selecting **Refine Mesh** from the **Mesh** menu.

In solve mode, you can specify solve parameters and solve the PDE. For parabolic and hyperbolic PDE problems, you can also specify the initial conditions, and the times at which the output should be generated. For eigenvalue problems, the search range can be specified. Also, the adaptive and nonlinear solvers for elliptic PDEs can be invoked. The PDE problem is solved by clicking the **=** button or by selecting **Solve PDE** from the **Solve** menu. By default, the solution is plotted in the PDE app axes.

In plot mode, you can select a wide variety of visualization methods such as surface, mesh, contour, and quiver (vector field) plots. For surface plots, you can choose between interpolated and flat rendering schemes. The mesh can be hidden in all plot types. For

parabolic and hyperbolic equations, you can animate the solution as it changes with time. You can show the solution both in 2-D and 3-D. 2-D plots are shown inside the PDE app. 3-D plots are plotted in separate figure windows. Different types of plots can be selected by clicking the button with the solution plot icon or by selecting **Parameters** from the **Plot** menu. This opens a dialog box. **poletool**<br>
poletool<br>
poothin 2-D and 3-D. 2-D plots are shown inside the PDE app.<br>
arate figure windows. Different types of plots can be selected<br>
alog box.<br> **in c** the solution plot icon or by selecting **Parameters** fr solutionand hyperbolic equations, you can animate the solution as it changes with time-<br>
a can chose the solution hub in 2.D and 3.D. 2.D plots are shown inside the PDE apple<br>
photo are plotted in sequents from without t polaool<br>
nequations, you can a mimate the solution as it changes with time.<br>
no both in 2:D and 3-D. 2D plots are shown inside the DDE app.<br>
negarate figure via<br>
now the solution plot icon or by selecting Parameters from **peletes)**<br>
aie equations, you can animate the solution as it changes with time.<br>
aio both in 2D and 3D. 2D plots are shown inside the PDE app.<br>
separate figure windows. Different types of plots can be selected<br>
at dialo plotool<br>plothin 2.50 and 3.D. 2.D plots are shown inside the PDE app.<br>both in 2.D and 3.D. 2.D plots are shown inside the PDE app.<br>are af eigenve windows. Different types of plots can be selected<br>the solution plot icon or polarion<br>
polarion contains and the solution as it changes with time.<br>
in 2.0 and 3.10. 2.1 plots are shown inside the ITB app.<br>
folgree windows. Different types of plots can be soleted<br>
box.<br>
box can be solution for the

### Boundary Condition Dialog Box

In this dialog box, the boundary condition for the selected boundaries is entered. The following boundary conditions can be handled:

- *Dirichlet: hu = r* on the boundary.
- **•** *Generalized Neumann:*  $\vec{n}$
- *Mixed:* a combination of Dirichlet and generalized Neumann condition.
- $\vec{n}$  is the outward unit length normal.

The boundary conditions can be entered in a variety of ways. (See assemb and "Boundary [Menu" on page 4-14.](#page-273-0))

### PDE Specification Dialog Box

In this dialog box, the type of PDE and the PDE coefficients are entered. The following types of PDEs can be handled:

Elliptic PDE:  $-# (c#u) + au = f$ 

•

•

*t*  $\frac{\partial u}{\partial x}$  –  $\nabla \cdot (c \nabla u)$ ∂

Hyperbolic PDE:  $d\frac{\partial^2 u}{\partial x^2}$ *t* ∂ 2 2

Eigenvalue PDE:  $-# (c#u) + au = \lambda du$ 

for *x* and *y* on the problem's 2-D domain Ω.

The PDE coefficients can be entered in a variety of ways. (See "Scalar PDE Coefficients" [on page 2-11](#page-52-0) and ["Coefficients for Systems of PDEs" on page 2-36](#page-77-0) and "PDE Menu" on [page 4-18](#page-277-0).)

## Model File

The *Model file* contains the MATLAB commands necessary to create a CSG model. It can also contain additional commands to set boundary conditions, define the PDE, create the mesh, solve the pde, and plot the solution. This type of file can be saved and opened from the **File** menu.

The Model file is a MATLAB function and not a script. This way name clashes between variables used in the function and in the main workspace are avoided. The name of the file must coincide with the model name. The beginning of the file always looks similar to the following code fragment:

function pdemodel

```
pdeinit; 
pde fig = gcf;
ax = gca;pdetool('appl_cb',1);
setappdata(pde fig, 'currparam',...
    char('1.0','0.0','10.0','1.0'));
pdetool('snapon');
set(ax,'XLim',[-1.5 1.5]); 
set(ax,'YLim',[-1 1]); 
set(ax,'XTickMode','auto'); 
set(ax,'YTickMode','auto'); 
grid on;
```
The pdeinit command starts up the PDE app. If the PDE app has already been started, the current model is cleared. The following commands set up the scaling and tick marks of the axis of the PDE app and other user parameters.

Then a sequence of drawing commands is issued. The commands that can be used are named pdecirc, pdeellip, pdepoly, and pderect. The following command sequence creates the L-shaped membrane as the union of three squares. The solid objects are given names SQ1, SQ2, SQ3, etc.

```
% Geometry description: 
pderect([-1 0 0 -1],'SQ1'); 
pderect([0 1 0 -1],'SQ2'); 
pderect([0 1 1 0],'SQ3');
```
We do not intend to fully document the format of the Model file. It can be used to change the geometry of the drawn objects, since the pdecirc, pdeellip, pdepoly, and pderect commands are documented.

## See Also

assempde | initmesh | parabolic | pdecont | pdeeig | pdesurf

# pdetrg

Triangle geometry data

## **Syntax**

```
[\text{ar}, \text{a1}, \text{a2}, \text{a3}] = \text{pdet}(p, t)[\text{ar},\text{g1x},\text{g1y},\text{g2x},\text{g2y},\text{g3x},\text{g3y}] = \text{pderrg}(p,t)
```
# **Description**

 $[\text{ar},\text{a1},\text{a2},\text{a3}] = \text{pdetrg}(p,\text{t})$  returns the area of each triangle in ar and half of the negative cotangent of each angle in a1, a2, and a3.

 $[ar,g1x,g1y,g2x,g2y,g3x,g3y] = pdefrg(p,t)$  returns the area and the gradient components of the triangle base functions.

The triangular mesh of the PDE problem is given by the mesh data p and t. For details on the mesh data representation, see initmesh.
# pdetriq

Triangle quality measure

# **Syntax**

 $q = p^{\text{defri}(p, t)}$ 

# **Description**

 $q = p^{\text{defri}}(p, t)$  returns a triangle quality measure given mesh data.

The triangular mesh is given by the mesh data p, e, and t. For details on the mesh data representation, see initmesh. + + a dity measure<br>
iq (p, t)<br>
ion<br>
iq (p, t) returns a triangle quality measure given<br>
lar mesh is given by the mesh data p, e, and t. For<br>
on, see initmesh.<br>
quality is given by the formula<br>  $\frac{4a\sqrt{3}}{1 + h_0^2 + h_0^2}$ 

The triangle quality is given by the formula

$$
q = \frac{4a\sqrt{3}}{h_1^2 + h_2^2 + h_3^2}
$$

where  $a$  is the area and  $h_1$ ,  $h_2$ , and  $h_3$  the side lengths of the triangle.

If  $q > 0.6$  the triangle is of acceptable quality.  $q = 1$  when  $h_1 = h_2 = h_3$ .

# References

iq<br>
quality measure<br>
x<br>
x<br>
triq(p, t) returns a triangle quality measure given m<br>
gular mesh is given by the mesh data p, e, and t. For d<br>
ightar mesh is given by the formula<br>  $\frac{4a\sqrt{3}}{h_1^2 + h_2^2 + h_3^2}$ <br>
is the area Bank, Randolph E., *PLTMG: A Software Package for Solving Elliptic Partial Differential Equations, User's Guide 6.0,* Society for Industrial and Applied Mathematics, Philadelphia, PA, 1990.

### See Also

initmesh | jigglemesh | refinemesh

# poiasma

Boundary point matrix contributions for fast solvers of Poisson's equation

# **Syntax**

```
K = \text{poiasma}(n1, n2, h1, h2)K = \text{poiasma}(n1, n2)K = \text{poiasma}(n)
```
# **Description**

 $K = \text{poiasma}(n1, n2, h1, h2)$  assembles the contributions to the stiffness matrix from boundary points. n1 and n2 are the numbers of points in the first and second directions, and h1 and h2 are the mesh spacings. K is a sparse n1\*n2-by-n1\*n2 matrix. The point numbering is the canonical numbering for a rectangular mesh.

 $K = \text{poiasma}(n1, n2)$  uses  $h1 = h2$ .

 $K = \text{poiasma}(n)$  uses  $n1 = n2 = n$ .

#### See Also

poiindex | poisolv

# poicalc

Fast solver for Poisson's equation on rectangular grid

# **Syntax**

- $u = \text{poicalc}(f,h1,h2,n1,n2)$  $u = poicalc(f,h1,h2)$
- $u = *poi*calc(f)$

# **Description**

 $u = \text{poi}$ calc(f, h1, h2, n1, n2) calculates the solution of Poisson's equation for the interior points of an evenly spaced rectangular grid. The columns of u contain the solutions corresponding to the columns of the right-hand side f. h1 and h2 are the spacings in the first and second direction, and n1 and n2 are the number of points.

The number of rows in f must be  $n1$ \*n2. If n1 and n2 are not given, the square root of the number of rows of f is assumed. If h1 and h2 are not given, they are assumed to be equal.

The ordering of the rows in  $\mathsf{u}$  and  $\mathsf{f}$  is the canonical ordering of interior points, as returned by poiindex.

The solution is obtained by sine transforms in the first direction and tridiagonal matrix solution in the second direction. n1 should be 1 less than a power of 2 for best performance.

#### See Also

```
dst | idst | poiasma | poiindex | poisolv
```
# poiindex

Indices of points in canonical ordering for rectangular grid

# **Syntax**

```
[n1,n2,h1,h2,i,c,ii,cc] = \text{point}(\text{p},\text{e},\text{t},\text{sd})
```
# **Description**

 $[n1,n2,h1,h2,i,c,ii,cc] = point$   $p^2$ ,  $p^2$ ,  $p^2$ ,  $p^2$ ,  $p^2$ ,  $p^2$ ,  $p^2$ ,  $p^2$ ,  $p^2$ ,  $p^2$ ,  $p^2$ ,  $p^2$ ,  $p^2$ ,  $p^2$ ,  $p^2$ ,  $p^2$ ,  $p^2$ ,  $p^2$ ,  $p^2$ ,  $p^2$ ,  $p^2$ ,  $p^2$ ,  $p^2$ ,  $p^2$ ,  $p^2$ ,  $p^2$ ,  $p^2$ ,  $p^2$ ,  $p^2$ e, t in the subdomain sd as an evenly spaced rectangular grid. If the grid is not rectangular, n1 is 0 on return. Otherwise n1 and n2 are the number of points in the first and second directions, h1 and h2 are the spacings. i and ii are of length  $(n1-2)$ <sup>\*</sup> (n2-2) and contain indices of interior points. i contains indices of the original mesh, whereas ii contains indices of the canonical ordering. c and cc are of length n1\*n2-(n1-2)\*(n2-2) and contain indices of border points. ii and cc are increasing.

In the canonical ordering, points are numbered from left to right and then from bottom to top. Thus if  $n1 = 3$  and  $n2 = 5$ , then ii = [5 8 11] and cc = [1 2 3 4 6 7 9 10 12 13 14 15].

#### See Also

poiasma | poisolv

# poimesh

Make regular mesh on rectangular geometry

## **Syntax**

 $[p,e,t] = \text{points}(g,nx,ny)$  $[p,e,t] = poimesh(q,n)$  $[p,e,t] = poimesh(g)$ 

# **Description**

 $[p,e,t] = \text{points}(g,nx,ny)$  constructs a regular mesh on the rectangular geometry specified by g, by dividing the "x edge" into nx pieces and the "y edge" into ny pieces, and placing  $(nx+1)*(ny+1)$  points at the intersections.

The "x edge" is the one that makes the smallest angle with the *x*-axis.

 $[p,e,t] = \text{points}(g,n)$  uses  $nx = ny = n$ , and  $[p,e,t] = \text{points}(g)$  uses  $nx$  $= ny = 1.$ 

The triangular mesh is described by the mesh data p, e, and t. For details on the mesh data representation, see initmesh.

For best performance with poisoly, the larger of  $n \times$  and  $n \times$  should be a power of 2.

If g does not seem to describe a rectangle, p is zero on return.

# Examples

Try the command [pdedemo8](../examples/poisson-s-equation-on-rectangular-domain-using-a-fast-poisson-solver.html). The solution of Poisson's equation over a rectangular grid with boundary condition given by the file squareb4 is returned. The solution time is compared to the usual Finite Element Method (FEM) approach.

See Also initmesh | poisolv

# poisolv

Fast solution of Poisson's equation on rectangular grid

# **Syntax**

```
u = \text{poisolv}(b, p, e, t, f)
```
# **Description**

 $u = \text{poisolv}(b, p, e, t, f)$  solves Poisson's equation with Dirichlet boundary conditions on a regular rectangular grid. A combination of sine transforms and tridiagonal solutions is used for increased performance.

The boundary conditions b must specify Dirichlet conditions for all boundary points.

The mesh p, e, and t must be a regular rectangular grid. For details on the mesh data representation, see initmesh.

f gives the right-hand side of Poisson's equation.

Apart from roundoff errors, the result should be the same as  $\mu$  = assempde(b,p,e,t,1,0,f).

# References

Strang, Gilbert, *Introduction to Applied Mathematics*, Wellesley-Cambridge Press, Cambridge, MA, 1986, pp. 453–458.

### See Also

poicalc | poimesh

# refinemesh

Refine triangular mesh

# **Syntax**

```
[p1,e1,t1] = refinemesh(q,p,e,t)
[p1,e1,t1] = refinemesh(g,p,e,t,'regular')[p1, e1, t1] = refinemesh(g,p,e,t,'longest')
[p1, e1, t1] = refinemesh(g,p,e,t,it)
[p1,e1,t1] = refinemesh(q,p,e,t,it,'regular')
[p1,e1,t1] = refinemesh(q,p,e,t,it,'longest')
[p1, e1, t1, u1] = \text{refinemesh}(q, p, e, t, u)[p1, e1, t1, u1] = refinemesh(g, p, e, t, u, 'regular')[p1,e1,t1,u1] = refinemesh(g,p,e,t,u,'longest')[p1,e1,t1,u1] = refinemesh(q,p,e,t,u,it)[p1, e1, t1, u1] = refinemesh(g, p, e, t, u, it, 'regular')[p1,e1,t1,u1] = refinemesh(g,p,e,t,u,it,'longest')
```
# **Description**

 $[p1, e1, t1]$  = refinemesh $(g, p, e, t)$  returns a refined version of the triangular mesh specified by the geometry g, Point matrix p, Edge matrix e, and Triangle matrix t.

The triangular mesh is given by the mesh data p, e, and t. For details on the mesh data representation, see ["Mesh Data" on page 2-97](#page-138-0).

 $[p1,e1,t1,u1]$  = refinemesh $(g,p,e,t,u)$  refines the mesh and also extends the function u to the new mesh by linear interpolation. The number of rows in u should correspond to the number of columns in p, and u1 has as many rows as there are points in p1. Each column of u is interpolated separately.

An extra input argument it is interpreted as a list of subdomains to refine, if it is a row vector, or a list of triangles to refine, if it is a column vector.

The default refinement method is regular refinement, where all of the specified triangles are divided into four triangles of the same shape. Longest edge refinement, where the longest edge of each specified triangle is bisected, can be demanded by giving longest as a final parameter. Using regular as a final parameter results in regular refinement. Some triangles outside of the specified set may also be refined to preserve the triangulation and its quality.

### Examples

Refine the mesh of the L-shaped membrane several times. Plot the mesh for the geometry of the L-shaped membrane.

```
[p,e,t] = initmesh('lshapeq', 'hmax', inf);subplot(2,2,1), pdemesh(p,e,t) 
[p,e,t] = refinemesh('lshapeg',p,e,t); 
subplot(2,2,2), pdemesh(p,e,t) 
[p,e,t] = refinemesh('lshapeg',p,e,t); 
subplot(2,2,3), pdemesh(p,e,t)
[p,e,t] = refinemesh('lshapeg',p,e,t); 
subplot(2,2,4), pdemesh(p,e,t) 
subplot
```
# More About

#### Algorithms

The algorithm is described by the following steps:

- 1 Pick the initial set of triangles to be refined.
- 2 Either divide all edges of the selected triangles in half (regular refinement), or divide the longest edge in half (longest edge refinement).
- 3 Divide the longest edge of any triangle that has a divided edge.
- 4 Repeat step 3 until no further edges are divided.
- 5 Introduce new points of all divided edges, and replace all divided entries in e by two new entries.
- 6 Form the new triangles. If all three sides are divided, new triangles are formed by joining the side midpoints. If two sides are divided, the midpoint of the longest edge is joined with the opposing corner and with the other midpoint. If only the longest edge is divided, its midpoint is joined with the opposing corner.
- ["Mesh Data" on page 2-97](#page-138-0)

#### See Also

initmesh | pdeent | pdegeom | pdesdt

### sptarn

Solve generalized sparse eigenvalue problem

### **Syntax**

```
[xv,lmb,iresult] = sptarn(A,B,lb,ub)[xv,lmb,iresult] = sptarn(A,B,lb,ub,spd)[xv,lmb,iresult] = sptarn(A,B,lb,ub,spd,tolconv)
[xv,lmb,iresult] = sptarn(A,B,lb,ub,spd,tolconv,imax)[xv,lmb,iresult] = sptarn(A,B,lb,ub,spd,tolconv,jmax,maxmul)
```
# **Description**

 $[xv,lmb,iresult] = sptarn(A,B,lb,ub,spd,tolconv,jmax,max,maxmul)$  finds eigenvalues of the *pencil*  $(A - \lambda B)x = 0$  in interval [*lb,ub*]. (A matrix of linear polynomials  $A_{ii} - \lambda B_{ii}$ ,  $A - \lambda B$ , is called a *pencil*.)

A and B are sparse matrices. lb and ub are lower and upper bounds for eigenvalues to be sought. We may have  $1b = -i$ nf if all eigenvalues to the left of ub are sought, and rb = inf if all eigenvalues to the right of lb are sought. One of lb and ub must be finite. A narrower interval makes the algorithm faster. In the complex case, the real parts of lmb are compared to lb and ub.

xv are eigenvectors, ordered so that norm(a\*xv-b\*xv\*diag(lmb)) is small. lmb is the sorted eigenvalues. If  $i$  result  $\geq 0$  the algorithm succeeded, and all eigenvalues in the intervals have been found. If iresult<0 the algorithm has not yet been successful, there may be more eigenvalues—try with a smaller interval.

spd is 1 if the pencil is known to be symmetric positive definite (default 0).

tolconv is the expected relative accuracy. Default is 100\*eps, where eps is the machine precision.

jmax is the maximum number of basis vectors. The algorithm needs jmax\*n working space so a small value may be justified on a small computer, otherwise let it be

the default value jmax = 100. Normally the algorithm stops earlier when enough eigenvalues have converged.

maxmul is the number of Arnoldi runs tried. Must at least be as large as maximum multiplicity of any eigenvalue. If a small value of jmax is given, many Arnoldi runs are necessary. The default value is  $maxmul = n$ , which is needed when all the eigenvalues of the unit matrix are sought.

### More About

#### Algorithms

The *Arnoldi algorithm* with spectral transformation is used. The shift is chosen at ub, lb, or at a random point in interval (lb,ub) when both bounds are finite. The number of steps j in the Arnoldi run depends on how many eigenvalues there are in the interval, but it stops at  $j = min(jmax, n)$ . After a stop, the algorithm restarts to find more Schur vectors in orthogonal complement to all those already found. When no more eigenvalues are found in  $1b \leq lmb \leq u$ , the algorithm stops. For small values of jmax, several restarts may be needed before a certain eigenvalue has converged. The algorithm works when jmax is at least one larger than the number of eigenvalues in the interval, but then many restarts are needed. For large values of jmax, which is the preferred choice, mul+1 runs are needed. mul is the maximum multiplicity of an eigenvalue in the interval.

Note The algorithm works on nonsymmetric as well as symmetric pencils, but then accuracy is approximately tol times the Henrici departure from normality. The parameter spd is used only to choose between symamd and colamd when factorizing, the former being marginally better for symmetric matrices close to the lower end of the spectrum.

In case of trouble,

If convergence is too slow, try (in this order of priority):

- a smaller interval lb, ub
- a larger jmax
- a larger maxmul

If factorization fails, try again with lb or ub finite. Then shift is chosen at random and hopefully not at an eigenvalue. If it fails again, check whether pencil may be singular.

If it goes on forever, there may be too many eigenvalues in the strip. Try with a small value maxmul = 2 and see which eigenvalues you get. Those you get are some of the eigenvalues, but a negative iresult tells you that you have not gotten them all.

If memory overflow, try smaller jmax.

The algorithm is designed for eigenvalues close to the real axis. If you want those close to the imaginary axis, try  $A = i*A$ .

When  $spd = 1$ , the shift is at 1b so that advantage is taken of the faster factorization for symmetric positive definite matrices. No harm is done, but the execution is slower if lb is above the lowest eigenvalue.

# **References**

- [1] Golub, Gene H., and Charles F. Van Loan, *Matrix Computations*, 2nd edition, Johns Hopkins University Press, Baltimore, MD, 1989.
- [2] Saad, Yousef, "Variations on Arnoldi's Method for Computing Eigenelements of Large Unsymmetric Matrices," *Linear Algebra and its Applications*, Vol. 34, 1980, pp. 269–295.

#### See Also

pdeeig

# tri2grid

Interpolate from PDE triangular mesh to rectangular grid

# **Syntax**

```
uxy = tri2grid(p,t,u,x,y)[uxy, tn, a2, a3] = tri2grid(p, t, u, x, y)uxy = tri2grid(p,t,u,tn,a2,a3)
```
# **Description**

uxy = tri2grid( $p, t, u, x, y$ ) computes the function values uxy over the grid defined by the vectors x and y, from the function u with values on the triangular mesh defined by p and t. Values are computed using linear interpolation in the triangle containing the grid point. The vectors  $x$  and  $y$  must be increasing.  $u$  must be a vector. For systems of equations, uxy interpolates only the first component. For solutions returned by hyperbolic or parabolic, pass u as the vector of values at one time,  $u(:,k)$ .

 $[uxy,tn,a2,a3] = tri2grid(p,t,u,x,y)$  additionally lists the index tn of the triangle containing each grid point, and interpolation coefficients a2 and a3.

uxy =  $tri2grid(p,t,u,tn,a2,a3)$  with tn, a2, and a3 computed in an earlier call to tri2grid, interpolates using the same grid as in the earlier call. This variant is, however, much faster if several functions have to be interpolated using the same grid, such as interpolating hyperbolic or parabolic solutions at multiple times.

All tri2grid output arguments are ny-by-nx matrices, where nx and ny are the number of elements of the vectors x and y respectively. At grid points outside of the triangular mesh, all tri2grid output arguments are NaN.

To interpolate all components of systems of equations, or to interpolate at all times in one call, use pdeInterpolant along with the evaluate function instead of tri2grid.

# More About

• [Inhomogeneous Heat Equation on a Square Domain](../examples/inhomogeneous-heat-equation-on-a-square-domain.html)

• ["Interpolate to a Grid" on page 6-35](#page-360-0)

#### See Also

assempde | evaluate | initmesh | refinemesh

# wbound

Write boundary condition specification file

# **Syntax**

 $fid =$  wbound( $bl,$ mn)

# **Description**

fid = wbound( $b1, mn$ ) writes a Boundary file with the name  $[mn, 'm']$ . The Boundary file is equivalent to the Boundary Condition matrix bl. The output fid is -1 if the file could not be written.

bl describes the boundary conditions of the PDE problem. bl is a Boundary Condition matrix. For details, see assemb.

The output file [mn,'.m'] is the name of a Boundary file. (See pdebound.)

### See Also

decsg | pdebound | pdegeom | wgeom

### wgeom

Write geometry specification function

# **Syntax**

 $f$ id = wgeom $(d1, mn)$ 

# **Description**

fid = wgeom( $d1, mn$ ) writes a Geometry file with the name  $[mn, 'm']$ . The Geometry file is equivalent to the Decomposed Geometry matrix dl. fid returns -1 if the file could not be written.

dl is a Decomposed Geometry matrix. For a description of the format of the Decomposed Geometry matrix, see decsg.

The output file [mn,'.m'] is the name of a Geometry file. For a description of the Geometry file format, see pdegeom.

# More About

- ["Boundary Conditions for Scalar PDE" on page 2-84](#page-125-0)
- ["Boundary Conditions for PDE Systems" on page 2-89](#page-130-0)

### See Also

decsg | pdegeom | wbound